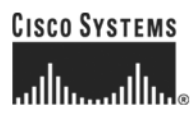

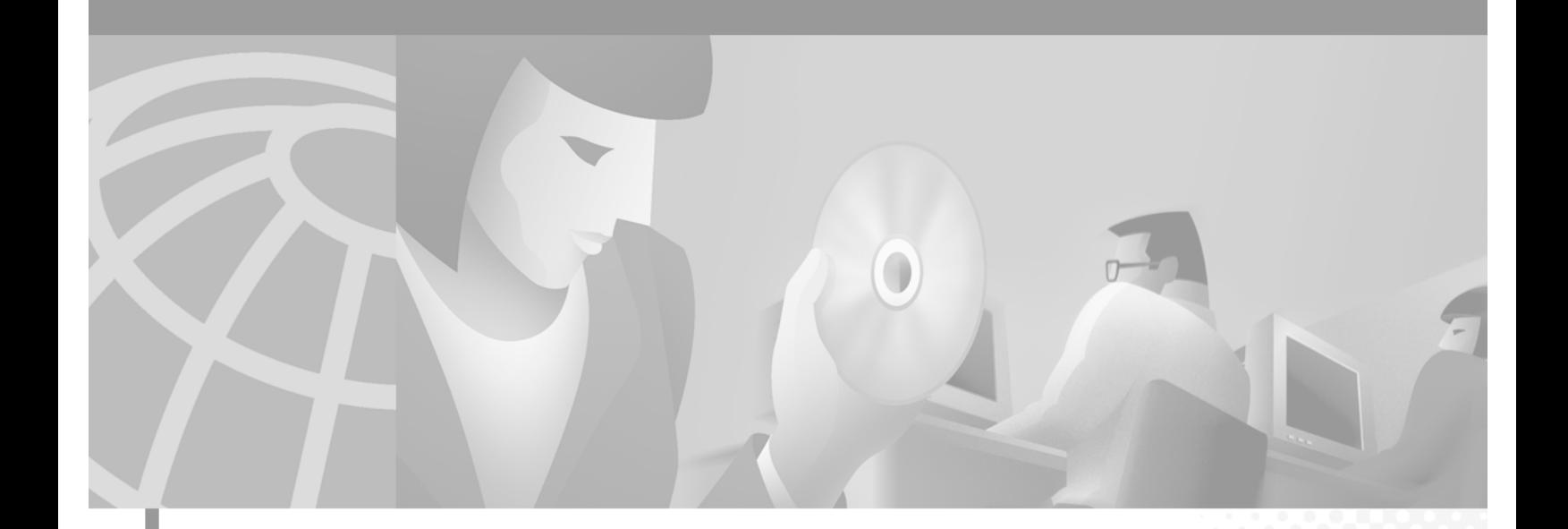

### **Cisco Application and Content Networking Software Command Reference**

#### **Corporate Headquarters**

Cisco Systems, Inc. 170 West Tasman Drive San Jose, CA 95134-1706 USA <http://www.cisco.com> Tel: 408 526-4000 800 553-NETS (6387) Fax: 408 526-4100

Customer Order Number: DOC-7813952= Text Part Number: 78-13952-01

THE SPECIFICATIONS AND INFORMATION REGARDING THE PRODUCTS IN THIS MANUAL ARE SUBJECT TO CHANGE WITHOUT NOTICE. ALL STATEMENTS, INFORMATION, AND RECOMMENDATIONS IN THIS MANUAL ARE BELIEVED TO BE ACCURATE BUT ARE PRESENTED WITHOUT WARRANTY OF ANY KIND, EXPRESS OR IMPLIED. USERS MUST TAKE FULL RESPONSIBILITY FOR THEIR APPLICATION OF ANY PRODUCTS.

THE SOFTWARE LICENSE AND LIMITED WARRANTY FOR THE ACCOMPANYING PRODUCT ARE SET FORTH IN THE INFORMATION PACKET THAT SHIPPED WITH THE PRODUCT AND ARE INCORPORATED HEREIN BY THIS REFERENCE. IF YOU ARE UNABLE TO LOCATE THE SOFTWARE LICENSE OR LIMITED WARRANTY, CONTACT YOUR CISCO REPRESENTATIVE FOR A COPY.

The Cisco implementation of TCP header compression is an adaptation of a program developed by the University of California, Berkeley (UCB) as part of UCB's public domain version of the UNIX operating system. All rights reserved. Copyright © 1981, Regents of the University of California.

NOTWITHSTANDING ANY OTHER WARRANTY HEREIN, ALL DOCUMENT FILES AND SOFTWARE OF THESE SUPPLIERS ARE PROVIDED "AS IS" WITH ALL FAULTS. CISCO AND THE ABOVE-NAMED SUPPLIERS DISCLAIM ALL WARRANTIES, EXPRESSED OR IMPLIED, INCLUDING, WITHOUT LIMITATION, THOSE OF MERCHANTABILITY, FITNESS FOR A PARTICULAR PURPOSE AND NONINFRINGEMENT OR ARISING FROM A COURSE OF DEALING, USAGE, OR TRADE PRACTICE.

IN NO EVENT SHALL CISCO OR ITS SUPPLIERS BE LIABLE FOR ANY INDIRECT, SPECIAL, CONSEQUENTIAL, OR INCIDENTAL DAMAGES, INCLUDING, WITHOUT LIMITATION, LOST PROFITS OR LOSS OR DAMAGE TO DATA ARISING OUT OF THE USE OR INABILITY TO USE THIS MANUAL, EVEN IF CISCO OR ITS SUPPLIERS HAVE BEEN ADVISED OF THE POSSIBILITY OF SUCH DAMAGES.

AccessPath, AtmDirector, Browse with Me, CCIP, CCSI, CD-PAC, *CiscoLink*, the Cisco *Powered* Network logo, Cisco Systems Networking Academy, the Cisco Systems Networking Academy logo, Cisco Unity, Fast Step, Follow Me Browsing, FormShare, FrameShare, IGX, Internet Quotient, IP/VC, iQ Breakthrough, iQ Expertise, iQ FastTrack, the iQ Logo, iQ Net Readiness Scorecard, MGX, the Networkers logo, ScriptBuilder, ScriptShare, SMARTnet, TransPath, Voice LAN, Wavelength Router, and WebViewer are trademarks of Cisco Systems, Inc.; Changing the Way We Work, Live, Play, and Learn, and Discover All That's Possible are service marks of Cisco Systems, Inc.; and Aironet, ASIST, BPX, Catalyst, CCDA, CCDP, CCIE, CCNA, CCNP, Cisco, the Cisco Certified Internetwork Expert logo, Cisco IOS, the Cisco IOS logo, Cisco Press, Cisco Systems, Cisco Systems Capital, the Cisco Systems logo, Empowering the Internet Generation, Enterprise/Solver, EtherChannel, EtherSwitch, FastHub, FastSwitch, GigaStack, IOS, IP/TV, LightStream, MICA, Network Registrar, *Packet*, PIX, Post-Routing, Pre-Routing, RateMUX, Registrar, SlideCast, StrataView Plus, Stratm, SwitchProbe, TeleRouter, and VCO are registered trademarks of Cisco Systems, Inc. and/or its affiliates in the U.S. and certain other countries.

All other trademarks mentioned in this document or Web site are the property of their respective owners. The use of the word partner does not imply a partnership relationship between Cisco and any other company. (0110R)

*Cisco Application and Content Networking Software Command Reference* Copyright © 2002, Cisco Systems, Inc. All rights reserved.

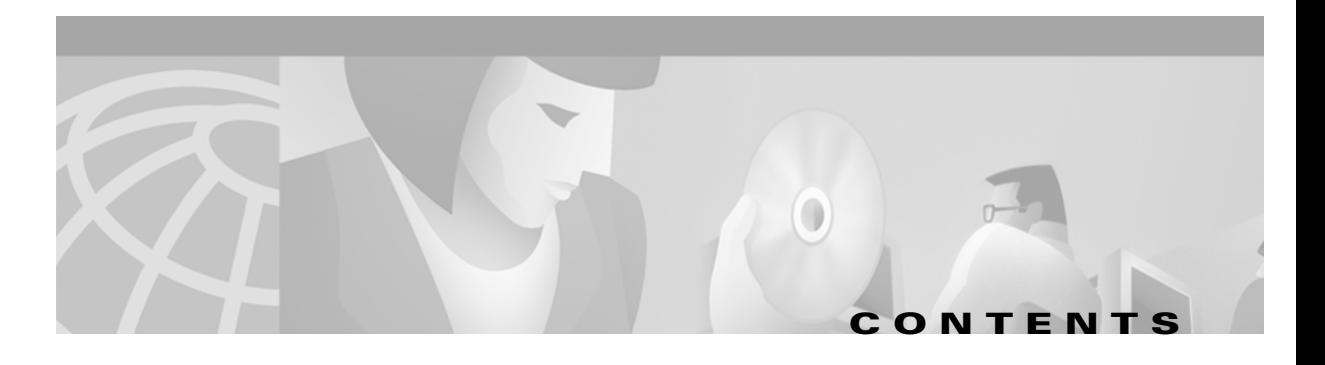

#### **[Preface](#page-10-0) xi**

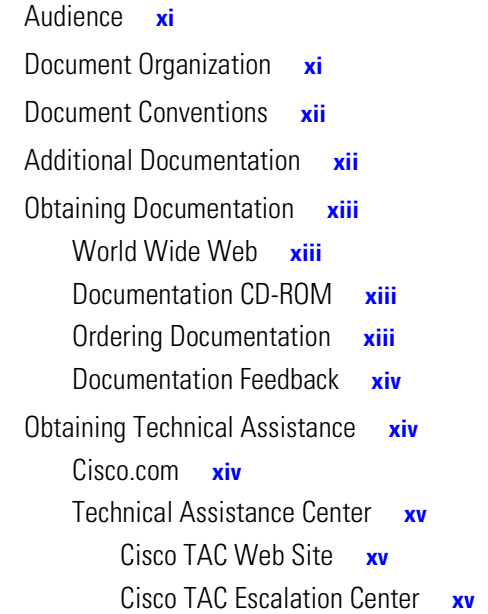

#### **[CHAPTER](#page-16-0) 1 [Command-Line Interface Command Summary](#page-16-1) 1-1**

[Using Command-Line Processing](#page-16-2) **1-1** [Command Modes](#page-17-0) **1-2** [EXEC Mode](#page-17-1) **1-2** [Domain Configuration Mode](#page-18-0) **1-3** [Global Configuration Mode](#page-18-1) **1-3** [Interface Configuration Mode](#page-18-2) **1-3** [Check Command Syntax](#page-19-0) **1-4** [System Help](#page-20-0) **1-5** [Save Configuration Changes](#page-20-1) **1-5** [EXEC Command Summary](#page-21-0) **1-6** [Domain Configuration Command Summary](#page-24-0) **1-9** [Global Configuration Command Summary](#page-25-0) **1-10** [Interface Configuration Command Summary](#page-31-0) **1-16** [show Command Summary](#page-32-0) **1-17**

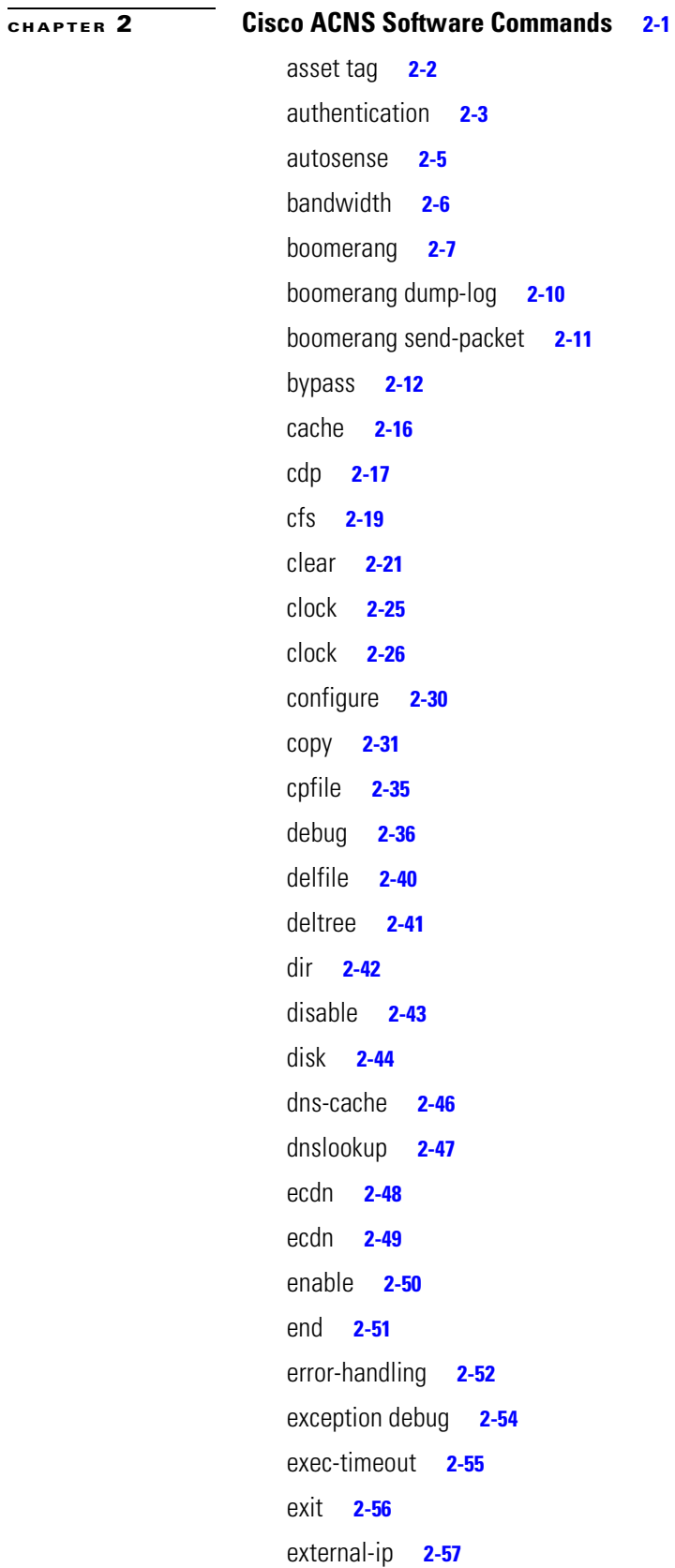

 $\overline{\mathbf{I}}$ 

 $\blacksquare$ 

[ftp](#page-95-0) **2-58** [fullduplex](#page-99-0) **2-62** [gui-server](#page-100-0) **2-63** [halfduplex](#page-101-0) **2-64** [help](#page-102-0) **2-65** [hostname](#page-103-0) **2-66** [http](#page-104-0) **2-67** [https](#page-120-0) **2-83** [icp](#page-123-0) **2-86** [inetd](#page-126-0) **2-89** [install](#page-128-0) **2-91** [interface](#page-129-0) **2-92** [ip](#page-131-0) **2-94** [ip](#page-132-0) **2-95** [ldap server](#page-135-0) **2-98** [lls](#page-141-0) **2-104** [logging](#page-142-0) **2-105** [ls](#page-145-0) **2-108** [mediafs-division](#page-146-0) **2-109** [mkdir](#page-147-0) **2-110** [mkfile](#page-148-0) **2-111** [multicast-client](#page-149-0) **2-112** [no](#page-150-0) **2-113** [no](#page-151-0) **2-114** [ntlm server](#page-153-0) **2-116** [ntp](#page-155-0) **2-118** [ntpdate](#page-156-0) **2-119** [ping](#page-157-0) **2-120** [pre-load](#page-158-0) **2-121** [pre-load force](#page-163-0) **2-126** [primary-interface](#page-164-0) **2-127** [proxy-auto-config](#page-165-0) **2-128** [proxy-auto-config](#page-166-0) **2-129** [proxy-protocols](#page-167-0) **2-130** [pwd](#page-169-0) **2-132**

 $\overline{\phantom{a}}$ 

[radius-server](#page-170-0) **2-133** [real-subscriber](#page-172-0) **2-135** [reload](#page-174-0) **2-137** [rmdir](#page-175-0) **2-138** [rename](#page-176-0) **2-139** [restore](#page-177-0) **2-140** [rtsp proxy](#page-179-0) **2-142** [rule](#page-184-0) **2-147** [show arp](#page-198-0) **2-161** [show authentication](#page-199-0) **2-162** [show boomerang](#page-200-0) **2-163** [show bypass](#page-201-0) **2-164** [show cdp](#page-203-0) **2-166** [show cfs](#page-205-0) **2-168** [show clock](#page-207-0) **2-170** [show debugging](#page-208-0) **2-171** [show disks](#page-209-0) **2-172** [show dns-cache](#page-210-0) **2-173** [show ecdn](#page-211-0) **2-174** [show ecdnfs volumes](#page-212-0) **2-175** [show error-handling](#page-213-0) **2-176** [show flash](#page-214-0) **2-177** [show ftp](#page-215-0) **2-178** [show gui-server](#page-216-0) **2-179** [show hardware](#page-217-0) **2-180** [show hosts](#page-218-0) **2-181** [show http](#page-219-0) **2-182** [show http-authcache](#page-222-0) **2-185** [show https](#page-223-0) **2-186** [show icp](#page-224-0) **2-187** [show inetd](#page-225-0) **2-188** [show interface](#page-226-0) **2-189** [show ip routes](#page-227-0) **2-190** [show ldap](#page-228-0) **2-191** [show logging](#page-230-0) **2-193**

[show mediafs](#page-231-0) **2-194** [show memory](#page-232-0) **2-195** [show multicast-client](#page-233-0) **2-196** [show ntlm](#page-234-0) **2-197** [show ntp](#page-235-0) **2-198** [show pre-load](#page-237-0) **2-200** [show processes](#page-239-0) **2-202** [show proxy-auto-config](#page-242-0) **2-205** [show proxy-protocols](#page-243-0) **2-206** [show radius-server](#page-244-0) **2-207** [show real-subscriber](#page-245-0) **2-208** [show rtsp](#page-246-0) **2-209** [show rule](#page-247-0) **2-210** [show running-config](#page-250-0) **2-213** [show services](#page-252-0) **2-215** [show snmp](#page-254-0) **2-217** [show ssh](#page-256-0) **2-219** [show standby](#page-257-0) **2-220** [show startup-config](#page-258-0) **2-221** [show statistics](#page-260-0) **2-223** [show sysfs](#page-269-0) **2-232** [show tacacs](#page-270-0) **2-233** [show tcp](#page-271-0) **2-234** [show tech-support](#page-272-0) **2-235** [show telnet](#page-276-0) **2-239** [show tftp-server](#page-277-0) **2-240** [show transaction-logging](#page-278-0) **2-241** [show trusted-hosts](#page-280-0) **2-243** [show url-filter](#page-281-0) **2-244** [show user](#page-282-0) **2-245** [show users](#page-283-0) **2-246** [show version](#page-284-0) **2-247** [show wccp](#page-285-0) **2-248** [show wmt](#page-287-0) **2-250** [shutdown](#page-288-0) **2-251**

[snmp-server community](#page-289-0) **2-252** [snmp-server contact](#page-290-0) **2-253** [snmp-server enable](#page-291-0) **2-254** [snmp-server group](#page-293-0) **2-256** [snmp-server host](#page-295-0) **2-258** [snmp-server location](#page-297-0) **2-260** [snmp-server notify inform](#page-298-0) **2-261** [snmp-server user](#page-299-0) **2-262** [snmp-server view](#page-300-0) **2-263** [ssh-key-generate](#page-301-0) **2-264** [sshd](#page-302-0) **2-265** [standby](#page-303-0) **2-266** [sysfs](#page-305-0) **2-268** [tacacs](#page-306-0) **2-269** [tcp](#page-308-0) **2-271** [telnet enable](#page-311-0) **2-274** [terminal](#page-312-0) **2-275** [tftp-server](#page-313-0) **2-276** [transaction-log force](#page-314-0) **2-277** [transaction-logs](#page-315-0) **2-278** [trusted-host](#page-323-0) **2-286** [type](#page-324-0) **2-287** [type-tail](#page-325-0) **2-288** [undebug](#page-328-0) **2-291** [url-filter](#page-329-0) **2-292** [url-filter local-list-reload](#page-336-0) **2-299** [username](#page-337-0) **2-300** [wccp custom-web-cache](#page-339-0) **2-302** [wccp flow-redirect](#page-341-0) **2-304** [wccp home-router](#page-342-0) **2-305** [wccp media-cache](#page-343-0) **2-306** [wccp port-list](#page-345-0) **2-308** [wccp reverse-proxy](#page-346-0) **2-309** [wccp router-list](#page-348-0) **2-311** [wccp service-number](#page-349-0) **2-312**

[wccp shutdown](#page-352-0) **2-315** [wccp slow-start](#page-353-0) **2-316** [wccp version](#page-354-0) **2-317** [wccp web-cache](#page-355-0) **2-318** [wccp wmt](#page-357-0) **2-320** [whoami](#page-359-0) **2-322** [wmt](#page-360-0) **2-323** [wmt](#page-366-0) **2-329** [write](#page-367-0) **2-330**

**I [NDEX](#page-368-0)**

 $\mathbf{r}$ 

**Cisco Application and Content Networking Software Command Reference**

 $\overline{\mathbf{I}}$ 

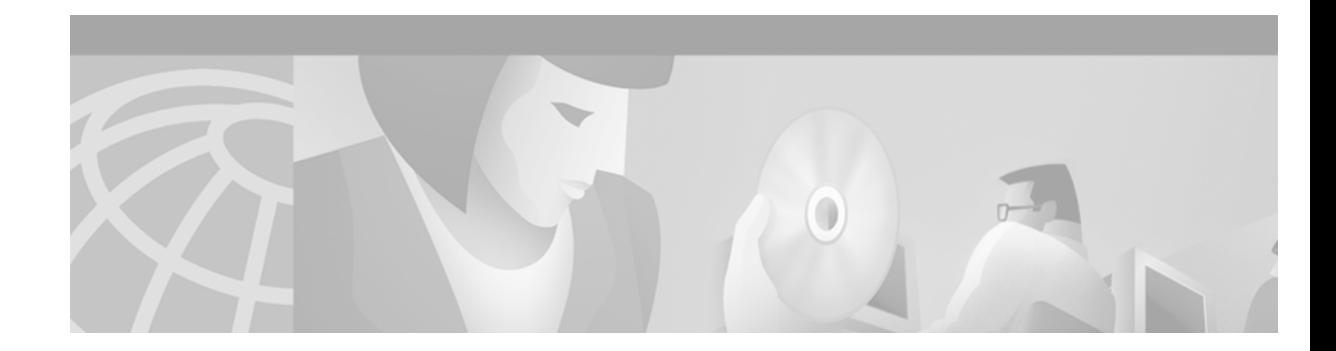

# <span id="page-10-0"></span>**Preface**

This preface describes who should read the *Cisco Cache Software Command Reference*, how it is organized, and its document conventions. It contains the following sections:

- **•** [Audience, page xi](#page-10-1)
- **•** [Document Organization, page xi](#page-10-2)
- **•** [Document Conventions, page xii](#page-11-0)
- **•** [Additional Documentation, page xii](#page-11-1)
- [Obtaining Documentation, page xiii](#page-12-0)
- **•** [Obtaining Technical Assistance, page xiv](#page-13-1)

# <span id="page-10-1"></span>**Audience**

This command reference is for experienced network administrators familiar with TCP/IP networking concepts and router configuration.

# <span id="page-10-2"></span>**Document Organization**

This command reference includes the following chapters:

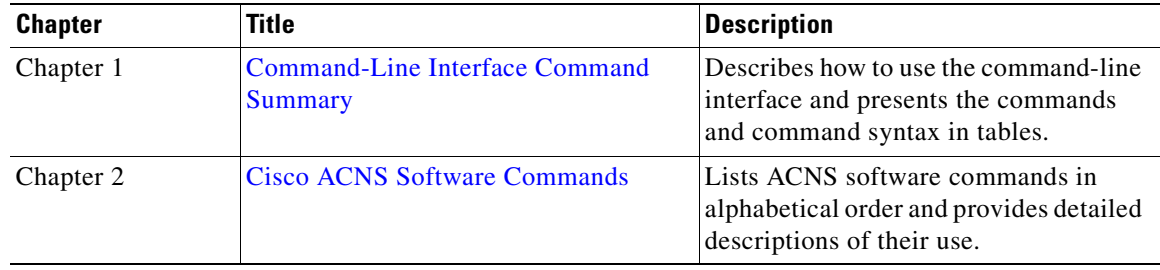

# <span id="page-11-0"></span>**Document Conventions**

This command reference uses basic conventions to represent text and table information.

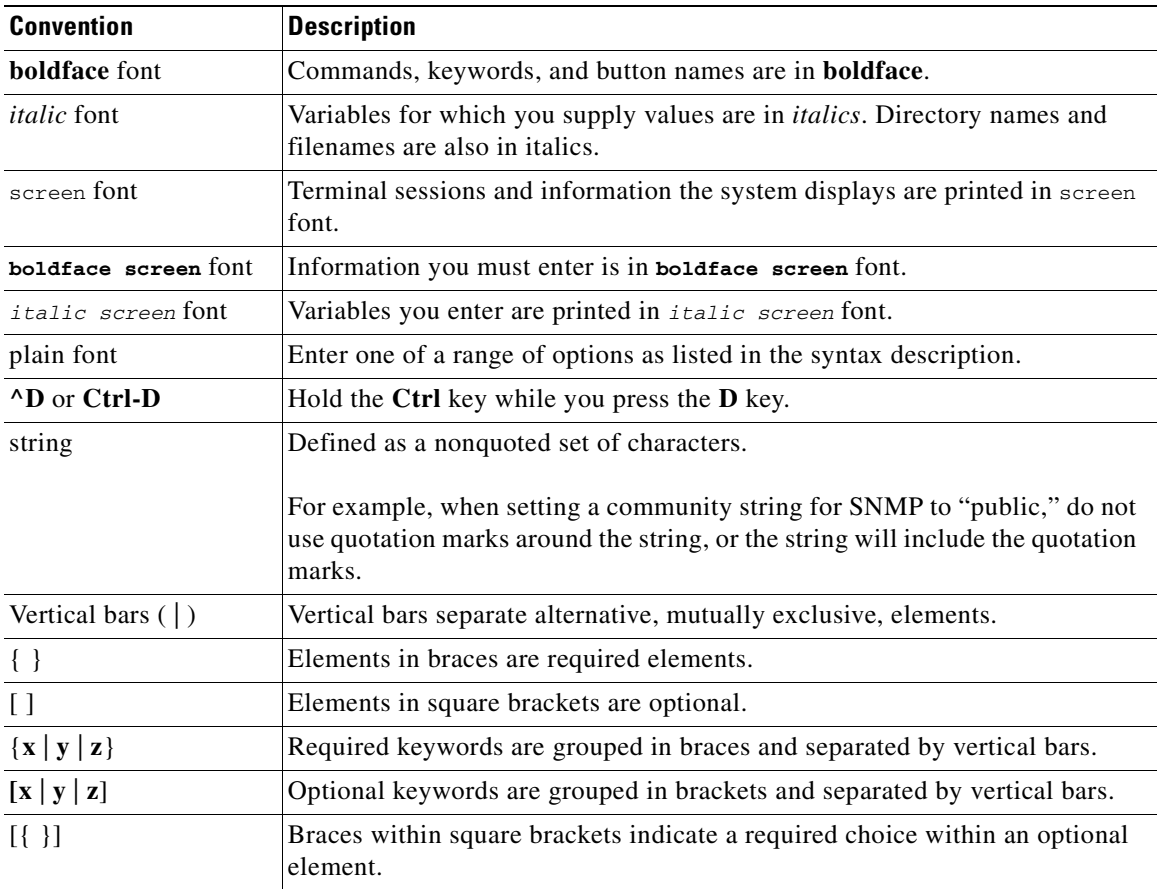

**Note** Means *reader take note*. Notes contain helpful suggestions or references to materials not contained in the manual.

**Caution** Means *reader be careful*. In this situation, you might do something that could result in equipment damage or loss of data.

# <span id="page-11-1"></span>**Additional Documentation**

For additional information on Cisco Content Delivery Networking products, refer to the following documentation.

- **•** *Cisco ACNS Software Documentation Roadmap*
- **•** *Release Notes for Cisco Application and Content Networking Software, Release 4.1*
- **•** *Regulatory Compliance and Safety Information for the Cisco Content Networking Product Series*
- **•** *Cisco Content Delivery Networking Products Getting Started Guide*
- **•** *Cisco Content Engine 500 Series Hardware Installation Guide*
- **•** *Cisco Content Distribution Manager 4630 Hardware Installation Guide*
- **•** *Cisco Content Router 4430 Hardware Installation Guide*
- **•** *Cisco Content Networking Hardware Installation Guide for the Seven-Rack Unit Chassis*
- **•** *Cisco Application and Content Networking Software Caching Configuration Guide*
- **•** *Cisco Application and Content Networking Software E-CDN Administrator's Guide*
- **•** *Cisco ACNS System Maintenance and Troubleshooting Guide* (Available online only)
- **•** *Cisco Storage Array 6 Installation and Configuration Guide*
- **•** *Cisco Storage Array 12 Installation and Configuration Guide*
- **•** *Release Notes for the Cisco Storage Array*

The following sections provide sources for obtaining documentation from Cisco Systems.

### <span id="page-12-0"></span>**Obtaining Documentation**

The following sections explain how to obtain documentation from Cisco Systems.

### <span id="page-12-1"></span>**World Wide Web**

You can access the most current Cisco documentation on the World Wide Web at the following URL:

<http://www.cisco.com>

Translated documentation is available at the following URL:

[http://www.cisco.com/public/countries\\_languages.shtml](http://www.cisco.com/public/countries_languages.shtml)

### <span id="page-12-2"></span>**Documentation CD-ROM**

Cisco documentation and additional literature are available in a Cisco Documentation CD-ROM package, which is shipped with your product. The Documentation CD-ROM is updated monthly and may be more current than printed documentation. The CD-ROM package is available as a single unit or through an annual subscription.

### <span id="page-12-3"></span>**Ordering Documentation**

Cisco documentation is available in the following ways:

**•** Registered Cisco Direct Customers can order Cisco product documentation from the Networking Products MarketPlace:

[http://www.cisco.com/cgi-bin/order/order\\_root.pl](http://www.cisco.com/cgi-bin/order/order_root.pl)

Г

**•** Registered Cisco.com users can order the Documentation CD-ROM through the online Subscription Store:

<http://www.cisco.com/go/subscription>

• Nonregistered Cisco.com users can order documentation through a local account representative by calling Cisco corporate headquarters (California, USA) at 408 526-7208 or, elsewhere in North America, by calling 800 553-NETS (6387).

### <span id="page-13-0"></span>**Documentation Feedback**

If you are reading Cisco product documentation on Cisco.com, you can submit technical comments electronically. Click **Leave Feedback** at the bottom of the Cisco Documentation home page. After you complete the form, print it out and fax it to Cisco at 408 527-0730.

You can e-mail your comments to bug-doc@cisco.com.

To submit your comments by mail, use the response card behind the front cover of your document, or write to the following address:

Cisco Systems Attn: Document Resource Connection 170 West Tasman Drive San Jose, CA 95134-9883

We appreciate your comments.

# <span id="page-13-1"></span>**Obtaining Technical Assistance**

Cisco provides Cisco.com as a starting point for all technical assistance. Customers and partners can obtain documentation, troubleshooting tips, and sample configurations from online tools by using the Cisco Technical Assistance Center (TAC) Web Site. Cisco.com registered users have complete access to the technical support resources on the Cisco TAC Web Site.

### <span id="page-13-2"></span>**Cisco.com**

Cisco.com is the foundation of a suite of interactive, networked services that provides immediate, open access to Cisco information, networking solutions, services, programs, and resources at any time, from anywhere in the world.

Cisco.com is a highly integrated Internet application and a powerful, easy-to-use tool that provides a broad range of features and services to help you to:

- **•** Streamline business processes and improve productivity.
- **•** Resolve technical issues with online support.
- **•** Download and test software packages.
- **•** Order Cisco learning materials and merchandise.
- **•** Register for online skill assessment, training, and certification programs.

Yo[u can self-register on Cisco.com to obtain customized information and service. To access Cisco.com,](http://www.cisco.com/cgi-bin/order/order_root.pl)  go to the following URL:

<http://www.cisco.com>

### <span id="page-14-0"></span>**Technical Assistance Center**

The Cisco TAC is available to all customers who need technical assistance with a Cisco product, technology, or solution. Two types of support are available through the Cisco TAC: the Cisco TAC Web Site and the Cisco TAC Escalation Center.

Inquiries to Cisco TAC are categorized according to the urgency of the issue:

- Priority level 4 (P4)—You need information or assistance concerning Cisco product capabilities, product installation, or basic product configuration.
- **•** Priority level 3 (P3)—Your network performance is degraded. Network functionality is noticeably impaired, but most business operations continue.
- Priority level 2 (P2)—Your production network is severely degraded, affecting significant aspects of business operations. No workaround is available.
- Priority level 1 (P1)—Your production network is down, and a critical impact to business operations will occur if service is not restored quickly. No workaround is available.

Which Cisco TAC resource you choose is based on the priority of the problem and the conditions of service contracts, when applicable.

### <span id="page-14-1"></span>**Cisco TAC Web Site**

The Cisco TAC Web Site allows you to resolve P3 and P4 issues yourself, saving both cost and time. The site provides around-the-clock access to online tools, knowledge bases, and software. To access the Cisco TAC Web Site, go to the following URL:

<http://www.cisco.com/tac>

All customers, partners, and resellers who have a valid Cisco services contract have complete access to the technical support resources on the Cisco TAC Web Site. The Cisco TAC Web Site requires a Cisco.com login ID and password. If you have a valid service contract but do not have a login ID or password, go to the following URL to register:

<http://www.cisco.com/register/>

If you cannot resolve your technical issues by using the Cisco TAC Web Site, and you are a Cisco.com registered user, you can open a case online by using the TAC Case Open tool at the following URL:

<http://www.cisco.com/tac/caseopen>

If you have Internet access, it is recommended that you open P3 and P4 cases through the Cisco TAC Web Site.

#### <span id="page-14-2"></span>**Cisco TAC Escalation Center**

The Cisco TAC Escalation Center addresses issues that are classified as priority level 1 or priority level 2; these classifications are assigned when severe network degradation significantly impacts business operations. When you contact the TAC Escalation Center with a P1 or P2 problem, a Cisco TAC engineer will automatically open a case.

To obtain a directory of toll-free Cisco TAC telephone numbers for your country, go to the following URL:

<http://www.cisco.com/warp/public/687/Directory/DirTAC.shtml>

Before calling, please check with your network operations center to determine the level of Cisco support services to which your company is entitled; for example, SMARTnet, SMARTnet Onsite, or Network Supported Accounts (NSA). In addition, please have available your service agreement number and your product serial number.

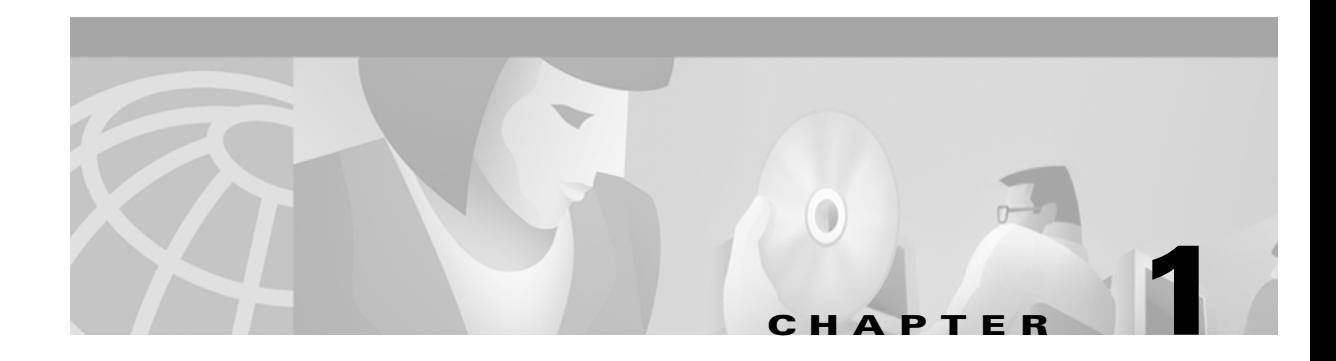

# <span id="page-16-3"></span><span id="page-16-1"></span><span id="page-16-0"></span>**Command-Line Interface Command Summary**

This chapter provides a summary of the command-line interface (CLI) commands included in the *Cisco Application and Content Networking Software Command Reference*. The command summary tables are grouped alphabetically in five categories: user-level EXEC commands, privileged-level EXEC commands, global configuration commands, interface configuration commands, and **show** EXEC commands. The CLI can be accessed through the console port or Telnet.

# <span id="page-16-4"></span><span id="page-16-2"></span>**Using Command-Line Processing**

ACNS software commands are not case sensitive. You can abbreviate commands and parameters as long as they contain enough letters to be different from any other currently available commands or parameters. You can scroll through the last 20 commands stored in the history buffer and enter or edit the command at the prompt. (See [Table 1-1](#page-16-4).)

| <b>Keystroke Combinations</b>              | <b>Function</b>                                                                         |
|--------------------------------------------|-----------------------------------------------------------------------------------------|
| $Ctrl-A$                                   | Jumps to the first character of the command line.                                       |
| Ctrl-B or the left arrow key               | Moves the cursor back one character.                                                    |
| $Ctrl-C$                                   | Escapes and terminates prompts and tasks.                                               |
| $Ctrl-D$                                   | Deletes the character at the cursor.                                                    |
| $Ctrl-E$                                   | Jumps to the end of the current command line.                                           |
| Ctrl-F or the right arrow key <sup>1</sup> | Moves the cursor forward one character.                                                 |
| $Ctrl-K$                                   | Deletes from the cursor to the end of the command line.                                 |
| $Ctrl-L$                                   | Repeats the current command line on a new line.                                         |
| Ctrl-N or the down arrow key <sup>1</sup>  | Enters the next command line in the history buffer.                                     |
| Ctrl-P or the up arrow key <sup>1</sup>    | Enters the previous command line in the history buffer.                                 |
| $Ctrl-T$                                   | Transposes the character at the cursor with the character to the<br>left of the cursor. |
| $Ctrl-U$ ; $Ctrl-X$                        | Deletes from the cursor to the beginning of the command line.                           |
| $Ctrl-W$                                   | Deletes the last word typed.                                                            |

*Table 1-1 Command-Line Processing Keystroke Combinations*

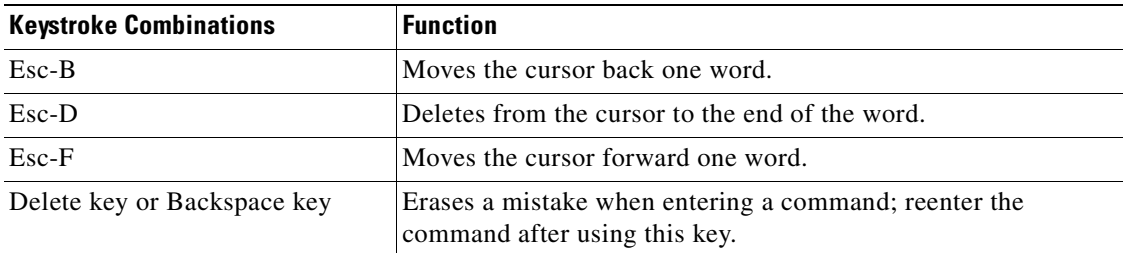

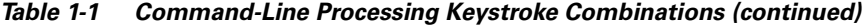

1. The arrow keys function only on ANSI-compatible terminals such as VT100s.

### <span id="page-17-0"></span>**Command Modes**

The four modes are:

- **•** EXEC
- **•** Domain configuration
- **•** Global configuration
- **•** Interface configuration

### <span id="page-17-1"></span>**EXEC Mode**

The two EXEC access levels are privileged and user. The **enable** and **disable** commands switch between the two levels. The user-level EXEC command line is available to users if they enter a valid password. The user-level EXEC commands are a subset of the privileged-level EXEC commands. The user-level EXEC prompt is the host name followed by a right angle bracket  $(>)$ . The prompt for the privileged-level EXEC command line is the pound sign (#). To execute an EXEC command, enter the command at the EXEC system prompt and press the **Return** key. In the following example, a user accesses the privileged-level EXEC command line from the user level.

```
Console> enable
Console#
```
Use the **Delete** or **Backspace** key sequences to edit commands when you type commands at the EXEC prompt.

As a shortcut, you can abbreviate commands to the fewest letters that make them unique. For example, the letters **sho** can be entered for the **show** command.

Certain EXEC commands display multiple screens with the following prompt at the bottom of the screen:

--More--

Press the **Spacebar** to continue the output, or press **Return** to display the next line. Press any other key to return to the prompt. Also, at the --More-- prompt, you can enter a **?** to display the help message.

To leave EXEC mode, use the **exit** command at the system prompt:

Console# **exit**

### <span id="page-18-0"></span>**Domain Configuration Mode**

Domain configuration mode allows you to configure the Content Engine as a content routing agent for specific domains. To enter domain configuration mode, use the **boomerang dns** global configuration command. You must be in domain configuration mode to enter domain configuration commands.

Console(config)# **boomerang dns domain www.foobar.com** Console(config-domain)#

To exit domain configuration mode, use the **end** global configuration command:

Console(config-domain)# **end** 

You can also exit domain configuration mode by entering the **exit** command or by pressing **Ctrl-Z**.

**Note** For a description of how to configure the Content Engine as a content routing agent, refer to the *Cisco Cache Software Configuration Guide, Release 2.5*. For more information about the boomerang content routing process, refer to the *Cisco Content Routing Software Configuration Guide and Command Reference*.

### <span id="page-18-1"></span>**Global Configuration Mode**

To enter the global configuration mode, use the **configure** EXEC command. You must be in global configuration mode to enter global configuration commands.

Console# **configure** Console(config)#

To exit global configuration mode, use the **end** global configuration command:

Console(config)# **end** 

You can also exit global configuration mode by entering the **exit** command or by pressing **Ctrl-Z**.

### <span id="page-18-2"></span>**Interface Configuration Mode**

To enter interface configuration mode, use the **interface** global configuration command. The following example demonstrates how to enter interface configuration mode:

```
Console# config
Console(config)# interface ?
FastEthernet Select a fast ethernet interface to configure
GigabitEthernet Select a gigabit ethernet interface to configure 
Console(config)# interface fastethernet ?
<0-3>/ FastEthernet slot/port 
Console(config)# interface fastethernet 0/1
Console(config-if)#
```
The interface configuration commands are:

**autosense bandwidth cdp exit**

**fullduplex halfduplex ip no shutdown**

**standby**

These commands are described in the ["Interface Configuration Command Summary" section on](#page-31-0)  [page 1-16](#page-31-0).

To exit interface configuration mode, enter **exit** to return to global configuration mode:

Console(config-if)# **exit** Console(config)#

### <span id="page-19-0"></span>**Check Command Syntax**

The user interface provides error isolation in the form of an error indicator, a caret symbol (^). The **^**  symbol appears at the point in the command string where you have entered an incorrect command, keyword, or argument.

In the following example, suppose you want to set the clock. Use context-sensitive help to check the syntax for setting the clock.

An example of a mistake is:

```
Console# clock 1222
\sim \sim \sim%Invalid input detected at '^' marker.
Console# clock ?
read-calendar Read the calendar and update system clock
set Set the time and date
update-calendar Update the calendar with system clock 
Console# clock
```
The help output shows that the **set** keyword is required. Check the syntax for entering the time:

```
Console# clock set ?
<0-23>: Current Time (hh:mm:ss)
Console# clock set
```
Enter the current time in 24-hour format with hours, minutes, and seconds separated by colons:

Console# **clock set 13:32:00** % Incomplete command.

The system indicates that you need to provide additional arguments to complete the command. Press the **Up Arrow** to automatically repeat the previous command entry. Then add a space and question mark (?) to display the additional arguments:

```
Console# clock set 13:32:00 ?
<1-31> Day of the month
January Month of the year
February
March
. . .
```
Enter the day and month as prompted and use the question mark for additional instructions.

Console#

```
Console# clock set 13:32:00 23 December ?
   <1993-2035> Year
```
Now you can complete the command entry by entering the year:

Console# **clock set 13:32:00 23 December 00**  $\mathcal{L}^{\mathcal{L}}$  and  $\mathcal{L}^{\mathcal{L}}$  and  $\mathcal{L}^{\mathcal{L}}$  and  $\mathcal{L}^{\mathcal{L}}$  and  $\mathcal{L}^{\mathcal{L}}$ %Invalid input detected at '^' marker.

The caret symbol (^) and help response indicate an error with the 00 entry. To display the correct syntax, press **Ctrl-P** or the **Up Arrow**. You can also reenter the command string, and then enter a space character, a question mark, and press **Enter**:

Console# **clock set 13:32:00 23 December ?** <1993-2035> Year Console# **clock set 13:32:00 23 December**

Enter the year using the correct syntax and press **Return** to execute the command:

```
Console# clock set 13:32:00 23 December 2000
WARNING: Setting the clock may cause a temporary service interruption.
Do you want to proceed? [no] yes
Sat Dec 23 13:32:00 EST 2000 
Console#
```
### <span id="page-20-0"></span>**System Help**

You can obtain help when you enter commands by using the following methods:

- **•** For a brief description of the context-sensitive help system, enter **help**.
- **•** To list all commands for a command mode, enter a question mark (**?**) at the system prompt.
- To obtain a list of commands that start with a particular character set, enter an abbreviated command immediately followed by a question mark (**?**).

```
Console# cl ?
clear clock
```
**•** To list the command keywords or arguments, enter a space and a question mark (**?**) after the command:

```
Console# clock ?
   clear Clear the current time from the battery-backed clock
   save Save the current time into the battery-backed clock
  set Set the local time and date
```
### <span id="page-20-1"></span>**Save Configuration Changes**

To avoid losing new configurations, save them to NVRAM using the **copy** or **write** commands, as shown in the following example:

```
Console# copy running-config startup-config
```
or

Console# **write**

Г

See the command description for the **copy running-config startup-config** command for more information on "running" and "saved" configuration modes.

# <span id="page-21-0"></span>**EXEC Command Summary**

The EXEC commands are entered in the EXEC mode. [Table 1-2](#page-21-1) lists the user-level EXEC commands. [Table 1-3](#page-21-2) lists the privileged-level EXEC commands.

<span id="page-21-1"></span>*Table 1-2 ACNS Software User-Level EXEC Commands*

| <b>User EXEC Command</b> | <b>Syntax</b>                                      | <b>Description</b>                                      |
|--------------------------|----------------------------------------------------|---------------------------------------------------------|
| cd                       | cd directoryname                                   | Changes the current directory.                          |
| cpfile                   | cpfile oldfilename newfilename                     | Copies sysfs files.                                     |
| delfile                  | del filename                                       | Deletes a file.                                         |
| deltree                  | deltree directory                                  | Deletes directory and all subdirectories.               |
| dir                      | dir [directory]                                    | Displays files in long list format.                     |
| dnslookup                | dnslookup {hostname   domainname}                  | Resolves host name (DNS).                               |
| enable                   | enable                                             | Accesses privileged EXEC commands.                      |
| exit                     | exit                                               | Exits from terminal session.                            |
| help                     | help                                               | Provides assistance for command<br>line-interface.      |
| <b>IIs</b>               | $\text{lls}$ [directory]                           | Displays directory files in long list format.           |
| <b>ls</b>                | <b>ls</b> [directory]                              | Displays files in directory.                            |
| mkdir                    | mkdir directory                                    | Makes directory.                                        |
| mkfile                   | mkfile filename                                    | Makes file (for testing).                               |
| ping                     | $\text{ping } \{hostname \mid ip\text{-}address\}$ | Sends echo packets.                                     |
| pwd                      | pwd                                                | Displays path name of the present working<br>directory. |
| rename                   | rename sourcefile destinationfile                  | Renames a file (path name).                             |
| rmdir                    | rmdir directory                                    | Removes directory.                                      |
| type                     | type filename                                      | Displays a file.                                        |
| whoami                   | whoami                                             | Displays current user's login name.                     |

#### <span id="page-21-2"></span>*Table 1-3 ACNS Software Privileged-Level EXEC Commands*

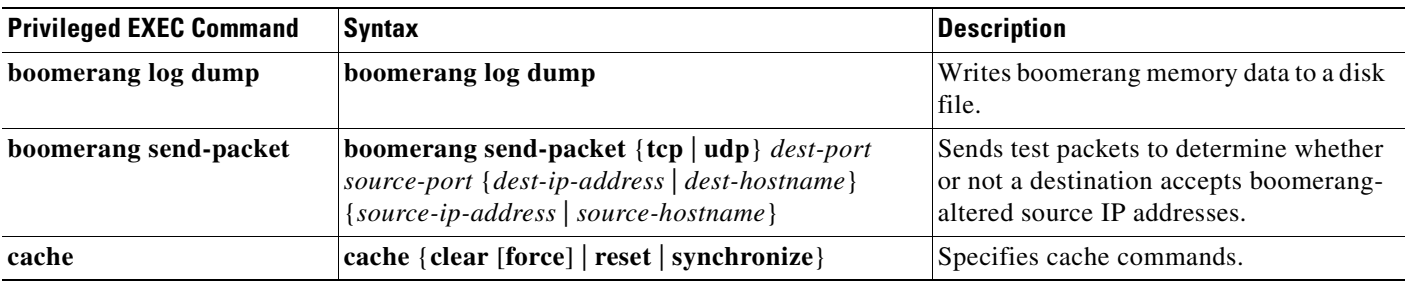

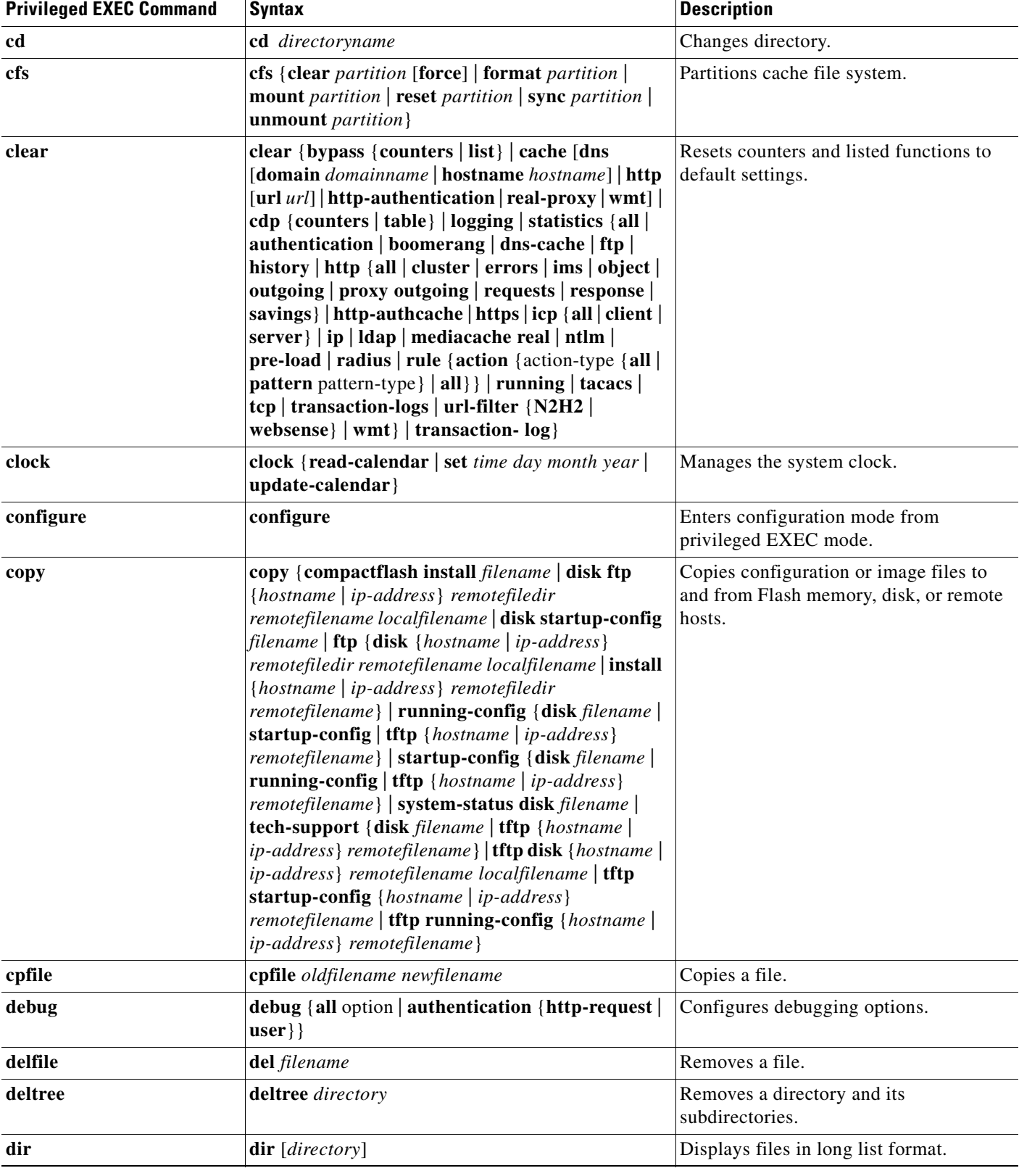

#### *Table 1-3 ACNS Software Privileged-Level EXEC Commands (continued)*

 $\mathbf{r}$ 

| <b>Privileged EXEC Command</b> | <b>Syntax</b>                                                                                                    | <b>Description</b>                                                     |
|--------------------------------|----------------------------------------------------------------------------------------------------|------------------------------------------------------------------------|
| disable                        | disable                                                                                                    | Turns off privileged EXEC commands.                                    |
| disk                           | disk {add <i>diskname</i> {cfs   ecdnfs   mediafs   sysfs}<br>${remaining \mid partitionsize} \$ [ \{ cfs \mid ecdnfs \}<br>mediafs $ $ sysfs $\{$ remaining $ $ partitionsize $\}]$<br>cancel-config   config sysfs { remaining  <br>partitionsize} [{cfs   ecdnfs   mediafs}<br>${remaining   partitionsize }    raid-array$<br>${add-array   repair distance }$ | Configures disk space among functions.                                 |
| dnslookup                      | dnslookup ${host   domain-name}$                                                                                                    | Resolves a host name (DNS).                                            |
| ecdn                           | ecdn force-downgrade [disable]                                                                                                    | Forces E-CDN downgrade.                                                |
| enable                         | enable                                                                                                    | Accesses privileged EXEC commands.                                     |
| exit                           | exit                                                                                                    | Exits from the EXEC and configuration<br>command levels to user level. |
| help                           | help                                                                                                    | Provides assistance for command-line<br>interface.                     |
| install                        | install paxfilename                                                                                                    | Installs a new version of the Cache<br>software.                       |
| <b>lls</b>                     | $\text{lls}$ [directory]                                                                                                    | Displays files in long list format.                                    |
| <b>ls</b>                      | <b>ls</b> [directory]                                                                                                    | Lists files in directory.                                              |
| mediafs                        | mediafs {format partition_name   mount<br><i>partition_name</i>   sync <i>partition_num</i>   unmount<br>partition_num}                                                                                                    | Performs maintenance on the media file<br>system.                      |
| mkdir                          | mkdir directory                                                                                                    | Makes a directory.                                                     |
| mkfile                         | mkfile filename                                                                                                    | Makes a file (for testing).                                            |
| no debug                       | no debug                                                                                                    | Disables debugging.                                                    |
| ntpdate                        | <b>ntpdate</b> {hostname   ip-address}                                                                                                    | Sets the NTP server name.                                              |
| ping                           | $\text{ping } \{hostname \mid ip\text{-}address\}$                                                                                                    | Sends echo packets.                                                    |
| pre-load force                 | pre-load force                                                                                                    | Forces the preload operation.                                          |
| pwd                            | pwd                                                                                                    | View the current working directory.                                    |
| reload                         | reload                                                                                                    | Halts and performs a cold restart.                                     |
| rename                         | rename sourcefile destinationfile                                                                                                    | Renames a file (path name).                                            |
| rmdir                          | rmdir directory                                                                                                    | Removes a directory.                                                   |
| restore                        | restore factory-default                                                                                                    | Restores the Content Engine to its<br>manufactured default status.     |
| sysfs                          | sysfs { check <i>disk name</i>   format <i>disk name</i>   mount<br>${disk name}$ {local1   local2 }   repair disk name  <br>sync   unmount {local1   local2}}                                                                                                    | Maintains system file system.                                          |
| terminal                       | terminal {length <i>lines</i>   monitor [disable]}                                                                                                    | Sets terminal commands.                                                |
| transaction-log force          | transaction-log force {archive   export}                                                                                                    | Forces archive of working log file to<br>make a transaction log file.  |

*Table 1-3 ACNS Software Privileged-Level EXEC Commands (continued)*

| <b>Privileged EXEC Command</b> | <b>Syntax</b>                                                                   | <b>Description</b>                                                       |
|--------------------------------|---------------------------------------------------------------------------------|--------------------------------------------------------------------------|
| type                           | <b>type</b> filename                                                            | Displays a file.                                                         |
| type-tail                      | type-tail filename [line   follow]                                              | Displays the last several lines of a file.                               |
| undebug                        | undebug                                                                         | Disables debugging functions (see also<br>debug).                        |
| url-filter                     | url-filter local-list-reload                                                    | Reloads new good site or bad site lists<br>when this feature is enabled. |
| whoami                         | whoami                                                                          | Displays current user's name.                                            |
| write                          | write [erase   memory   terminal]                                               | Writes running configuration to memory<br>or terminal.                   |
| wmt                            | wmt {multicast-station {start <i>name</i>   stop <i>name</i> }<br>test-command} | Starts, stops, and tests WMT multicast<br>stations.                      |

*Table 1-3 ACNS Software Privileged-Level EXEC Commands (continued)*

# <span id="page-24-0"></span>**Domain Configuration Command Summary**

The domain configuration Content Engine commands are entered in the domain configuration mode. [Table 1-4](#page-24-1) lists the domain configuration command.

<span id="page-24-1"></span>*Table 1-4 ACNS Software Domain Configuration Command*

| <b>Domain Configuration</b><br><b>Command</b> | Svntax                                                                                                    | Description                                                                                                    |
|-----------------------------------------------|----------------------------------------------------------------------------------------------------|----------------------------------------------------------------------------------------------------|
| boomerang                                     | boomerang {dns {domain <i>domain-name</i> [alias]<br>alias-name   content-server ip-address [file]<br> filename  $\vert$ dns-ttl seconds $\vert$ hops hops $\vert$ key $\{0\}$<br>$\lvert \textit{keyword} \rvert$ 7 keyword $\lvert \textit{keyword} \rvert$ origin-server<br>$ ip\text{-}address $   enable     log-races enable | Configures boomerang DNS, enables<br>content routing, and enables logging the<br>result of races on boomerang distributed<br>reverse proxy. |

# <span id="page-25-0"></span>**Global Configuration Command Summary**

The global configuration Content Engine commands are entered in the global configuration mode. [Table 1-5](#page-25-1) lists the global configuration commands.

<span id="page-25-1"></span>*Table 1-5 ACNS Software Global Configuration Commands*

| <b>Global Configuration</b><br><b>Command</b> | <b>Syntax</b>                                                                                                    | <b>Description</b>                                                             |
|-----------------------------------------------|----------------------------------------------------------------------------------------------------|--------------------------------------------------------------------------------|
| asset tag                                     | asset tag name                                                                                                    | Configures<br>CISCO-ENTITY-ASSETT-MIB.                                         |
| authentication                                | authentication {configuration {local   tacacs}<br>enable [primary   secondary]   login {local  <br>tacacs} enable [primary   secondary]}                                                                                                    | Configures authentication parameters.                                          |
| bypass                                        | bypass {auth-traffic enable   load {enable  <br>in-interval seconds   out-interval seconds  <br>time-interval minutes}   static {clientipaddress<br>{serveripaddress   any-server}   any-client                                                                                                    | Configures bypass functions.                                                   |
| cdp                                           | cdp {enable   holdtime seconds   timer seconds}                                                                                                    | Configures CDP packets and timing.                                             |
| clock                                         | clock {summertime timezone {date startday<br>startmonth startyear starthour endday endmonth<br>endyear offset   recurring {1-4 startweekday<br>startmonth starthour endweekday endmonth<br>endhour offset   first startweekday startmonth<br>starthour endweekday endmonh endhour offset<br>last startweekday startmonth starthour<br>endweekday endmonh endhour offset} }   timezone<br>{timezone hoursoffset minutesoffset}} | Sets summer daylight saving time of day<br>and time zone.                      |
| dns-cache                                     | <b>dns-cache size</b> maxsize                                                                                                    | Configures DNS cache.                                                          |
| ecdn                                          | ecdn {cdm ip ip-address [port port-number]  <br>$enable$ }                                                                                                    | Configures Enterprise Content Delivery<br>Network (E-CDN).                     |
| end                                           | end                                                                                                    | Exits configuration and privileged EXEC<br>modes.                              |
| error-handling                                | error-handling {reset-connection  <br>send-cache-error   transparent }                                                                                                    | Customizes how Content Engine handles<br>errors.                               |
| exception                                     | exception {coredump   debug}                                                                                                    | Enables exception debug mode.                                                  |
| exec-timeout                                  | exec-timeout timeout                                                                                                    | Configures the length of time that an<br>inactive Telnet session remains open. |
| exit                                          | exit                                                                                                    | Exits configuration and privileged EXEC<br>modes.                              |
| external-ip                                   | external-ip ip-address                                                                                                    | Configures up to a maximum of eight<br>external IP addresses.                  |

 $\blacksquare$ 

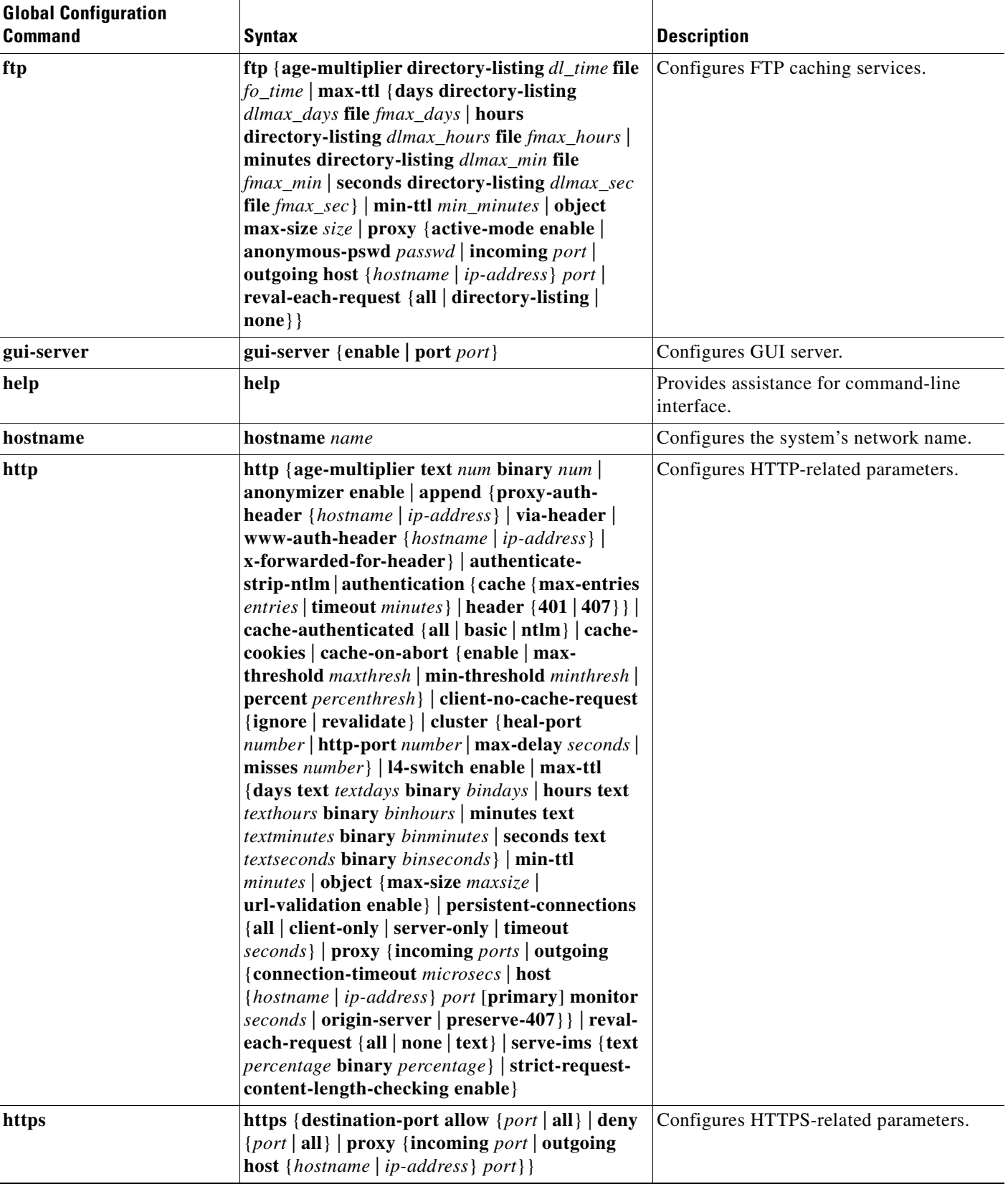

#### *Table 1-5 ACNS Software Global Configuration Commands (continued)*

 $\overline{\phantom{a}}$ 

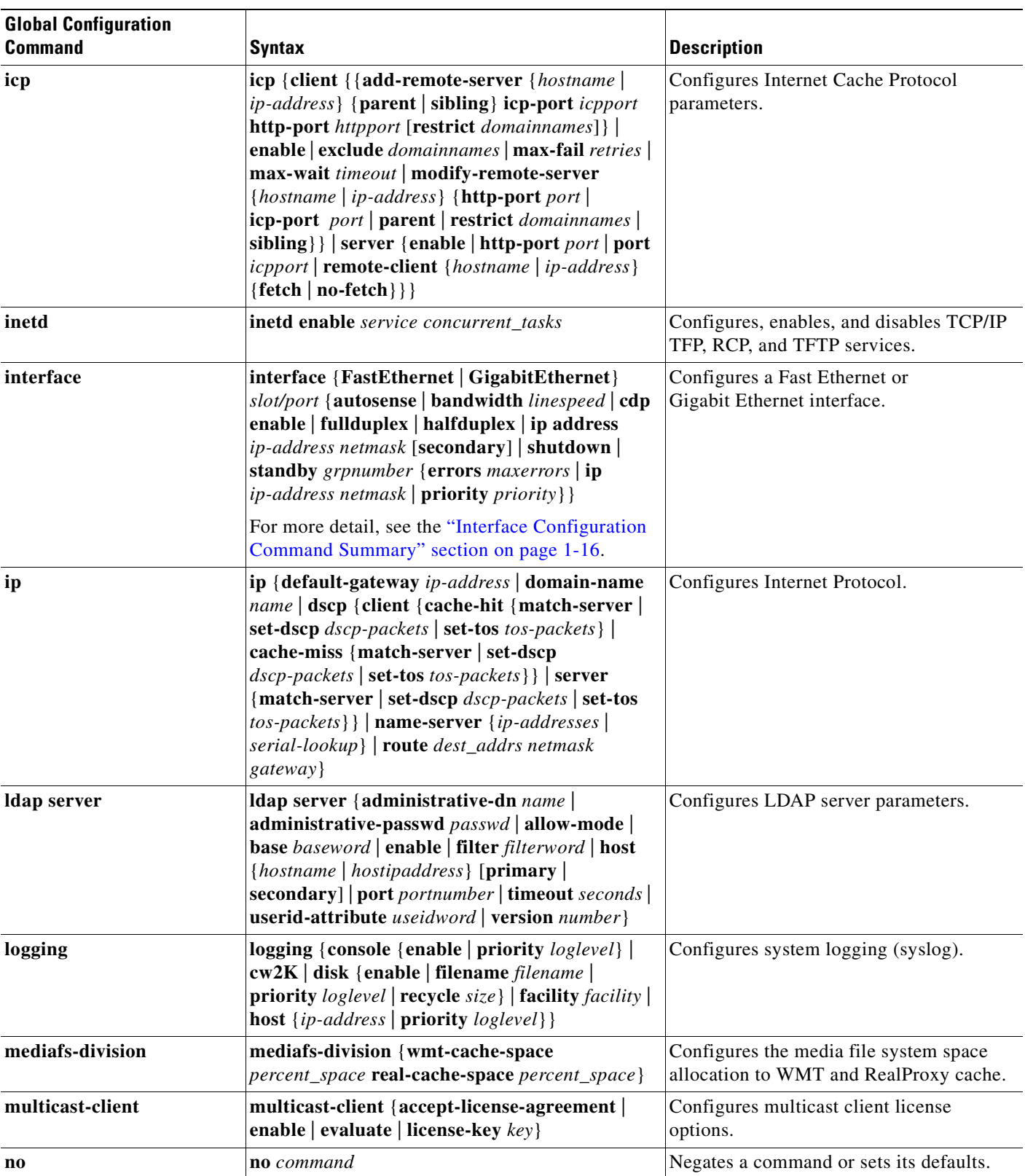

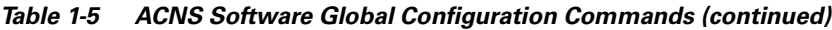

 $\blacksquare$ 

 $\mathbf{I}$ 

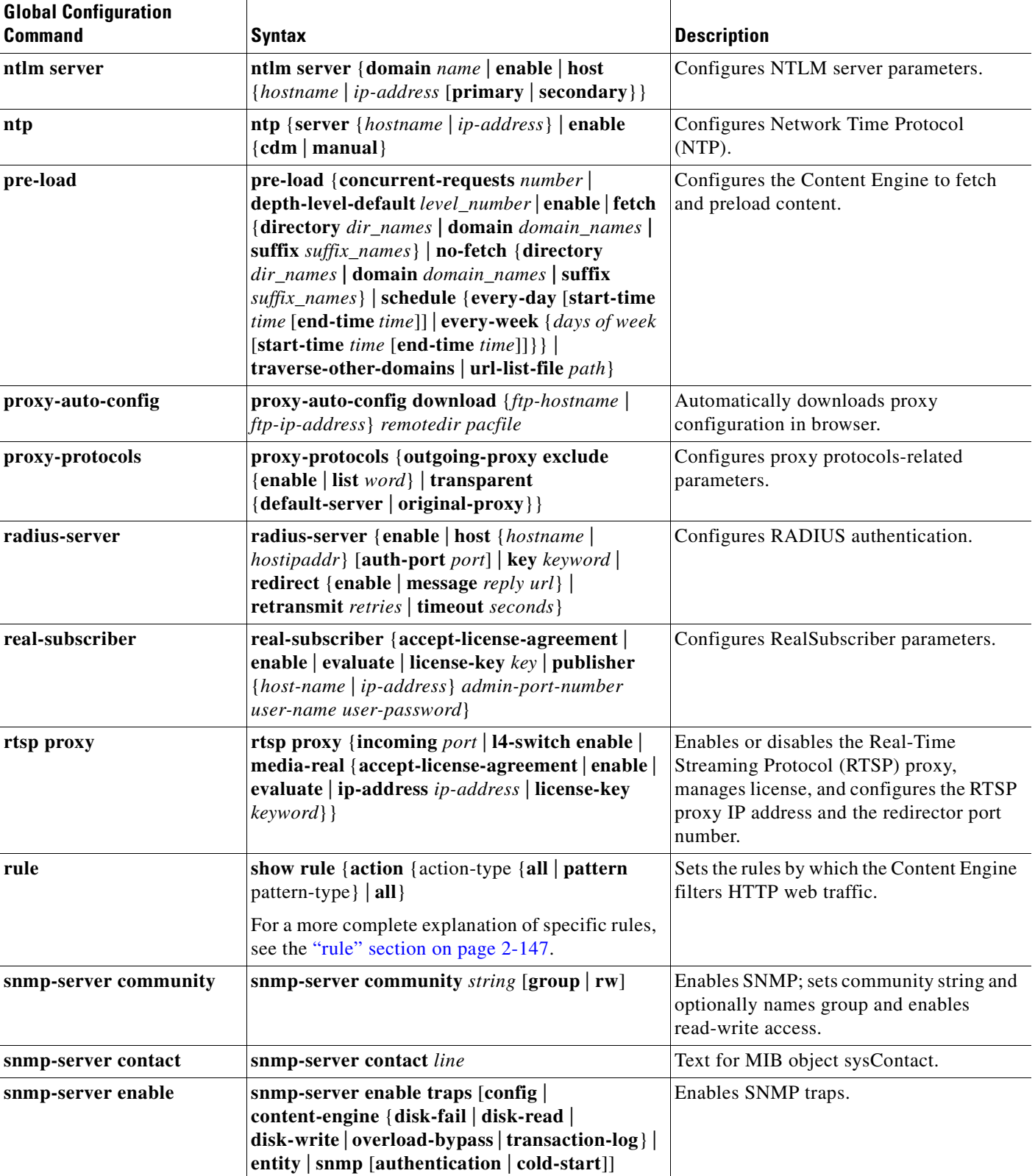

#### *Table 1-5 ACNS Software Global Configuration Commands (continued)*

 $\overline{\phantom{a}}$ 

| <b>Global Configuration</b><br><b>Command</b> | <b>Syntax</b>                                                                                                    | <b>Description</b>                                               |
|-----------------------------------------------|----------------------------------------------------------------------------------------------------|------------------------------------------------------------------|
| snmp-server group                             | snmp-server group name {v1 [notify name   read<br>name   write name]   v2c [notify name   read<br>name   write name]   v3 { auth [notify name   read<br>name   write name]   noauth [notify name   read<br>name   write name]   priv name [notify name  <br>read <i>name</i> $\vert$ write <i>name</i> $\vert$ }                                                                                                    | Defines a user security model group.                             |
| snmp-server host                              | snmp-server host {hostname   ip-address}<br>communitystring username [v2c [retry number  <br>timeout seconds] $\vert$ v3 {auth [retry number]<br><b>timeout</b> seconds]   <b>noauth</b> [retry number  <br>timeout seconds]   priv [retry number   timeout<br>$seconds]$ ]                                                                                                    | Specifies hosts to receive SNMP traps.                           |
| snmp-server location                          | snmp-server location line                                                                                                    | Specifies path for MIB object<br>sysLocation.                    |
| snmp-server notify inform                     | snmp-server notify inform                                                                                                    | Configures the SNMP inform request.                              |
| snmp-server user                              | snmp-server user name group [auth {md5<br>password [priv password]   sha password [priv<br>password]}   remote octetstring [auth {md5<br>password [priv password]   sha password [priv<br>password]}]                                                                                                    | Defines a user who can access the SNMP<br>engine.                |
| snmp-server view                              | snmp-server view viewname familyname<br>{excluded   included}                                                                                                    | Defines a Version 2 SNMP (SNMPv2)<br>MIB view.                   |
| ssh-key-generate                              | ssh-key-generate [key-length length]                                                                                                    | Generates an Secure Shell (SSH) host key.                        |
| sshd                                          | sshd {enable   password-guesses number  <br>timeout seconds}                                                                                                    | Configures SSH service parameters.                               |
| standby                                       | standby group_number {errors max_errors   ip<br>ip-address netmask   priority priority_level}                                                                                                    | Configures an interface to be a backup for<br>another interface. |
| tacacs                                        | tacacs {key keyword   retransmit retries   server<br>{hostname   ip-address} [primary]   timeout<br>seconds}                                                                                                    | Configures TACAS+ authentication<br>parameters.                  |
| telnet enable                                 | telnet enable                                                                                                    | Enables Telnet services.                                         |
| tcp                                           | tcp {client-mss maxsegsize   client-receive-<br><b>buffer</b> kbytes   client-rw-timeout seconds  <br>client-satellite   client-send-buffer kbytes  <br>cwnd-base segments   ecdn enable  <br>increase-xmit-timer-value value<br>init-ss-threshold value   keepalive-probe-cnt<br>count   keepalive-probe-interval seconds  <br>keepalive-timeout seconds   server-mss<br>maxsegsize   server-receive-buffer kbytes  <br>server-rw-timeout seconds   server-satellite  <br>server-send-buffer kbytes   type-of-service<br>$enable$ } | Configures TCP parameters.                                       |

*Table 1-5 ACNS Software Global Configuration Commands (continued)*

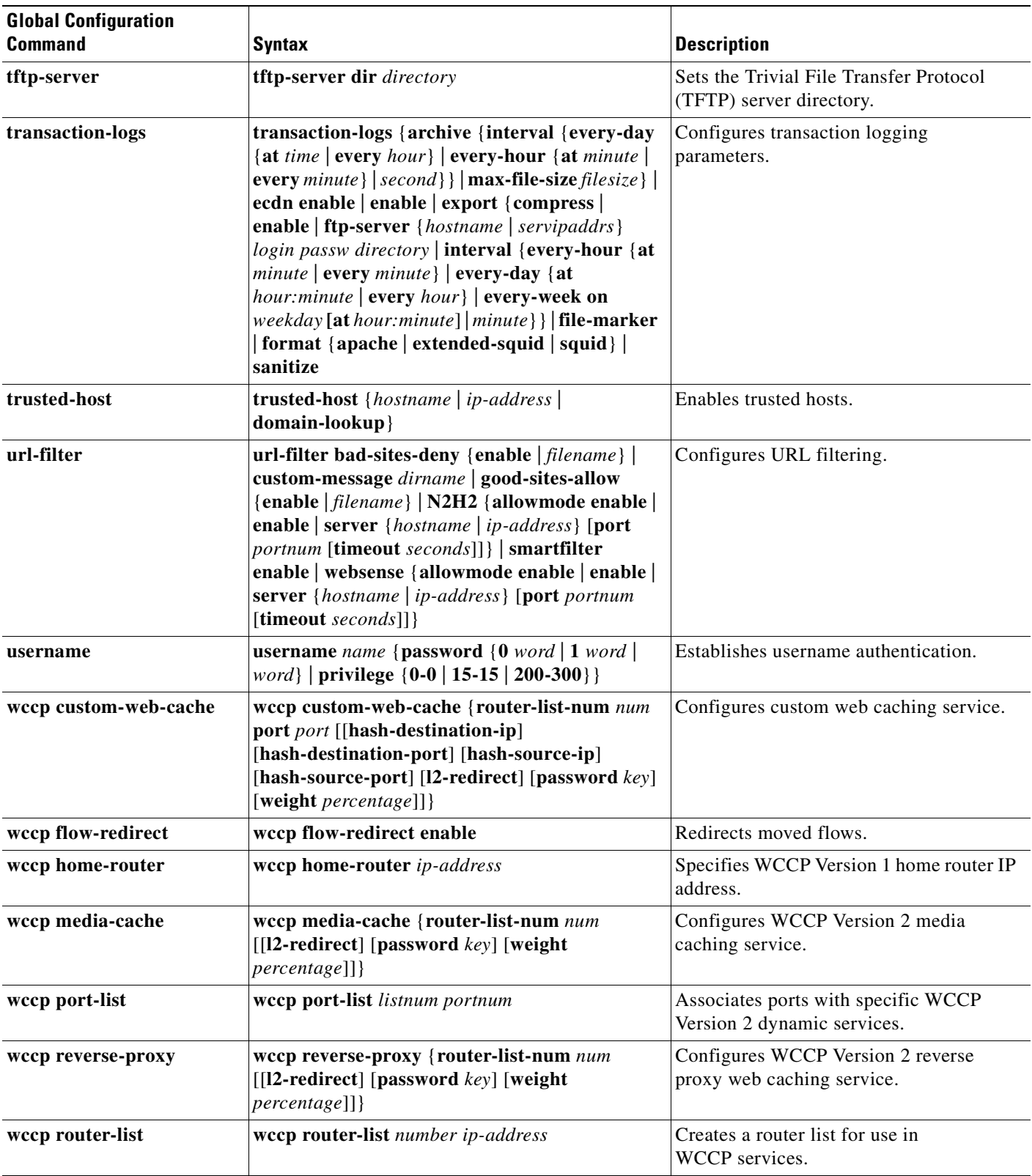

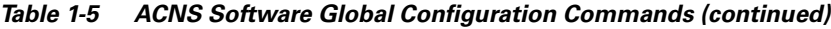

 $\overline{\phantom{a}}$ 

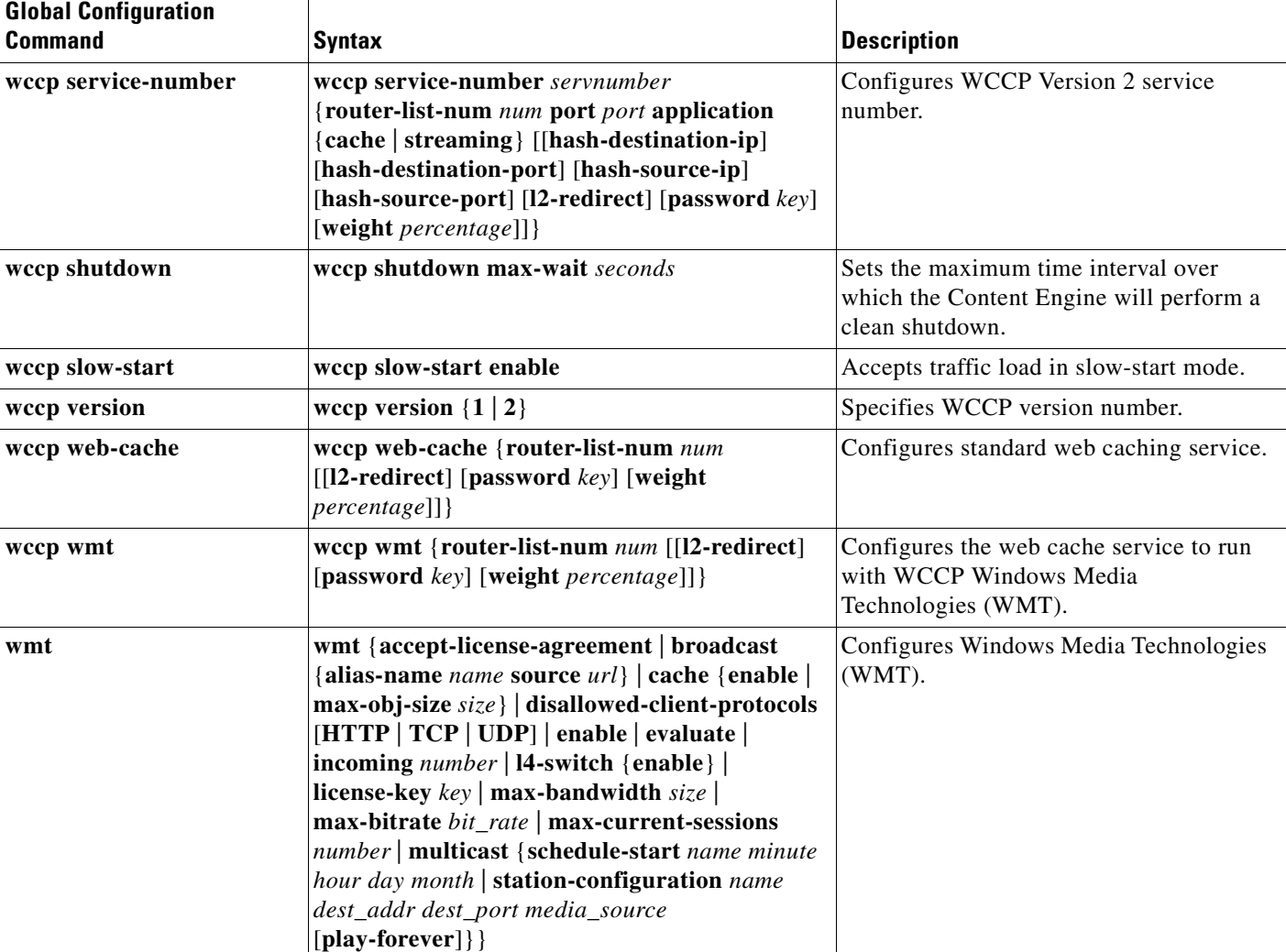

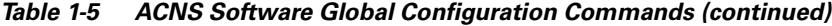

# <span id="page-31-0"></span>**Interface Configuration Command Summary**

The interface configuration commands are entered in the interface configuration mode.

The following example demonstrates how to enter the interface configuration mode for a Fast Ethernet port:

```
Console# config
Console(config)# interface ?
FastEthernet Select a fast ethernet interface to configure
GigabitEthernet Select a gigabit ethernet interface to configure 
Console(config)# interface fastethernet ?
<0-3>/ FastEthernet slot/port 
Console(config)# interface fastethernet 0/1
Console(config-if)#
Console(config-if)# ?
Configure Interface commands:
autosense Interface autosense
bandwidth Interface bandwidth
```
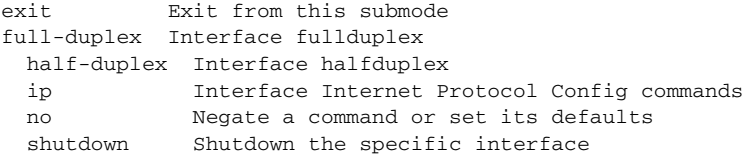

To exit the interface configuration mode, enter **exit** to return to the global configuration mode.

Console(config-if)# **exit** Console(config)#

[Table 1-6](#page-32-1) lists the interface configuration commands.

<span id="page-32-1"></span>*Table 1-6 ACNS Software Interface Configuration Commands*

| <b>Interface Command</b> | <b>Syntax</b>                                                                                       | <b>Description</b>                                                 |
|--------------------------|----------------------------------------------------------------------------------------------------|--------------------------------------------------------------------|
| autosense                | autosense                                                                                           | Sets current interface to autosense.                               |
| bandwidth                | <b>bandwidth</b> <i>mbits</i>                                                                       | Sets specified interface line speed (10, 100 Mbps).                |
| cdp                      | $\log$ {enable   full-duplex   half-duplex   ip<br>address ip-address ip-subnet}                    | Sets Cisco Discovery Protocol interface<br>configuration commands. |
| exit                     | exit                                                                                                | Exits from interface mode.                                         |
| fullduplex               | fullduplex                                                                                          | Sets current interface to full-duplex mode.                        |
| halfduplex               | halfduplex                                                                                          | Sets current interface to half-duplex mode.                        |
| ip                       | ip {address ip-address ip-subnet}                                                                   | Configures specified interface Internet Protocol<br>parameters.    |
| $\bf{no}$                | no {autosense   bandwidth   cdp  <br>fullduplex   halfduplex   ip   shutdown  <br>standby }         | Negates a command or sets its defaults.                            |
| shutdown                 | shutdown                                                                                            | Shuts down the specified interface.                                |
| standby                  | standby group_number {errors<br>$max\_errors$   ip ip-address netmask  <br>priority priority_level} | Configures an interface to be a backup for another<br>interface.   |

# <span id="page-32-0"></span>**show Command Summary**

The Content Engine show commands are entered in the EXEC mode. [Table 1-7](#page-32-2) lists the **show** commands.

<span id="page-32-2"></span>*Table 1-7 ACNS Software show Commands*

| <b>EXEC show Command</b> | <b>Syntax</b>                                               | Description                                            |
|--------------------------|-------------------------------------------------------------|--------------------------------------------------------|
| show arp                 | show arp                                                    | Displays Address Resolution Protocol (ARP)<br>entries. |
| show authentication      | show authentication {http-request  <br>$\vert$ user $\vert$ | Displays authentication configuration.                 |
| show boomerang           | show boomerang                                              | Displays boomerang content<br>routing information.     |

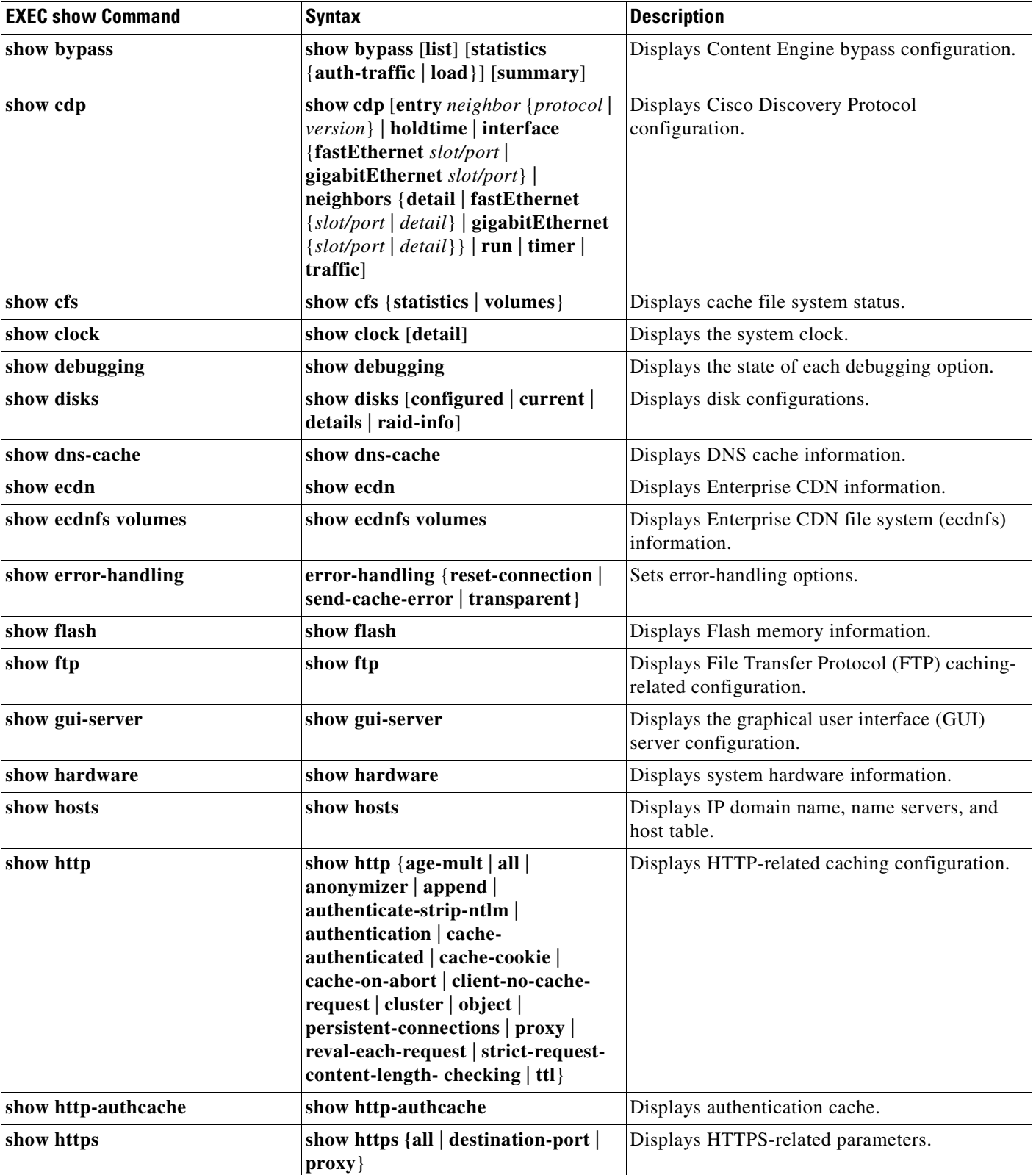

#### *Table 1-7 ACNS Software show Commands (continued)*

 $\blacksquare$ 

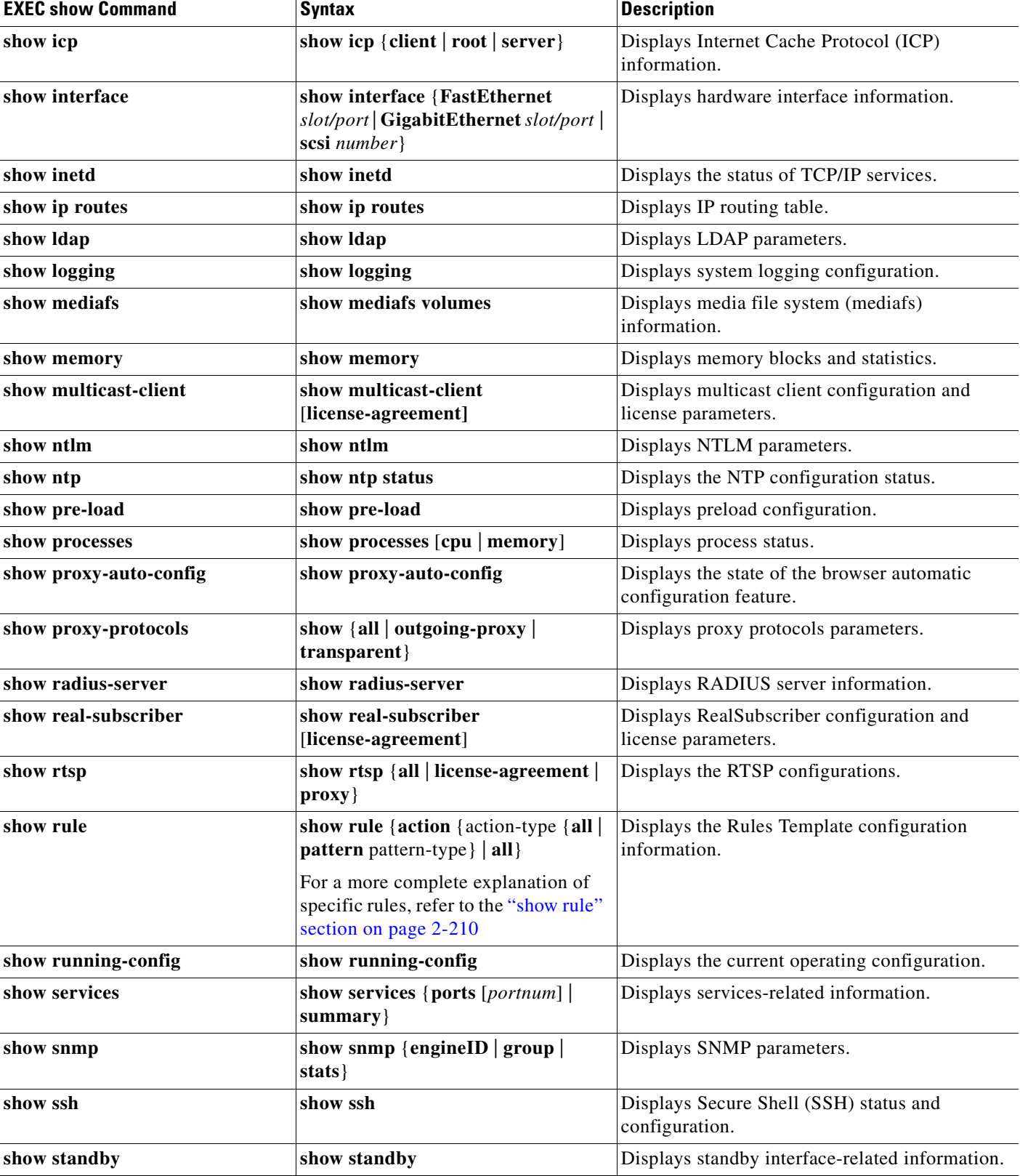

#### *Table 1-7 ACNS Software show Commands (continued)*

 $\mathbf{r}$ 

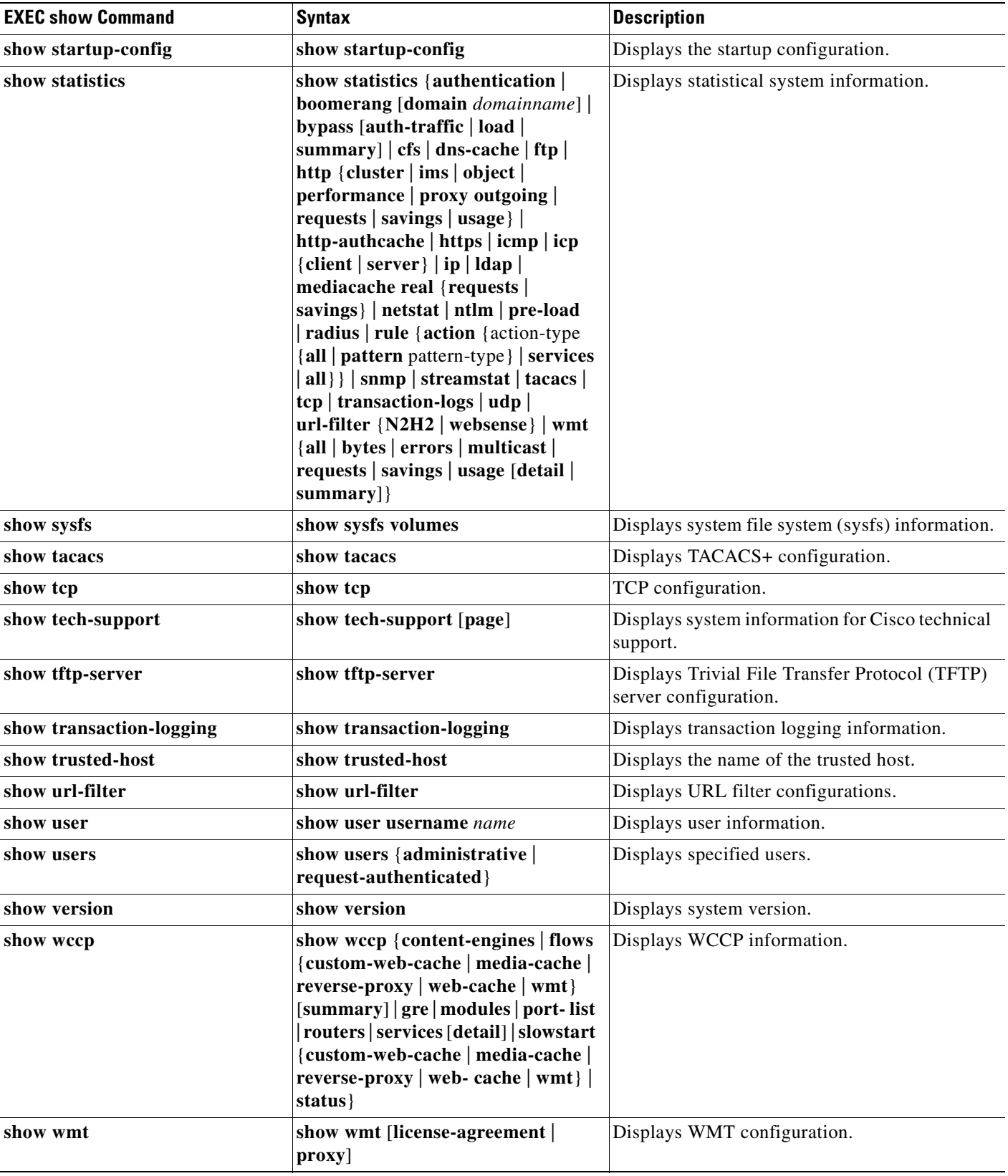

#### *Table 1-7 ACNS Software show Commands (continued)*

 $\blacksquare$
$\mathbf{r}$ 

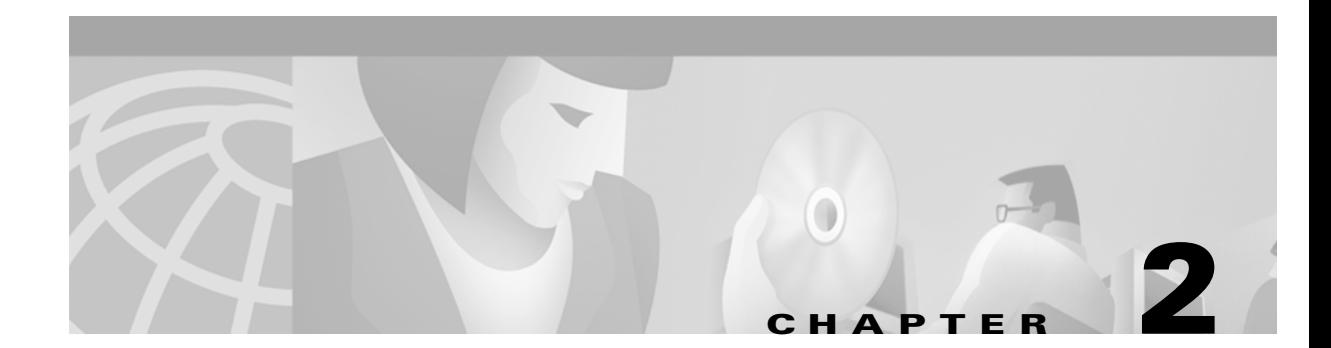

# **Cisco ACNS Software Commands**

This chapter contains an alphabetical listing of all commands of Cisco ACNS software.

# **asset tag**

To set the tag name for the CISCO-ENTITY-ASSETT-MIB, use the **asset** command in global configuration mode.

**asset tag** *name*

**no asset tag** *name*

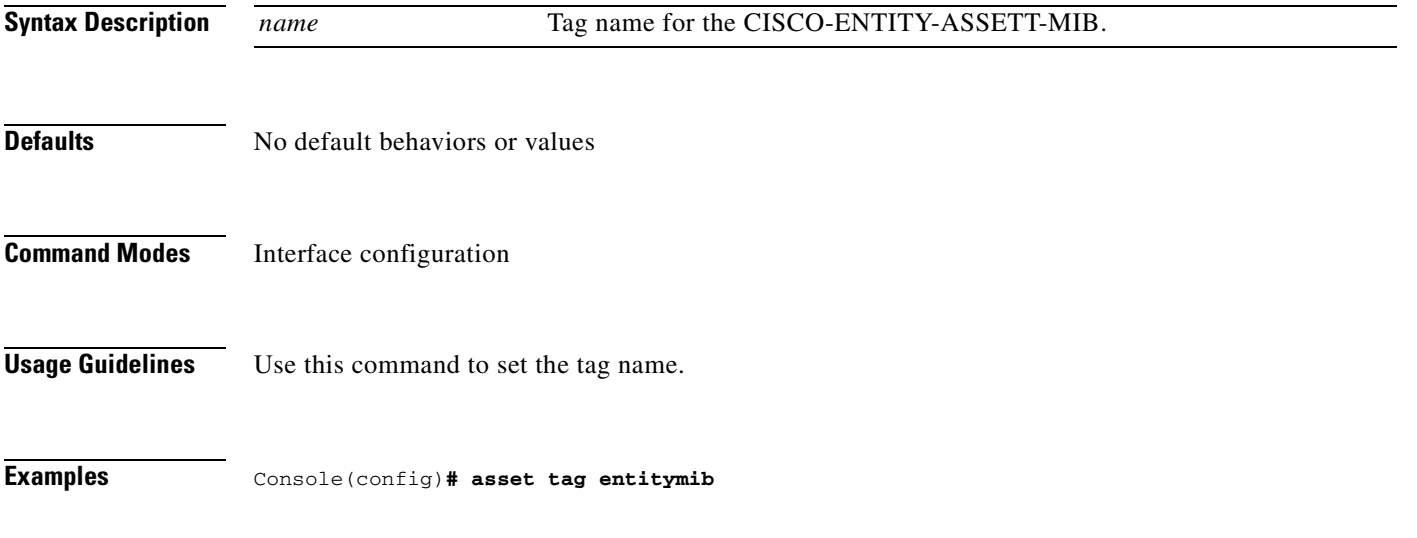

# **authentication**

To configure user authentication options, use the **authentication** command in global configuration mode. Use the **no** form of the command to selectively disable options.

**authentication** {**configuration** {**local** | **tacacs**} **enable** [**primary** | **secondary**] | **login** {**local** | **tacacs**} **enable** [**primary** | **secondary**]}

**no authentication** {**configuration** {**local** | **tacacs**} **enable** [**primary** | **secondary**] | **login** {**local** | **tacacs**} **enable** [**primary** | **secondary**]}

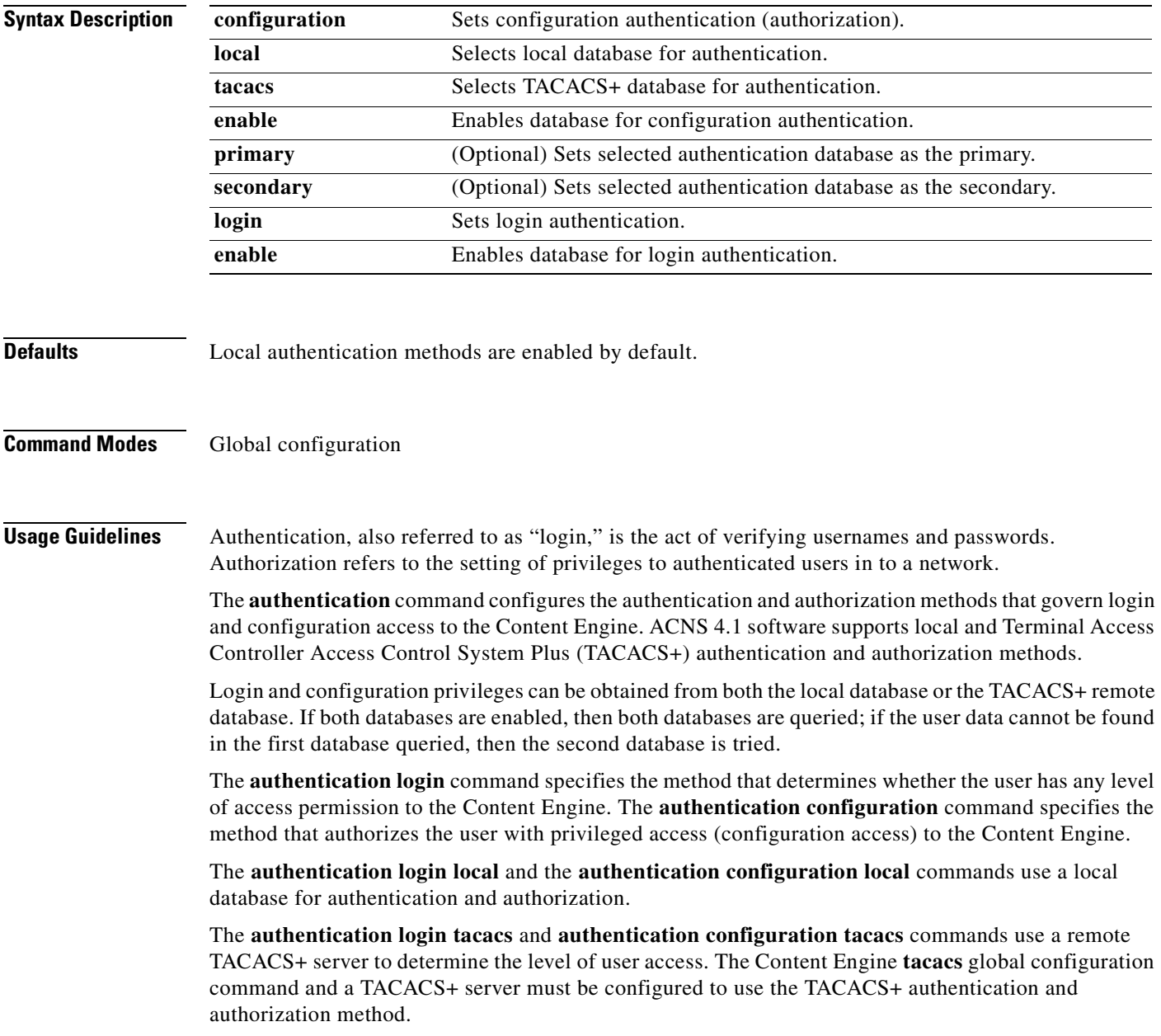

When the **primary** keyword is entered for TACACS+ login or configuration authentication, the TACACS+ database is queried first, and the local database is queried second. If the TACACS+ database is not designated as primary, and both the local and the TACACS+ database are enabled, the local database is queried first. If both the local and the TACACS+ databases are disabled (**no authentication**), the Content Engine verifies that both are disabled and if so, sets the Content Engine to the default state.

By default, the local method is enabled and TACACS+ is disabled for both login and configuration. Whenever TACACS+ is disabled, local is automatically enabled. Both TACACS+ and local methods can be enabled at the same time. The **primary** option specifies the first method to attempt; the **secondary** option specifies the method to use if the primary method fails. If both methods of an **authentication login** or **authentication configuration** command are configured as primary, or both as secondary, local is attempted first, then TACACS+.

**Examples** The following example enables local and TACACS+ authentication and authorization, setting TACACS+ as the first method used and local as the secondary method to use if TACACS+ fails.

> Console(config)# **authentication login tacacs enable primary** Console(config)# **authentication login local enable secondary** Console(config)# **authentication configuration local enable secondary** Console(config)# **authentication configuration tacacs enable primary**

This is an example of the **show authentication** command.

```
Console# show authentication
Login Authentication: Console/Telnet Session
----------------------------- -----------------------
local enabled
tacacs enabled (primary)
Configuration Authentication: Console/Telnet Session
----------------------------- -----------------------
local enabled
tacacs enabled
```
This is an example of the **show statistics authentication** command.

Console# **show statistics authentication** 

```
Authentication Statistics 
--------------------------------------
Number of access requests: 37
Number of access deny responses: 14
Number of access allow responses: 23
```
## **Related Commands show authentication**

**show statistics authentication**

**tacacs**

## **autosense**

To enable autosense on an interface, use the **autosense** interface configuration command. To disable this function, use the **no** form of this command.

**autosense**

**no autosense**

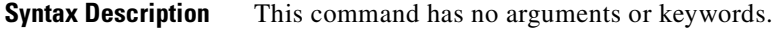

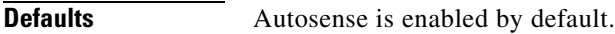

**Command Modes** Interface configuration

**Usage Guidelines** Cisco router Ethernet interfaces do not negotiate duplex settings. If the Content Engine is connected to a router directly with a crossover cable, the Content Engine interface must be manually set to match the router interface settings. Disable **autosense** before configuring an Ethernet interface. When **autosense** is on, manual configurations are overridden. You must reboot the Content Engine to start autosensing.

**Examples** ContentEngine(config-if)# **autosense**

ContentEngine(config-if)# **no autosense**

# **bandwidth**

To configure an interface bandwidth, use the **bandwidth** interface configuration command. To restore default values, use the **no** form of this command.

**bandwidth** *mbits*

**no bandwidth**

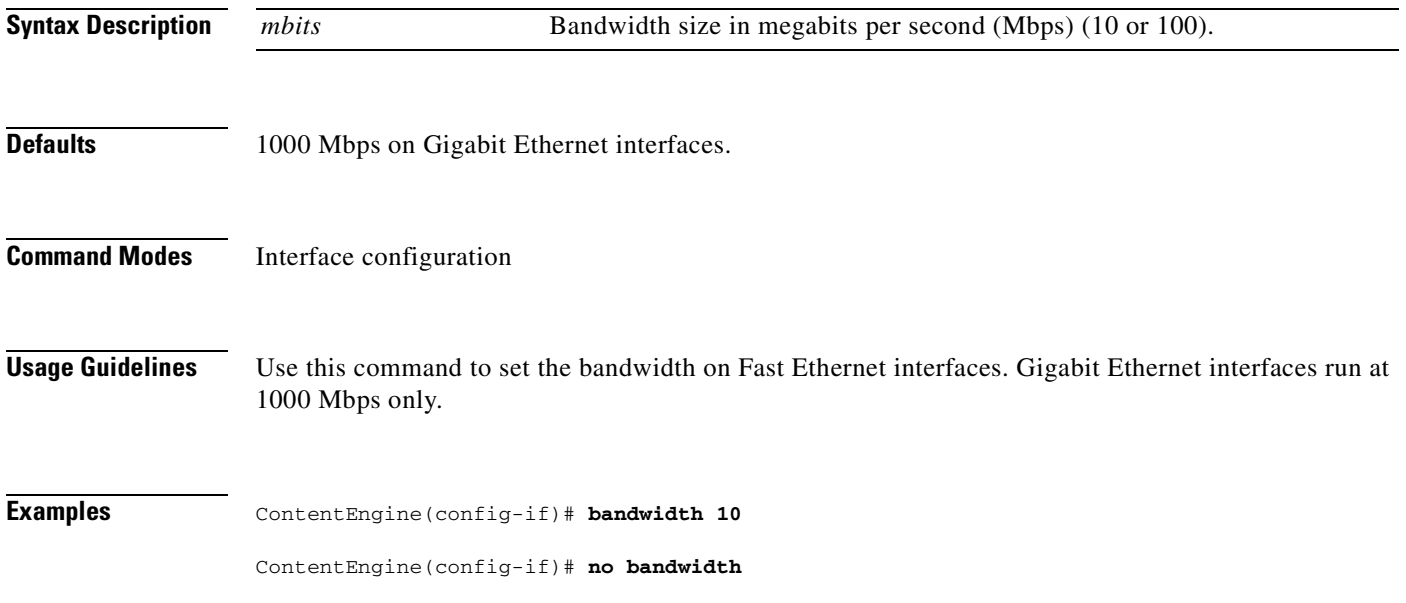

 $\sim$ 

To enable boomerang content routing on the Content Engine and enter domain configuration mode, use the **boomerang** domain configuration command.

- **boomerang** {**dns** {**domain** *domain-name* [**alias** *alias-name* | **content-server** *ip-address* [**file** *filename*] | **dns-ttl** *seconds* | **hops** *hops* | **key** {**0** *keyword* | **7** *keyword* | *keyword*} **| origin-server**  *ip-address*] | **enable**} | **log-races enable**}
- **no boomerang** {**dns** {**domain** *domain-name* [**alias** *alias-name* | **content-server** *ip-address* [**file** *filename*] | **dns-ttl** *seconds* | **hops** *hops* | **key** {**0** *keyword* | **7** *keyword* | *keyword*} **| origin-server**  *ip-address*] | **enable**} | **log-races enable**}

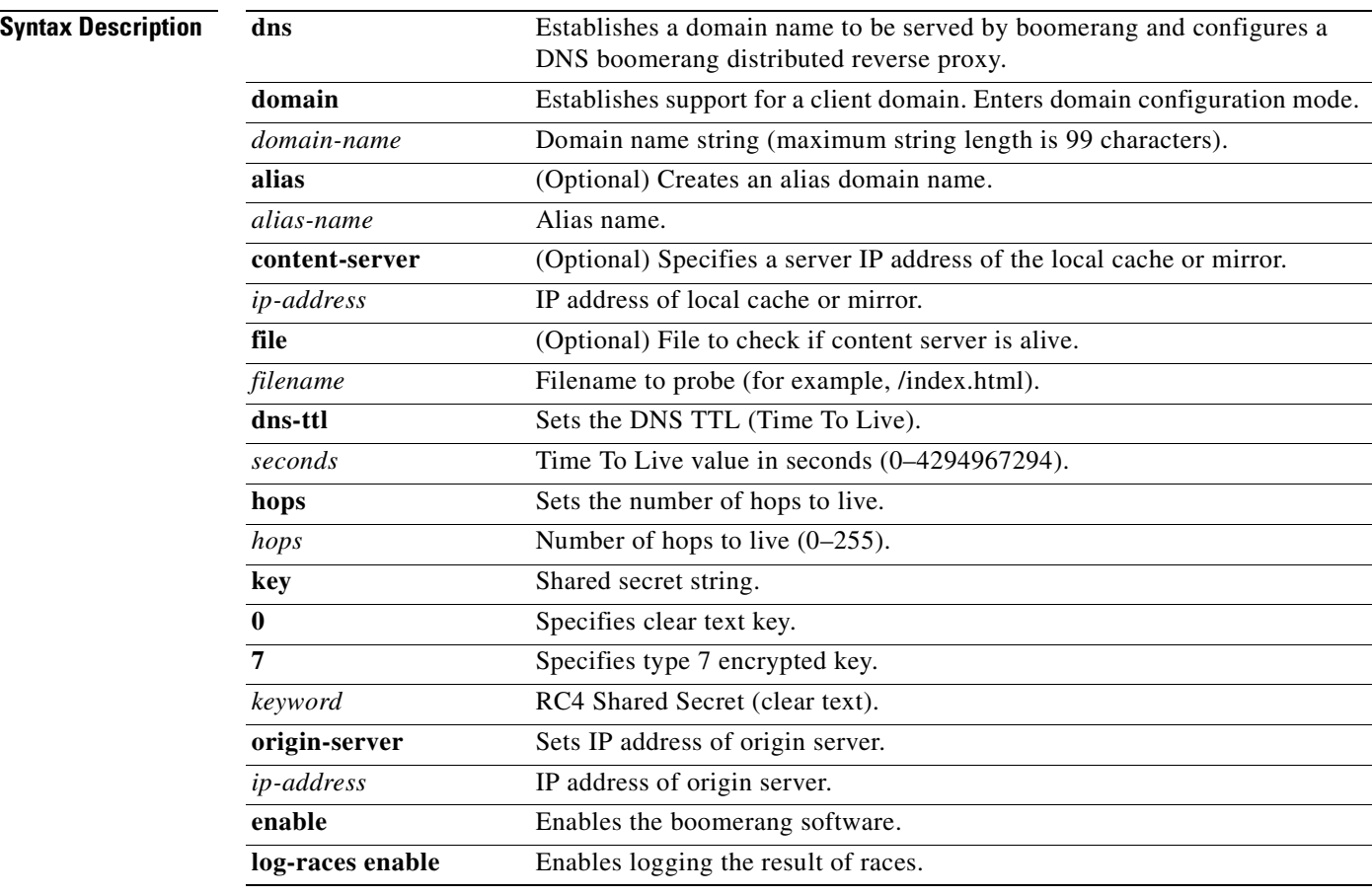

**Defaults dns-ttl**: 20 seconds **key**: **0** (clear text) **log-races enable**: disabled

**Command Modes** Domain configuration

**Usage Guidelines** Use the **boomerang dns enable** command to enable content routing software on a Content Engine that you want to configure as a content routing agent. Use the **boomerang dns domain** command to configure the Content Engine as a content routing agent for a specified domain and to enter the domain configuration mode to establish operating parameters for the specified domain name.

> Boomerang agents support multiple domains, where each agent domain may be associated with a different boomerang server. Other than memory limits, there are no limits to the number of domains supported on the agent. For more information on the boomerang agent, see the *Cisco Content Routing Software Configuration and Command Reference, Release 1.1.*

**Caution** A Content Engine cannot be used for transparent caching if it has been configured as a content routing agent. Therefore, if you want to use a Content Engine for transparent caching, make sure that none of the **boomerang** commands are enabled on the Content Engine.

Use the **boomerang dns domain** *domain-name* **alias** *alias-name* command to set alternate boomerang domain names that share the same operating parameters. If you are using the Content Engine as a content routing agent, use this command on both the Content Router and the Content Engine to establish an alternative name for a domain.

**Note** Corresponding alias domain names must also be configured on the boomerang server. Each client domain can be associated with a different boomerang server.

If the Content Engine is not used to serve web pages, use the **content-server** *ip-address* **file** *filename* option to specify the address of the cache to be used. If it wins the race, the content server is the local web cache or mirror cache that serves content for the requesting web client that initiated the DNS race. The boomerang client probes the content server periodically to ensure that it is running and able to serve web pages. The probe consists of an HTTP GET request for the configured filename. A response of 200 OK indicates that the content server is running. If a filename is not given, attempts to connect are made only through port 80.

If you are using the Content Engine as a content routing agent, use the **boomerang dns domain**  *domain-name* **dns-ttl** command to specify the DNS TTL value contained in the DNS response generated by the agent. In general, a lower DNS TTL value ensures more recent content, whereas a higher DNS TTL value reduces the Content Router load. The higher the DNS TTL value, the less the load on the Content Router. A lower value means an increased Content Router load, but also means that the addresses of Content Engines that won DNS races are used for a shorter length of time in the annealing process. For example, if the DNS TTL is set at 60 seconds, a DNS server returns to the Content Router to look up a domain name no more than once a minute. In other words, the name server uses the winning Content Engine address for 60 seconds before consulting the Content Router again. Use **no dns-ttl** to reset the delay to its default value.

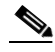

**Note** A **dns-ttl** command entered on a Content Engine overrides a **dns-ttl** command entered on the Content Router.

The number of hops to live value of the DNS response is generated by the client. The value specified by the **hops** option overrides the value specified by the boomerang server.

The **key** shared secret string specifies the secret that is matched against the secret contained in the packets sent by the server. The shared secret configured on the client domain needs to be the same as the secret configured on the server.

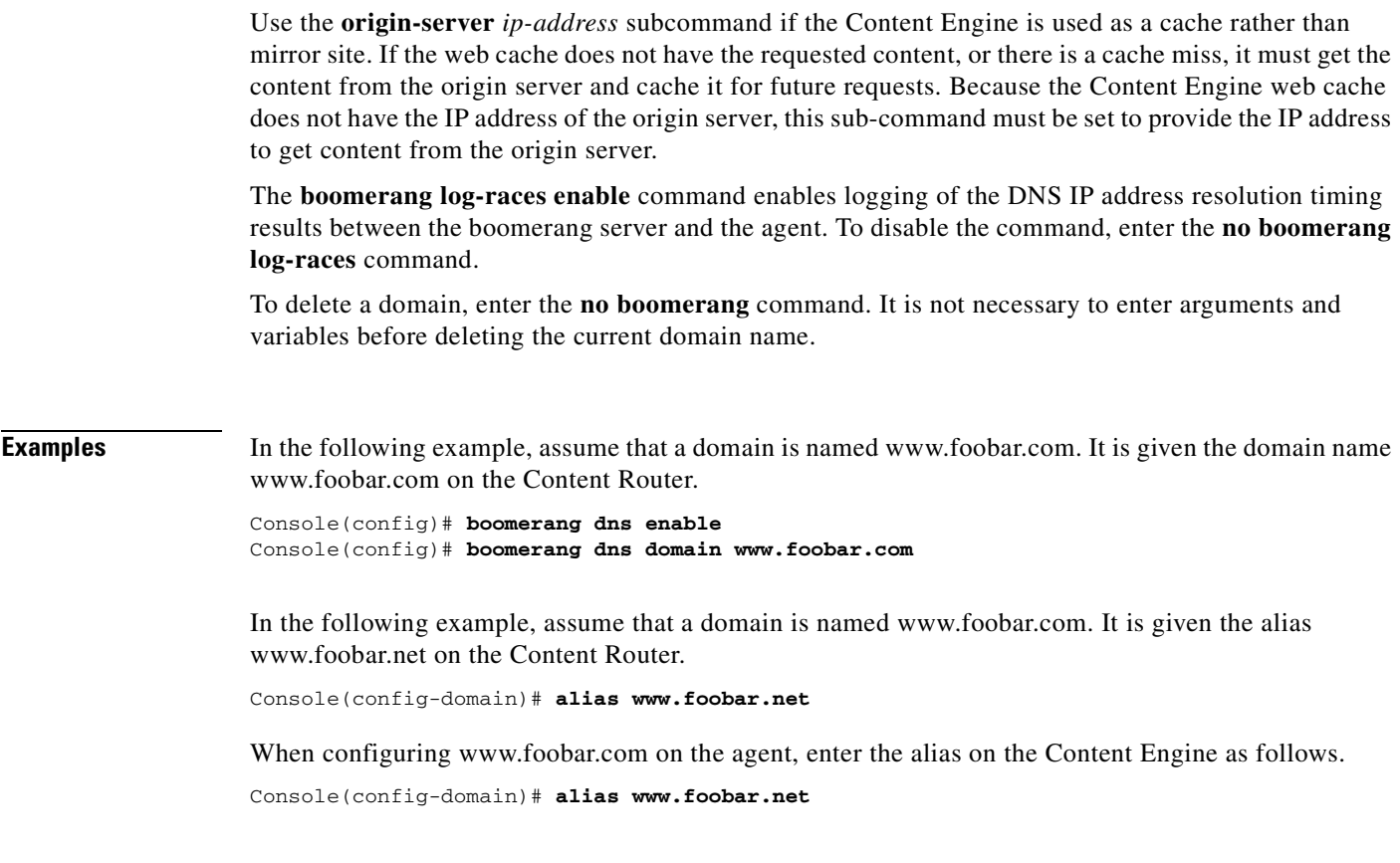

**Related Commands show boomerang**

 $\mathbf{r}$ 

# **boomerang dump-log**

To write boomerang memory data to a local disk file, use the **boomerang dump-log** EXEC command.

**boomerang dump-log no boomerang dump-log Syntax Description** This command has no arguments or keywords. **Defaults** No default behaviors or values **Command Modes** EXEC **Usage Guidelines** Enable the boomerang logging function with the **boomerang log-races enable** command, and then dump the log to file using the **boomerang dump-log** EXEC command. The command writes data in memory to a disk file, for example: /local/local1/logs/boomerang/boomlog.txt **Examples** Console(config)# **boomerang dump-log** writing Boomerang events to /local1/logs/boomerang/boomlog.txt file .. ....finished

**Related Commands boomerang send-packet**

# **boomerang send-packet**

To send test packets to determine whether or not a destination accepts boomerang-altered source IP addresses, use the **boomerang send-packet** EXEC command.

- **boomerang send-packet** {**tcp** | **udp**} *dest-port source-port* {*dest-ip-address* | *dest-hostname*} {*source-ip-address* | *source-hostname*}
- **no boomerang send-packet** {**tcp** | **udp**} *dest-port source-port* {*dest-ip-address* | *dest-hostname*} {*source-ip-address* | *source-hostname*}

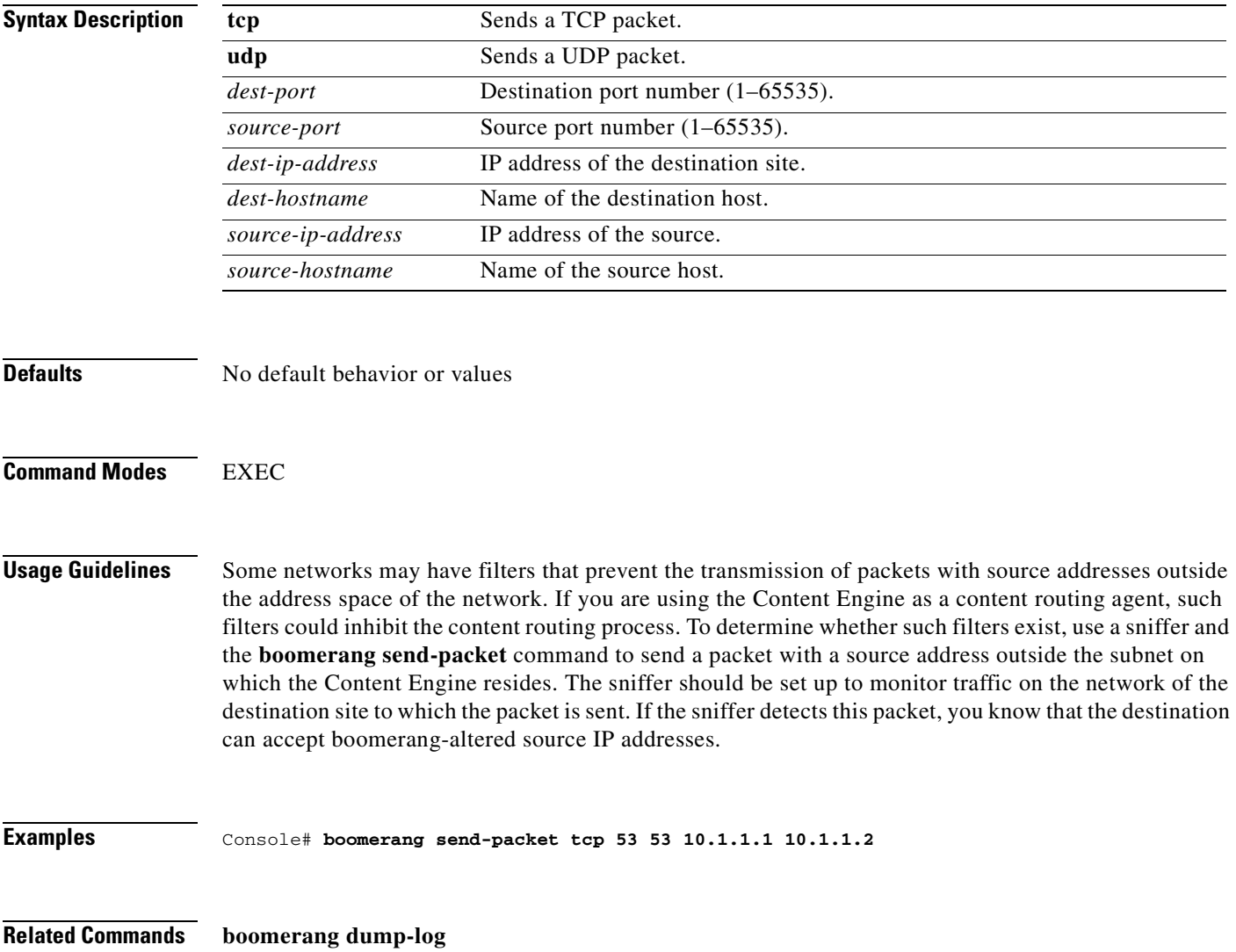

# **bypass**

To enable transparent error handling and dynamic authentication bypass, and to configure static bypass lists, use the **bypass** global configuration command. To disable the bypass feature, use the **no** form of the command.

#### **bypass auth-traffic enable**

**bypass load** {**enable** | **in-interval** *seconds* | **out-interval** *seconds* | **time-interval** *minutes*}

**bypass static** *clientipaddress* {*serveripaddress* | **any-server**}

**bypass static any-client** *serveripaddress*

**bypass timer** *minutes*

**no bypass** {**auth-traffic enable** | **load** {**enable** | **in-interval** *seconds* | **out-interval** *seconds* | **time-interval** *minutes*} | **static** {*clientipaddress* {*serveripaddress* | **any-server**} | **any-client**  *serveripaddress*} | **timer** *minutes*}

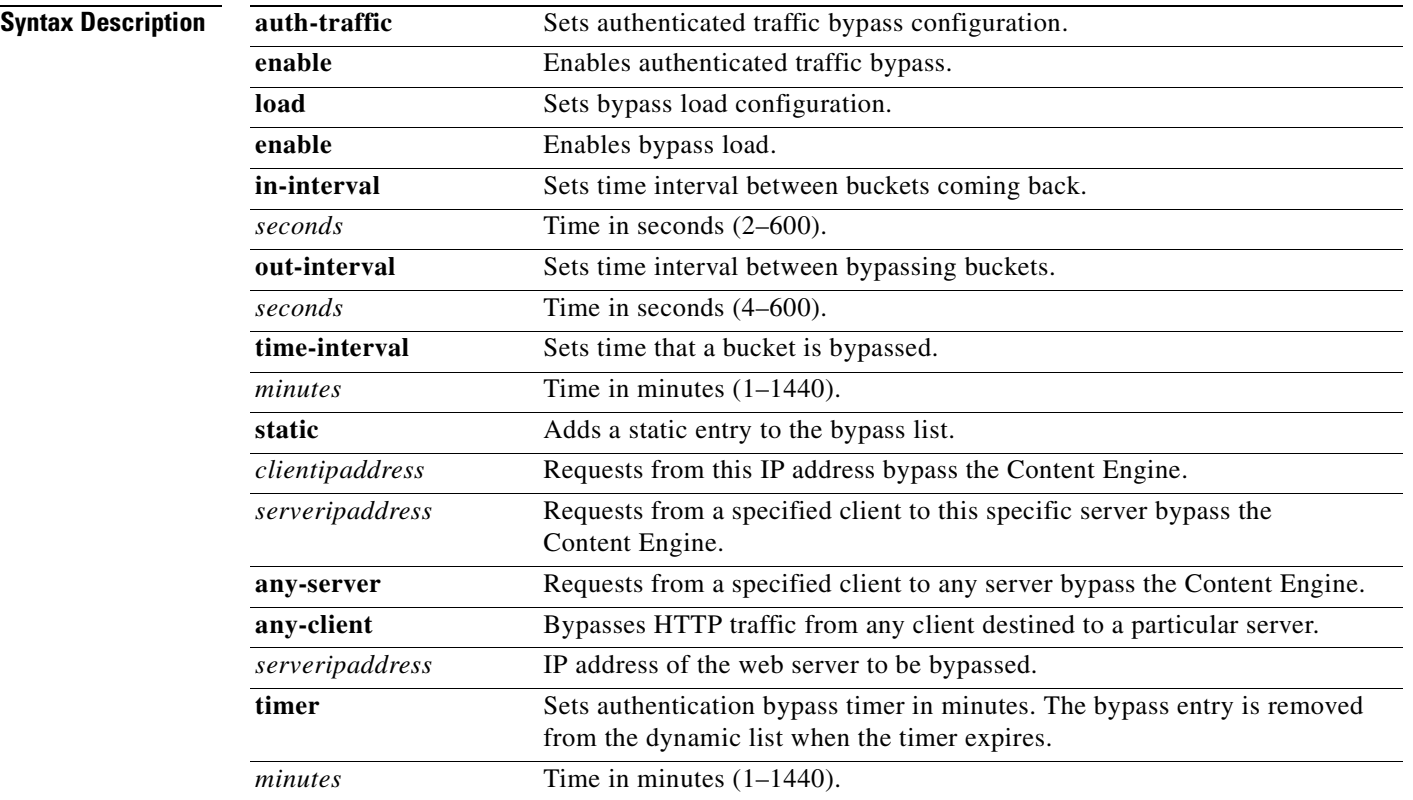

## **Defaults bypass time**r: 20 minutes **in-interval**: 60 seconds **out-interval:** 4 seconds **time-interval**: 10 minutes

### **Command Modes** Global configuration

**Usage Guidelines** Bypass features are available only with WCCP Version 2. The Content Engine can only set up a bypass for WCCP-redirected traffic, not proxy-style requests.

#### **Authentication Traffic Bypass**

Some web sites, because of IP authentication, do not allow the Content Engine to connect directly on behalf of the client. To preserve transparency and to avoid a disruption of service, the Content Engine can use authentication traffic bypass to automatically generate a dynamic access list for these client/server pairs. Authentication bypass triggers are also propagated upstream and downstream in the case of hierarchical caching. When a client/server pair goes into authentication bypass, it is bypassed for an amount of time set by the **bypass timer** command (20 minutes by default).

#### **Dynamic Traffic Bypass**

The following two scenarios describe typical dynamic traffic bypass situations:

Scenario 1—Dynamic Bypass Upon Receiving a Web Server Error

A user issues an HTTP request from a web browser. The request is transparently intercepted and redirected to the Content Engine. The Content Engine accepts the incoming TCP connection from the web browser, determines that the request is for an object not in storage (cache-miss), and issues a request for the object from the origin web server, but receives some kind of error (for instance, a protocol or authentication error) from the web server.

The Content Engine has already accepted the TCP connection from the web browser and the three-way TCP handshake has taken place. The Content Engine detects that the transaction with the web server is failed, but does not know the cause (the origin web server is performing authentication based on user source IP address, incompatibility between the TCP stacks, and so forth).

If **error-handling transparent** (the default) is configured and if the Content Engine receives an error from the origin server, the Content Engine sends a 200 OK response back to the browser with instructions to refresh the URL as follows.

HTTP/1.0 200 OK Cache-Control; no-cache Connection: Close

This refresh instruction causes the client to send the request again. On the connection retry, the Content Engine does not accept the connection. It passes the request back to the WCCP-enabled router or switch unintercepted. The router then sends the flow toward the origin web server directly from the web browser, thereby bypassing the Content Engine.

Scenario 2—Dynamic Bypass Upon Receiving an Unsupported Protocol

When the Content Engine receives non-HTTP requests over TCP port 80, the Content Engine issues a "retry" response, closes the connection, and does not accept subsequent connections in the same manner as in scenario 1.

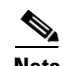

**Note** Non-HTTP includes nonconforming HTTP as well as different protocols such as Secure Shell (SSH), Simple Mail Transfer Protocol (SMTP), or Network News Transport Protocol (NNTP). An example of nonconforming HTTP is the failure of a web server to issue two carriage return and line feeds at the end of the HTTP header section.

These two scenarios implement the WCCP return-path functionality in WCCP, which is a mechanism whereby a Content Engine can return traffic to the WCCP-enabled router or switch, telling the router or switch to forward the packets as if the Content Engine was not present.

It is typical for about 3 percent of all HTTP traffic flows to have some kind of failure condition. These failed flows are automatically retried using authentication bypass or dynamic client bypass, demonstrating that the failure conditions were preexisting and not due to the deployment of transparent caching.

#### **Overload Bypass**

If a Content Engine becomes overwhelmed with traffic, it can use the bypass load feature to reroute the overload traffic.

When the Content Engine is overloaded and **bypass load** is enabled, the Content Engine bypasses a bucket. If the load remains too high, another bucket is bypassed, and so on until the Content Engine can handle the load. The time interval between one bucket being bypassed and the next, is set by the **out-interval** option. The default is 4 seconds.

When the first bucket bypass occurs, a time interval must elapse before the Content Engine begins to again service the bypassed buckets. The duration of this interval is set by the **time-interval** option. The default is 10 minutes.

When the Content Engine begins to service the bypassed traffic again, it begins with a single bypassed bucket. If the load is serviceable, it picks up another bypassed bucket, and so on. The time interval between picking up one bucket and the next is set by the **in-interval** option. The default is 60 seconds.

#### **Bypass Static**

The **bypass static** command permits traffic from specified sources to bypass the Content Engine. The type of traffic sources are as follows:

- **•** Specific web client to a specific web server
- **•** Specific web client to any web server
- **•** Any web client to a specific web server

Wildcards in either the source or the destination field are not supported.

To clear all static configuration lists, use the **no** form of the command.

#### **Examples** This example forces HTTP traffic from a specified client to a specified server to bypass the Content Engine.

ContentEngine(config)# **bypass static 10.1.17.1 172.16.7.52**

This example forces all HTTP traffic destined to a specified server to bypass the Content Engine. ContentEngine(config)# **bypass static any-client 172.16.7.52**

This example forces all HTTP traffic from a specified client to any web server to bypass the Content Engine.

ContentEngine(config)# **bypass static 10.1.17.1 any-server**

This example forces all authenticated HTTP traffic to bypass the Content Engine for 24 hours.

```
ContentEngine(config)# bypass auth-traffic enable
ContentEngine(config)# bypass timer 1440
```
A static list of source and destination addresses helps to isolate instances of problem-causing clients and servers.

**•** To display static configuration list items, use the **show bypass list** command.

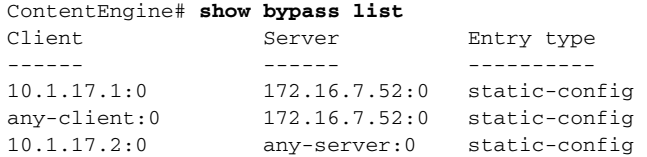

**•** The total number of entries in the bypass list is reported by the **show bypass summary** command.

```
Total number of HTTP connections bypassed = 0
       Connections bypassed due to system overload = 0Connections bypassed due to authentication issues = 0 Connections bypassed due to facilitate error transparency = 0
       Connections bypassed due to static configuration = 0Total number of entries in the bypass list = 3
        Number of Authentication bypass entries = 0
       Number of Error bypass entries = 0 Number of Static Configuration entries = 3
```
#### **Related Commands rule**

**show bypass show statistics bypass clear bypass**

# **cache**

To synchronize the cache file system (cfs) contents from memory to disk, use the **cache synchronize** EXEC command.

**cache** {**clear** [**force**] | **reset** | **synchronize**}

To clear the disk of all cached content, use the **cache clear** EXEC command.

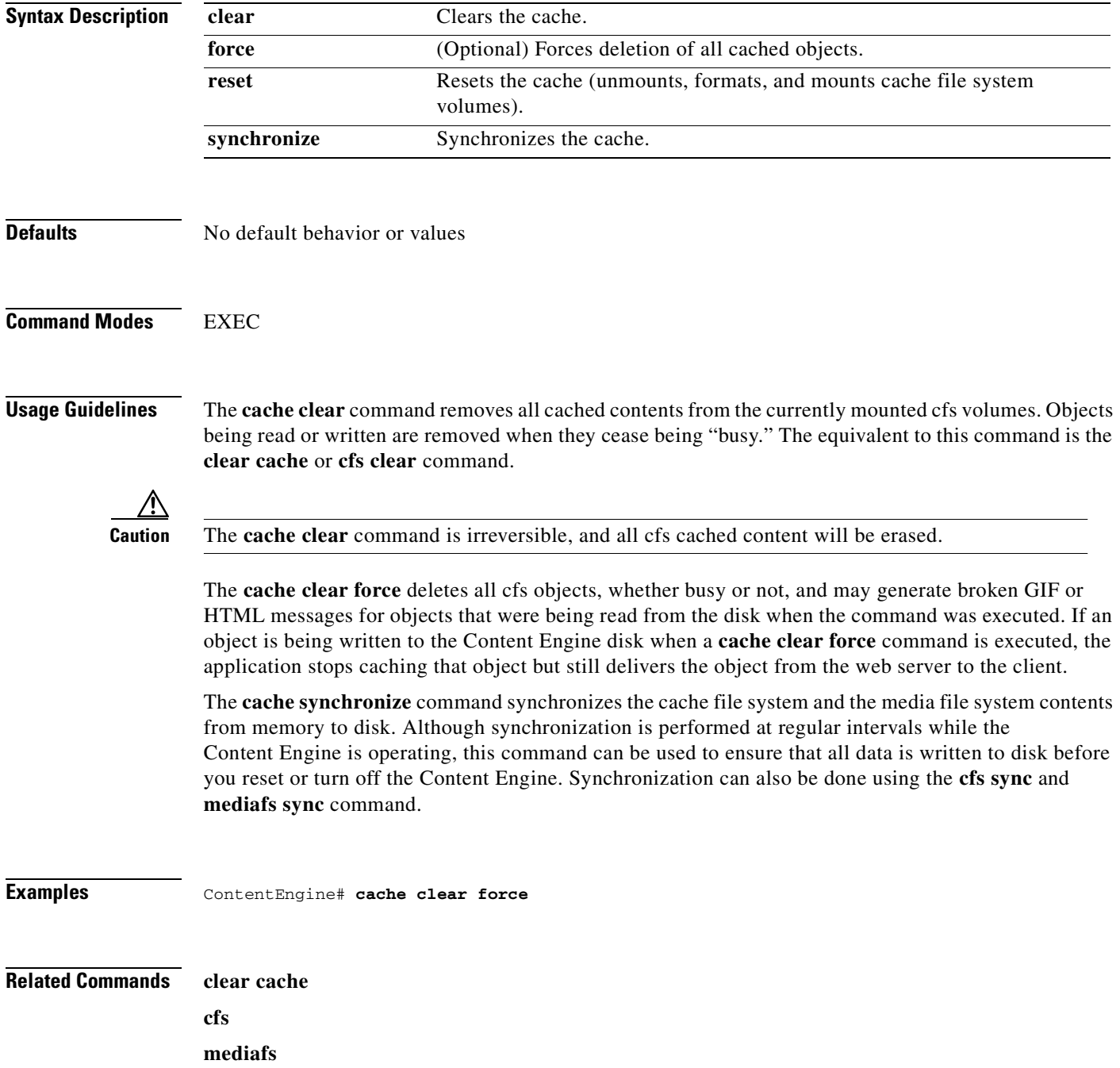

# **cdp**

To configure Cisco Discovery Protocol (CDP) options, use the **cdp** command in global configuration mode.

**cdp** {**enable** | **holdtime** *seconds* | **timer** *seconds*}

**no cdp** {**enable** | **holdtime** *seconds* | **timer** *seconds*}

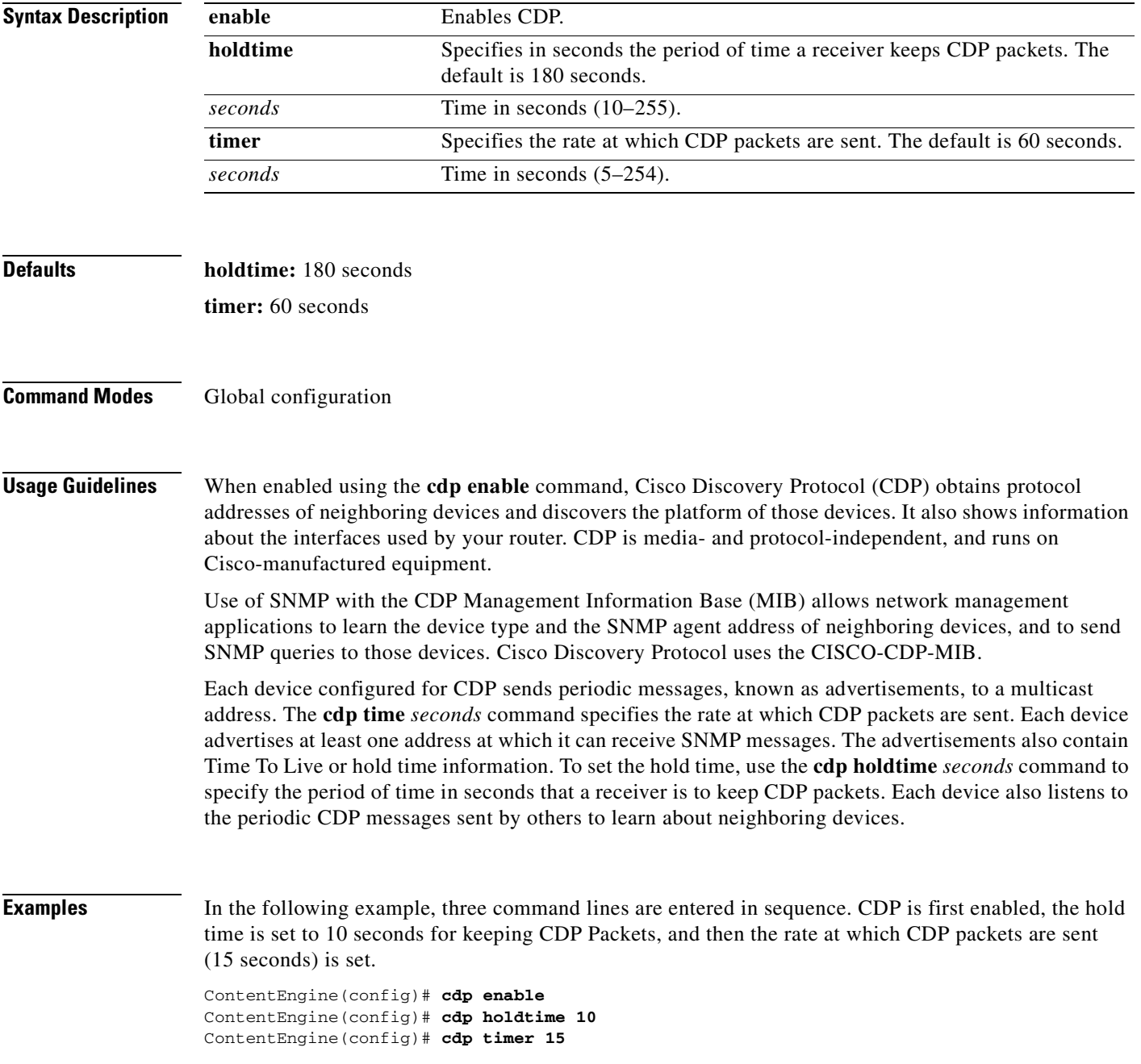

**Related Commands clear cdp counters clear cdp table show cdp**

# **cfs**

To manipulate the cache object file system of the Content Engine, use the **cfs** EXEC command.

**cfs clear** *partition* [**force**]

**cfs format** *partition*

**cfs mount** *partition*

**cfs reset** *partition*

**cfs sync** *partition*

**cfs unmount** *partition*

**no cfs** {**clear** *partition* [**force**] | **format** *partition* | **mount** *partition* | **reset** *partition* | **sync** *partition* | **unmount** *partition*}

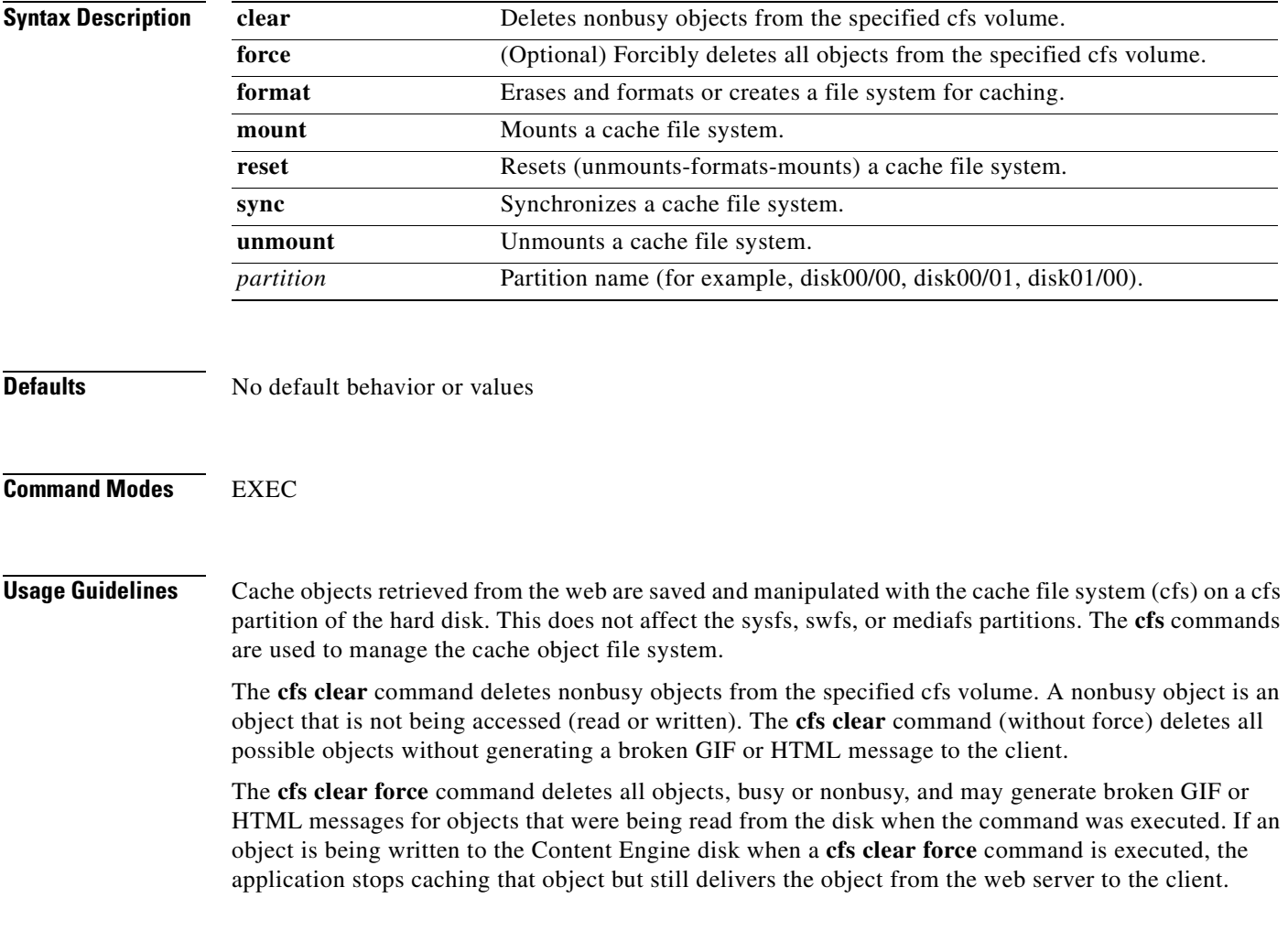

The **cfs reset** command unmounts, formats, and mounts a specified volume. Unmounting a volume can result in broken GIF or HTML messages for objects that are being read from the disk (cache hits) when the command is executed. When a cfs volume is reset, all cfs data on that volume is lost.

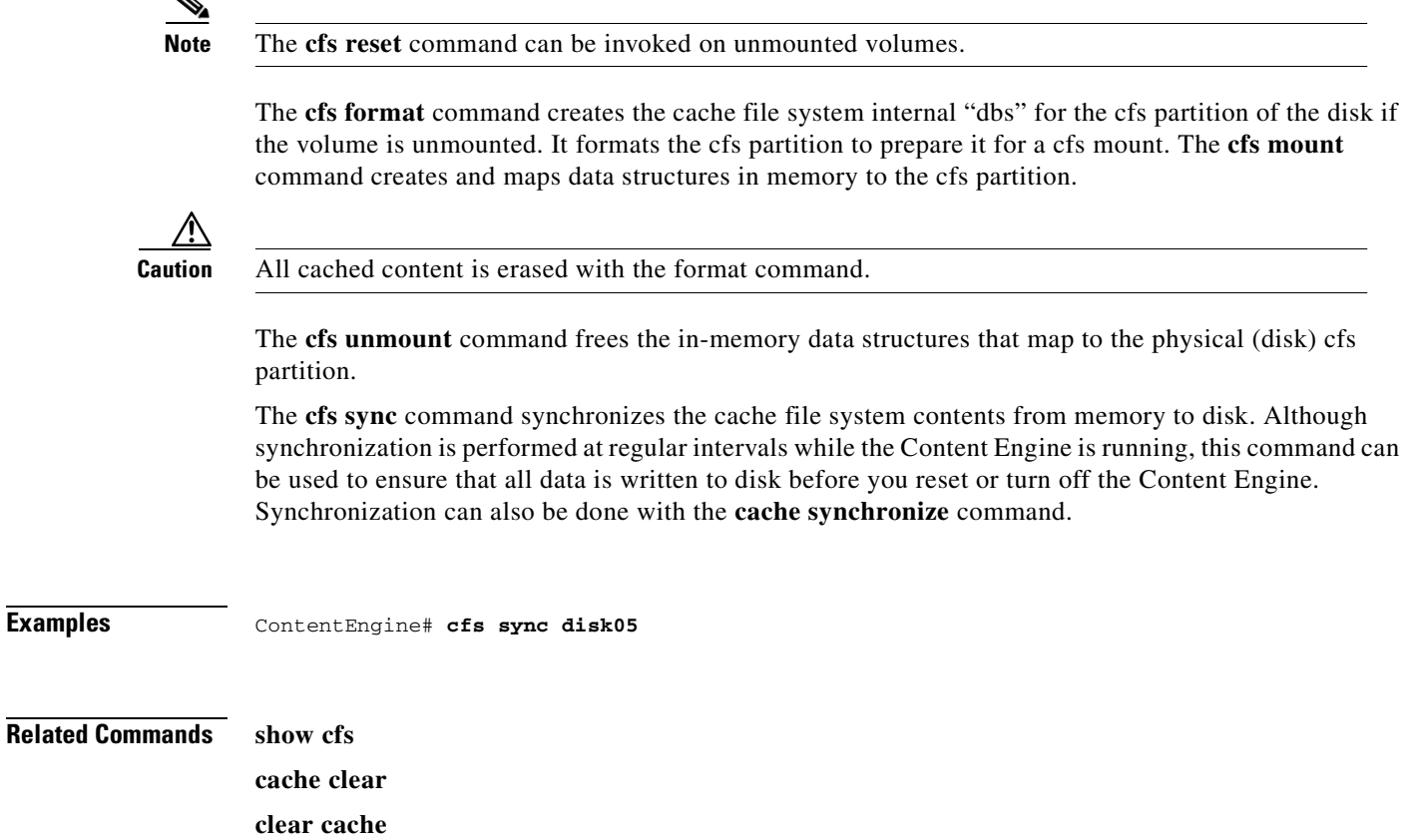

 $\blacklozenge$ 

# **clear**

To clear the HTTP object cache, the hardware interface, statistics, archive working transaction logs, and other settings, use the **clear** EXEC command.

**clear bypass** {**counters** | **list**}

**clear cache** [**dns** [**domain** *domainname |* **hostname** *hostname*] | **http** [**url** *url*] | **http-authentication** | **real-proxy** | **wmt**]

**clear cdp** {**counters** | **table**}

**clear logging**

**clear statistics** {**all** | **authentication** | **boomerang** | **dns-cache** | **ftp** | **history** | **http** {**all** | **cluster** | **errors** | **ims** | **object** | **outgoing** | **proxy outgoing** | **requests** | **response** | **savings**} | **http-authcache** | **https** | **icp** {**all** | **client** | **server**} | **ip** | **ldap** | **mediacache real** | **ntlm** | **pre-load** | **radius** | **rule** {**action** {action-type {**all** | **pattern** pattern-type} | **all**}} | **running** | **tacacs** | **tcp** | **transaction-logs** | **url-filter** {**N2H2** | **websense**} | **wmt**}

**clear transaction-log**

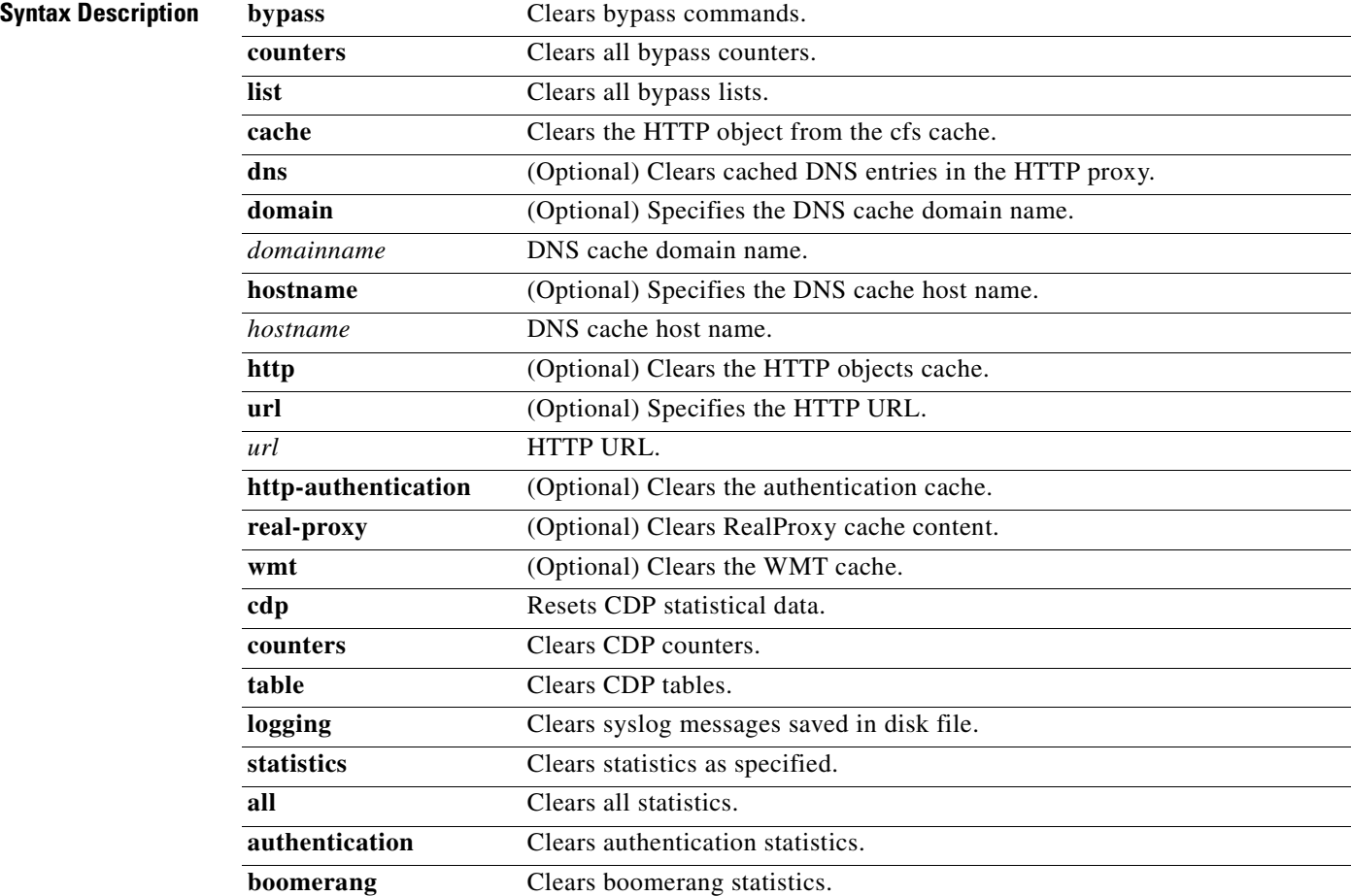

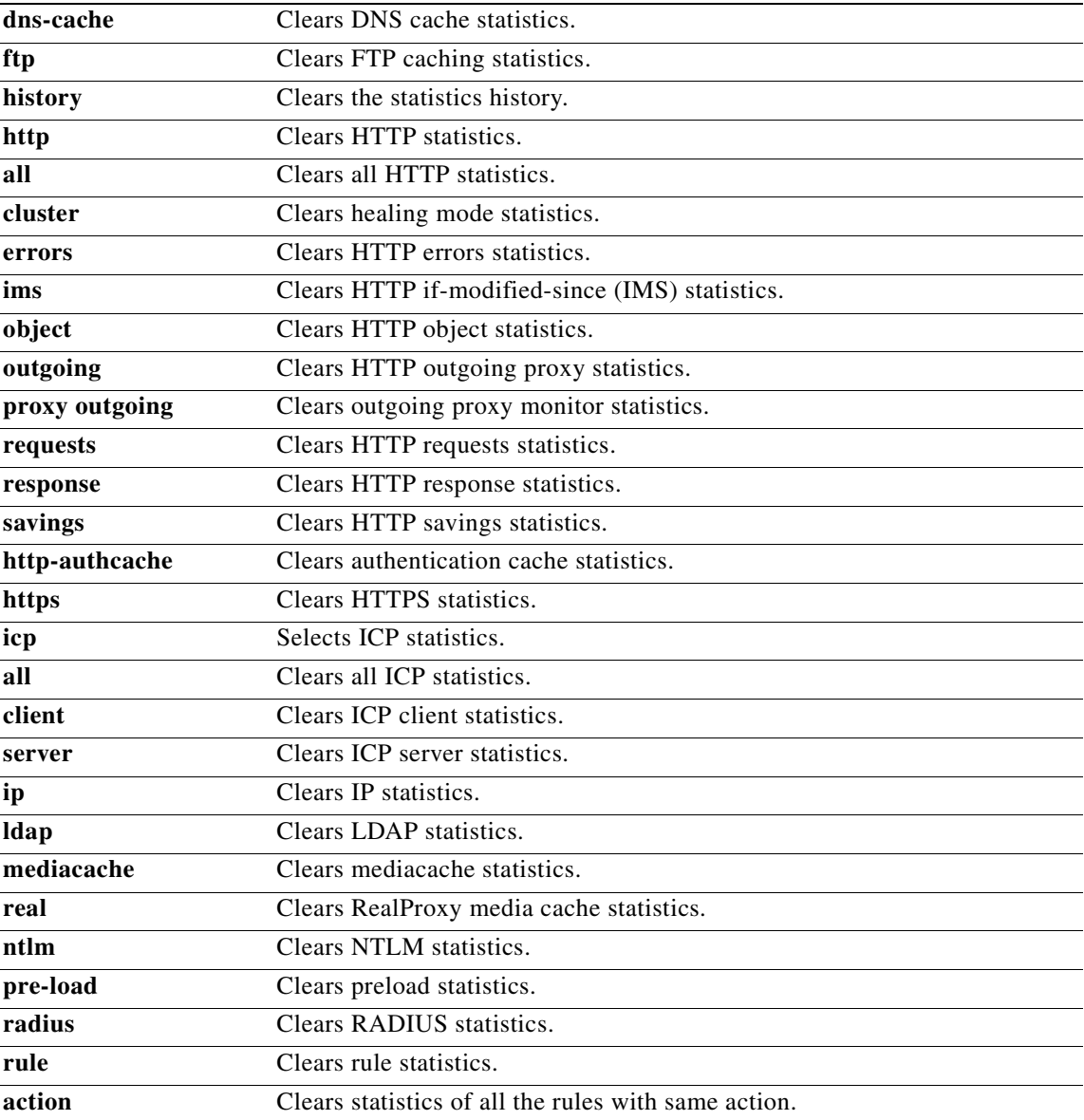

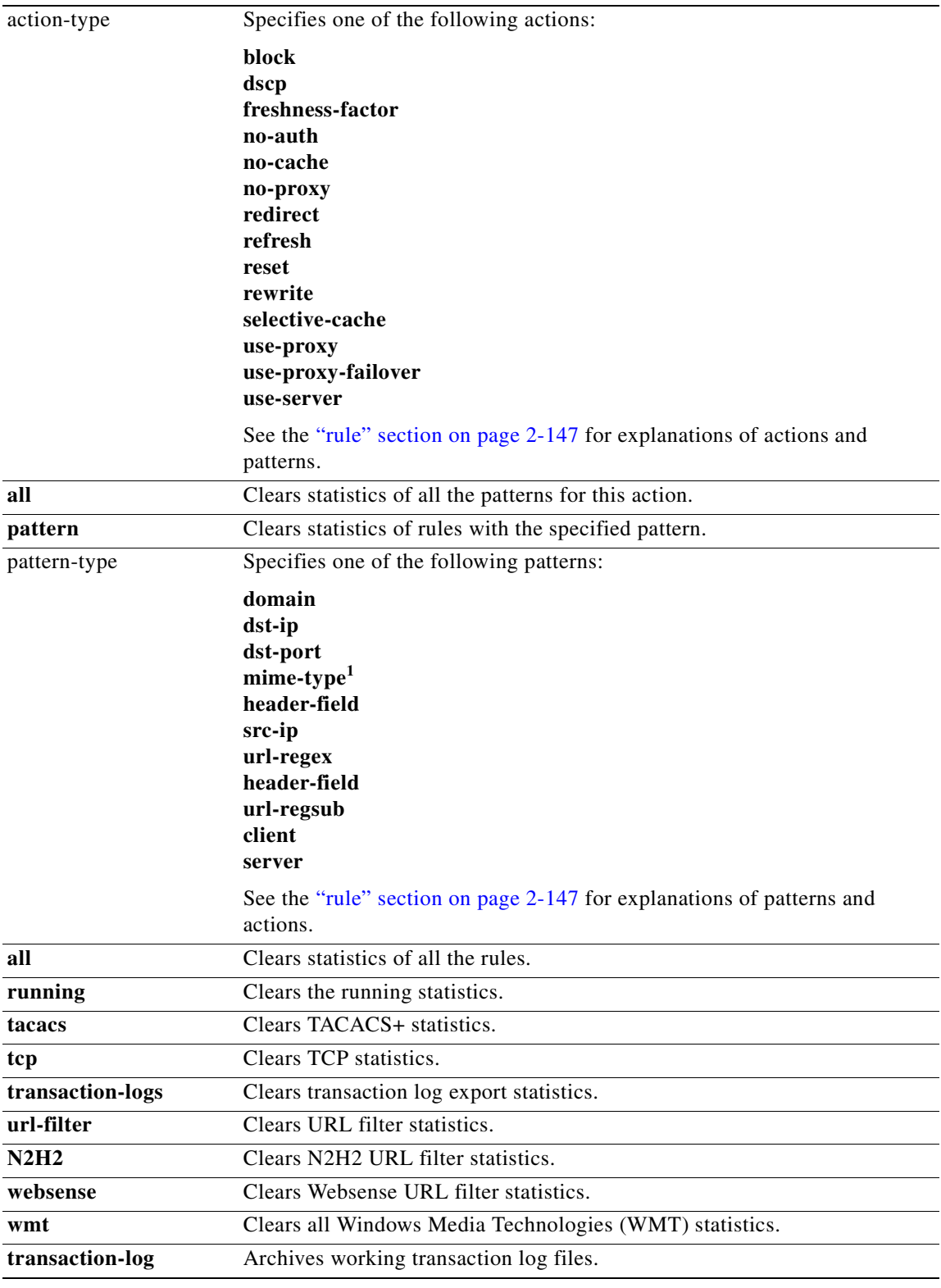

1. mime-type is an option for the freshness-factor, no-cache, and selective-cache actions only.

**Defaults** No default behavior or values

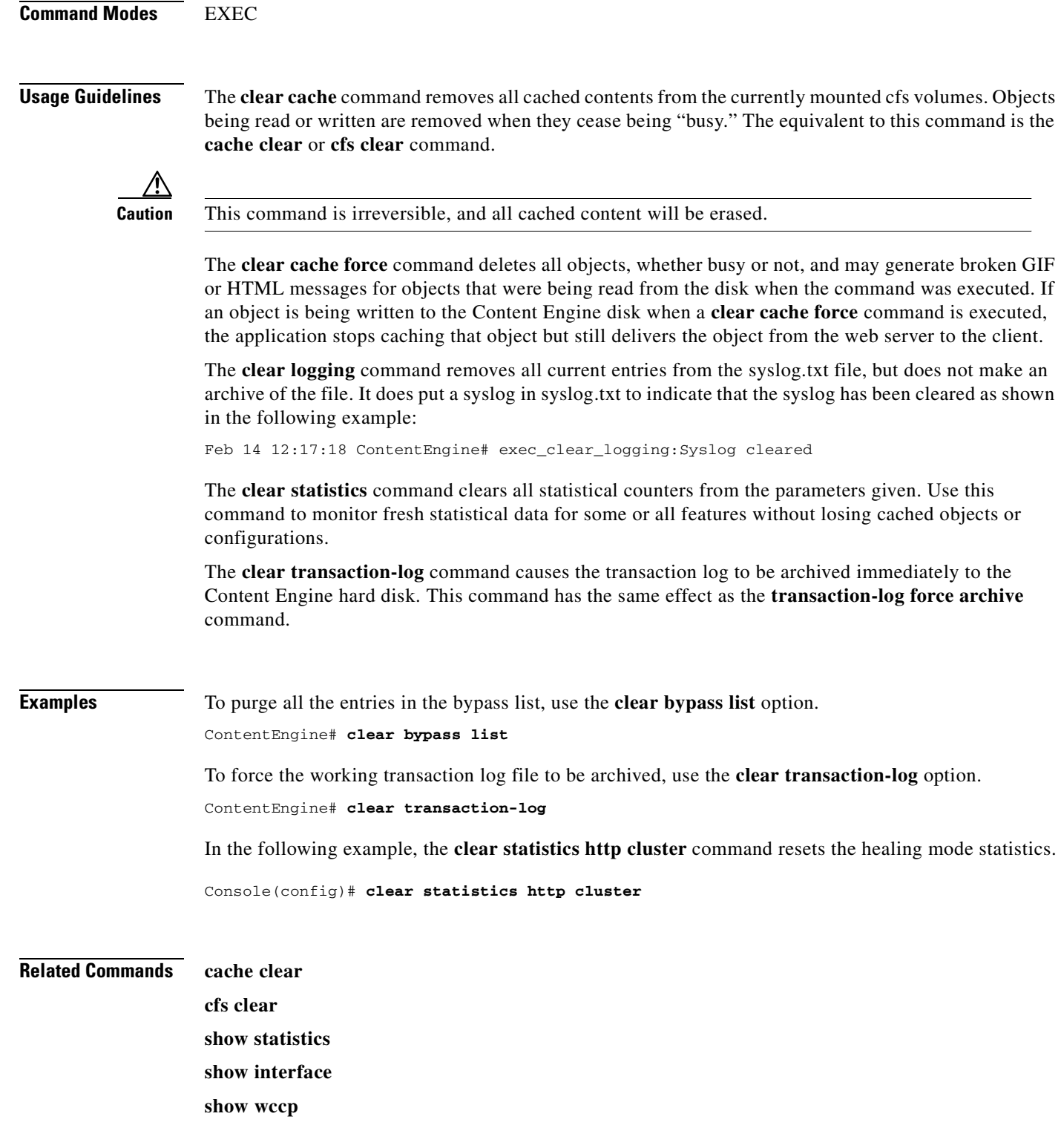

# **clock**

T

To set, clear, or save the battery-backed clock functions, use the **clock** EXEC command.

**clock** {**read-calendar** | **set** *time day month year* | **update-calendar**}

**no clock** {**read-calendar** | **set** *time day month year* | **update-calendar**}

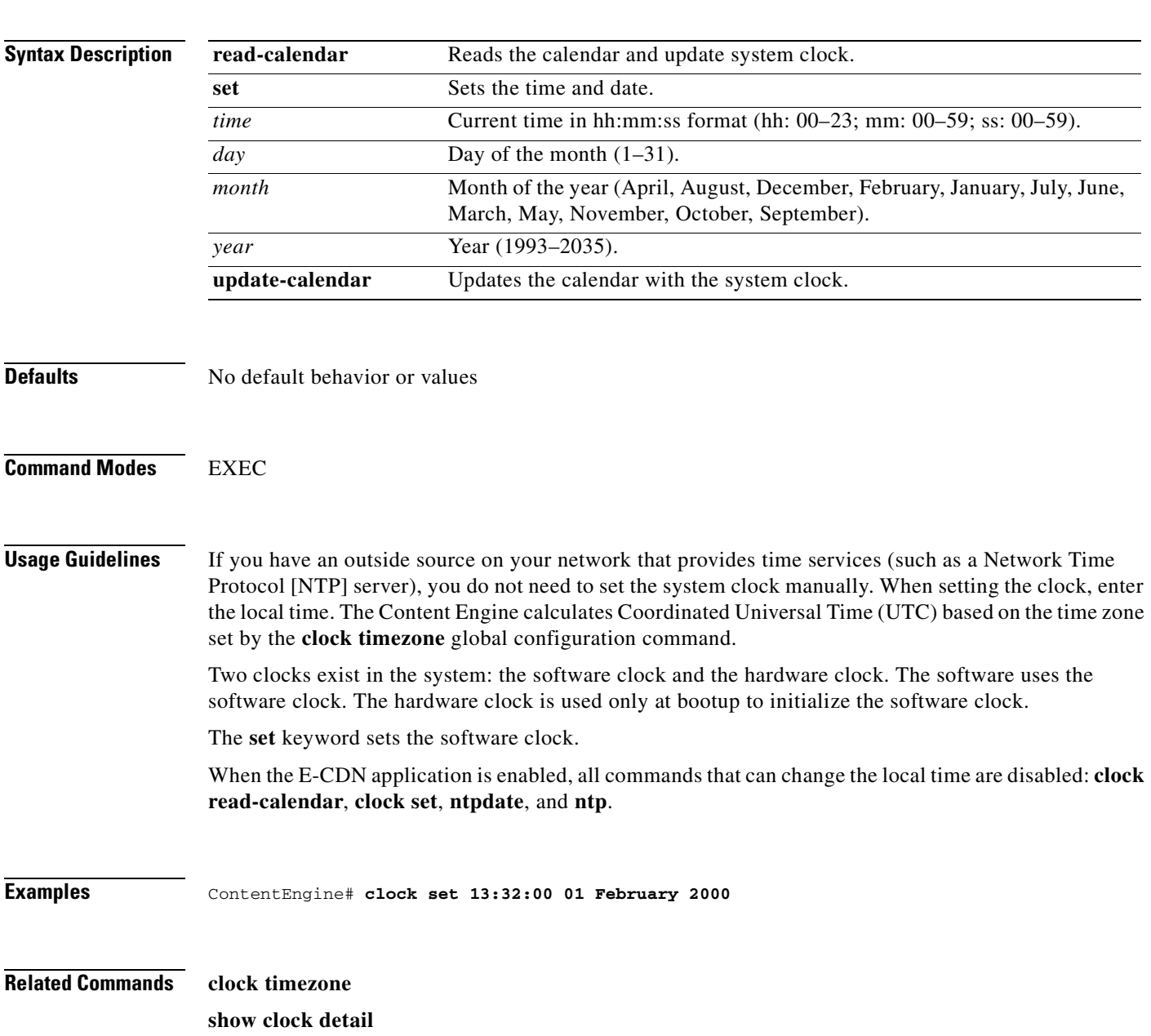

# **clock**

To set the summer daylight savings time and time zone for display purposes, use the **clock** global configuration command. To disable this function, use the **no** form of this command.

- **clock** {**summertime** *timezone* {**date** *startday startmonth startyear starthour endday endmonth endyear offset* | **recurring** {**1-4** *startweekday startmonth starthour endweekday endmonth endhour offset* | **first** *startweekday startmonth starthour endweekday endmonh endhour offset* | **last** *startweekday startmonth starthour endweekday endmonh endhour offset*}} | **timezone**  {*timezone hoursoffset minutesoffset*}}
- **no clock** {**summertime** *timezone* {**date** *startday startmonth startyear starthour endday endmonth endyear offset* | **recurring** {**1-4** *startweekday startmonth starthour endweekday endmonh endhour offset* | **first** *startweekday startmonth starthour endweekday endmonh endhour offset* | **last** *startweekday startmonth starthour endweekday endmonh endhour offset*}} | **timezone**  {*timezone hoursoffset minutesoffset*}}

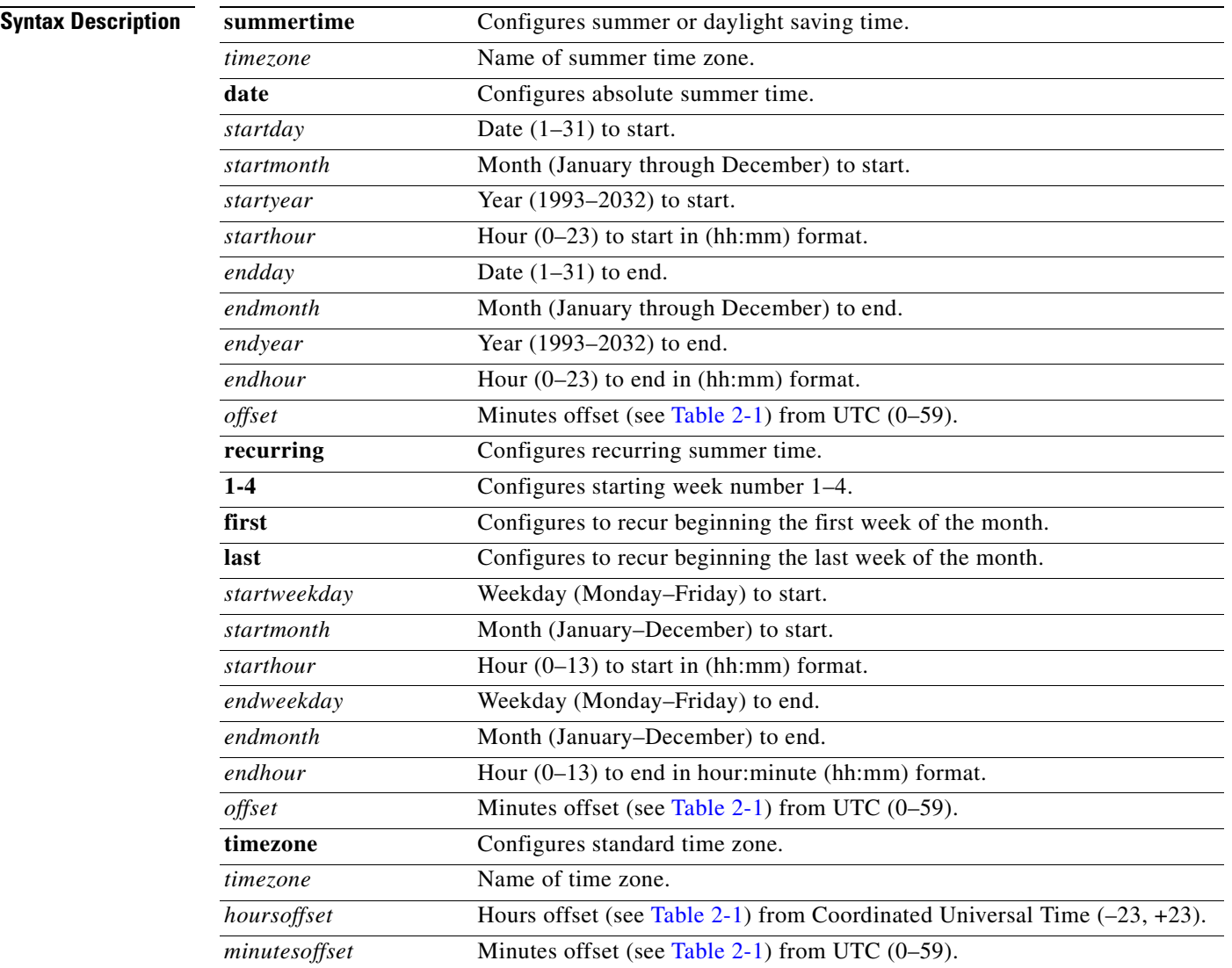

### **Defaults** No default behavior or values

### **Command Modes** Global configuration

**Usage Guidelines** To set and display the local and UTC current time of day without an NTP server, use the **clock timezone**  command with the **clock set** command. The **clock timezone** parameter specifies the difference between UTC and local time, which is set with the **clock set** EXEC command. The UTC and local time are displayed with the **show clock detail** EXEC command.

> Use the **clock** *timezone offset* command to specify a time zone, where *timezone* is the desired time zone entry from [Table 2-1](#page-64-0) and *0 0* is the offset (ahead or behind) Coordinated Universal Time (UTC) in hours and minutes. UTC was formerly known as Greenwich mean time (GMT).

```
ce(config)# clock timezone timezone 0 0
```
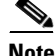

<span id="page-64-0"></span>**Note** The time zone entry is case-sensitive and must be specified in the exact notation listed in the following time zone table. When using a time zone entry from the following time zone table, the system is automatically adjusted for daylight saving time.

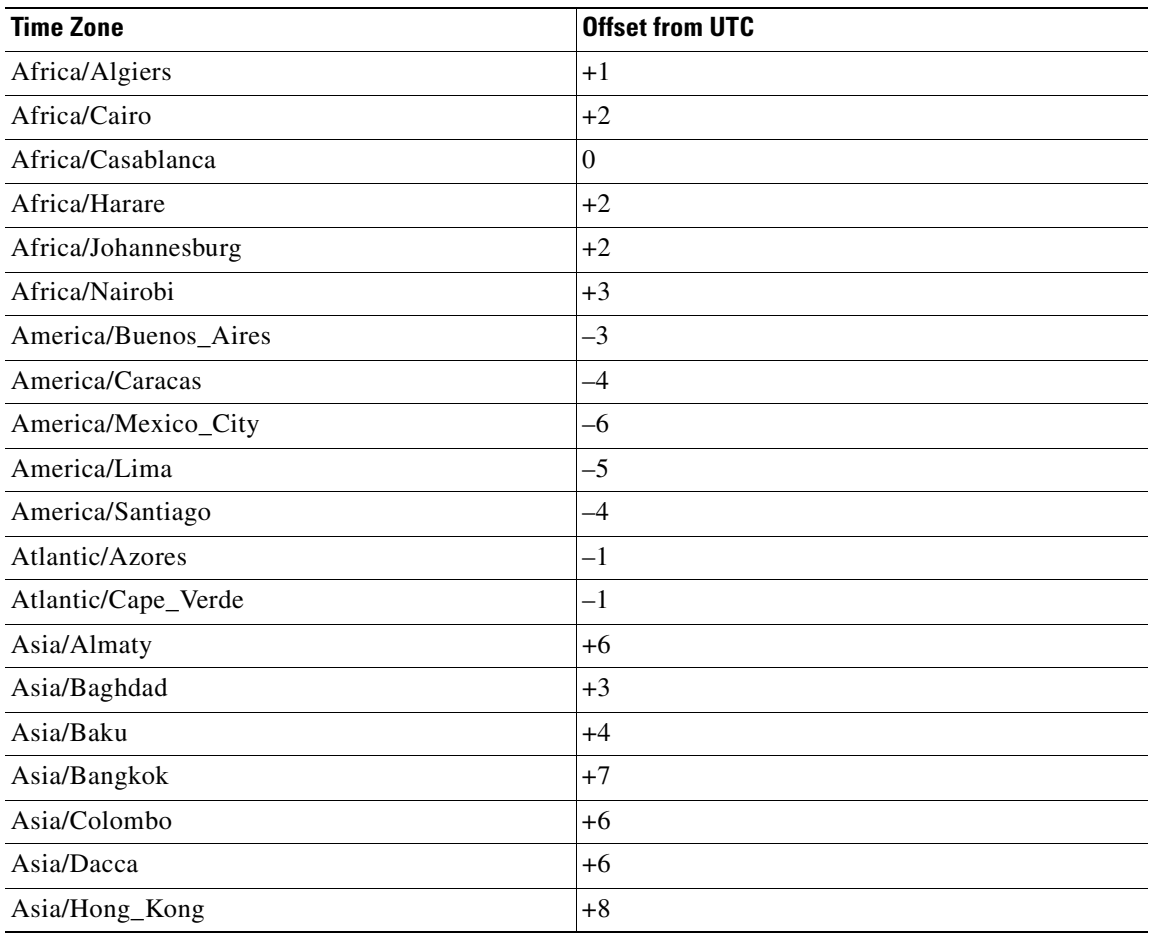

#### *Table 2-1 Offset from UTC*

| <b>Time Zone</b>    | <b>Offset from UTC</b> |  |
|---------------------|------------------------|--|
| Asia/Irkutsk        | $+8$                   |  |
| Asia/Jerusalem      | $+2$                   |  |
| Asia/Kabul          | $+4.30$                |  |
| Asia/Karachi        | $+5$                   |  |
| Asia/Katmandu       | $+5.45$                |  |
| Asia/Krasnoyarsk    | $+7$                   |  |
| Asia/Magadan        | $+11$                  |  |
| Asia/Muscat         | $+4$                   |  |
| Asia/New Delhi      | $+5.30$                |  |
| Asia/Rangoon        | $+6.30$                |  |
| Aisa/Riyadh         | $+3$                   |  |
| Asia/Seoul          | $+9$                   |  |
| Asia/Singapore      | $+8$                   |  |
| Asia/Taipei         | $+8$                   |  |
| Asia/Tehran         | $+3.30$                |  |
| Asia/Vladivostok    | $+10$                  |  |
| Asia/Yekaterinburg  | $+5$                   |  |
| Asia/Yakutsk        | $+9$                   |  |
| Australia/Adelaide  | $+9.30$                |  |
| Australia/Brisbane  | $+10$                  |  |
| Australia/Darwin    | $+9.30$                |  |
| Australia/Hobart    | $+10$                  |  |
| Australia/Perth     | $+8$                   |  |
| Australia/Sydney    | $+10$                  |  |
| Canada/Atlantic     | $-4$                   |  |
| Canada/Newfoundland | $-3.30$                |  |
| Canada/Saskatchewan | $-6$                   |  |
| Europe/Athens       | $+2$                   |  |
| Europe/Berlin       | $+1$                   |  |
| Europe/Bucharest    | $+2$                   |  |
| Europe/Helsinki     | $+2$                   |  |
| Europe/London       | $\boldsymbol{0}$       |  |
| Europe/Moscow       | $+3$                   |  |
| Europe/Paris        | $+1$                   |  |
| Europe/Prague       | $+1$                   |  |
| Europe/Warsaw       | $+1$                   |  |

*Table 2-1 Offset from UTC (continued)*

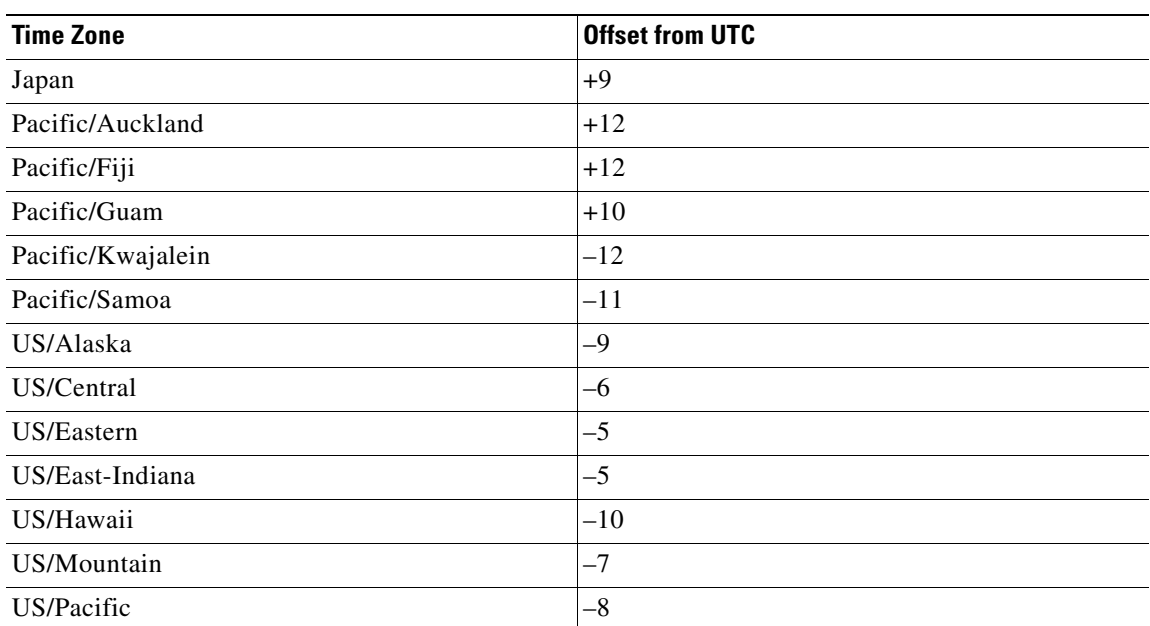

#### *Table 2-1 Offset from UTC (continued)*

**Examples** The following example specifies the local time zone as Pacific Standard Time and offsets 8 hours behind UTC.

ContentEngine(config)# **clock timezone PST -8**

ContentEngine(config)# **no clock timezone**

ContentEngine(config)# **clock summertime PDT date 10 October 2001 23:59 29 April 2002 23:59 60**

#### **Related Commands clock**

**show clock detail** 

# **configure**

To enter global configuration mode, use the **configure** EXEC command. You must be in global configuration mode to enter global configuration commands.

### **configure**

To exit global configuration mode, use the **end**, **Ctrl-Z**, or **exit** commands.

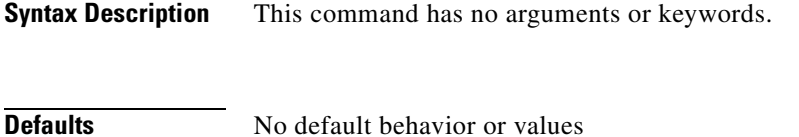

**Command Modes** EXEC

### **Usage Guidelines** Use this command to enter global configuration mode.

#### **Examples** ContentEngine# **configure**  Enter configuration commands, one per line. End with CNTL/Z. ContentEngine(config)#

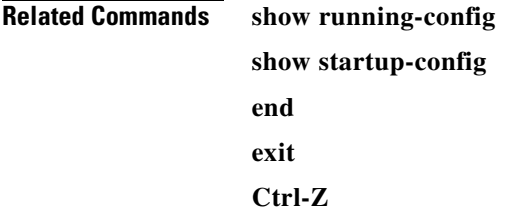

## **copy**

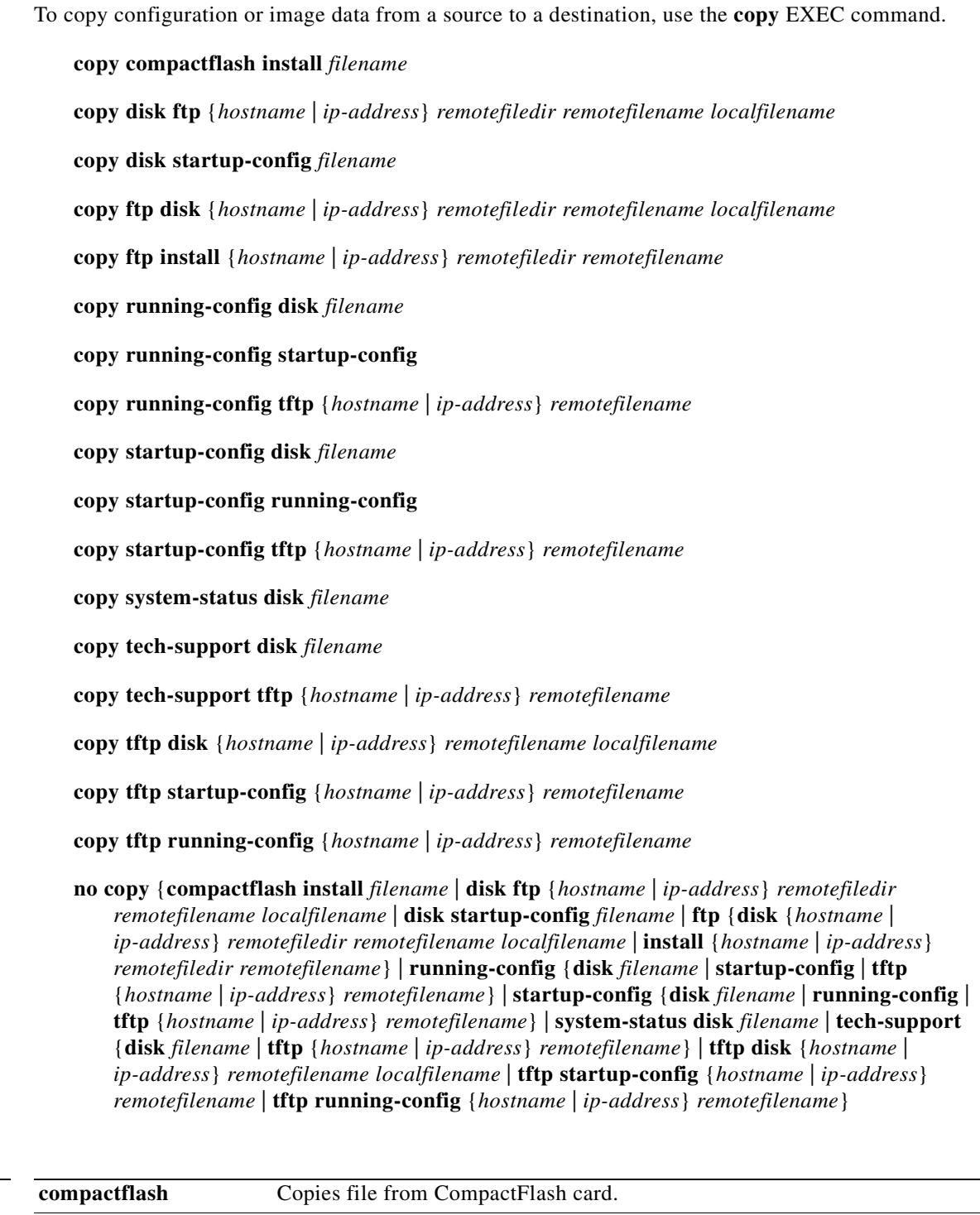

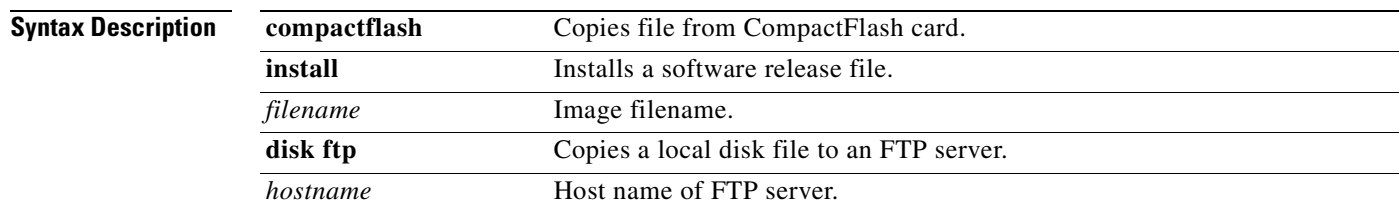

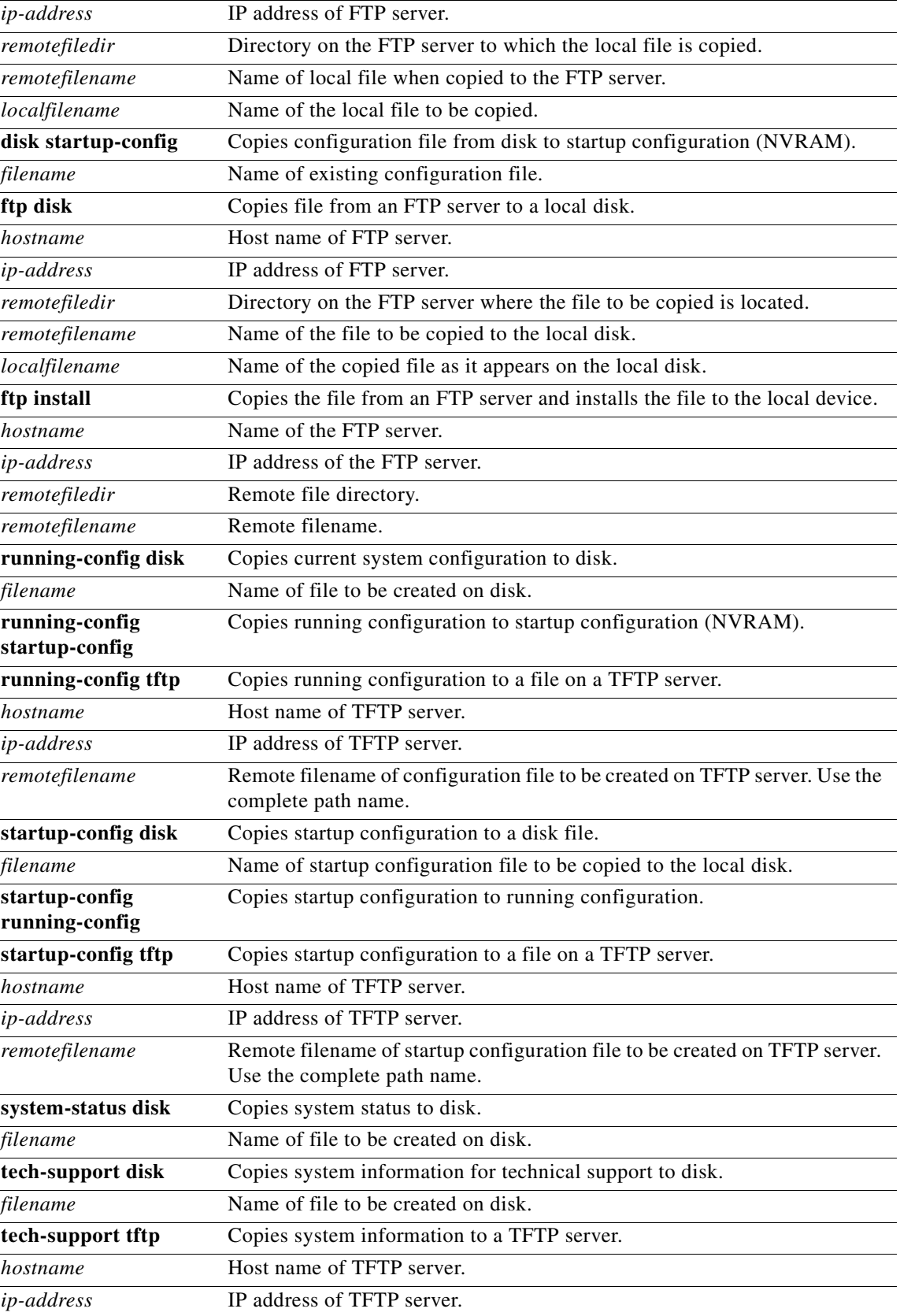

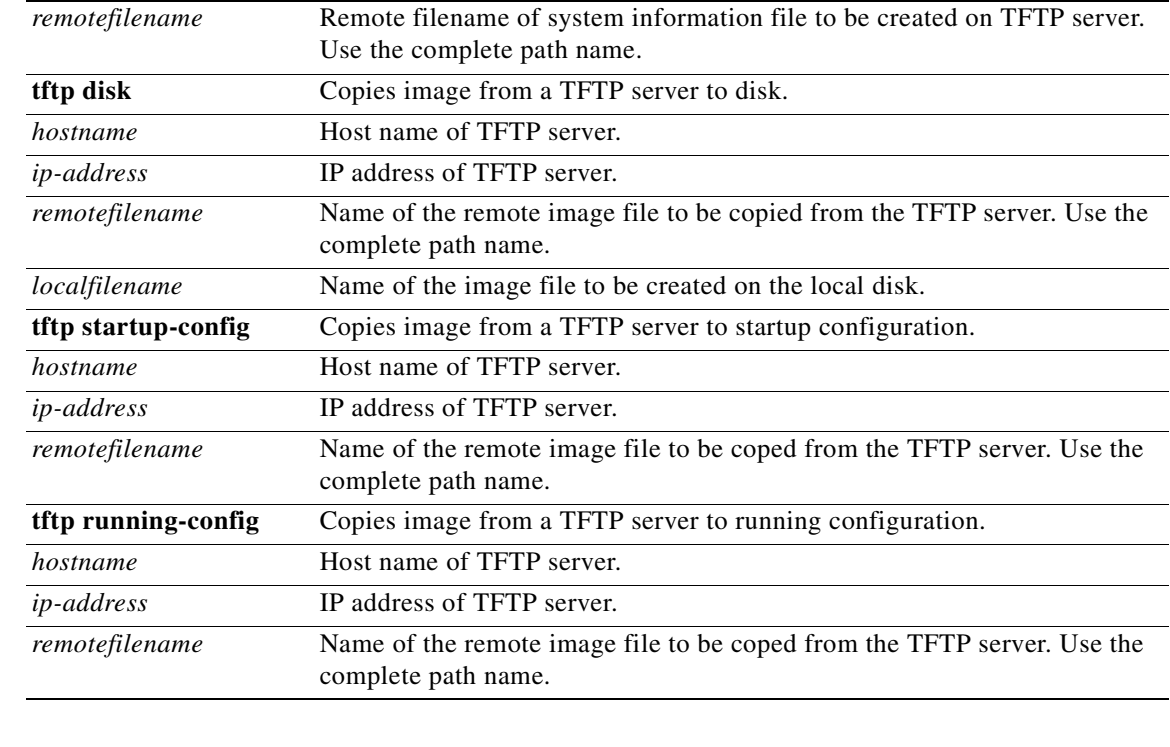

## **Defaults** No default behavior or values **Command Modes** EXEC **Usage Guidelines** The **copy disk ftp** command copies files from a sysfs partition to an FTP server. The **copy disk startup-config** command copies a startup configuration file to Flash memory. The **copy ftp disk** command copies a file from an FTP server to a sysfs partition. Use the **copy ftp install** command to install an image file. Part of the image goes to disk and part goes to Flash memory. Use the **copy running-config** command copies the running system configuration to a sysfs partition, Flash memory, or to a TFTP server. The **copy running-config startup-config** command is equivalent to the **write memory** command. The **copy startup-config** command copies the startup configuration file to a TFTP server or to a sysfs partition. The **copy system-status** command creates a file on a sysfs partition containing hardware and software status information. The **copy tech-support tftp** command can copy technical support information to a TFTP server or to a a sysfs partition. The **copy tftp disk** command copies a file from a TFTP server to disk.

```
Examples The following example copies an image file from an FTP server and installs the file to the local device.
                   ce-590# copy ftp install 1.1.1.1 //users2/ACNS400BR/boot ce590-ACNS-400.bin
                   Enter username for remote ftp server:biff
                   Enter password for remote ftp server:
                   Initiating FTP download...
                   printing one # per 1MB downloaded
                   Sending:USER biff
                   1.1.1.1 FTP server (Version) Mon Feb 28 10:30:36 EST
                   2000) ready.
                   Password required for biff.
                   Sending: PASS *****
                   User biff logged in.
                   Sending:TYPE I
                   Type set to I.
                   Sending:PASV
                   Entering Passive Mode (128,107,193,244,55,156)
                   Sending:CWD //users2/ACNS400BR/boot
                   CWD command successful.
                   Sending PASV
                   Entering Passive Mode (128,107,193,244,55,156)
                   Sending:RETR ce590-ACNS-400.bin
                   Opening BINARY mode data connection for ruby.bin (87376881 bytes).
                   ###################################################################################
                   writing flash component:
                    .................................................................
                   The new software will run after you reload.
                   ce-590#
```
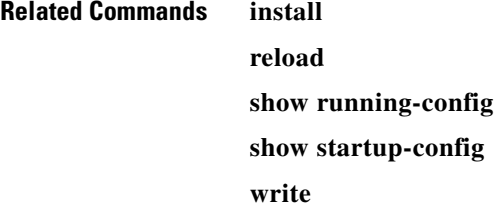
## **cpfile**

To make a copy of a file, use the **cpfile** EXEC command.

**cpfile** *sourcefile destinationfile*

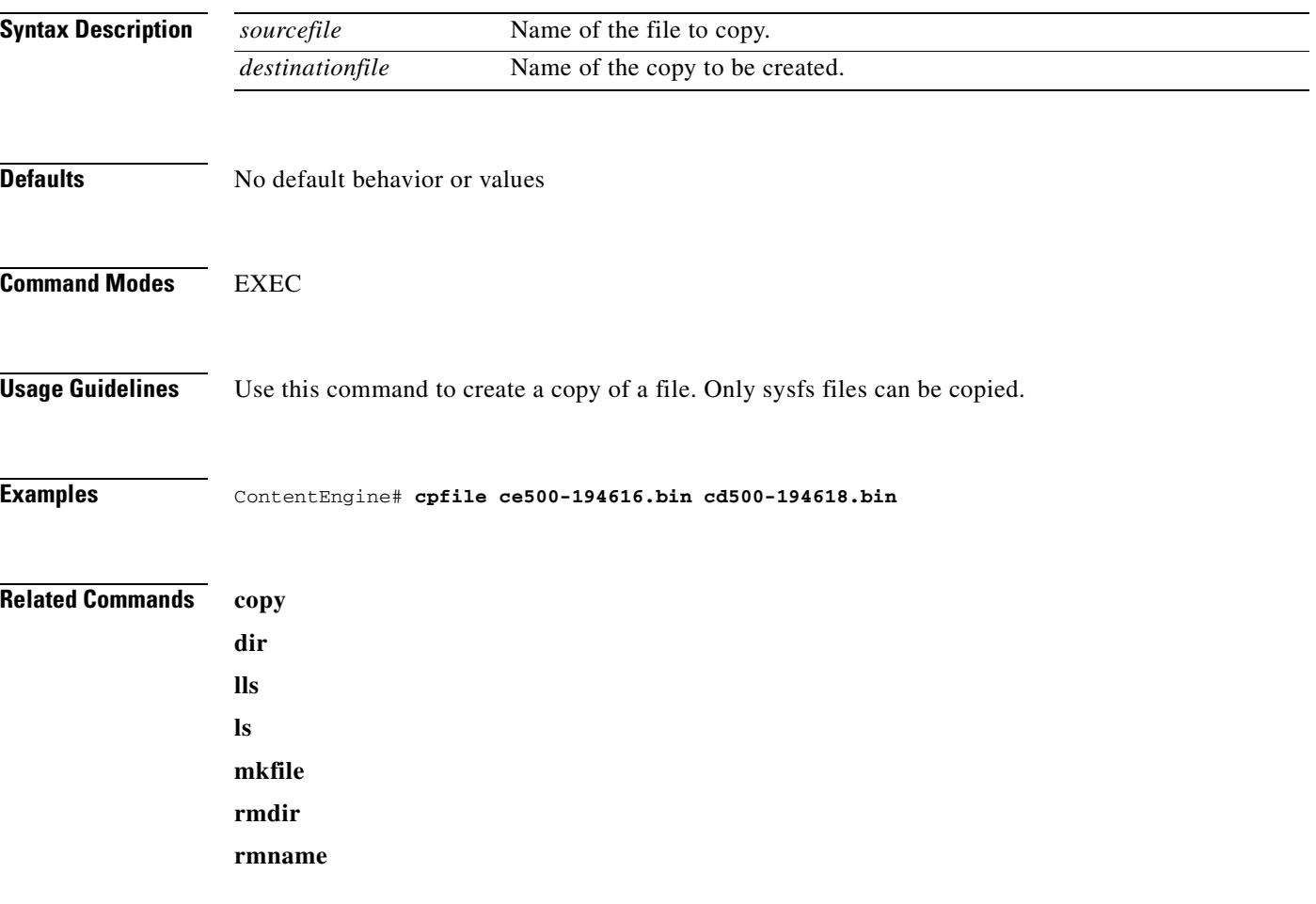

 $\overline{\phantom{a}}$ 

#### **debug**

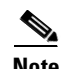

**Note** We recommend that the **debug** command be used only at the direction of Cisco Systems technical support personnel. Cache performance is impacted when you run the **debug** command.

To monitor and record cache software functions, use the **debug** EXEC command. Use the **no** form of the command to disable **debug**.

**debug** {**all** option | **authentication** {**http-request** | **user**}}

**no debug authentication user**

#### **Command Modes** EXEC

#### **Syntax Description**

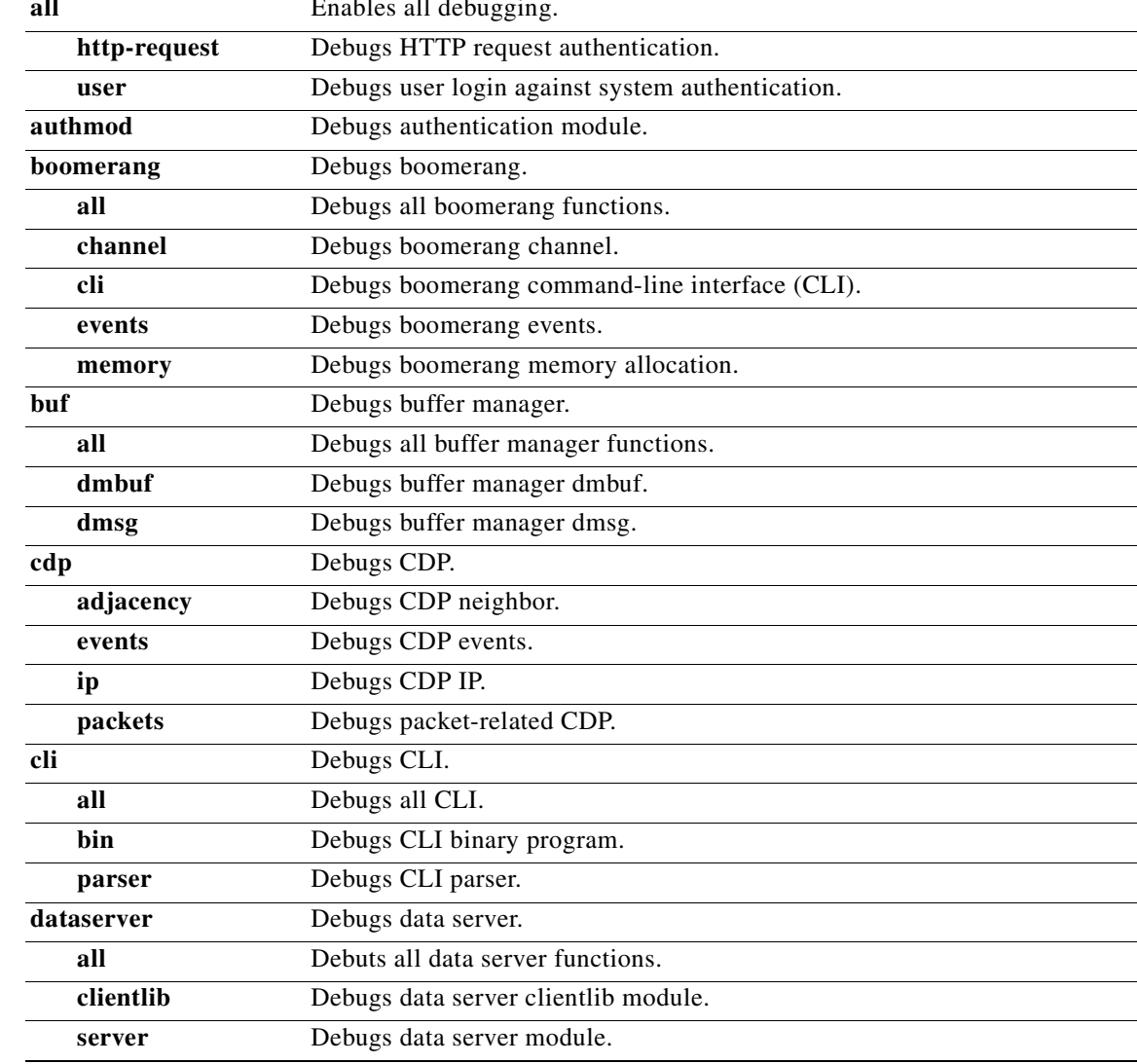

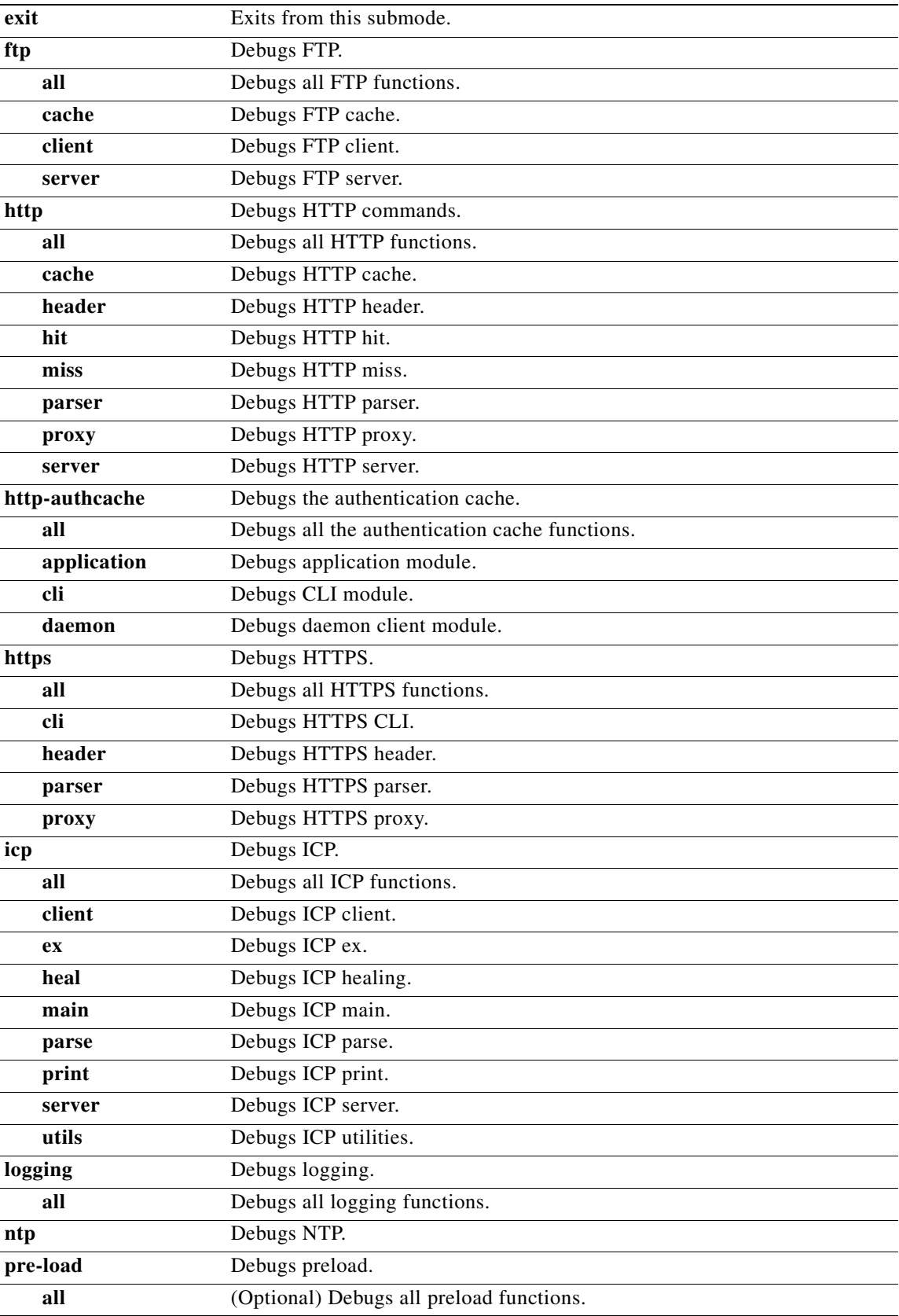

 $\blacksquare$ 

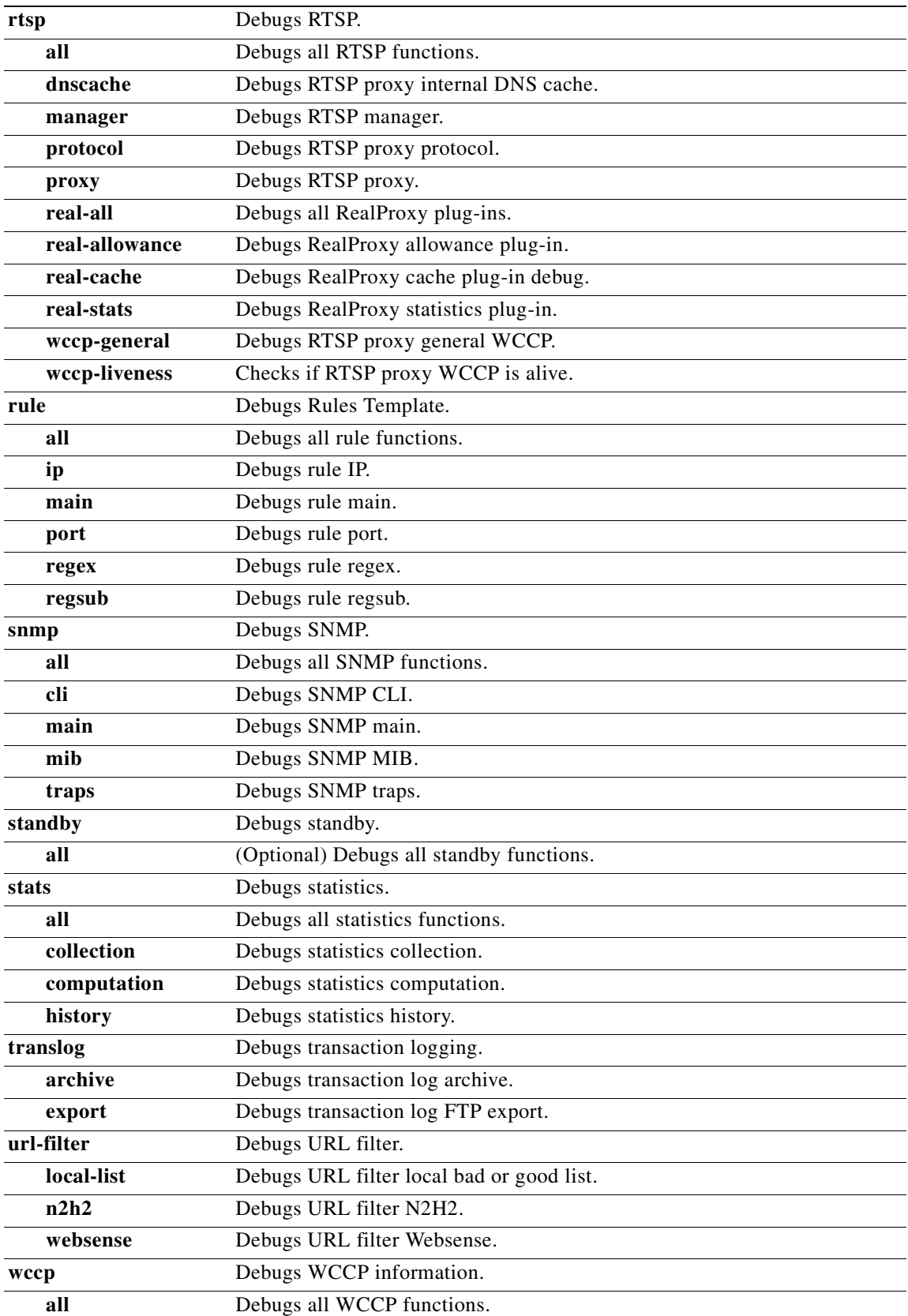

 $\blacksquare$ 

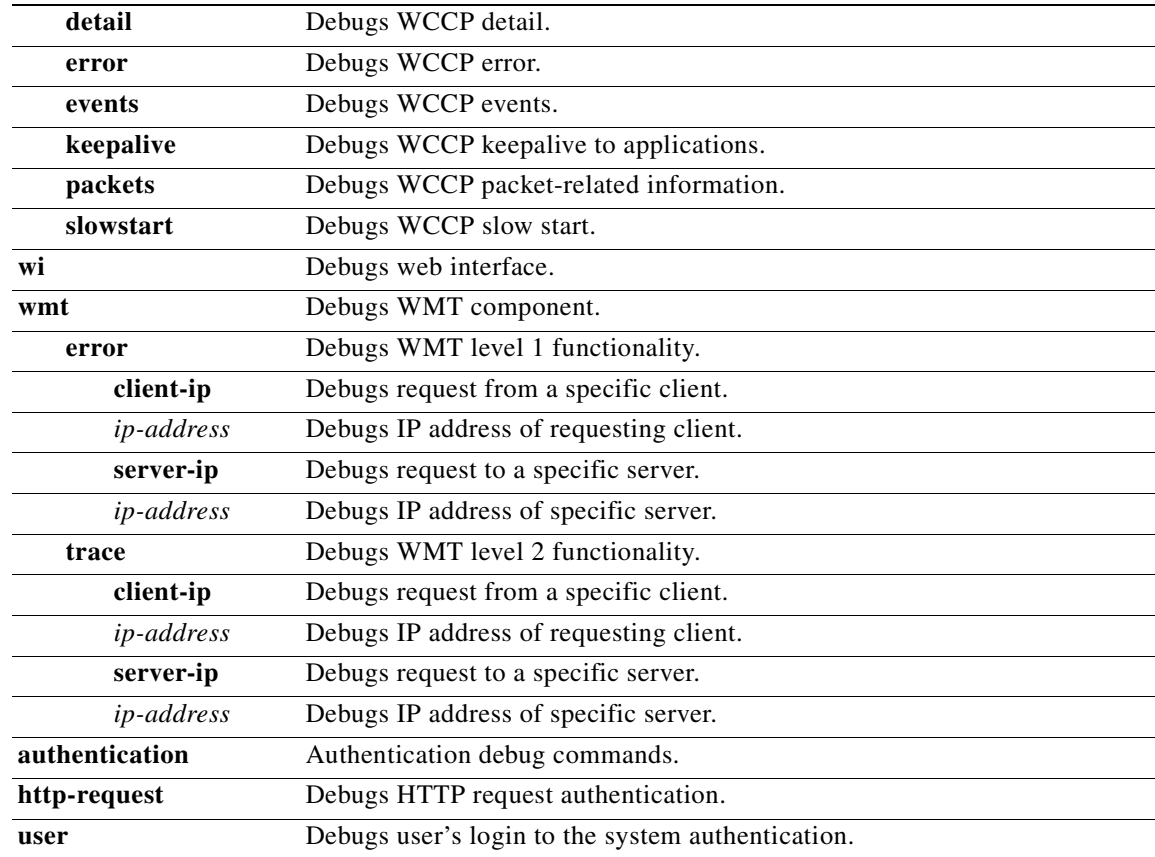

**Usage Guidelines** We recommend that the **debug** command be used only at the direction of Cisco Systems technical support personnel. Cache performance is impacted when you run **debug**. Use the **show debugging**  command to display enabled **debug** options.

**Related Commands show debugging**

**undebug**

# **delfile**

To delete a file, use the **delfile** EXEC command.

**delfile** *filename*

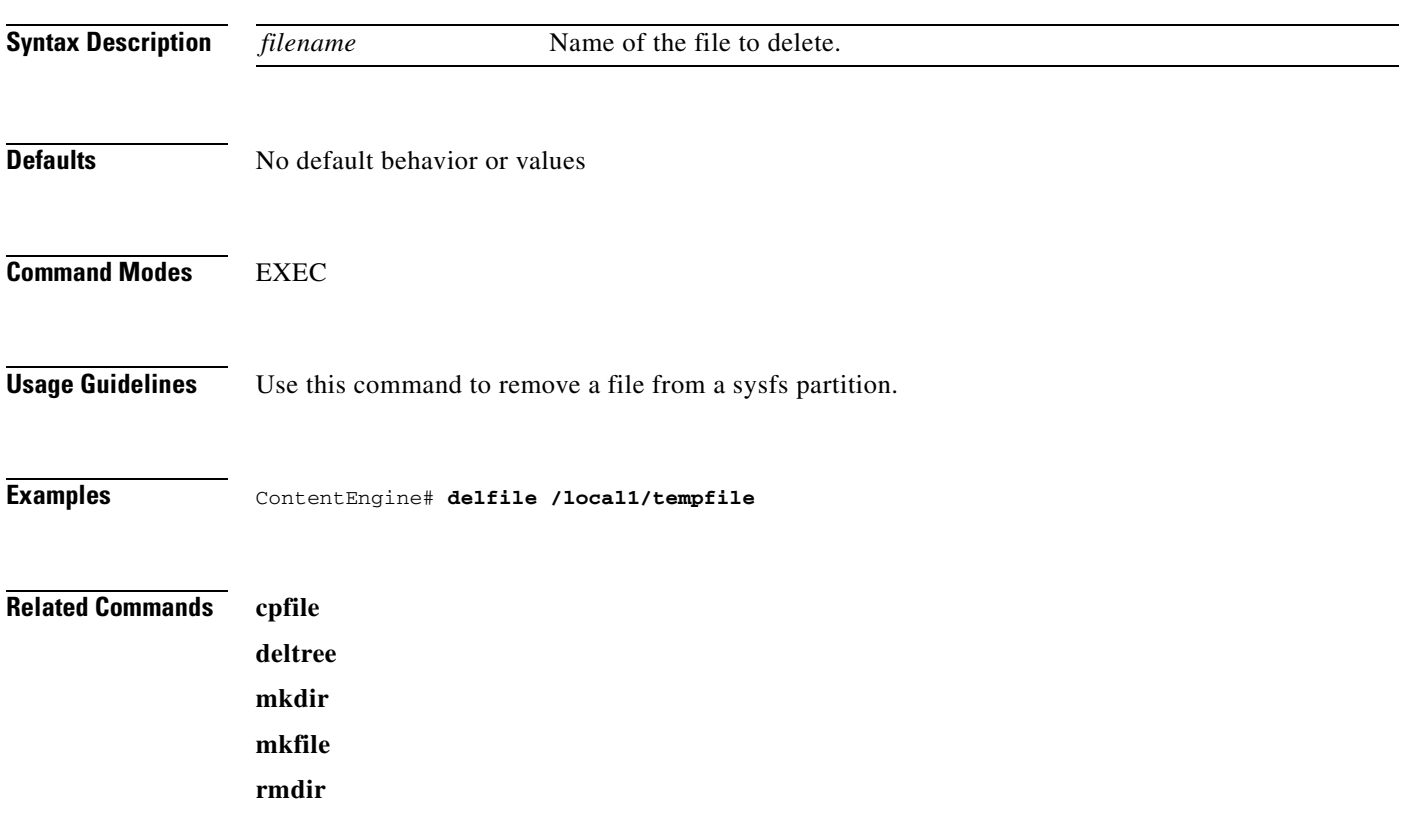

**78-13952-01**

 $\blacksquare$ 

#### **deltree**

To remove a directory with its subdirectories and files, use the **deltree** EXEC command.

**deltree** *directory*

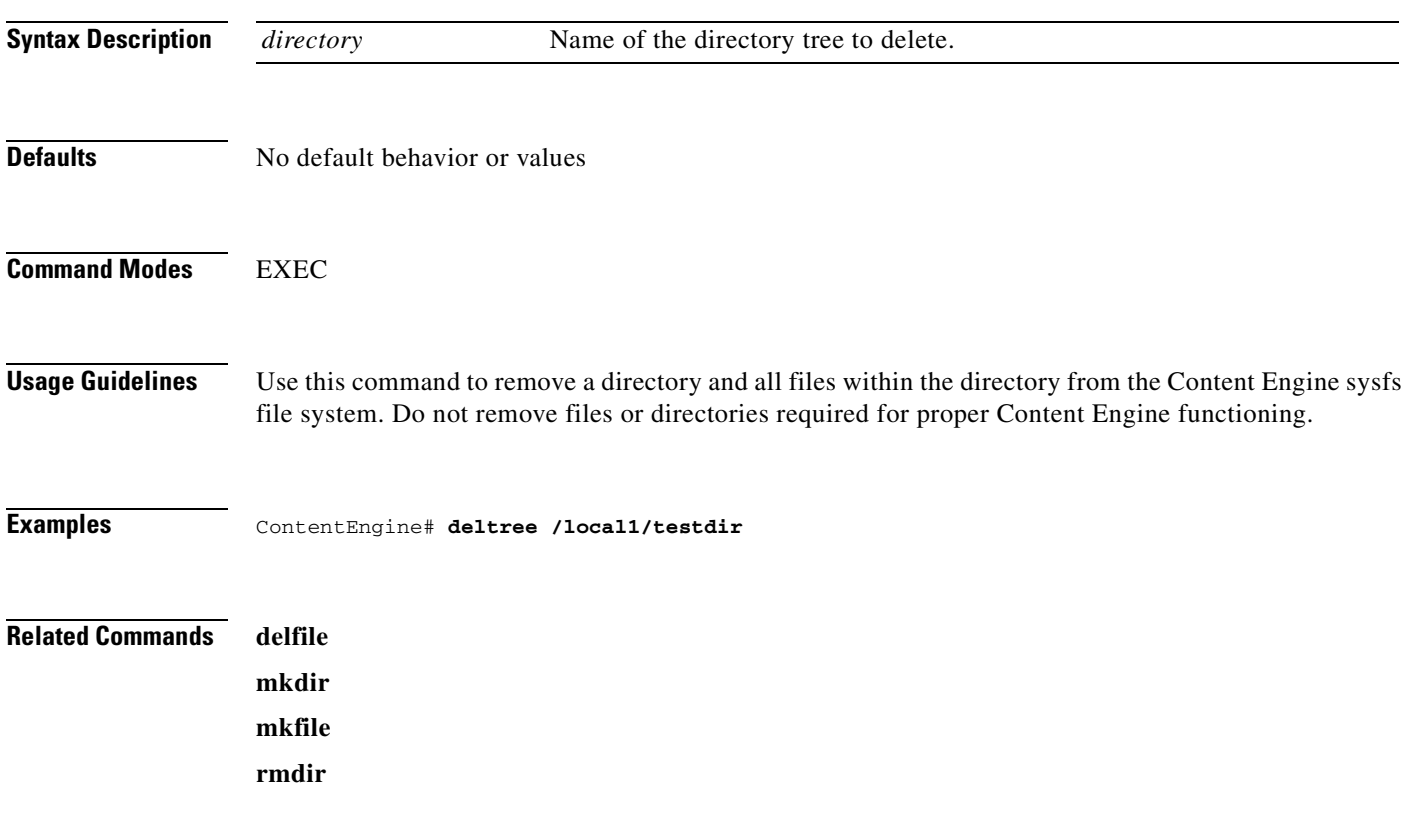

 $\overline{\phantom{a}}$ 

#### **dir**

To view a long list of files in a directory, use the **dir** EXEC command.

**dir** [*directory*]

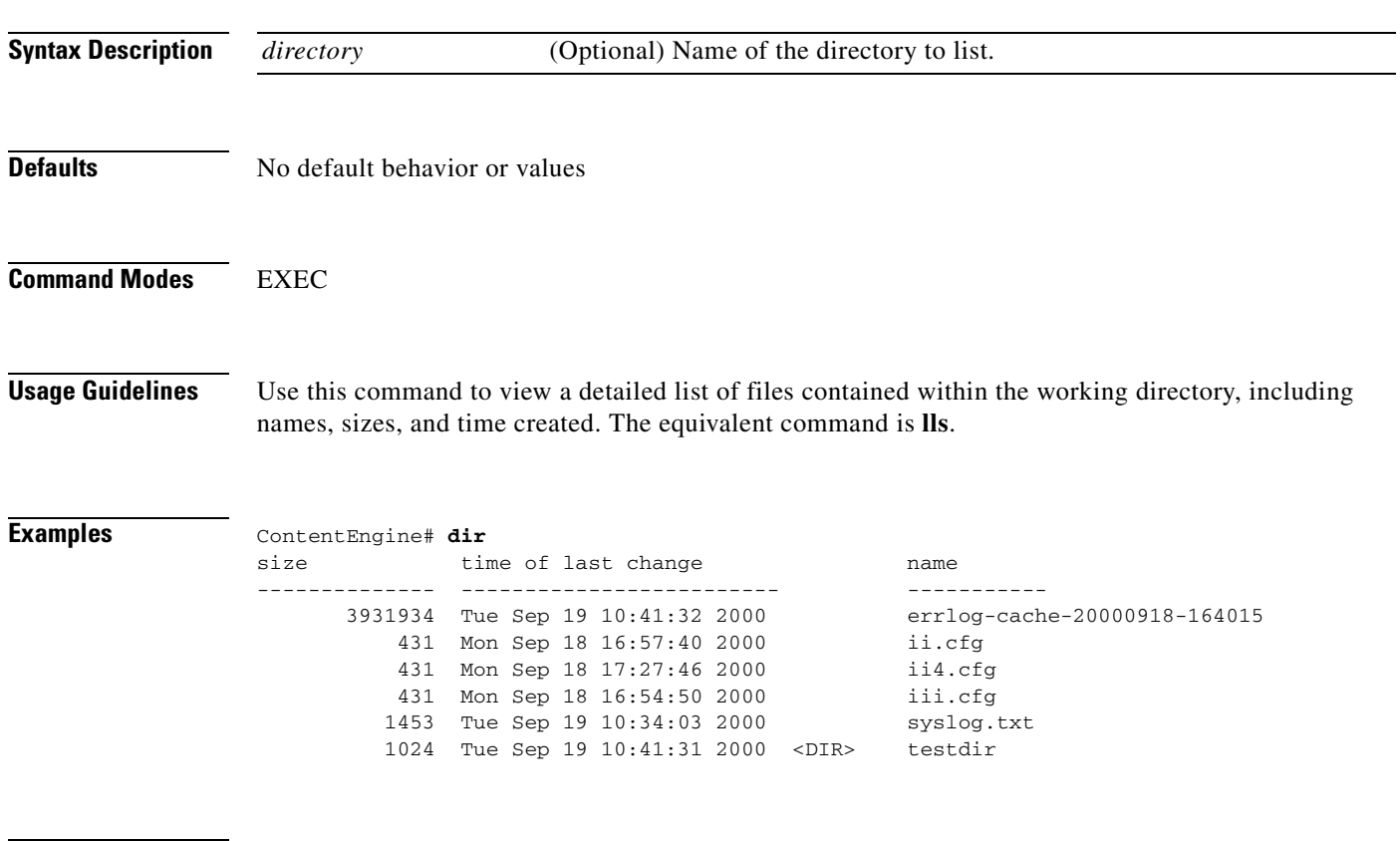

#### **Related Commands ls**

**lls**

H

# **disable**

To turn off privileged EXEC commands, use the **disable** EXEC command.

**disable**

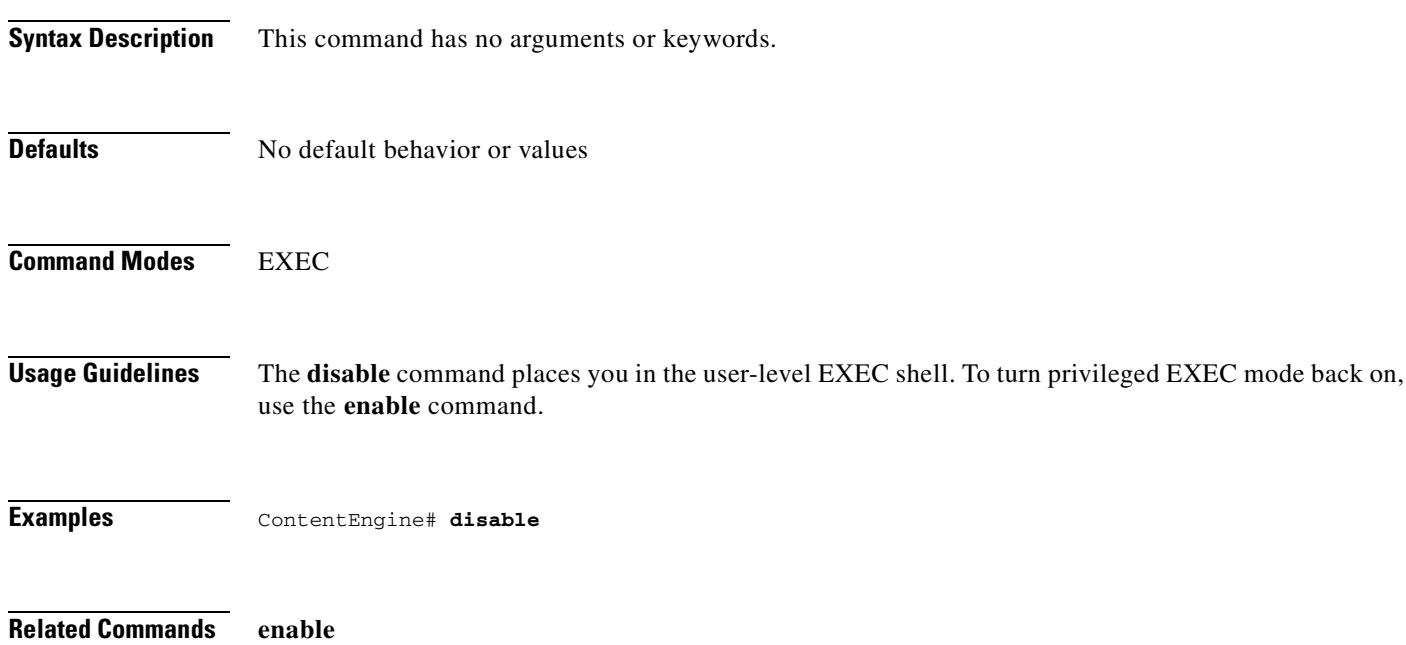

 $\overline{\phantom{a}}$ 

#### **disk**

To configure the disks for devices that are using ACNS software, use the **disk** EXEC command.

**disk add** *diskname* {**cfs** | **ecdnfs** | **mediafs** | **sysfs**} {**remaining** | *partitionsize*} [{**cfs** | **ecdnfs** | **mediafs** | **sysfs**}{**remaining** | *partitionsize*}]

**disk cancel-config**

**disk config sysfs** {**remaining** | *partitionsize*} [{**cfs** | **ecdnfs** | **mediafs**}{**remaining** | *partitionsize*}]

**disk raid-array add-array**

**disk raid-array repair** *diskname*

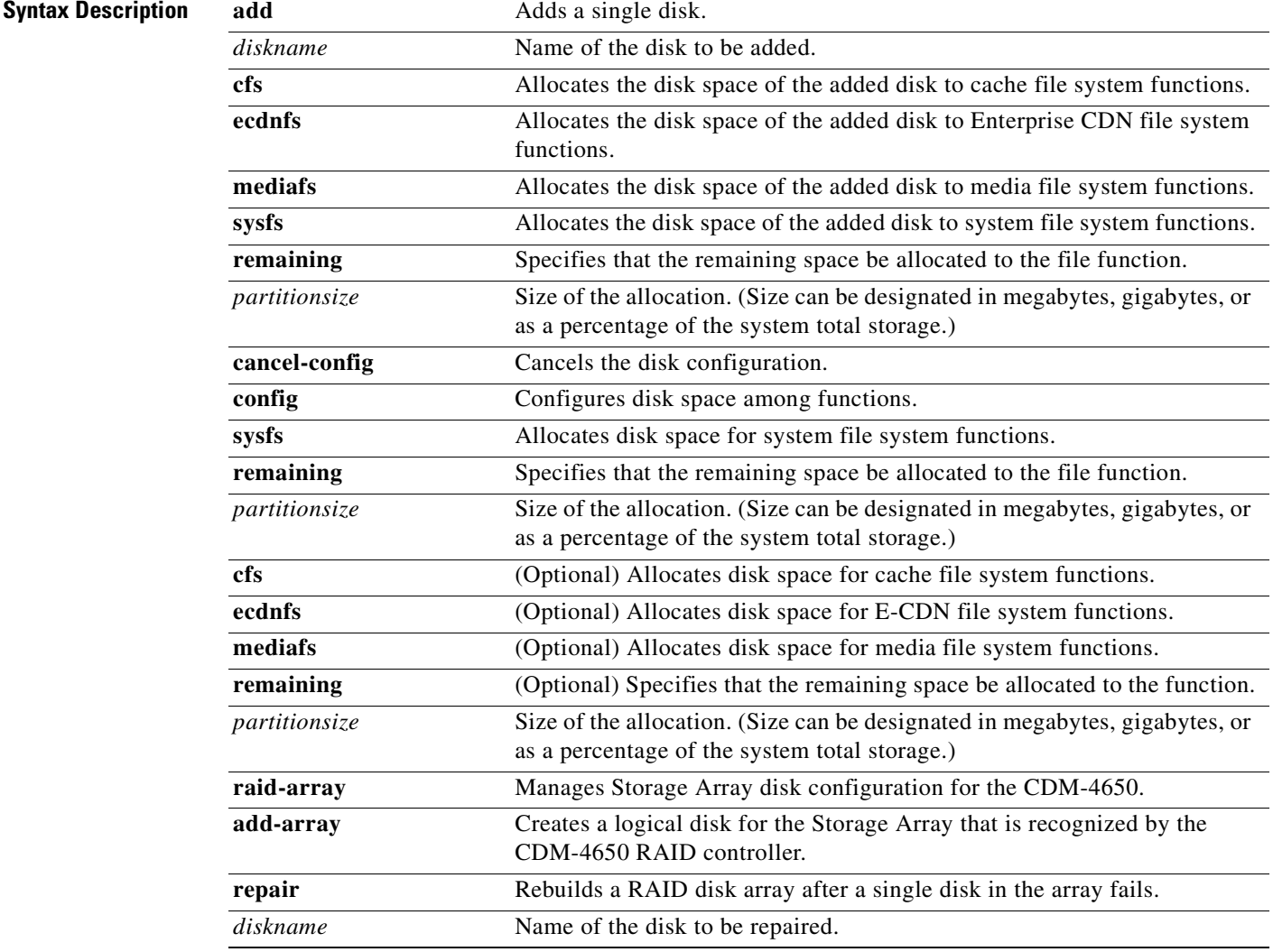

**Defaults** No default behavior or values

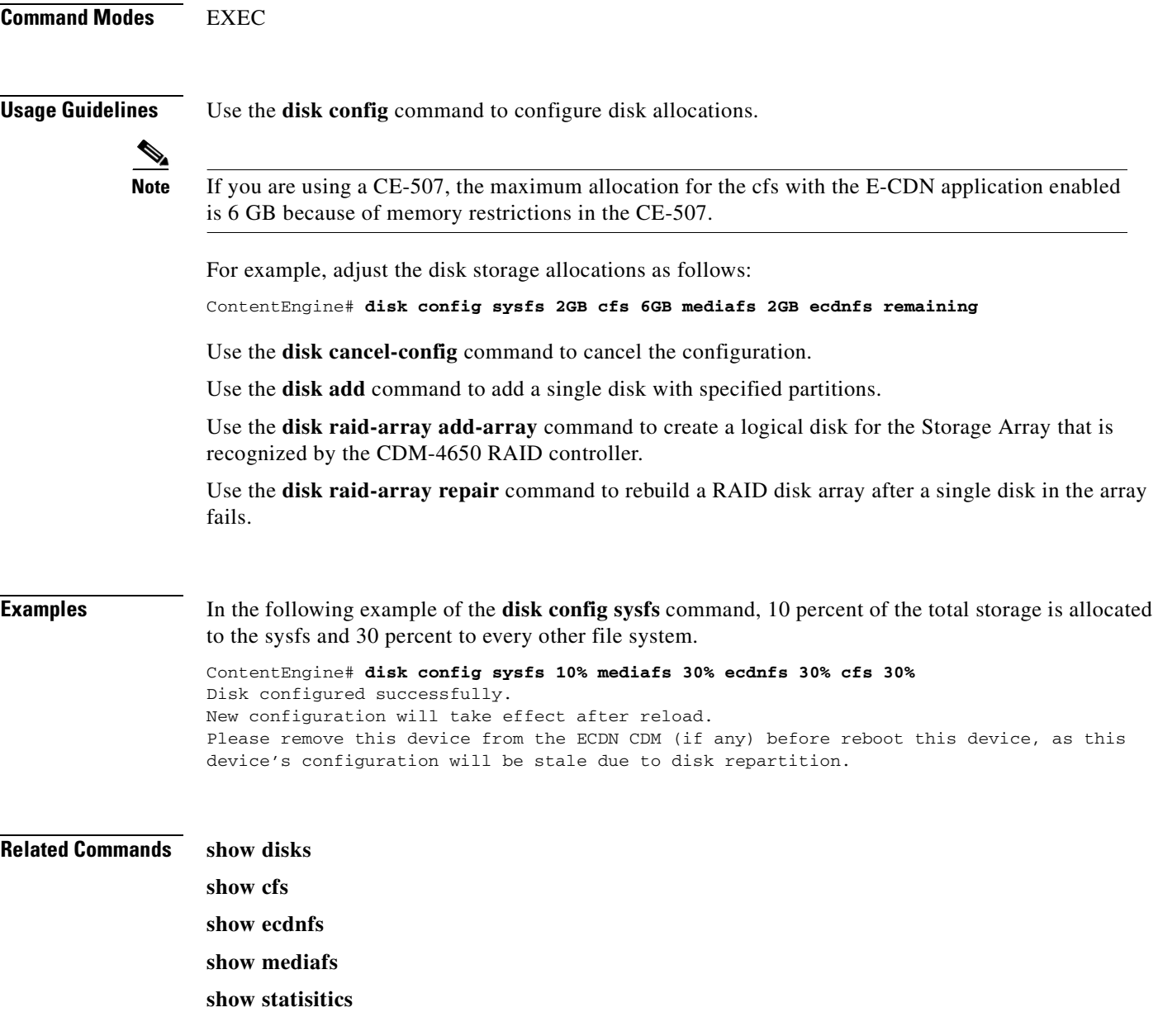

 $\blacksquare$ 

#### **dns-cache**

To configure the DNS cache, use the **dns-cache** global configuration command. To disable the DNS cache, use the **no** form of this command.

**dns-cache size** *maxnumber*

**no dns-cache size**

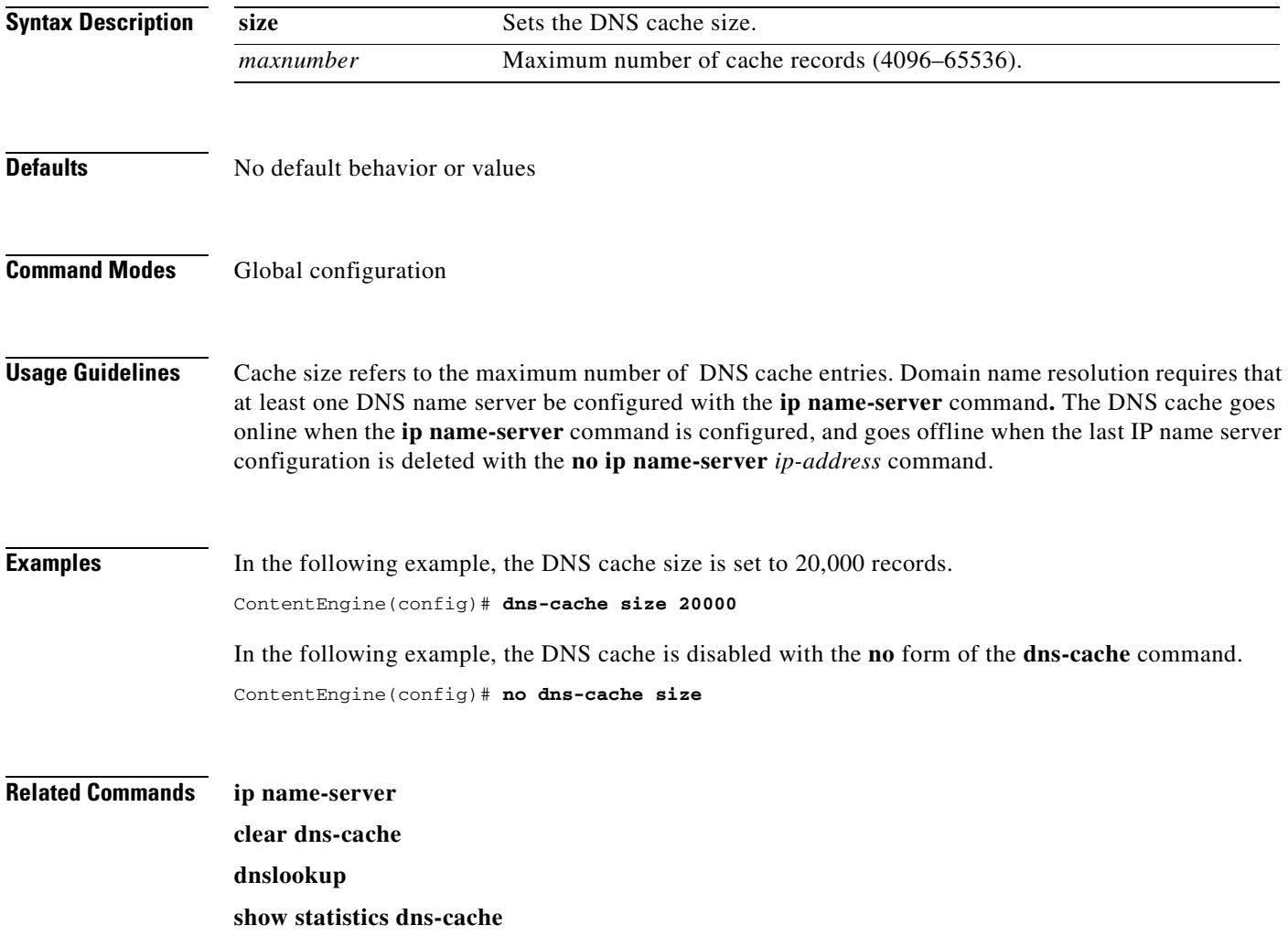

## **dnslookup**

To resolve a host or domain name to an IP address, use the **dnslookup** EXEC command.

**dnslookup** {*hostname* | *domainname*}

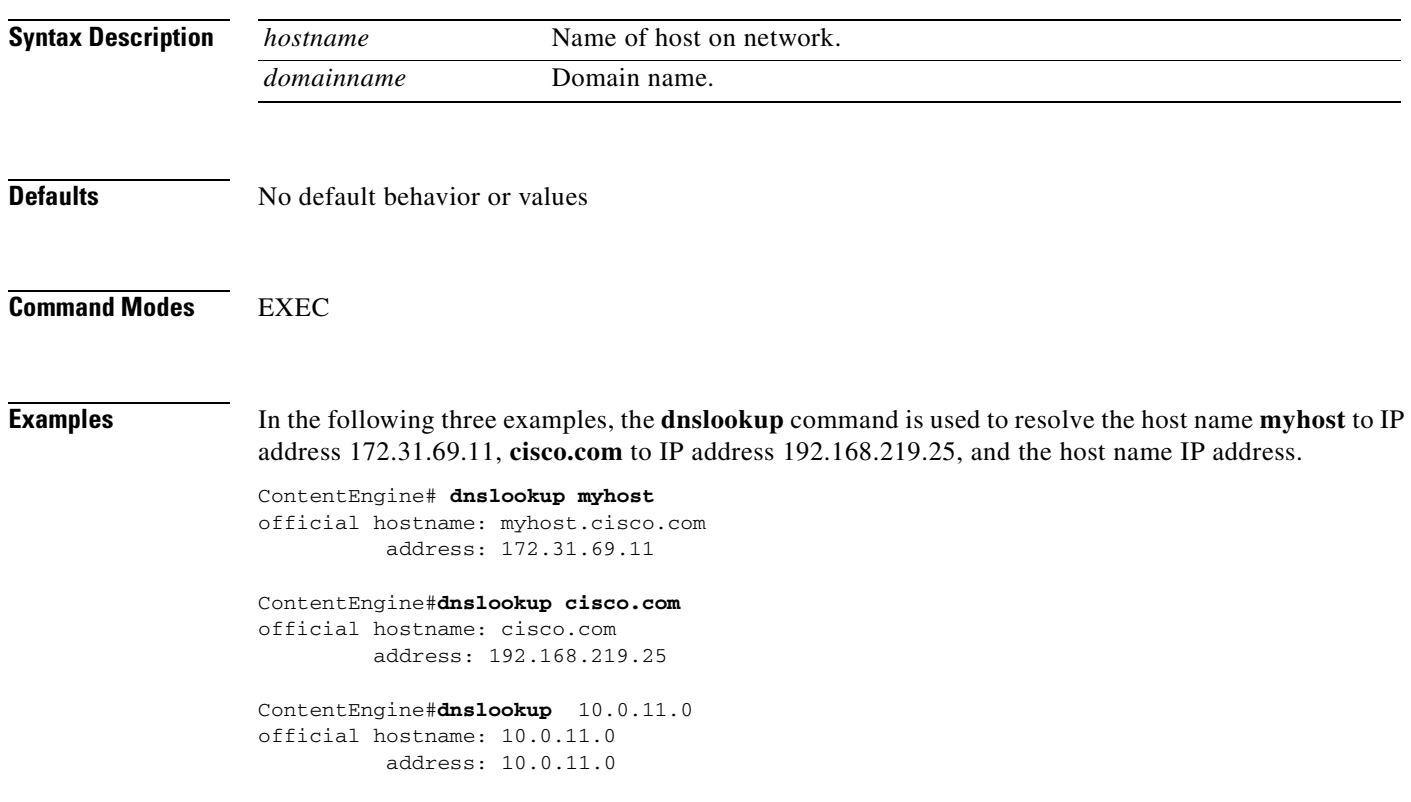

a ka

### **ecdn**

To force a downgrade of the Enterprise CDN (E-CDN) software, use the **ecdn** EXEC command.

**ecdn force-downgrade** [**disable**]

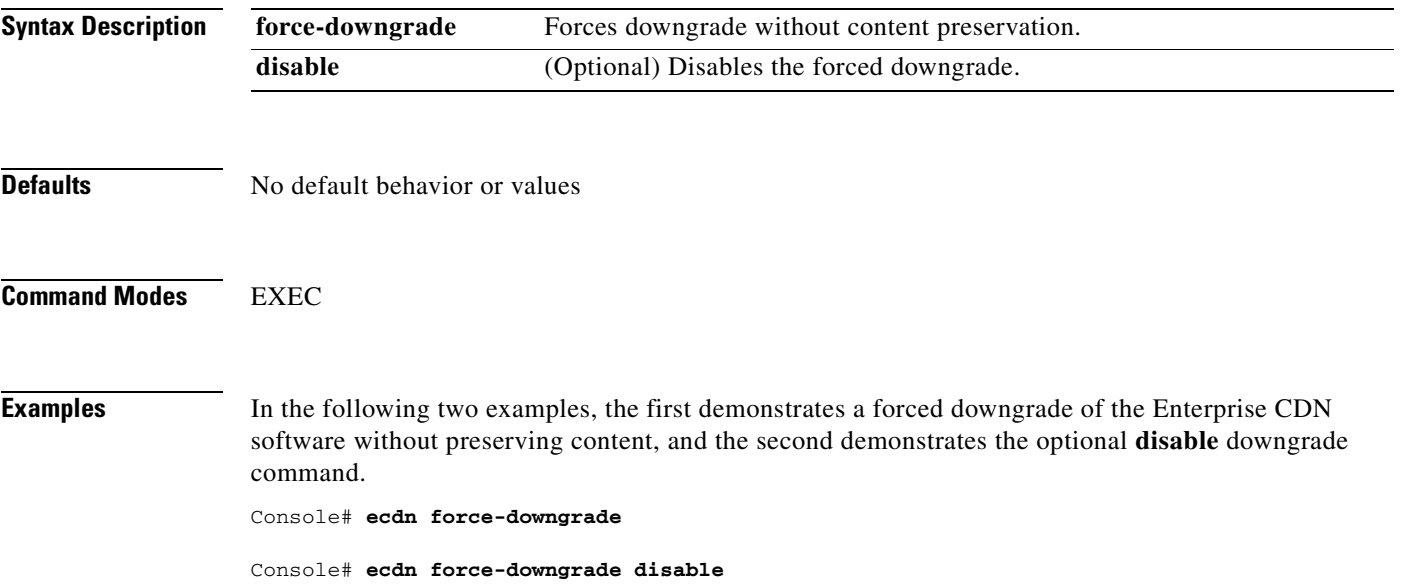

H

#### **ecdn**

To associate the Content Engine or Content Router with the IP address and (optionally) the port number of the Content Distribution Manager and enable the Enterprise CDN (E-CDN) application, use the **ecdn**  command in global configuration mode. To clear these parameters, use the **no** form of this command.

**ecdn** {**cdm ip** *ip\_address* [**port** *port\_num*] | **enable**}

**no ecdn** {**cdm ip** *ip\_address* [**port** *port\_num*] | **enable**}

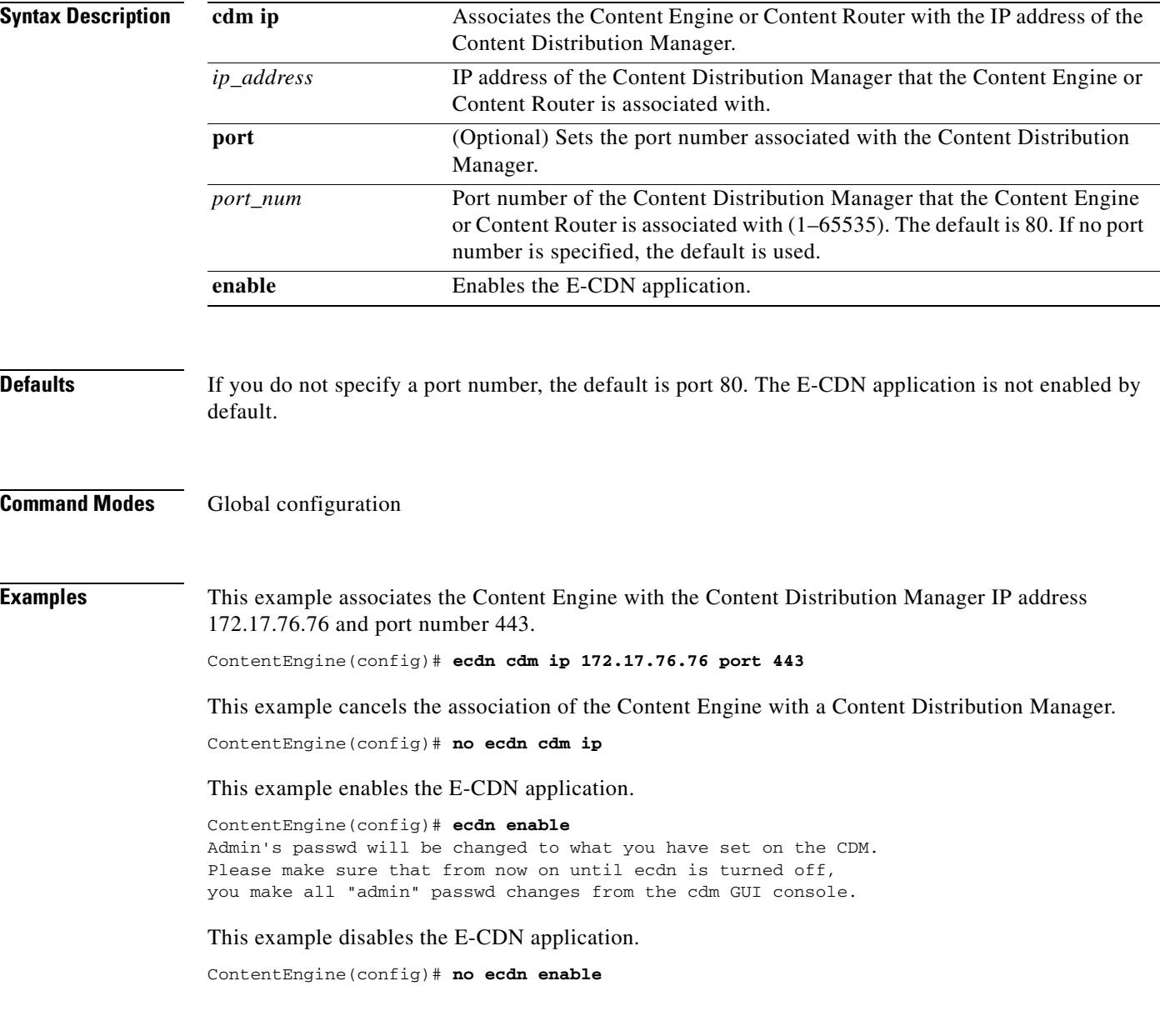

**Related Commands show ecdn**

#### **enable**

To access privileged EXEC commands, use the **enable** EXEC command. **enable Syntax Description** This command has no arguments or keywords. **Defaults** No default behavior or values **Command Modes** EXEC **Usage Guidelines** To access privileged EXEC mode from user EXEC mode, use the **enable** command. The **disable**  command takes you from privileged EXEC mode to user EXEC mode. **Examples** ContentEngine> **enable** ContentEngine# **Related Commands disable exit**

#### **end**

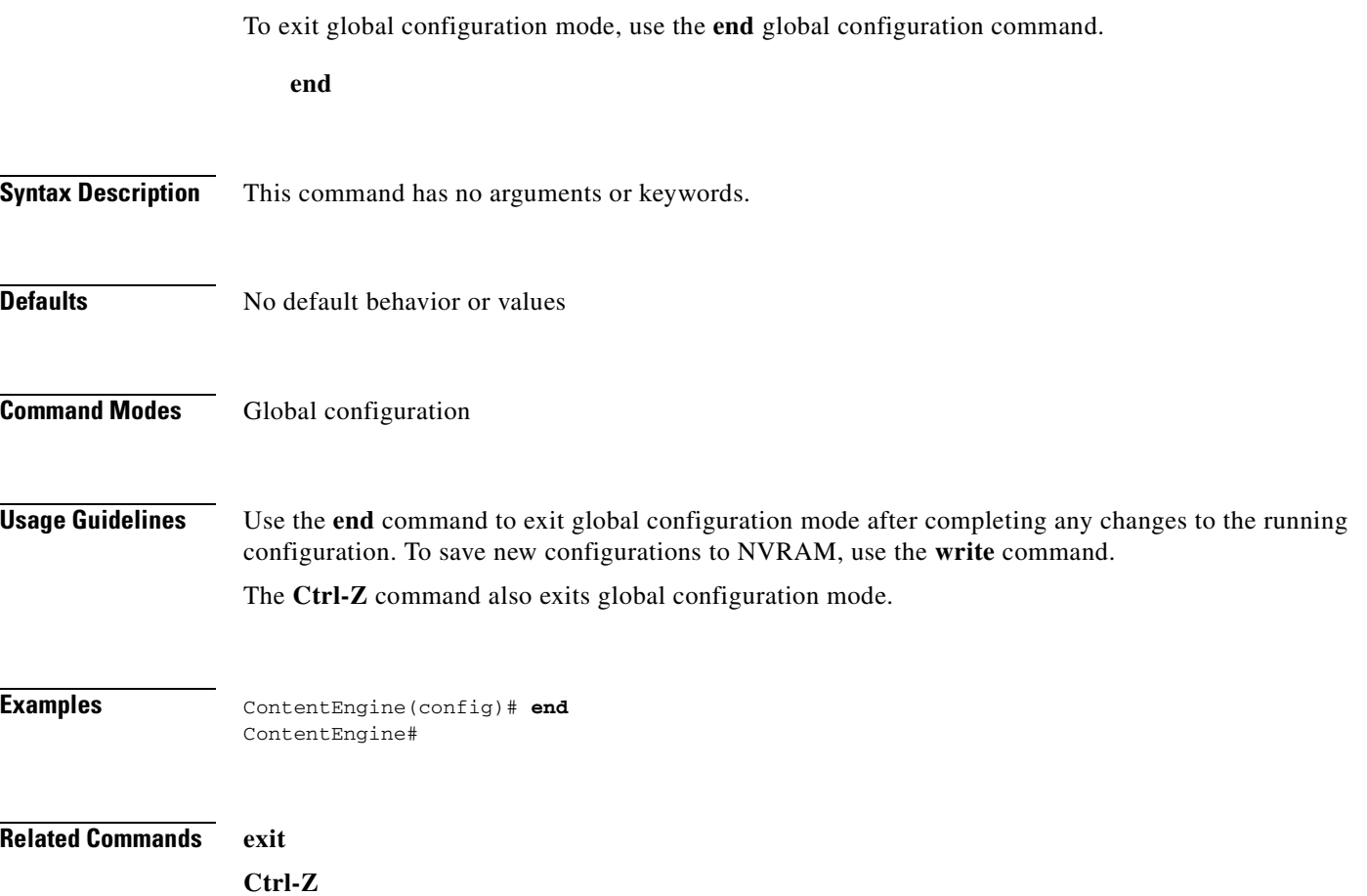

 $\blacksquare$ 

#### **error-handling**

Use the **error-handling** command to set error-handling options.

**error-handling** {**reset-connection** | **send-cache-error** | **transparent**}

**no error-handling**

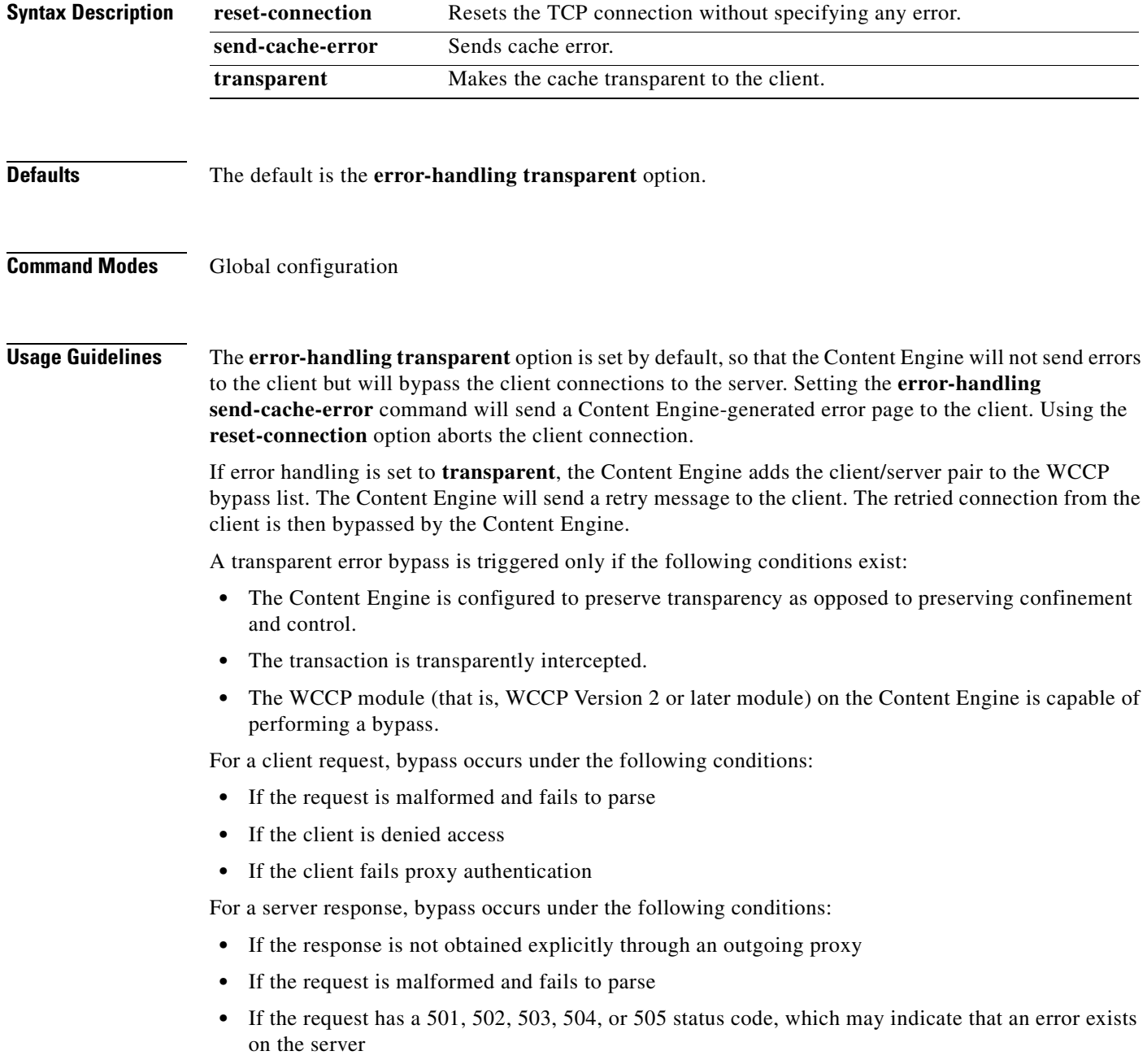

The **error-handling transparent** command creates a bypass list entry for the client/server pair, and the **error-handling send-cache-error** command sends a Content Engine generated error page to the client.

With the transparent option enabled, end users can receive browser-generated messages rather than a Content Engine-generated HTML page for errors that the Content Engine encounters while processing a client request or response. Thus, the Content Engine remains transparent (invisible) to the end user.

Transparent error reporting is implemented as follows:

• Content Engine running WCCP Version 2

To make the source of the error messages transparent to the user, the client/server pair is added to the bypass list and an HTTP redirect message is sent to the client, requesting the client to redirect the request to the same URL as before. The client, on receiving the redirect message, sends back the request once again. This time, the request is bypassed by the Content Engine because the client/server pair is on the bypass list. The request now goes to the server directly. Because the connection was not accepted by the Content Engine, any timeout error, failure to connect to the server, or mangled response from the server is handled by the browser. Currently all entries on the bypass list are kept for a configurable period of time (the default is 20 minutes).

With the **reset connection** option, a reset is sent back to the client and the connection is closed if it encounters an error from the server. When a browser receives a connection reset, it displays a "Connection Reset By Peer" alert box.

**•** Content Engine running WCCP Version 1

For all error conditions, the Content Engine sends back a reset and closes the connection. It does not send back any error pages. All errors seen by the clients are in the familiar browser error format.

**•** Content Engine acting as an incoming proxy server

The Content Engine sends back HTML error pages. When clients are using the Content Engine as an incoming proxy server, they receive the HTML error pages generated by the Content Engine.

**Examples** ContentEngine(config)# **error-handling transparent**

Г

# **exception debug**

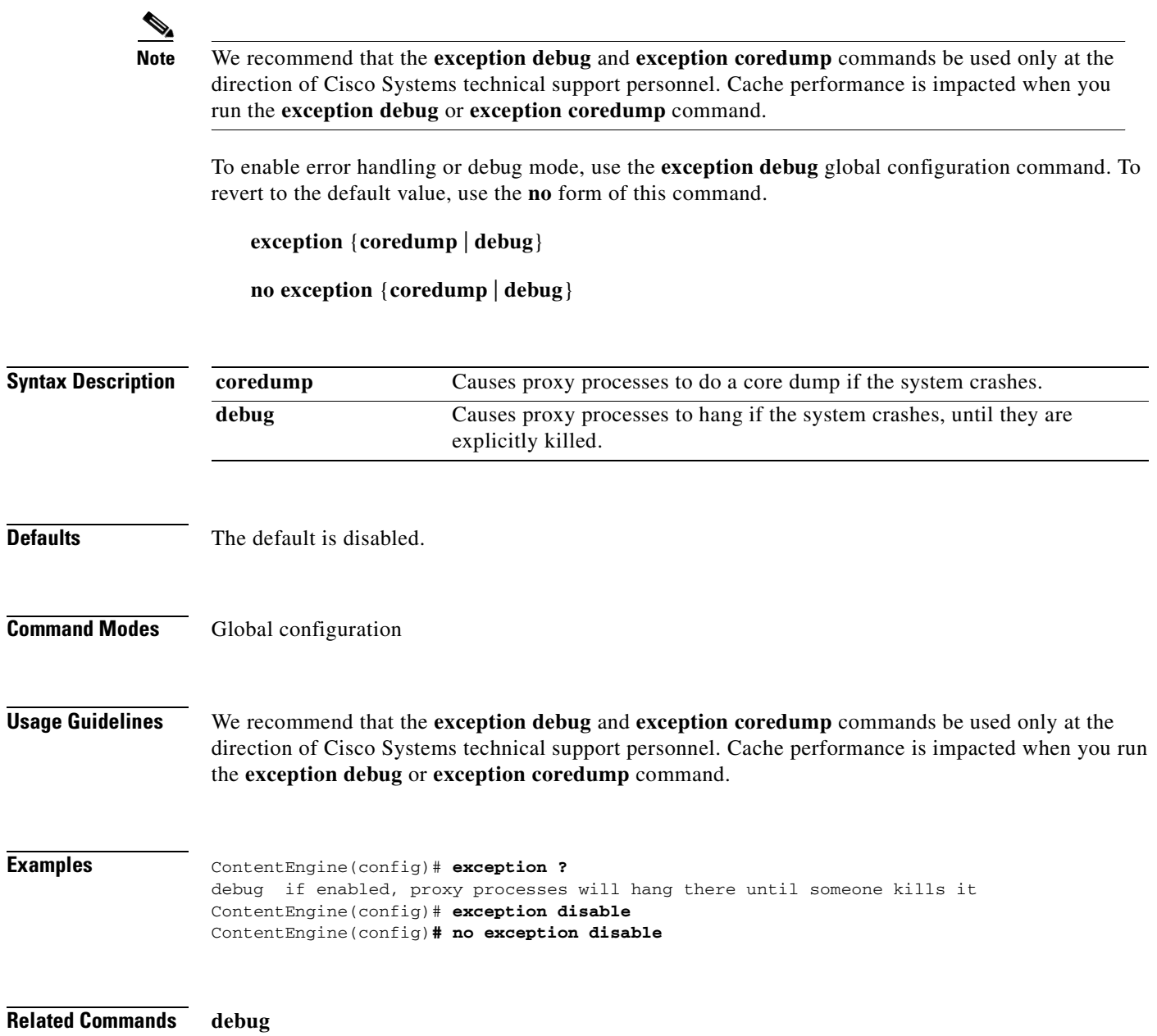

#### **exec-timeout**

To configure the length of time that an inactive Telnet session remains open, use the **exec-timeout** global configuration command. To revert to the default value, use the **no** form of this command.

**exec-timeout** *timeout*

**no exec-timeout**

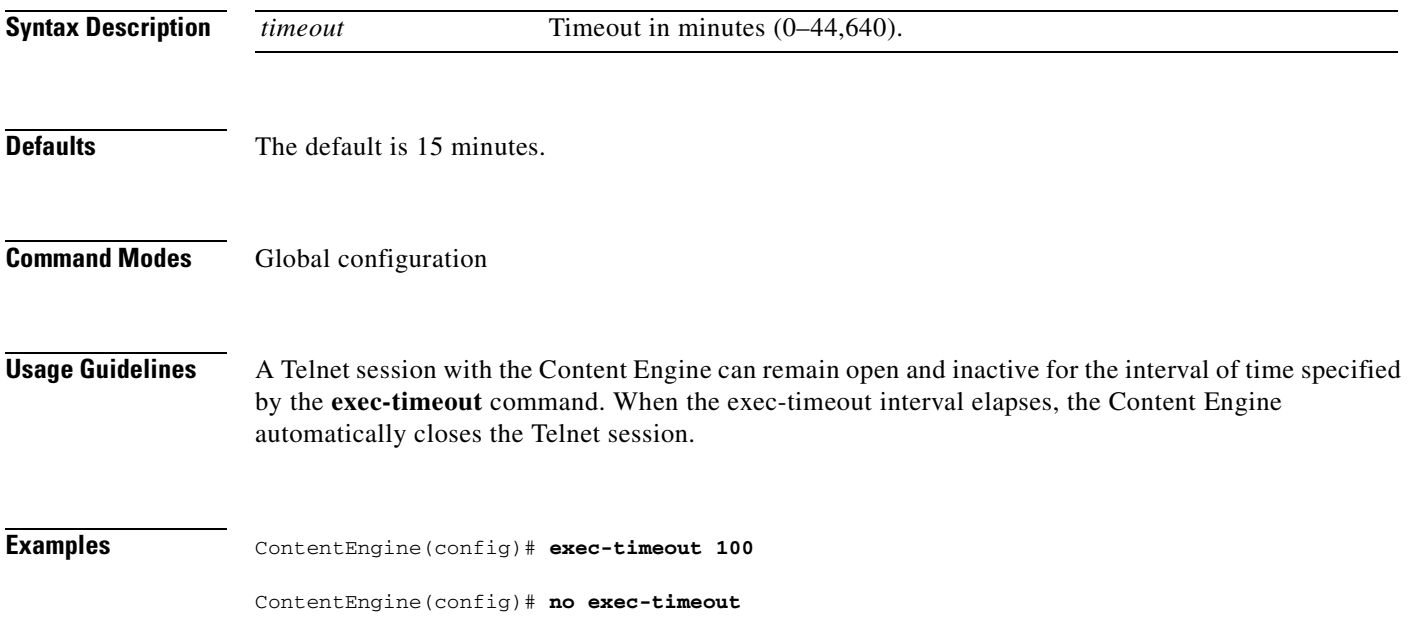

## **exit**

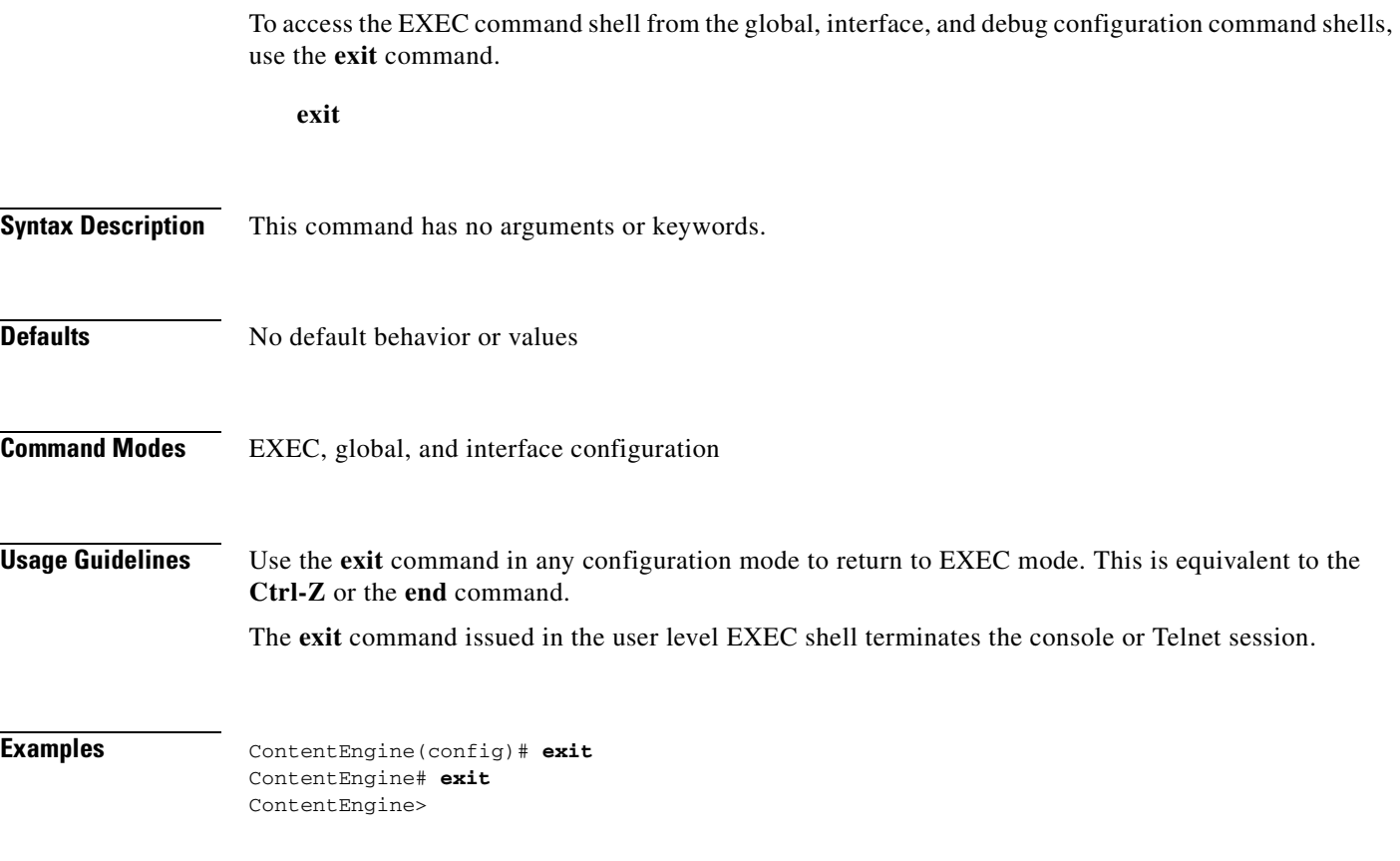

**Related Commands end**

 $\blacksquare$ 

# **external-ip**

To configure up to eight external Network Address Translation (NAT) IP addresses, use the **external-ip**  command in global configuration mode.

**external-ip** *ip-address*

**no external-ip** *ip-address*

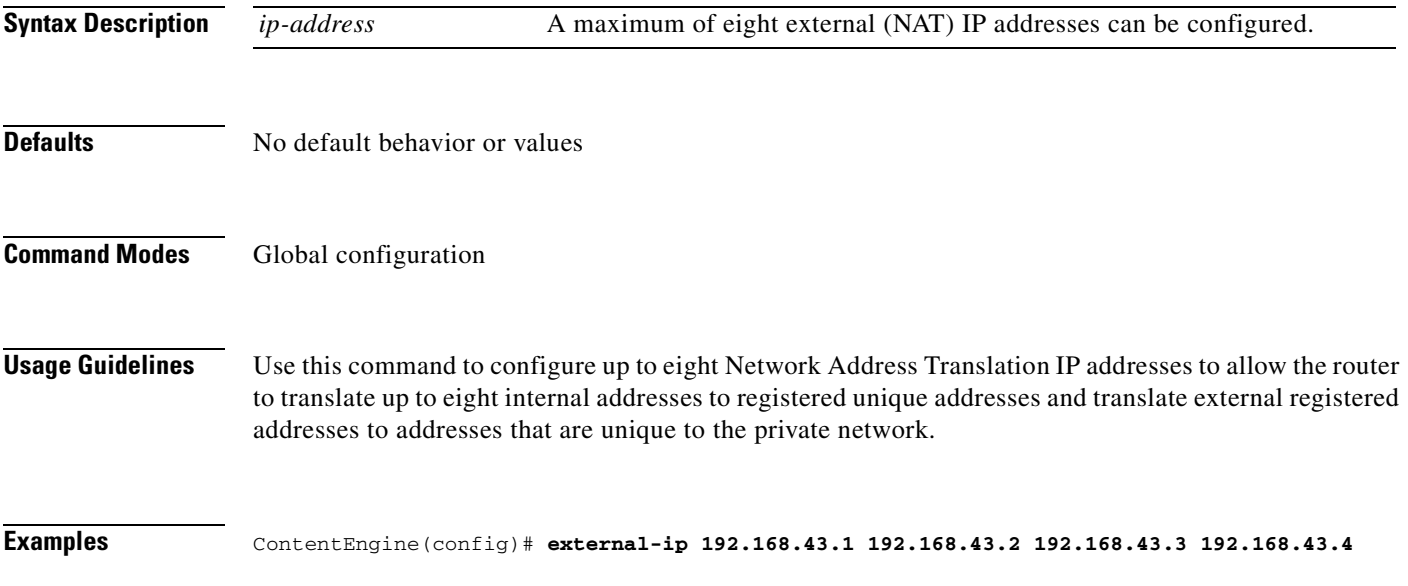

#### **ftp**

To configure FTP caching services on the Content Engine, use the **ftp** global configuration command. Use the **no** form of this command to selectively disable options.

**ftp age-multiplier directory-listing** *dl\_time* **file** *fo\_time*

**ftp max-ttl days directory-listing** *dlmax\_days* **file** *fmax\_days*

**ftp max-ttl hours directory-listing** *dlmax\_hours* **file** *fmax\_hours*

**ftp max-ttl minutes directory-listing** *dlmax\_min* **file** *fmax\_min*

**ftp max-ttl seconds directory-listing** *dlmax\_sec* **file** *fmax\_sec*

**ftp min-ttl** *min\_minutes*

**ftp object max-size** *size*

**ftp proxy active-mode enable**

**ftp proxy anonymous-pswd** *passwd*

**ftp proxy incoming** *port*

**ftp proxy outgoing host** {*hostname* | *ip-address*} *port*

**ftp reval-each-request** {**all** | **directory-listing** | **none**}

**no ftp** {**age-multiplier directory-listing** *dl\_time* **file** *fo\_time* | **max-ttl** {**days directory-listing**  *dlmax\_days* **file** *fmax\_days* | **hours directory-listing** *dlmax\_hours* **file** *fmax\_hours* | **minutes directory-listing** *dlmax\_min* **file** *fmax\_min* | **seconds directory-listing** *dlmax\_sec* **file**  *fmax\_sec*} | **min-ttl** *min\_minutes* | **object max-size** *size* | **proxy** {**active-mode enable** | **anonymous-pswd** *passwd* | **incoming** *port* | **outgoing host** {*hostname* | *ip-address*} *port* | **reval-each-request** {**all** | **directory-listing** | **none**}}

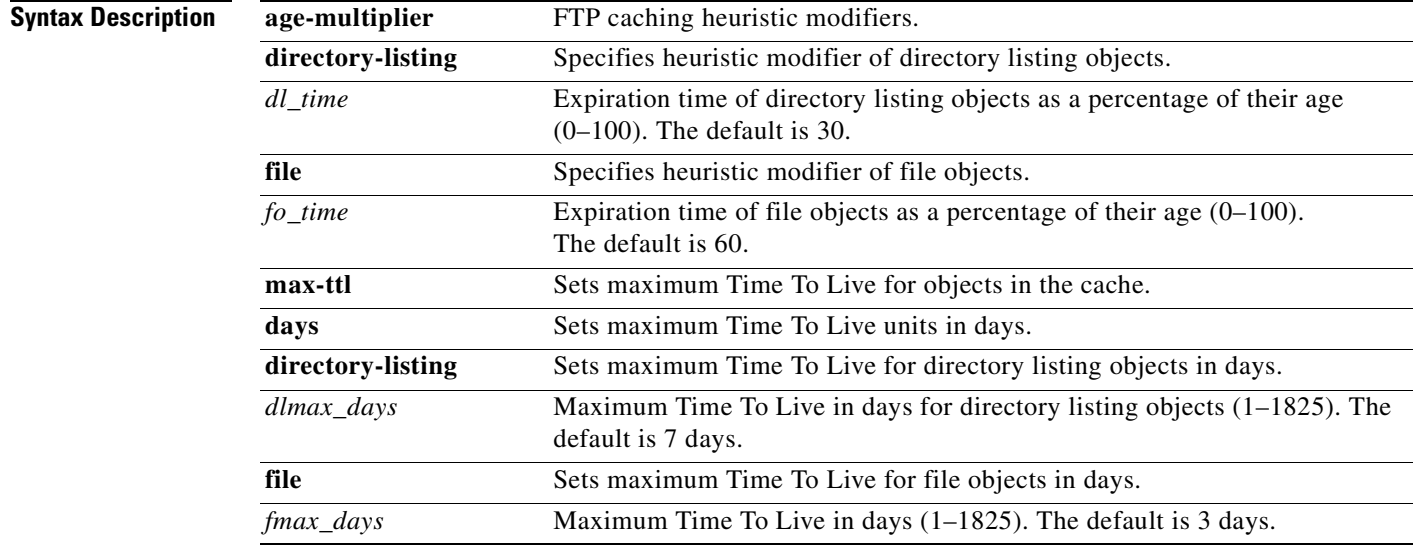

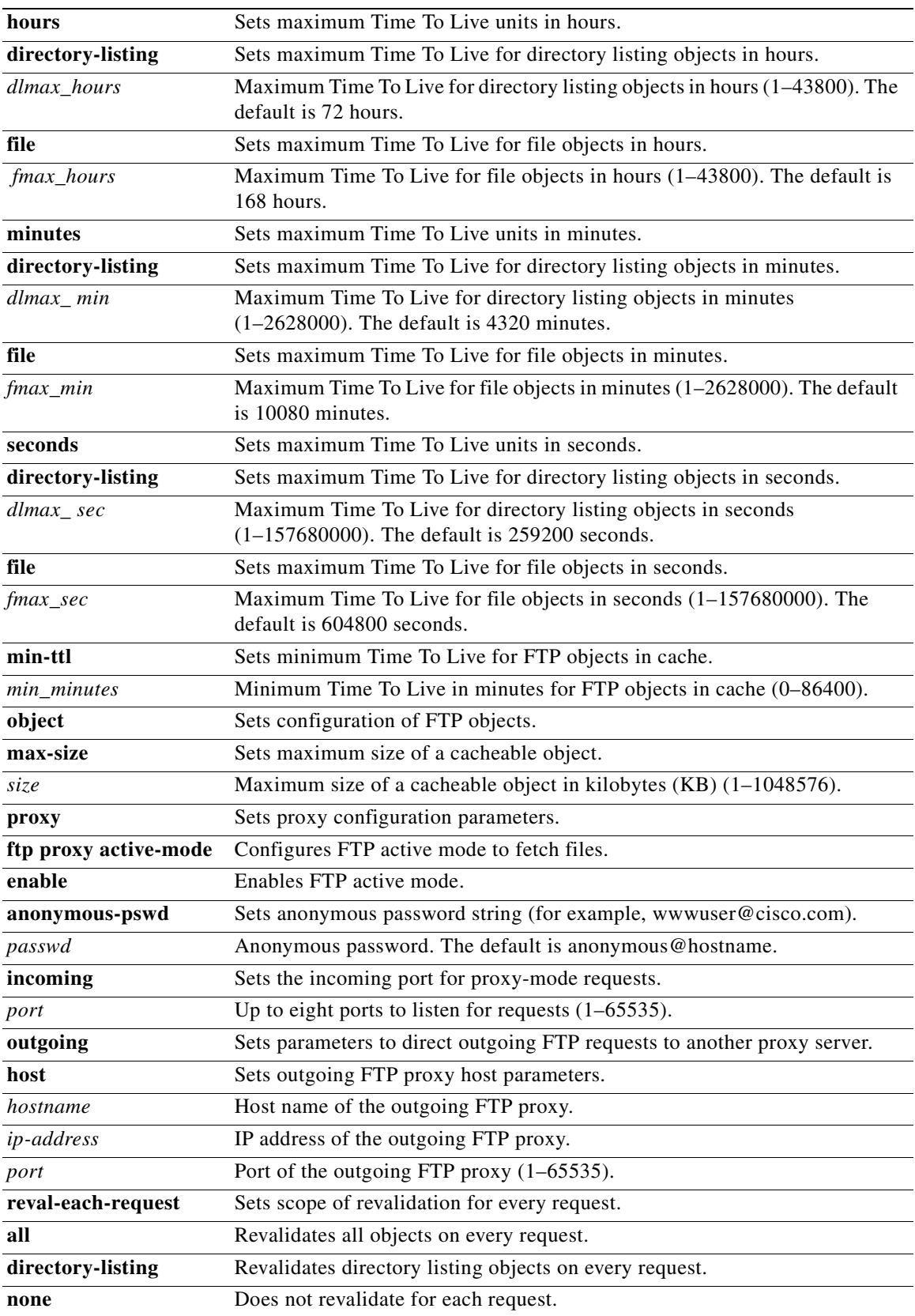

 $\mathbf{r}$ 

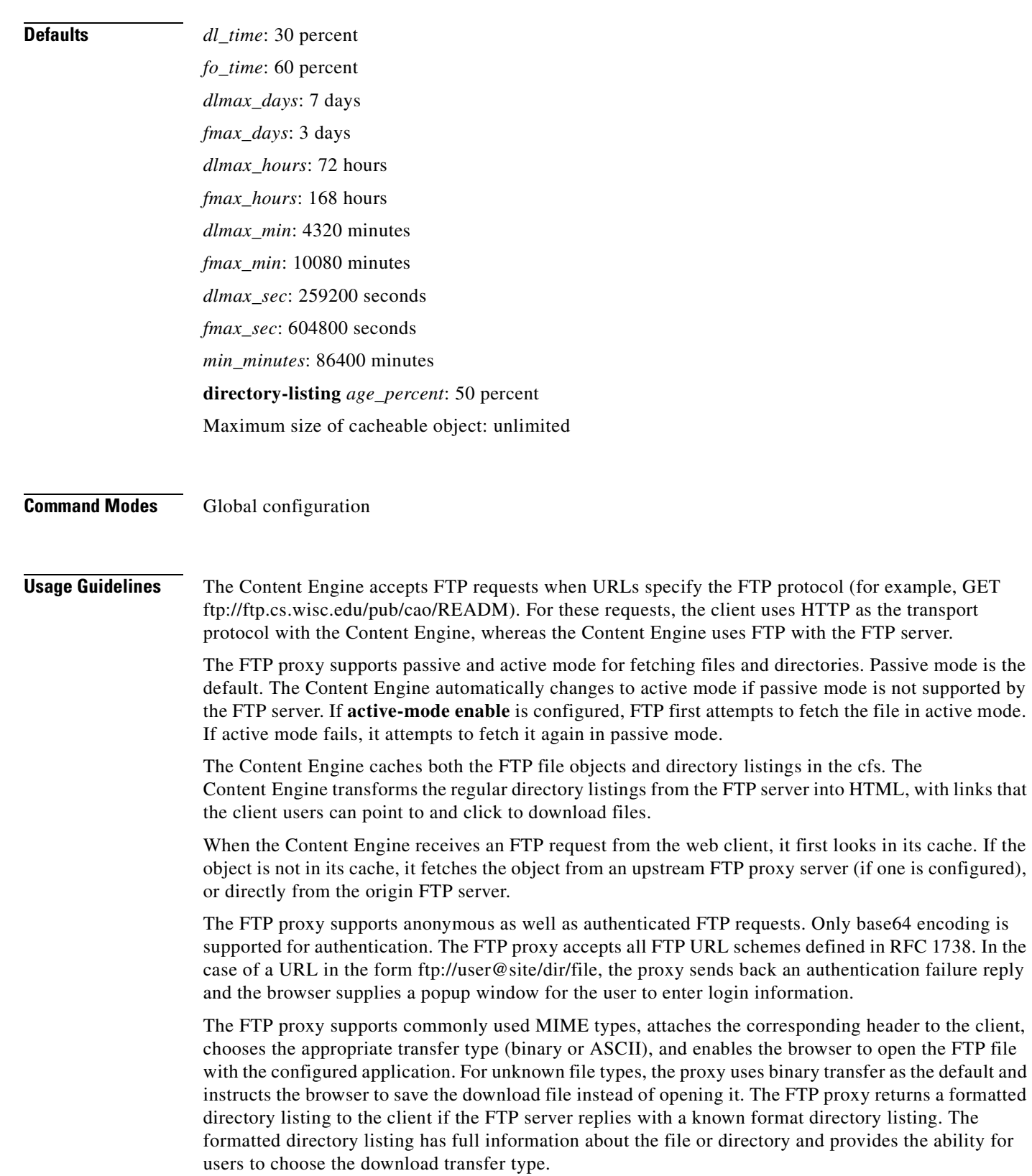

 $\blacksquare$ 

The Content Engine caches FTP traffic only when the client uses the Content Engine as a proxy server for FTP requests. All FTP traffic that was sent directly from the web client to an FTP server, if transparently intercepted by the Content Engine, is treated as non-HTTP traffic.

The FTP proxy supports up to eight incoming ports. It can share the ports with transparent-mode services and also with the other proxy-mode protocols supported by the Content Engine, such as HTTP and HTTPS. In proxy mode, the Content Engine accepts and services the FTP requests only on the ports configured for FTP proxy. All the FTP requests on other proxy mode ports are rejected in accordance with the error-handling settings on the Content Engine.

The Content Engine can apply the Rules Template to FTP requests based on server name, domain name, server IP address and port, client IP address, and URL.

The Content Engine logs FTP transactions in the transaction log, in accordance with the Squid syntax. When URL tracking is enabled, the Content Engine logs FTP transaction information to the syslog. The syslog entries are prefixed with <ftp>.

**Examples** This example configures an incoming FTP proxy on ports 8080, 8081, and 9090. Up to eight incoming proxy ports can be configured on the same command line.

ContentEngine(config)# **ftp proxy incoming 8080 8081 9090**

This example removes one FTP proxy port from the list entered in the previous example. Ports 8080 and 9090 remain FTP proxy ports.

ContentEngine(config)# **no ftp proxy incoming 8081**

This example disables all the FTP proxy ports.

ContentEngine(config)# **no ftp proxy incoming**

This example configures an upstream FTP proxy with the IP address 172.16.76.76 on port 8888.

ContentEngine(config)# **ftp proxy outgoing host 172.16.76.76 8888**

This example specifies an anonymous password string for the Content Engine to use when contacting FTP servers. The default password string is anonymous@hostname.

ContentEngine(config)# **ftp proxy anonymous-pswd newstring@hostname**

This example configures the maximum size in kilobytes of an FTP object that the Content Engine will cache. By default, the maximum size of a cacheable object is not limited.

ContentEngine(config)# **ftp object max-size 15000**

This example forces the Content Engine to revalidate all objects for every FTP request.

ContentEngine(config)# **ftp reval-each-request all**

This example configures a maximum Time To Live of 3 days in cache for directory listing objects and file objects.

ContentEngine(config)# **ftp max-ttl days directory-listing 3 file 3** 

**Related Commands show ftp** 

#### **fullduplex**

To configure an interface for full-duplex operation, use the **fullduplex** interface configuration command. To disable this function, use the **no** form of this command.

**fullduplex**

**no fullduplex**

- **Syntax Description** This command has no arguments or keywords.
- **Defaults** No default behavior or values
- **Command Modes** Interface configuration
- **Usage Guidelines** Use this command to configure an interface for full-duplex operation. Full duplex allows data to travel in both directions at the same time through an interface or a cable. A half-duplex setting ensures that data only travels in one direction at any given time. Although full duplex is faster, the interfaces sometimes cannot operate effectively in this mode. If you encounter excessive collisions or network errors, configure the interface for half duplex rather than full duplex.

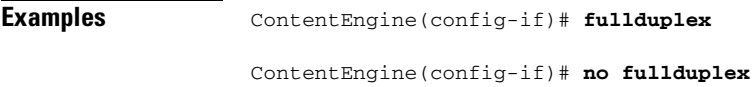

**Related Commands halfduplex**

#### **gui-server**

To disable or specify the number of the Content Engine management graphical user interface (GUI) server port, use the **gui-server** global configuration command.

**gui-server** {**enable** | **port** *port*}

**no gui-server** {**enable** | **port** *port*}

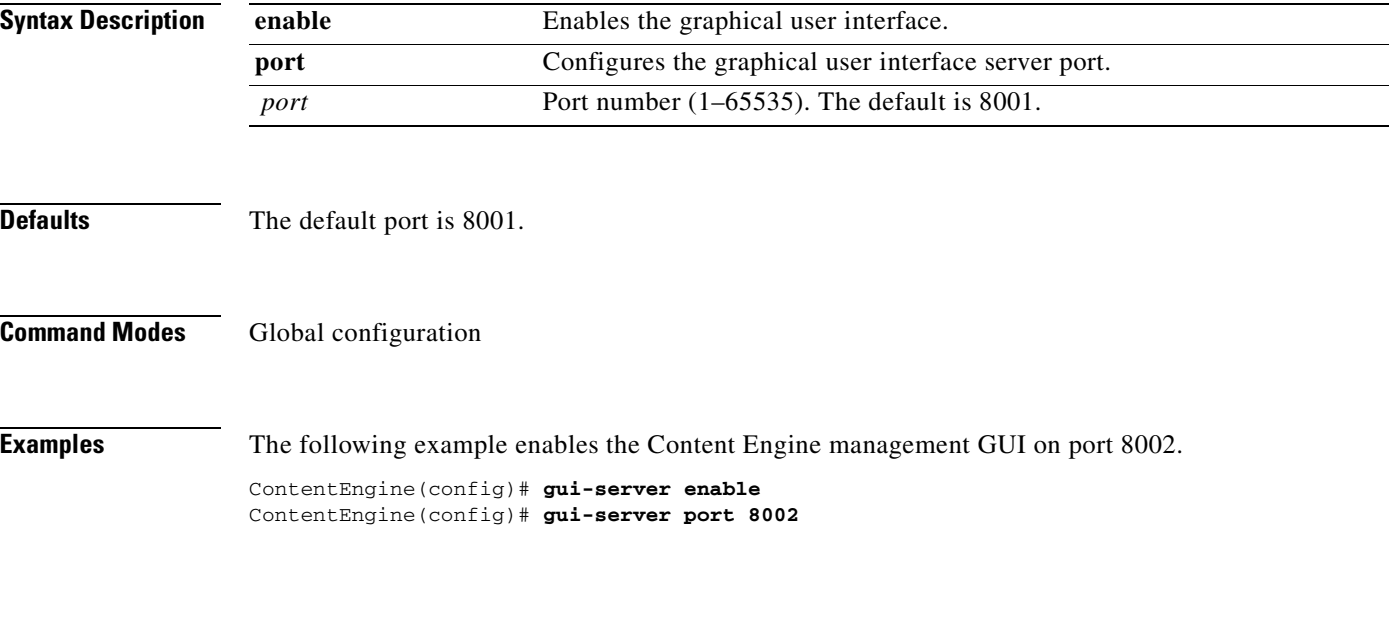

**Related Commands show gui-server**

#### **halfduplex**

To configure an interface for half-duplex operation, use the **halfduplex** interface configuration command. To disable this function, use the **no** form of this command.

**halfduplex**

**no halfduplex**

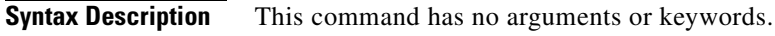

- **Defaults** No default behavior or values
- **Command Modes** Interface configuration
- **Usage Guidelines** Use this command to configure an interface for half-duplex operation. Full duplex allows data to travel in both directions at the same time through an interface or a cable. A half-duplex setting ensures that data only travels in one direction at any given time. Although full duplex is faster, the interfaces sometimes cannot operate effectively in this mode. If you encounter excessive collisions or network errors, configure the interface for half duplex rather than full duplex.

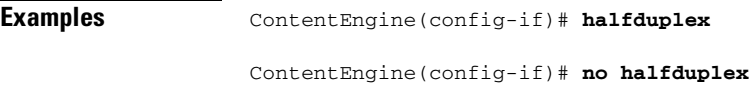

**Related Commands fullduplex**

 $\blacksquare$ 

T

To obtain online help for the command-line interface, use the **help** EXEC or global configuration command.

**help**

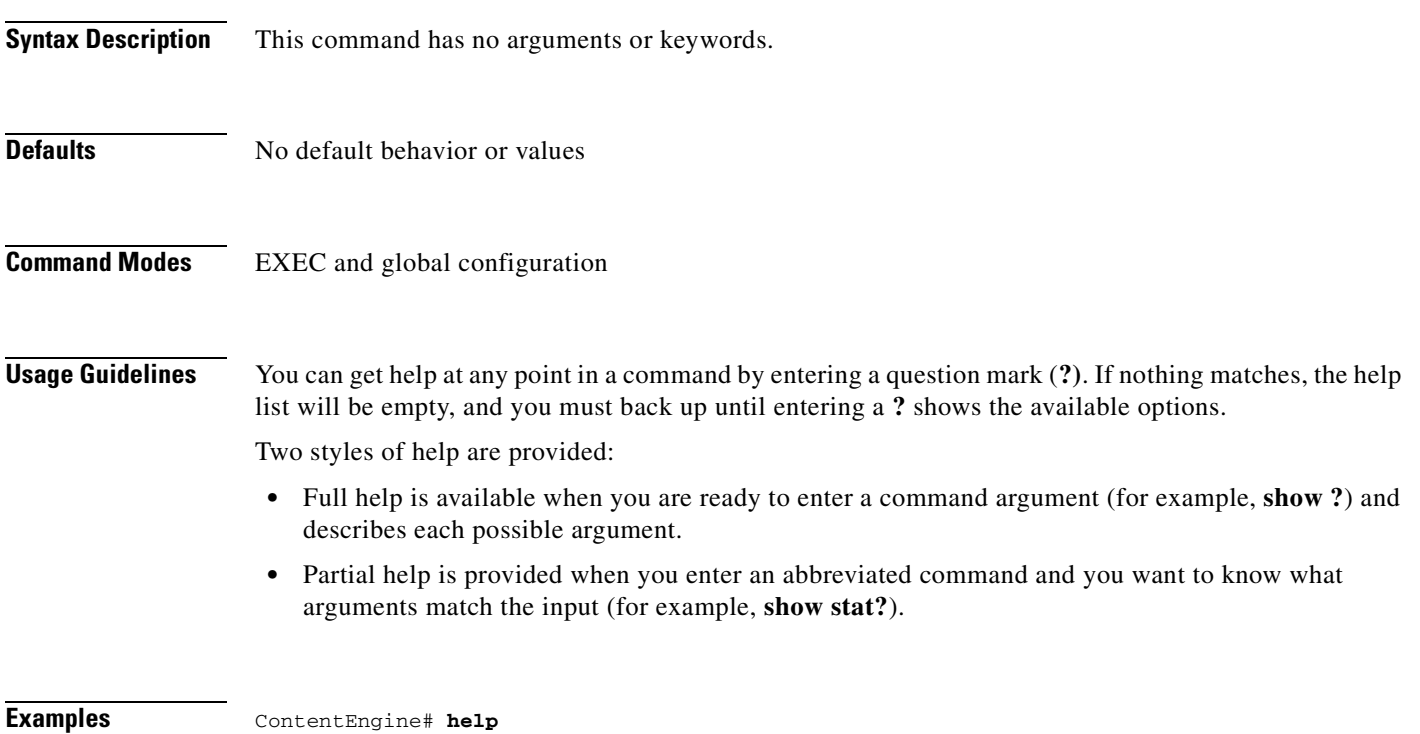

a pro

#### **hostname**

To configure the Content Engine's network name, use the **hostname** global configuration command. To reset the host name to the default setting, use the **no** form of this command.

**hostname** *name*

**no hostname** *name*

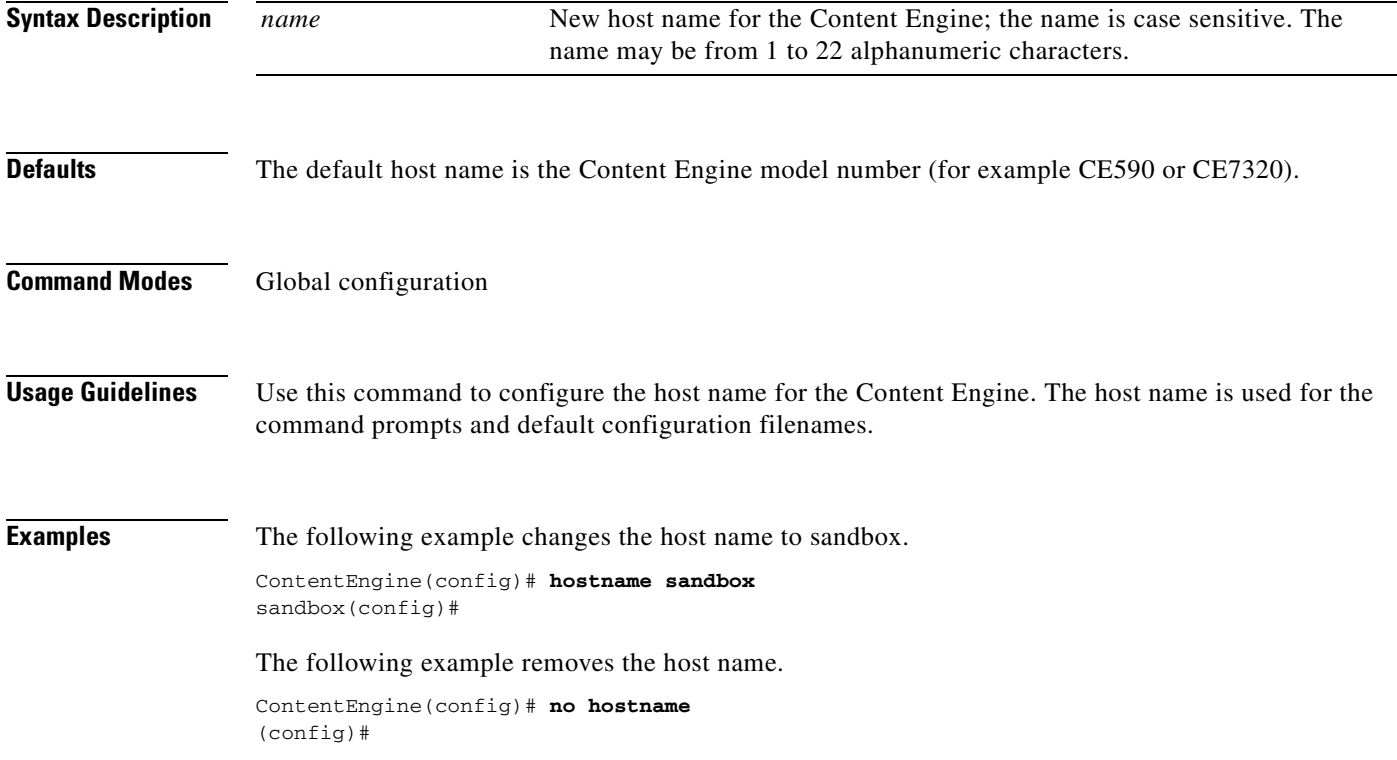

#### **http**

To configure HTTP-related parameters, use the **http** global configuration command. To disable HTTP related-parameters, use the **no** form of this command.

**http age-multiplier text** *num* **binary** *num*

#### **http anonymizer enable**

- **http append** {**proxy-auth-header** {*hostname* | *ip-address*} | **via-header** | **www-auth-header**  {*hostname* | *ip-address*} | **x-forwarded-for-header**}
- **http authenticate-strip-ntlm**
- **http authentication** {**cache** {**max-entries** *entries* | **timeout** *minutes*} | **header** {**401** | **407**}}
- **http cache-authenticated** {**all** | **basic** | **ntlm**}
- **http cache-cookies**
- **http cache-on-abort** {**enable** | **max-threshold** *maxthresh* | **min-threshold** *minthresh* | **percent**  *percenthresh*}
- **http client-no-cache-request** {**ignore** | **revalidate**}
- **http cluster** {**heal-port** *number* | **http-port** *number* | **max-delay** *seconds* | **misses** *number*}
- **http l4-switch enable**
- **http max-ttl** {**days text** *textdays* **binary** *bindays* | **hours text** *texthours* **binary** *binhours* | **minutes text** *textminutes* **binary** *binminutes* | **seconds text** *textseconds* **binary** *binseconds*}
- **http min-ttl** *minutes*
- **http object** {**max-size** *maxsize* | **url-validation enable**}
- **http persistent-connections** {**all** | **client-only** | **server-only** | **timeout** *seconds*}
- **http proxy** {**incoming** *ports* | **outgoing** {**connection-timeout** *microsecs* | **host** {*hostname* | *ip-address*} *port* [**primary**] **monitor** *seconds* | **origin-server** | **preserve-407**}}
- **http reval-each-request** {**all** | **none** | **text**}
- **http serve-ims** {**text** *percentage* **binary** *percentage*}
- **http strict-request-content-length-checking enable**
- **no http** {**age-multiplier text** *num* **binary** *num* | **anonymizer enable** | **append** {**proxy-auth-header**  {*hostname* | *ip-address*} | **via-header** | **www-auth-header** {*hostname* | *ip-address*} | **x-forwarded-for-header**} | **authenticate-strip-ntlm** | **authentication** {**cache** {**max-entries**  *entries* | **timeout** *minutes*} | **header** {**401** | **407**}} | **cache-authenticated** {**all** | **basic** | **ntlm**} | **cache-cookies** | **cache-on-abort** {**enable** | **max-threshold** *maxthresh* | **min-threshold**  *minthresh* | **percent** *percenthresh*} | **client-no-cache-request** {**ignore** | **revalidate**} | **cluster**  {**heal-port** *number* | **http-port** *number* | **max-delay** *seconds* | **misses** *number*} | **l4-switch enable** | **max-ttl** {**days text** *textdays* **binary** *bindays* | **hours text** *texthours* **binary** *binhours* | **minutes text** *textminutes* **binary** *binminutes* | **seconds text** *textseconds* **binary** *binseconds*} |

Г

**min-ttl** *minutes* | **object** {**max-size** *maxsize* | **url-validation enable**} | **persistent-connections**  {**all** | **client-only** | **server-only** | **timeout** *seconds*} | **proxy** {**incoming** *ports* | **outgoing**  {**connection-timeout** *microsecs* | **host** {*hostname* | *ip-address*} *port* [**primary**] **monitor**  *seconds* | **origin-server** | **preserve-407**}} | **reval-each-request** {**all** | **none** | **text**} | **serve-ims**  {**text** percentage **binary** percentage} | **strict-request-content-length-checking enable**}

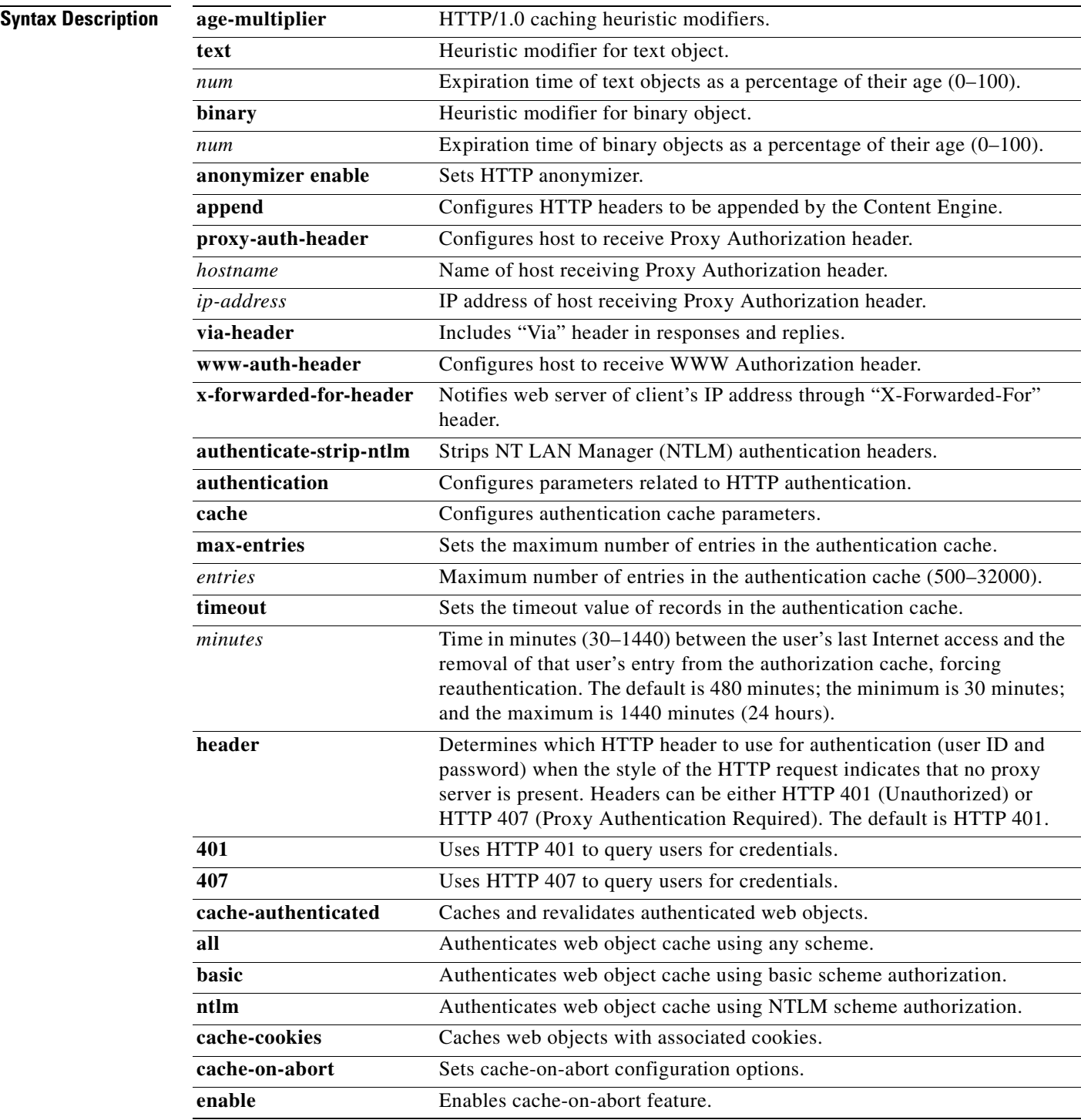

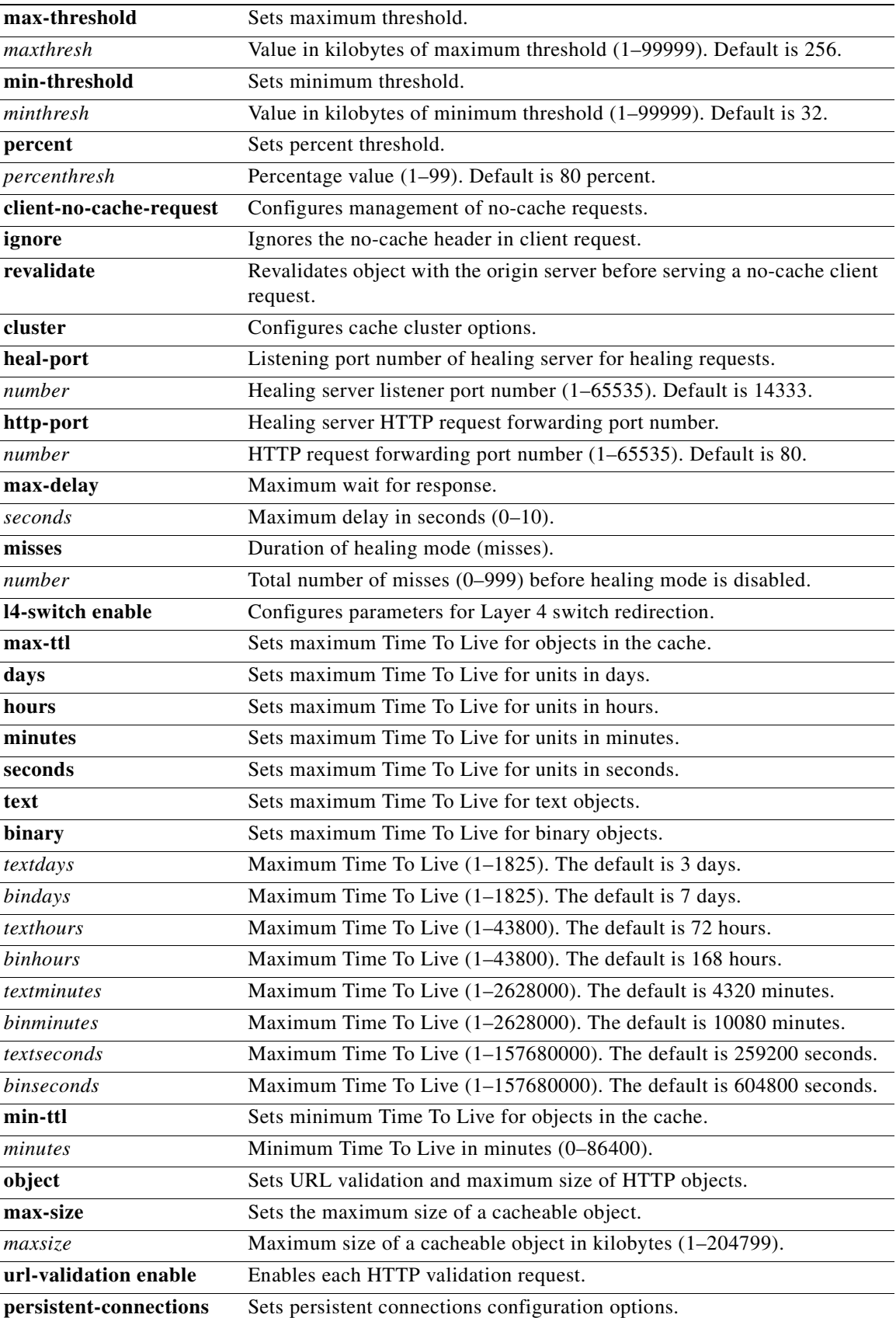

 $\overline{\phantom{a}}$ 

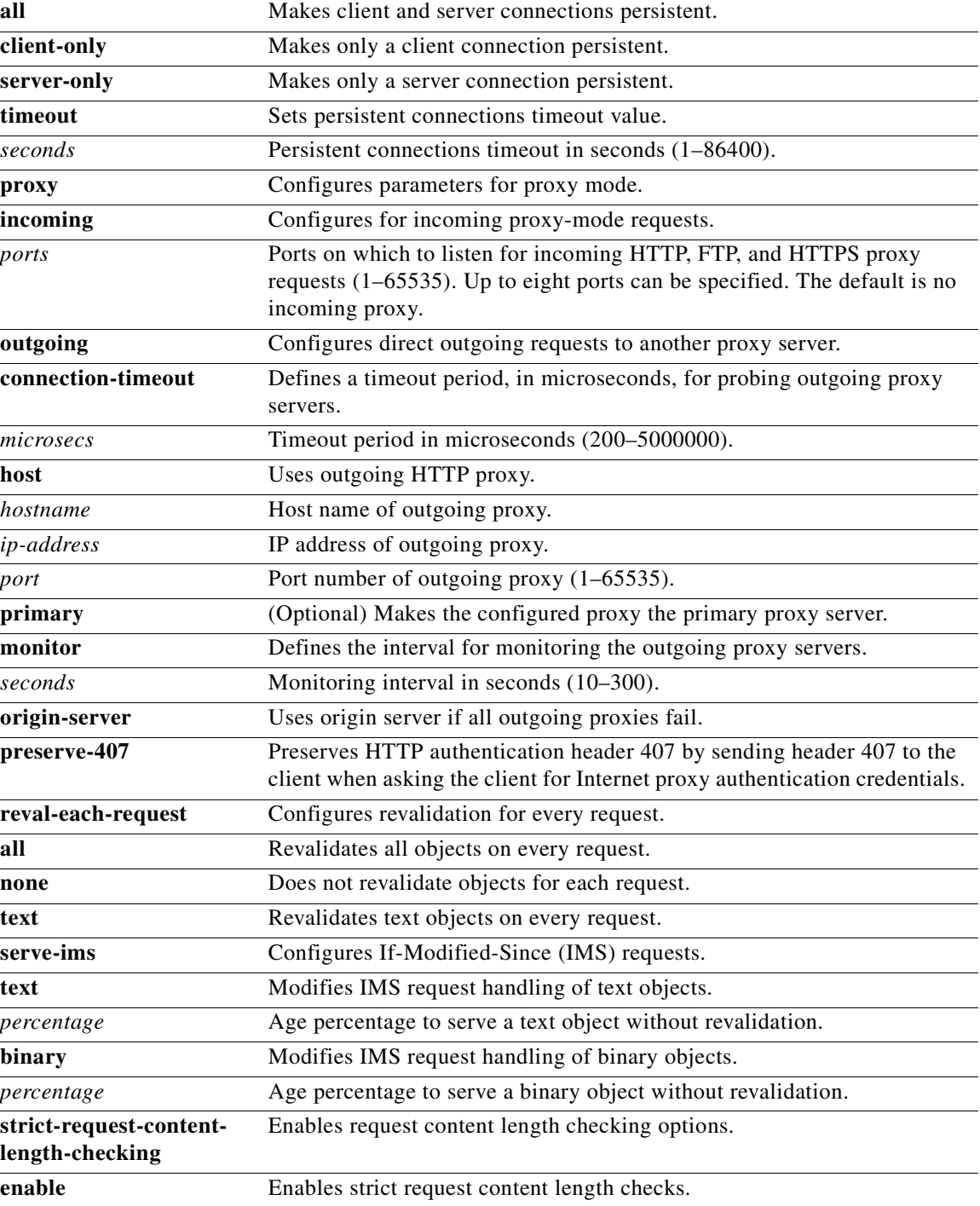

**Defaults age-multiplier**: 30 percent for text objects and 60 percent for binary objects **timeout** *minutes*: 480 **header**: HTTP 401 *maxthresh*: 256 KB
*minthresh*: 32 KB *ports*: no incoming proxy *percenthresh*: 80 percent **heal-port** *number*: 14333 *textdays*: 3 days *bindays*: 7 days *texthours*: 72 hours *binhours*: 168 hours *textminutes*: 4320 minutes *binminutes*: 10080 minutes *textseconds*: 259200 seconds *binseconds*: 604800 seconds **misses** *number*: 0 misses **object max-size**: no maximum size **outgoing connection-timeout**: 300 milliseconds **http strict-request-content-length-checking:** disabled The Content Engine strips the hop-hop 407 sent by the Internet proxy by default. **http cache-on-abort**: disabled

## **Command Modes** Global configuration

**Usage Guidelines** Use these commands to configure specific parameters for caching HTTP objects.

The **http anonymizer** command zeros out client IP addresses in the log files.

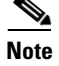

**Note** Text objects refer to HTML pages. Binary objects refer to all other web objects (for example, GIFs or JPEGs).

If a cached object's HTTP header does not specify an expiration time, the **age-multiplier** and **max-ttl**  options provide a means for the Content Engine to age cached objects. The Content Engine's algorithm to calculate an object's cache expiration date is as follows:

Expiration date = (Today's date – Object's last modified date) \* Freshness factor

The freshness factor is computed from the text and binary percentage parameters of the **age-multiplier**  command. Valid age-multiplier values are 0 to 100 percent of the object's age. Default values are 30 percent for text and 60 percent for binary objects. After the expiration date, the object is considered stale and subsequent requests result in a fresh retrieval by the Content Engine.

When the Content Engine authenticates a user through a server, a record of that authentication is stored locally in the Content Engine RAM (authentication cache). As long as the authentication entry is kept, subsequent attempts to access restricted Internet content by that user do not require LDAP server lookups.

The **max-entries** option sets the maximum number of authentication cache entries retained.

Г

The **timeout** command specifies how long an inactive entry can remain in the authentication cache before it is purged. Once a record has been purged, any subsequent access attempt to restricted Internet content requires a server lookup for reauthentication.

The **max-ttl** option sets the upper limit on estimated expiration dates. An explicit expiration date in the HTTP header (set by the web server) takes precedence over the **max-ttl** value.

### **HTTP Request Considerations**

The ACNS 4.1 software Cache application supports Microsoft NT LAN Manager (NTLM), Lightweight Directory Access Protocol (LDAP), and RADIUS server HTTP request authentication. The **http authentication** command authenticates a user's domain, username, and password with a preconfigured primary domain controller (PDC) before allowing requests from the user to be served by the Content Engine.

When the Content Engine authenticates a user through an NTLM, RADIUS, or LDAP server, a record of that authentication is stored locally in the Content Engine RAM (authentication cache). As long as the authentication entry is kept, subsequent attempts to access restricted Internet content by that user do not require server lookups.

The **http authentication cache timeout** command specifies how long an inactive entry can remain in the authentication cache before it is purged. Once a record has been purged, any subsequent access attempt to restricted Internet content requires reauthentication.

LDAP authentication can be used with Websense URL filtering, but not with RADIUS authentication. Both LDAP and RADIUS rely on different servers, which may require different user IDs and passwords, making LDAP and RADIUS authentication schemes mutually exclusive. Should both RADIUS and LDAP be configured on the Content Engine at the same time, LDAP authentication is executed, not RADIUS authentication.

### **Excluding Domains from HTTP Authentication Servers**

To exclude domains from HTTP authentication servers, use the **rule no-auth domain** command. LDAP, NTLM, or RADIUS authentication takes place only if the site requested does not match the specified pattern.

### **Proxy Mode Server Authentication**

The events listed below occur when the Content Engine is configured for HTTP request authentication and one of the following two scenarios is true:

- **•** The Content Engine receives a proxy-style request from a client.
- The Content Engine receives a transparent (WCCP-style) request from a client and the Content Engine **http authentication header** command parameter is set to 407 (because there is an upstream proxy).
- **1.** The Content Engine examines the HTTP headers of the client request to find user information (contained in the Proxy-Authorization header).
- **2.** If no user information is provided, the Content Engine returns a 407 (Proxy Authorization Required) message to the client.
- **3.** The client resends the request, including the user information.
- **4.** The Content Engine searches its authentication cache (based on user ID and password) to see whether the client has been previously authenticated.
- **5.** If a match is found, the request is serviced normally.
- **6.** If no match is found, the Content Engine sends a request to the authentication server to find an entry for this client.

**http** 

- **7.** If the server finds a match, the Content Engine allows the request to be serviced normally and stores the client user ID and password in the authentication cache.
- **8.** If no match is found, the Content Engine again returns a 407 (Proxy Authorization Required) message to the client.

### **Transparent Mode Authentication**

The events listed below occur when the Content Engine is configured for authentication and both of the following are true:

- **•** The Content Engine receives a redirected request from a client.
- **•** The **http authentication header** command parameter is set to 401 (because there is no upstream proxy).
- **1.** The Content Engine searches its authentication cache to see whether the user's IP address has been previously authenticated.
- **2.** If a match is found, the Content Engine allows the request to be serviced normally.
- **3.** If no match is found in the first step, the Content Engine examines the HTTP headers to find user information (contained in the Authorization header).
- **4.** If no user information is provided, the Content Engine returns a 401 (Unauthorized) message to the client.
- **5.** The client resends the request, including the user information.
- **6.** The Content Engine sends a request to the authentication server to find an entry for this user.
- **7.** If the server finds a match, the Content Engine allows the request to be serviced normally and stores the client IP address in the authentication cache.
- **8.** If no match is found, the Content Engine again returns a 401 (Unauthorized) message to the client.

In transparent mode, the Content Engine uses the client IP address as a key for the authentication database.

If you are using user authentication in transparent mode, we recommend that the AuthTimeout interval configured with the **http authentication cache timeout** command be short. IP addresses can be reallocated, or different users can access the Internet through an already authenticated device (PC, workstation, and the like). Shorter AuthTimeout values help reduce the possibility that individuals can gain access using previously authenticated devices. When the Content Engine operates in proxy mode, it can authenticate the user with the user ID and password.

### **Server Redundancy**

Two authentication servers can be specified with the **server host command option** to provide redundancy and improved throughput. Content Engine load-balancing schemes distribute the requests to the servers. If the Content Engine cannot connect to either server, no authentication can take place, and users who have not been previously authenticated are denied access.

## **Security Options**

The Content Engine uses simple (nonencrypted) authentication to communicate with the LDAP server. Future expansion may allow for more security options based on Secure Socket Layer (SSL), SASL, or certificate-based authentication.

### **Hierarchical Caching**

In some cases, users are located at branch offices. A Content Engine (CE1) can reside with them in the branch office. Another Content Engine (CE2) can reside upstream, with an NTLM, RADIUS, or LDAP server available to both Content Engines for user authentication.

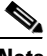

**http** 

**Note** The **http append proxy-auth-header** global configuration command must be configured on the downstream Content Engines to ensure that proxy authorization information, required by upstream Content Engines, is not stripped from the HTTP request by the downstream Content Engines. Up to 8 upstream IP addresses can be configured on each downstream Content Engine.

If branch office user 1 accesses the Internet, and content is cached at CE1, then this content cannot be served to any other branch office user unless that user is authenticated. CE1 must authenticate the local users.

Assuming that both CE1 and CE2 are connected to the server and authenticate the users, when branch office user 2 firsts requests Internet content, CE1 responds to the request with an authentication failure response (either HTTP 407 if in proxy mode, or HTTP 401 if in transparent mode). User 2 enters the user ID and password, and the original request is repeated with the credentials included. CE1 contacts the HTTP request authentication server to authenticate user 2.

Assuming authentication success, and a cache miss, the request along with the credentials is forwarded to CE2. CE2 also contacts the authentication server to authenticate user 2. Assuming success, CE2 either serves the request out of its cache or forwards the request to the origin server.

User 2 authentication information is now stored in the authentication cache in both CE1 and CE2. Neither CE1 nor CE2 needs to contact the authentication server for user 2's subsequent requests (unless user 2's entry expires and is removed from the authentication cache).

This scenario assumes that CE1 and CE2 use the same method for authenticating users. Specifically, both Content Engines must expect the user credentials (user ID and password) to be encoded in the same way.

### **Hierarchical Caching in Transparent Mode**

When the Content Engine operates in transparent mode, the user IP address is used as a key to the authentication cache. When user 2 sends a request transparently to CE1, after authentication, CE1 inserts its own IP address as the source for the request. Therefore, CE2 cannot use the source IP address as a key for the authentication cache.

When CE1 inserts its own IP address as the source, it must also insert an X-Forwarded-For header in the request (**http append x-forwarded-for-header** command). CE2 must first look for an X-Forwarded-For header. If one exists, that IP address must be used to search the authentication cache. Assuming the user is authenticated at CE2, then CE2 must not change the X-Forwarded-For header, just in case there is a transparent CE3 upstream.

In this scenario, if CE1 does not create an X-Forwarded-For header (for example, if it is not a Cisco Content Engine and does not support this header), then authentication on CE2 will not work.

### **Hierarchical Caching, Content Engine in Transparent Mode with an Upstream Proxy**

In a topology with two Content Engines, assume that CE1 is operating in transparent mode and CE2 is operating in proxy mode, with the browsers of all users pointing to CE2 as a proxy.

Because the browsers are set up to send requests to a proxy, an HTTP 407 message is sent from CE1 back to each user to prompt for credentials. By using the 407 message, the problem of authenticating based on source IP address is avoided. The username and password can be used instead.

This mode provides better security than using the HTTP 401 message. The Content Engine examines the style of the address to determine whether there is an upstream proxy. If there is, the Content Engine uses an HTTP 407 message to prompt the user for credentials even when operating in transparent mode.

### **Authentication Cache Size Adjustments**

If the authentication cache is not large enough to accommodate all authenticated users at the same time, the Content Engine purges older entries that have not yet timed out.

### **Transaction Logging**

Once a user has been authenticated through LDAP, NTLM, or a RADIUS server, all transaction logs generated by the Content Engine for that user contain user information. If the Content Engine is acting in proxy mode, the user ID is included in the transaction logs. If the Content Engine is acting in transparent mode, the user IP address is included instead.

If the **transaction-logs sanitize** command is invoked, the user information is suppressed.

In this example, the host for the LDAP server daemon is configured:

Console(config)# **ldap server host www.someDomain.com port 390**

To delete an LDAP server, use the **no ldap server** command.

```
Console(config)# no ldap server host 1.1.1.1
In this example, the host for the RADIUS server is configured:
```

```
Console(config)# radius-server 172.16.90.121
```
In this example, the length of time that entries are valid in the authentication cache is set:

Console(config)# **http authentication cache timeout 1000**

The following example specifies that the Content Engine should use header 407 when asking the end user for authentication credentials (user ID and password).

Console(config)# **http authentication header 407** 

The **cache-cookies** option enables the Content Engine to cache binary content served with HTTP Set-cookie headers and no explicit expiration information.

The **reval-each-request** option enables the Content Engine to revalidate all objects requested from the cache, text objects only, or none at all.

Use the **object max-size** option to specify the maximum size in kilobytes of a cacheable object. The default is no maximum size for a cacheable object. The **no** form of the command resets the default value.

The **http proxy** options enable the Content Engine to operate in environments where WCCP is not enabled, or where client browsers have previously been configured to use a legacy proxy server. The Content Engine accepts proxy-style requests when the incoming proxy ports are configured with the **http proxy incoming** *ports* option. Up to eight incoming proxy ports can be specified on a single command line or on multiple command lines.

To configure the Content Engine to direct all HTTP miss traffic to a parent cache (without using ICP or WCCP), use the **http proxy outgoing host** *port* option, where **host** is the system name or IP address of the outgoing proxy server, and *port* is the port number designated by the outgoing (upstream) server to accept proxy requests.

The **cache-on-abort** option provides user-defined thresholds to determine whether or not the Content Engine will complete the download of an object when the client has aborted the request. When the download of an object aborts before it is completed, the object is not stored on the Content Engine

or counted in the hit-rate statistics. Client abort processing occurs when a client of the Content Engine aborts the download of a cacheable object before the download is complete. Typically, a client aborts a download by clicking the Stop icon on the browser, or by closing the browser during a download.

If the **cache-on-abort** option is enabled and all cache-on-abort thresholds are disabled, then the Content Engine always aborts downloading an object to the cache. If the Content Engine determines that there is another client currently requesting the same object, downloading is not aborted. The Content Engine only applies those thresholds that have been enabled.

To specify the port number over which requests from the healing Content Engine are sent to other Content Engines in the cluster, use the **http cluster http-port** option.

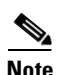

**http** 

**Note** The default port number is 80. If you choose to configure a port other than the default, you must make sure that the port configured matches the port specified in the **http proxy incoming** command on healing servers in the farm. Otherwise, the healing client is not able to retrieve objects from the healing servers.

To return to the default port number, use the **no http cluster http-port** command.

The **client-no-cache-request** allows a choice between ignoring the no-cache client request or revalidating the object with the origin server before serving the no-cache client request. These choices are mutually exclusive, and the last selection takes effect.

The **l4-switch enable** option permits the Content Engine to transparently receive Layer 4 redirected traffic from Layer 4-enabled switches such as the Cisco CSS11000 series switches. Refer to the switch documentation for specific configuration information.

### **Configuring Healing Mode**

When a Content Engine is added to an existing WCCP Version 2 cache group (cluster), it can receive requests for content that was formerly served by another cache in the cluster. This event is termed a "near-miss," because if the request had been sent to the former Content Engine, it would have been a cache hit. A near-miss lowers the overall cache hit rate of the Content Engine cluster.

Healing mode allows the newly added Content Engine to query and obtain cache objects from all other caches in the cluster on a cache miss event. If the object is not found in the cluster, the Content Engine processes the request through the outgoing proxy or origin server. The Content Engine in healing mode is called a healing client. The caches in the cluster that respond to healing client requests are called healing servers.

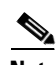

**Note** Healing mode is only invoked on a healing client when the request is transparently redirected to the Content Engine. Healing mode is not invoked when the request is sent to the Content Engine in proxy mode.

The **http cluster** command modifies the healing mode parameters. The **http cluster http-port** command specifies the port number over which requests from the healing Content Engine are sent to other Content Engines in the cluster.

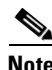

**Note** The default port number is 80. If you choose to configure a port other than 80, you must make sure that the port that is configured matches the port specified in the **http proxy incoming** command on healing servers in the farm. Otherwise, the healing client is not able to retrieve objects from the healing servers.

The **http cluster heal-port** command specifies the port number over which the healing client sends healing queries and the healing server sends healing responses. The default port number is 14333. If a port other than the default is configured, make sure that all Content Engines in the cluster use the same port.

The **http cluster misses** command specifies the maximum number of misses that the healing Content Engine can receive from the cluster from the last healing mode hit response until the healing process is disabled. The default is 0 misses. The **http cluster max-delay** command specifies the maximum time interval in seconds for which a healing Content Engine waits for a healing response from the cluster before considering the healing request a miss.

To enable the healing client, you should, at the least, configure the **max-delay** and **misses** options. The default port number for **http-port** is 80. If you use the default port, you do not have to configure **http-port**. The default port number for **heal-port** is 14333.

To disable the healing client, you should, at the least, configure either **misses** or **max-delay** to 0, or you can use the **no** form of the command as follows:

**http cluster misses 0**

**no http cluster misses**

**http max-delay 0**

**no http cluster max-delay**

**Note** Healing mode existed in Cache software, 2.x releases.

### **HTTP Proxy Failover**

The **http proxy outgoing** option can configure up to eight backup proxy servers for the HTTP proxy failover feature. One proxy server functions as the primary proxy server and all requests are redirected to it. If the primary proxy server fails to respond to the HTTP CONNECT, the server is noted as failed and the requests are redirected to the next outgoing proxy server until one of the proxies service the request. The **no http proxy outgoing connection-timeout** option causes the timeout to be set to the default value of 300 milliseconds.

To explicitly designate the primary proxy, use the **primary** keyword. If several proxies are configured with the **primary** keyword, the last one configured overrides the others. Failover to a proxy server occurs in the order the proxy servers were configured. If all the configured proxy servers fail, the Content Engine can optionally redirect requests to the origin server if the user enters the **http proxy outgoing origin-server** option. If the user has configured the **origin-server** option, the Content Engine directs HTTP requests to the original server specified in the HTTP header. If the option is not enabled, the client receives an error response. Response errors and read errors are returned to the client, because it is not possible to detect whether these errors are generated at the origin server or at the proxy.

The state of the proxy servers is maintained by active monitoring, which occurs in the background. The state of the proxy servers can be seen in the CLI and syslog NOTICE messages. This interval is configured with the **http proxy outgoing monitor** option. This outgoing monitor interval is the interval of time over which the proxy servers are polled. If one of the proxy servers is unavailable, the polling mechanism waits for the connect timeout (300 milliseconds) before polling the next server.

Requests with a destination specified in the **proxy-protocols outgoing-proxy exclude** command bypass the Content Engine proxy as well as the failover proxies.

By default, the Content Engine strips the hop-hop 407 (Proxy Authentication Required) error code sent by Internet proxy. If the **http proxy outgoing preserve-407** command is invoked, the Content Engine sends the 407 error code to the client, and the Internet proxy authenticates the client.

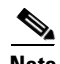

Note If the client is connected to the Content Engine in transparent mode and the user does preserve 407 error codes by invoking the **http proxy outgoing preserve-407** command, client browsers will not recognize the 407 error codes.

When an HTTP request intended for another proxy server is intercepted by the Content Engine in transparent mode, the Content Engine forwards the request to the intended proxy server if the **proxy-protocols transparent original-proxy** command was entered.

The proxy failover feature currently supports only HTTP, not HTTPS or FTP.

The **persistent-connections** option enables persistent connections on the Content Engine. To configure the number of seconds the Content Engine should wait for a connection response before it times out, use the **timeout** option.

The **http object url-validation enable** option has a dependency with the **ip name-server** CLI command. When the **ip name-server** option is not configured (for example, during transparent proxy), **http object url-validation enable** is dynamically turned off. When the **ip name-server** option is configured, **http object url-validation enable** is turned on automatically if and only if it was enabled.

**Caution** URL validation is on by default. Cisco Systems strongly recommends that you keep URL validation enabled, because disabling URL validation might make the Content Engine vulnerable to corruption from the HTTP objects in the cache.

Use the **proxy-protocols outgoing-proxy exclude** global configuration command to specify a domain for which the Content Engine should not use an upstream proxy. In the following example, the domain cisco.com is outgoing proxy-excluded.

ContentEngine(config)# **proxy-protocols outgoing-proxy exclude cisco.com**

The Content Engine will not use the upstream proxy for any domain that ends with the listed domain name. For example, if you specify cisco.com, the configured outgoing proxy server will be bypassed each time the Content Engine tries to retrieve a web page from videos.cisco.com, or personals.cisco.com.

For IP addresses, enter the full IP address or use the asterisk "\*" as a wildcard for IP address fields as follows:

172.16.1.\*

172.16.\*.\*

172.\*.\*.\*

The syntax 172.16.\*.\* indicates that all requests to the domain host of 172.16.xxx.xxx will be excluded. Wildcard syntax does not support "0" or "?".

The following forms of wildcard specification are not supported:

172.\*.10.2 172.31.1\*.8

**Examples** This **http authentication** example sets the length of time that entries are valid in the authentication cache.

Console(config)# **http authentication cache timeout 1000**

 $\sim$ 

The following **http authentication** example specifies that the Content Engine should use header 407 when asking the end user for authentication credentials (user ID and password).

Console(config)# **http authentication header 407** 

In this **http proxy outgoing** example, the host 10.1.1.1 on port 8088 is designated the primary proxy server, and host 10.1.1.2 is a backup proxy server.

ContentEngine(config)# **http proxy outgoing host 10.1.1.1 8088 primary**  ContentEngine(config)# **http proxy outgoing host 10.1.1.2 220** 

In this example, the Content Engine is configured to redirect requests directly to the origin server if all of the proxy servers fail.

ContentEngine(config)# **http proxy outgoing origin-server**

In this example, the Content Engine is configured to monitor the proxy servers every 120 seconds.

ContentEngine(config)# **http proxy outgoing monitor 120** 

To disable any of the preceding commands, use the **no** version of the command.

### **Proxy Failover show Commands**

ContentEngine# **show http proxy**  Incoming Proxy-Mode: Servicing Proxy mode HTTP connections on ports: 8080 Outgoing Proxy-Mode: Primary proxy server: 172.16.63.150 port 1 Failed Backup proxy servers: 172.16.236.151 port 8005 172.16.236.152 port 123 172.16.236.153 port 65535 Failed 172.16.236.154 port 10 Monitor Interval for Outgoing Proxy Servers is 60 seconds Use of Origin Server upon Proxy Failures is disabled.

### **Statistics**

ContentEngine# **show statistics http requests** Statistics - Requests

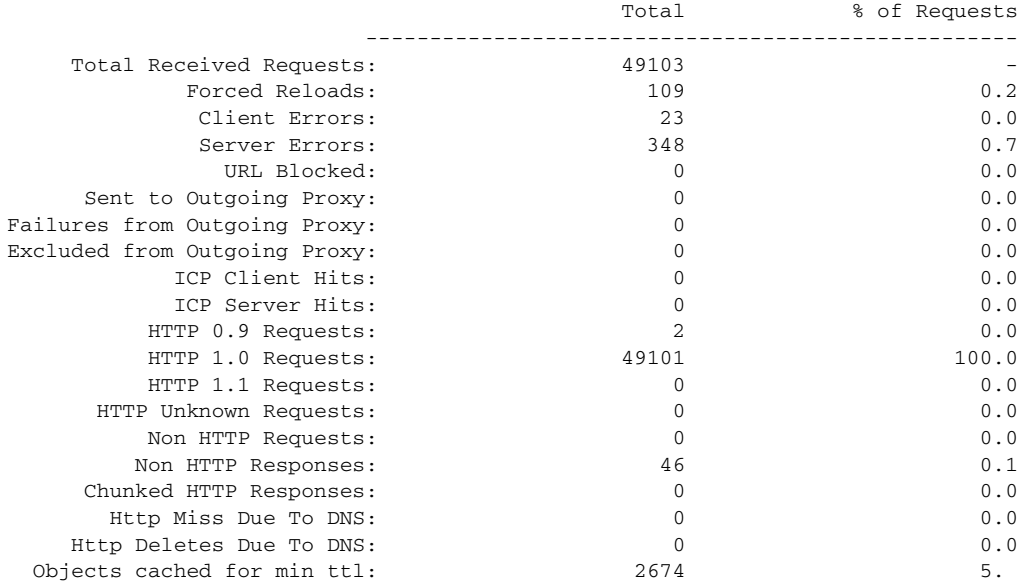

ContentEngine# **show statistics http proxy outgoing** 

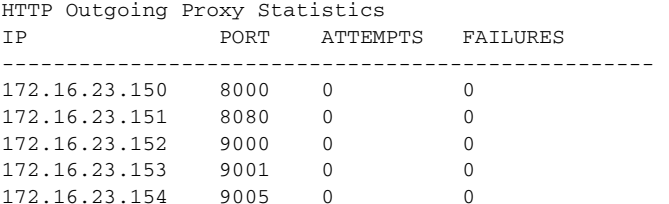

Requests when all proxies were failed: 0

```
ContentEngine(config)# http append via-header
ContentEngine(config)# http append x-forwarded-for-header
ContentEngine(config)# http age-multiplier text 30 bin 60
ContentEngine(config)# no http age-multiplier text 30 bin 60
ContentEngine(config)# http reval-each-request text
ContentEngine(config)# no http reval-each-request text
```
In this example, with the default configuration (all **cache-on-abort** thresholds disabled), client abort processing is configured to always abort downloading an object to the cache:

ContentEngine(config)# **http cache-on-abort enable**

In this example, the Content Engine is configured to always continue downloading an object to the cache (this is the default configuration):

ContentEngine(config)# **no http cache-on-abort**

In this example, the Content Engine is configured to use the default minimum threshold when the **cache-on-abort** option has been enabled, and the threshold is set to 16 kilobytes:

ContentEngine(config)# **http cache-on-abort min 16**

In this example, the Content Engine is configured to not consider the minimum threshold:

ContentEngine(config)**# no http cache-on-abort min**

The **cache-on-abort max-threshold** and **percent** thresholds are configured like the minimum threshold shown in the examples.

This example enables the healing mode feature by setting the HTTP port 8080 for forwarding HTTP requests to a specific port (3144) on a healing server, setting the maximum delay to wait for a response from the cluster in seconds before considering the healing request a miss, and setting the maximum number of misses that the healing Content Engine can receive from the cluster before healing mode is disabled at healing client.

```
Console(config)# http cluster http-port 8080
Console(config)# http cluster heal-port 3144
Console(config)# http cluster max-delay 5
Console(config)# http cluster misses 5
```
In this example, the **show statistics http cluster** command displays the statistics of the healing client and the healing server. The **clear statistics http cluster** command resets the healing mode statistics:

```
Console(config)# show statistics http cluster 
Yimin-507#show stat http cluster
Healthing mode max attempts = 0Healing mode max latency = 10
Healing mode current cumulative misses = 0
```
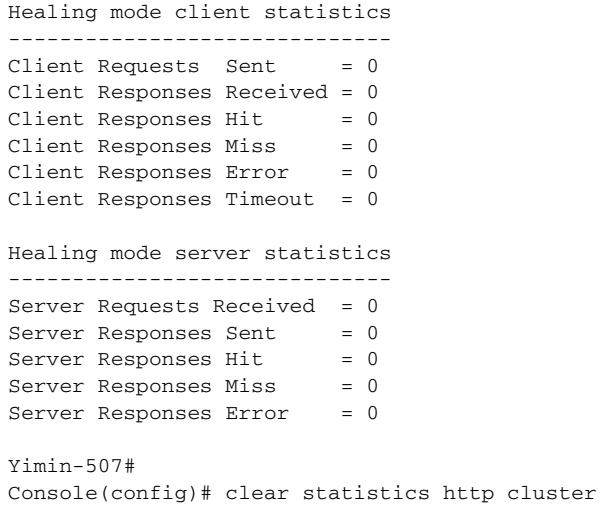

 $\blacksquare$ 

The **show http cluster** command displays **max-delay**, **misses**, **http-port**, and **heal-port** values. In the first example, the values are set to 0 and the healing client is disabled.

```
Console(config)# show http cluster
Healing client is disabled
```
Timeout for responses = 10 seconds Max number of misses allowed before stop healing mode = 0 Port number for healing request/response = 14333 Http-port to forward http request to healing server = 80

In this example the healing client is enabled.

Console(config)# **show http cluster** Healing client is enabled

Timeout for responses = 10 seconds Max number of misses allowed before stop healing mode = 999 Port number for healing request/response = 14333 Http-port to forward http request to healing server = 80

### **Related Commands proxy-protocols**

**http**

**rule no-proxy rule use-proxy rule use-proxy-failover show http show http proxy show statistics http requests show statistics http proxy outgoing**

## **https**

To configure the Content Engine for HTTPS proxy services, use the **https** global configuration command.

- **https destination-port allow** {*ports* | **all**}
- **https destination-port deny** {*ports* | **all**}
- **https proxy incoming** *ports*
- **https proxy outgoing host** {*hostname* | *ip-address*} *port*
- **no https** {**destination-port allow** {*port* | **all**} | **deny** {*port* | **all**} | **proxy** {**incoming** *port* | **outgoing host** {*hostname* | *ip-address*} *port*}}

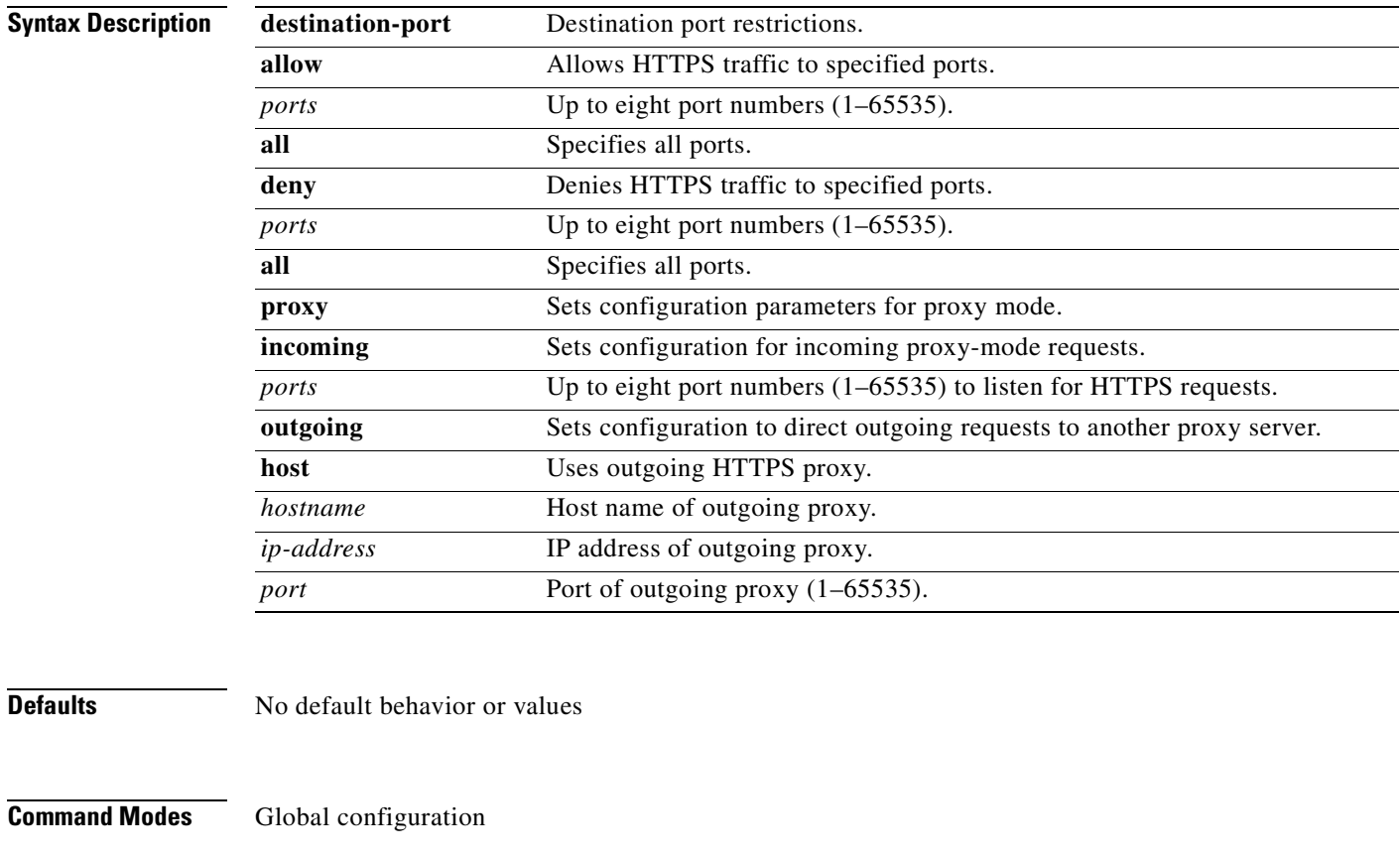

**Usage Guidelines** The following table shows CLI commands associated with HTTPS proxy features.

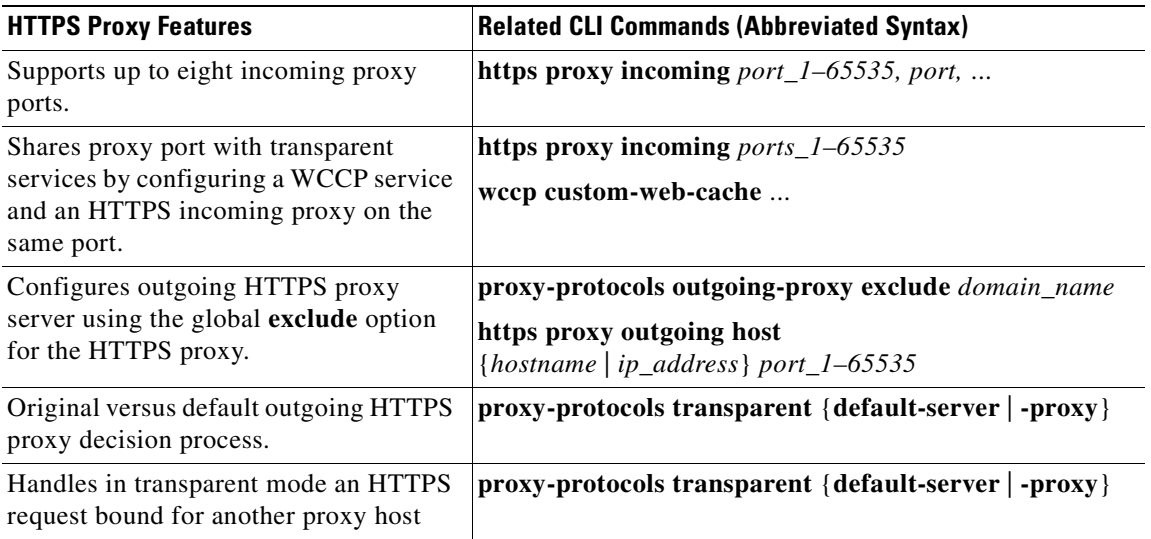

The order in which the CLI commands are entered is not important.

Cisco ACNS software supports HTTPS in the following two scenarios:

- **•** The Content Engine receives an HTTPS request sent by a web client configured to use the Content Engine as an HTTPS proxy server.
- The Content Engine in transparent mode intercepts a request sent by a web client to another HTTPS proxy server.

In both cases the Content Engine creates a connection to the origin server (directly or through another proxy server) and allows the web client and origin server to set up an SSL tunnel through the Content Engine.

HTTPS traffic is encrypted and cannot be interpreted by the Content Engine or any other device between the web client and the origin server. HTTPS objects are not cached.

The Content Engine as an HTTPS proxy server supports up to eight ports. It can share the ports with transparent-mode services and with HTTP. In proxy mode, the Content Engine accepts and services the HTTPS requests on the ports specified with the **https proxy incoming** command. All HTTPS requests on other proxy-mode ports are rejected in accordance with the error-handling settings on the Content Engine. In transparent mode, all HTTPS proxy-style requests intended for another HTTPS proxy server are accepted. The Content Engine acts on these transparently received requests in accordance with the **proxy-protocols transparent** command.

When the Content Engine is configured to use an HTTPS outgoing proxy with the **https proxy outgoing host** command, all incoming HTTPS requests are directed to this outgoing proxy. The **proxy-protocols outgoing-proxy exclude** command specifies a global proxy exclude domain effective for all proxy server protocols including HTTPS. The Content Engine applies the following logic when an outgoing proxy server is configured:

- **•** If the destination server is specified by the global **exclude** option, then go directly to the destination server.
- **•** If the destination server is not specified by the global **exclude** option and the request is HTTP, go directly to the destination server.
- **•** If the destination server is not specified by the global **exclude** option, then go to the outgoing proxy server.

When a Content Engine intercepts a proxy request intended for another proxy server and there is no outgoing proxy configured for HTTPS, and the **proxy-protocols transparent default-server** command is invoked, the Content Engine addresses the request to the destination server directly and not to the client's intended proxy server.

### **Statistics Reporting**

Only connection statistics are reported. Because requests and responses are sent through the secure tunnel, the Content Engine is not able to identify the number of requests sent, or the number of bytes per request. Thus, the request and transaction per second (TPS) statistics are not available for HTTPS.

### **Transaction Logging**

The Content Engine logs HTTPS transactions in the transaction log in accordance with Squid syntax. One log entry is made for each HTTPS connection, though many transactions are performed per connection. The Content Engine is not aware of objects conveyed through the SSL tunnel, only the HTTPS server name.

### **Syslog and URL Tracking**

When URL tracking is enabled, the Content Engine logs HTTPS transaction information to the syslog file. The syslog entries have the prefix <https>. For HTTPS there are no "misses" or "hits." Because the Content Engine ignores objects transferred through an SSL tunnel, there is only one URL tracking entry per HTTPS connection (similar to the transaction log).

**Examples** In this example, the Content Engine is configured as an HTTPS proxy server, and accepts HTTPS requests on port 8081. Only a single port is supported in the HTTPS protocol.

ContentEngine(config)# **https proxy incoming 8081** 

In this example, the Content Engine is configured to forward HTTPS requests to an outgoing proxy server (10.1.1.1) on port 8880.

ContentEngine(config)# **https proxy outgoing host 10.1.1.1 8880** 

In this example, a domain name is excluded from being forwarded to an outgoing proxy server.

ContentEngine(config)# **proxy-protocols transparent default-server** ContentEngine(config)# **proxy-protocols outgoing-proxy exclude cruzio.com**

### **Related Commands proxy-protocols**

**http proxy show proxy-protocols show http proxy**

# **icp**

To configure the Internet Cache Protocol (ICP) client and server, use the **icp** global configuration command. To disable the ICP client and server, use the **no** form of this command.

- **icp client add-remote-server** {*hostname* | *ip-address*} {**parent** | **sibling**} **icp-port** *icpport* **http-port** *httpport* [**restrict** *domainnames*]
- **icp client enable**
- **icp client exclude** *domainnames*
- **icp client max-fail** *retries*
- **icp client max-wait** *timeout*
- **icp client modify-remote-server** {*hostname* | *ip-address*} {**http-port** *port* | **icp-port** *port* | **parent** | **restrict** *domainnames* | **sibling**}
- **icp server enable**
- **icp server http-port** *port*
- **icp server port** *icpport*
- **icp server remote-client** {*hostname* | *ip-address*} {**fetch** | **no-fetch**}
- **no icp** {**client** {{**add-remote-server** {*hostname* | *ip-address*} {**parent** | **sibling**} **icp-port** *icpport* **http-port** *httpport* [**restrict** *domainnames*]} | **enable** | **exclude** *domainnames* | **max-fail** *retries* | **max-wait** *timeout* | **modify-remote-server** {*hostname* | *ip-address*} {**http-port** *port* | **icp-port**  *port* | **parent** | **restrict** *domainnames* | **sibling**}} | **server** {**enable** | **http-port** *port* | **port**  *icpport* | **remote-client** {*hostname* | *ip-address*} {**fetch** | **no-fetch**}}}

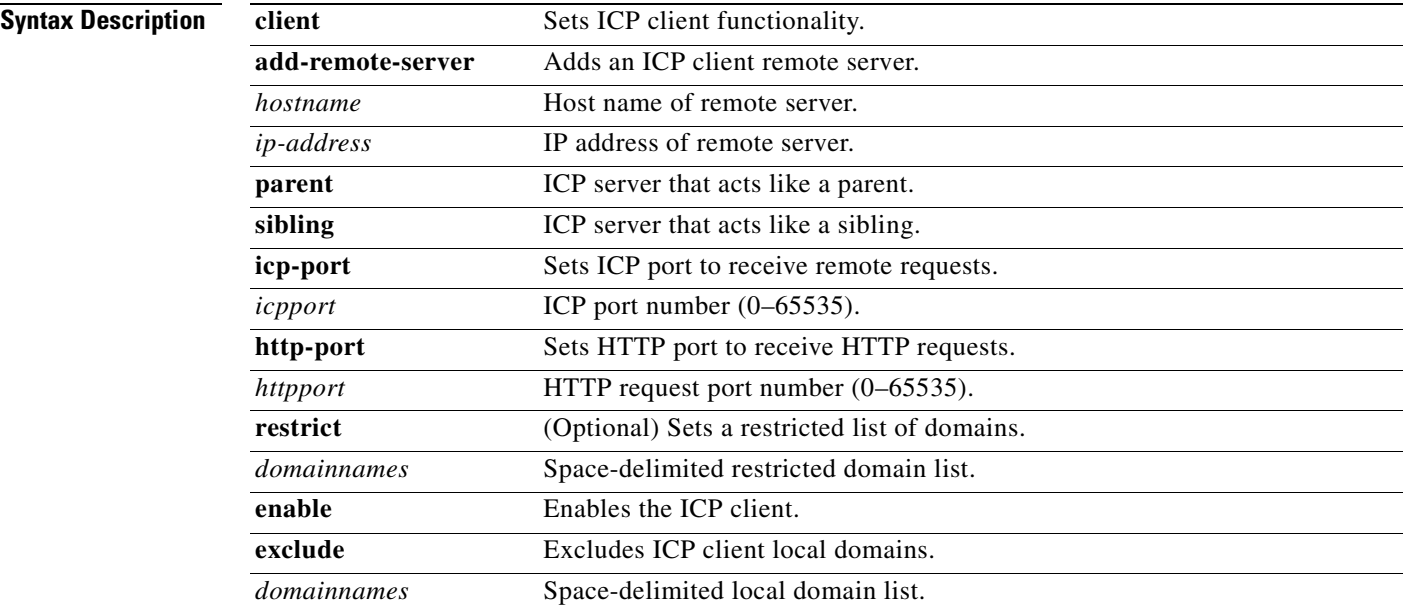

a s

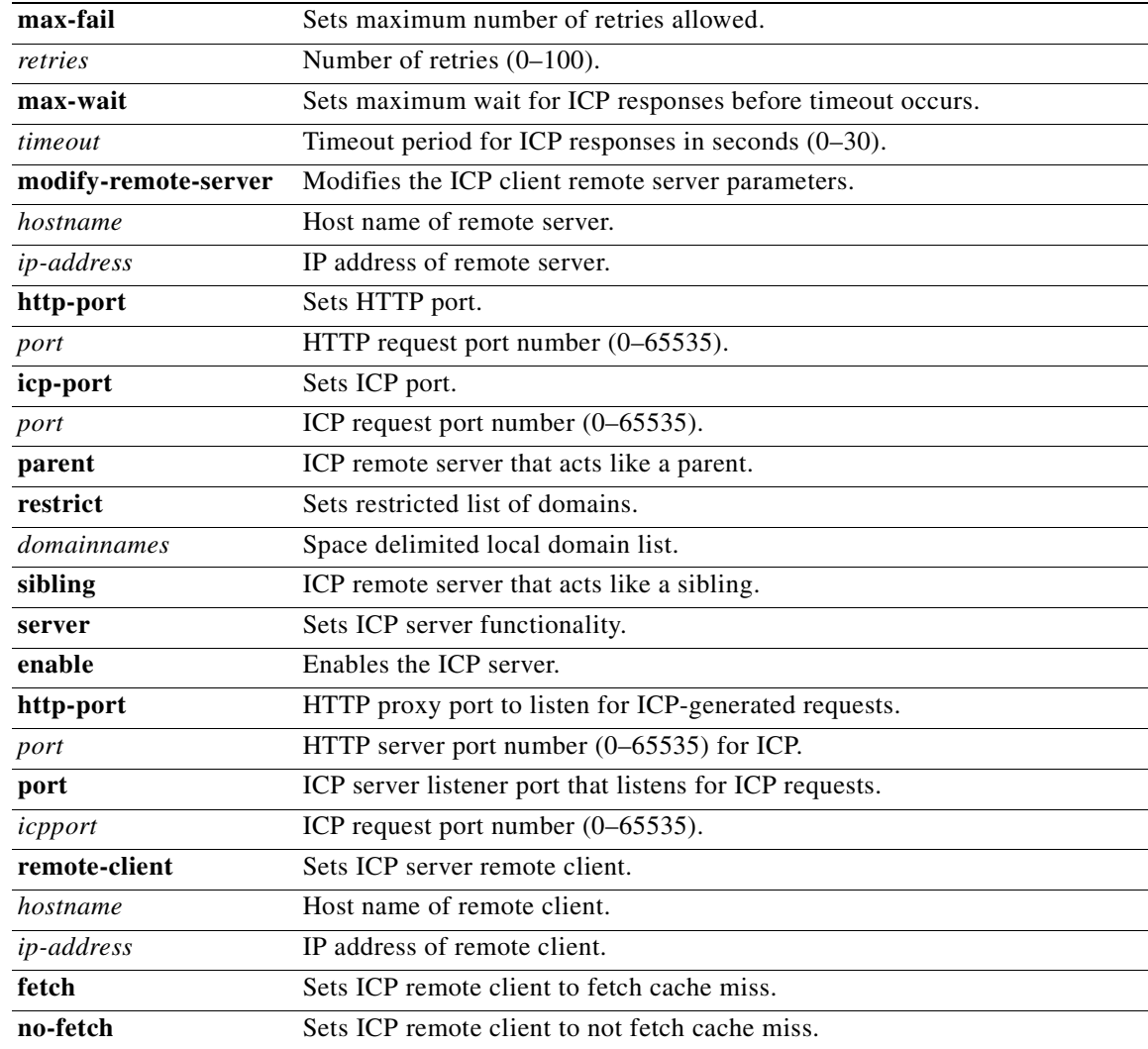

**Defaults http-port**: 3128

**Command Modes** Global configuration

**Usage Guidelines** Use these commands to establish and configure the ICP server and client functionality of the Content Engine. Configurations made without enabling ICP functionality are stored within the configuration until removed. To enable the ICP server or client functionality, use the **icp** {**server** | **client**} **enable** command. Be sure to enable the ICP on any other Content Engines or ICP servers or clients within the ICP environment to ensure proper service. You can monitor the statistical data of the ICP service using the **show statistics icp** EXEC command.

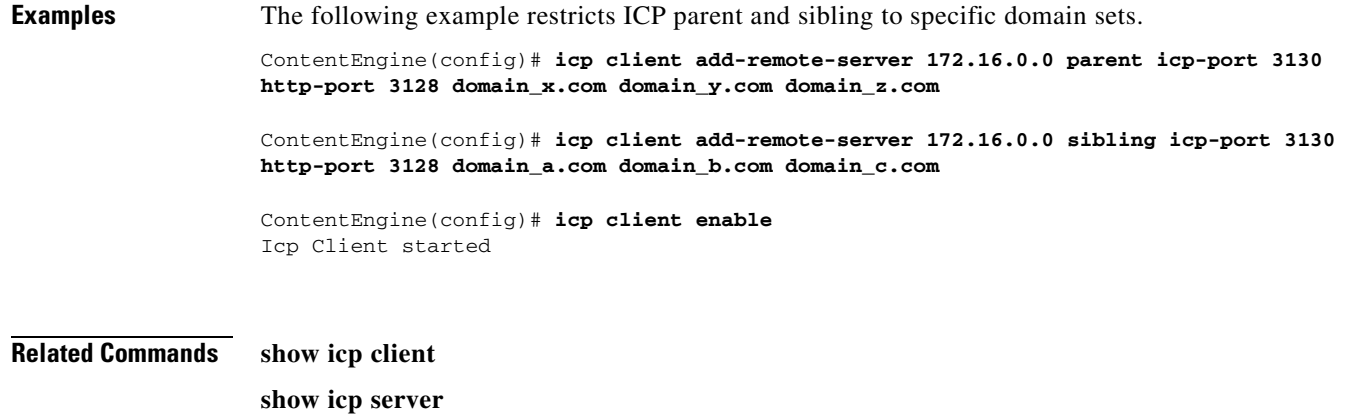

**show statistics icp**

# **inetd**

To configure, enable, and disable TCP/IP FTP, RCP, and TFTP services, use the **inetd** global configuration command. To disable these same TCP/IP services, use the **no** form of this command.

**inetd enable** *service concurrent\_tasks*

**no inetd enable** *service concurrent\_tasks*

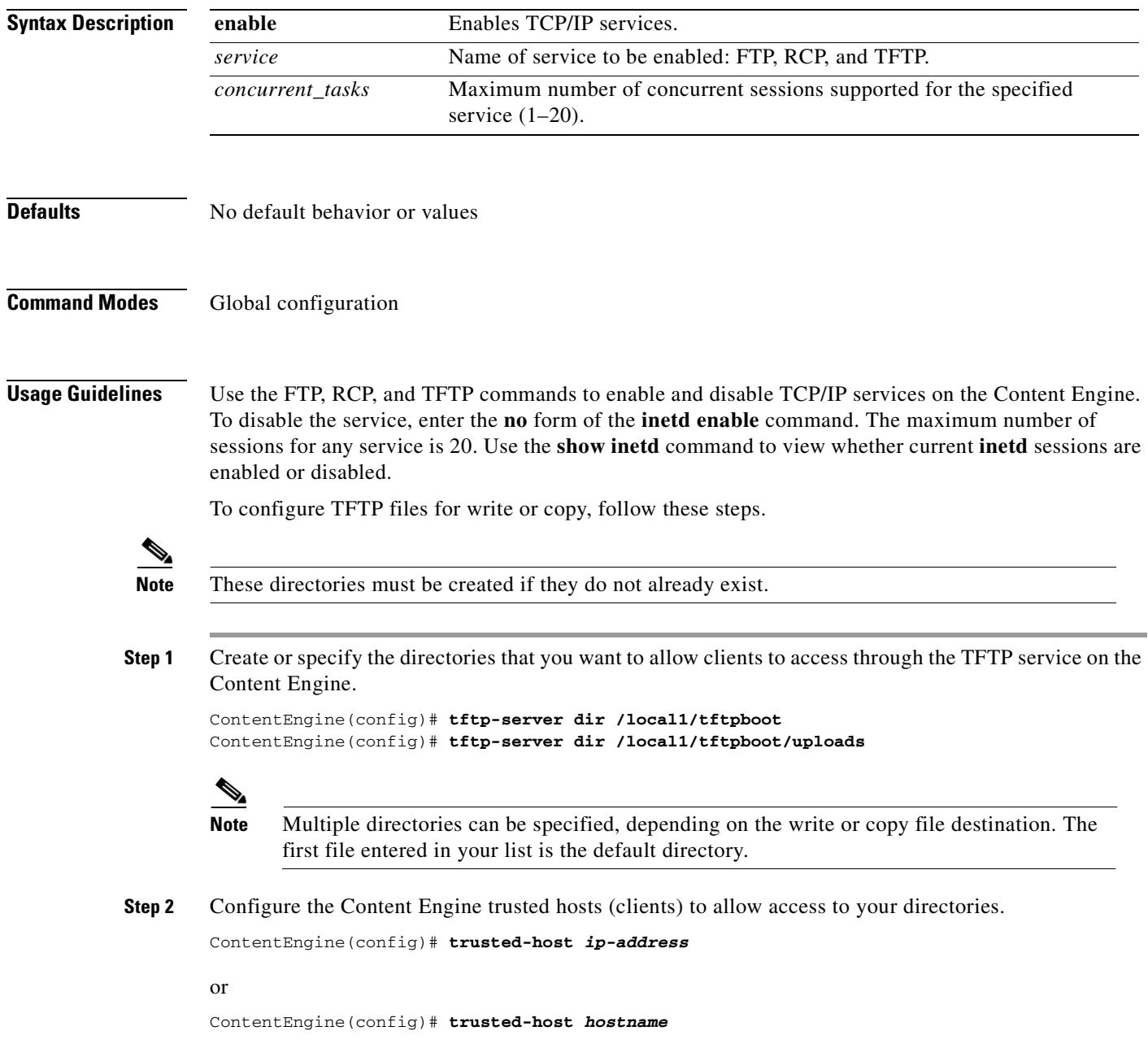

The **trusted-host domain-lookup** is enabled by default. In the enabled condition, the Content Engine attempts to resolve addresses to host names and host names to addresses, requiring addresses or host names entered to be in DNS. To avoid IP address resolution, disable domain lookup by entering **no trusted-host domain-lookup** and entering your IP address. (This entry is an address of an "unknown" host name.) Then re-enable the domain lookup by entering **trusted-host domain-lookup** and access the IP address entered.

An alternative is to disable the **trusted-host domain-lookup** command, allowing anyone to access the files. However, you still need to add the directories you want to make accessible. Although the **no trusted-host** {*ip-address* | *hostname*} appears to be an unusable command, it is actually a hidden command.

**Examples** This example enables an FTP service session. Console(config)# **inetd enable ftp** This example disables FTP services. Console(config)# **no inetd enable ftp**

**Related Commands show inetd**

## **install**

To install Content Engine software, use the **install** EXEC command.

**install** *imagefilename*

 $\frac{\mathcal{P}}{\mathcal{P}}$ 

**Note** The **install** command does not accept .pax files. Files should be of the type .bin (for example, cache-sw.bin). Also, if the release being installed does not require a new system image, then it may not be necessary to write to Flash memory. If the newer version has changes that require a new system image to be installed, then the **install** command may result in a write to Flash memory.

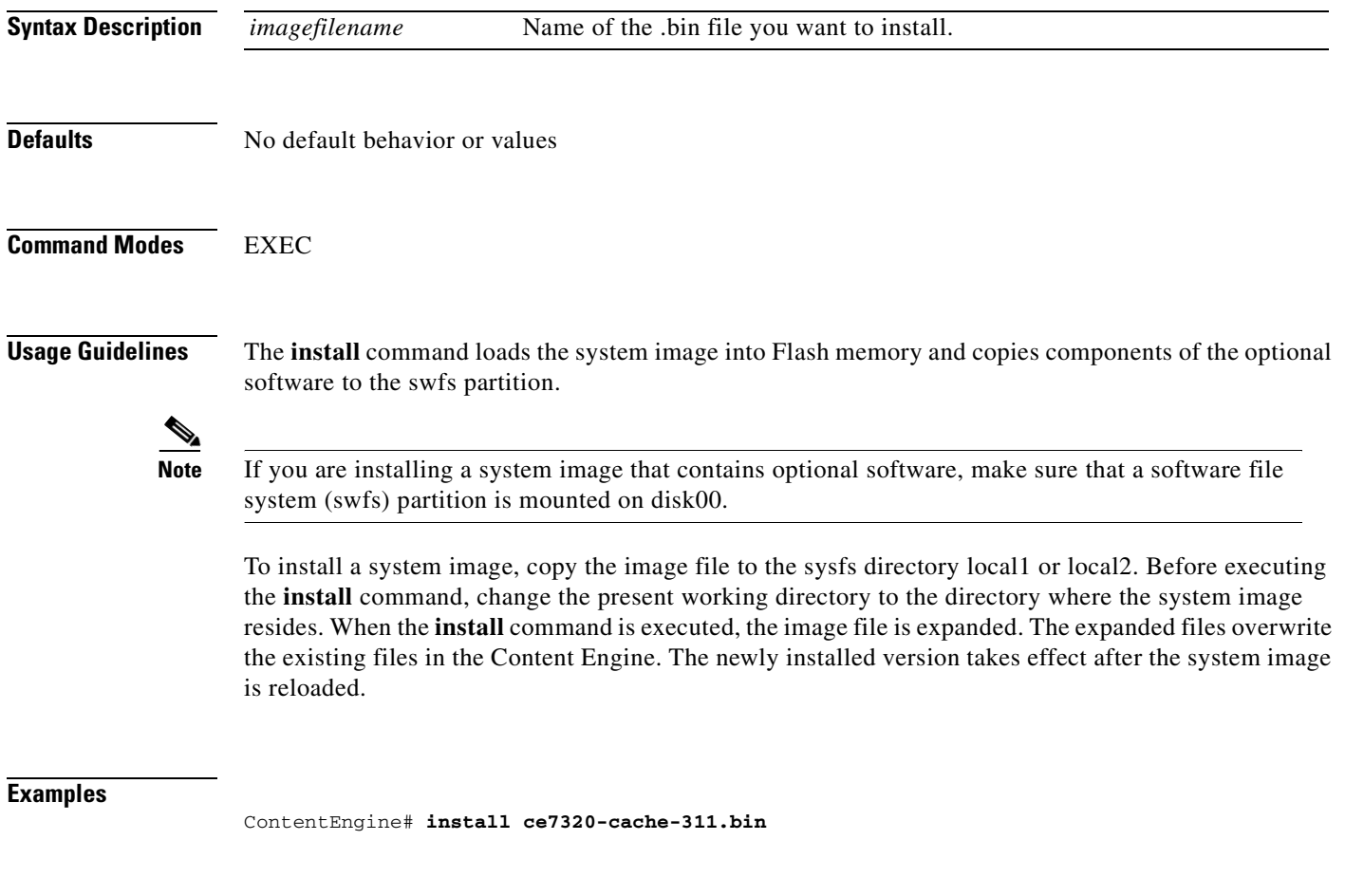

**Related Commands reload**

## **interface**

To configure a Fast Ethernet or Gigabit Ethernet interface, use the **interface** global configuration command. To disable selected options, restore default values, or enable a shut down interface, use the **no** form of this command.

**interface** {**FastEthernet** | **GigabitEthernet**} *slot/port* **autosense**

**interface** {**FastEthernet** | **GigabitEthernet**} *slot/port* **bandwidth** *linespeed*

**interface** {**FastEthernet** | **GigabitEthernet**} *slot/port* **cdp enable**

**interface** {**FastEthernet** | **GigabitEthernet**} *slot/port* {**fullduplex** | **halfduplex**}

**interface** {**FastEthernet** | **GigabitEthernet**} *slot/port* **ip address** *ip-address netmask* [**secondary**]

**interface** {**FastEthernet** | **GigabitEthernet**} *slot/port* **shutdown**

- **interface** {**FastEthernet** | **GigabitEthernet**} *slot/port* **standby** *grpnumber* {**errors** *maxerrors* | **ip**  *ip-address netmask* | **priority** *priority*}
- **no interface** {**FastEthernet** | **GigabitEthernet**} *slot/port* {**autosense** | **bandwidth** *linespeed* | **cdp enable** | **fullduplex** | **halfduplex** | **ip address** *ip-address netmask* [**secondary**] | **shutdown** | **standby** *grpnumber* {**errors** *maxerrors* | **ip** *ip-address netmask* | **priority** *priority*}}

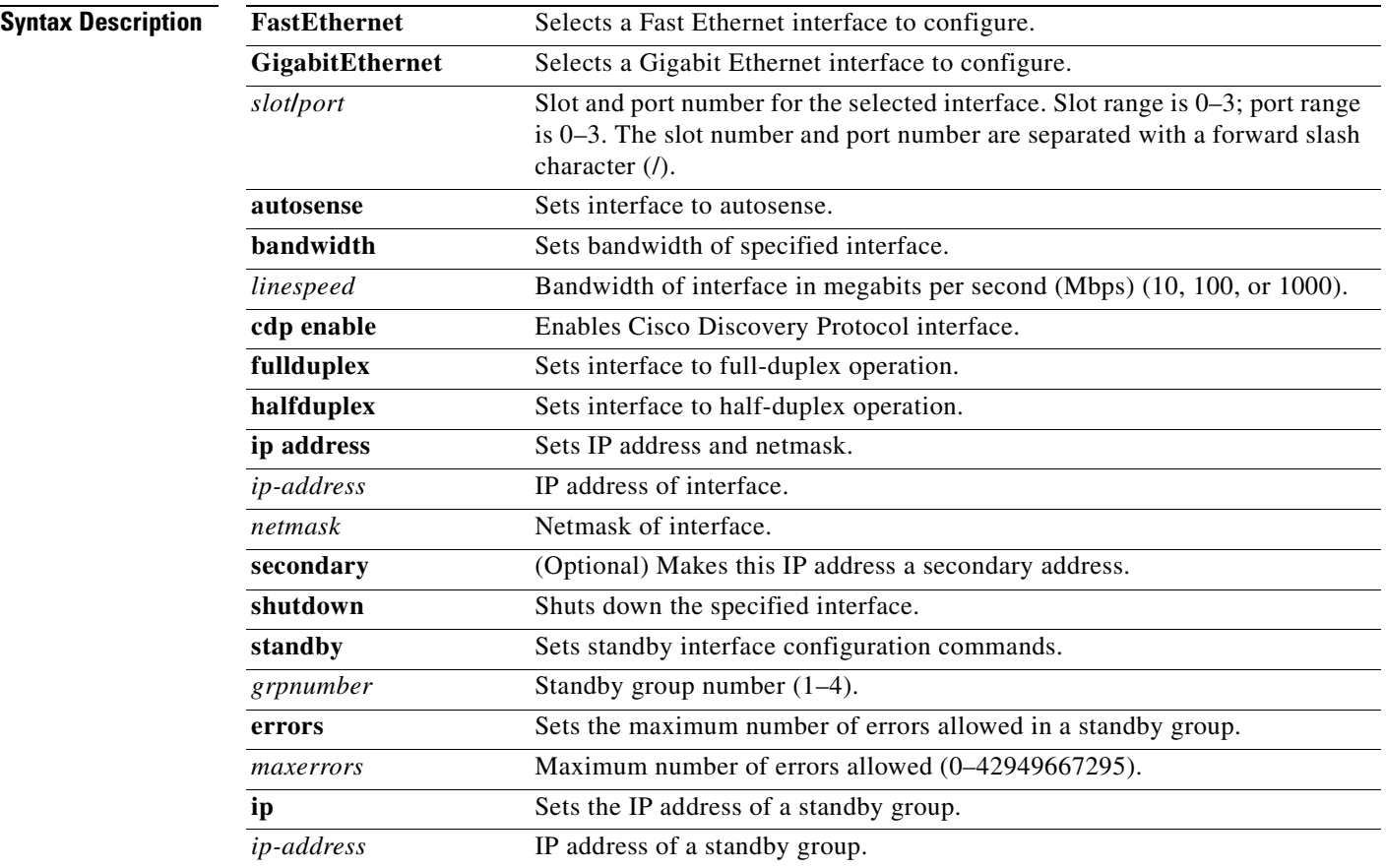

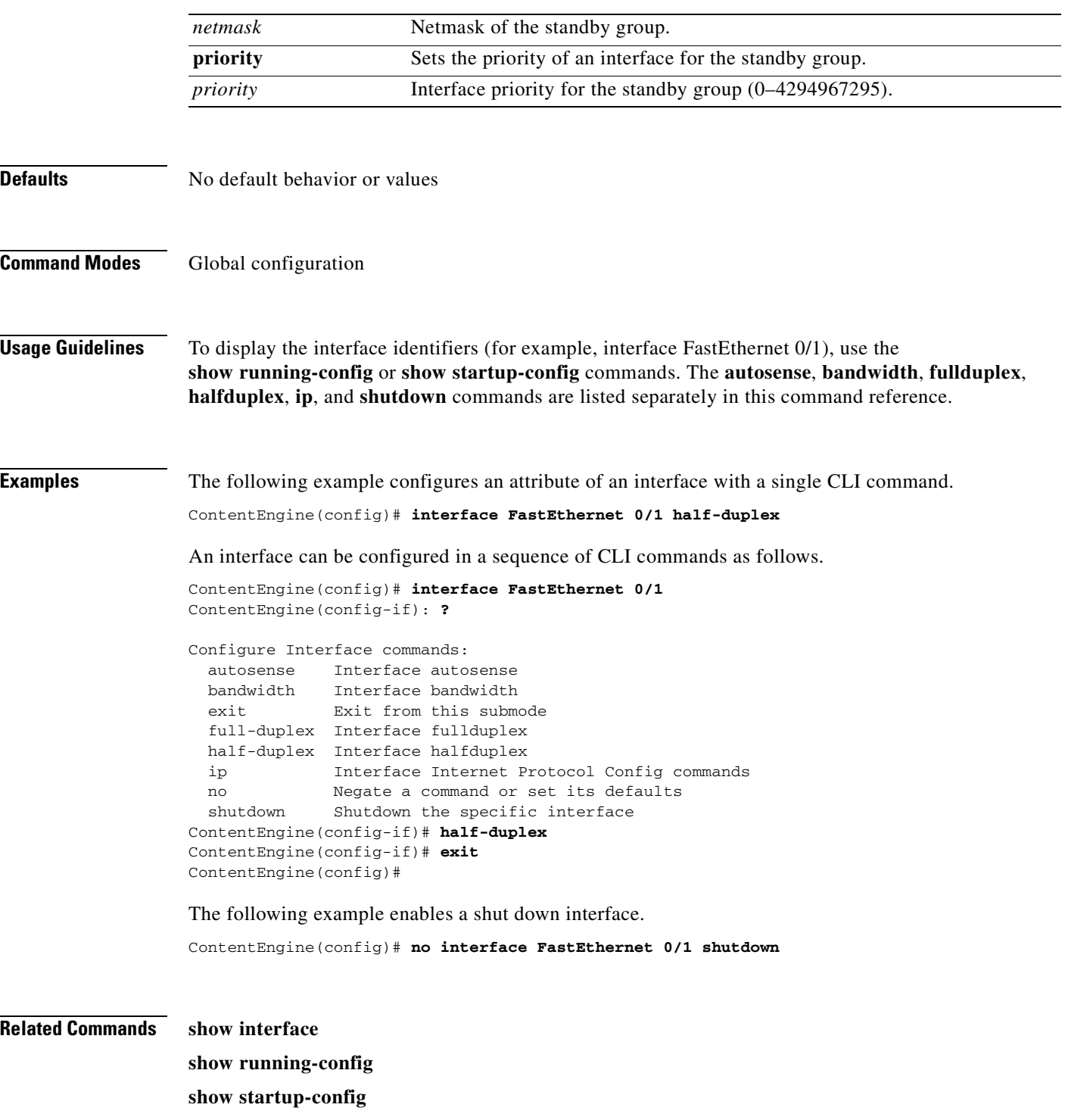

 $\blacksquare$ 

## **ip**

# **ip**

To configure the Content Engine IP interface, use the **ip** interface configuration command. To disable this function, use the **no** form of this command.

**ip address** [*ip-address ip-subnet*] [**secondary**]

**no ip address** [*ip-address ip-subnet*] [**secondary**]

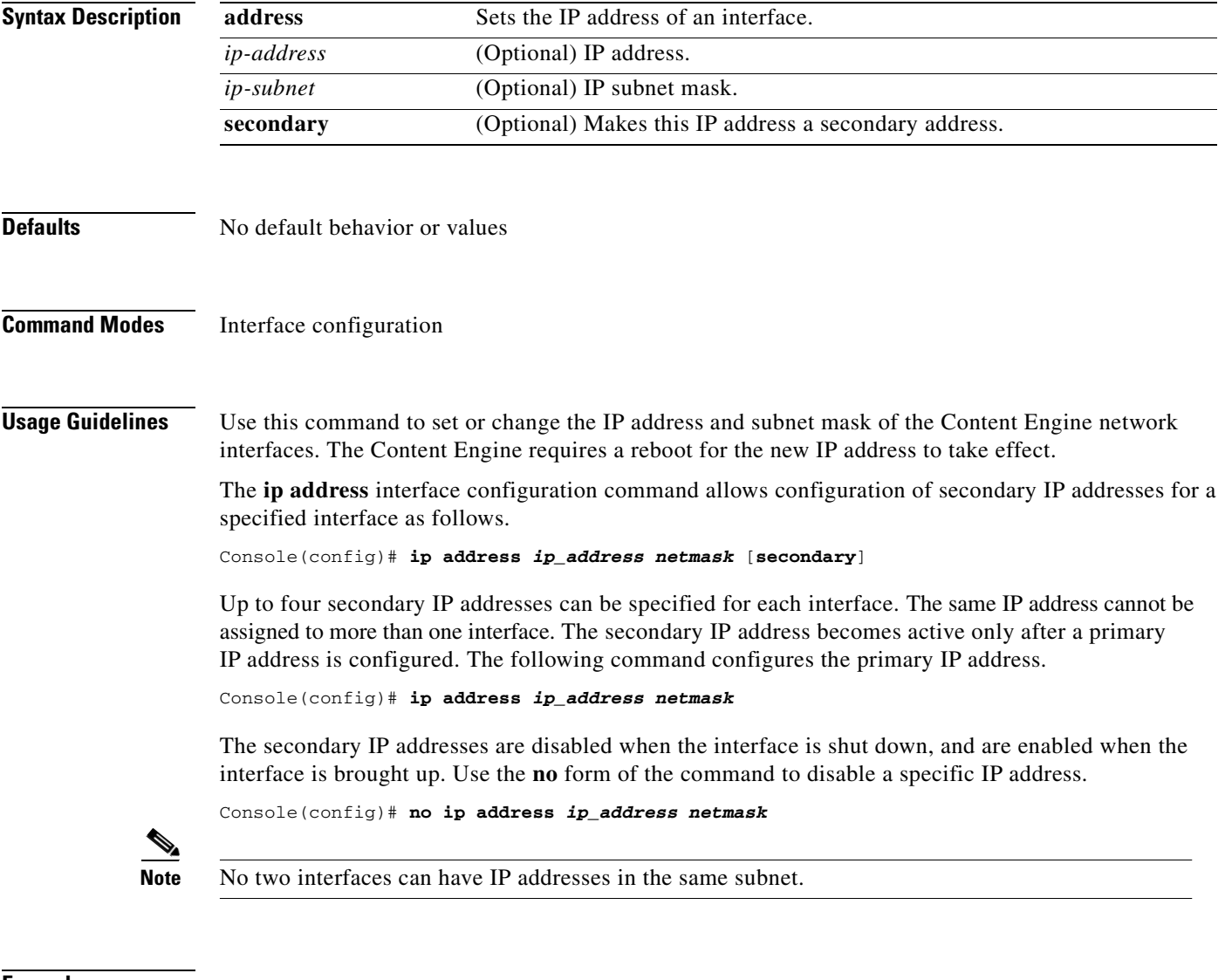

**Examples** ContentEngine(config-if)# **ip address 10.10.10.10 255.0.0.0** ContentEngine(config-if)# **no ip address**

To change initial network device configuration settings, use the **ip** global configuration command. To delete or disable these settings, use the **no** form of this command. The **dscp** option allows you to set the global type of service (ToS) or differentiated services code point (DSCP) values in IP packets.

**ip default-gateway** *ip-address*

### **ip domain-name** *name*

- **ip dscp** {**client** {**cache-hit** {**match-server** | **set-dscp** *dscp-packets* | **set-tos** *tos-packets*} | **cache-miss** {**match-server** | **set-dscp** *dscp-packets* | **set-tos** *tos-packets*}} | **server**  {**match-server** | **set-dscp** *dscp-packets* | **set-tos** *tos-packets*}}
- **ip name-server** {*ip-addresses* | *serial-lookup*}

**ip route** *dest\_addrs netmask gateway*

**no ip** {**default-gateway** *ip-address* | **domain-name** *name* | **dscp** {**client** {**cache-hit**  {**match-server** | **set-dscp** *dscp-packets* | **set-tos** *tos-packets*} | **cache-miss** {**match-server** | **set-dscp** *dscp-packets* | **set-tos** *tos-packets*}} | **server** {**match-server** | **set-dscp** *dscp-packets* | **set-tos** *tos-packets*}} | **name-server** {*ip-addresses* | *serial-lookup*} | **route** *dest\_addrs netmask gateway*}

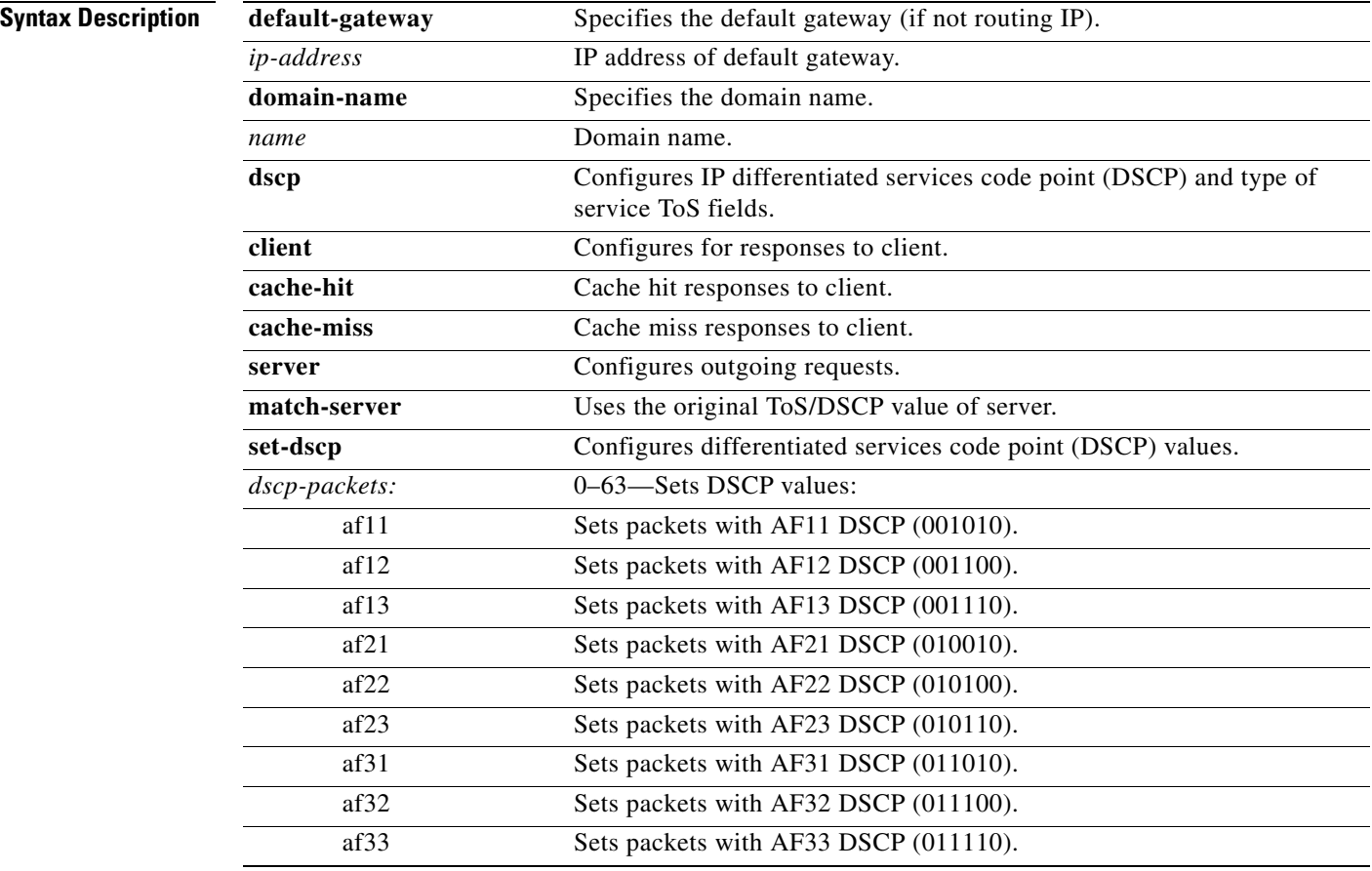

a s

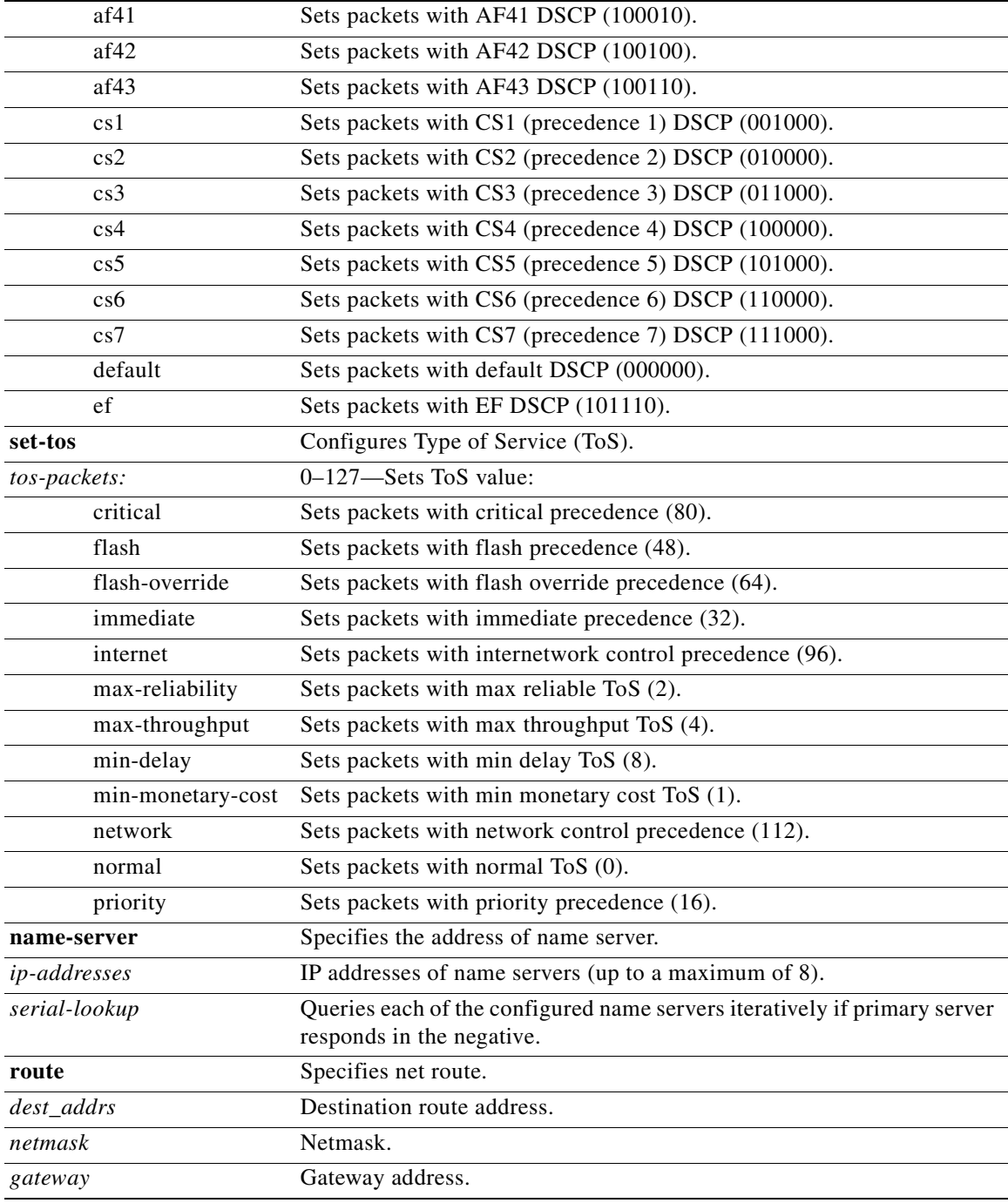

**ip**

**Defaults** No default behavior or values

**Command Modes** Global configuration

**Usage Guidelines** To define a default gateway, use the **ip default-gateway** global configuration command. To delete the IP default gateway, use the **no** form of this command.

> The Content Engine uses the default gateway to route IP packets when there is no specific route found to the destination.

> To define a default domain name, use the **ip domain-name** global configuration command. To remove the IP default domain name, use the **no** form of this command.

> The Content Engine appends the configured domain name to any IP host name that does not contain a domain name. The appended name is resolved by the DNS server and then added to the host table. The Content Engine must have at least one domain name server specified for the host name resolution to work correctly. Use the **ip name-server** *hostname* command to specify domain name servers.

> To specify the address of one or more name servers to use for name and address resolution, use the **ip name-server** global configuration command. To disable IP name servers, use the **no** form of this command.

> For proper resolution of host name to IP address or IP address to host name, the Content Engine uses DNS servers. Use the **ip name-server** command to point the Content Engine to a specific DNS server. You can configure up to eight servers.

> To configure static IP routing, use the **ip route** global configuration command. To disable an IP routing, use the **no** form of this command.

> Use the **ip route** command to add a specific static route for a network host. Any IP packet designated for the specified host uses the configured route.

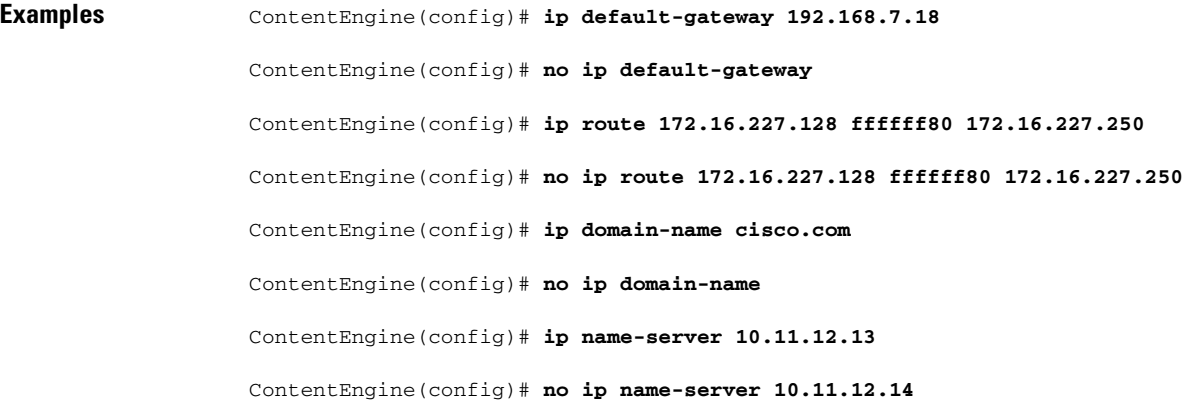

**Related Commands show ip routes**

## **ldap server**

To configure the Content Engine to perform user authentication with a Lightweight Directory Access Protocol (LDAP) server, use the **ldap** global configuration command. To disable **ldap** options, use the **no** form of this command.

- **ldap server** {**administrative-dn** *name* | **administrative-passwd** *passwd* | **allow-mode** | **base**  *baseword* | **enable** | **filter** *filterword* | **host** {*hostname* | *hostipaddress*} [**primary** | **secondary**] | **port** *portnumber* | **timeout** *seconds* | **retransmit** *retries* | **userid-attribute** *useidword* | **version**  *number*}
- **no ldap server** {**administrative-dn** *name* | **administrative-passwd** *passwd* | **allow-mode** | **base**  *baseword* | **enable** | **filter** *filterword* | **host** {*hostname* | *hostipaddress*} [**primary** | **secondary**] | **port** *portnumber* | **timeout** *seconds* | **retransmit** *retries* | **userid-attribute** *useidword* | **version**  *number*}

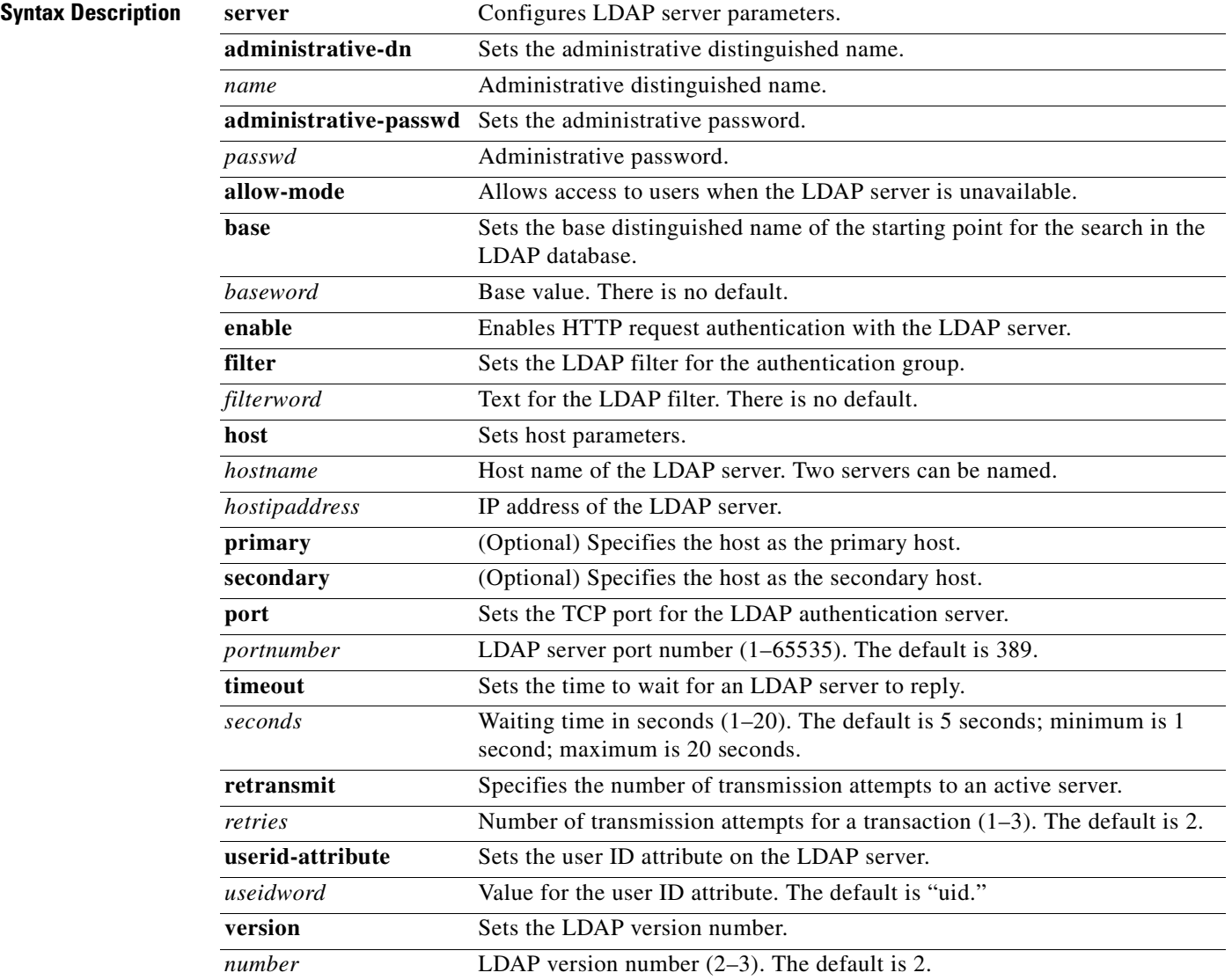

### **Defaults version** *number*: 2

**allow-mode**: enabled **port** *portnumber.* 389 **timeout** *seconds*: 5 *useidword*: uid **version** *number*: 2

**Usage Guidelines** System administrators can now use the Content Engine to restrict user Internet access using a Lightweight Directory Access Protocol (LDAP) server for authentication purposes, which provides most of the services of the X.500 protocol with less complexity and overhead.

> Use the **ldap** global configuration command to enable LDAP authentication. Use the **no** form of the command to disable LDAP functions. An LDAP-enabled Content Engine authenticates users with an LDAP server. With an HTTP query, the Content Engine obtains a set of credentials from the user (user ID and password) and compares them against those in an LDAP server.

> ACNS 4.1 software supports LDAP version 2 and version 3 and supports all LDAP features except for Secure Authentication and Security Layer (SASL).

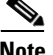

**Note** The HTTP authentication featuring RADIUS and LDAP existed in Cache software 2.x releases and were configured through the **radius-server** and **ldap** commands, respectively. For ACNS 4.1 software, the **radius-server authtimeout** option and the **ldap authcache max-entries** and **ldap authcache auth-timeout** options have been removed and are now configurable through the **http authentication cache max-entries** and **timeout** commands, respectively. The **ldap client auth-header** option has been removed and is now configurable through the **http authentication header** command. The **multi-user-prompt** has been removed and replaced by the **http avoid-multiple-user-prompts** option. In addition, the **radius-server** command options **exclude** has been removed. The **rule no-auth domain** command replaces **radius-server exclude**; however, there is no replacement available for the **multi-user-prompt** option. The **ldap server** command has the following added options: **enable** and **version**.

An LDAP-enabled Content Engine authenticates user login and HTTP requests with an LDAP server. With an HTTP query, the Content Engine obtains a set of credentials from the user (user ID and password) and compares them against those in an LDAP server.

All LDAP Version 3 features are supported except for Secure Authentication and Security Layer (SASL).

### **Proxy Mode LDAP Authentication**

The events listed below occur when the Content Engine is configured for LDAP authentication and one of the following two scenarios is true:

- The Content Engine receives a proxy-style request from a client.
- **•** The Content Engine receives a transparent (WCCP-style) request from a client and the Content Engine **http authentication header** command parameter is set to 407 (because there is an upstream proxy).
- **1.** The Content Engine examines the HTTP headers of the client request to find user information (contained in the Proxy-Authorization header).
- **2.** If no user information is provided, the Content Engine returns a 407 (Proxy Authorization Required) message to the client.
- **3.** The client resends the request, including the user information.
- **4.** The Content Engine searches its authentication cache (based on user ID and password) to see if the client has been previously authenticated.
- **5.** If a match is found, the request is serviced normally.
- **6.** If no match is found, the Content Engine sends a request to the LDAP server to find an entry for this client.
- **7.** If the server finds a match, the Content Engine allows the request to be serviced normally and stores the client user ID and password in the authentication cache.
- **8.** If no match is found, the Content Engine again returns a 407 (Proxy Authorization Required) message to the client.

### **Transparent Mode LDAP Authentication**

The events listed below occur when the Content Engine is configured for LDAP authentication and both of the following are true:

- **•** The Content Engine receives a redirected request from a client.
- The **http authentication header** command parameter is set to 401 (because there is no upstream proxy).
- **1.** The Content Engine searches its authentication cache to see if the user's IP address has been previously authenticated.
- **2.** If a match is found, the Content Engine allows the request to be serviced normally.
- **3.** If no match is found in the first step, the Content Engine examines the HTTP headers to find user information (contained in the Authorization header).
- **4.** If no user information is provided, the Content Engine returns a 401 (Unauthorized) message to the client.
- **5.** The client resends the request, including the user information.
- **6.** The Content Engine sends a request to the LDAP server to find an entry for this user.
- **7.** If the server finds a match, the Content Engine allows the request to be serviced normally and stores the client IP address in the authentication cache.
- **8.** If no match is found, the Content Engine again returns a 401 (Unauthorized) message to the client.

In transparent mode, the Content Engine uses the client IP address as a key for the authentication database.

If you are using LDAP user authentication in transparent mode, we recommend that the AuthTimeout interval configured with the **http authentication cache timeout** command be short. IP addresses can be reallocated, or different users can access the Internet through an already authenticated device (PC, workstation, and the like). Shorter AuthTimeout values help reduce the possibility that individuals can gain access using previously authenticated devices. When the Content Engine operates in proxy mode, it can authenticate the user with the user ID and password.

### **Security Options**

The Content Engine uses simple (nonencrypted) authentication to communicate with the LDAP server. Future expansion may allow for more security options based on Secure Socket Layer (SSL), SASL, or certificate-based authentication.

### **Excluding Domains**

To exclude domains from LDAP authentication, use the **rule no-auth domain** command. Authentication challenges from LDAP, RADIUS, TACACS+, or SSH take place only if the request does not match the specified **no-auth** pattern.

### **LDAP and RADIUS Considerations**

LDAP authentication can be used with Websense and N2H2 URL filtering, but not with RADIUS authentication. Both LDAP and RADIUS rely on different servers, which may require different user IDs and passwords, making RADIUS and LDAP authentication schemes mutually exclusive. Should both RADIUS and LDAP be configured on the Content Engine at the same time, LDAP authentication is executed, not RADIUS authentication.

### **Hierarchical Caching**

In some cases, users are located at branch offices. A Content Engine (CE1) can reside with them in the branch office. Another Content Engine (CE2) can reside upstream, with an LDAP server available to both Content Engines for user authentication.

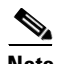

**Note** The **http append proxy-auth-header** global configuration command must be configured on the downstream Content Engines to ensure that proxy-authorization information, required by upstream Content Engines, is not stripped from the HTTP request by the downstream Content Engines. Up to 16 upstream IP addresses can be configured on each downstream Content Engine.

If branch office user 1 accesses the Internet, and content is cached at CE1, then this content cannot be served to any other branch office user unless that user is authenticated. CE1 must authenticate the local users.

Assuming that both CE1 and CE2 are connected to the LDAP server and authenticate the users, when branch office user 2 firsts requests Internet content, CE1 responds to the request with an authentication failure response (either HTTP 407 if in proxy mode, or HTTP 401 if in transparent mode). User 2 enters the user ID and password, and the original request is repeated with the credentials included. CE1 contacts the LDAP server to authenticate user 2.

Assuming authentication success, and a cache miss, the request along with the credentials is forwarded to CE2. CE2 also contacts the LDAP server to authenticate user 2. Assuming success, CE2 either serves the request out of its cache or forwards the request to the origin server.

User 2 authentication information is now stored in the authentication cache in both CE1 and CE2. Neither CE1 nor CE2 needs to contact the LDAP server for user 2's subsequent requests (unless user 2's entry expires and is removed from the authentication cache).

This scenario assumes that CE1 and CE2 use the same method for authenticating users. Specifically, both Content Engines must expect the user credentials (user ID and password) to be encoded in the same way.

### **Hierarchical Caching in Transparent Mode**

When the Content Engine operates in transparent mode, the user IP address is used as a key to the authentication cache. When user 2 sends a request transparently to CE1, after authentication, CE1 inserts its own IP address as the source for the request. Therefore, CE2 cannot use the source IP address as a key for the authentication cache.

When CE1 inserts its own IP address as the source, it must also insert an X-Forwarded-For header in the request (**http append x-forwarded-for-header** command). CE2 must first look for an X-Forwarded-For header. If one exists, that IP address must be used to search the authentication cache. Assuming the user is authenticated at CE2, then CE2 must not change the X-Forwarded-For header, just in case there is a transparent CE3 upstream.

In this scenario, if CE1 does not create an X-Forwarded-For header (for example, if it is not a Cisco Content Engine and does not support this header), then authentication on CE2 will not work.

### **Hierarchical Caching, Content Engine in Transparent Mode with an Upstream Proxy**

In a topology with two Content Engines, assume that CE1 is operating in transparent mode and CE2 is operating in proxy mode, with the browsers of all users pointing to CE2 as a proxy.

Because the browsers are set up to send requests to a proxy, an HTTP 407 message is sent from CE1 back to each user to prompt for credentials. By using the 407 message, the problem of authenticating based on source IP address is avoided. The username and password can be used instead.

This mode provides better security than using the HTTP 401 message. The Content Engine examines the style of the address to determine whether there is an upstream proxy. If there is, the Content Engine uses an HTTP 407 message to prompt the user for credentials even when operating in transparent mode.

### **Server Redundancy**

Two LDAP servers can be specified with the **ldap server host command** to provide redundancy and improved throughput. Content Engine load-balancing schemes distribute the requests to the servers. If the Content Engine cannot connect to either server, no authentication can take place, and users who have not been previously authenticated are denied access.

### **Authentication Cache Size Adjustments**

If the authentication cache is not large enough to accommodate all authenticated users at the same time, the Content Engine purges older entries that have not yet timed out.

### **Transaction Logging**

After a user has been authenticated through LDAP, all transaction logs generated by the Content Engine for that user contain user information. If the Content Engine is acting in proxy mode, the user ID is included in the transaction logs. If the Content Engine is acting in transparent mode, the user IP address is included instead.

If the **transaction-logs sanitize** command is invoked, the user information is suppressed.

**Examples** This example specifies an LDAP server with IP address 10.1.1.1 on port 88, and excludes the domain name, mydomain.net, from LDAP authentication with the **rule** global configuration command.

```
Console(config)# ldap server enable
Console(config)# ldap server host 10.1.1.1 port 88 
Console# show ldap 
LDAP parameters:
        State: Enabled
       Base DN: <none>
       Filter: <none>
        Timeout: 5 seconds
        UID Attribute: uid
        Primary: 10.1.1.1
       Secondary: <none>
        LDAP port: 88
       Administrative DN: <none>
       Administrative Password: <none>
```
 LDAP version: 2 Console(config)# **rule enable**  Console(config)# **rule no-auth domain mydomain.net** 

Console# **show rule all**  Rules Template Configuration ---------------------------- Rule Processing Enabled rule no-auth domain mydomain.net

To delete an LDAP server, use the **no ldap server** command.

Console(config)# **no ldap server host 10.1.1.1 port 88** 

### **Related Commands rule**

**show ldap show rule debug authentication http-request**

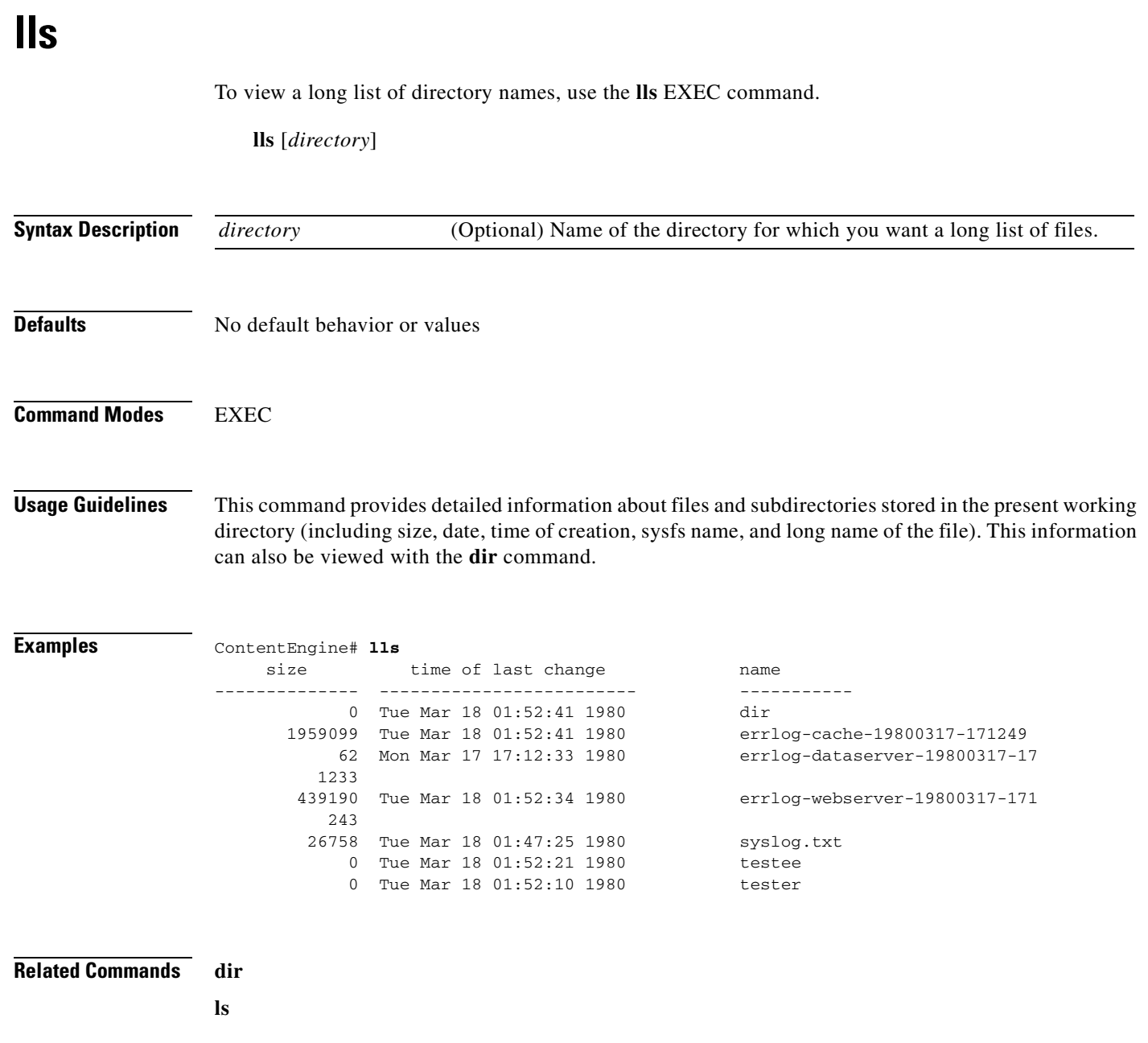

 $\blacksquare$ 

a ka

# **logging**

To configure system logging, use the **logging** global configuration command. To disable logging functions, use the **no** form of this command.

**logging** {**console** {**enable** | **priority** *loglevel*} | **cw2K** | **disk** {**enable** | **filename** *filename* | **priority**  *loglevel* | **recycle** *size*} | **facility** *facility* | **host** {*ip-address* | **priority** *loglevel*}}

**no logging** {**console** {**enable** | **priority** *loglevel*} | **cw2K** | **disk** {**enable** | **filename** *filename* | **priority** *loglevel* | **recycle** *size*}| **facility** *facility* | **host** {*ip-address* | **priority** *loglevel*}}

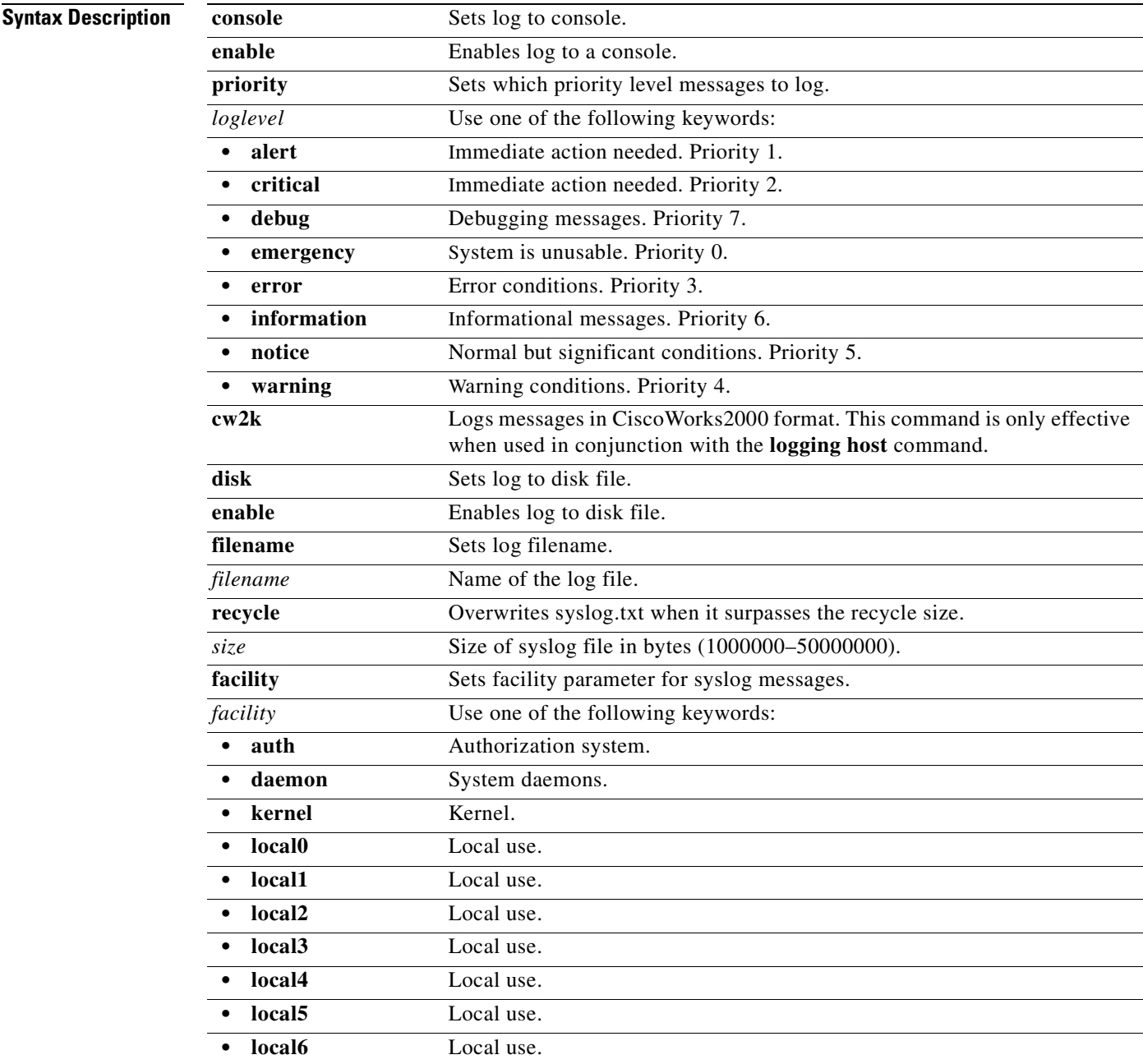

|                         | local7                                                                                                    | Local use.          |
|-------------------------|----------------------------------------------------------------------------------------------------|---------------------|
|                         | mail                                                                                                    | Mail system.        |
|                         | news                                                                                                    | <b>USENET</b> news. |
|                         | syslog                                                                                                    | Syslog itself.      |
|                         | user                                                                                                    | User process.       |
|                         | $\bullet$ uucp                                                                                                    | UUCP system.        |
|                         | host                                                                                                    | Sets log to a host. |
|                         | ip-address                                                                                                    | Host IP address.    |
|                         |                                                                                                    |                     |
|                         |                                                                                                    |                     |
| <b>Defaults</b>         | Logging: on                                                                                                    |                     |
|                         | Priority of message for console: warning                                                                                                    |                     |
|                         | Priority of message for file: debug                                                                                                    |                     |
|                         | Log file: /local1/var/log/syslog.txt                                                                                                    |                     |
|                         | Log file recycle size: $10,000,000$ bytes                                                                                                    |                     |
| <b>Command Modes</b>    | Global configuration                                                                                                    |                     |
| <b>Usage Guidelines</b> | Use this command to set specific parameters of the system log file. System logging is always enabled<br>internally. The system log file is located on the sysfs partition as /local1/syslog.txt. To configure the<br>Content Engine to send varying levels of event messages to an external syslog host, use the <b>logging host</b><br>option. Logging can be configured to send various levels of messages to the console using the logging<br>console priority option. |                     |
|                         | The RealProxy generates error messages and writes them to the RealProxy log file. These error messages<br>are captured by the Cache software and passed to the system log file. There is a one-to-one mapping<br>between the RealProxy error codes and the syslog priority levels, as shown in Table 2-2.                                                                                                    |                     |

<span id="page-143-0"></span>*Table 2-2 Mapping of RealProxy Error Level to syslog Priority Level*

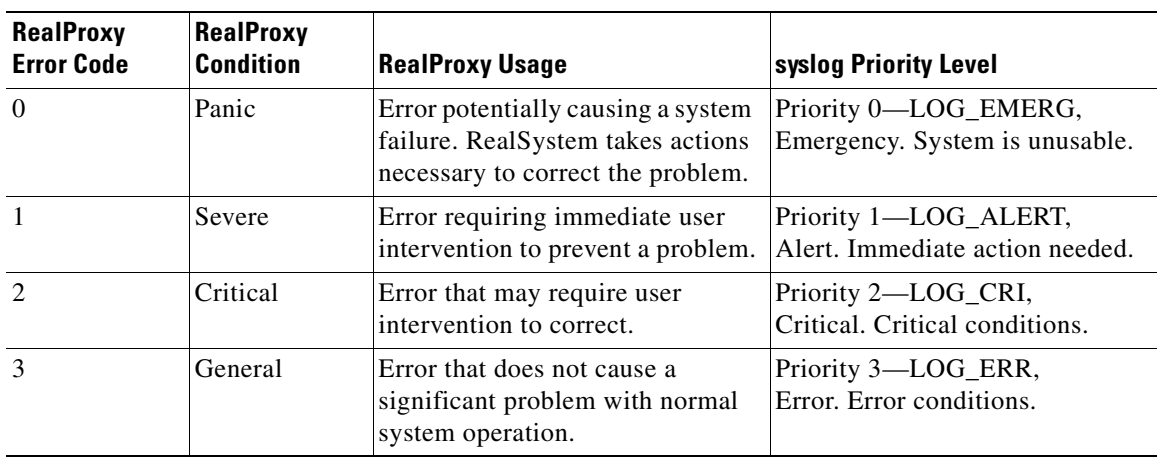

 $\blacksquare$
$\sim$ 

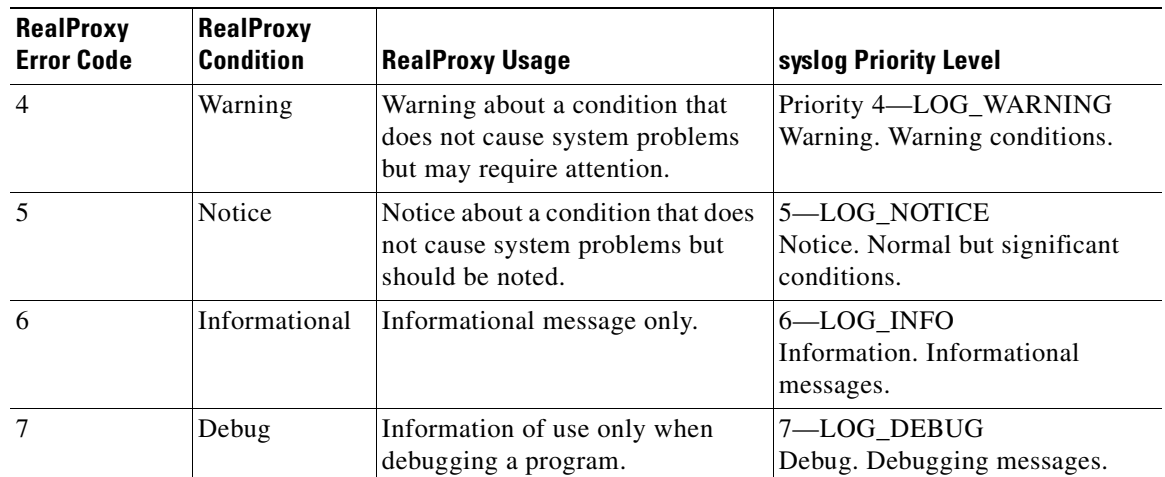

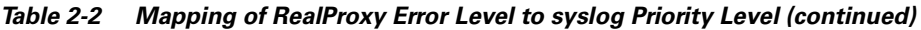

The **no logging disk recycle size** command sets the file size to the default value. Whenever the current log file size surpasses the recycle size, the log file is rotated. The log file cycles through at most five rotations, and they are saved as [*log file name*].[*1-5*] under the same directory as the original log. The rotated log file is the one configured using the **logging disk filename** command.

**Examples** ContentEngine(config)# **logging console priority warnings** ContentEngine(config)# **no logging console warnings**

**Related Commands clear logging show logging**

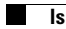

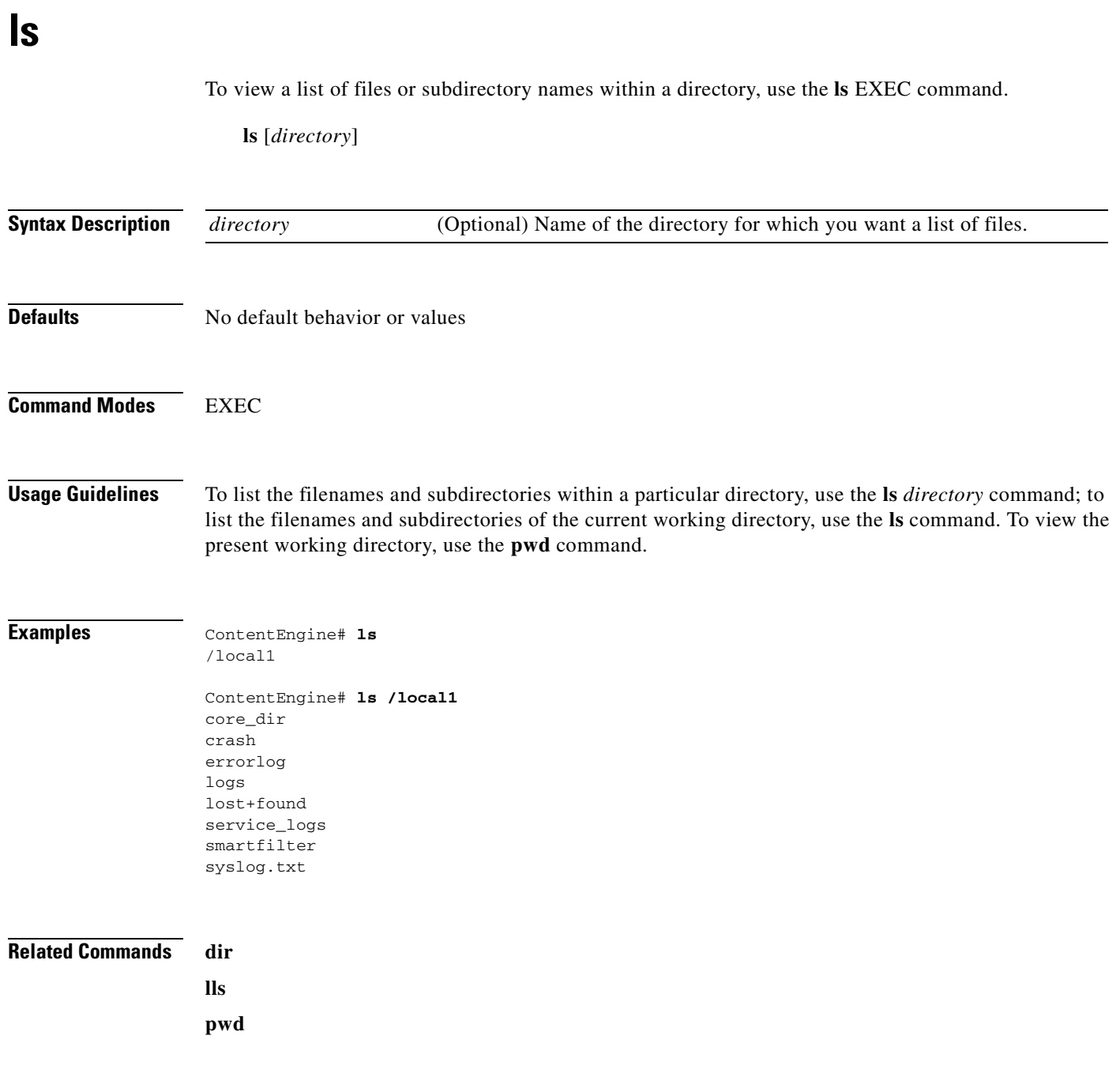

# **mediafs-division**

To divide the media file system (mediafs) space percentage between the WMT cache and the RealProxy cache, use the **mediafs-division** global configuration command.

**mediafs** | **mediafs-division** {**wmt-cache-space** *percent\_space* **real-cache-space** *percent\_space*}

**no mediafs** | **mediafs-division** {**wmt-cache-space** *percent\_space* **real-cache-space**  *percent\_space*}

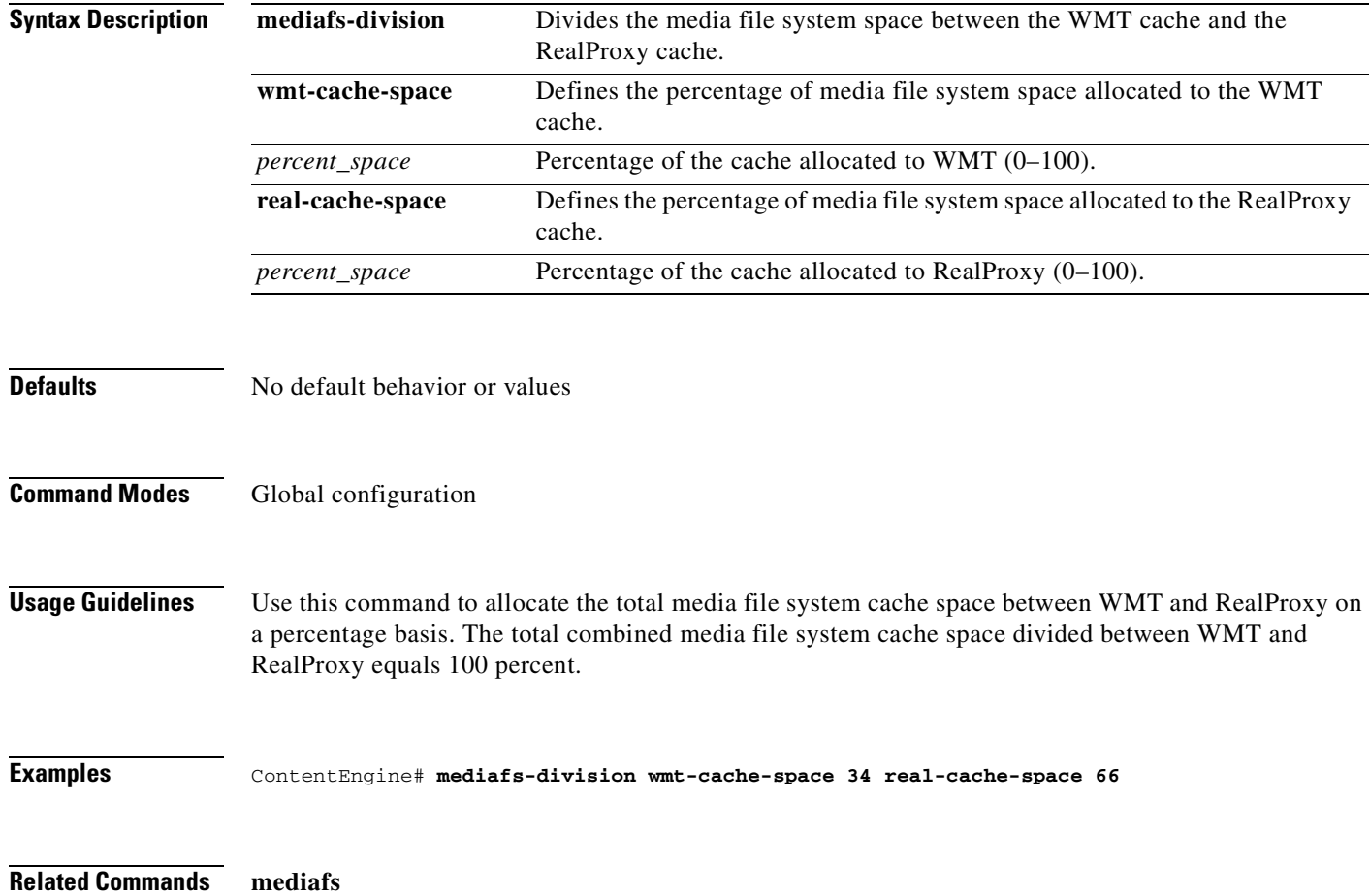

# **mkdir**

To create a directory, use the **mkdir** EXEC command.

**mkdir** *directory*

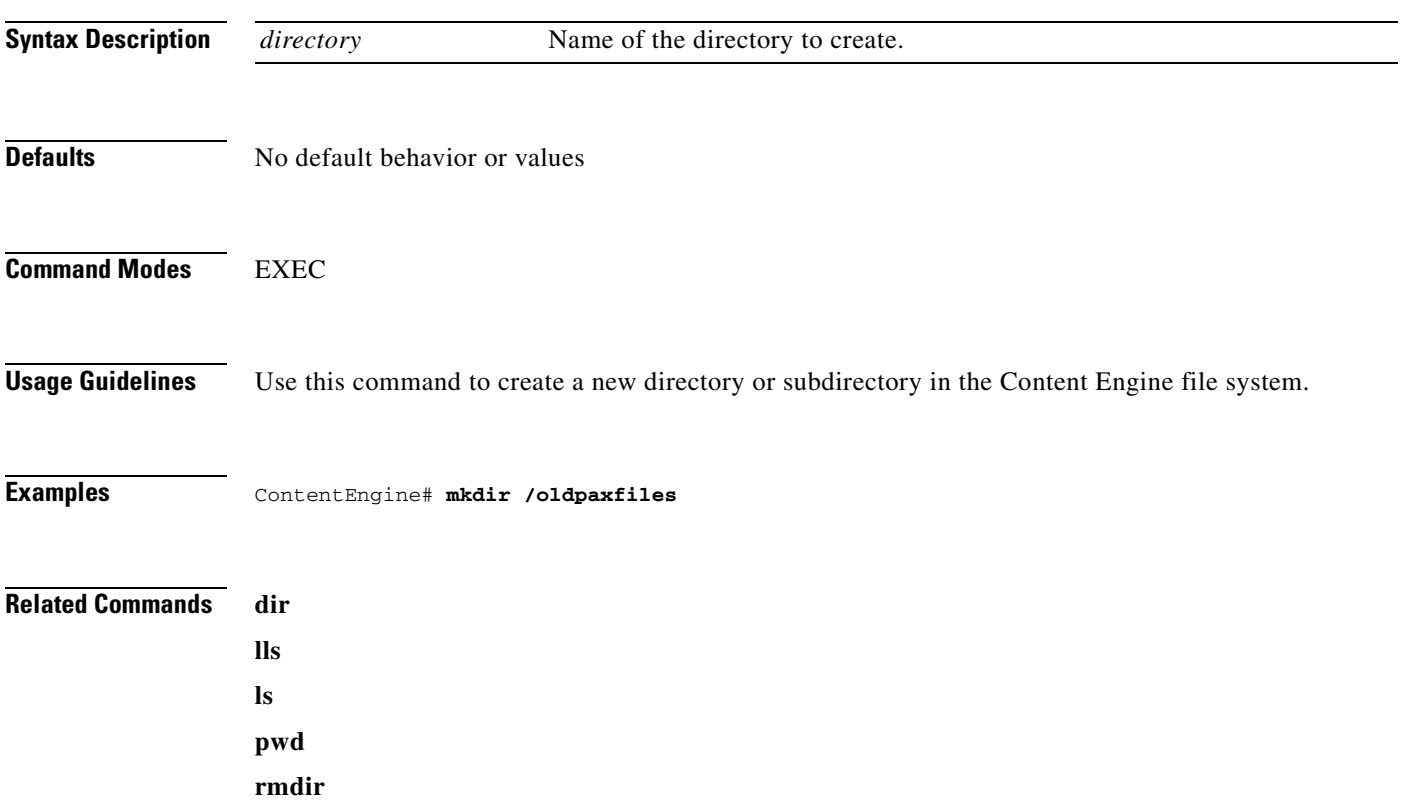

# **mkfile**

To create a new file, use the **mkfile** EXEC command.

**mkfile** *filename*

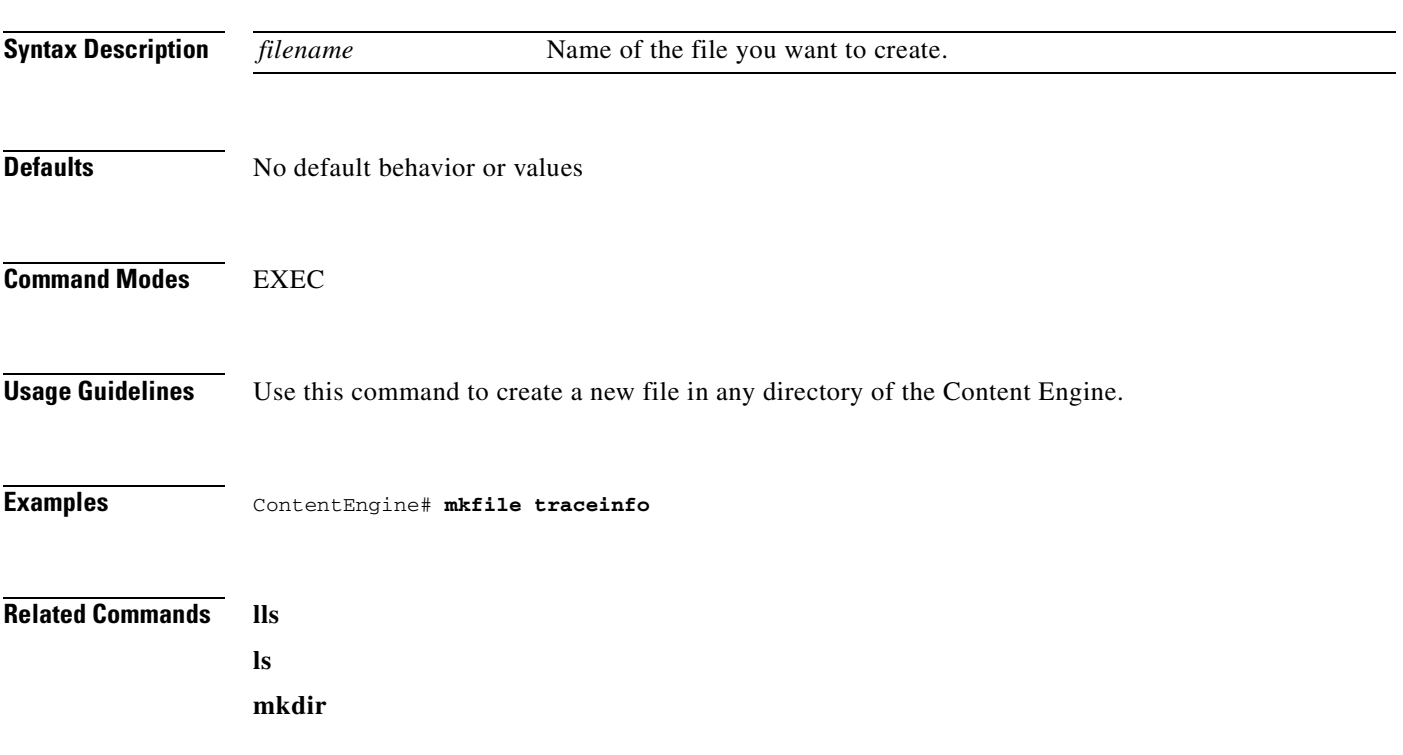

### **multicast-client**

To configure multicast client options, use the **multicast-client** command in global configuration mode. **multicast-client** {**accept-license-agreement** | **enable** | **evaluate** | **license-key** *key*} **no multicast-client** {**accept-license-agreement** | **enable** | **evaluate** | **license-key** *key*}

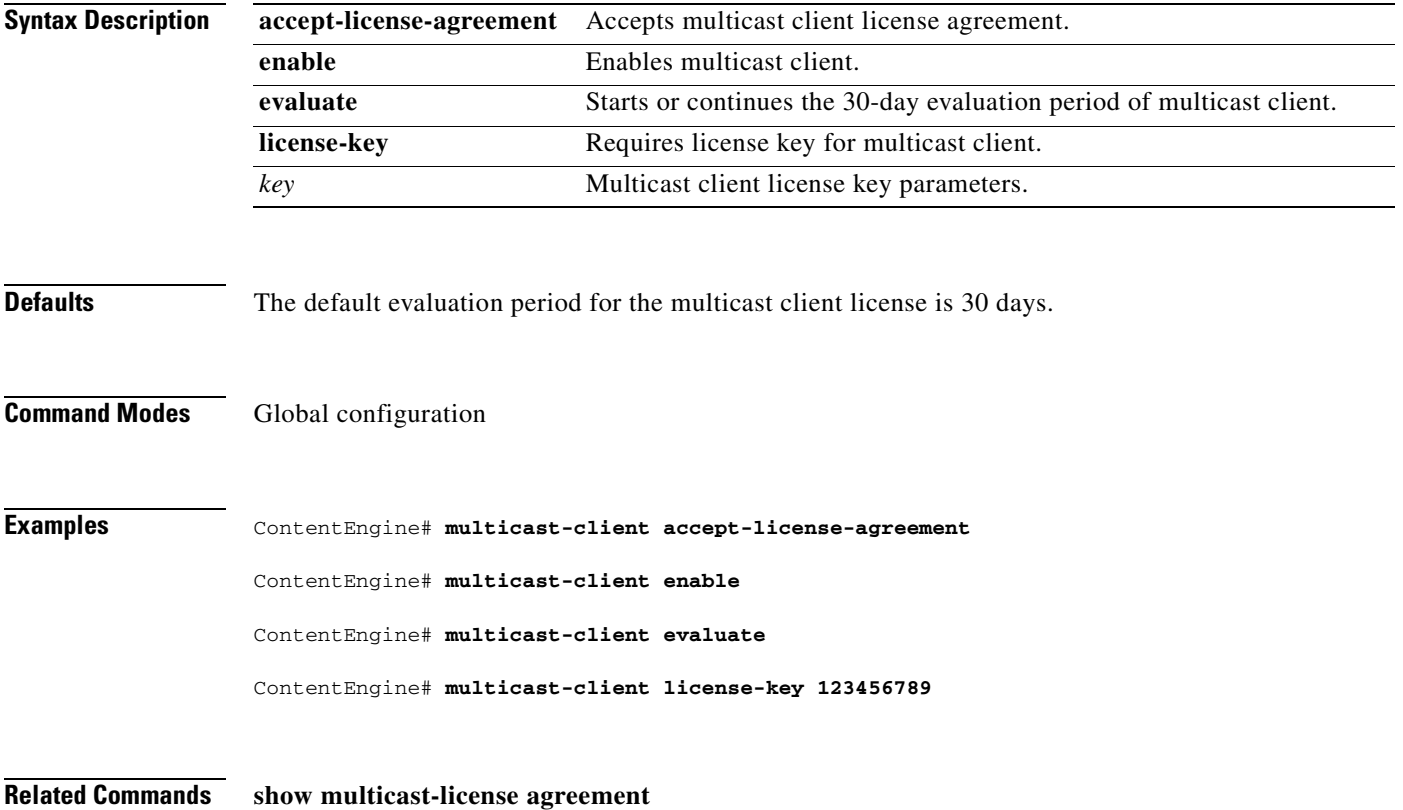

#### **no**

To negate an interface configuration command or set its defaults, use the **no** interface configuration command.

**no** {**autosense** | **bandwidth** | **cdp** | **fullduplex** | **halfduplex** | **ip** | **shutdown** | **standby**}

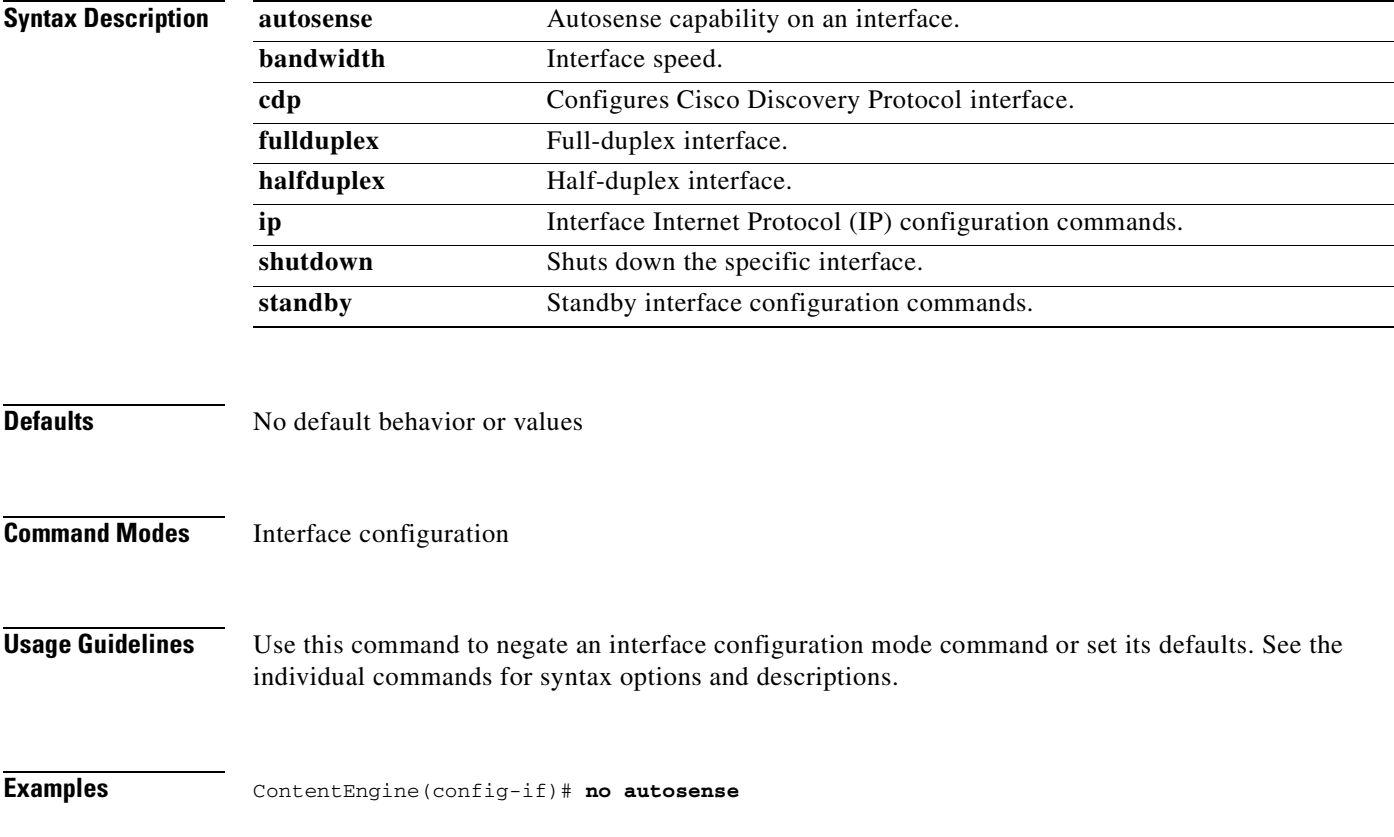

**no**

T.

#### **no**

To undo a global configuration command or set its defaults, use the **no** form of a global configuration command to undo the original command.

**no** *command*

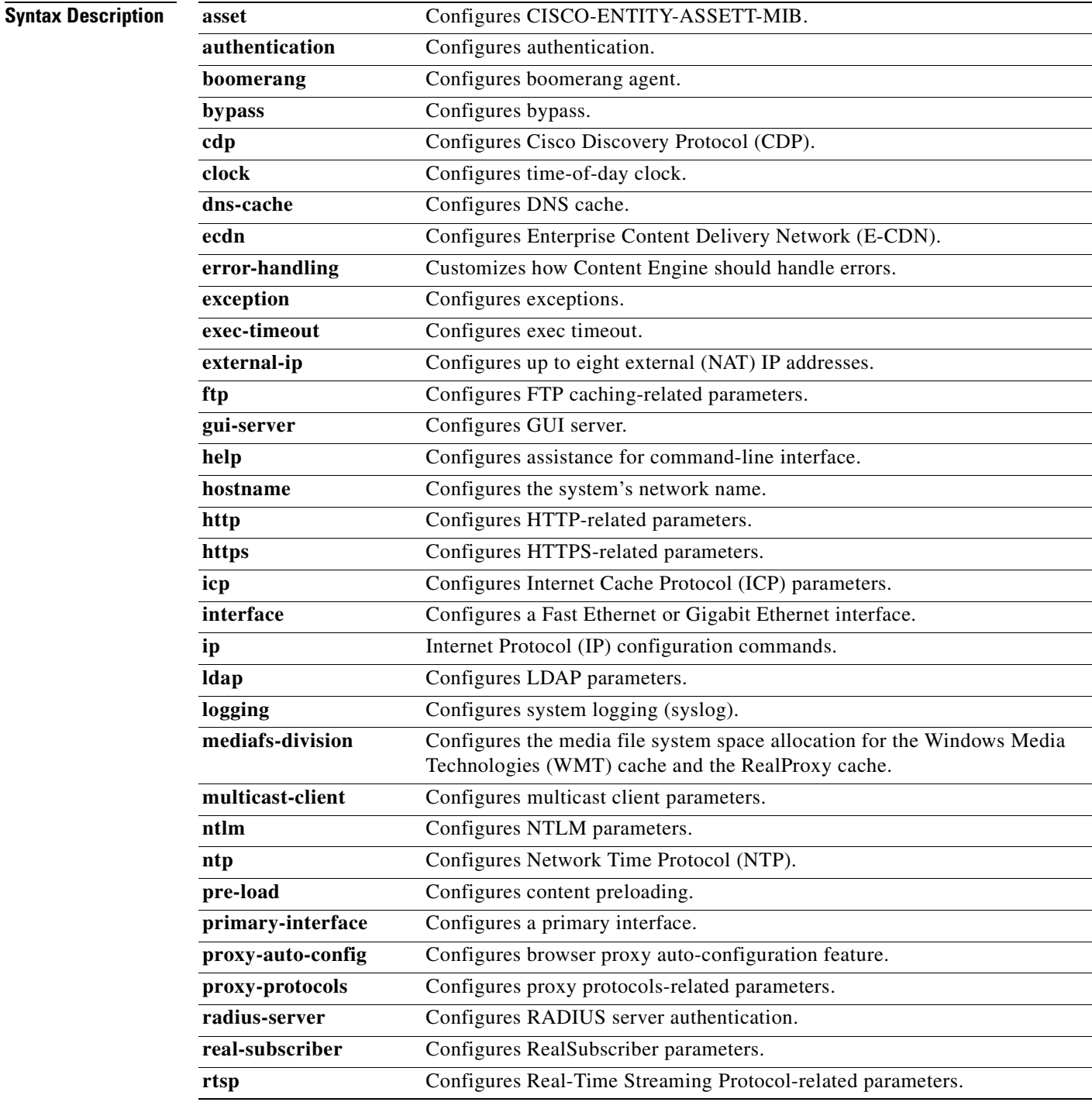

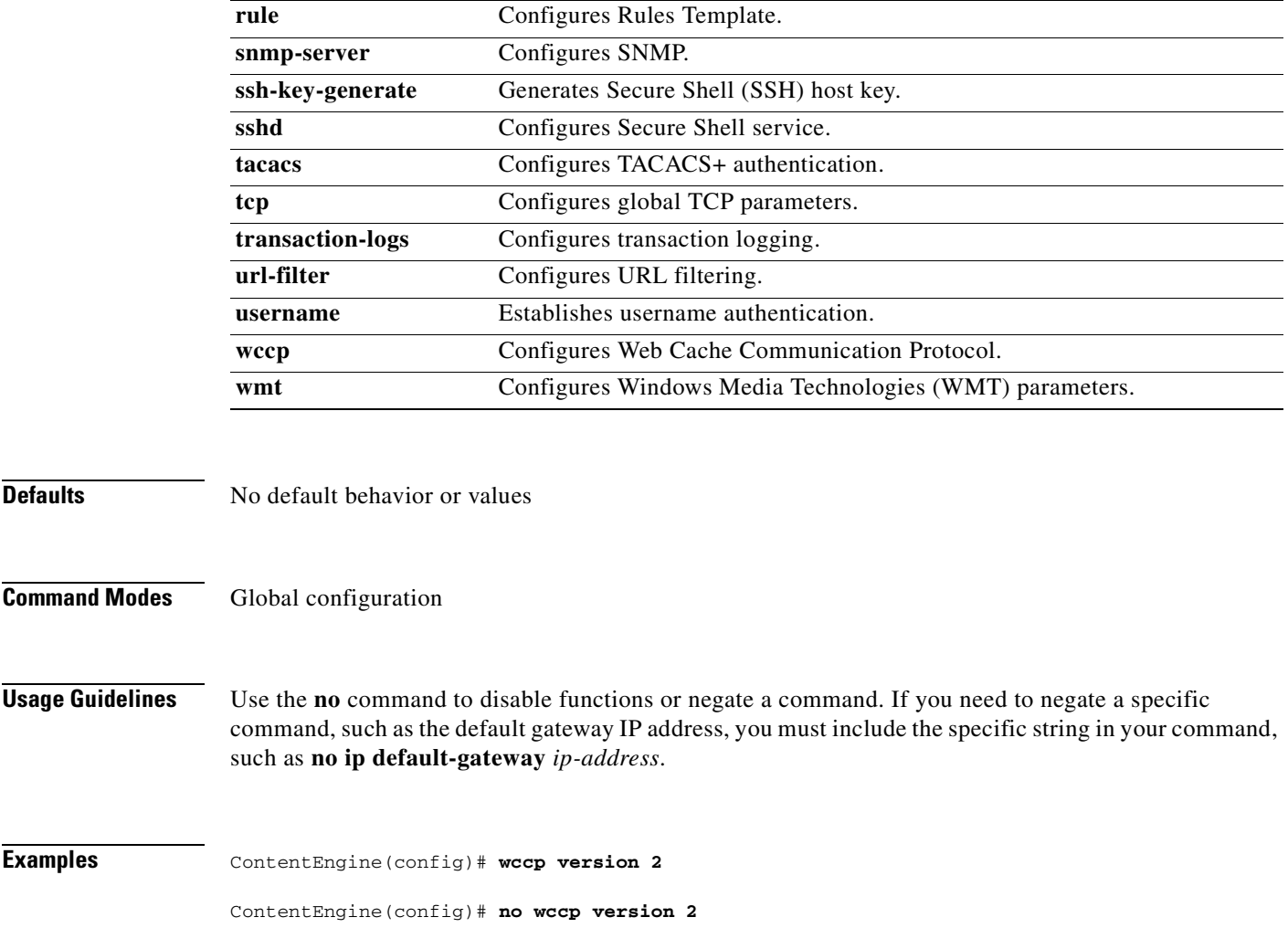

### **ntlm server**

To configure Microsoft Windows NT LAN Manager (NTLM) parameters, use the **ntlm** command in global configuration mode.

**ntlm server** {**domain** *name* | **enable** | **host** {*hostname* | *ip-address* [**primary** | **secondary**]}}

**no ntlm server** {**domain** *name* | **enable** | **host** {*hostname* | *ip-address* [**primary** | **secondary**]}}

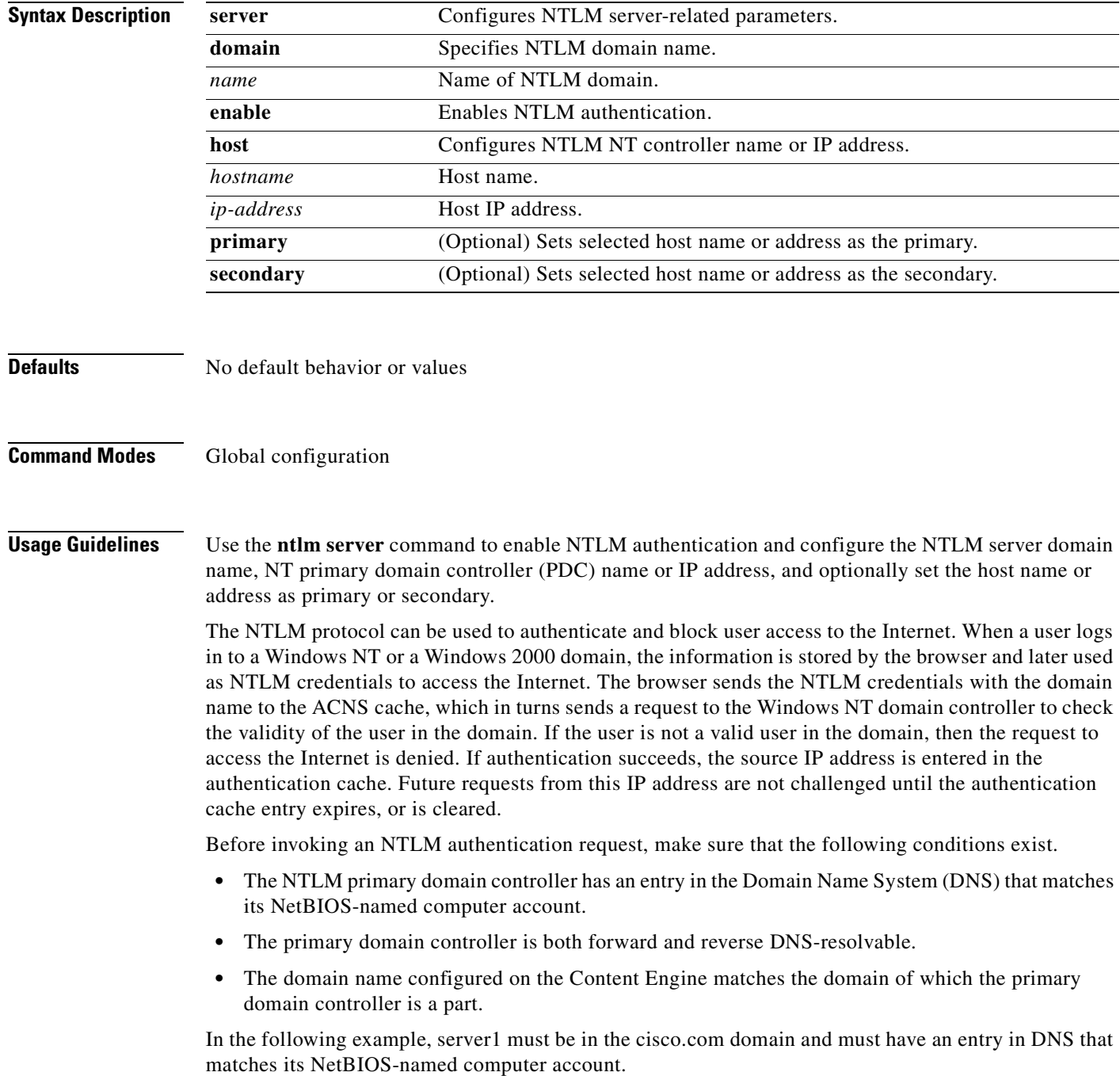

**ip domain-name** cisco.com **ntlm server host** server1

For clients within the domain using the Internet Explorer browser in proxy mode, authentication is "popless"; that is, the user is not prompted with a dialog box to enter a username and password. In transparent mode, authentication is transparent only if the Internet options security settings are customized and set to **User Authentication > Logon > Automatic logon with current username and password**.

For clients outside the domain using the Netscape browser, a dialog box appears and the first authentication request asks the client to enter a username and password. Once the client is successfully authenticated, the entry is placed in the cache, and no reauthentication requests are made to the client until the entry lease expires.

**Examples** This example configures a Content Engine for NTLM request authentication and blocking. ContentEngine(config)# **ntlm server enable**

ContentEngine(config)# **ntlm server domain cisco\_abc** ContentEngine(config)# **ntlm server host 172.16.10.10 primary** ContentEngine(config)# **ntlm server host 172.16.10.12 secondary**

**Related Commands show ntlm**

#### **ntp**

To configure the Network Time Protocol (NTP) and to allow the system clock to be synchronized by a time server, use the **ntp** global configuration command. To disable this function, use the **no** form of this command.

**ntp** {**server** {*hostname* | *ip-address*} | **enable** {**cdm** | **manual**}

**no** {**server** {*hostname* | *ip-address*} | **enable** {**cdm** | **manual**}

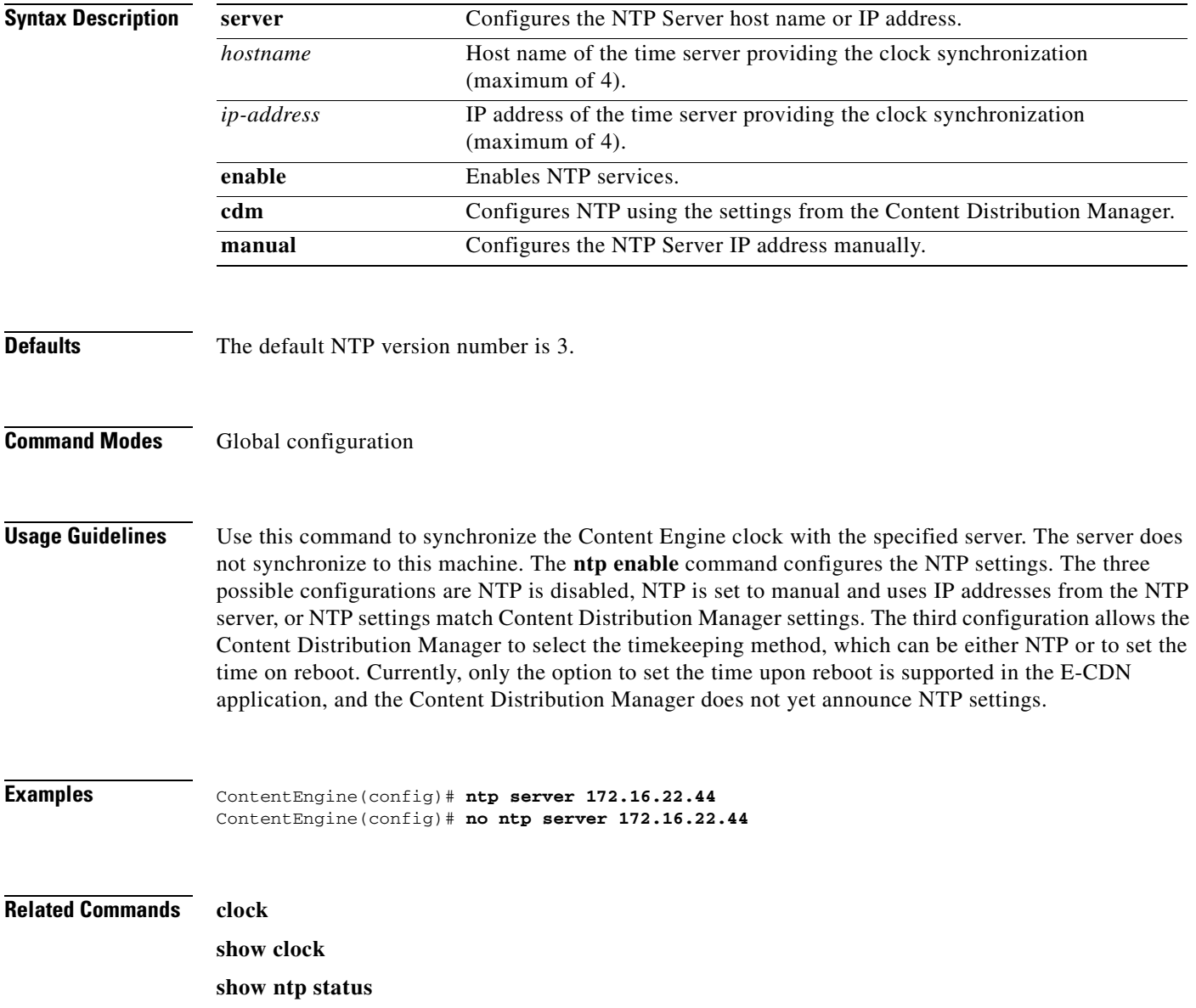

### **ntpdate**

To set the software clock (time and date) using a Network Time Protocol (NTP) server, use the **ntpdate** EXEC command.

**ntpdate** {*hostname* | *ip-address*}

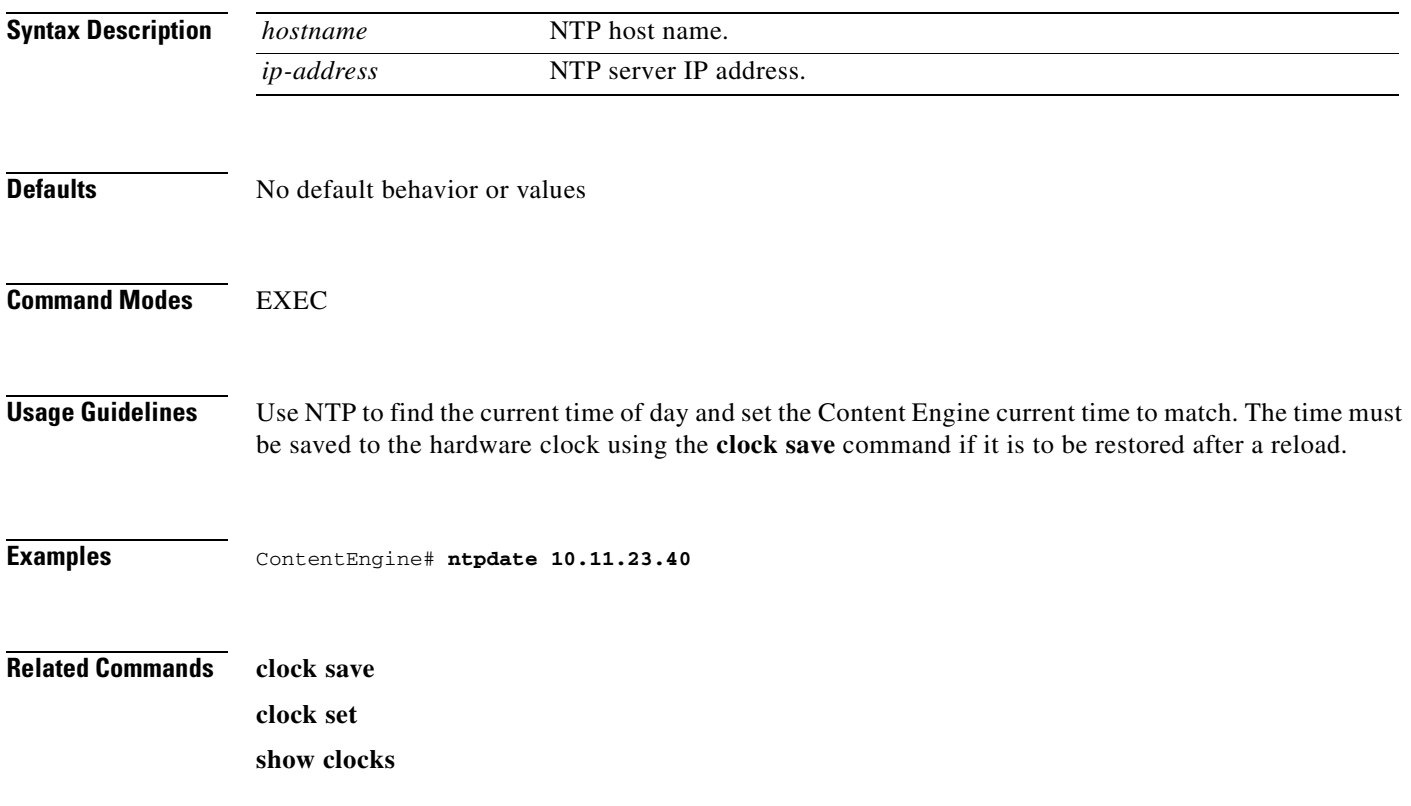

# **ping**

To send echo packets for diagnosing basic network connectivity on networks, use the **ping** EXEC command.

**ping** {*hostname* | *ip-address*}

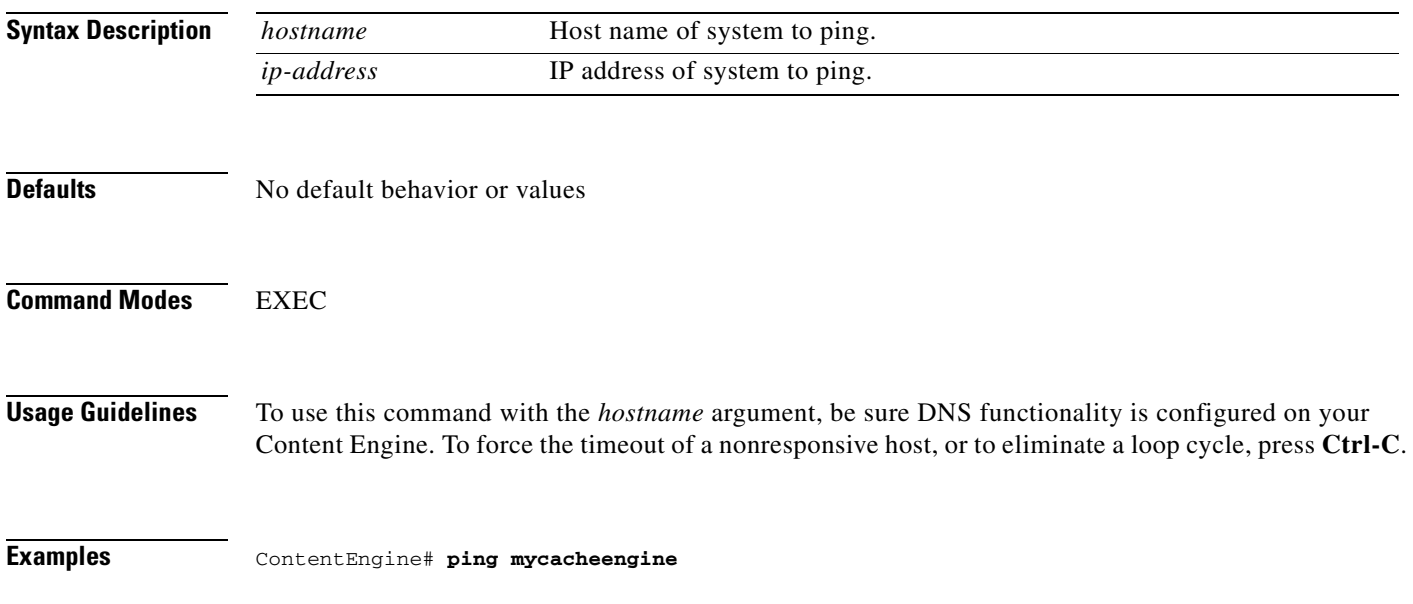

### **pre-load**

To configure the Content Engine to fetch and preload content, use the **pre-load** global configuration command.

**pre-load concurrent-requests** *number*

**pre-load depth-level-default** *level\_number*

**pre-load enable**

**pre-load fetch** {**directory** *dir\_names* | **domain** *domain\_names* | **suffix** *suffix\_names*}

**pre-load no-fetch** {**directory** *dir\_names* | **domain** *domain\_names* | **suffix** *suffix\_names*}

**pre-load schedule every-day** [**start-time** *time* [**end-time** *time*]]

**pre-load schedule every-hour** [**start-time** *time* [**end-time** *time*]]

**pre-load schedule every-week** *days of week* [**start-time** *time* [**end-time** *time*]]

**pre-load traverse-other-domains**

**pre-load url-list-file** *path*

**no pre-load** {**concurrent-requests** *number* | **depth-level-default** *level-number* | **enable** | **fetch**  {**directory** *dir\_names* | **domain** *domain\_names* | **suffix** *suffix\_names*} | **no-fetch** {**directory**  *dir\_names* | **domain** *domain\_names* | **suffix** *suffix\_names*} | **schedule** {**every-day** [**start-time**  *time* [**end-time** *time*]] | **every-hour** [**start-time** *time* [**end-time** *time*]] | **every-week** {*days of week* [**start-time** *time* [**end-time** *time*]]}} | **traverse-other-domains** | **url-list-file** *path*}

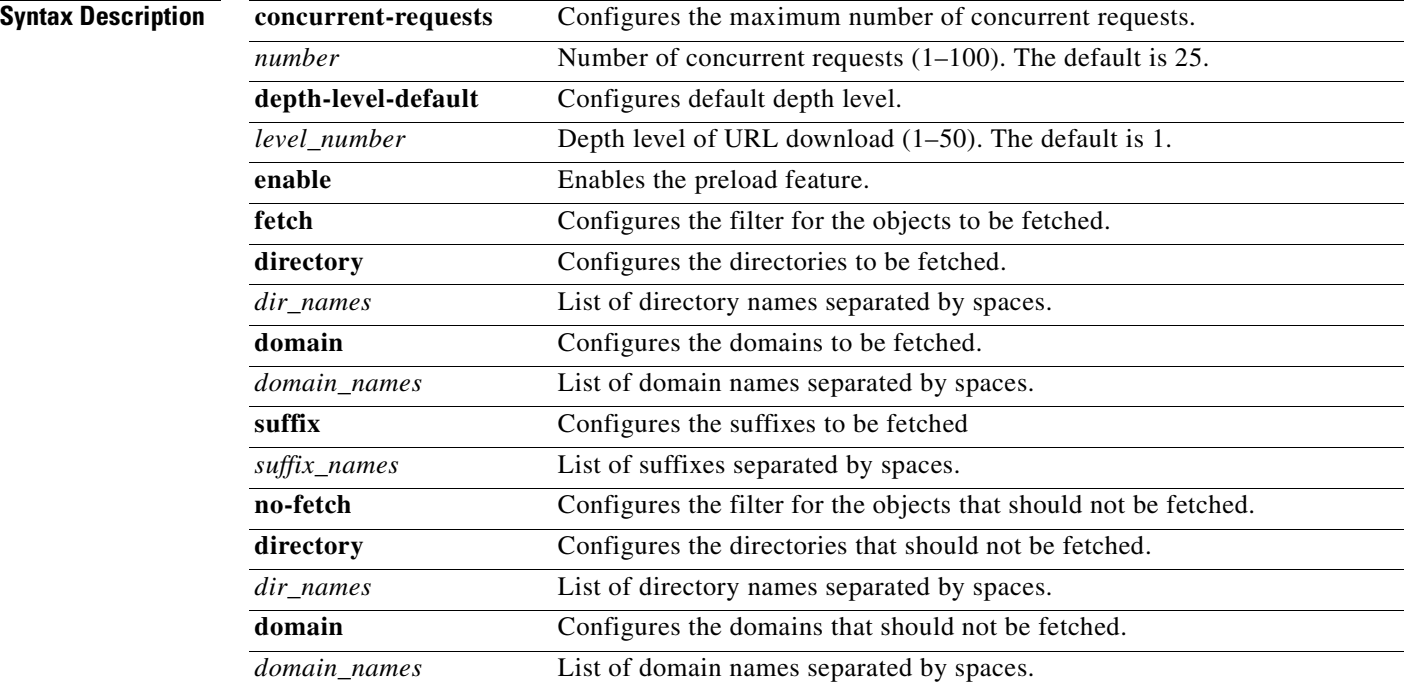

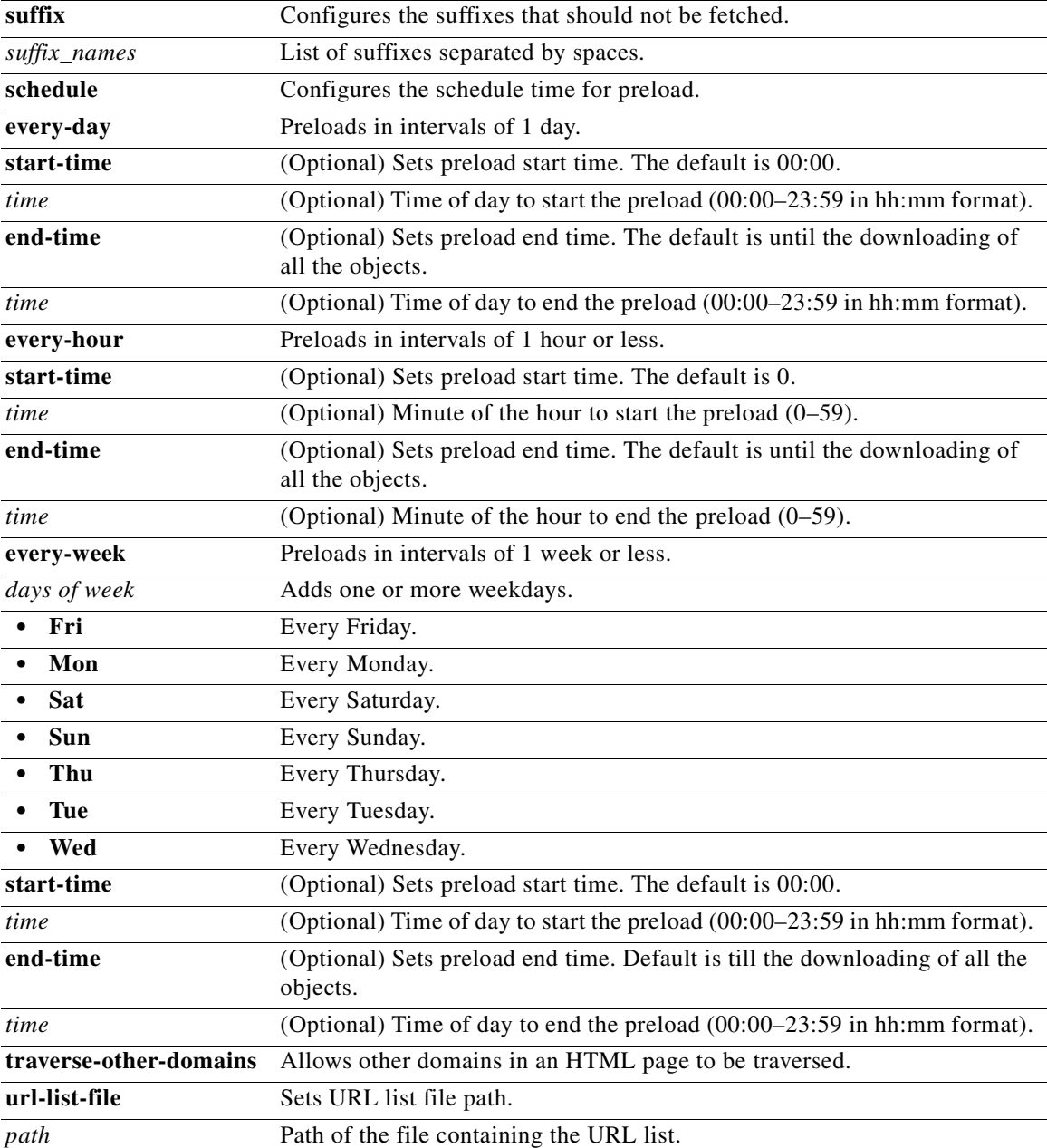

**Defaults concurrent-requests** *number*: 25

**depth-level-default** *level\_number*: 1

**every-day**: default

**start-time** *time*: 00:00

**end-time** *time*: until downloading of all objects has occurred

**traverse-other-domains**: other domains in an HTML page are not traversed by default

#### **Command Modes** Global configuration

**Usage Guidelines** Cisco ACNS software can read a file of URLs and download the specified content to the Content Engine. This preloading can be scheduled with the **pre-load schedule** global configuration command, or triggered immediately with the **pre-load force** EXEC command.

> A list file (URL list) of URLs to be preloaded is maintained by the administrator. The URL list must be created on a remote system and transferred to a sysfs volume on the Content Engine. The path of the URL list is specified by the **pre-load url-list-file** option. Each URL in the list has an optional depth parameter. The depth parameter specifies how many levels down the preloading is performed. For example: http://www.espn.com 3 means download http://www.espn.com and all content three levels deep. If the depth level is not specified, then the CLI-configured depth level is used. The URLs are delimited with a carriage return as follows:

```
\langle c \rangle. . . 
http://www.cnn.com 3 <cr>
ftp://ftp.lehigh.edu/ 2 <cr>
http://www.yahoo.com <cr>
. . .
<cr>
```
Whenever an administrator wants to preload authenticated content to the Content Engine, the URL list file entry must be as follows:

http://username:password@www.authenticatedsite.com/ <depth level>

**Note** For the Content Engine to cache authenticated content, HTTP cache authentication feature must be set using **http cache-authenticated** command.

Use the **pre-load schedule** command to specify the time intervals at which the preload event executes, or use the **pre-load force** EXEC command to launch a preload event at any time.

If the content to be preloaded is already available in the Content Engine, then the Content Engine revalidates the freshness of the stored copy.

A preload request process (wget) is spawned for every URL in the list. These processes operate concurrently. Use the **pre-load concurrent-requests** option to configure the maximum number of preload processes to run at the same time. If the number of URLs in the URL list file is less than the number of specified concurrent requests, then the lesser number is active.

All configured HTTP parameters and rules apply to the preloaded objects.

The **no pre-load enable** command stops the preload operation and is identical to the preload schedule end-time behavior, meaning that no new wget() sessions are started, and existing sessions are not terminated abruptly.

```
Examples This example enables the preload feature.
                    ContentEngine(config)# pre-load enable
                    This example specifies the pathname of the preload URL list file.
                    ContentEngine(config)# pre-load url-list-file /local1/myurllist
                    This example specifies the depth level for URL retrieval at 4.
```
ContentEngine(config)# **pre-load depth-default 4**

This example specifies the filter for the objects that need to be excluded.

ContentEngine(config)# **pre-load no-fetch suffix .mil .su .ca**

This example specifies the filter for the domain to be fetched.

ContentEngine(config)# **pre-load fetch domain cisco.com**

This example allows other domains in a HTML page to be traversed (by default, other domains in an HTML page are not traversed).

ContentEngine(config)# **pre-load traverse-other-domain**

This example specifies the maximum number of concurrent connections.

ContentEngine(config)# **pre-load concurrent-requests 5**

This example specifies a daily interval for scheduling the preload event.

ContentEngine(config)# **pre-load schedule every-day start-time 01:00 end-time 02:00** 

This example specifies an hourly interval for scheduling the preload event.

ContentEngine(config)# **pre-load schedule every-hour start-time 8 end-time 20**

The **pre-load schedule every-week** option permits configuring a preload event on more than one day of the week.

This example specifies a twice-weekly interval for scheduling the preload event.

ContentEngine#(config)# **pre-load schedule every-week Sun Wed start-time 01:00 end-time 06:00**

The default start time for the preloading operation is 00:00 (that is, the start of the day). If the end time is not specified, the preload operation is completed after all the objects have been downloaded.

The following are examples of preload-related **show** commands:

ContentEngine# **show statistics pre-load** Statistics of last Preloading operation --------------------------------------- Preloading was initiated by cron. Preloading started at Sat Feb 10 21:00:01 2001 Preloading ended at Sun Feb 11 00:45:25 2001 Number of invalid entries in URL list file = 0 Total number of preloaded objects = 44178 Total number of preloaded bytes = 895723727 ContentEngine# **show pre-load** Preloading is enabled Number of concurrent sessions: 10 Depth level: 3 URL List File: /local1/preload/preload.txt Preload will not traverse other domains. Fetch Domains:

Fetch Suffix: Fetch Directory: No-fetch Domain: No-Fetch Suffix: No-Fetch Directory:

```
Scheduling on:
Sunday
         Start Time: 00:00
         End Time : Till completion
```
#### **Related Commands pre-load force**

**show pre-load show statistics pre-load**

 $\overline{\phantom{a}}$ 

# **pre-load force**

To force a preload operation, use the **pre-load force** command.

**pre-load force**

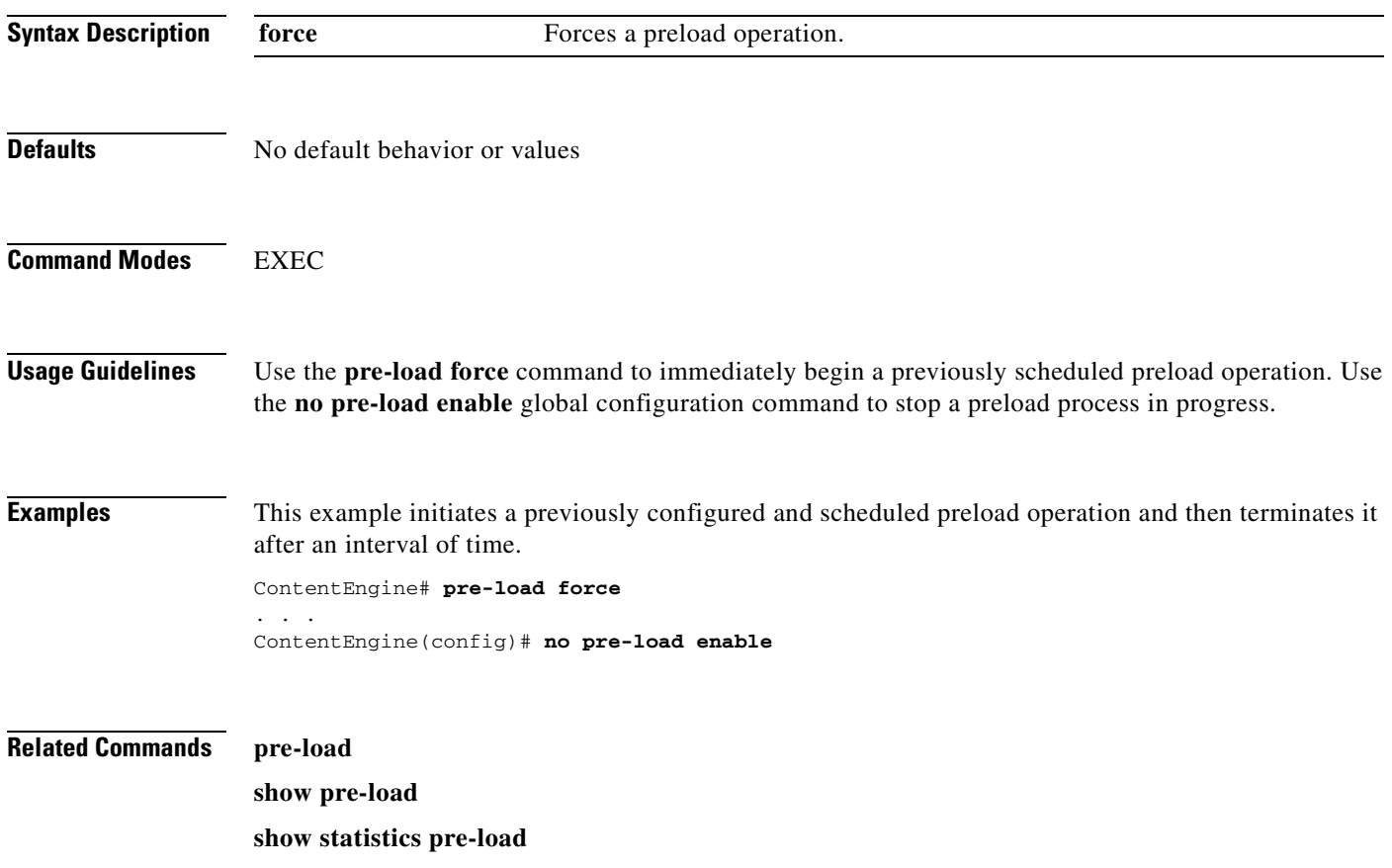

## **primary-interface**

To configure the primary interface for the Enterprise CDN (E-CDN) application, use the **primary-interface** command in global configuration mode. Use the **no** form of the command to revert to the default primary interface.

**primary-interface** {**FastEthernet** | **GigabitEthernet**} *slot/port* [**dhcp**]

**no primary-interface** {**FastEthernet** | **GigabitEthernet**} *slot/port* [**dhcp**]

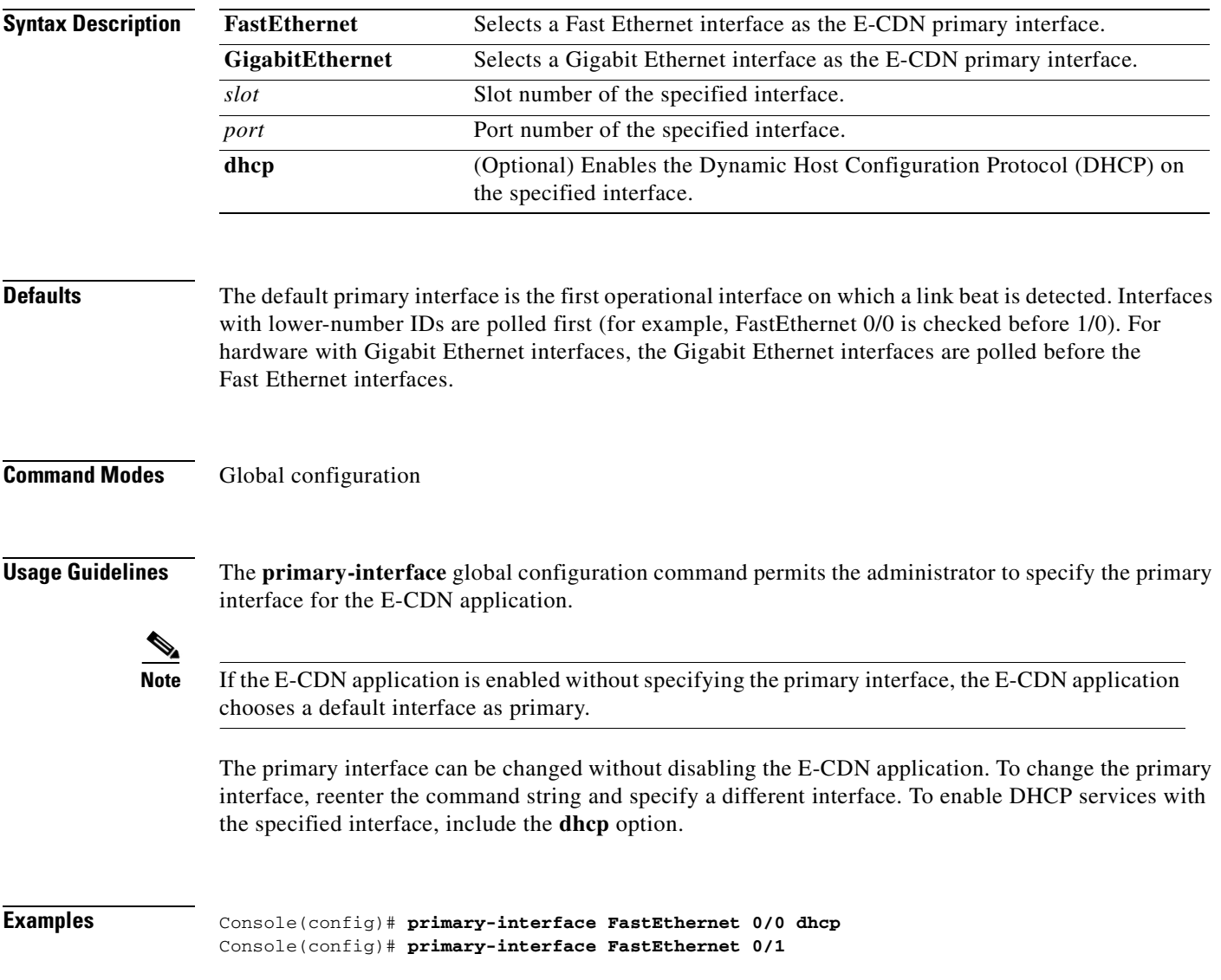

# **proxy-auto-config**

To download the proxy automatic configuration file from an FTP server, use the **proxy-auto-config download** command in EXEC mode.

**proxy-auto-config download** {*ftp-hostname* | *ftp-ip-address*} *remotedir pacfile*

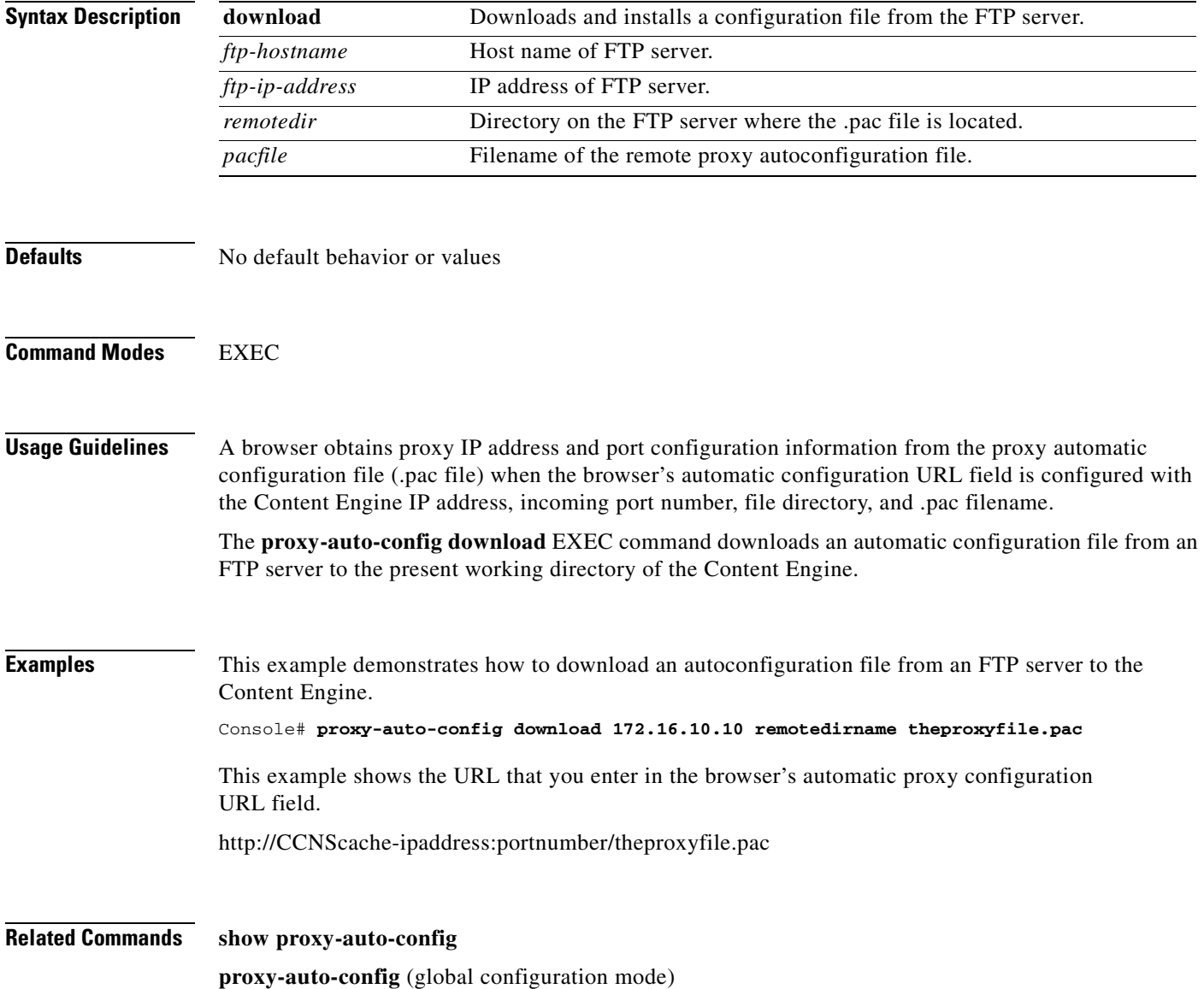

# **proxy-auto-config**

To enable the browser automatic configuration feature, use the **proxy-auto-config enable** command in global configuration mode. To disable the proxy autoconfiguration feature, use the **no** form of this command.

**proxy-auto-config enable**

**no proxy-auto-config enable**

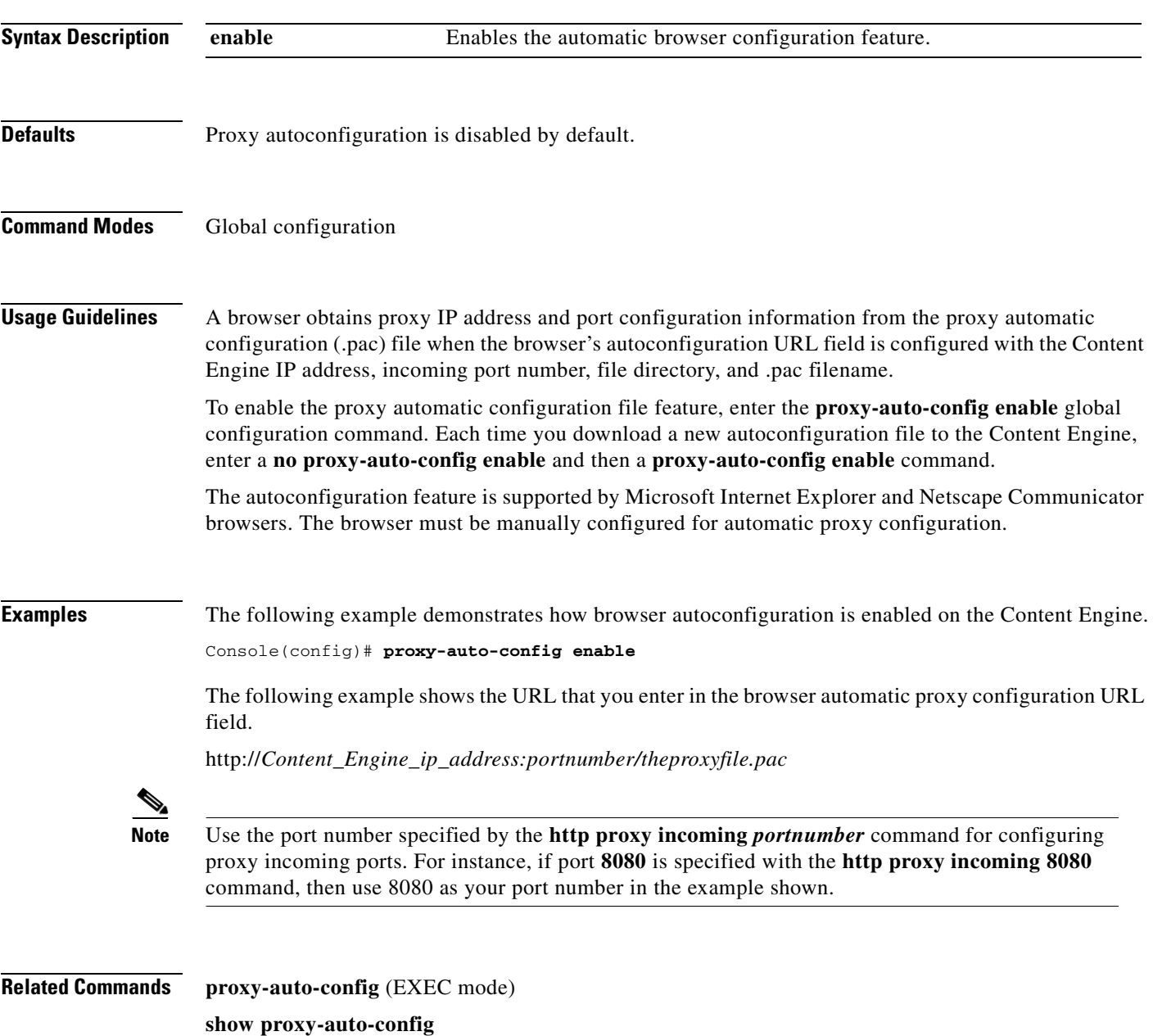

#### **proxy-protocols**

Use the **proxy-protocols** global configuration command to specify a domain name, host name, or IP address to be excluded from proxy forwarding. To selectively turn off outgoing-proxy exclude lists or to force transparently received proxy-style requests to be fulfilled by the Content Engine, use the **no** form of this command.

**proxy-protocols outgoing-proxy exclude** {**enable** | **list** *word*}

**proxy-protocols transparent** {**default-server** | **original-proxy**}

**no proxy-protocols** {**outgoing-proxy exclude** {**enable** | **list** *word*} | **transparent** {**default-server** | **original-proxy**}}

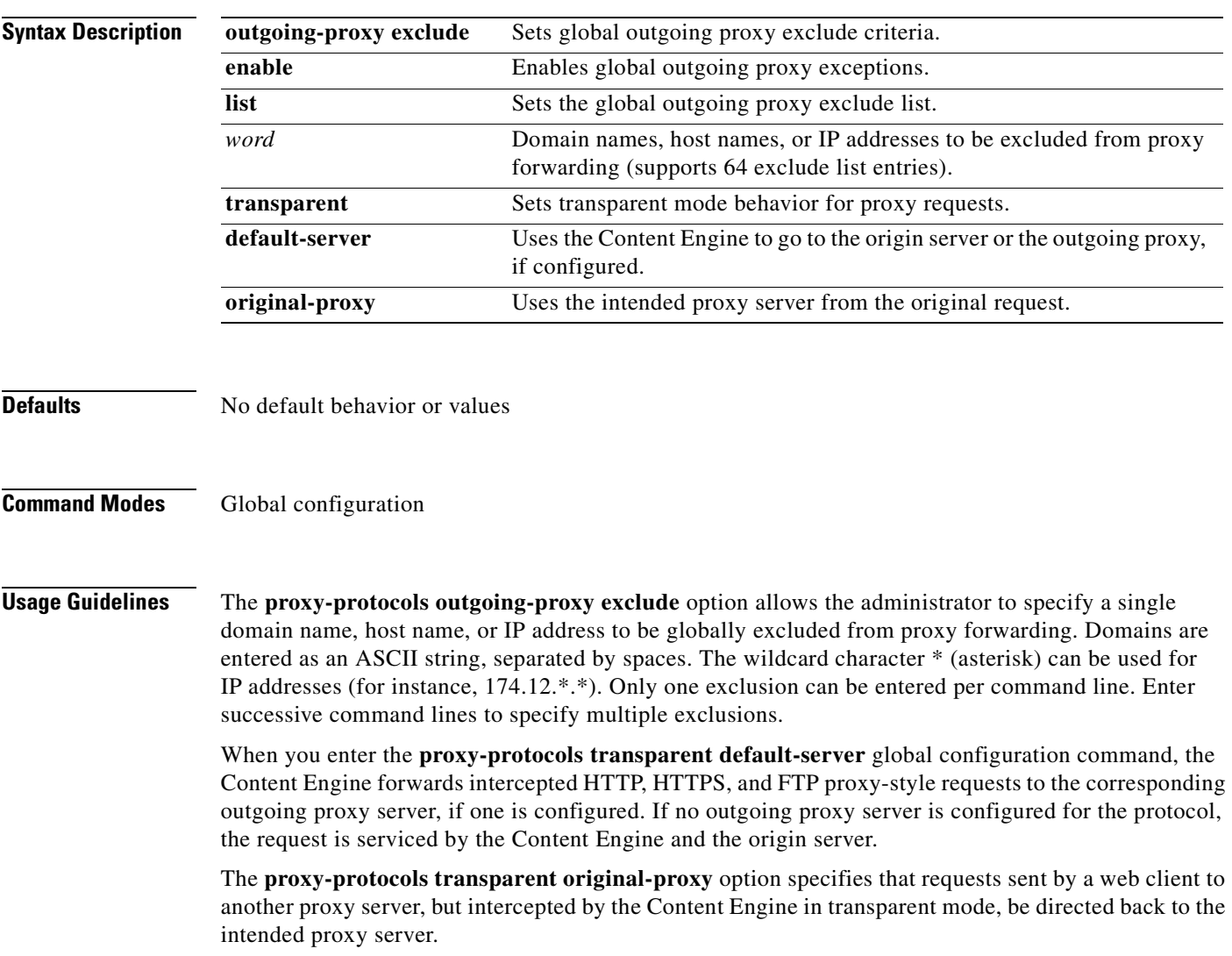

**Examples** The following example configures the Content Engine to forward intercepted HTTPS proxy-style requests to an outgoing proxy server. The domain name cruzio.com is excluded from proxy forwarding. The **show proxy-protocols** command verifies the configuration. ContentEngine(config)# **https proxy outgoing host 172.16.10.10 266** ContentEngine(config)# **proxy-protocols transparent default-server** ContentEngine(config)# **proxy-protocols outgoing-proxy exclude cruzio.com**  ContentEngine# **show proxy-protocols all**  Transparent mode forwarding policies: default-server Outgoing exclude domain name: cruzio.com The following example configures the Content Engine to forward intercepted HTTP proxy-style requests to the intended proxy server. ContentEngine(config)# **proxy-protocols transparent original-proxy Related Commands http proxy outgoing**

**https proxy outgoing show proxy-protocols**

# **pwd**

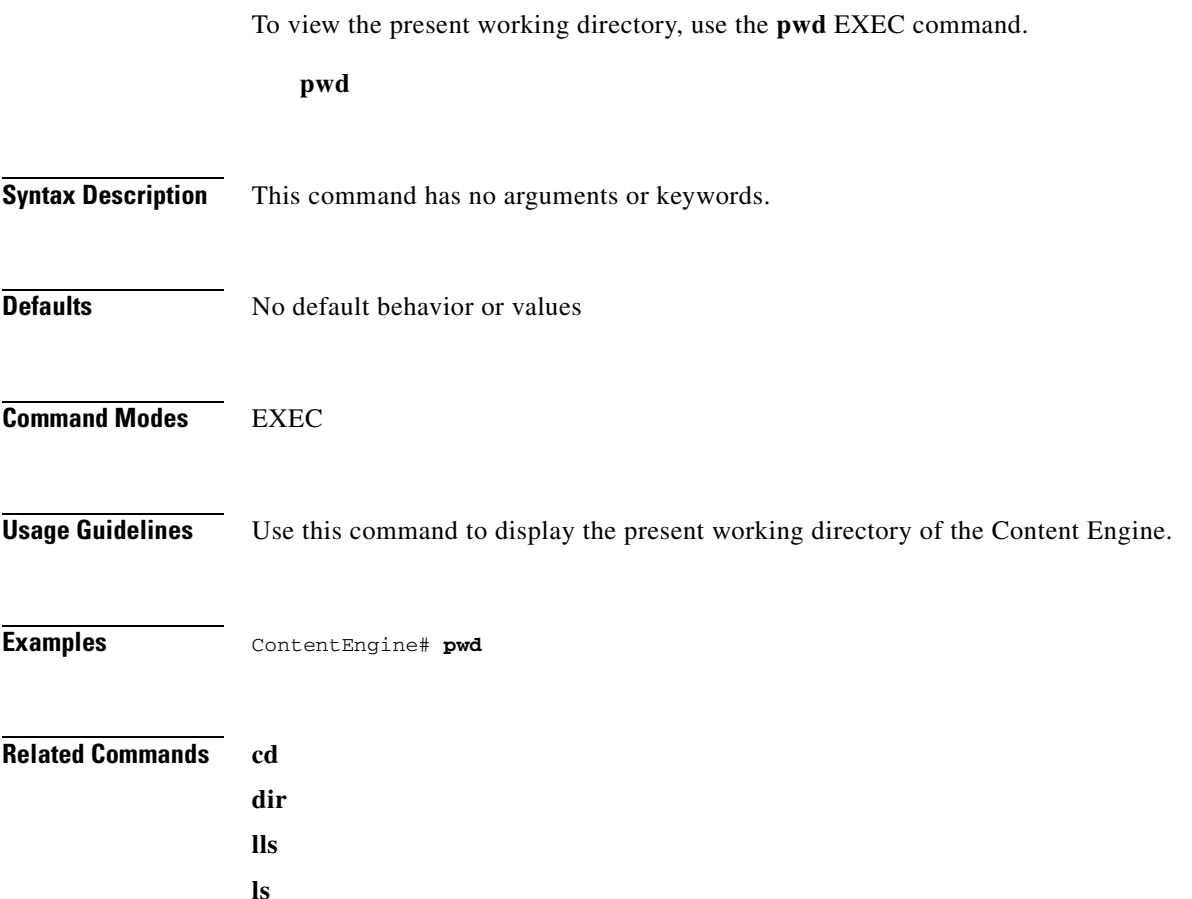

 $\sim$ 

### **radius-server**

To configure RADIUS parameters, use the **radius-server** command in global configuration mode. To disable RADIUS authentication parameters, use the **no** form of this command.

**radius-server** {**enable** | **host** {*hostname* | *hostipaddr*} [**auth-port** *port*] | **key** *keyword* | **redirect**  {**enable** | **message** *reply url*} | **retransmit** *retries* | **timeout** *seconds*}

**no radius-server** {**enable** | **host** {*hostname* | *hostipaddr*} [**auth-port** *port*] | **key** *keyword* | **retransmit** *retries* | **timeout** *seconds*}

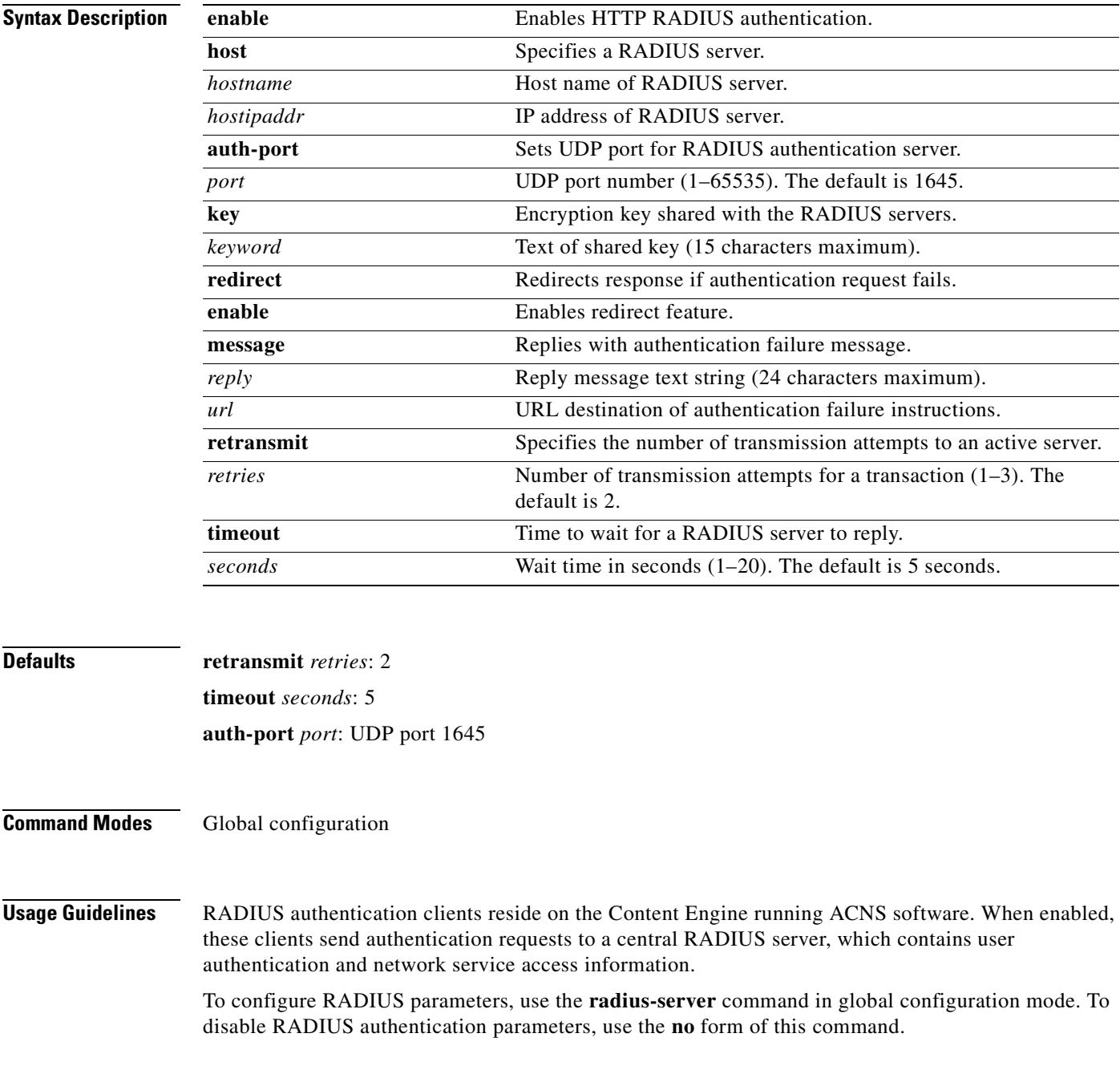

#### **RADIUS Authentication Redirection**

The **redirect** option of the **radius-server** command redirects an authentication response to a different authentication server if an authentication request using the RADIUS server fails.

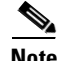

**Note** The **rule** command is relevant to RADIUS only if **redirect** has been configured.

#### **Excluding Domains**

To exclude domains from RADIUS authentication, use the **rule no-auth domain** command. RADIUS authentication takes place only if the site requested does not match the specified pattern.

**Examples** The following example enables the RADIUS client, specifies a RADIUS server, specifies the RADIUS key, accepts retransmit defaults, and excludes the domain name, mydomain.net, from RADIUS authentication. The configuration is verified with the **show radius-server** and **show rule all** commands.

```
Console(config)# radius-server enable
Console(config)# radius-server host 172.16.90.121 
Console(config)# radius-server key myradiuskey
Console(config)# rule enable 
Console(config)# rule no-auth domain mydomain.net 
Console(config)# show radius-server
Radius Configuration:
---------------------
Radius Authentication is on
   Timeout = 5Retransmit = 3Key = ****
    Servers
     -------
     IP 172.16.90.121 Port = 1645 State: ENABLED
Console# show rule all
Rules Template Configuration
----------------------------
Rule Processing Enabled
```
rule no-auth domain mydomain.net

The following example disables RADIUS authentication on the Content Engine.

Console(config)# **no radius-server enable**

#### **Related Commands rule**

**show radius debug authentication http-request no debug authentication http-request**

### **real-subscriber**

To configure RealSubscriber parameters, use the **real-subscriber** command in global configuration mode.

- **real-subscriber** {**accept-license-agreement** | **enable** | **evaluate** | **license-key** *key* | **publisher**  {*host-name* | *ip-address*} *admin-port-number user-name user-password*}
- **no real-subscriber** {**accept-license-agreement** | **enable** | **evaluate** | **license-key** *key* | **publisher**  {*host-name* | *ip-address*} *admin-port-number user-name user-password*}

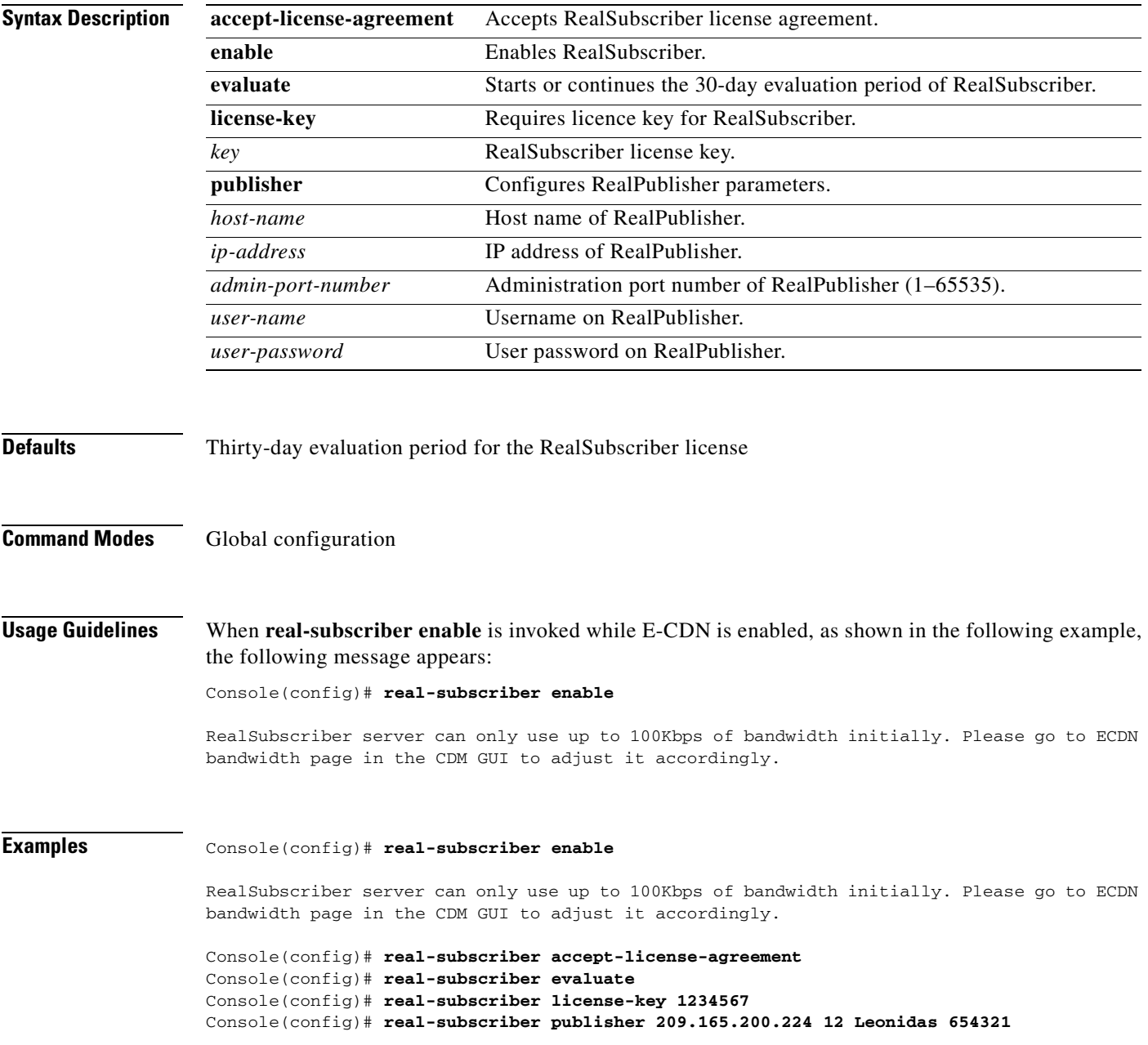

#### **Related Commands show real-subscriber**

**clear real-proxy-cache**

**clear statistics mediacache real**

**mediafs-division**

**rtsp proxy media-real**

**show statistics mediacache-real**

# **reload**

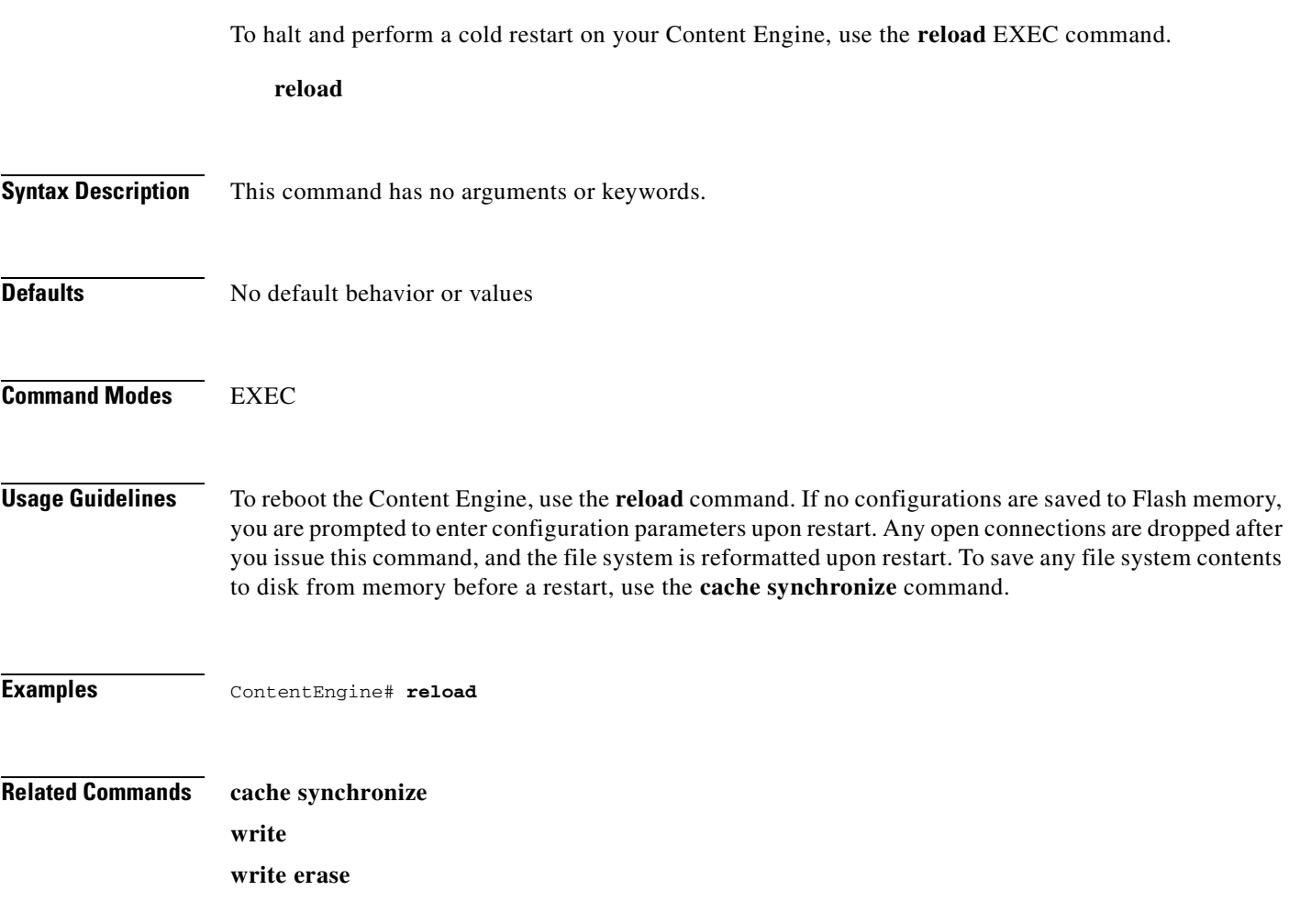

# **rmdir**

To delete a directory, use the **rmdir** EXEC command.

**rmdir** *directory*

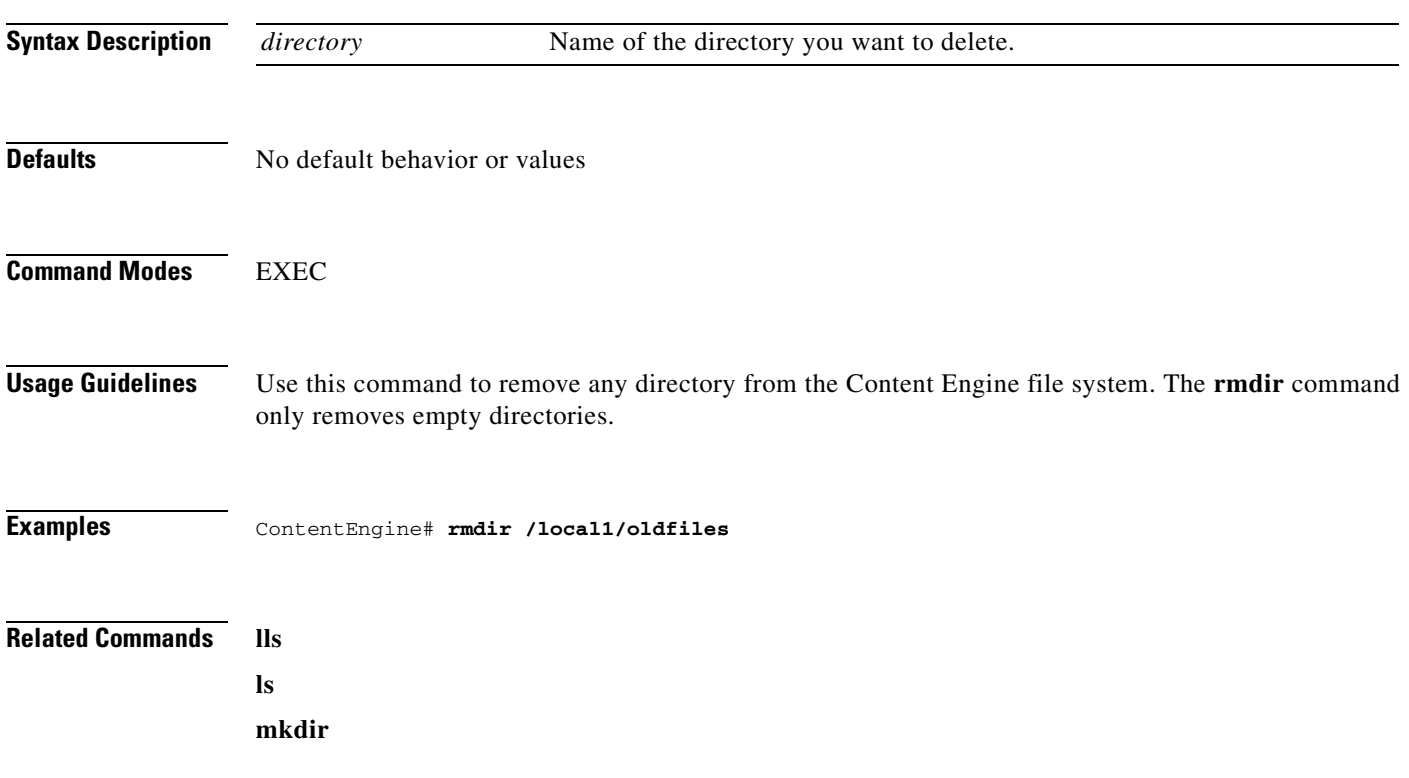

 $\blacksquare$ 

#### **rename**

To rename a file on your Content Engine, use the **rename** EXEC command.

**rename** *oldfilename newfilename*

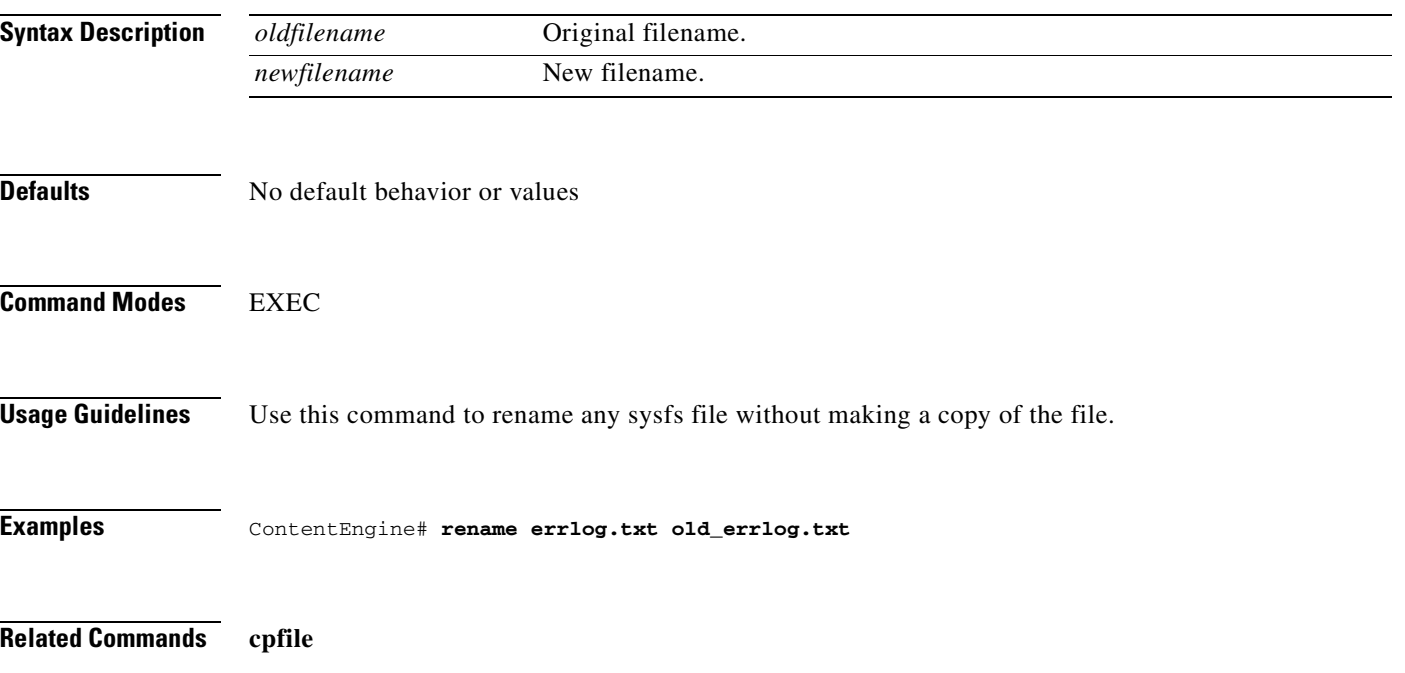

 $\overline{\phantom{a}}$ 

#### **restore**

To restore the Content Engine to its manufactured default status, removing user data from disk and in Flash memory, use the **restore** EXEC command.

#### **restore factory-default**

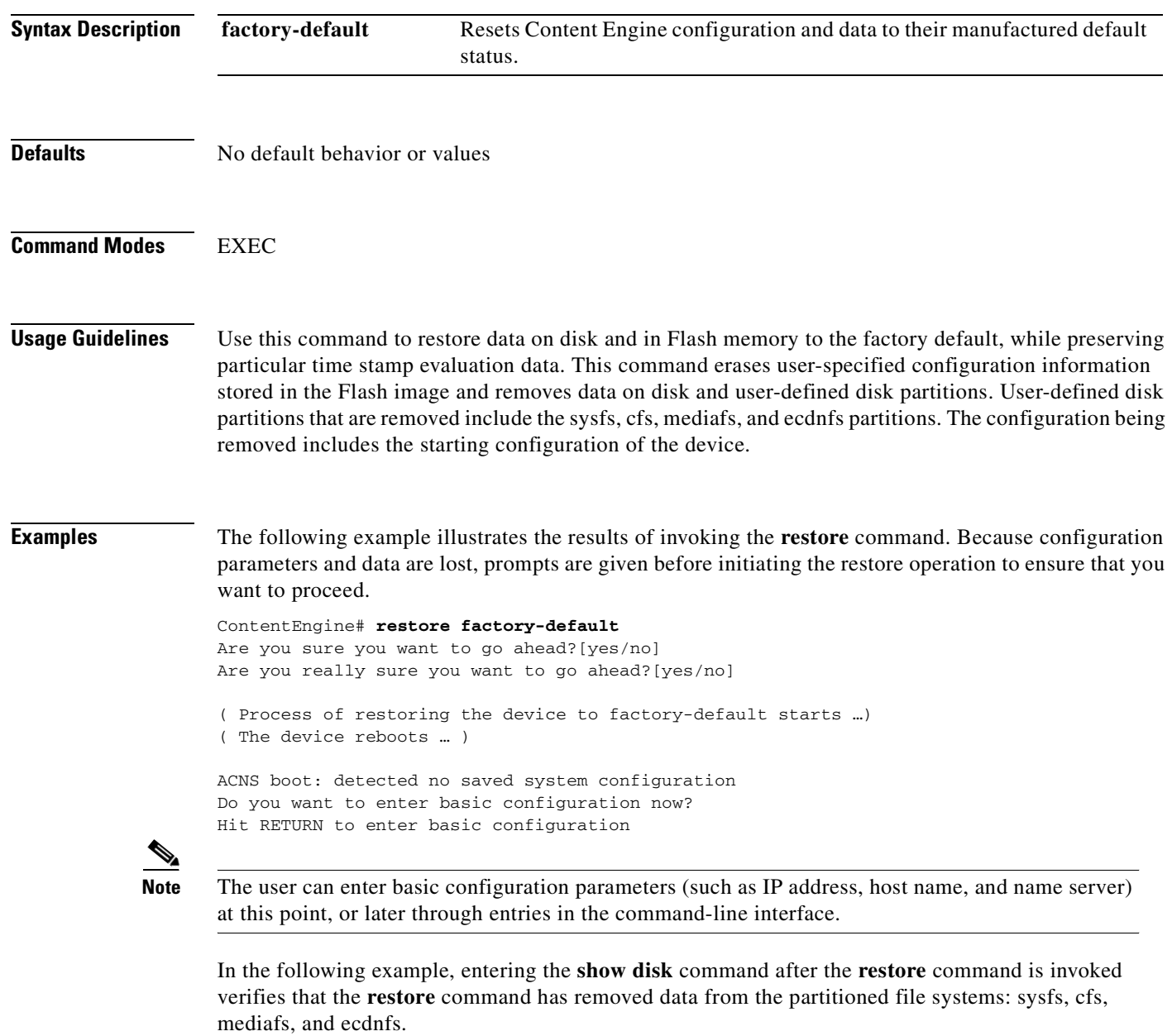

ContentEngine# **show disk**

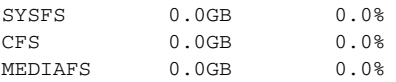

 $\sim$ 

ECDNFS 0.0GB 0.0% FREE 29.9GB 100.0%

Since Flash memory configurations were removed after the **restore** command was invoked, the **show startup-config** command does not return any Flash memory data. The **show running-config** command returns the default running configurations.

The **show real-subscriber** or **show wmt** commands continue to display the same license evaluation periods as before the **restore factory-default** command was invoked, because the evaluation period is not affected by this **restore** command. For example, if there were 21 days remaining in the evaluation period before the **restore factory-default** command was used, there would continue to be 21 days remaining in the evaluation period.

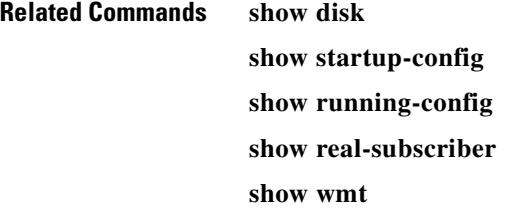

### **rtsp proxy**

To enable or disable the Real-Time Streaming Protocol (RTSP) proxy and to configure the RTSP proxy IP address and the redirector port number, use the **rtsp proxy** global configuration command.

**rtsp proxy** {**incoming** *port* | **l4-switch enable** | **media-real** {**accept-license-agreement** | **enable** | **evaluate** | **ip-address** *ip-address* | **license-key** *keyword*}}

**no rtsp proxy** {**incoming** *port* | **l4-switch enable** | **media-real** {**accept-license-agreement** | **enable**  | **evaluate** | **ip-address** *ip-address* | **license-key** *keyword*}}

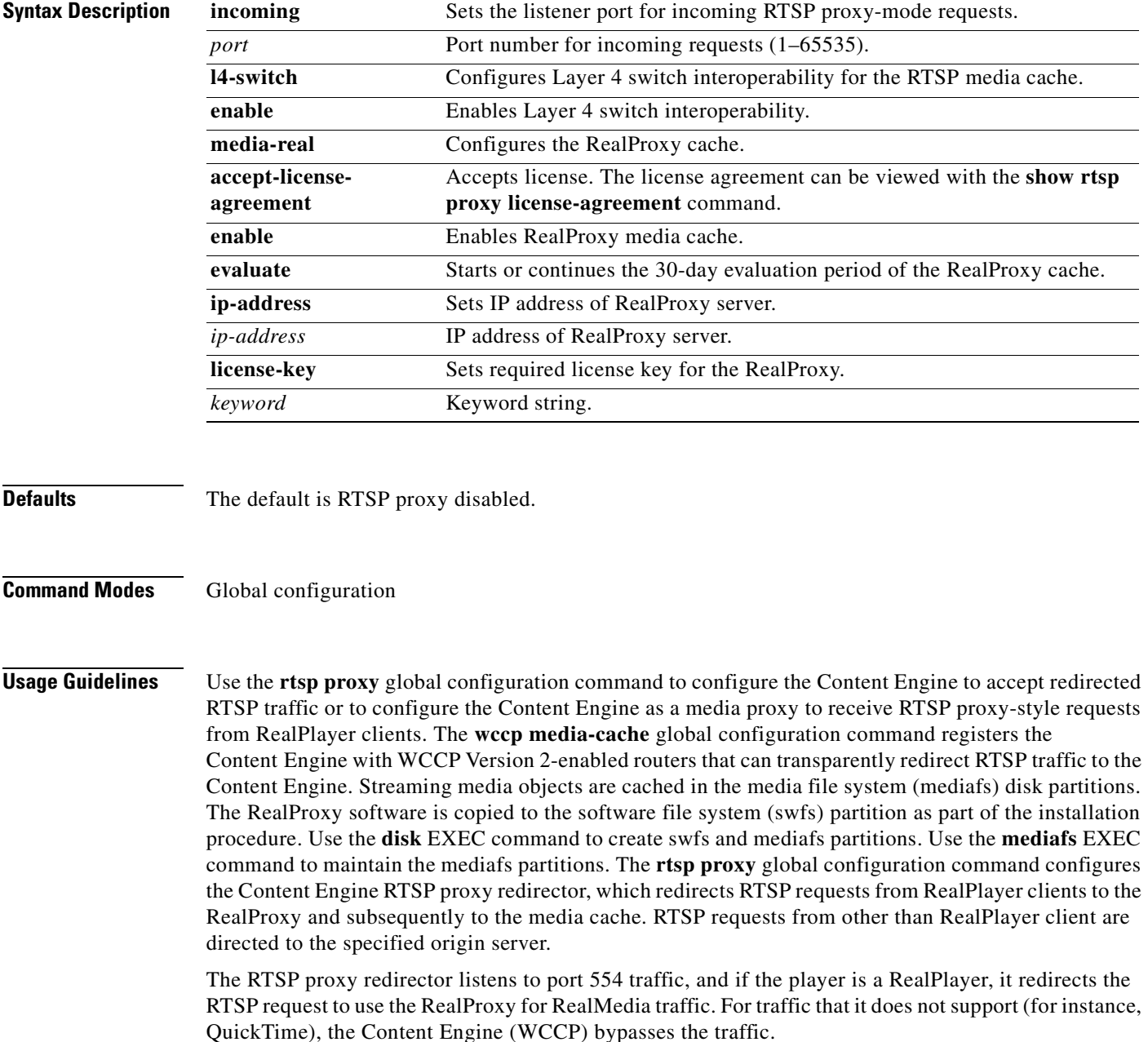
The RTSP proxy registers with the WCCP process to receive transparently redirected RTSP requests.

RealProxy software is configured with the RealSystem administrator GUI, which is accessed from the RealProxy page of the Content Engine management GUI.

#### **Procedure to Enable Transparent RTSP Proxy Service**

To enable transparent RTSP proxy service with the RealProxy on the Cisco Content Engine, follow these steps.

#### **Requirements**

- **•** Content Engine running Cache software, Release 3.1 or more recent version
- **•** RealProxy software installed with mediafs partitions mounted
- **•** RealMedia license key
- **•** IP addresses of the RealProxy and routers

Complete the following steps to enable transparent redirection of RTSP traffic to the RealProxy:

**Step 1** On the WCCP Version 2 routers, configure the outbound interfaces to the Internet.

In the following example, the outbound interface is the Ethernet 0 device.

```
router(config)# ip wccp 80
router(config)# interface Ethernet 0
router(interface)# ip wccp 80 redirect out
```
**Step 2** Set the WCCP Version 2 parameters on the Content Engine.

In the following example, the WCCP Version 2-enabled routers have the IP addresses 172.16.25.25 and 172.16.25.24.

```
ContentEngine(config)# wccp version 2
ContentEngine(config)# wccp router-list 1 172.16.25.25 172.16.25.24
ContentEngine(config)# wccp media-cache router-list-num 1
```
**Step 3** Set the IP address for the RealProxy. Make sure that the IP address of the RealProxy is visible to the RealPlayers that use it.

ContentEngine(config)# **rtsp proxy media-real ip-address 172.16.16.16**

**Step 4** Enter the RealProxy license number.

ContentEngine(config)# **rtsp proxy media-real license-key** *mylicense*

**Step 5** Enable the RealProxy.

ContentEngine(config)# **rtsp proxy media-real enable**

**Step 6** Save the new configuration.

ContentEngine# **copy running-config startup-config**

**Step 7** Configure the RealProxy parameters with the RealSystem administrator GUI.

A RealProxy page has been added to the management GUI. To access the RealSystem administrator, click the **Admin** button on the RealProxy page. The **Admin** button is active when the RealProxy software is installed and enabled.

**Step 8** Use the following commands to display RealProxy statistics.

ContentEngine# **show statistics mediacache real requests** ContentEngine# **show statistics mediacache real savings**

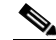

**Note** The **mediacache real** statistics relate only to objects transported over RTSP that were requested by a RealPlayer client. Objects transported over HTTP are counted in the HTTP statistics. Streaming objects requested by other clients or transported over other protocols, bypass the Content Engine.

#### **Procedure to Enable Conventional RTSP Proxy Services**

To enable the Content Engine to service RealPlayer clients with the RealProxy on the Content Engine, follow these steps:

**Step 1** Set the IP address for the RealProxy. Make sure that the IP address of the RealProxy is visible to the RealPlayers that use it.

ContentEngine(config)# **rtsp proxy media-real ip-address 172.16.16.16**

- **Step 2** Enter the RealProxy license number shipped with the Content Engine. ContentEngine(config)# **rtsp proxy media-real license-key** *mylicense*
- **Step 3** Enable the RealProxy.

ContentEngine(config)# **rtsp proxy media-real enable**

- **Step 4** Configure the Content Engine to listen for RTSP traffic on a specified port. The default RTSP port is 554. ContentEngine# **rtsp proxy incoming 554**
- **Step 5** Configure RealPlayer clients to use RealProxy on the Content Engine.
	- **a.** Open RealPlayer.
	- **b.** Choose **View > Preferences**.
	- **c.** Click the **Proxy** tab.
	- **d.** Check the **Use RTSP proxy** check box.
	- **e.** Enter the IP address of the Content Engine in the Use RTSP prox*y* address field.
	- **f.** Specify the port number that you entered with the Cache software **rtsp proxy** global configuration CLI command.
	- **g.** Click **OK**.

The RealPlayer configuration is shown in [Figure 2-1](#page-182-0).

RealPlayer is now able to use the Content Engine RealProxy to fetch streaming objects.

For more information on setting up RealPlayer, refer to the RealProxy readme "Setting Up RealServer" and "Setting Up RealPlayer" sections at the following URL:

<http://service.real.com/help/library/guides/proxy/readme.htm#5>

a s

<span id="page-182-0"></span>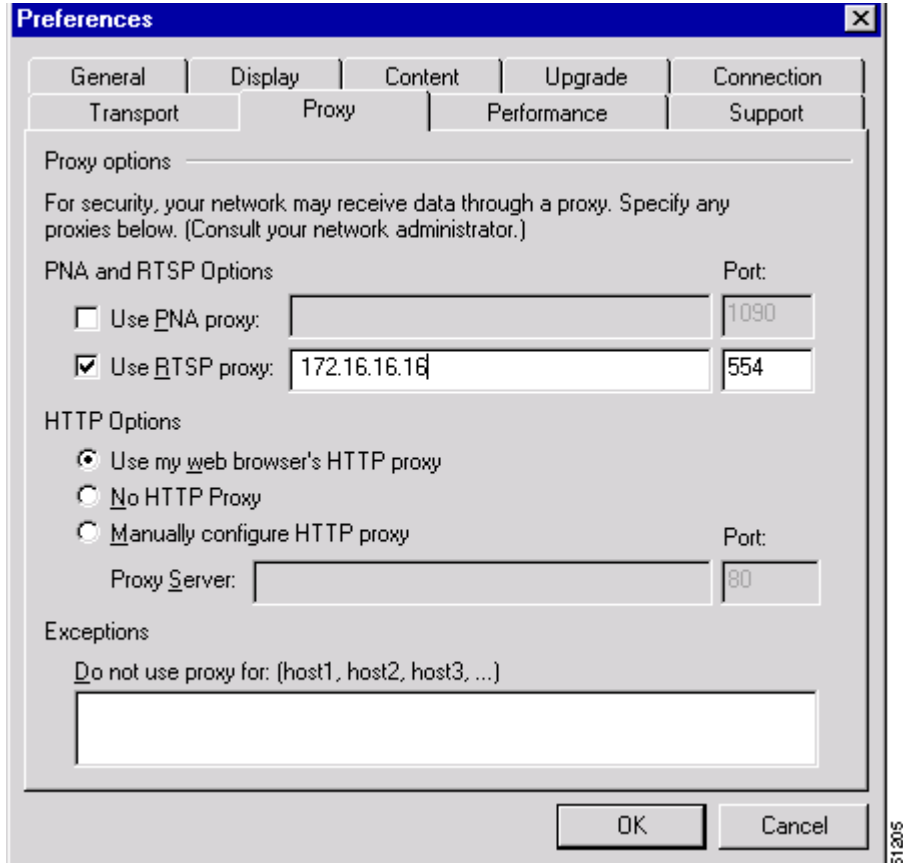

*Figure 2-1 RealPlayer Configured to Use Content Engine as Traditional Proxy for RTSP Traffic*

**Step 6** Save the Content Engine configuration to Flash memory.

ContentEngine# **copy running-config startup-config**

**Step 7** Use the following commands to display RealProxy statistics.

ContentEngine# **show statistics mediacache real requests** ContentEngine# **show statistics mediacache real savings**

### $\mathscr{P}$

**Note** The **mediacache real** statistics relate only to objects transported over RTSP that were requested by a RealPlayer client. Objects transported over HTTP are counted in the HTTP statistics. Streaming objects requested by other clients or transported over other protocols, bypass the Content Engine.

**Examples** To start proxy RTSP traffic where the user agent is RealPlayer (proxy-directed as well as transparently [redirected\), enter this command.](http://service.real.com/help/library/guides/proxy/readme.htm#5)

ContentEngine(config)#: **rtsp proxy media-real enable**

To stop proxy RTSP traffic from RealPlayer (proxy-directed as well as transparently redirected), enter this command.

ContentEngine(config)# **no rtsp proxy media-real**

To set the port number for proxy-directed RTSP traffic, thus setting up the Content Engine to do traditional RTSP proxy, enter this command.

ContentEngine(config)# **rtsp proxy incoming** *portnum*

To clear the port number for proxy-directed (all) RTSP traffic, thus disabling the Content Engine from doing further traditional proxy of RTSP traffic, enter this command.

```
ContentEngine(config)# no rtsp proxy incoming
```
To enable proxy of proxy-directed RTSP traffic, enter the following CLI commands.

```
ContentEngine(config)# rtsp proxy media-real enable
ContentEngine(config)# rtsp proxy incoming port
ContentEngine(config)# rtsp proxy media-real enable
ContentEngine(config)# wccp router-list 1 172.16.25.25 172.16.25.24
ContentEngine(config)# wccp media-cache router-list-num 1
ContentEngine(config)#
```
In this example, on the router side, Ethernet0 is the outbound interface to the Internet.

```
router(config)# ip wccp 80
router(config)# interface Ethernet 0
router(interface)# ip wccp 80 redirect out
```
**Related Commands show rtsp**

### **rule**

To set the rules by which the Content Engine filters web traffic, use the **rule** global configuration command.

- **rule block** {**domain** *LINE* | **dst-ip** *d\_ipaddress d\_subnet* | **dst-port** *port* | **header-field** {**referer**  *LINE* | **request-line** *LINE* | **user-agent** *LINE*} | **src-ip** *s\_ipaddress s\_subnet* | **url-regex** *LINE*}
- **rule dscp client cache-hit** {**match-server** {**domain** *LINE* | **dst-ip** *d\_ipaddress d\_subnet* | **dst-port**  *port* | **mime-type** *LINE* | **src-ip** *s\_ipaddress s\_subnet* | **url-regex** *LINE*} | **set-dscp** *dscpvalue* | **set-tos** *tosvalue*}
- **rule dscp client cache-miss** {**match-server** {**domain** *LINE* | **dst-ip** *d\_ipaddress d\_subnet* | **dst-port** *port* | **mime-type** *LINE* | **src-ip** *s\_ipaddress s\_subnet* | **url-regex** *LINE*} | **set-dscp**  *dscpvalue* | **set-tos** *tosvalue*}}
- **rule dscp server** {**match-client** {**domain** *LINE* | **dst-ip** *d\_ipaddress d\_subnet* | **dst-port** *port* | **src-ip** *s\_ipaddress s\_subnet* | **url-regex** *LINE*} | **set-dscp** *dscpvalue* | **set-tos** *tosvalue*}

#### **rule enable**

- **rule freshness-factor** *exp\_time* {**domain** *LINE* | **dst-ip** *d\_ipaddress d\_subnet* | **dst-port** *port* | **mime-type** *LINE* | **src-ip** *s\_ipaddress s\_subnet* | **url-regex** *LINE*}
- **rule no-auth** {**domain** *LINE* | **dst-ip** *d\_ipaddress d\_subnet* | **dst-port** *port* | **src-ip** *s\_ipaddress s\_subnet* **| url-regex** *LINE*}
- **rule no-cache** {**domain** *LINE* | **dst-ip** *d\_ipaddress d\_subnet* | **dst-port** *port* | **mime-type** *LINE* | **src-ip** *s\_ipaddress s\_subnet* | **url-regex** *LINE*}
- **rule no-proxy** {**domain** *LINE* | **dst-ip** *d\_ipaddress d\_subnet* | **dst-port** *port* | **src-ip** *s\_ipaddress s\_subnet* **| url-regex** *LINE*}
- **rule redirect** {**header-field** {**referer** *LINE* | **request-line** *LINE* | **user-agent** *LINE* } | **url-regsub**  *regexpr substitute*}
- **rule refresh** {**domain** *LINE* | **dst-ip** *d\_ipaddress d\_subnet* | **dst-port** *port* | **mime-type** *LINE* | **src-ip**  *s\_ipaddress s\_subnet* | **url-regex** *LINE*}
- **rule reset** {**domain** *LINE* | **dst-ip** *d\_ipaddress d\_subnet* | **dst-port** *port* | **header-field** {**referer**  *LINE* | **request-line** *LINE* | **user-agent** *LINE*} | **src-ip** *s\_ipaddress s\_subnet* | **url-regex** *LINE*}
- **rule rewrite** {**header-field** {**referer** *LINE* | **request-line** *LINE* | **user-agent** *LINE*} | **url-regsub**  *regexpr substitute*}
- **rule selective-cache** {**domain** *LINE* | **dst-ip** *d\_ipaddress d\_subnet* | **dst-port** *port* | **mime-type**  *LINE* | **src-ip** *s\_ipaddress s\_subnet* | **url-regex** *LINE*}
- **rule use-proxy** {*hostname* | *ip-address*} *port* {**domain** *LINE* | **dst-ip** *d\_ipaddress d\_subnet* | **dst-port** *port* | **src-ip** *s\_ipaddress s\_subnet* | **url-regex** *LINE*}
- **rule use-proxy-failover** {*hostname* | *ip-address*} *port* {**domain** *LINE* | **dst-ip** *d\_ipaddress d\_subnet* | **dst-port** *port* | **src-ip** *s\_ipaddress s\_subnet* | **url-regex** *LINE*}
- **rule use-server** {*hostname* | *ip-address*} *port* {**domain** *LINE* | **dst-ip** *d\_ipaddress d\_subnet* | **dst-port** *port* | **src-ip** *s\_ipaddress s\_subnet* | **url-regex** *LINE*}
- **no rule block** {**domain** *LINE* | **dst-ip** *d\_ipaddress d\_subnet* | **dst-port** *port* | **header-field** {**referer**  *LINE* | **request-line** *LINE* | **user-agent** *LINE*} | **src-ip** *s\_ipaddress s\_subnet* | **url-regex** *LINE*} | **dscp client** {**cache-hit** {**match-server** {**domain** *LINE* | **dst-ip** *d\_ipaddress d\_subnet* | **dst-port** *port* | **mime-type** *LINE* | **src-ip** *s\_ipaddress s\_subnet* | **url-regex** *LINE*} | **set-dscp**  *dscpvalue* | **set-tos** *tosvalue*} | **cache-miss** {**match-server** {**domain** *LINE* | **dst-ip** *d\_ipaddress d\_subnet* | **dst-port** *port* | **mime-type** *LINE* | **src-ip** *s\_ipaddress s\_subnet* | **url-regex** *LINE*} | **set-dscp** *dscpvalue* | **set-tos** *tosvalue*}}} | **dscp server** {**match-client** {**domain** *LINE* | **dst-ip**  *d\_ipaddress d\_subnet* | **dst-port** *port* | **src-ip** *s\_ipaddress s\_subnet* | **url-regex** *LINE*} | **set-dscp**  *dscpvalue* | **set-tos** *tosvalue*} | **enable** | **freshness-factor** *exp\_time* {**domain** *LINE* | **dst-ip**  *d\_ipaddress d\_subnet* | **dst-port** *port* | **mime-type** *LINE* | **src-ip** *s\_ipaddress s\_subnet* | **url-regex** *LINE*} | **no-auth** {**domain** *LINE* | **dst-ip** *d\_ipaddress d\_subnet* | **dst-port** *port* | **src-ip**  *s\_ipaddress s\_subnet* **| url-regex** *LINE*} | **no-cache** {**domain** *LINE* | **dst-ip** *d\_ipaddress d\_subnet* | **dst-port** *port* | **mime-type** *LINE* | **src-ip** *s\_ipaddress s\_subnet* | **url-regex** *LINE*} | **no-proxy** {**domain** *LINE* | **dst-ip** *d\_ipaddress d\_subnet* | **dst-port** *port* | **src-ip** *s\_ipaddress s\_subnet* **| url-regex** *LINE*} | **redirect** {**header-field** {**referer** *LINE* | **request-line** *LINE* | **user-agent** *LINE* } | **url-regsub** *regexpr substitute*} | **refresh** {**domain** *LINE* | **dst-ip**  *d\_ipaddress d\_subnet* | **dst-port** *port* | **mime-type** *LINE* | **src-ip** *s\_ipaddress s\_subnet* | **url-regex** *LINE*} | **reset** {**domain** *LINE* | **dst-ip** *d\_ipaddress d\_subnet* | **dst-port** *port* | **header-field** {**referer** *LINE* | **request-line** *LINE* | **user-agent** *LINE*} | **src-ip** *s\_ipaddress s\_subnet* | **url-regex** *LINE*} | **rewrite** {**header-field** {**referer** *LINE* | **request-line** *LINE* | **user-agent** *LINE*} | **url-regsub** *regexpr substitute*} | **selective-cache** {**domain** *LINE* | **dst-ip**  *d\_ipaddress d\_subnet* | **dst-port** *port* | **mime-type** *LINE* | **src-ip** *s\_ipaddress s\_subnet* | **url-regex** *LINE*} | **use-proxy** {*hostname* | *ip-address*} *port* {**domain** *LINE* | **dst-ip** *d\_ipaddress d\_subnet* | **dst-port** *port* | **src-ip** *s\_ipaddress s\_subnet* | **url-regex** *LINE*} | **rule use-proxyfailover** {*hostname* | *ip-address*} *port* {**domain** *LINE* | **dst-ip** *d\_ipaddress d\_subnet* | **dst-port**  *port* | **src-ip** *s\_ipaddress s\_subnet* | **url-regex** *LINE*} | **use-server** {*hostname* | *ip-address*} *port* {**domain** *LINE* | **dst-ip** *d\_ipaddress d\_subnet* | **dst-port** *port* | **src-ip** *s\_ipaddress s\_subnet* | **url-regex** *LINE*}

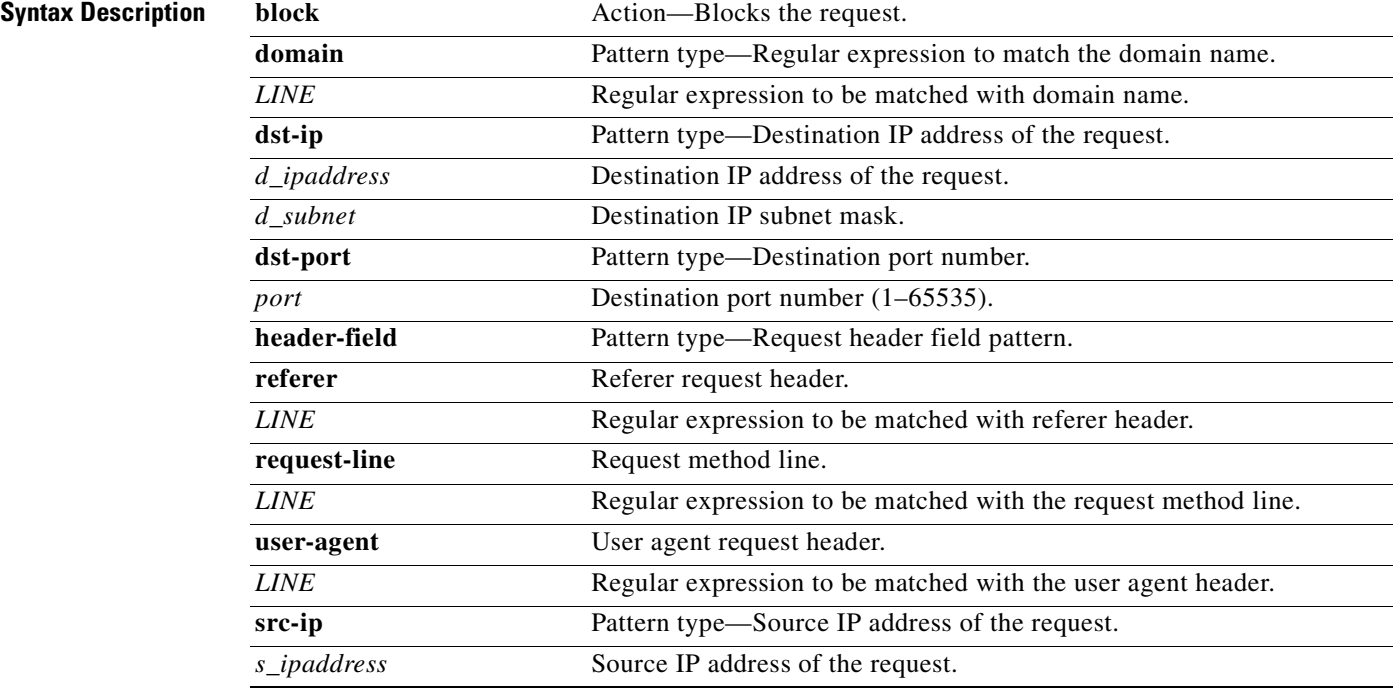

**Cisco Application and Content Networking Software Command Reference**

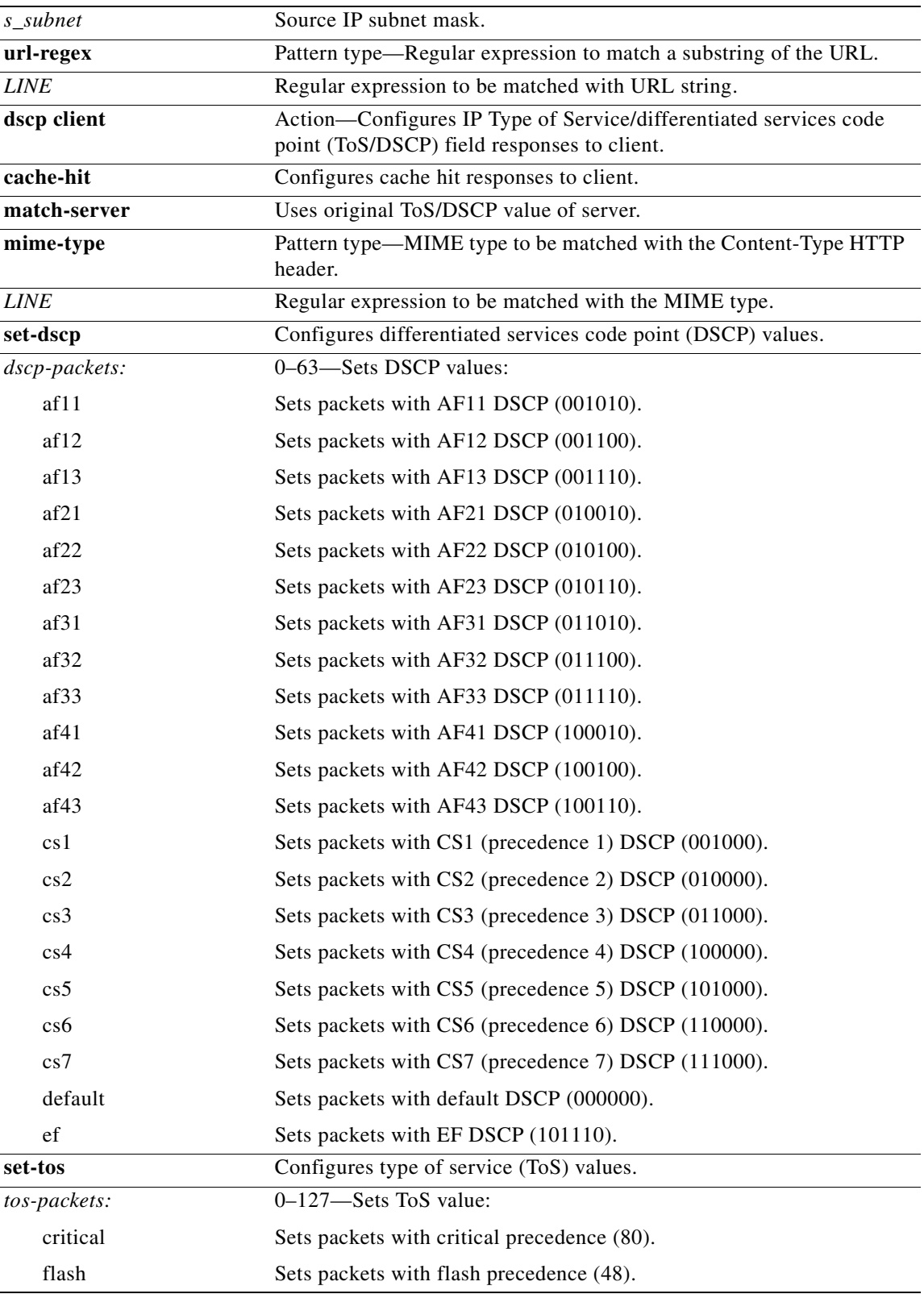

 $\blacksquare$ 

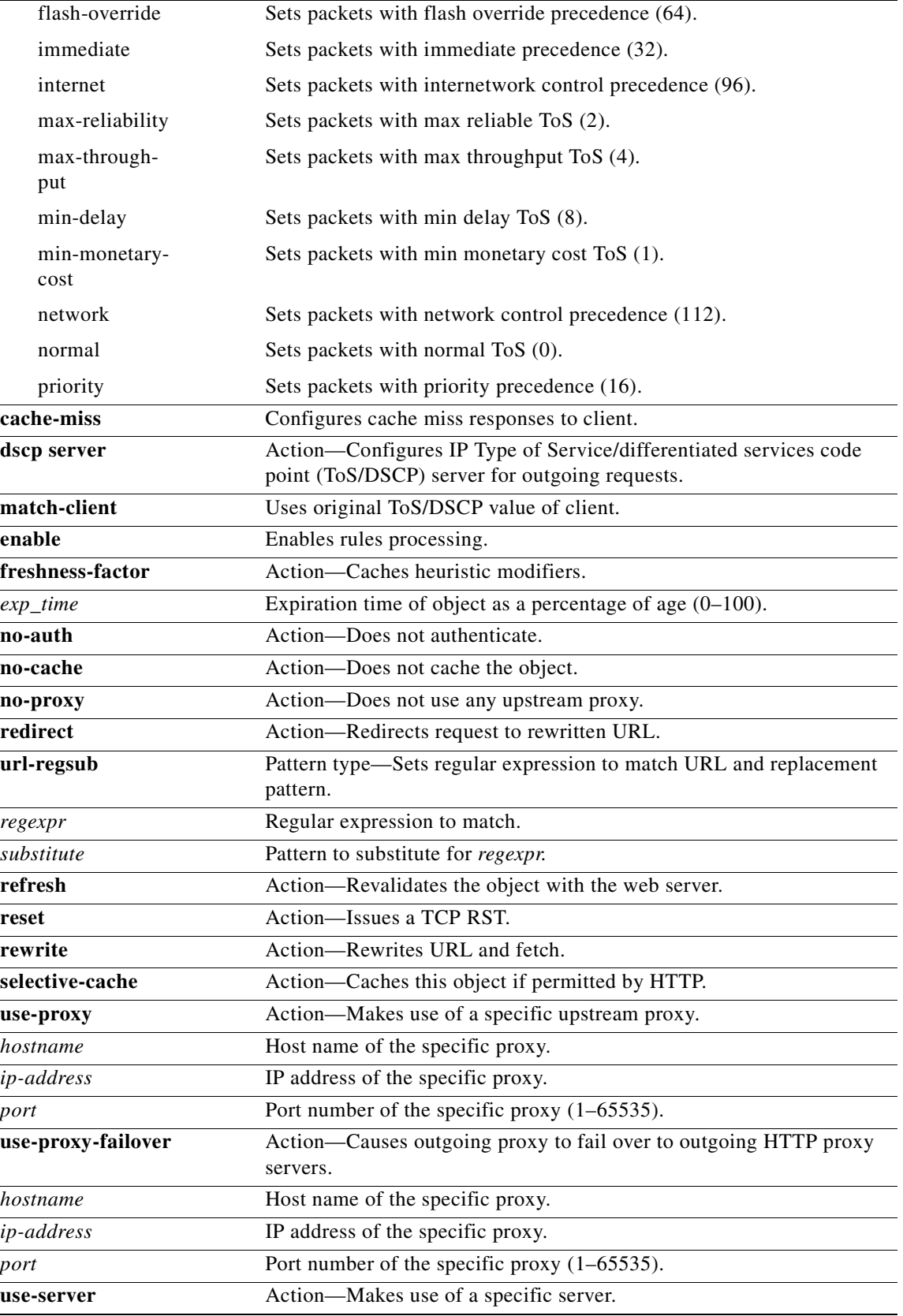

 $\blacksquare$ 

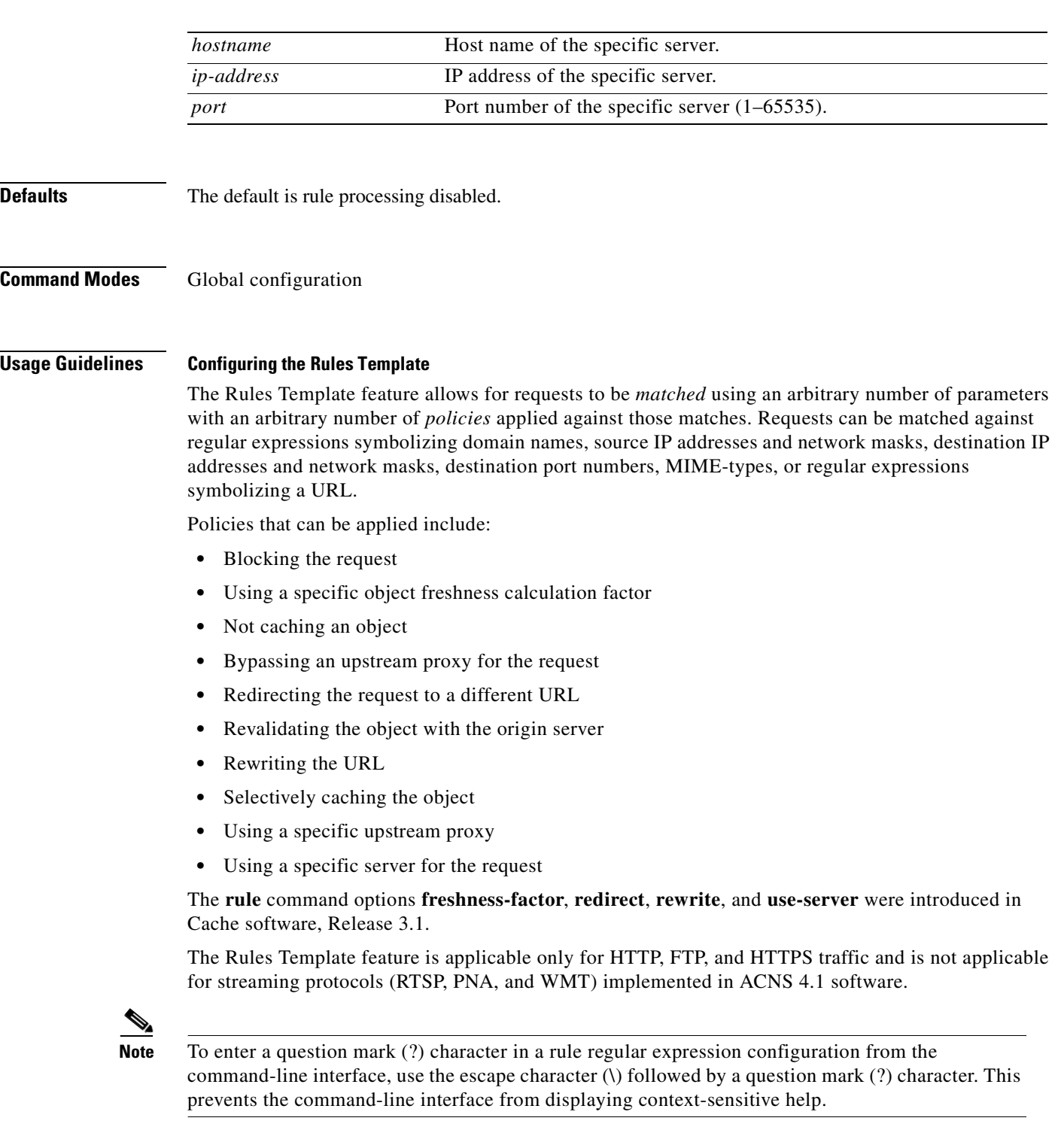

### **Actions and Patterns**

A rule is an action and a pattern. If an HTTP request matches the pattern, the corresponding action is performed on the request. To enable rule processing, use the **rule enable** command.

An action is something the Content Engine performs when processing an HTTP request, for instance, blocking the request, using an alternative proxy, and so forth.

A pattern defines the limits of an HTTP request; for instance, a pattern may specify that the source IP address fall in the subnet range 172.16.\*.\*.

Rules can be dynamically added, displayed, or deleted from the Content Engine. The rules are preserved across reboots because they are written into persistent storage such as NVRAM. Only the system resources limit the number of rules the Content Engine can support. Because rules consume resources, the more rules there are defined, the more Content Engine performance may be affected.

### **Actions**

The Rules Template feature supports the following types of action:

- **• Block**—Blocks this request.
- **• DSCP**—Configures the IP ToS/DSCP code point field.
	- **– client cache-hit**—Configures the IP ToS/DSCP code point field for **cache-hit** responses to the client.
	- **– client cache-miss**—Configures the IP ToS/DSCP code point field for **cache-miss** responses to the client.

Setting the Type of Service (ToS) or differentiated services code point (DSCP) is called packet marking, allowing you to partition network data into multiple priority levels or types of service. With this release, you can now set the ToS or DSCP values in IP packets based on a URL match, a file type, a domain, a destination IP address, a source IP address, or a destination port.

You can set specific ToS or DSCP values for the following:

- **–** Requests from the Content Engine to the server
- **–** Responses to the client on cache hit
- **–** Responses to the client on cache miss

The ToS or DSCP may be set based on any of the policies matching the **src-ip-address**, **dst-ip-address**, **dst-port-number**, **domain regex**, **url-regex**, or **mime-type regex** options. In addition, you can now configure global ToS or DSCP settings with the **ip dscp** command.

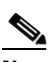

**Note** The Rules Template configuration takes precedence over the **ip dscp** command, and the **url-filter** command takes precedence over the **rule** command to the extent that even the rule **no-block** command is executed only if the **url-filter** command has not blocked the request.

- **• DSCP server**—Configures the IP ToS/DSCP code point field for requests to the origin server.
- **• Freshness-factor**—Determines the Time To Live if the request URL matches a specified regular expression. The **refresh** configuration takes priority over **freshness-factor** configurations.
- **• No-auth**—Does not authenticate.

Note that the **no-auth** rules result in the display of multiple authentication windows in the following scenario:

- **–** When the main page (for example, index.htm) is excluded from proxy authentication by using **no-auth** rules
- **–** When the user entry is not already included in the Content Engine authentication cache
- **–** When the index.htm page contains objects belonging to different domains

To avoid multiple authentication windows, configure the hidden **http avoid-multiple-authprompts** command in global configuration mode. Once it is configured, check the configuration with the **show http avoid-multiple-auth-prompts** command as shown the following example.

```
ContentEngine# show http avoid-multiple-auth-prompts
Avoiding multiple authentication prompts due to no-auth rules is enabled
```
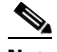

**Note** The command in the example is hidden because it is applicable only to this specific scenario.

- **• No-cache**—Does not cache this object. If both **no-cache** and **selective-cache** actions are matched, **no-cache** takes precedence.
- **• No-proxy**—For a cache miss, does not use the configured upstream proxy but rather contacts the server directly.
- **• Redirect**—Redirects the original request to a specified URL. Redirect is relevant to the RADIUS server only if the RADIUS server has been configured for **redirect**.
- **Refresh**—For a cache hit, forces an object freshness check with the server.
- **• Reset**—Issues a TCP RST. This reset request in useful when resetting Code Red or Nimda virus requests.
- **Rewrite—Rewrites the original request as a specified URL. The Content Engine searches for the** rewritten URL in cache, and then on cache miss, fetches the rewritten URL and returns the object transparently to the client. It is preferable to use a **redirect** rule rather than **rewrite** because of possible performance impacts.

The URL rewrite could change the domain name of the URL, which necessitates a DNS lookup to find the destination (dst) IP address of the new rewritten server to which the request must be sent. The original dst IP address derived from the WCCP redirect packet cannot be used.

- **• Selective-cache**—Caches this object only if it is a match and is allowed to be cached by HTTP. If one or more rules specify this action, an object is cached if and only if it matches at least one of the **selective-cache** rules and passes every other caching restriction such as the object-size check and the no-cache-on-authenticated-object check. If the object does not match any of the **selective-cache** rules, the object is *not* cached.
- **Use-proxy—For a cache miss, uses a specific upstream proxy. Specify the upstream proxy IP** address (or domain name) and port number. If both **no-proxy** and **use-proxy** are matched, **no-proxy** takes precedence.
- **• Use-proxy-failover**—Supports failover capability. The **use-proxy-failover** rule is similar to the **use-proxy** rule, except that if the connection attempt on the configured outgoing proxy fails, the requests fail over to the outgoing proxies configured with the HTTP proxy outgoing configuration. The rule requests use the HTTP proxy outgoing **origin-server** option, if it is configured. The **use-proxy-failover** rule takes precedence over the **use-proxy** rule. If both **no-proxy** and **use-proxy-failover** are matched, **no-proxy** takes precedence.

The HTTP failover does not apply if the destination is on the exclude list. When in transparent mode, the setting for the original proxy takes precedence.

**• Use-server**—Sends server-style HTTP requests from the Content Engine to the specified IP address and port on a cache miss.

Among **use-server**, **no-proxy**, and **use-proxy** rules, the **use-server** rule is the first one to be checked. If it results in a rule miss, **no-proxy** and **use-proxy** rules are executed in succession (**use-proxy** is not checked if a **no-proxy** rule matches).

If a rule is configured with a fully qualified domain name (FQDN) and a request is received with the partial domain name in transparent mode, the rule fails to be executed, as the FQDN is not in the request URL. In transparent mode, if a request is destined for a particular domain (for which a domain rule is configured) and does not contain the Host header, the rule pattern match fails.

#### **Patterns**

The Rules Template feature supports the following types of patterns.

• **Domain**—Matches the domain name in the URL or the Host header against a regular expression. For example, ".\*ibm.\*" matches any domain name that contains the "ibm" substring. "\.foo\.com\$" matches any domain name that ends with the ".foo.com" substring.

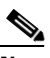

**Note** In regular expression syntax, the dollar sign "\$" metacharacter directs that a match is made only when the pattern is found at the end of a line.

- **• Dst-ip**—Matches the request's destination IP address and netmask. Specify an IP address and a netmask. In proxy mode, the Content Engine does a DNS lookup to resolve the destination IP address of the HTTP request, making the response time longer, and possibly negating the benefit of setting a **dst-ip** rule. When an outgoing proxy is configured, cache miss requests are forwarded by the Content Engine to the outgoing proxy without examination of the destination server IP address, making the **dst-ip** rule unenforceable on the first Content Engine.
- **• Dst-port**—Matches the request's destination port number. Specify a port number.
- **• Mime-type**—Matches the MIME type of the response. Specify a MIME type string, for example, "image/gif," as defined in RFC 2046. The administrator can specify a substring, for example, "java" and have it apply to all MIME types with the "java" substring, such as "application/x-javascript."
- **• Src-ip**—Matches the request's source IP address and netmask. Specify an IP address and a netmask.
- **• URL-regex**—Matches the URL against a regular expression. The match is case insensitive. Specify a regular expression whose syntax can be found at:

[http://yenta.www.media.mit.edu/projects/Yenta/Releases/Documentation/regex-0.12/.](http://yenta.www.media.mit.edu/projects/Yenta/Releases/Documentation/regex-0.12/)

**• Header-field**—Requests header field pattern.

Request header field patterns **referer**, **request-line**, and **user-agent** are supported for actions **block**, **reset**, **redirect**, and **rewrite**. The **referer** pattern matches against the Referer header in the request, **request-line** pattern matches against the first line of the request, and **user-agent** pattern matches against the User-Agent header in the request.

**• URL-regsub**—For the **rewrite** and **redirect** actions, matches the URL against a regular expression to form a new URL per pattern substitution specification. The match is case insensitive. The valid substitution index range is from 1 to 9.

#### **Rules Template Processing Considerations**

There is a predefined order of execution among the actions and patterns. A group of rules with the same action is always executed either before or after another group of rules with a different action. This order of execution is predefined and not affected by the order in which the rules are entered using CLI commands.

Among the rules of the same action, there is a predefined execution order among the rules pattern. This means that within a group of rules of the same action, one group of rules with the same pattern is always executed either before or after another group of rules with a different pattern. This order is predefined and not affected by the order in which the rules are entered using CLI commands.

### **Rule Action Execution Order**

The order of rule action execution is as follows:

- **1. No-Auth**—Before authentication using RADIUS/LDAP/NTLM
- **2. Reset**—Before cache lookup
- **3. Block**—Before cache lookup
- **4. Redirect**—Before cache lookup
- **5. Rewrite**—Before cache lookup
- **6. Refresh**—On cache hit
- **7. Freshness-factor**—On cache hit
- **8. Use-server**—On cache miss
- **9. No-proxy**—On cache miss
- **10. Use-proxy-failover**—On cache miss
- **11. Use-proxy**—On cache miss
- **12. TOS/DSCP server**—On cache miss
- **13. TOS/DSCP client**
- **14. No-cache**—On cache miss
- **15. Selective-cache**—On cache miss

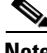

**Note** The commands **rule no-proxy**, **rule use-proxy-failover**, and **rule use-proxy** take precedence over **https proxy outgoing**, **http proxy outgoing**, and **ftp proxy outgoing** commands.

During a request using the rules template CLI commands, rule actions 1 through 4 use the original URL request for pattern matches. After a URl rewrite (rule action 5), rule actions 6 through 15 use the transformed URL for rule executions.

The commands **rule reset**, **rule block**, **rule rewrite**, and **rule redirect** support the following additional patterns for rule templates request:

- request-line—matches first line.
- **•** referer—matches referer header.
- **•** user-agent—matches user-agent header.

#### **Rule Pattern Execution Order**

The order of rule pattern execution is as follows:

- **1. Dst-port**—Destination port check.
- **2. Src-ip**—Source IP address check.
- **3. URL-regex**—URL regex check.
- **4. Domain**—Domain rule check.
- **5. Dst-ip**—Destination IP address check.
- **6. MIME-type**—Mime-type regex check.

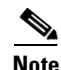

**Note** Because the MIME type exists only in the response, only the actions **freshness-factor**, **refresh**, **no-cache**, and **selective-cache** apply to a rule of MIME type.

A search for a rule match with the remaining pattern is not performed if a match has already been found. For instance, if a match for the **rule block** action is found with a **URL-regex** request, then the remaining patterns **Domain**, **Dst-ip**, or **MIME-type** are not searched.

Rules are ORed together. Multiple rules may all match a request, and then all actions are taken with precedence among conflicting actions. Each rule contains one pattern, and patterns cannot be ANDed together. In future releases, ANDed patterns may be supported.

It is possible to circumvent some rules. For example, to circumvent a rule with the **domain** pattern, enter the web server IP address instead of the domain name in the browser. A rule may have unintended effects. For instance, a rule with the **domain** pattern specified as "ibm" that is intended to match "www.ibm.com" can also match domain names like www.ribman.com.

An **src-ip** rule may not apply as intended to requests that are received from another proxy because the original client IP address is in an X-forwarded-for header.

If a rule pattern match occurs, then the rest of the patterns are not searched. If the server has already marked an object as non-cacheable, **no-cache** rules are not checked at all, because the server already recognizes that this object is not cached. Any **no-cache** rule checks are performed only for cacheable requests.

#### **Order of Execution Among Rules of Same Action and Same Pattern**

Among the rules of the same action and the same pattern, the order of execution is in the reverse order in which the rules are entered. For instance, if the **use-proxy** commands are entered in the following order:

#### **use-proxy 1.2.3.4 abc.abc.com**

#### **use-proxy 2.3.4.5 \*.abc.com**

then a request to abc.abc.com is sent to proxy 2.3.4.5 because the **use-proxy 2.3.4.5 \*.abc.com** command is entered last and evaluated first. However, if the same commands are entered in a reverse order as follows:

### **use-proxy 2.3.4.5 \*.abc.com**

#### **use-proxy 1.2.3.4 abc.abc.com**

then a request to abc.abc.com is sent to proxy 1.2.3.4, as the **use-proxy 1.2.3.4 abc.abc.com** command is entered last and evaluated first.

The following rule pattern also applies for all rule actions. Mime-type checks are applicable only for **no-cache**, **selective-cache**, and **refresh** rules. If a rule pattern match occurs, then the rest of the patterns are not searched. If the server has already marked an object as non-cacheable, **no-cache** rules are not checked at all, since the server already recognizes that this object is not cached. Any **no-cache** rule checks are performed only for cacheable requests.

**Examples** Multiple patterns can be input on the same line. If any of them matches the incoming HTTP request, the corresponding action is taken.

```
ContentEngine(config)# rule block domain \.foo.com ?
LINE <cr>
ContentEngine(config)# rule block domain \.foo.com bar.com
ContentEngine(config)#
```
This example sets the ToS value to "minimize delay" for outbound requests to a specified destination IP address, in this case 1.1.1.1.

Console(config)# **rule dscp server set-tos min-delay dst-ip 1.1.1.1 255.255.255.255**

This example sets the ToS value to "minimize delay" for all outbound requests.

Console(config)# **ip dscp server set-tos min-delay**

Using the IP command, this example uses the ToS or DSCP value that was originally sent by the server (when the object was first fetched) for all future cache hit responses for the same object:

Console(config)# **ip dscp client cache-hit match-server**

```
ContentEngine(config)# rule no-cache url-regex \.*cgi-bin.* ?
LINE <cr>
ContentEngine(config)# rule no-cache url-regex \.*cgi-bin.*
ContentEngine(config)#
```
ContentEngine(config)# **rule no-cache dst-ip 172.77.120.0 255.255.192.0**

Most actions do not have any parameters, as in the preceding examples. One exception is **use-proxy**, as in the following example.

```
ContentEngine(config)# rule use-proxy ?
 Hostname or A.B.C.D. IP address of the specific proxy
ContentEngine(config)# rule use-proxy CE.foo.com ?
<1-65535> Port number of the specific proxy 
ContentEngine(config)# rule use-proxy CE.foo.com 8080 ?
  domain Regular expression to match with the domain name
   dst-ip Destination IP address of the request
  dst-port Destination port number
  src-ip Source IP address of the request
   url-regex Regular expression to substring match with the URL
ContentEngine(config)# rule use-proxy CE.foo.com 8080 url-regex ?
LINE Regular expression to substring match with the URL
ContentEngine(config)# rule use-proxy CE.foo.com 8080 url-regex .*\.jpg$ ?
LINE <cr>
ContentEngine(config)# rule use-proxy CE.foo.com 8080 url-regex .*\.jpg$ .*\.gif$ .*\.pdf$ 
ContentEngine(config)#
```
Other branches of the **rule** command work similarly to the above examples.

To delete rules, use **no** in front of the rule creation command.

ContentEngine(config)#**no rule block url-regex .\*\.jpg\$ .\*\.gif\$ .\*\.pdf\$**

The following example redirects a request for old-domain-name, which has been changed to new-domain-name.

cache(config)# **rule redirect url-regsub http://old-domain-name/ http://new-domain-name/** 

The following example redirects requests from an IETF site to one that is locally mirrored.

cache(config)# **rule redirect url-regsub http://www.ietf.org/rfc/(.\*) http://wwwin-eng.cisco.com/RFC/RFC/\1** 

For the preceding example, if the request URL is http://www.ietf.org/rfc/rfc1111.txt, the Content Engine rewrites the URL as http://wwwin-eng.cisco.com/RFC/RFC/rfc1111.txt and sends a 302 Temporary Redirect response with the rewritten URL in the Location header to the client. The browser automatically initiates a request to the rewritten URL.

The following example redirects all requests for linux.org to a local server in India that is closer to where the Content Engine is located.

The following example rewrites requests from an IETF site to one that is locally mirrored.

```
cache(config)# rule rewrite url-regsub http://www.ietf.org/rfc/.* 
http://wwwin-eng.cisco.com/RFC/$1
```
The **no-auth** option permits specific login and content requests to bypass authentication and authorization features such as LDAP, RADIUS, SSH, or TACACS+.

```
Console(config)# rule enable
Console(config)# rule no-auth src-ip 172.16.53.88 255.255.255.255
Console(config)# rule no-auth dst-ip 172.22.73.34 255.255.255.255
Console(config)# rule no-auth dst-port 9090
Console(config)# rule no-auth url-regex .*cgi-bin.*
Console(config)# rule no-auth domain cisco.com
```
In the following example, any requests from src-ip 172.16.53.88 are not authenticated.

Console(config)# **rule no-auth src-ip 172.16.53.88 255.255.255.255**

In the following example, any requests to dst-ip 172.22.73.34 are not authenticated.

Console(config)# **rule no-auth dst-ip 172.22.73.34 255.255.255.255**

In the following example, any requests with the destination port 9090 are not authenticated.

Console(config)# **rule no-auth dst-port 9090**

In the following example, any requests with "cisco.com" as the domain are not authenticated. (For example, requests for roti.cisco.com or badal.cisco.com are excluded from the Content Engine authentication.)

Console(config)# **rule no-auth domain cisco.com**

In the following example, any requests with "cgi-bin" in the URL are not authenticated.

Console(config)# **rule no-auth url-regex .\*cgi-bin.\***

The **dscp** option allows you to set the Type of Service (ToS) or differentiated services code point (DSCP) values in IP packets based on a URL match, a file type, a domain, a destination IP address, a source IP address, or a destination port.

```
Console(config)# rule dscp ? 
 client Settings for responses to client
 server Settings for outgoing requests
Console(config)# rule dscp client ?
 cache-hit Cache hit responses to client
 cache-miss Cache miss responses to client
Console(config)# rule dscp client cache-hit ?
 match-server Use server's original ToS/DSCP value
 set-dscp Set DSCP
 set-tos Set Type of Service
Console(config)# rule dscp client cache-hit set-dscp ? 
 <0-63> Set DSCP value
 af11 Set packets with AF11 dscp (001010)
 af12 Set packets with AF12 dscp (001100)
 af13 Set packets with AF13 dscp (001110)
 af21 Set packets with AF21 dscp (010010)
 af22 Set packets with AF22 dscp (010100)
 af23 Set packets with AF23 dscp (010110)
```

```
af31 Set packets with AF31 dscp (011010)
 af32 Set packets with AF32 dscp (011100)
 af33 Set packets with AF33 dscp (011110)
 af41 Set packets with AF41 dscp (100010)
 af42 Set packets with AF42 dscp (100100)
 af43 Set packets with AF43 dscp (100110)
 cs1 Set packets with CS1(precedence 1) dscp (001000)
 cs2 Set packets with CS2(precedence 2) dscp (010000)
 cs3 Set packets with CS3(precedence 3) dscp (011000)
 cs4 Set packets with CS4(precedence 4) dscp (100000)
 cs5 Set packets with CS5(precedence 5) dscp (101000)
 cs6 Set packets with CS6(precedence 6) dscp (110000)
 cs7 Set packets with CS7(precedence 7) dscp (111000)
 default Set packets with default dscp (000000)
 ef Set packets with EF dscp (101110)
Console(config)# rule dscp client cache-hit set-tos ? 
 <0-127> Set ToS value
 critical Set packets with critical precedence (80)
 flash Set packets with flash precedence (48)
 flash-override Set packets with flash override precedence (64)
 immediate Set packets with immediate precedence (32)
 internet Set packets with internetwork control precedence (96)
 max-reliability Set packets with max reliable ToS (2)
 max-throughput Set packets with max throughput ToS (4)
 min-delay Set packets with min delay ToS (8)
 min-monetary-cost Set packets with min monetary cost ToS (1)
 network Set packets with network control precedence (112)
 normal Set packets with normal ToS (0)
 priority Set packets with priority precedence (16)
Console(config)# rule dscp client cache-hit set-dscp af11 ? 
 domain Regular expression to match with the domain name
 dst-ip Destination IP address of the request
 dst-port Destination port number
 mime-type Regular expression to match with MIME type
 src-ip Source IP address of the request
 url-regex Regular expression to substring match with the URL
Console(config)# rule dscp client cache-miss ? 
 match-server Use server's original ToS/DSCP value
 set-dscp Set DSCP
 set-tos Set Type of Service
Console(config)# rule dscp server ?
 match-client Use client's ToS/DSCP value
 set-dscp Set DSCP
 set-tos Set Type of Service
Console# show rule action ?
 block Block the request
 dscp IP ToS/DSCP (Differentiated Services)
 freshness-factor Caching heuristic modifiers
 no-auth Do not authenticate
 no-cache Do not cache the object
 no-proxy Do not use any upstream proxy
 redirect Redirect request to rewritten URL
 refresh Revalidate the object with the web server
 rewrite Rewrite URL and fetch
 selective-cache Cache this object
 use-proxy Use a specific upstream proxy
 use-server Use a specific server
Console# show rule action dscp ?
```

```
client Settings for responses to client
  server Settings for outgoing requests
Console# show rule action dscp client ? 
  cache-hit Cache hit responses to client
  cache-miss Cache miss responses to client
Console# show rule action dscp client cache-hit ?
  all Display all the patterns for this action
  pattern Display all the rules with specific type of pattern
Console# show rule action dscp client cache-hit pattern ?
  domain Regular expression to match with the domain name
 dst-ip Destination IP address of the request
 dst-port Destination port number
 mime-type Regular expression to match with MIME type
  src-ip Source IP address of the request
  url-regex Regular expression to substring match with the URL
```
The following examples illustrate DSCP information obtained using the **show** command.

```
Console# show rule action dscp client cache-hit pattern src-ip
Rules Template Configuration
Rule Processing Disabled
rule dscp client cache-hit set-tos min-monetary-cost src-ip 10.1.1.1 255.255.255.0
```
Console# **show stat rule action dscp client cache-hit pattern src-ip**

```
Rules Template Statistics
-------------------------
Rule hit count = 0 Rule:rule dscp client cache-hit set-tos min-monetary-cost src-ip
10.1.1.1 255.255.255.0
```
**Related Commands bypass static clear statistics rule http proxy outgoing proxy-protocols outgoing exclude show rule show statistics rule**

### **show arp**

To display the Address Resolution Protocol (ARP) table, use the **show arp** EXEC command.

**show arp**

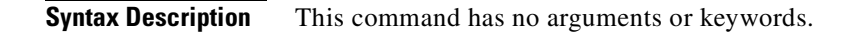

**Defaults** No default behavior or values

**Command Modes** EXEC

<span id="page-198-0"></span>

**Examples** ContentEngine# **show arp** Protocol Address Flags Hardware Addr Type Interface Internet 172.16.55.1 Adj 00:D0:D3:39:6F:BC ARPA eth0

> The **show arp** command displays the Internet-to-Ethernet address translation tables of the Address Resolution Protocol. Without flags, the current ARP entry for the host name is displayed.

[Table 2-3](#page-198-0) describes the fields shown in the display.

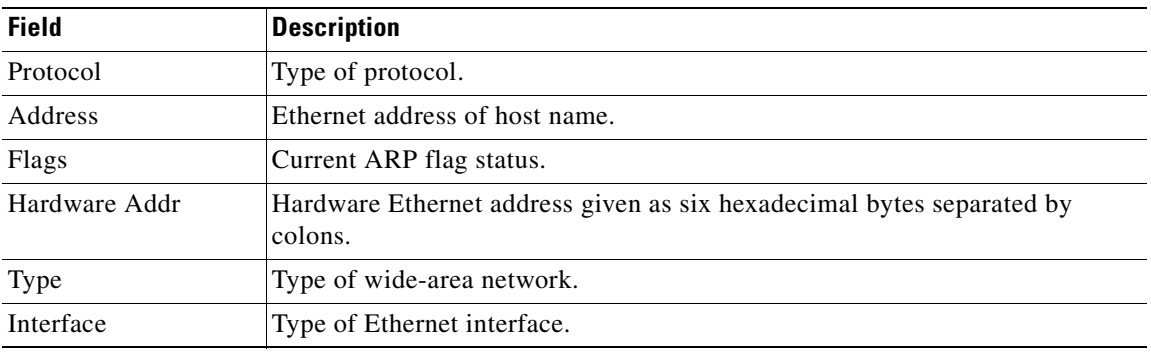

#### *Table 2-3 show arp Field Descriptions*

# **show authentication**

To display the authentication configuration, use the **show authentication** EXEC command.

**show authentication** {**http-request** | **user**}

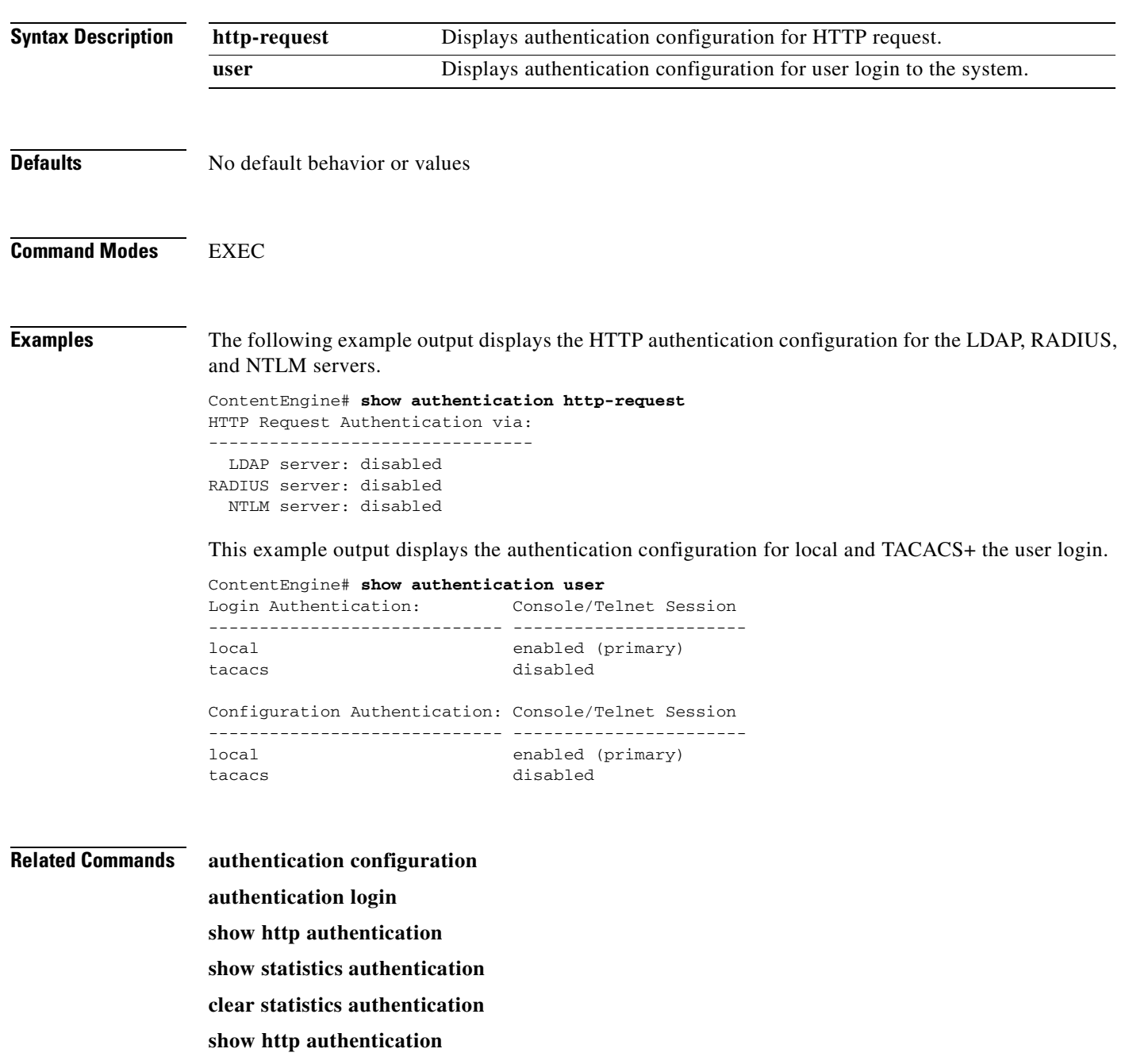

# **show boomerang**

To display the domain configuration of boomerang content routing on the Content Engine, enter the **show boomerang** EXEC command.

**show boomerang** [**domain** *domainname*]

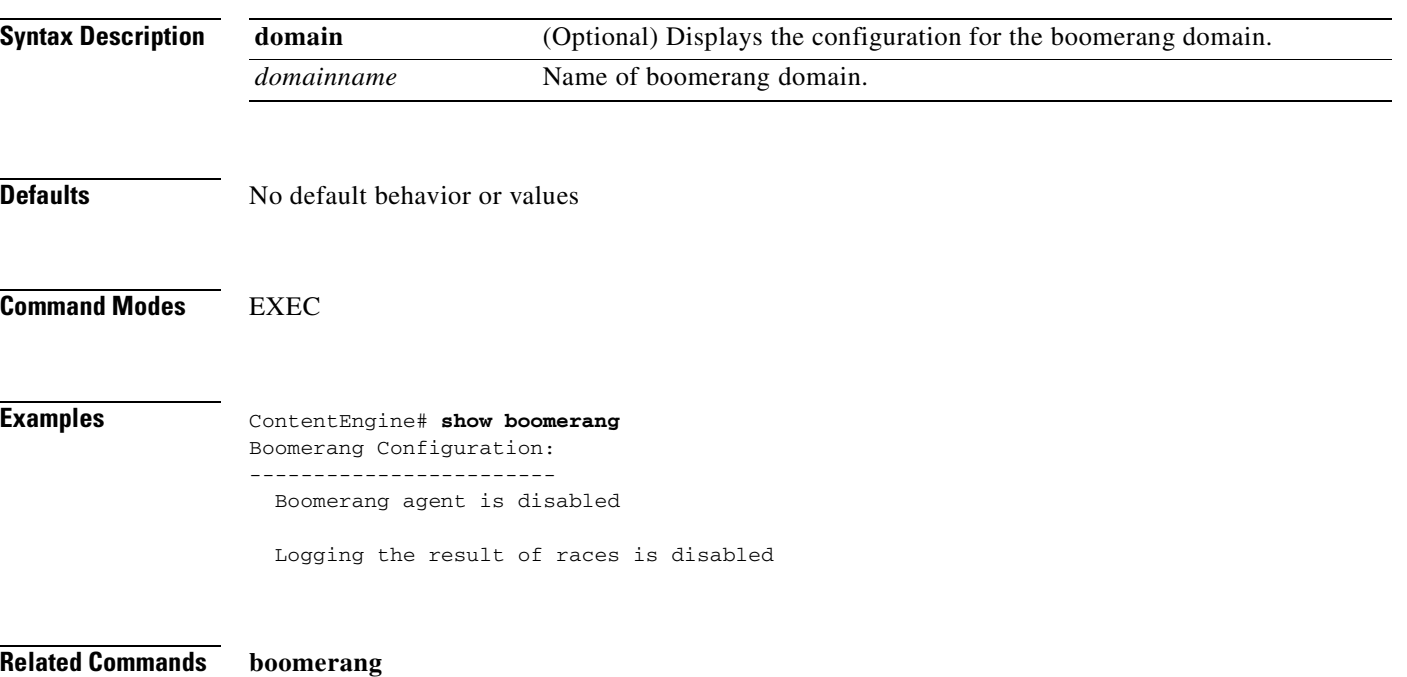

**boomerang send-packet**

# **show bypass**

To display bypass configuration information, use the **show bypass** EXEC command.

**show bypass** [**list**] [**statistics** {**auth-traffic** | **load**}] [**summary**]

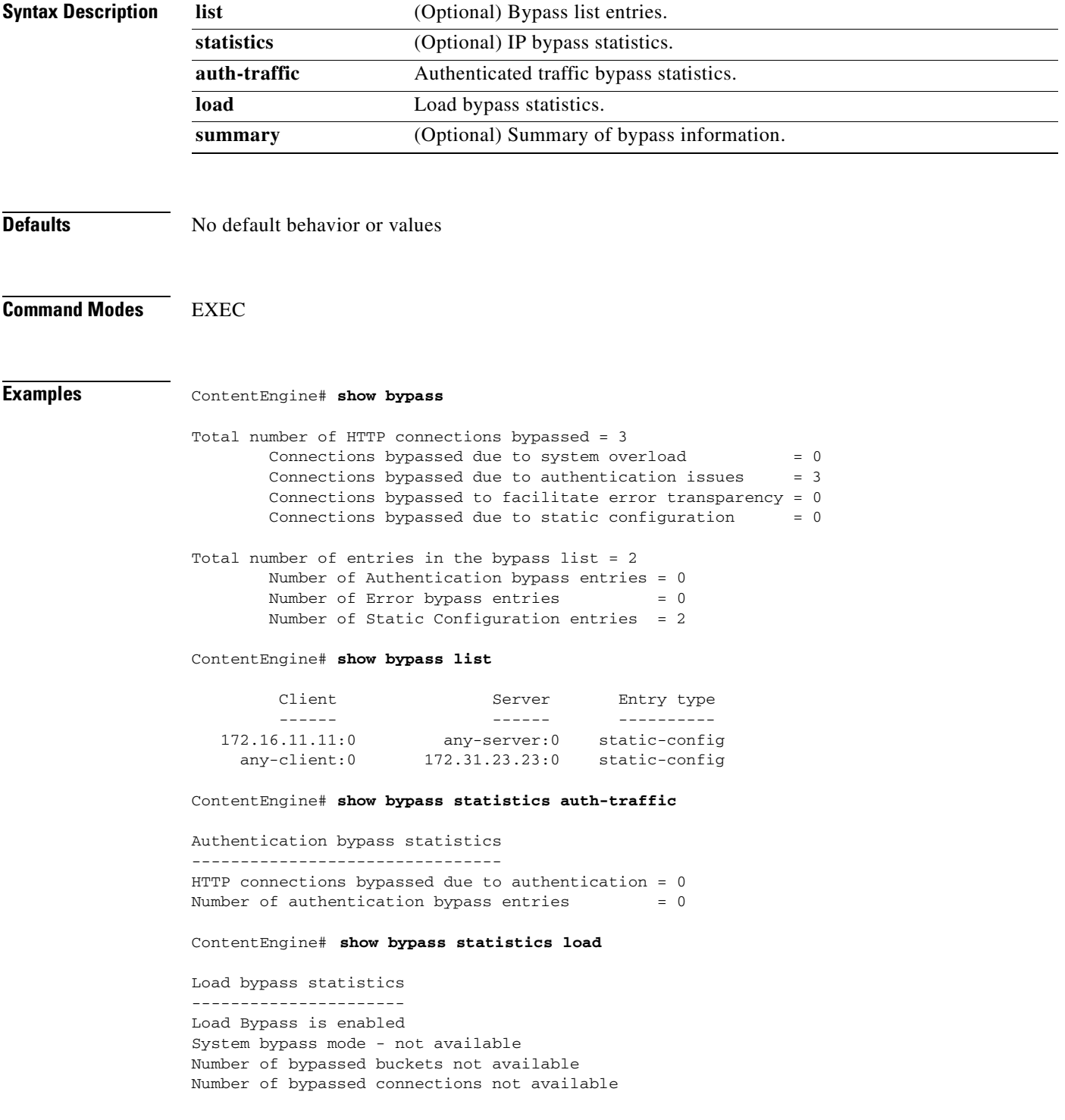

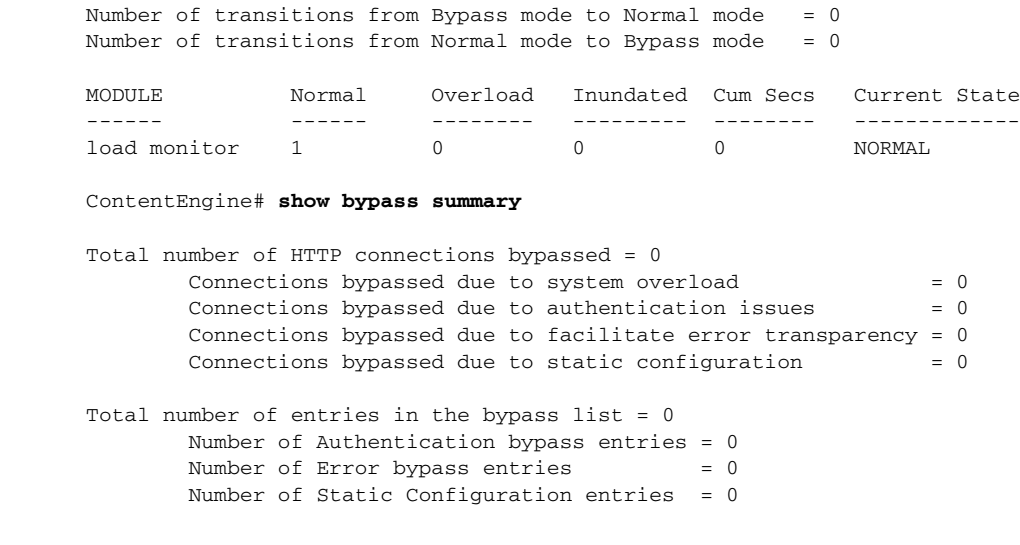

**Related Commands bypass**

**show bypass statistics clear bypass**

 $\overline{\phantom{a}}$ 

### **show cdp**

To display Cisco Discovery Protocol (CDP) configuration information, use the **show cdp** EXEC command.

**show cdp** [**entry** *neighbor* {*protocol* | *version*} | **holdtime** | **interface** {**fastEthernet** *slot/port* | **gigabitEthernet** *slot/port*} | **neighbors** {**detail** | **fastEthernet** {*slot/port* | *detail*} | **gigabitEthernet** {*slot/port* | *detail*}} | **run** | **timer** | **traffic**]

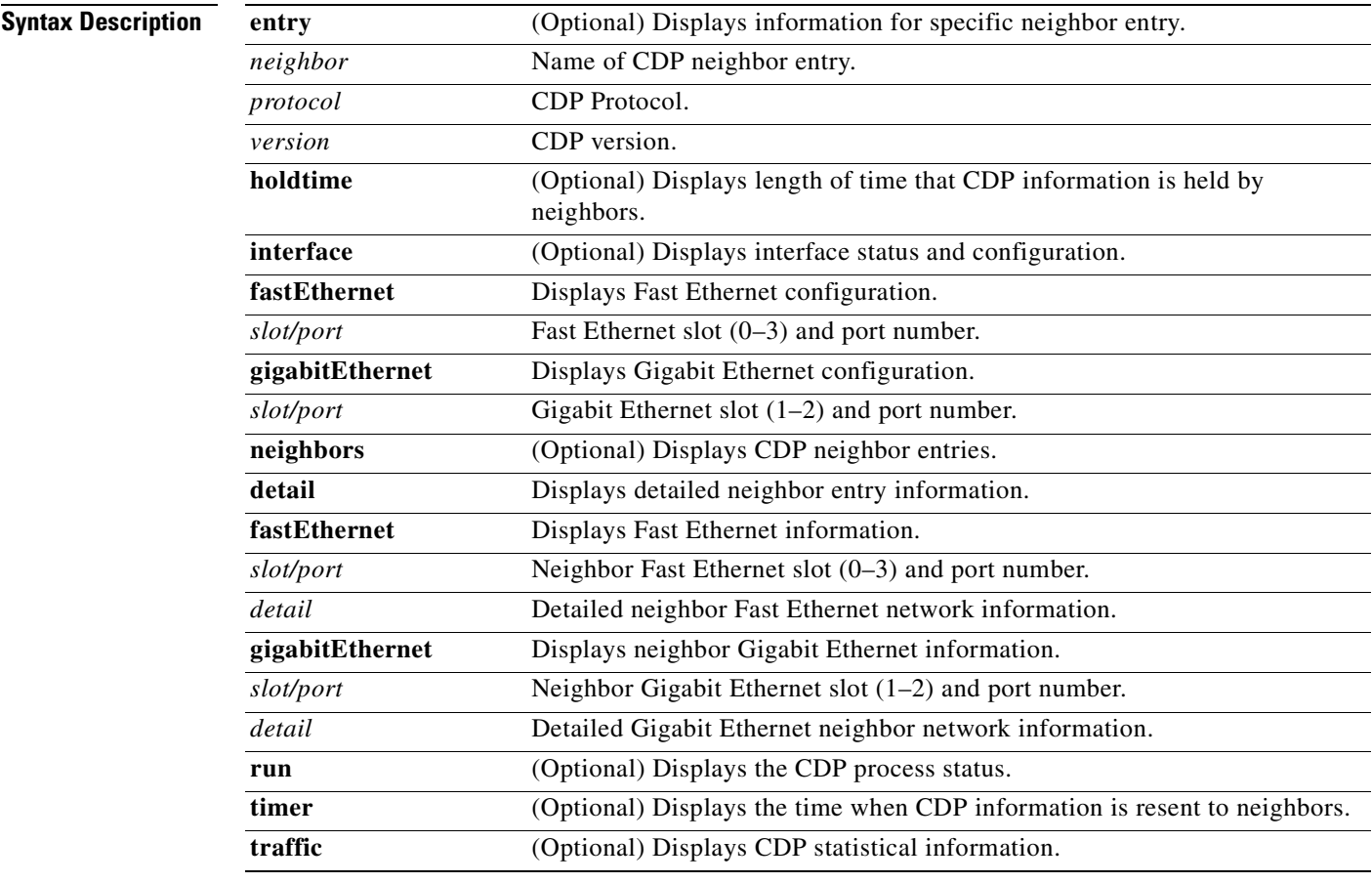

### **Defaults** No default behavior or values

### **Command Modes** EXEC

**Examples** The following examples display CDP information regarding how frequently CDP packets are resent to neighbors, the length of time that CDP packets are held by neighbors, disabled status of CDP Version 2 multicast advertisements, CDP Ethernet interface ports, and general CDP traffic information.

```
ContentEngine# show cdp
Global CDP information:
         Sending CDP packets every 60 seconds
         Sending a holdtime value of 180 seconds
         Sending CDPv2 advertisements is not enabled
ContentEngine# show cdp holdtime
180 seconds
ContentEngine# show cdp interface fastEthernet 1/2
FastEthernet0/1 is down, line protocol is down
   Encapsulation ARPA
   Sending CDP packets every 60 seconds
  Holdtime is 180 seconds
ContentEngine# show cdp neighbors fastEthernet 1/2 detail
ContentEngine# show cdp traffic
CDP counters :
         Total packets Output: 20197, Input: 80840
         Hdr syntax: 0, Chksum error: 0, Encaps failed: 0
         No memory: 0, Invalid packet: 0, Fragmented: 0
         CDP version 1 advertisements Output: 20197, Input: 60662
         CDP version 2 advertisements Output: 0, Input: 20178
```
**Related Commands cdp enable**

### **cdp full-duplex cdp half-duplex no cdp clear cdp counters clear cdp table**

## **show cfs**

To display information about your cache file system (cfs), use the **show cfs** EXEC command.

**show cfs** {**statistics** | **volumes**}

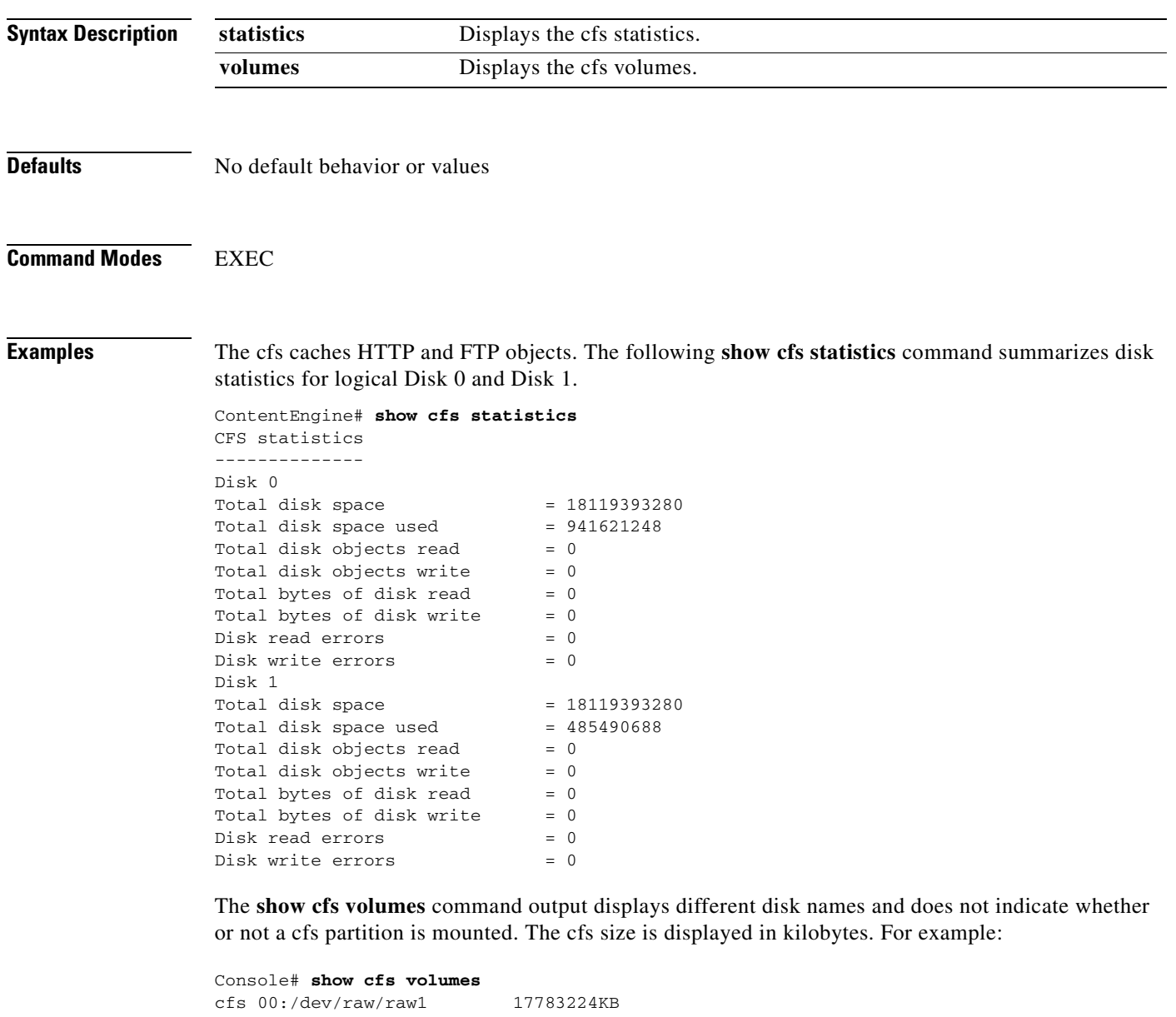

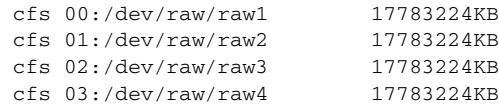

### **Related Commands cfs**

**show disks show disk-partitions show statistics cfs**

 $\overline{\phantom{a}}$ 

# **show clock**

To display the system clock, use the **show clock** EXEC command.

**show clock** [**detail**]

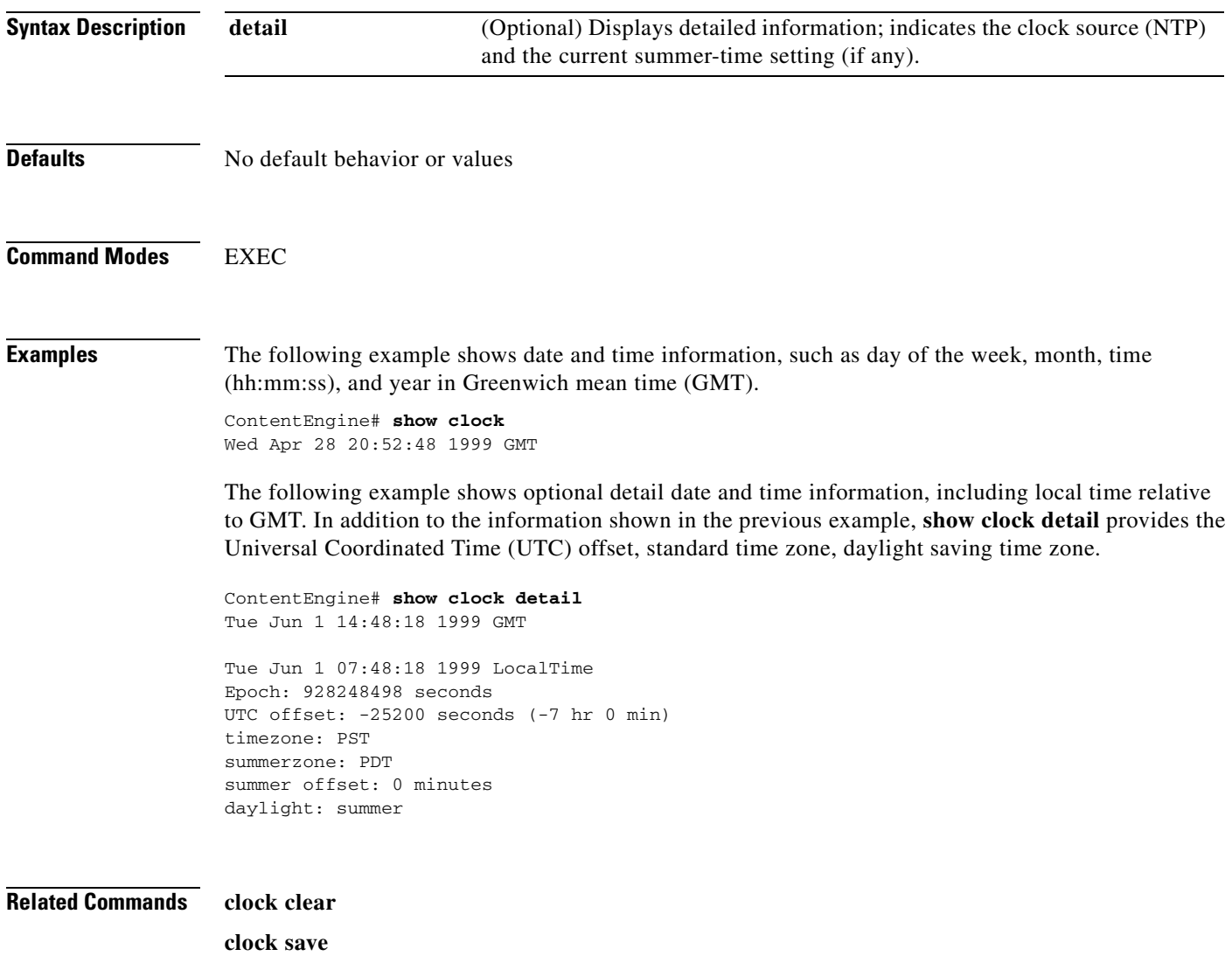

**clock set**

# **show debugging**

To display the state of each debugging option, use the **show debugging** EXEC command.

### **show debugging**

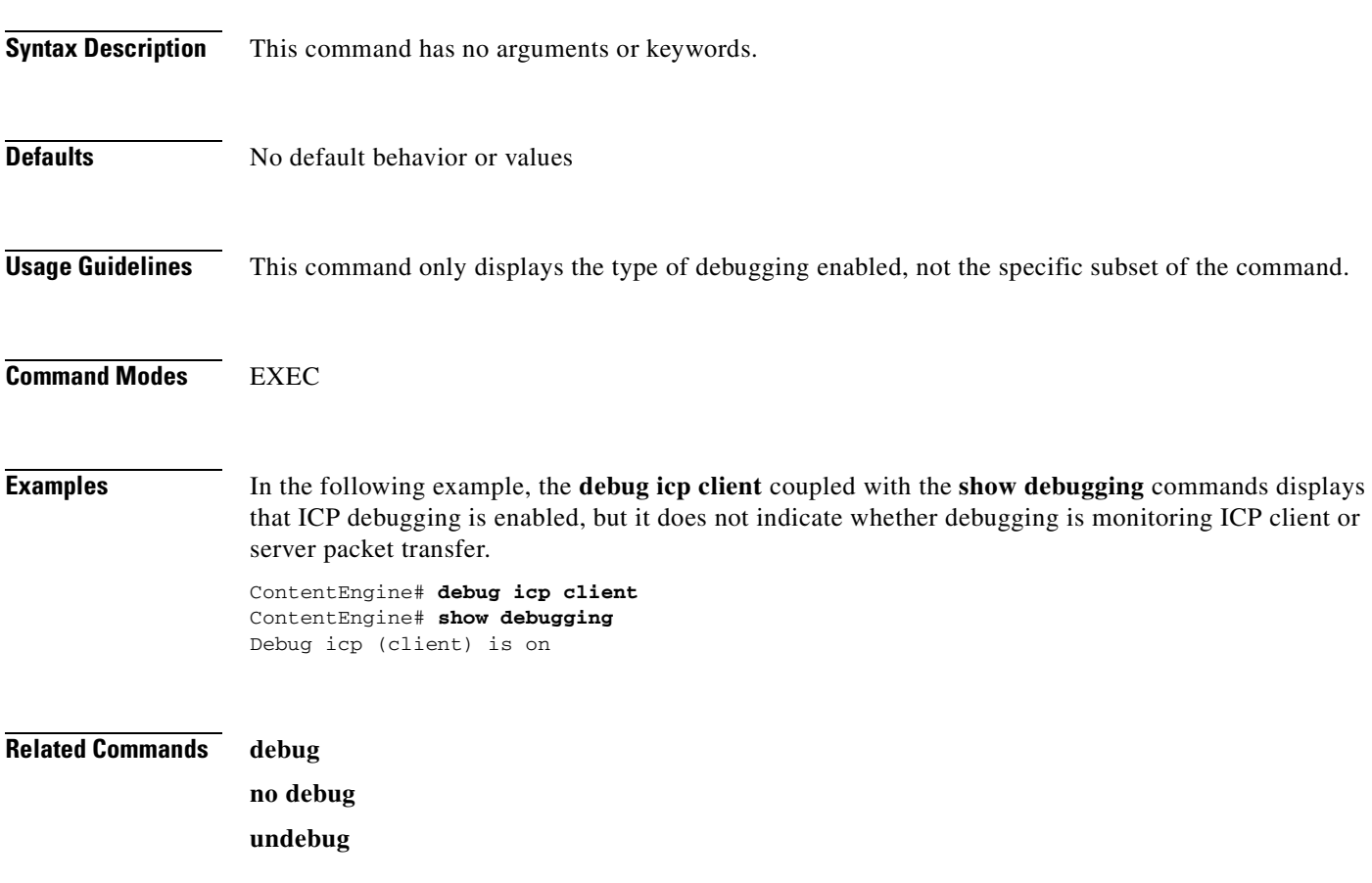

# **show disks**

To view information about your disks, use the **show disks** EXEC command.

**show disks** [**configured** | **current** | **details** | **raid-info**]

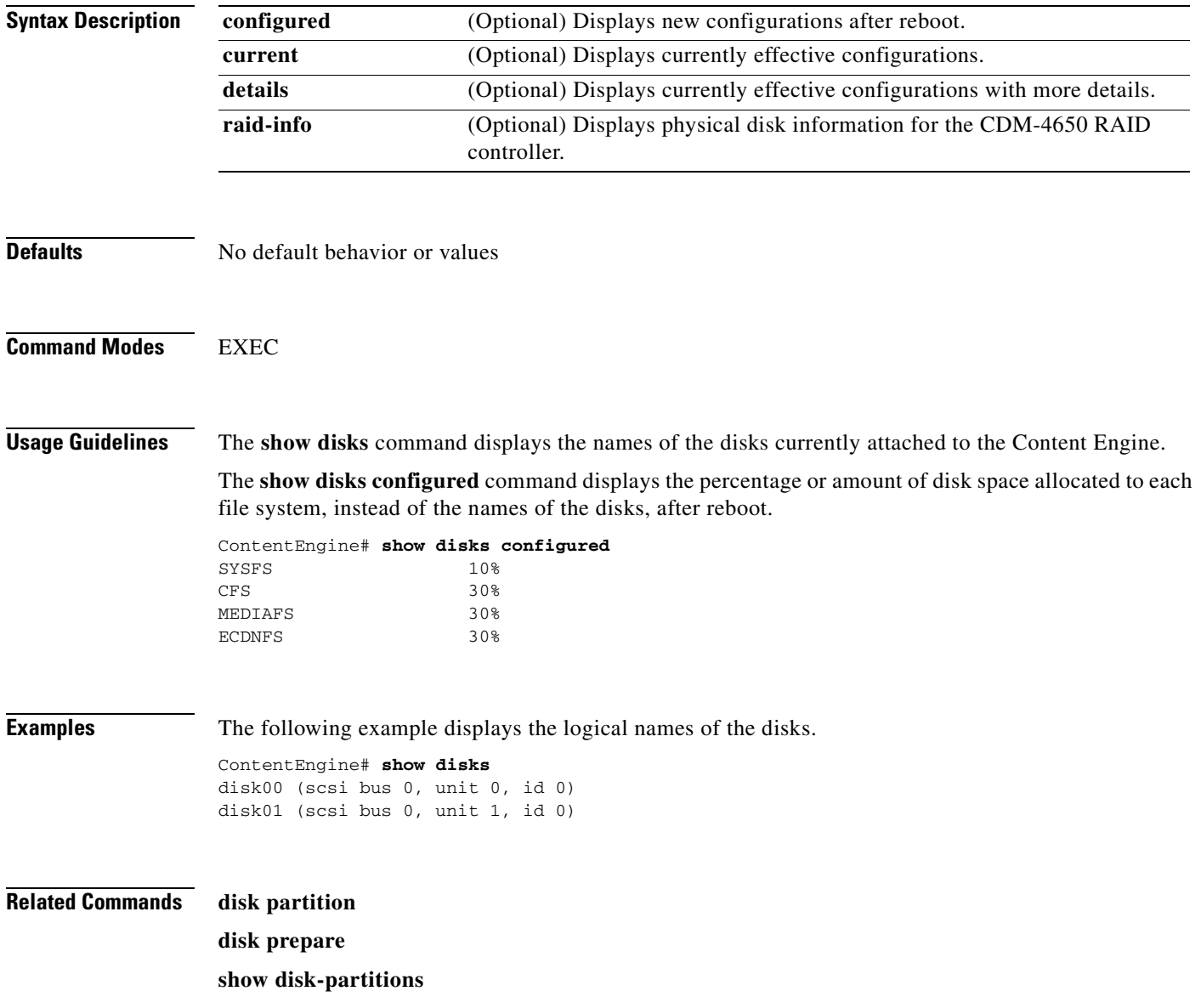

T

# **show dns-cache**

To display DNS cache information, use the **show dns-cache** EXEC command.

### **show dns-cache**

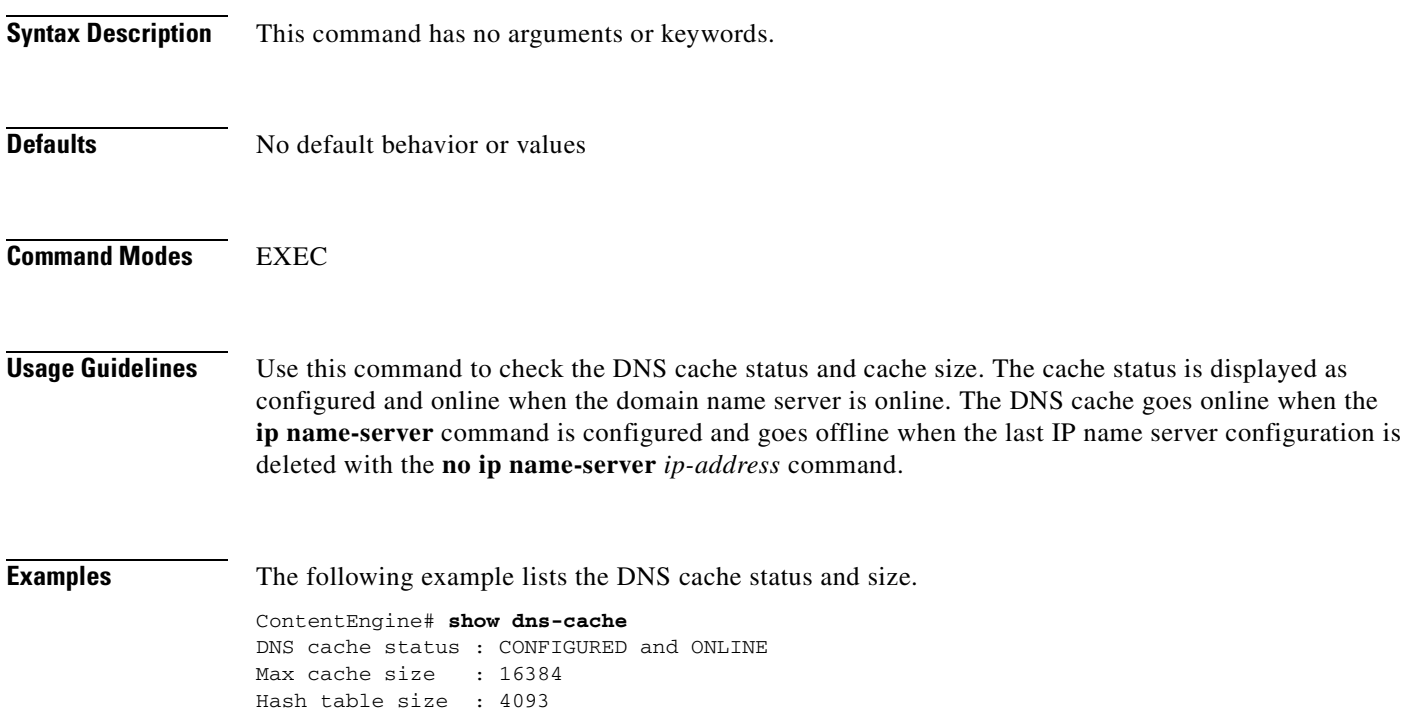

 $\blacksquare$ 

## **show ecdn**

To view information about the state of the Enterprise CDN (E-CDN) application, use the **show ecdn command** in EXEC mode.

**show ecdn**

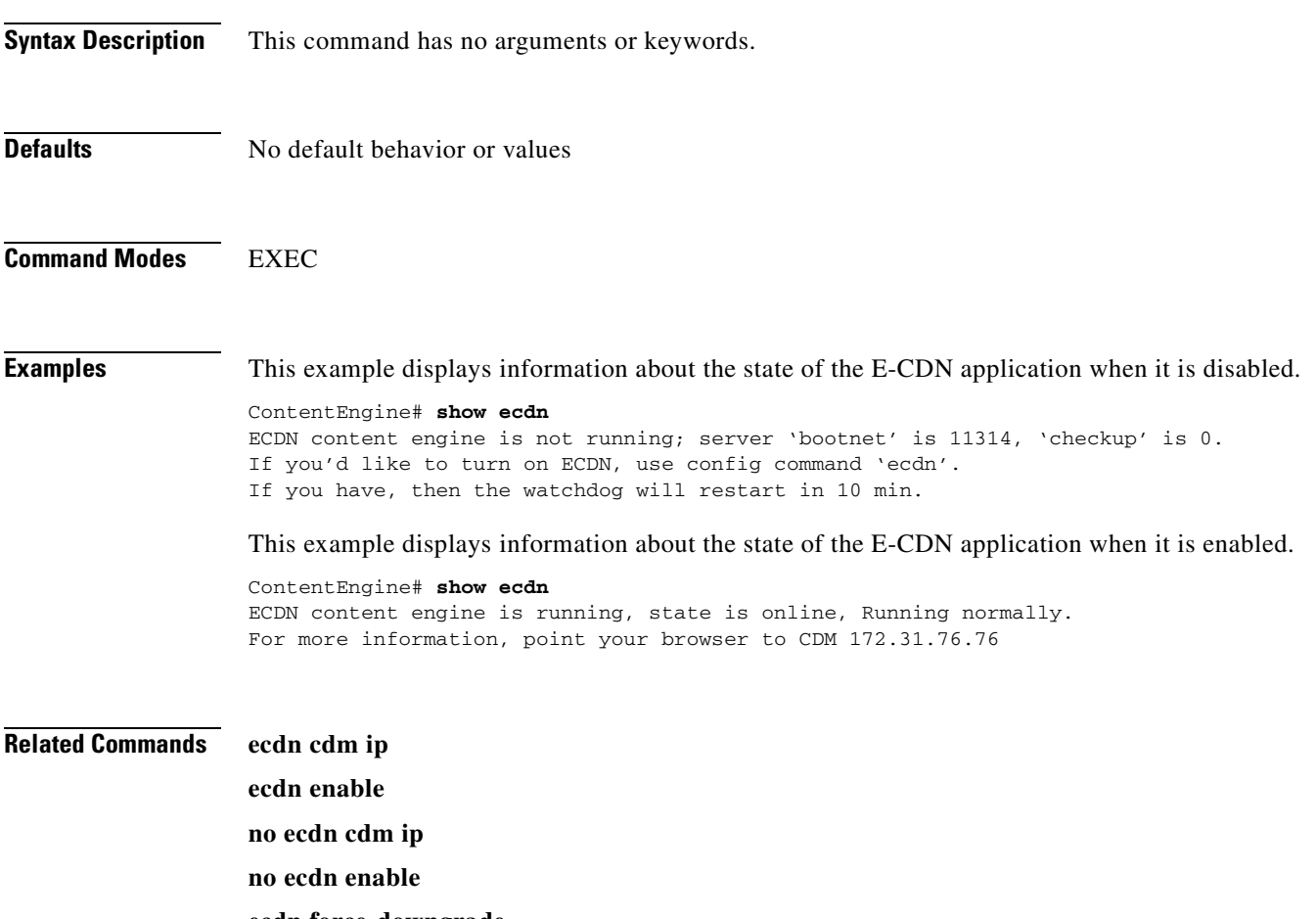

**ecdn force-downgrade**

# **show ecdnfs volumes**

To view information about your Enterprise CDN (E-CDN) file system (ecdnfs), use the **show ecdnfs volumes** command in EXEC mode.

### **show ecdnfs volumes**

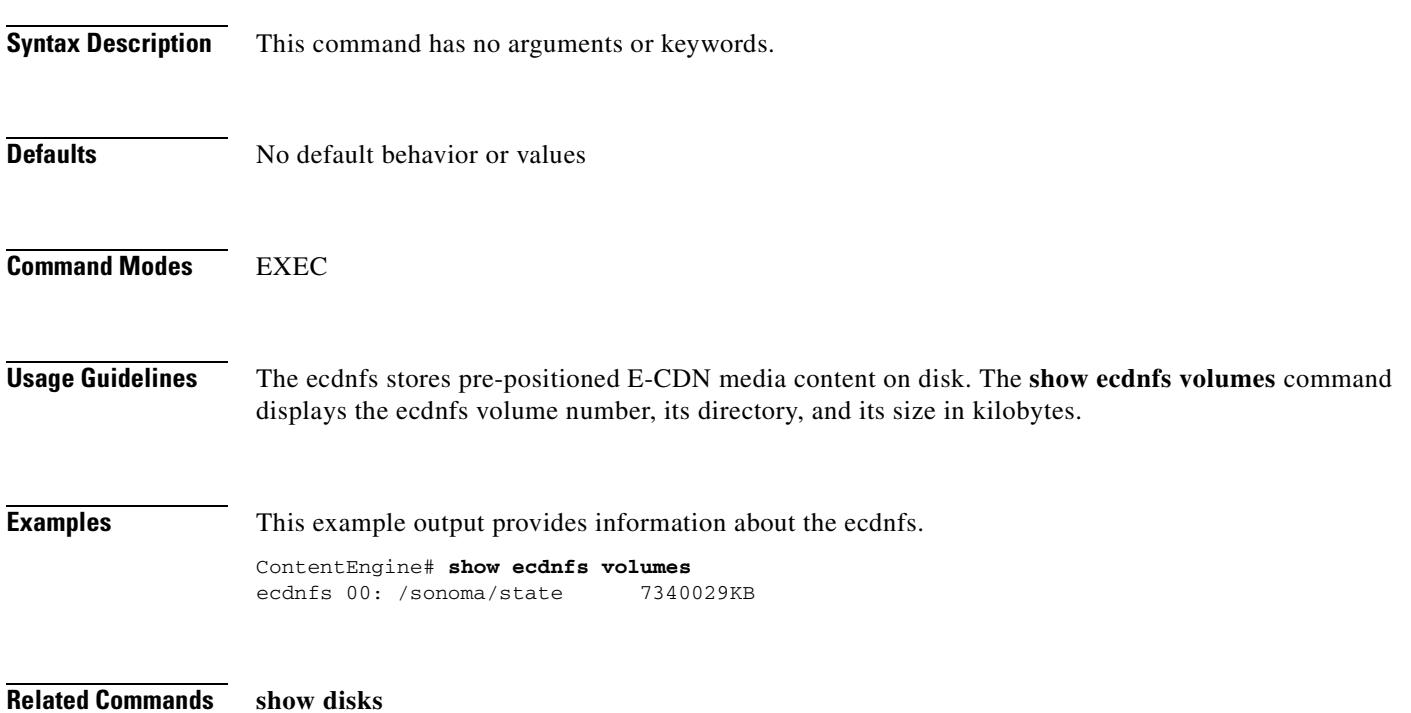

# **show error-handling**

To display the error-handling configuration, use the **show error-handling** EXEC command.

**show error-handling**

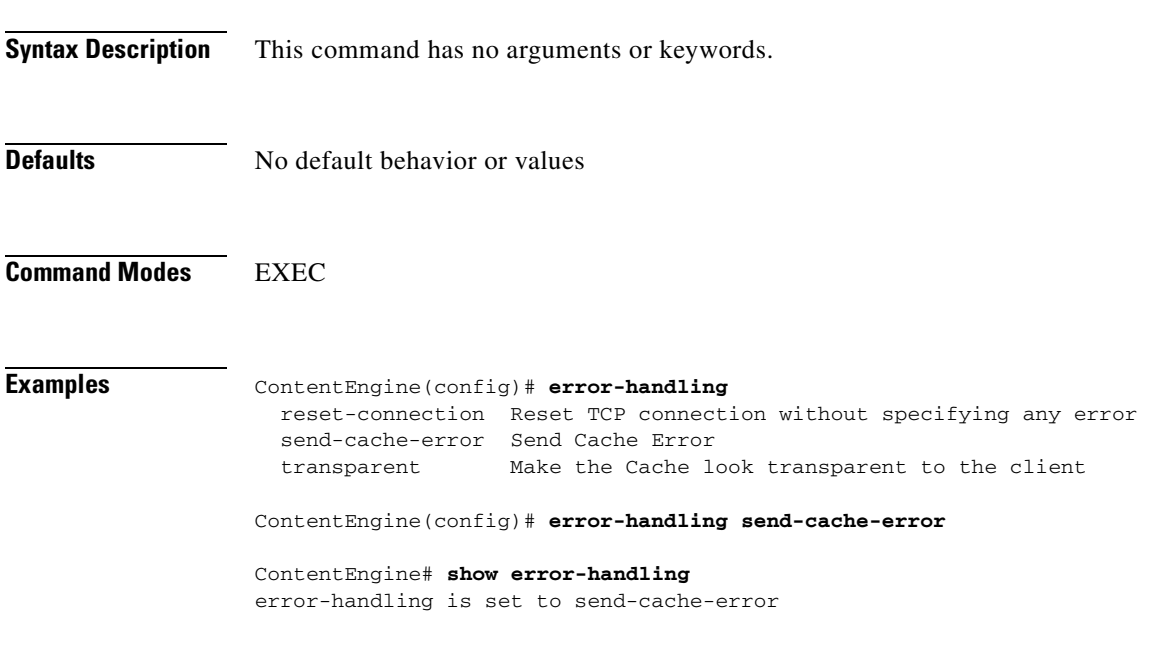

**Related Commands error-handling**

### **show flash**

To display the Flash memory version and usage information, use the **show flash** EXEC command.

**show flash**

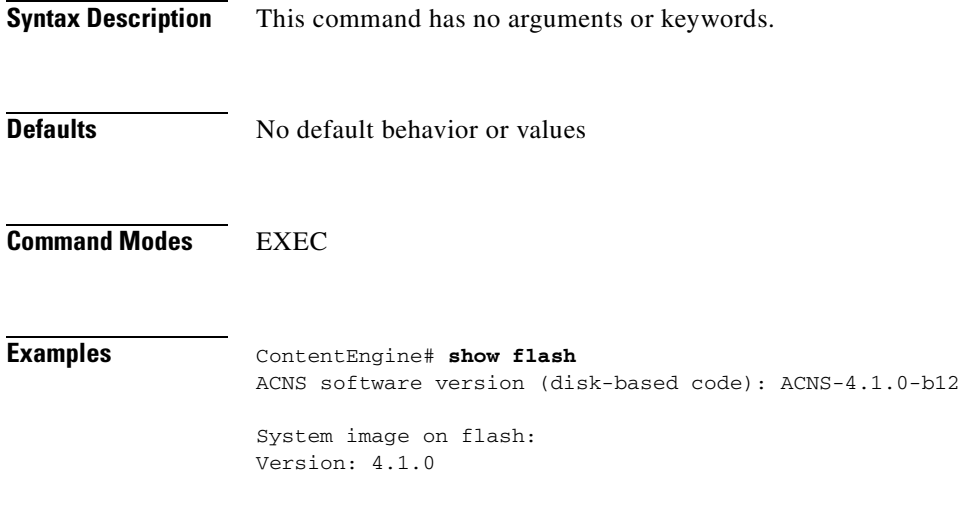

System flash directory: System image: 72 sectors 120 sectors total, 29 sectors free.

Bootloader on flash:built Mon Dec 10 07:38:18 PST 2001

### **show ftp**

To display the caching configuration of the File Transfer Protocol (FTP), use the **show ftp** EXEC command.

**show ftp**

- **Syntax Description** This command has no arguments or keywords.
- **Defaults** No default behavior or values

```
Command Modes EXEC
```
**Examples** This example lists the caching configuration of FTP.

ContentEngine# **show ftp**

FTP heuristic age-multipliers: directory-listing 30% file 60% Maximum Time To Live in days : directory-listing 3 file 7 Minimum Time To Live in minutes: 60 No objects are revalidated on every request. Serve-IMS without revalidation if... Directory listing object is less than 50% of max age File object is less than 80% of max age Incoming Proxy-Mode: Servicing Proxy mode FTP connections on ports: 22 23 88 66 48 488 449 90 Outgoing Proxy-Mode: Not using outgoing proxy mode. Maximum size of a cacheable object is unlimited. ContentEngine#

To show the FTP caching statistics, enter the following command.

ContentEngine# **show statistics ftp**  ims If-Modified-Since statistics object Object statistics requests Request statistics savings Savings statistics errors error statistics

To clear the FTP caching statistics, enter the following command.

ContentEngine# **clear statistics ftp**

### **Related Commands ftp**

**show statistics ftp clear statistics ftp**
### **show gui-server**

To display the current port assignment and operational status of the Cache software management graphical user interface (GUI) server, use the **show gui-server** EXEC command.

#### **show gui-server**

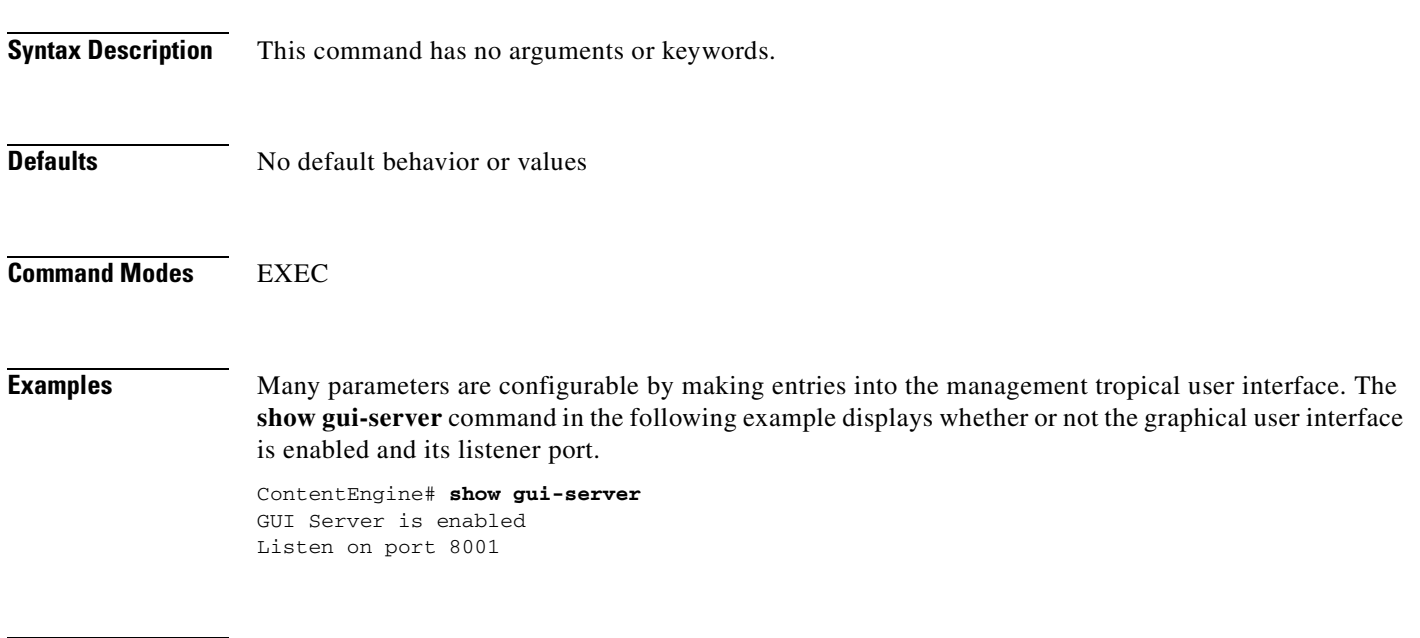

**Related Commands gui-server**

#### **show hardware**

To display system hardware status, use the **show hardware** EXEC command.

#### **show hardware**

**Syntax Description** This command has no arguments or keywords. **Defaults** No default behavior or values **Command Modes** EXEC **Examples** The following example lists the system hardware status, including version number, startup date and time, run time since startup, microprocessor type and speed, amount of physical memory available, and a list of disk drives. ContentEngine# **show hardware** Application and Content Networking Software (ACNS) Copyright (c) 1999-2001 by Cisco Systems, Inc. Application and Content Networking Software Release 4.1.0 (build b14 Jan 3 2002 ) Version: ce507-4.1.0 Compiled 13:10:04 Jan 3 2002 by acme Compile Time Options: PP System was restarted on Fri Jan 4 20:00:19 2002. The system has been up for 1 hour, 52 minutes, 32 seconds. Core CPU is GenuineIntel Pentium III (Coppermine) (rev 8) running at 598MHz. 246 Mbytes of Physical memory. List of disk drives: disk00: Normal (h00 c00 i00 l00) 17499MB( 17GB) disk00/03: ECDNFS 4256MB( 4GB) mounted at /sonoma/state disk00/04: SYSFS 1418MB( 1GB) mounted at /local/local1 disk00/05: CFS 4256MB( 4GB) disk00/06: MEDIAFS 4256MB( 4GB) mounted at /media/media1 System use: 3308MB(3GB) FREE: 0MB ( 0GB) disk01: Not present

**Related Commands show version**

### **show hosts**

To view the hosts on your Content Engine, use the **show hosts** EXEC command.

**show hosts**

**Syntax Description** This command has no arguments or keywords.

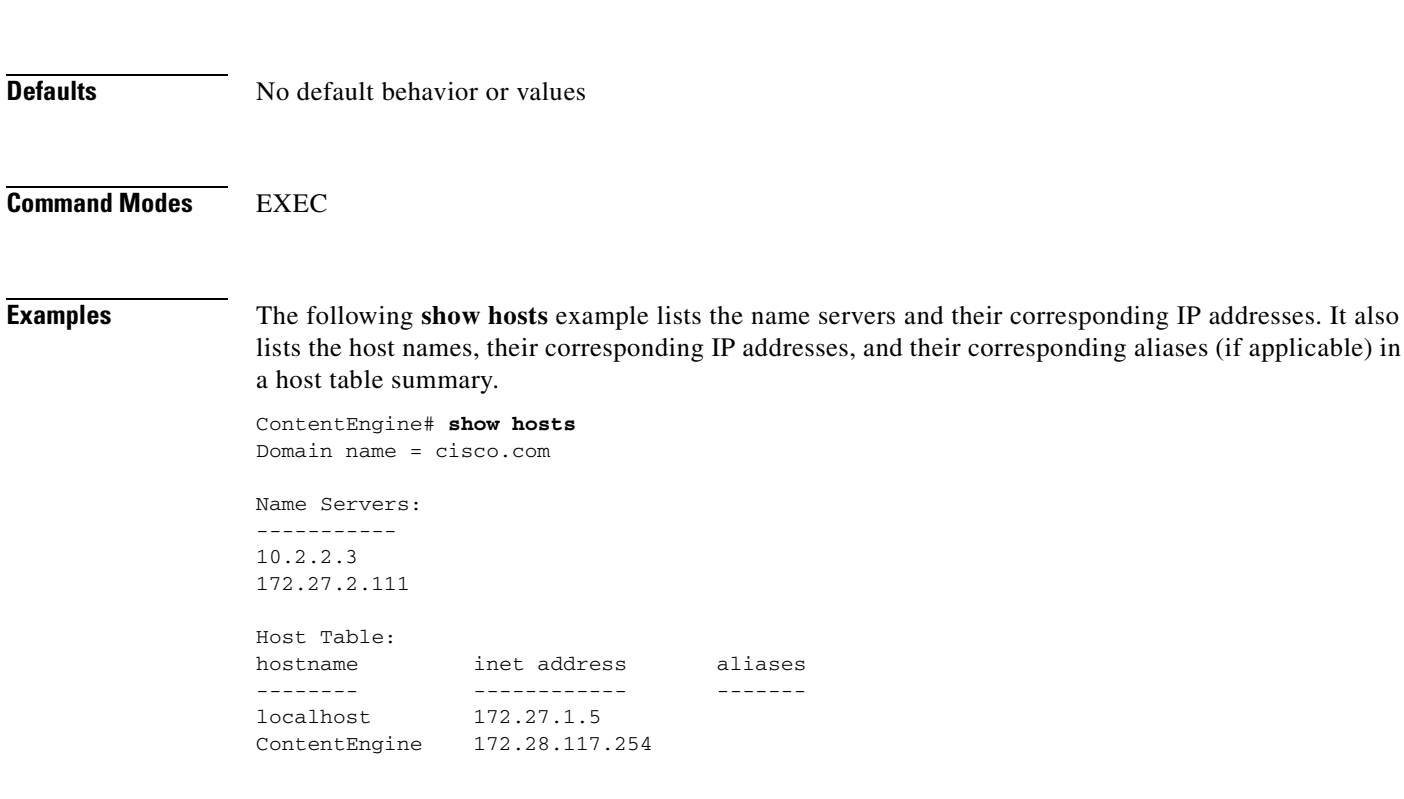

**Related Commands show trusted-host**

**trusted host**

#### **show http**

To display the HTTP caching parameters, use the **show http** EXEC command.

**show http** {**age-mult** | **all** | **anonymizer** | **append** | **authenticate-strip-ntlm** | **authentication** | **cache-authenticated** | **cache-cookie** | **cache-on-abort** | **client-no-cache-request** | **cluster** | **object** | **persistent-connections** | **proxy** | **reval-each-request** | **strict-request-content-lengthchecking** | **ttl**}

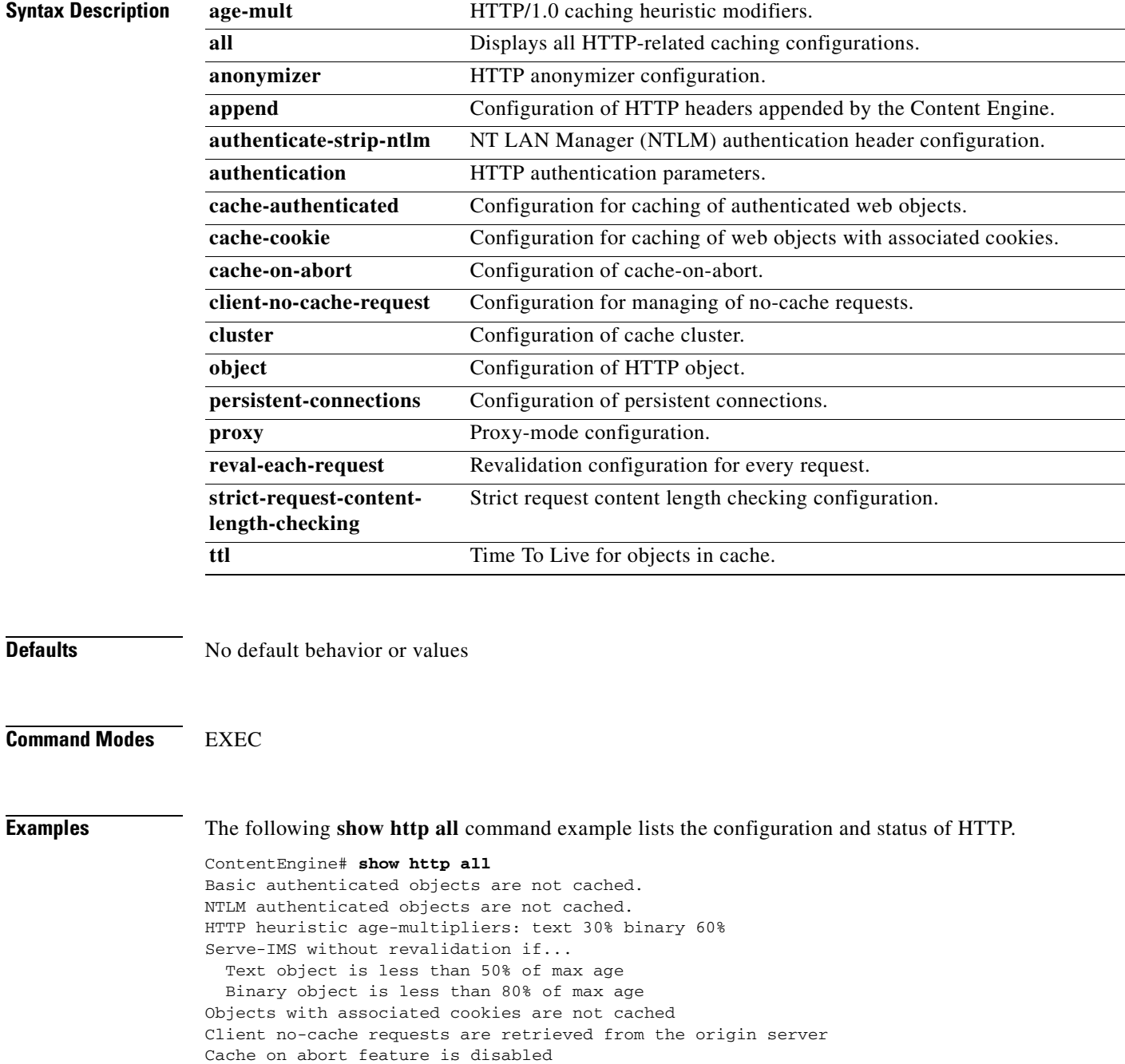

```
Objects will always continue to be cached on a client abort 
   Maximum threshold is disabled
   Minimum threshold is disabled
   Percent threshold is disabled
Maximum time to live in days: text 3 binary 7
Minimum time to live for all objects in minutes: 5
Objects are not revalidated on each request
Incoming Proxy-Mode:
   Not servicing incoming proxy mode connections.
Outgoing Proxy-Mode:
  Not using outgoing proxy mode.
 Monitor Interval for Outgoing Proxy Servers is 60 seconds
  Timeout period for probing Outgoing Proxy Servers is 300000 microseconds
 Use of Origin Server upon Proxy Failures is disabled.
Persistent connection is enabled and set to all
Persistent connection timeout is 600 seconds
WWW-Authenticate headers containing NTLM authentication are preserved
Append Via-header is disabled
Append x-forward header is disabled
No host configured to receive Proxy-Authorization header
No host configured to receive WWW-Authorization header
Maximum size of a cacheable object is unlimited
Requested Object URL validation is enabled
HTTP anonymizer is disabled
Healing client is disabled
Timeout for responses = 0 seconds
Max number of misses allowed before stop healing mode = 0 
Port number for healing request/response = 14333 
Http-port to forward http request to healing server = 80 
HTTP Authentication:
```

```
 Authentication Header : Based on URL syntax
         Authentication Cache Timeout : 480 (minutes)
         Authentication Cache Maximum entries: 8000
Strict request content length checking disabled
```
The **show http cluster** command displays **max-delay**, **misses**, **http-port**, and **heal-port** values. In the first example, the values are set to 0 and the healing client is disabled.

```
Console(config)# show http cluster
Healing client is disabled
```

```
Timeout for responses = 10 seconds
Max number of misses allowed before stop healing mode = 0 
Port number for healing request/response = 14333 
Http-port to forward http request to healing server = 80
```
#### In this example the healing client is enabled.

```
Console(config)# show http cluster
Healing client is enabled
```

```
Timeout for responses = 10 seconds
Max number of misses allowed before stop healing mode = 999 
Port number for healing request/response = 14333 
Http-port to forward http request to healing server = 80
```
The following **show http proxy** command example shows the IP address and port numbers of the HTTP incoming and outgoing proxy modes.

ContentEngine# **show http proxy** Incoming Proxy-Mode: Servicing Proxy mode HTTP connections on port: 8080 Outgoing Proxy-Mode: Directing request to proxy server at 10.1.1.1 port 7777

#### **Related Commands http**

**show statistics http proxy-protocols show http proxy clear statistics http**

# **show http-authcache**

To display authentication cache configuration information, use the **http-authcache** EXEC command.

#### **show http-authcache**

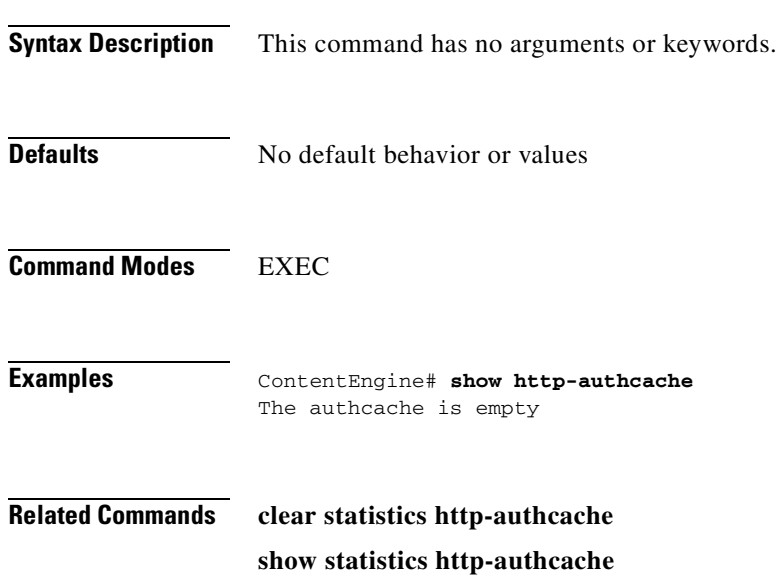

### **show https**

To display HTTPS proxy status and port policies, use the **show https** EXEC command.

**show https** {**all** | **destination-port** | **proxy**}

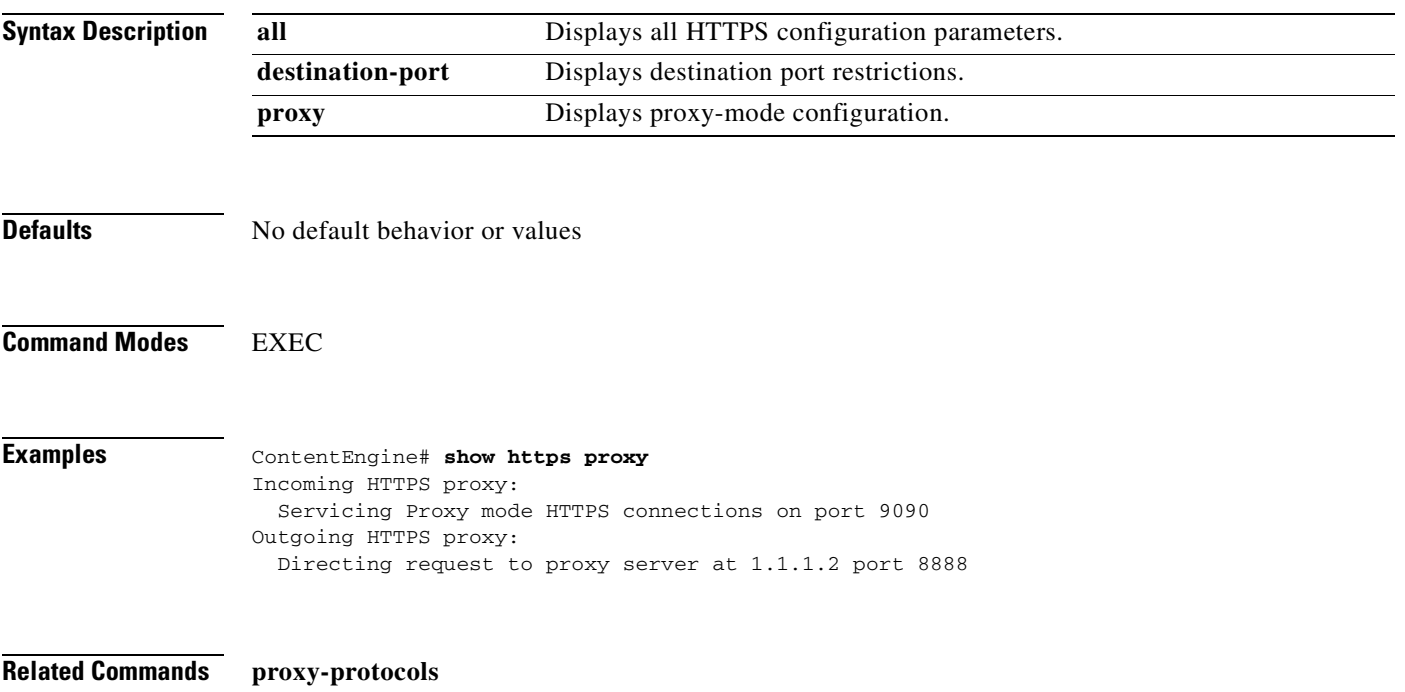

**show statistics https**

### **show icp**

To display the Internet Cache Protocol (ICP) client, root, or server information, use the **show icp** EXEC command.

**show icp** {**client** | **root** | **server**}

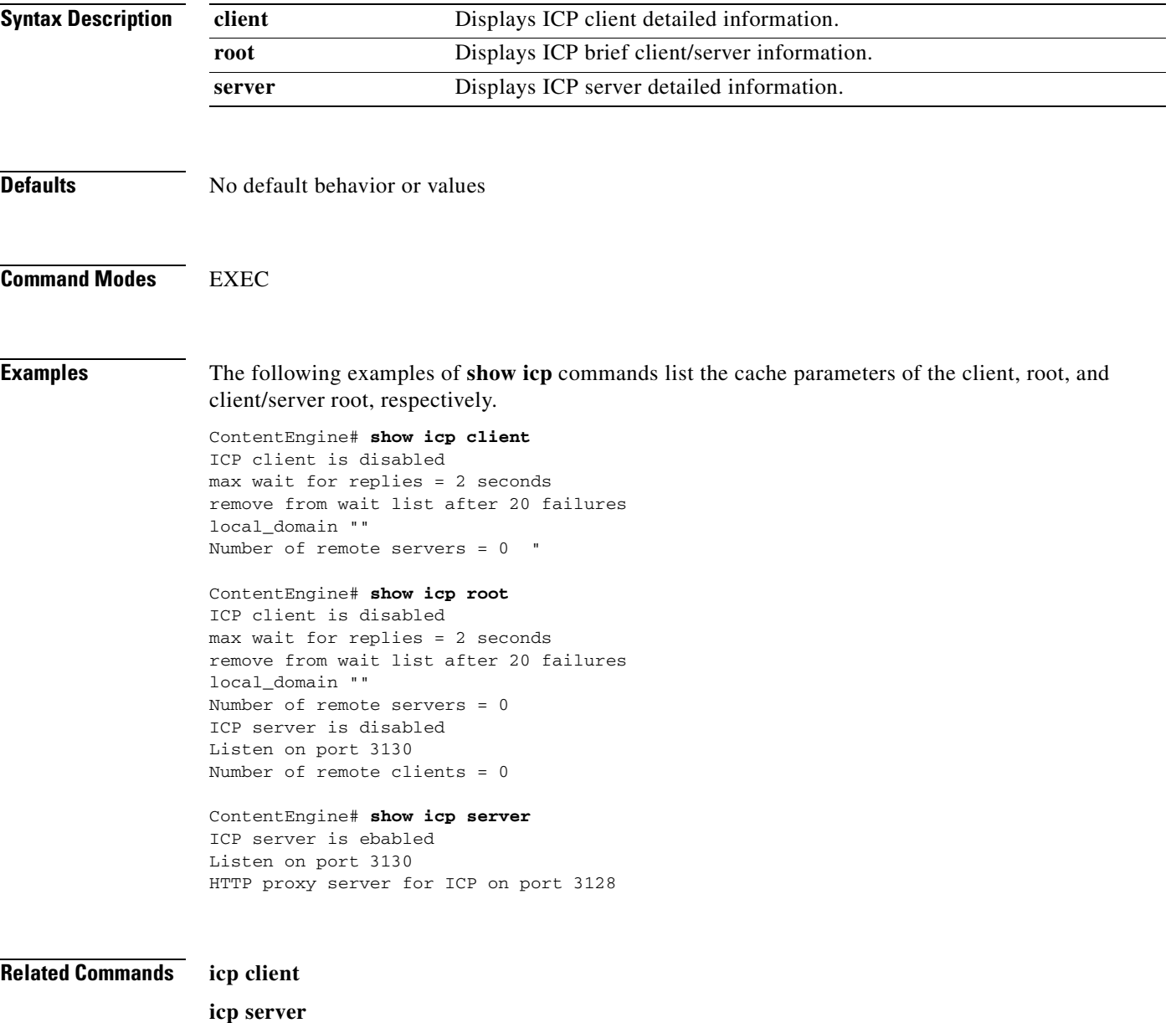

# **show inetd**

To display the status of TCP/IP services, use the **show inetd** global configuration command.

**show inetd**

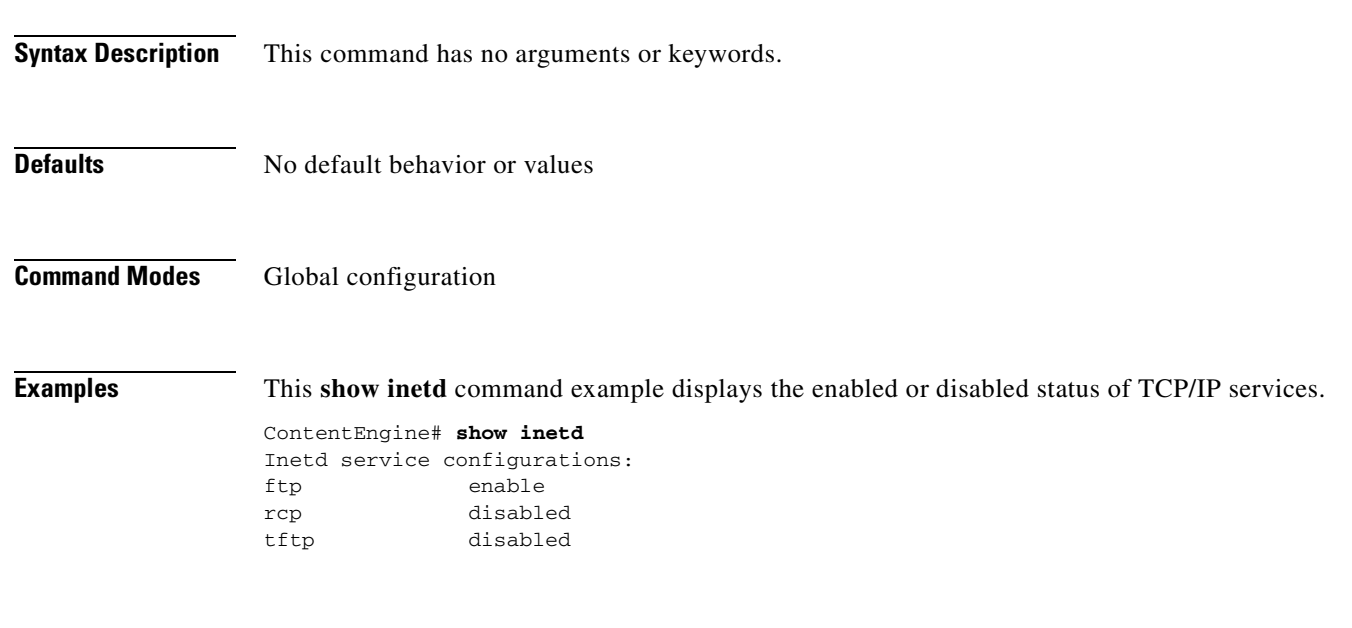

**Related Commands inetd**

**Cisco Application and Content Networking Software Command Reference**

T.

### **show interface**

To display hardware interface information, use the **show interface** EXEC command.

**show interface** {**FastEthernet** *slot/port* | **GigabitEthernet** *slot/port* | **scsi** *number*}

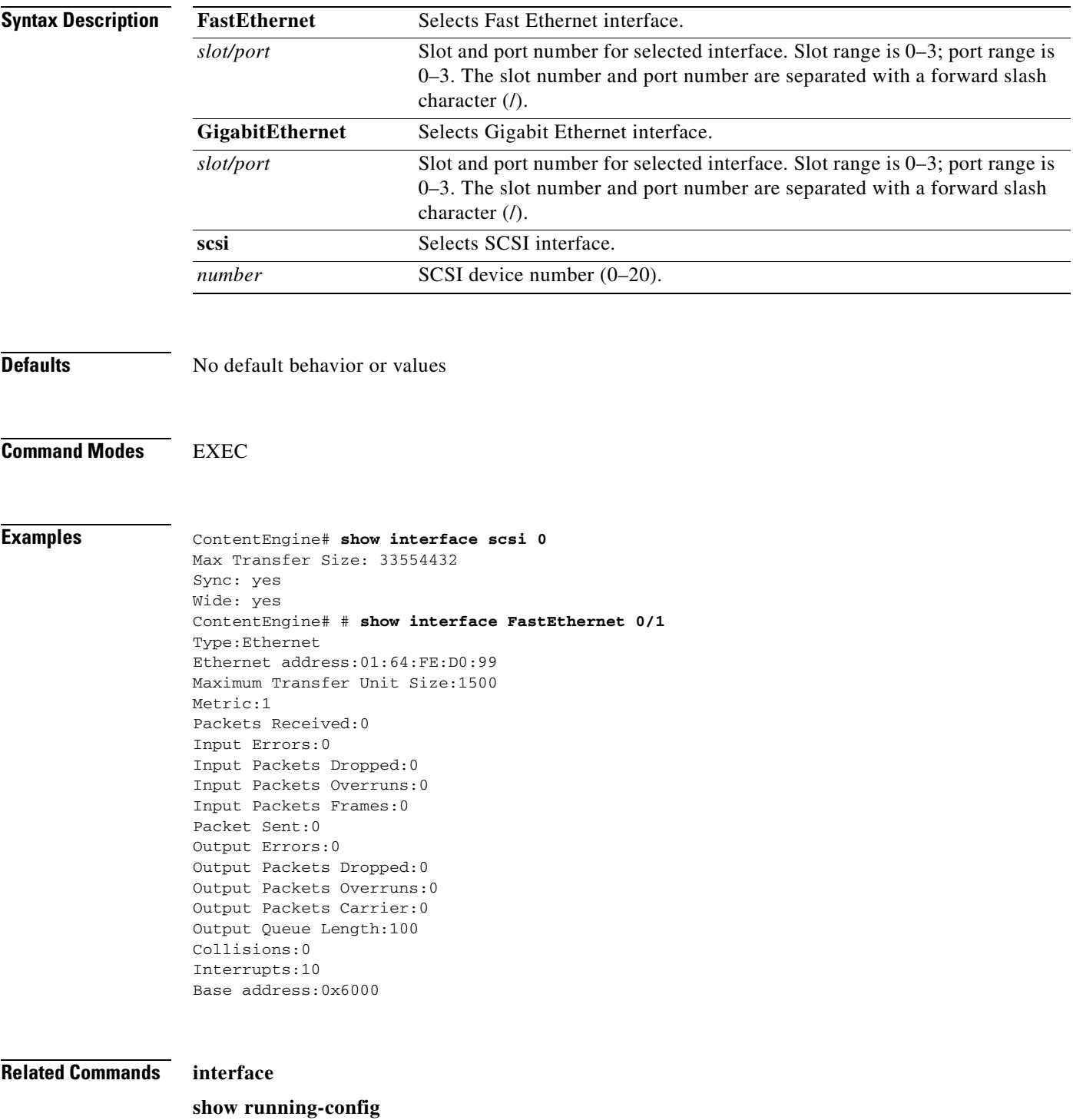

# **show ip routes**

To display the IP routing table, use the **show ip routes** EXEC command.

**show ip routes**

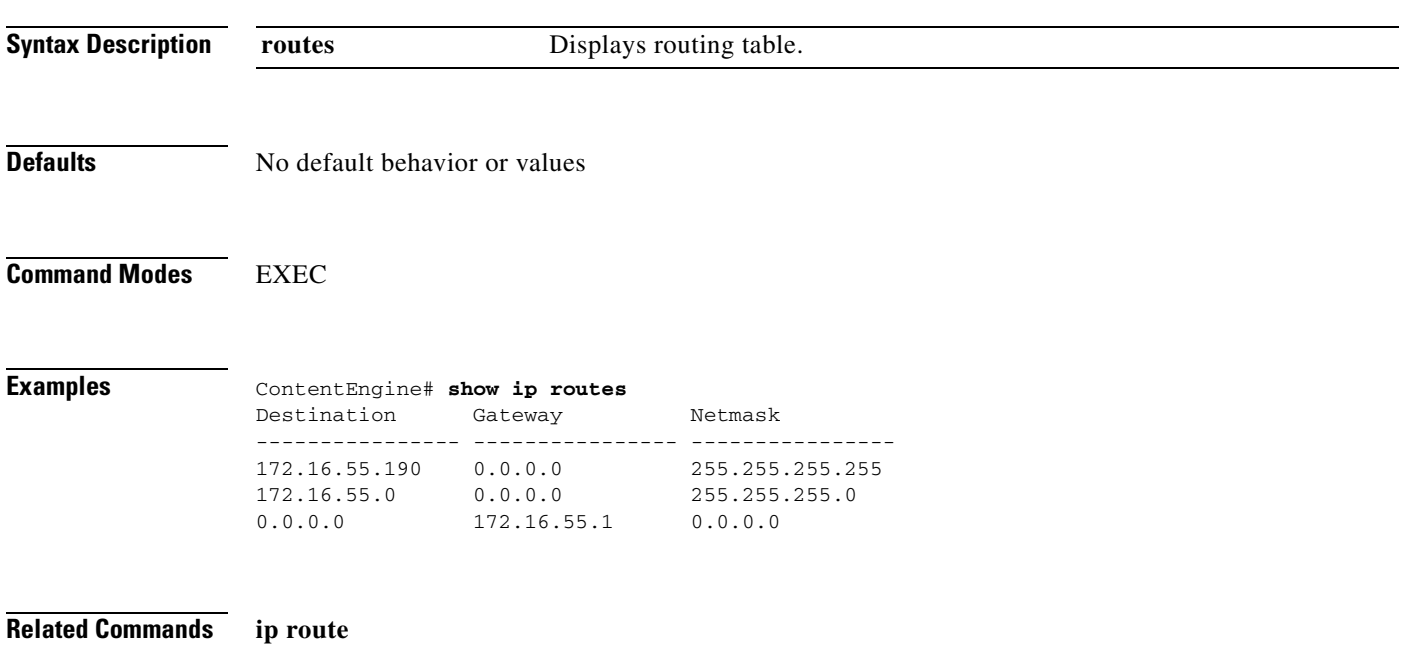

T.

#### **show ldap**

To display Lightweight Directory Access Protocol (LDAP) parameters, use the **show ldap** EXEC command.

#### **show ldap**

**Syntax Description** This command has no arguments or keywords.

**Defaults** No default behavior or values

**Command Modes** EXEC

 $LDAP$ 

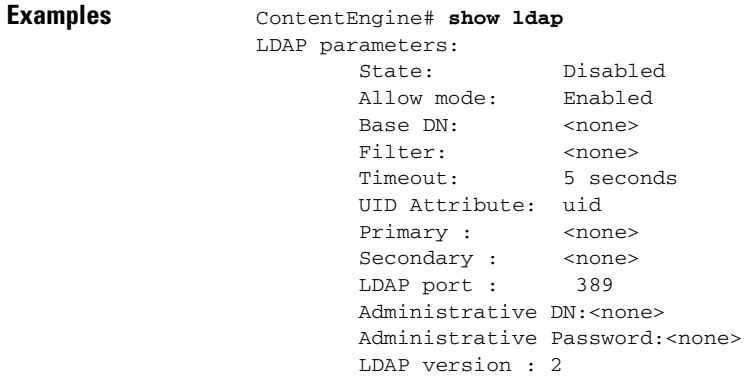

[Table 2-4](#page-228-0) describes the fields shown in the display.

#### <span id="page-228-0"></span>*Table 2-4 show ldap Field Descriptions*

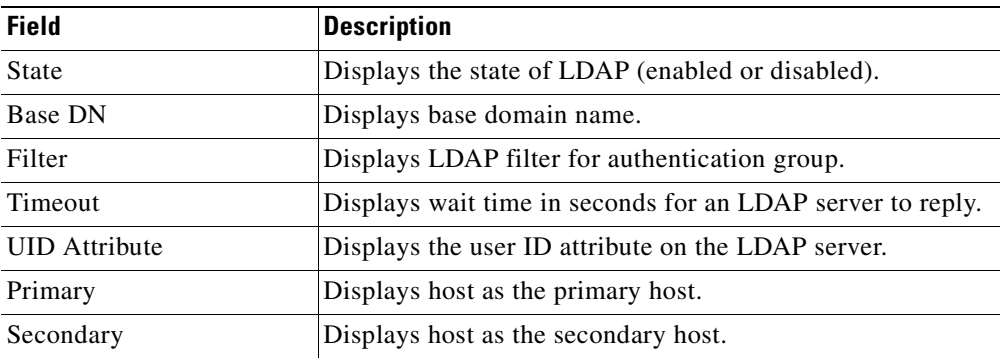

| <b>Field</b>            | <b>Description</b>                                        |
|-------------------------|-----------------------------------------------------------|
| LDAP port               | Displays the TCP port for the LDAP authentication server. |
| Administrative DN       | Displays the administrative distinguished name.           |
| Administrative Password | Displays the administrative password.                     |
| LDAP version            | Displays the current version of LDAP.                     |

*Table 2-4 show ldap Field Descriptions (continued)*

**Related Commands ldap server**

# **show logging**

To display the system message log configuration, use the **show logging** EXEC command.

**show logging**

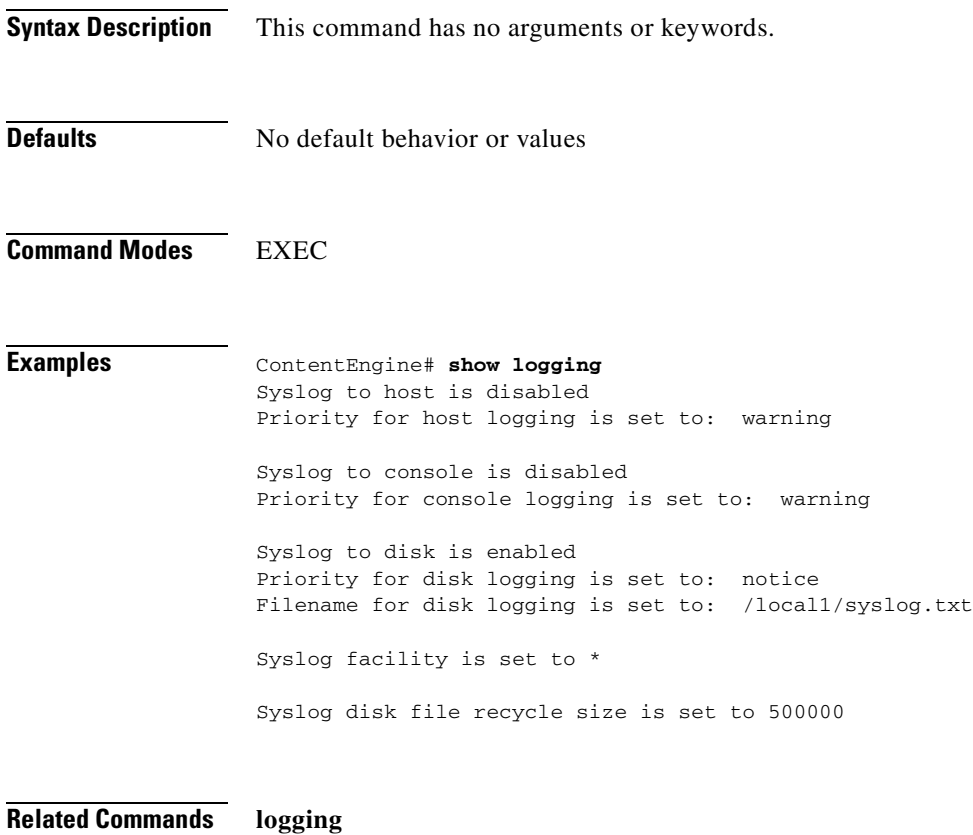

**clear logging**

#### **show mediafs**

To display the disk name, partition numbers, and size in kilobytes of all volumes with media file system (mediafs) information, use the **show mediafs** EXEC command.

**show mediafs volumes**

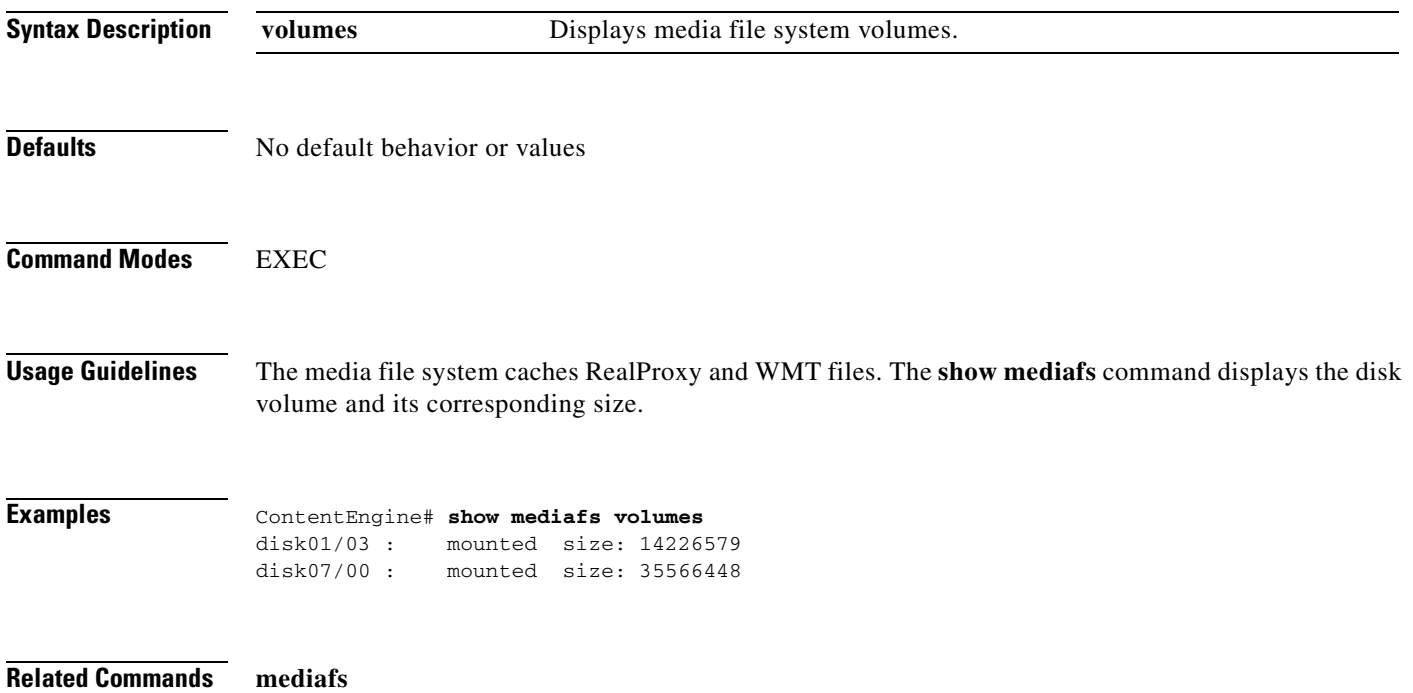

**mediafs-division**

T

# **show memory**

To display memory blocks and statistics, use the **show memory** EXEC command.

#### **show memory**

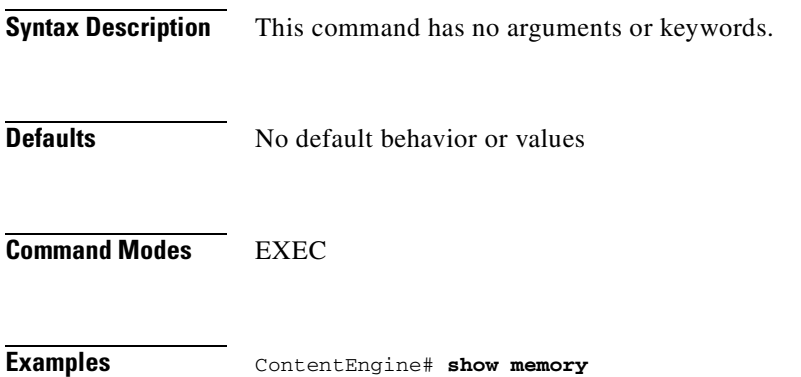

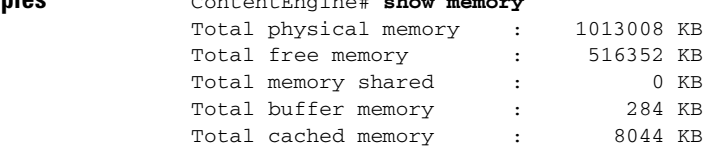

 $\blacksquare$ 

### **show multicast-client**

To display a multicast client configuration and license, use the **show multicast-client** EXEC command.

**show multicast-client** [**license-agreement**]

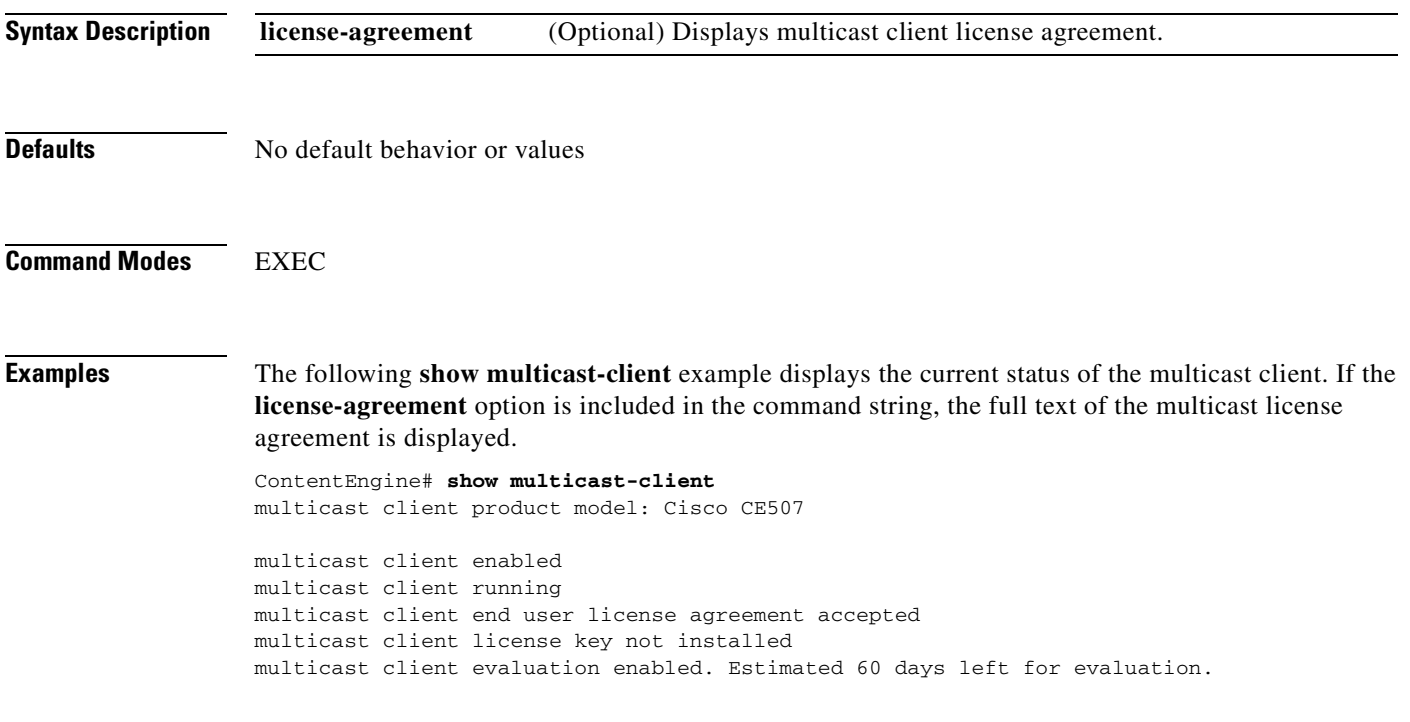

**Related Commands multicast-client**

### **show ntlm**

To display Microsoft Windows NT LAN Manager (NTLM) parameters, use the **show ntlm** EXEC command.

**show ntlm**

**Syntax Description** This command has no arguments or keywords.

**Defaults** No default behavior or values

**Command Modes EXEC** 

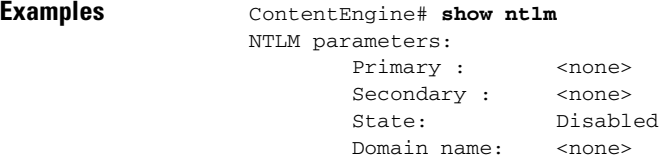

**Related Commands ntlm server**

#### **show ntp**

To display the Network Time Protocol (NTP) parameters, use the **show ntp** EXEC command.

**show ntp status**

```
Syntax Description
Defaults No default behavior or values
Command Modes EXEC
Examples ContentEngine# show ntp status
                 NTP disabled
                 server list:
                 ContentEngine# ntp server 172.16.10.80 172.16.10.150
                 ContentEngine# show ntp status
                 NTP manually enabled
                 server list:172.16.10.80 172.16.10.150
                     remote refid st t when poll reach delay offset disp
                 ==============================================================================
                  ntp-sj2.cisco.c .GPS. 1 u 21 64 7 7.23 0.990 1938.23
                 *ntp-sj1.cisco.c .GPS. 1 u 10 64 17 5.54 -0.226 938.17
                 ContentEngine# ntp enable cdm
                 ContentEngine# show ntp status
                 ntp settings slaved to CDM
                 server list:172.16.10.80 172.16.10.150
                 ContentEngine# no ntp enable cdm
                 ContentEngine# show ntp status
                 ntp disabled
                 server list:172.16.10.80 172.16.10.150
                 status Displays NTP status.
```
[Table 2-5](#page-235-0) describes the fields shown in the display.

<span id="page-235-0"></span>*Table 2-5 show ntp Field Descriptions*

| <b>Field</b> | <b>Description</b>                                                                                                    |
|--------------|----------------------------------------------------------------------------------------------------|
| <b>NTP</b>   | Indicates whether NTP is enabled or disabled.                                                                                |
| remote       | Name (first 15 characters) of remote NTP server.                                                                             |
| $\ast$       | In the remote column, identifies the system peer to which the clock is synchronized.                                         |
| $+$          | In the remote column, identifies a valid or eligible peer for NTP synchronization.                                           |
| space        | In the remote column, indicates peer rejected. (Peer could not be reached or excessive<br>delay in reaching the NTP server.) |
| $\mathbf{x}$ | In the remote column, indicates a false tick and is ignored by the NTP server.                                               |

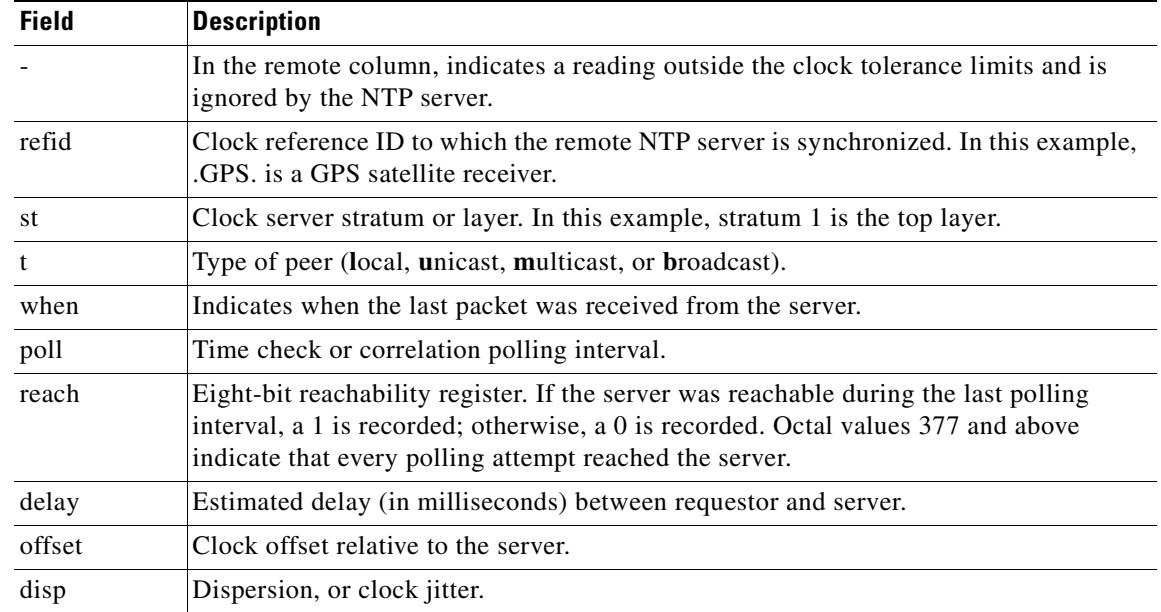

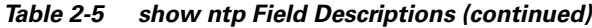

**Related Commands ntp enable cdm**

**ntp enable manual ntp server clock set clock timezone**

 $\overline{\phantom{a}}$ 

# **show pre-load**

To display information about the preload configuration, use the **show pre-load** EXEC command.

**show pre-load**

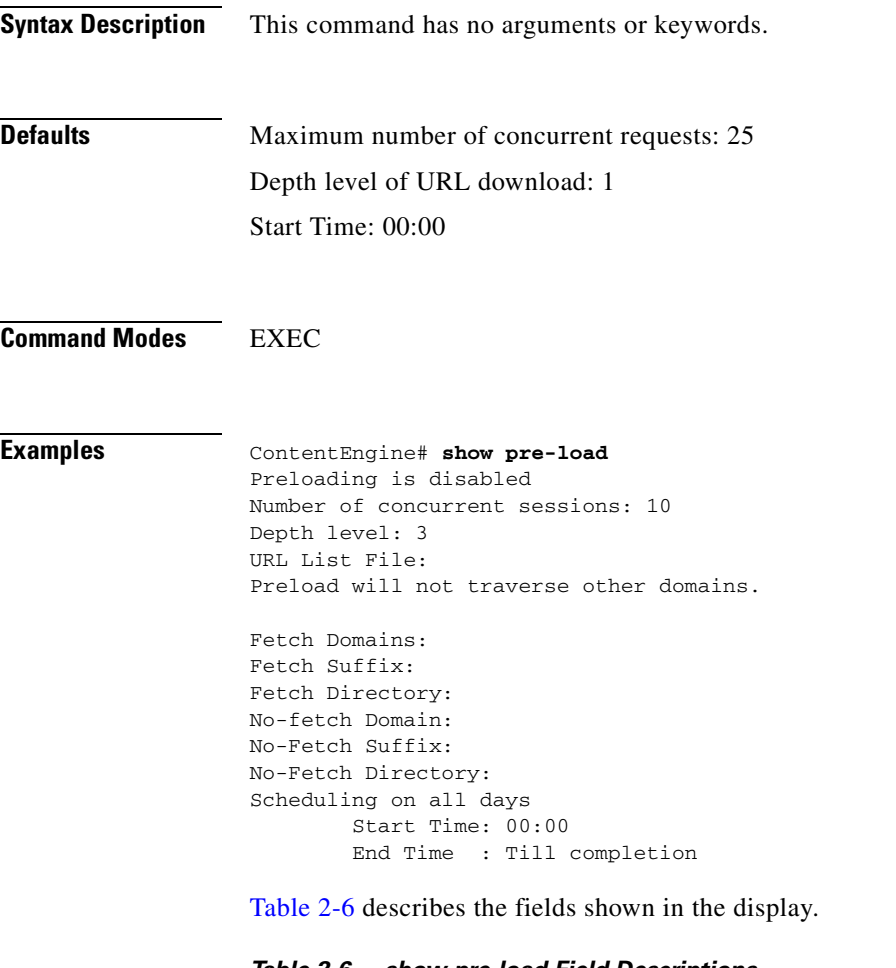

| <b>Field</b>                  | <b>Description</b>                                                                |
|-------------------------------|-----------------------------------------------------------------------------------|
| Preloading is disabled        | Indicates whether preload is enabled or disabled.                                 |
| Number of concurrent sessions | Maximum number of concurrent requests $(1-100)$ . The default is 25.              |
| Depth level                   | Depth level of URL download $(1-50)$ . The default is 1.                          |
| <b>URL</b> List File          | Path name or the FTP or HTTP location where the preload URL list<br>file resides. |
| <b>Fetch Domains</b>          | Domains to be fetched.                                                            |
| Fetch Suffix                  | Suffixes to be fetched.                                                           |
| <b>Fetch Directory</b>        | Directories to be fetched.                                                        |
| No-fetch Domain               | Domains to be excluded by object filter.                                          |

<span id="page-237-0"></span>*Table 2-6 show pre-load Field Descriptions*

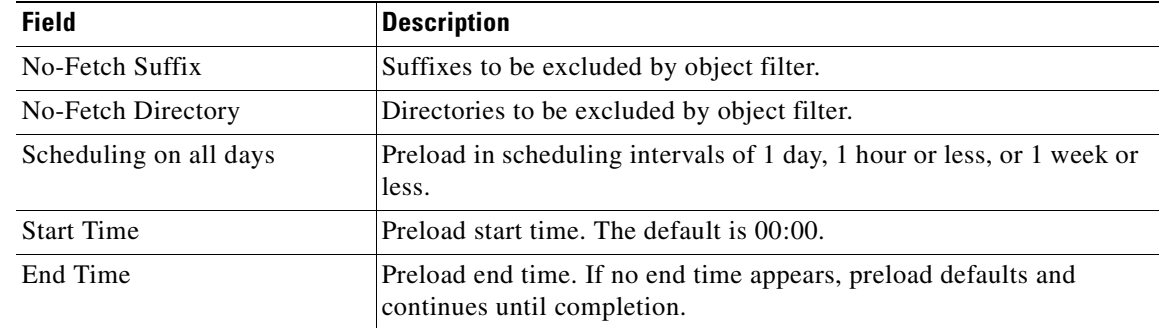

#### *Table 2-6 show pre-load Field Descriptions (continued)*

#### **Related Commands pre-load**

#### **pre-load force**

**show pre-load statistics**

a ka

# **show processes**

To display CPU or memory processes, use the **show processes** EXEC command.

**show processes** [**cpu** | **memory**]

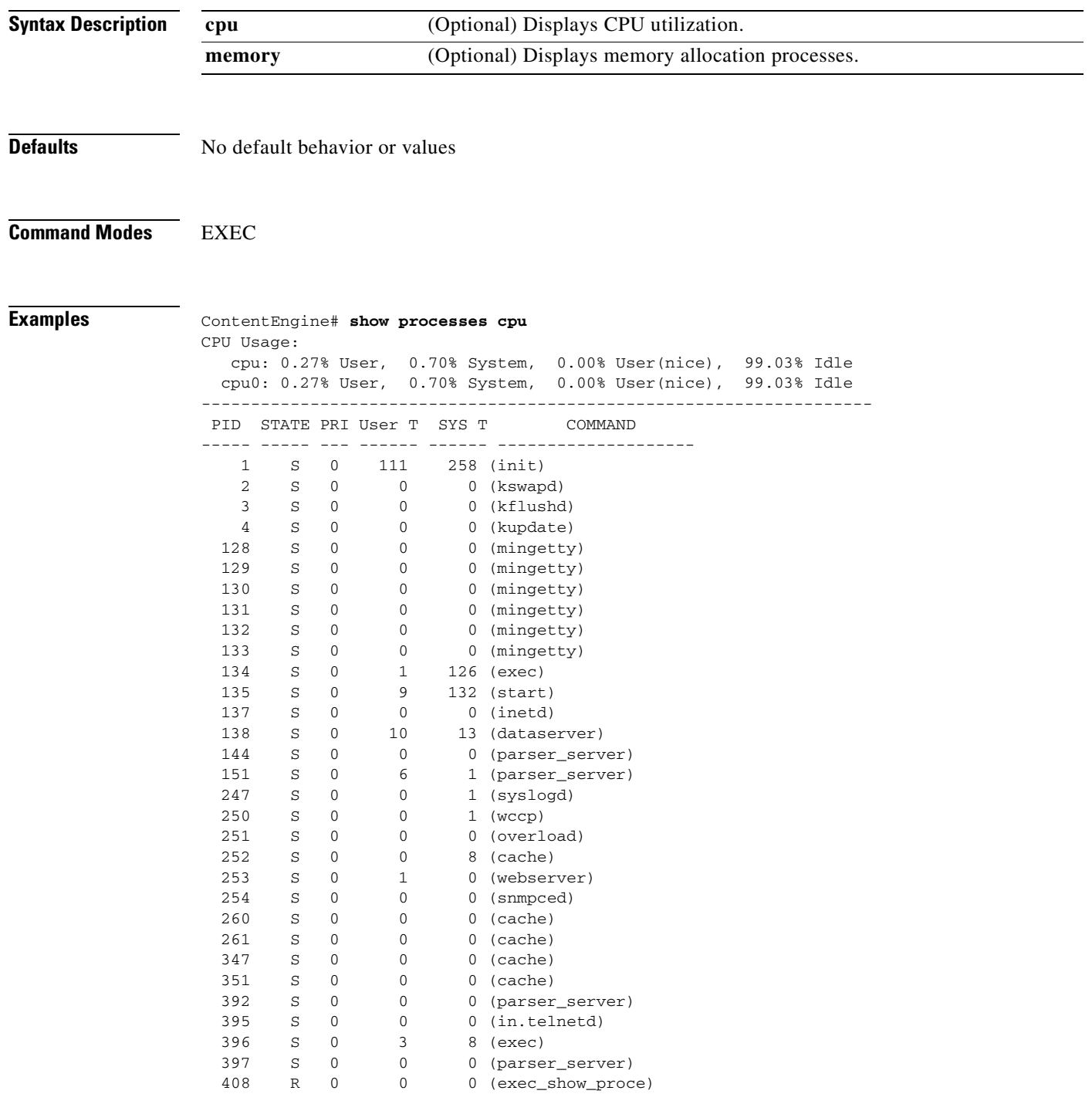

 $\blacksquare$ 

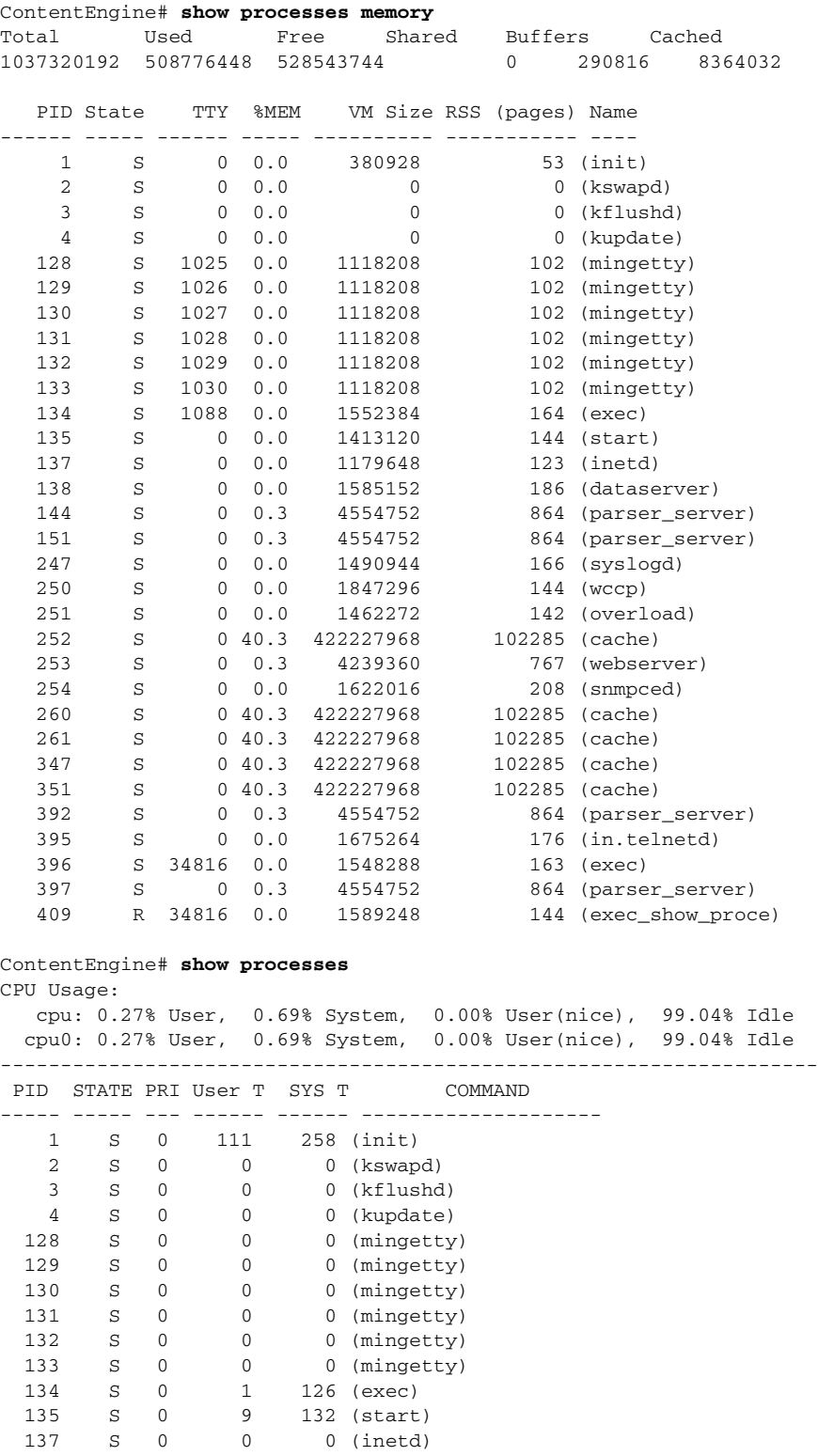

13 (dataserver)

137 S 0 0 0 (inetd)<br>138 S 0 10 13 (datase:

144 S 0 0 0 (parser\_server) 151 S 0 6 1 (parser\_server)<br>247 S 0 0 1 (syslogd) 247 S 0 0 1 (syslogd) 250 S 0 0 1 (wccp) 251 S 0 0 0 (overload)

 $\overline{\phantom{a}}$ 

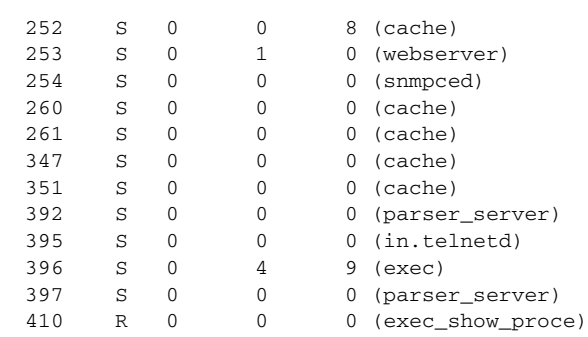

[Table 2-7](#page-241-0) describes the fields shown in the display.

<span id="page-241-0"></span>*Table 2-7 show processes Field Descriptions*

| <b>Field</b>   | <b>Description</b>                                                                                                    |
|----------------|----------------------------------------------------------------------------------------------------|
| Total          | Total available memory in bytes.                                                                                                    |
| Used           | Memory currently used in bytes.                                                                                                    |
| Free           | Free memory available in bytes.                                                                                                    |
| Shared         | Shared memory currently used in bytes.                                                                                                    |
| <b>Buffers</b> | Buffer memory currently used in bytes.                                                                                                    |
| Cached         | Cache memory currently used in bytes.                                                                                                    |
| CPU Usage      | CPU utilization as a percentage for User, System overhead, and Idle.                                                                                                    |
| <b>PID</b>     | Process identifier.                                                                                                    |
| <b>STATE</b>   | Current state of corresponding processes.                                                                                                    |
|                | $R = running$ .<br>$S =$ sleeping in an interruptible wait.<br>$D =$ sleeping in an uninterruptible wait or swapping.<br>$Z =$ zombie.<br>$T =$ traced or stopped on a signal.                                                                                         |
| PRI            | Priority of processes.                                                                                                    |
| User T         | User time utilization.                                                                                                    |
| Sys T          | System time utilization.                                                                                                    |
| <b>COMMAND</b> | Process command.                                                                                                    |
| <b>TTY</b>     | TTY to which the process is attached. For example, TTY may indicate which<br>processes belong to network Telnet sessions.                                                                                                    |
| $%$ MEM        | Percentage of memory used by corresponding processes.                                                                                                    |
| VM Size        | Virtual memory size (in bytes) allocated to the corresponding process.                                                                                                    |
| RSS (pages)    | Resident set size, which indicates the number of pages the process has in real<br>memory minus three $(-3)$ for administrative purposes. These are the pages that<br>count toward text, data, and stack space, but do not count demand-loaded or<br>swapped-out pages. |
| Name           | Filename of the executable in parentheses.                                                                                                    |

 $\blacksquare$ 

### **show proxy-auto-config**

To display the state of the browser auto-configuration feature, use the **show proxy-auto-config** EXEC command.

**show proxy-auto-config**

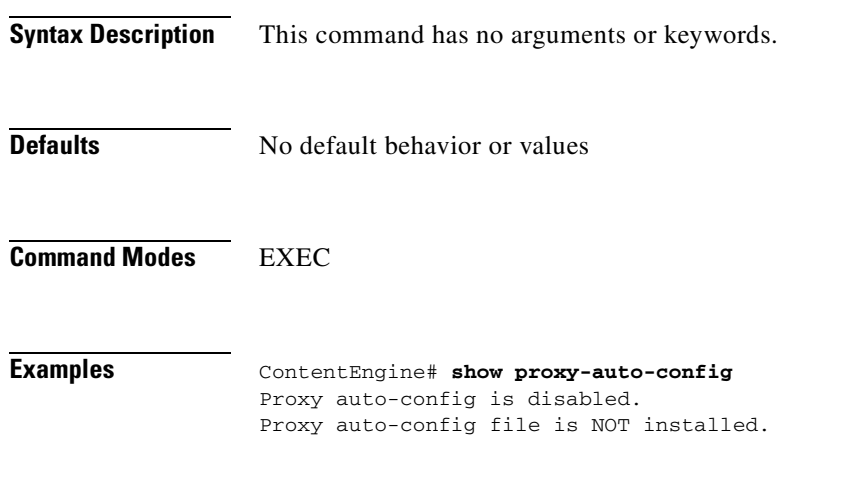

**Related Commands proxy-auto-config**

### **show proxy-protocols**

To display current global outgoing proxy exclude status and criteria, use the **show proxy-protocols**  EXEC command.

**show** {**all** | **outgoing-proxy** | **transparent**}

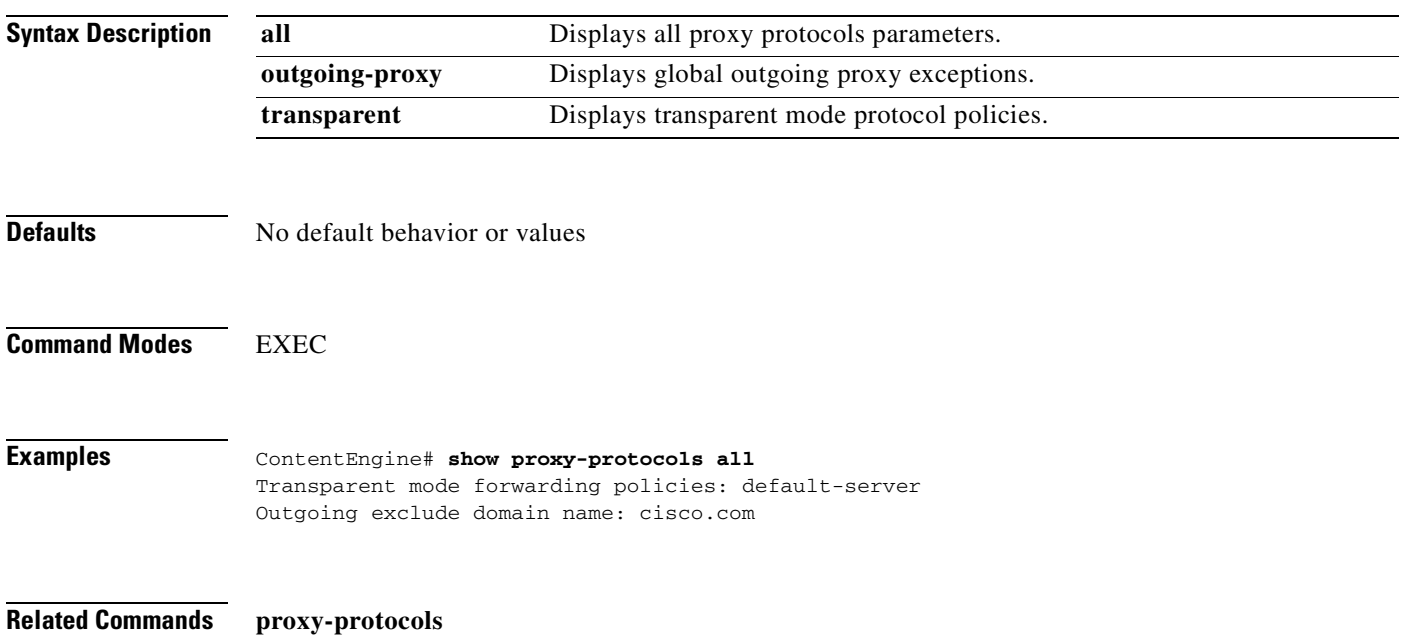

T

# **show radius-server**

To display RADIUS information, use the **show radius-server** EXEC command.

**show radius-server**

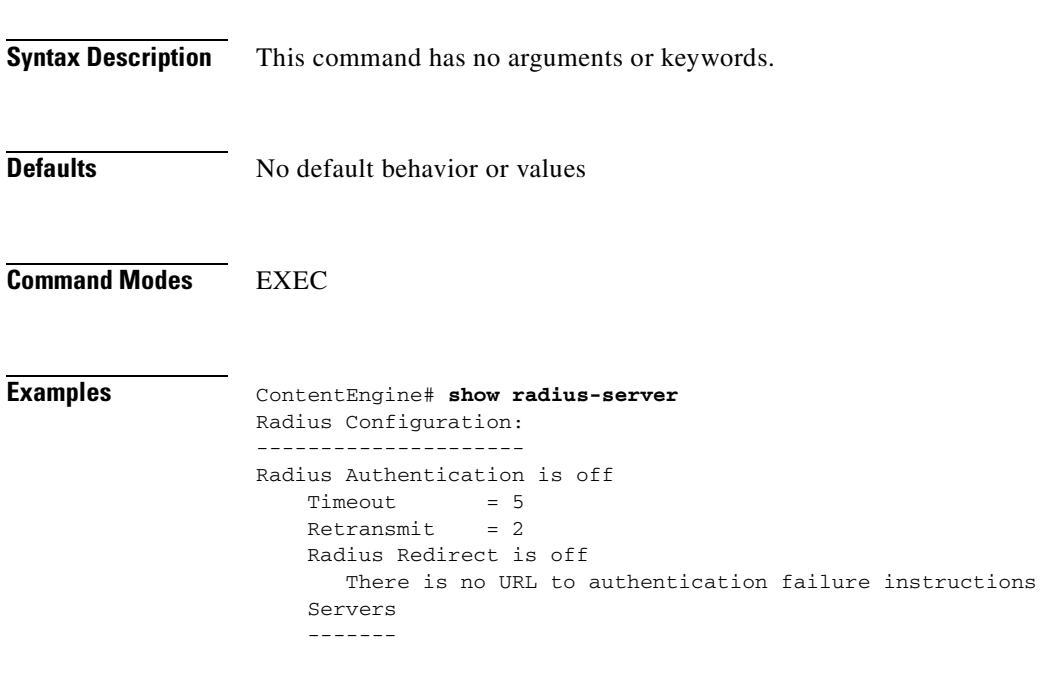

**Related Commands radius-server**

### **show real-subscriber**

To display RealSubscriber configuration and license information, use the **show real-subscriber** EXEC command.

**show real-subscriber** [**license-agreement**]

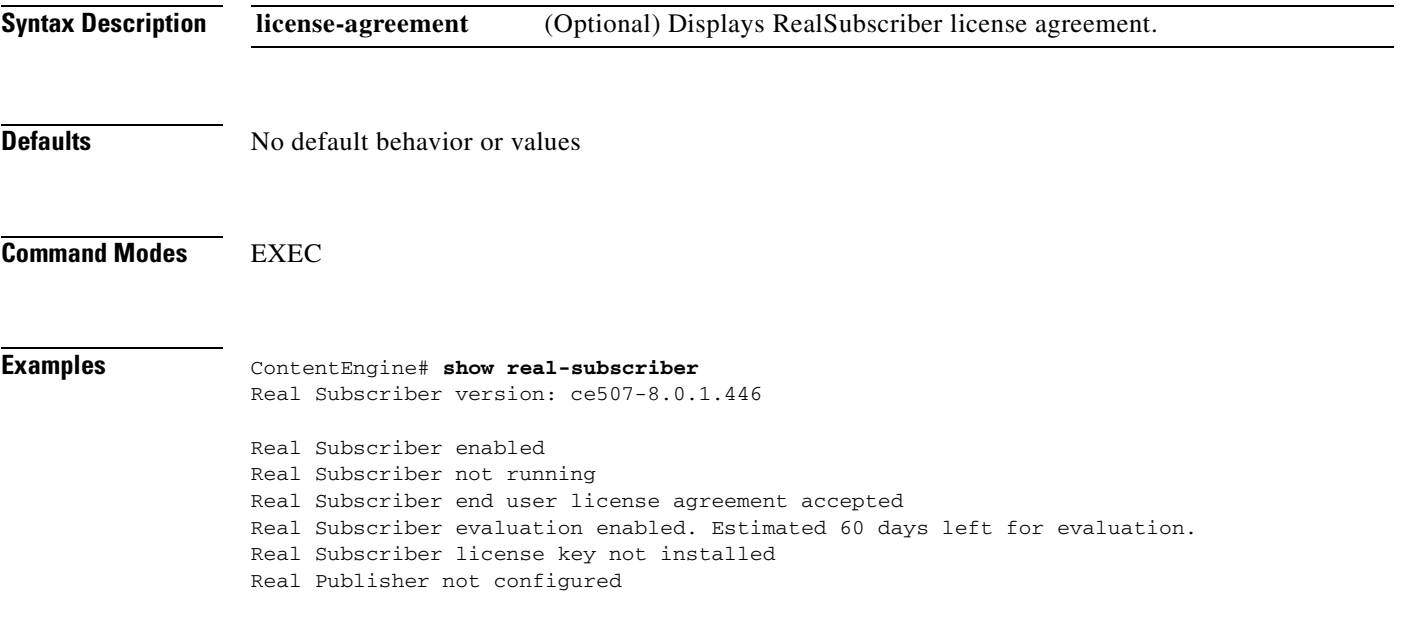

**Related Commands real-subscriber**

# **show rtsp**

To display the Real-Time Streaming Protocol (RTSP) configurations, use the **show rtsp** EXEC command.

**show rtsp** {**all** | **license-agreement** | **proxy**}

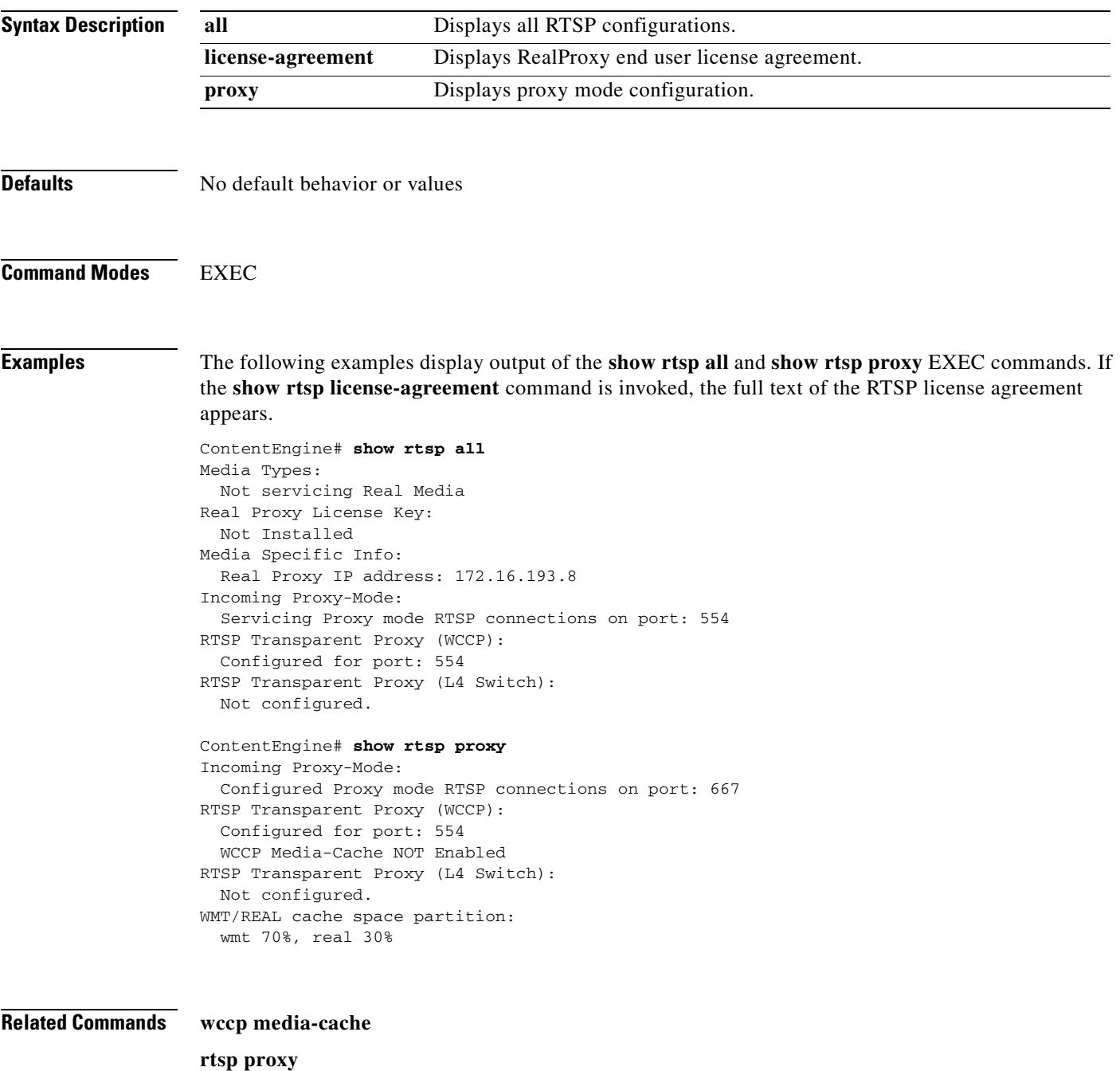

#### **show rule**

To display the rules configuration information, use the **show rule** EXEC command. For a more complete explanation of specific rules, see the ["rule" section on page 2-147](#page-184-0).

**show rule** {**action** {action-type {**all** | **pattern** pattern-type} | **all**}

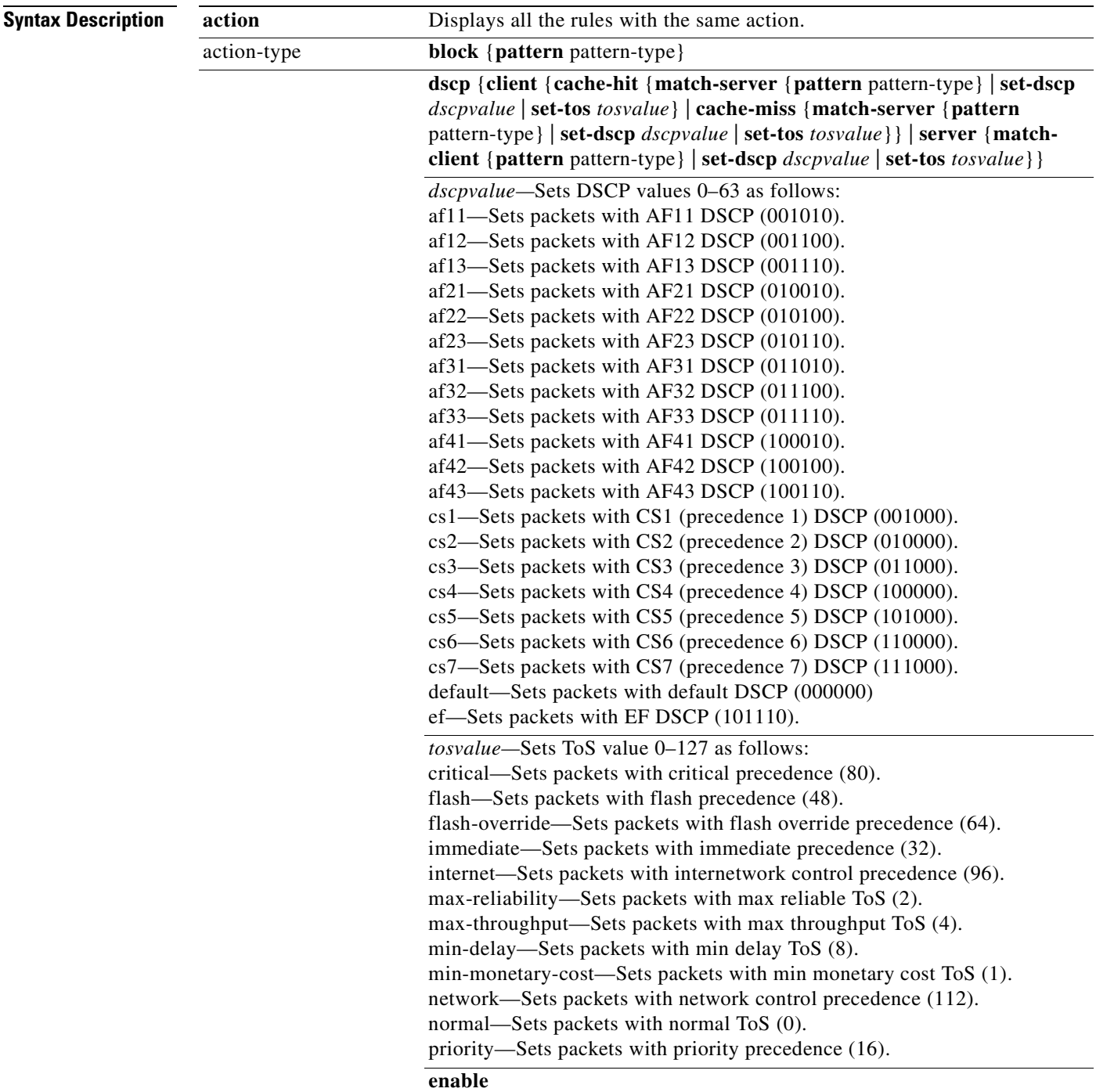

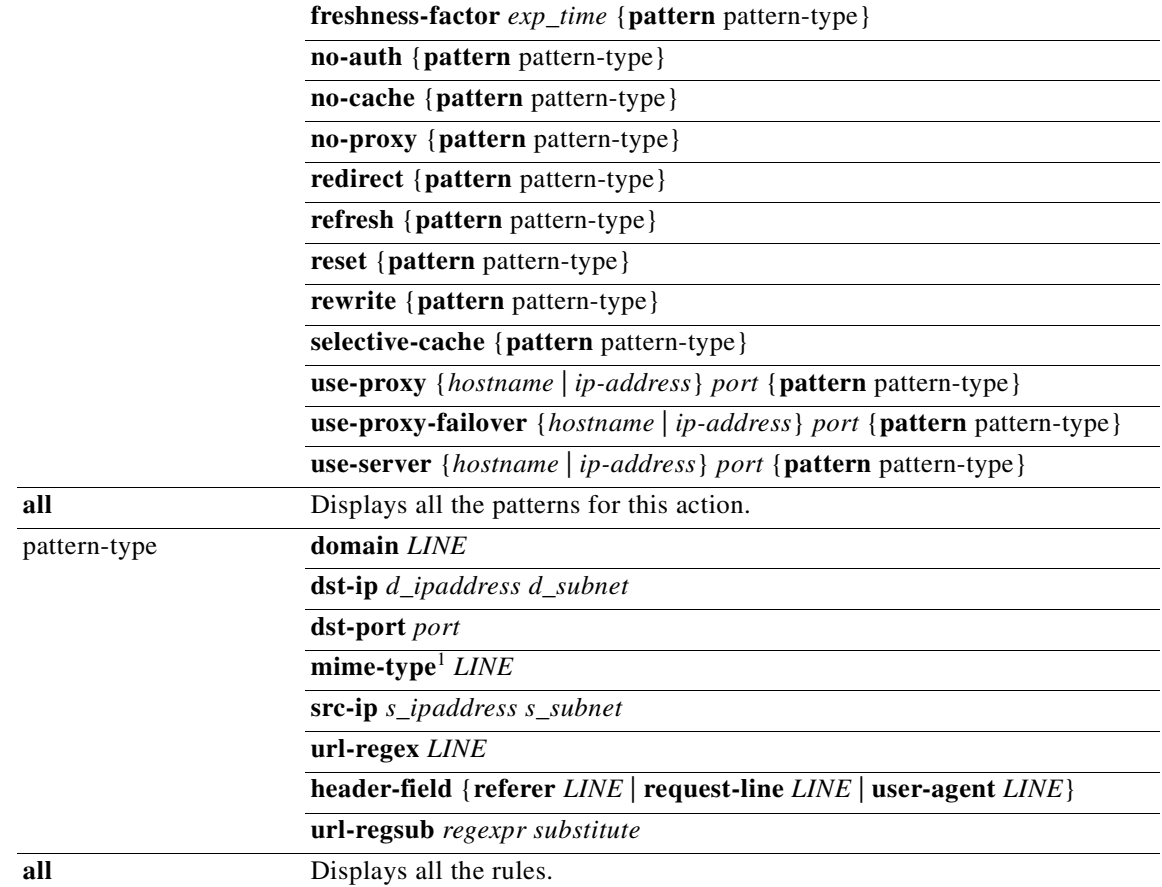

1. mime-type is an option for freshness-factor, no-cache, and selective-cache actions only.

**Defaults** No default behavior or values

**Command Modes** EXEC

**Examples** ContentEngine# **show rule all** Rules Template Configuration ---------------------------- Rule Processing Enabled rule block domain bar.com rule block domain \.foo.com rule rewrite url-regsub http://www.ietf.org/rfc/.\* http://wwwin-eng.cisco.com/RFC/\$1 rule no-cache dst-ip 172.31.120.0 255.255.192.0 rule no-cache url-regex \.\*cgi-bin\* ContentEngine# **show rule action use-proxy-failover all** Rules Template Configuration ----------------------------

> Rule Processing Enabled rule use-proxy-failover 172.16.0.0 80 domain acme.com

ContentEngine# **show statistics rule action use-proxy-failover all** Rules Template Statistics ------------------------- Rule hit count = 100 Rule: rule use-proxy-failover 172.16.0.0 80 domain acme.com

#### **Related Commands rule**

**show statistics rule clear statistics rule**

# **show running-config**

To display the current running configuration information on the terminal, use the **show running-config** EXEC command. This command replaces the **write terminal** command.

#### **show running-config**

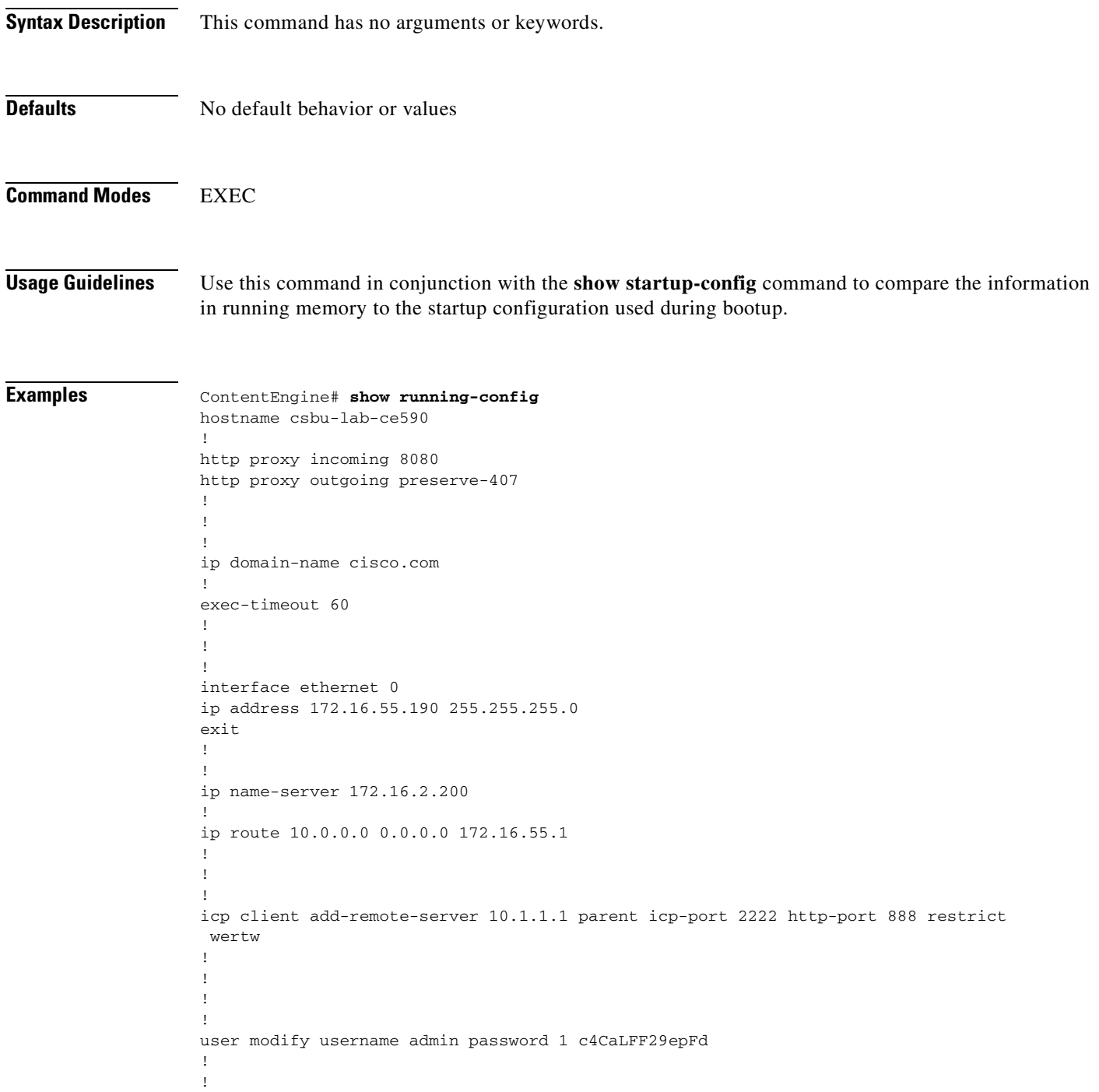

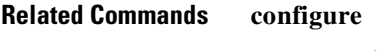

**copy running-config copy startup-config**

 $\blacksquare$
T

### **show services**

To display services-related information, use the **show services** EXEC command.

**show services** {**ports** [*portnum*] | **summary**}

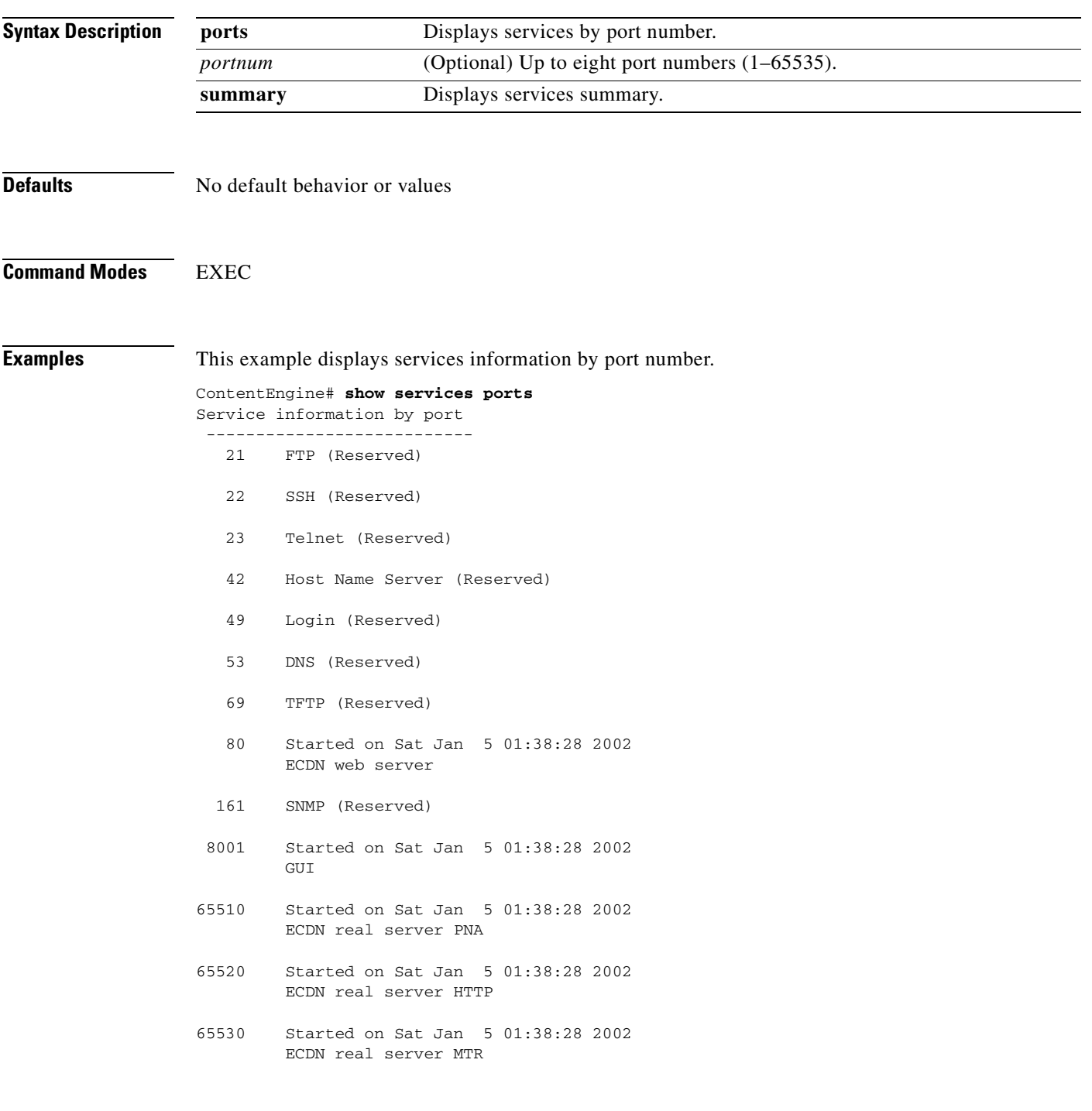

This example displays services summary information.

ContentEngine# **show services summary**

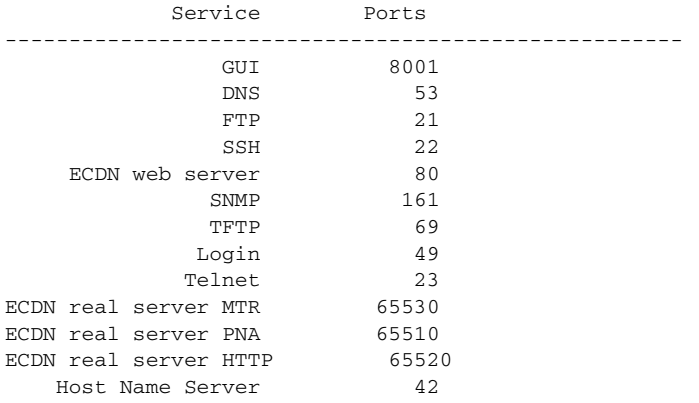

### **show snmp**

To check the status of SNMP communications, use the **show snmp** EXEC command.

**show snmp** {**engine ID** | **group** | **stats**}

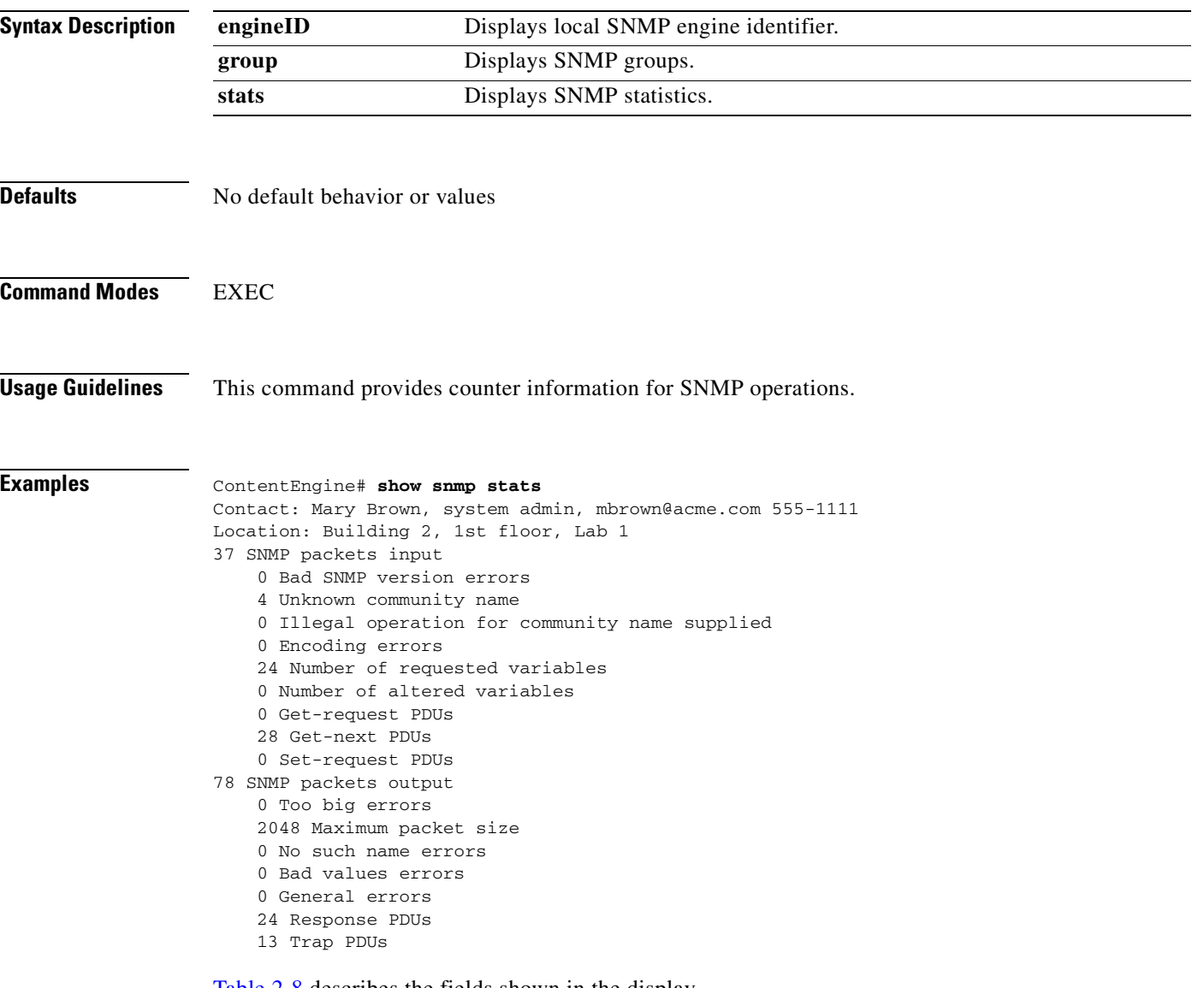

[Table 2-8](#page-254-0) describes the fields shown in the display.

*Table 2-8 show snmp Field Descriptions*

<span id="page-254-0"></span>

| <b>Field</b>                   | <b>Description</b>                                        |
|--------------------------------|-----------------------------------------------------------|
| SNMP packets input             | Total number of SNMP packets input.                       |
| <b>Bad SNMP</b> version errors | Number of packets with an invalid<br><b>SNMP</b> version. |

| <b>Field</b>                                     | <b>Description</b>                                                                                                    |  |
|--------------------------------------------------|----------------------------------------------------------------------------------------------------|--|
| Unknown community name                           | Number of SNMP packets with an unknown<br>community name.                                                                                                    |  |
| Illegal operation for<br>community name supplied | Number of packets requesting an operation<br>not allowed for that community.                                                                                            |  |
| Encoding errors                                  | Number of SNMP packets that were<br>improperly encoded.                                                                                                    |  |
| Number of requested variables                    | Number of variables requested by SNMP<br>managers.                                                                                                    |  |
| Number of altered variables                      | Number of variables altered by SNMP<br>managers.                                                                                                    |  |
| Get-request PDUs                                 | Number of GET requests received.                                                                                                    |  |
| Get-next PDUs                                    | Number of GET-NEXT requests received.                                                                                                    |  |
| Set-request PDUs                                 | Number of SET requests received.                                                                                                    |  |
| SNMP packets output                              | Total number of SNMP packets sent by the<br>router.                                                                                                    |  |
| Too big errors                                   | Number of SNMP packets that were larger<br>than the maximum packet size.                                                                                                |  |
| Maximum packet size                              | Maximum size of SNMP packets.                                                                                                    |  |
| No such name errors                              | Number of SNMP requests that specified a<br>MIB object that does not exist.                                                                                             |  |
| Bad values errors                                | Number of SNMP SET requests that specified<br>an invalid value for a MIB object.                                                                                        |  |
| General errors                                   | Number of SNMP SET requests that failed<br>because of some other error. (It was not a<br>No such name error, Bad values error, or any<br>of the other specific errors.) |  |
| <b>Response PDUs</b>                             | Number of responses sent in reply to requests.                                                                                                    |  |
| <b>Trap PDUs</b>                                 | Number of SNMP traps sent.                                                                                                    |  |

*Table 2-8 show snmp Field Descriptions (continued)*

### **show ssh**

To display Secure Shell (SSH) status and configuration information, use the **show ssh** EXEC command.

**show ssh**

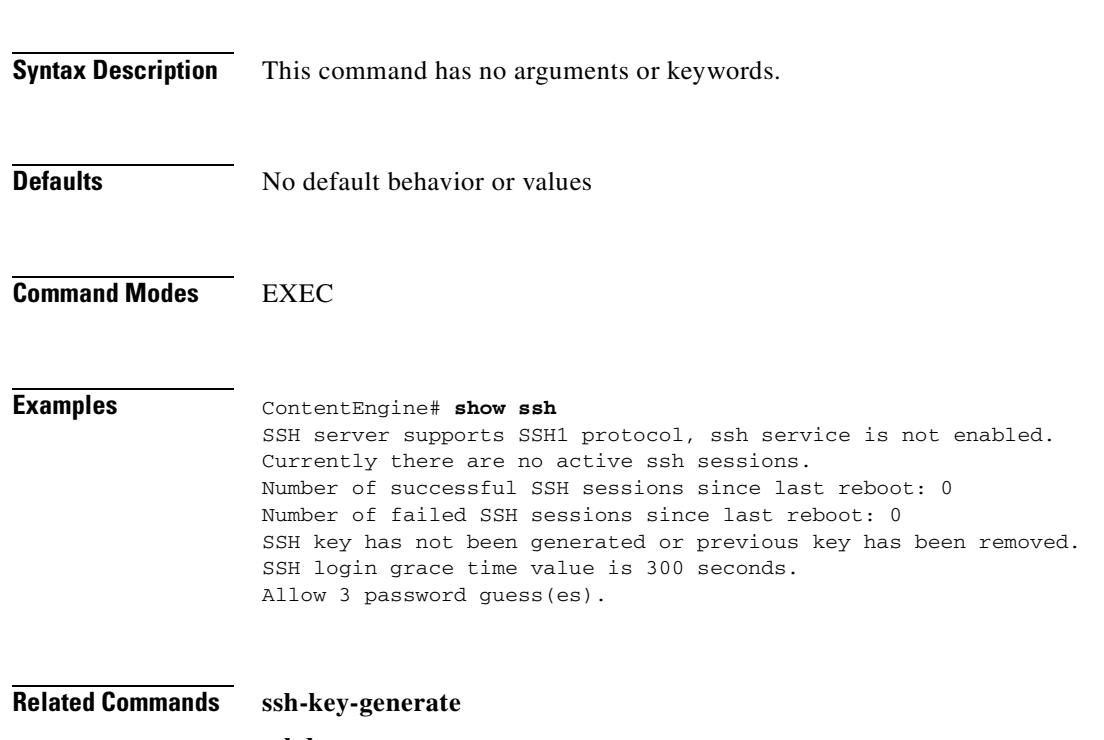

**sshd**

# **show standby**

To display standby interface information, use the **show standby** EXEC command.

**show standby**

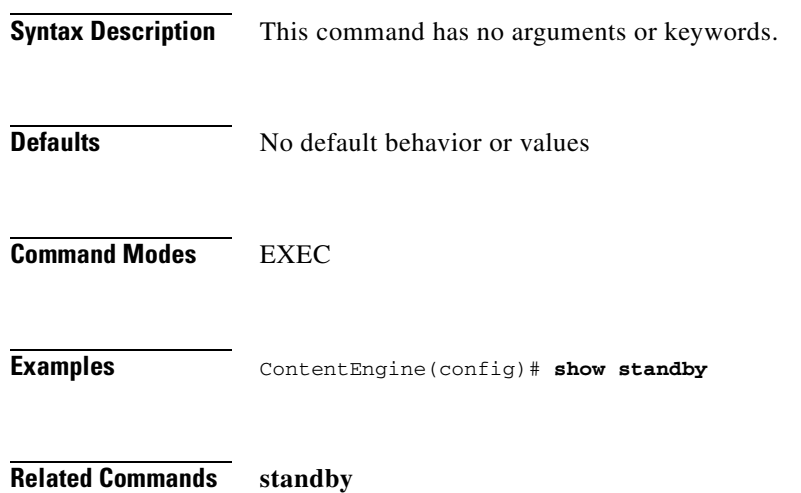

T

# **show startup-config**

To display the startup configuration, use the **show startup-config** EXEC command.

### **show startup-config**

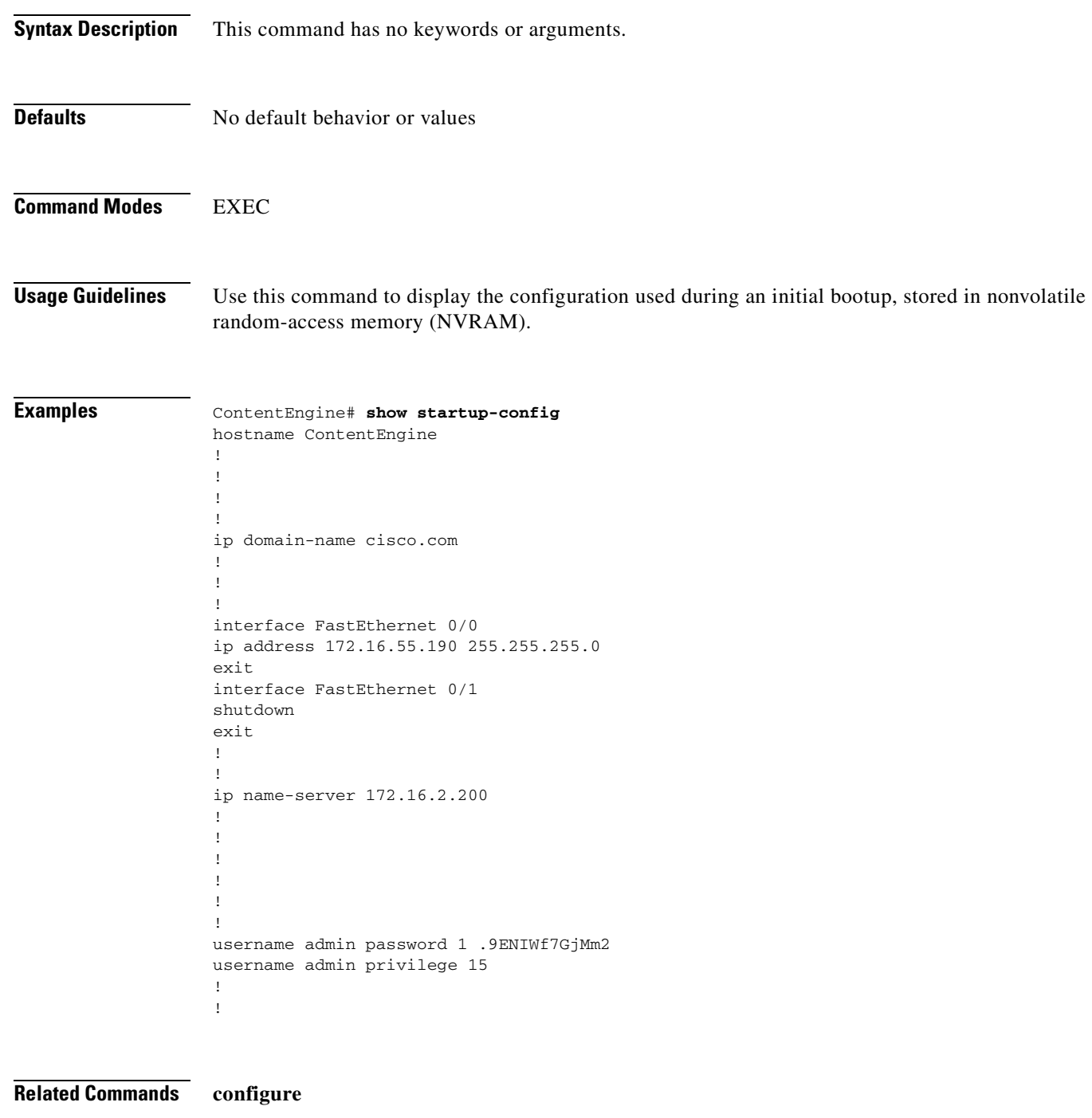

**copy running-config**

**show running-config**

### **show statistics**

To display Content Engine statistics, use the **show statistics** EXEC command.

**show statistics** {**authentication** | **boomerang** [**domain** *domainname*] | **bypass** [**auth-traffic** | **load** | **summary**] | **cfs** | **dns-cache** | **ftp** | **http** {**cluster** | **ims** | **object** | **performance** | **proxy outgoing** | **requests** | **savings** | **usage**} | **http-authcache** | **https** | **icmp** | **icp** {**client** | **server**} | **ip** | **ldap** | **mediacache real** {**requests** | **savings**} | **netstat** | **ntlm** | **pre-load** | **radius** | **rule** {**action**  {action-type {**all** | **pattern** pattern-type} | **all**}} | **services** | **snmp** | **streamstat** | **tacacs** | **tcp** | **transaction-logs** | **udp** | **url-filter** {**N2H2** | **websense**} | **wmt** {**all** | **bytes** | **errors** | **multicast** | **requests** | **savings** | **usage** [**detail** | **summary**]}

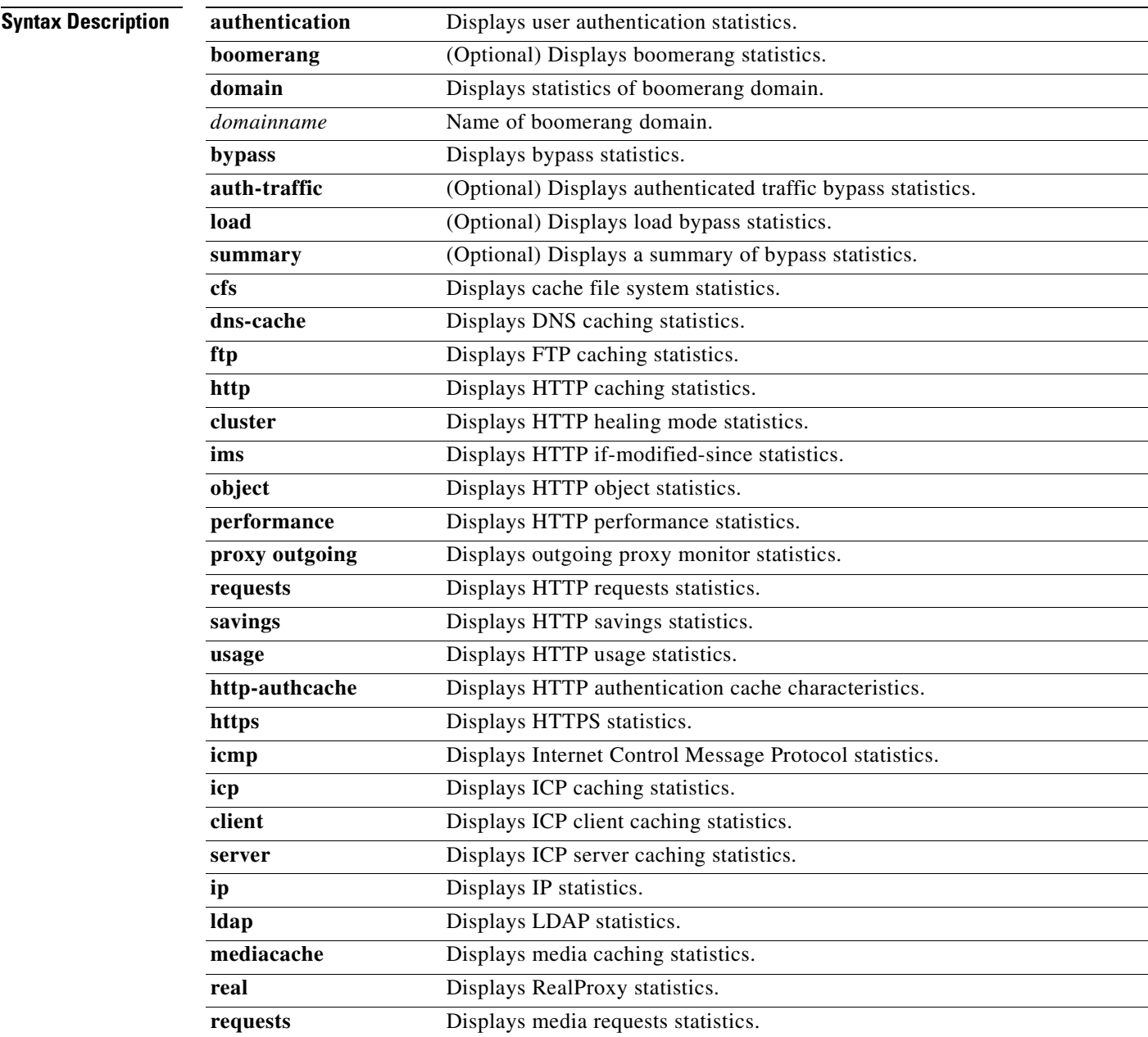

| savings          | Displays media savings statistics.                                                                                                    |
|------------------|----------------------------------------------------------------------------------------------------|
| netstat          | Displays Internet socket connections.                                                                                                    |
| ntlm             | Displays NTLM statistics.                                                                                                    |
| pre-load         | Displays content preloading statistics.                                                                                                    |
| radius           | Displays RADIUS statistics.                                                                                                    |
| rule             | Selects rule statistics.                                                                                                    |
| action           | Displays rule statistics of the specified action.                                                                                                    |
| action-type      | Specifies one of the following actions:                                                                                                    |
|                  | block<br>dscp<br>freshness-factor<br>no-auth<br>no-cache<br>no-proxy<br>redirect<br>refresh<br>reset<br>rewrite<br>selective-cache<br>use-proxy<br>use-proxy-failover<br>use-server<br>See the "rule" section on page 2-147 for explanations of actions and patterns. |
| all              | Displays statistics of all the patterns for this action.                                                                                                    |
| pattern          | Displays statistics of rules with specified pattern.                                                                                                    |
| pattern-type     | Specifies one of the following patterns:                                                                                                    |
|                  | domain<br>dst-ip<br>dst-port<br>mime-type <sup>1</sup><br>src-ip<br>url-regex<br>header-field<br>url-regub<br>client<br>server<br>See the "rule" section on page 2-147 for explanations of patterns and actions.                                                      |
| all              | Displays statistics of all the rules.                                                                                                    |
| services         | Displays services related statistics.                                                                                                    |
| snmp             | Displays SNMP statistics.                                                                                                    |
| streamstat       | Displays Windows Media streaming connections.                                                                                                    |
| tacacs           | Displays TACACS+ statistics.                                                                                                    |
| tcp              | Displays TCP statistics.                                                                                                    |
| transaction-logs | Displays transaction log export statistics.                                                                                                    |
| udp              | Displays UDP statistics.                                                                                                    |
| url-filter       | Displays URL filter statistics.                                                                                                    |

**Cisco Application and Content Networking Software Command Reference**

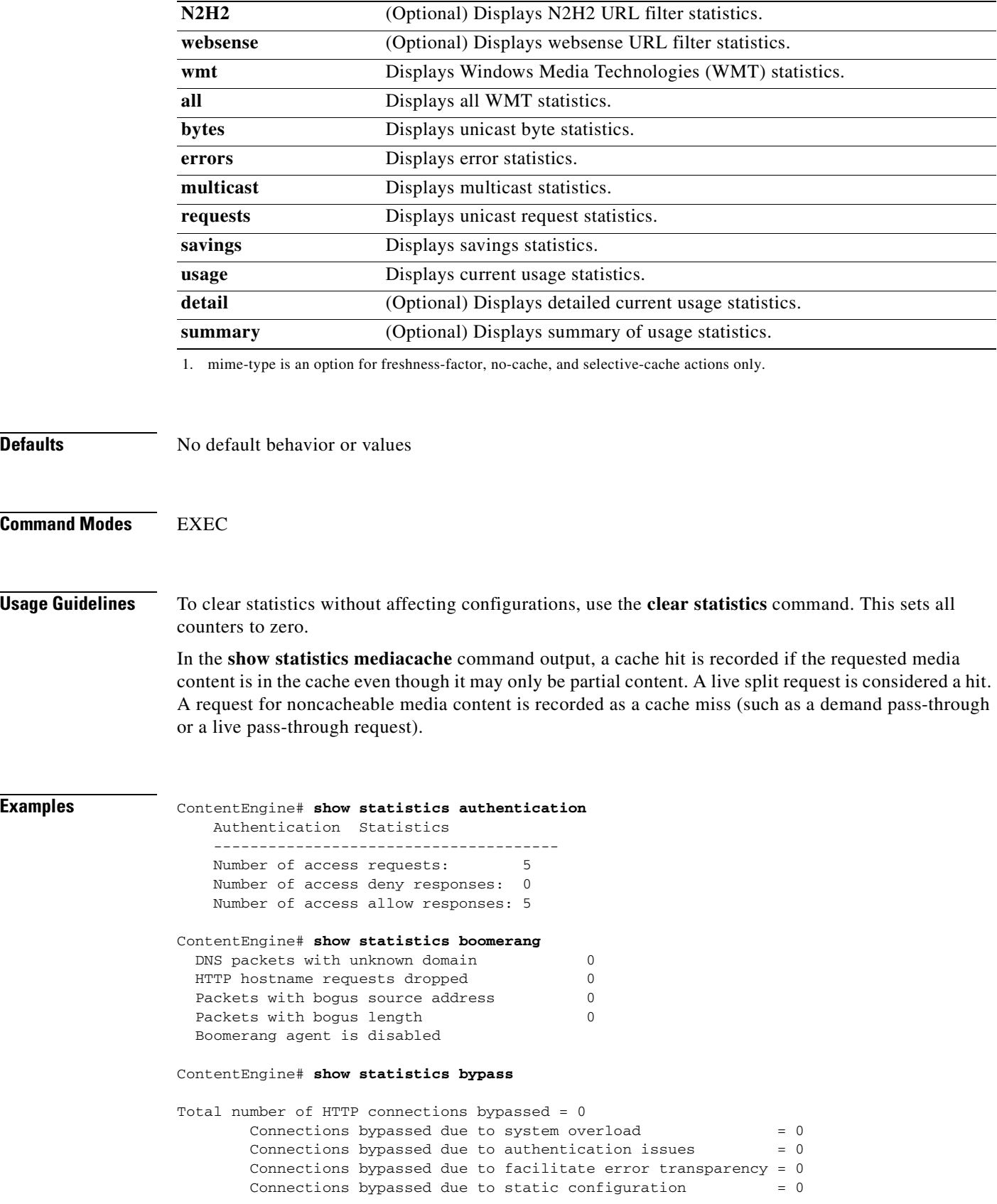

 $\mathbf{r}$ 

```
Total number of entries in the bypass list = 0 Number of Authentication bypass entries = 0
      Number of Error bypass entries = 0
       Number of Static Configuration entries = 0
ContentEngine# show statistics cfs
CFS statistics
--------------
Disk 0
      Total disk space = 4440719360Total disk space used = 0Total disk objects read = 0Total disk objects write = 0Total bytes of disk read = 0Total bytes of disk write = 0Disk read errors = 0Disk write errors = 0
```
In this example, the **show statistics http cluster** command displays the statistics of the healing client and the healing server.

```
Console(config)# show statistics http cluster
Healthing mode max attempts = 0Healthing mode max latency = 10Healing mode current cumulative misses = 0
Healing mode client statistics 
------------------------------
Client Requests Sent = 0
Client Responses Received = 0
Client Responses Hit = 0
Client Responses Miss = 0
Client Responses Error = 0
Client Responses Timeout = 0Healing mode server statistics
------------------------------
Server Requests Received = 0
Server Responses Sent = 0
Server Responses Hit = 0
Server Responses Miss = 0
Server Responses Error = 0
ContentEngine# show statistics dns-cache
Max cache size: 10000
----- DNS Cache Statistics -----
Total DNS lookups : 2
Adds : 1
Deletes : 0
Drains : 0
Total Record : 1
Hits : 0
Misses : 2
TTL Expired : 0
ReqLazy Validity Calls : 0
ReqLazy Valid \qquad \qquad : \qquad \qquad 0ReqLazy Invalid : 0
Total Accesses : 2
Outstanding Queries : 0
Max Outstanding Queries: 1
Lazy Accesses : 0
Lazy Mismatches : 0
Lazy Matches : 0
```
Lazy Cache Hits : 0 Lazy Cache Misses : 0 Bad Hostname Recs : 0 Bad Hostname Cache Hits: 0 Bytes Sent : 35 Bytes Received : 187 I/O Errors : 0 DNS response not matching lookup: 0 Server down time : 0 ----- Hostname Hash Statistics ---- total number of members: 1 total number of lkups : 1 number of lkup hits : 0 cumu lkups hit cmps : 0 number of lkup misses : 1 cumu lkups miss cmps : 0 ----- IP Address Hash Statistics ---- total number of members: 0 total number of lkups : 0 number of lkup hits : 0 cumu lkups hit cmps : 0 number of lkup misses : 0 cumu lkups miss cmps : 0 ContentEngine# **show statistics ftp** FTP Statistics --------------  $FTP$  requests Received = 0 FTP Hits Requests Percentage Number of hits = 0 0.0 % Bytes =  $0$  0.0 % FTP Misses Requests Percentage Number of misses = 0 0.0 % Bytes =  $0 \t 0.0 \t 8$ Requests sent to Outgoing Proxy  $= 0$  Requests sent to origin ftp server = 0 ContentEngine# **show statistics mediacache real requests** Media Cache Statistics - Requests Total % of Requests --------------------------------------------------- Total Received Requests: 0 Demand Cache Hit: 0 0 0.0 Demand Cache Miss: 0 0.0 Demand Pass-Through: 0 0.0 Live Split: 0 0.0 Live Pass-Through: 0 0. ContentEngine# **show statistics mediacache real savings** Media Cache Statistics - Savings Requests Bytes ----------------------------------------------------------- Total: 0 0 Hits: 0 0

 Miss: 0 0 Savings: 0.0 % 0.0 % 0.0 % 0.0 %

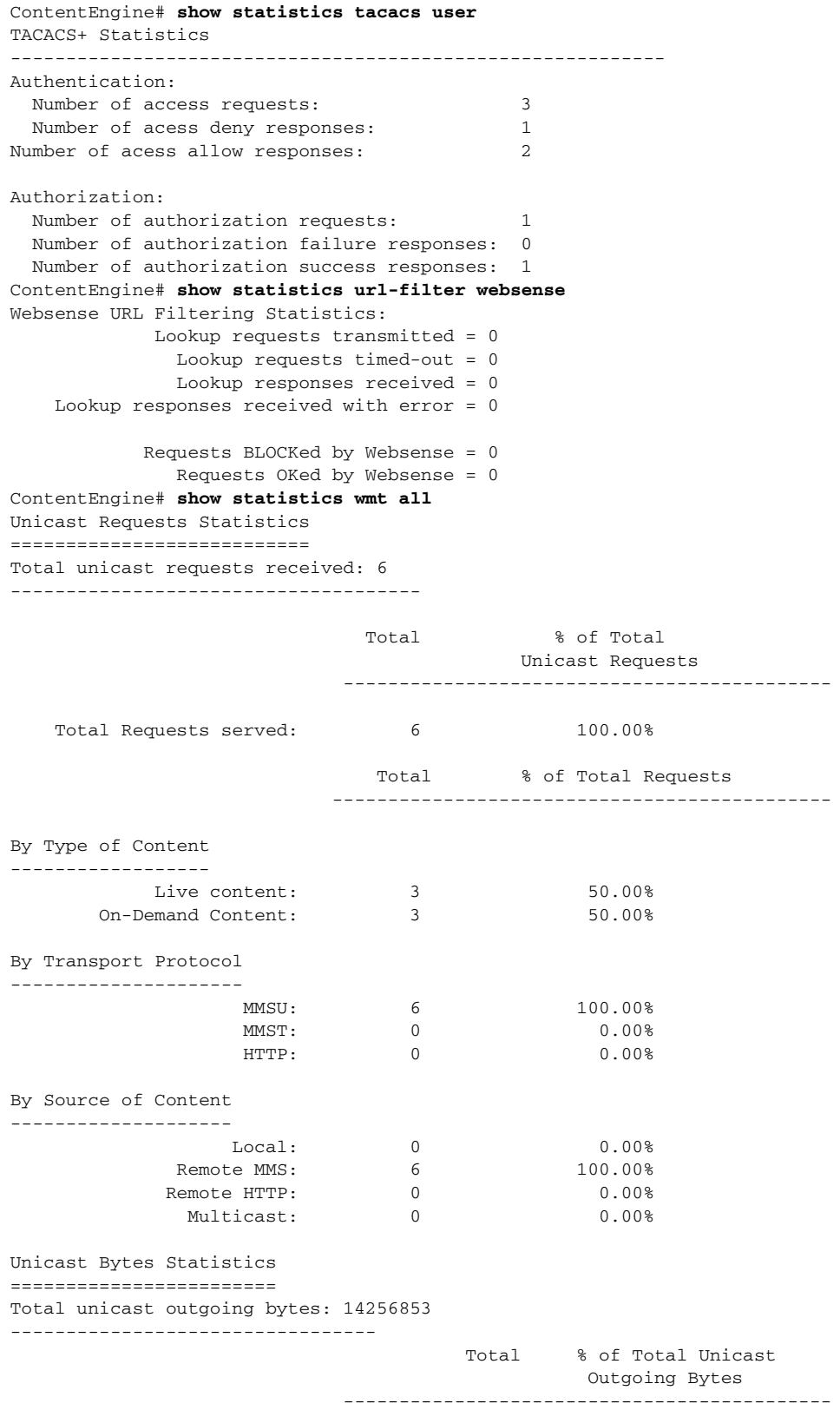

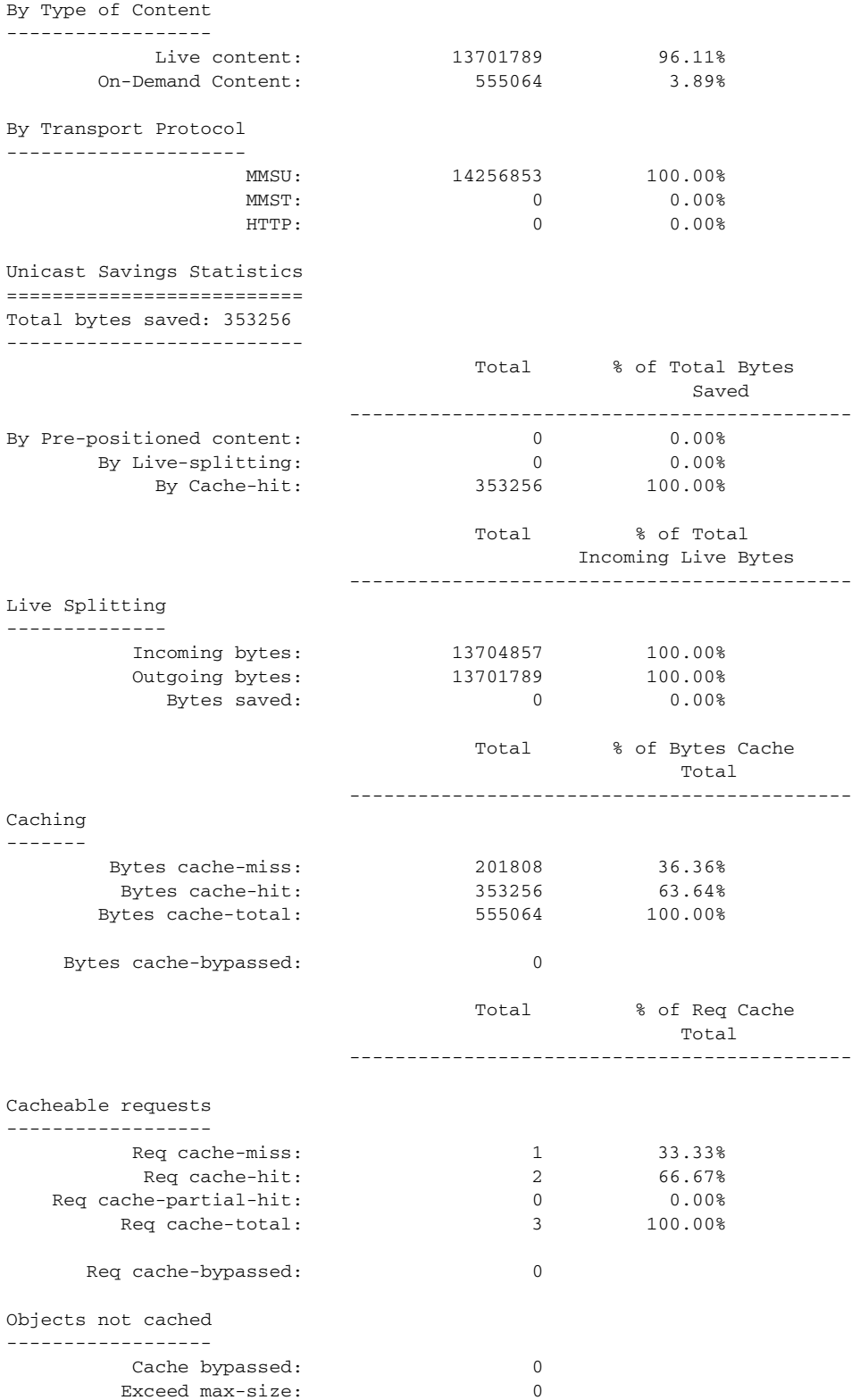

Multicast statistics ==================== Total Multicast Outgoing Bytes: 0 Aggregate Multicast Out Bandwidth (Kbps) ----------------------------------------------- Current: 0.000 Max: 0.000 Number of Concurrent Active Multicast Sessions ----------------------------------------------- Current: 0 Max: 0 List of All Configured Multicast Stations ----------------------------------------------- Total Number of Configured Multicast Stations: 0 Usage Summary ============= Concurrent Unicast Client Sessions ---------------------------------- Current: 0 Max: 1 Concurrent Active Multicast Sessions ------------------------------------ Current: 0 Max: 0 Concurrent Remote Server Sessions --------------------------------- Current: 0 Max: 1 Concurrent Unicast Bandwidth (Kbps) ----------------------------------- Current: 0.000 Max: 107.125 Concurrent Multicast Out Bandwidth (Kbps) ----------------------------------------- Current: 0.000 Max: 0.000 Concurrent Bandwidth to Remote Servers (Kbps) --------------------------------------------- Current: 0.000 Max: 107.125 Error Statistics ================ Total request errors: 0 Errors generated by this box Reach MAX connections: 0 Reach MAX bandwidth: 0 Reach MAX bit rate: 0 MMSU under wccp: 0 MMSU not allowed: 0 MMST not allowed: 0 MMSU/T not allowed: 0

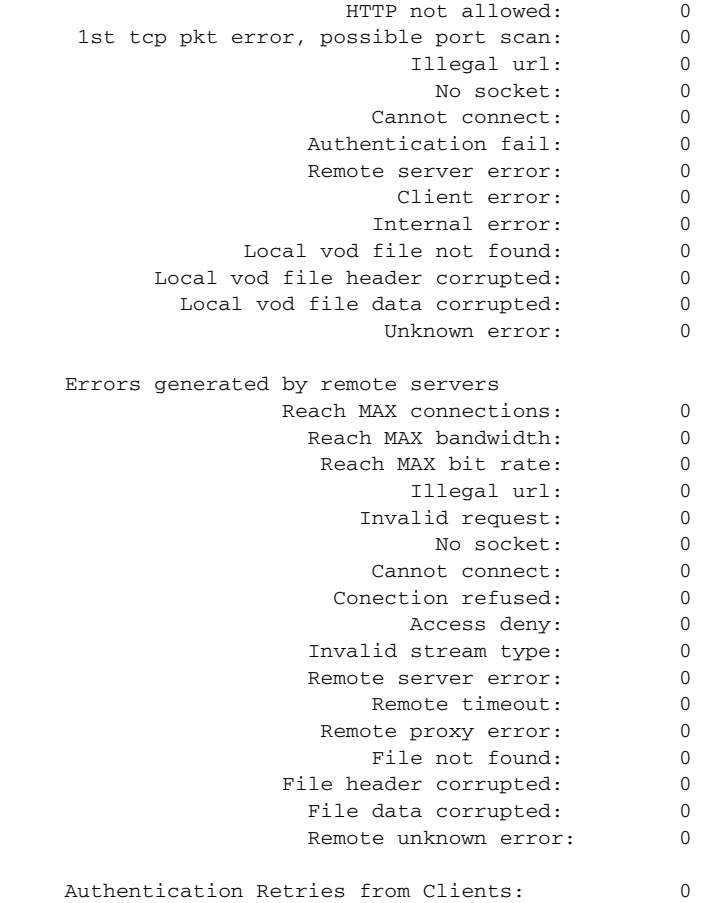

**Related Commands clear statistics** 

# **show sysfs**

To display system file system (sysfs) information, use the **show sysfs** EXEC command.

**show sysfs volumes**

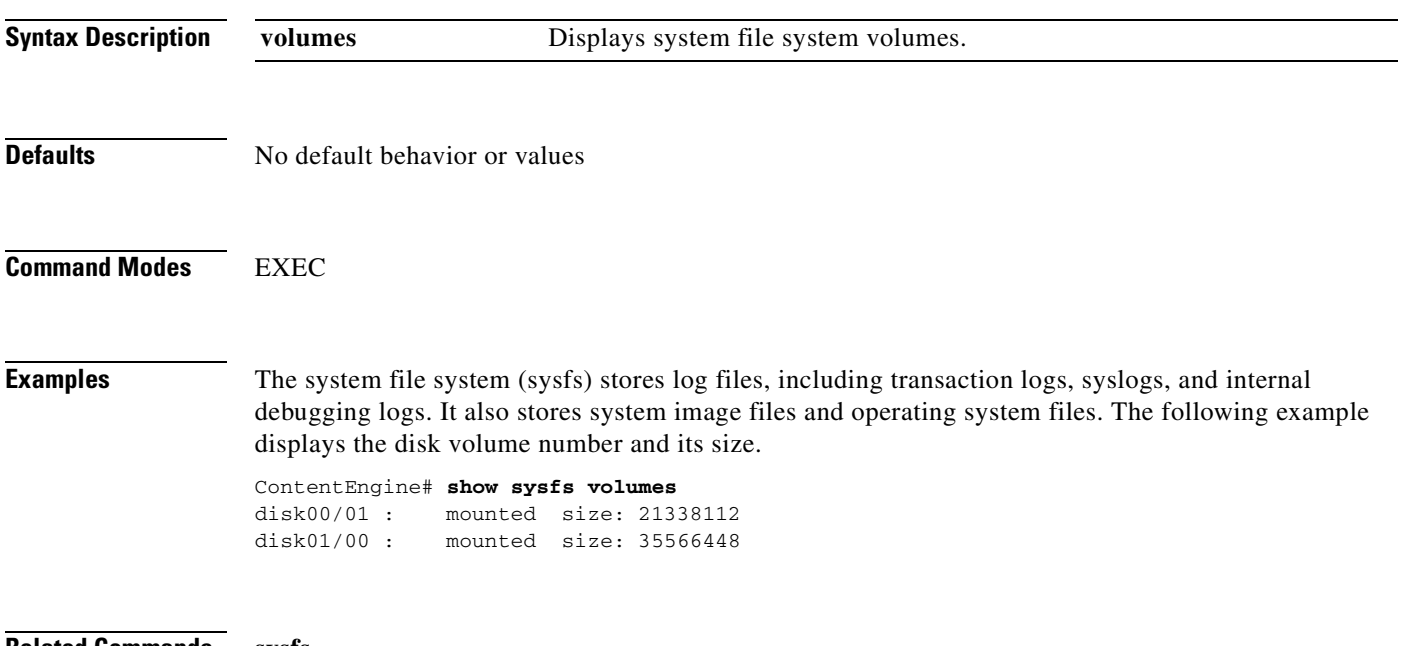

**Related Commands sysfs**

**disk config sysfs**

### **show tacacs**

To display Terminal Access Controller Access Control System (TACACS+) authentication protocol configuration information, use the **show tacacs** EXEC command.

**show tacacs**

**Syntax Description** This command has no arguments or keywords. **Defaults** No default behavior or values **Command Modes** EXEC **Examples** ContentEngine# **show tacacs** Login Authentication for Console/Telnet Session: disabled Configuration Authentication for Console/Telnet Session: disabled TACACS+ Configuration: ---------------------  $Key =$  $Timeout = 5$  Retransmit = 2 Server Status ---------------------------- ------ **Related Commands tacacs**

## **show tcp**

To display Transmission Control Protocol (TCP) configuration information, use the **show tcp** EXEC command.

**show tcp**

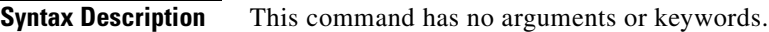

**Defaults** No default behavior or values

**Command Modes EXEC** 

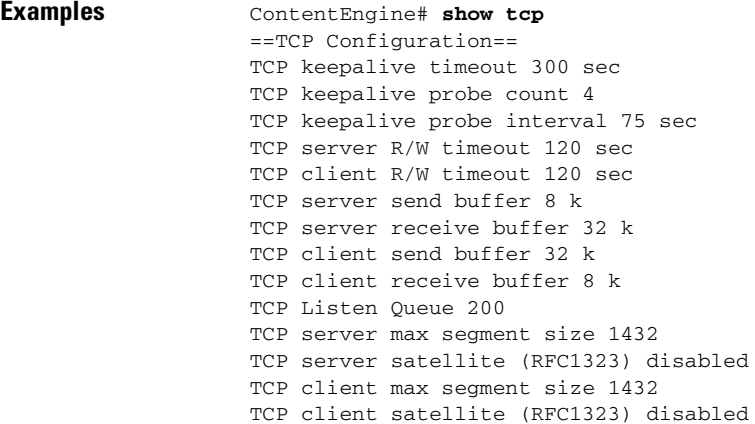

**Related Commands tcp**

# **show tech-support**

To view information necessary for Cisco's Technical Assistance Center (TAC) to assist you, use the **show tech-support** EXEC command.

**show tech-support** [**page**]

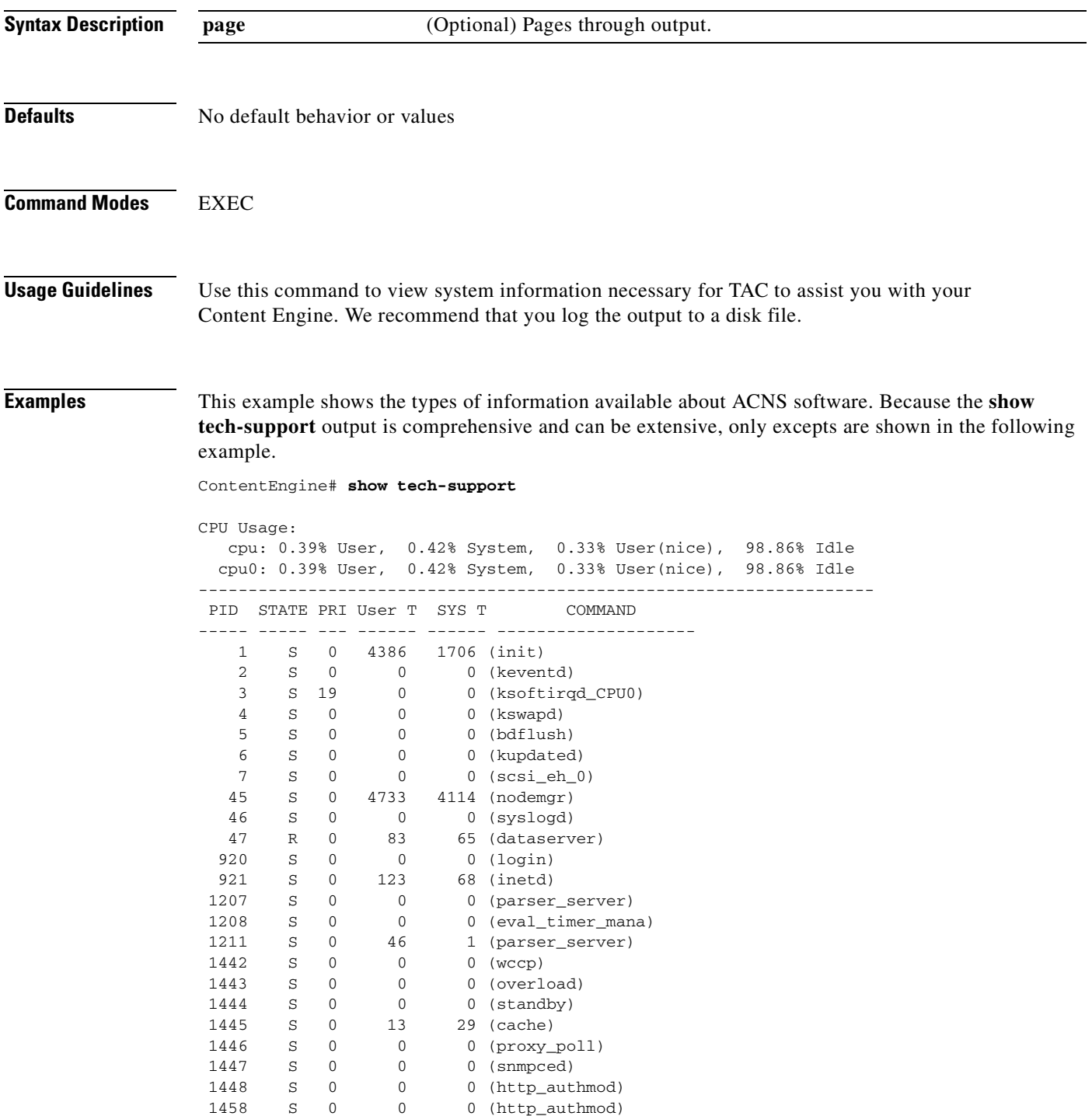

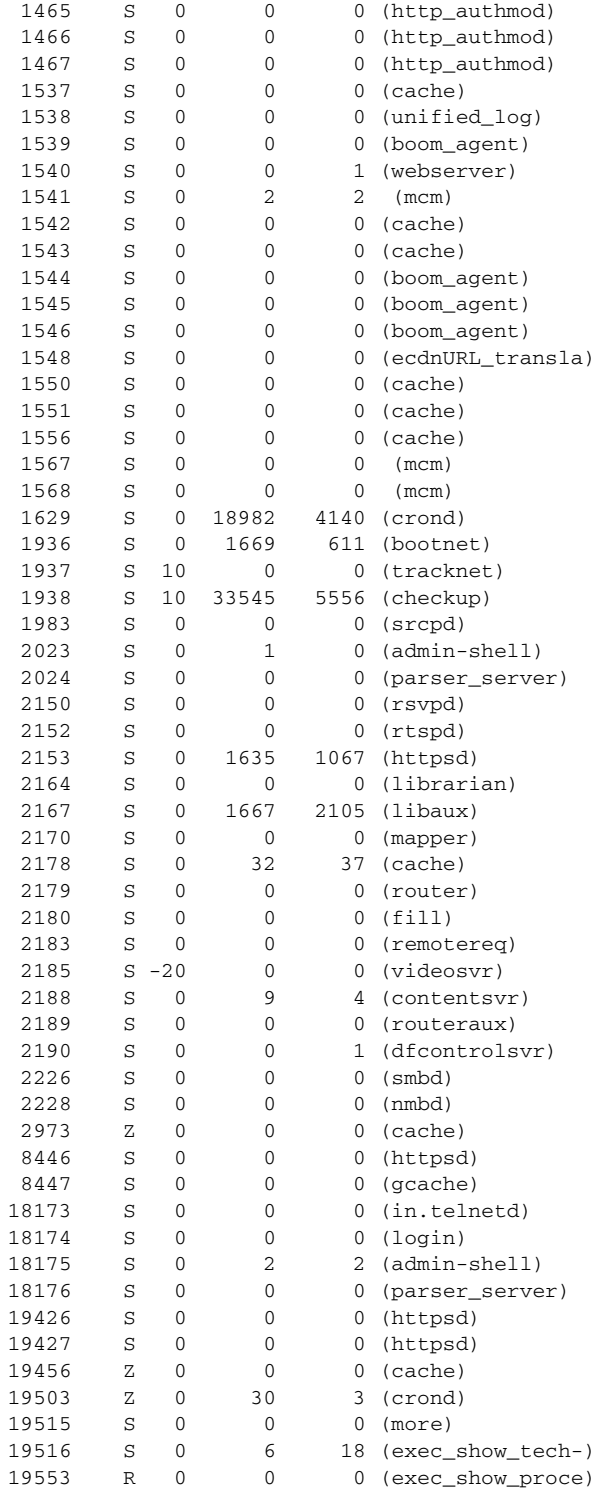

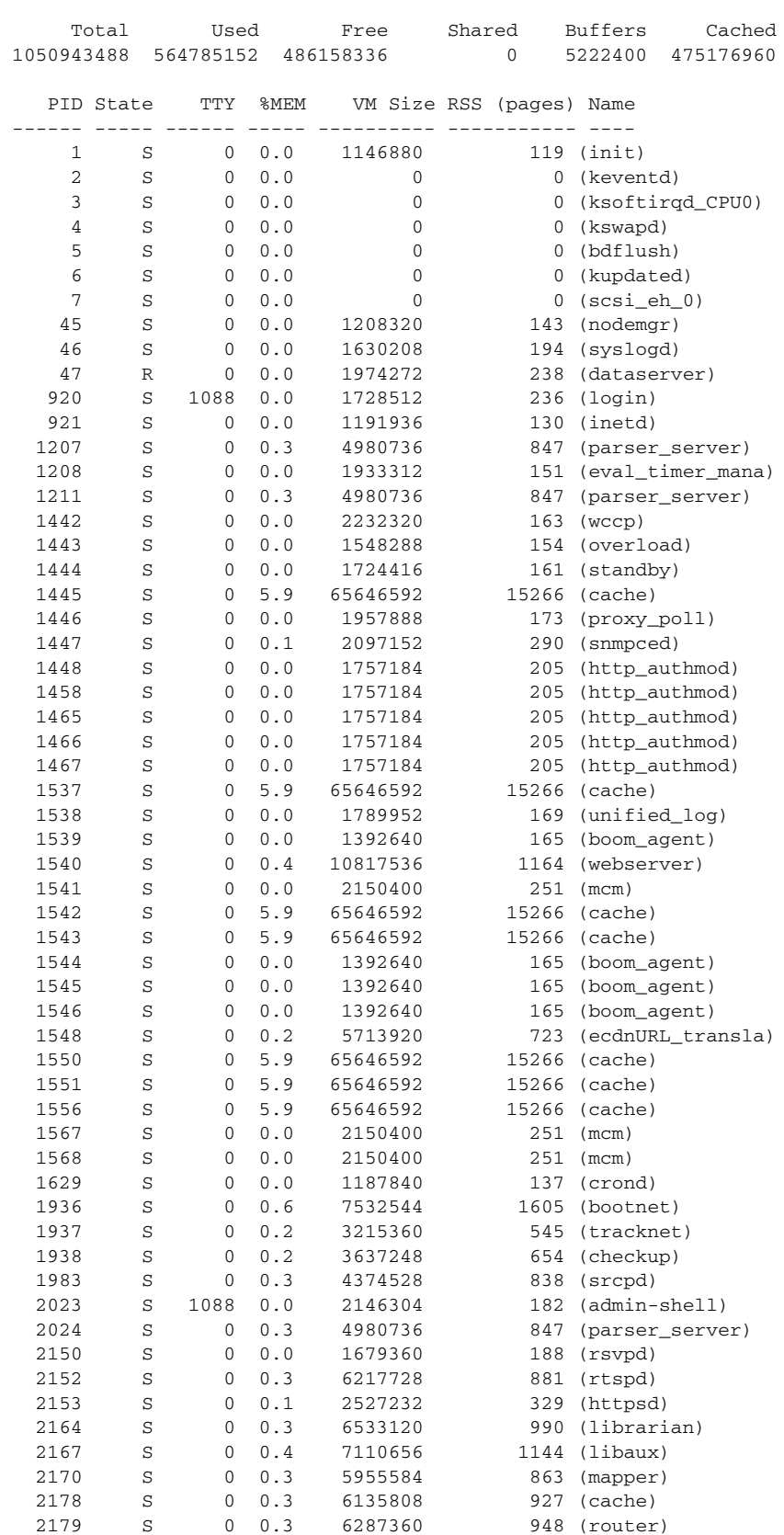

------------------ process memory --------------------

 $\overline{\phantom{a}}$ 

 2180 S 0 0.3 5955584 926 (fill) 2183 S 0 0.3 5832704 852 (remotereq) 2185 S 0 0.3 8269824 873 (videosvr) 2188 S 0 0.4 7651328 1196 (contentsvr) 2189 S 0 0.3 6103040 953 (routeraux) 2190 S 0 0.4 10272768 1075 (dfcontrolsvr) 2226 S 0 0.1 3559424 504 (smbd) 2228 S 0 0.0 2084864 247 (nmbd) 2973 Z 0 0.0 0 0 (cache) 8446 S 0 0.1 2506752 327 (httpsd) 8447 S 0 0.0 1421312 116 (gcache) 18173 S 0 0.0 1220608 132 (in.telnetd) 18174 S 34816 0.0 1736704 238 (login) 18175 S 34816 0.0 2162688 184 (admin-shell) 18176 S 0 0.3 4980736 847 (parser\_server) 19426 S 0 0.1 2551808 350 (httpsd) 19427 S 0 0.1 2576384 354 (httpsd) 19456 Z 0 0.0 0 0 0 (cache) 19503 Z 0 0.0 0 0 (crond) 19515 S 34816 0.0 1163264 109 (more) 19516 S 34816 0.0 1941504 168 (exec\_show\_tech-) 19554 R 34816 0.1 2277376 266 (exec\_show\_proce) ---------------- system memory -------------------Total physical memory : 1026312 KB Total free memory : 474692 KB Total memory shared : 0 KB Total buffer memory : 5100 KB Total cached memory : 464040 KB ------------------ interfaces -------------------- Interface type: FastEthernet Slot: 0 Port: 0 Type:Ethernet Ethernet address:00:05:32:02:DD:74 Internet address:172.16.5.234 Broadcast address:172.16.5.255 Netmask:255.255.255.0 Maximum Transfer Unit Size:1500 Metric:1 Packets Received: 513241 Input Errors: 0 Input Packets Dropped: 0 Input Packets Overruns: 0 Input Packets Frames: 0 Packet Sent: 153970 Output Errors: 0 Output Packets Dropped: 0 Output Packets Overruns: 0 Output Packets Carrier: 0 Output Queue Length:100 Collisions: 0 Interrupts:9 Flags:UP BROADCAST RUNNING MULTICAST

Mode:autoselect, full-duplex, 100baseTX

# **show telnet**

To display Telnet services configuration, use the **show telnet** EXEC command.

**show telnet**

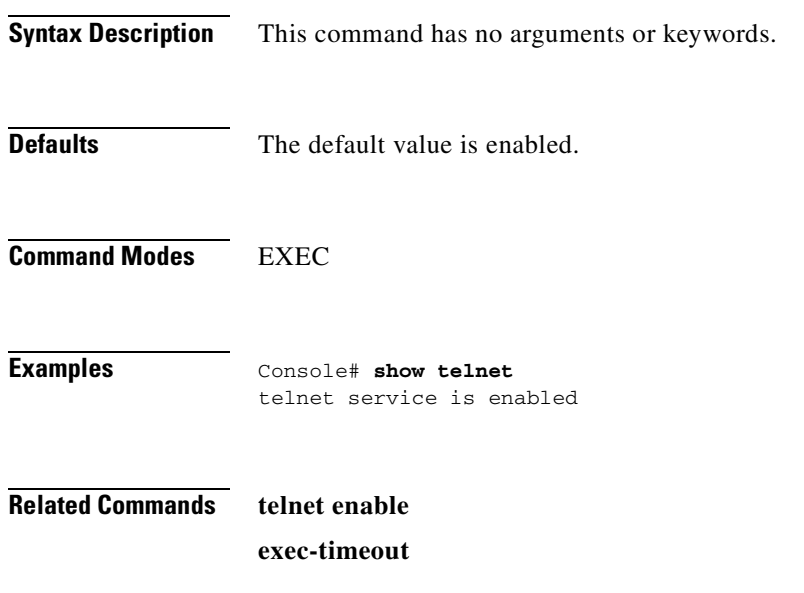

 $\overline{\phantom{a}}$ 

# **show tftp-server**

To display the Trivial File Transfer Protocol (TFTP) server configuration, use the **show tftp-server**  EXEC command.

### **show tftp-server**

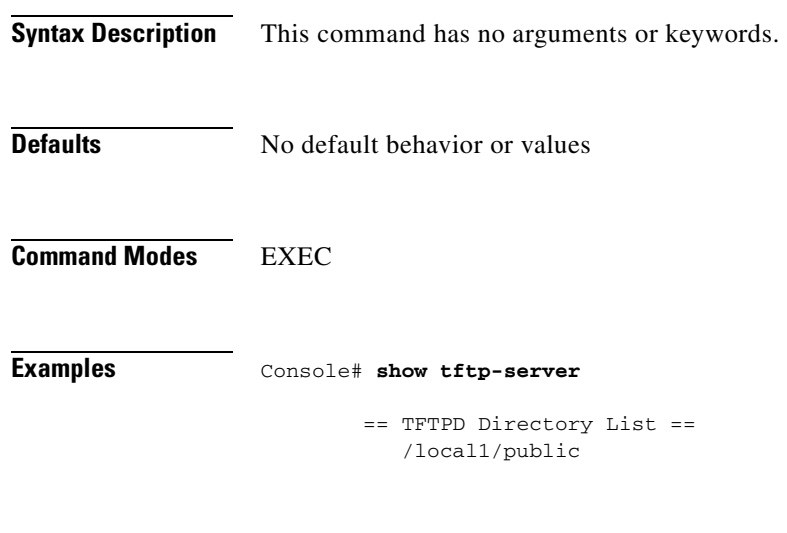

**Related Commands tftp-server**

TI.

# **show transaction-logging**

To display the transaction log configuration settings and list of archived transaction log files, use the **show transaction-logging** EXEC command.

**show transaction-logging**

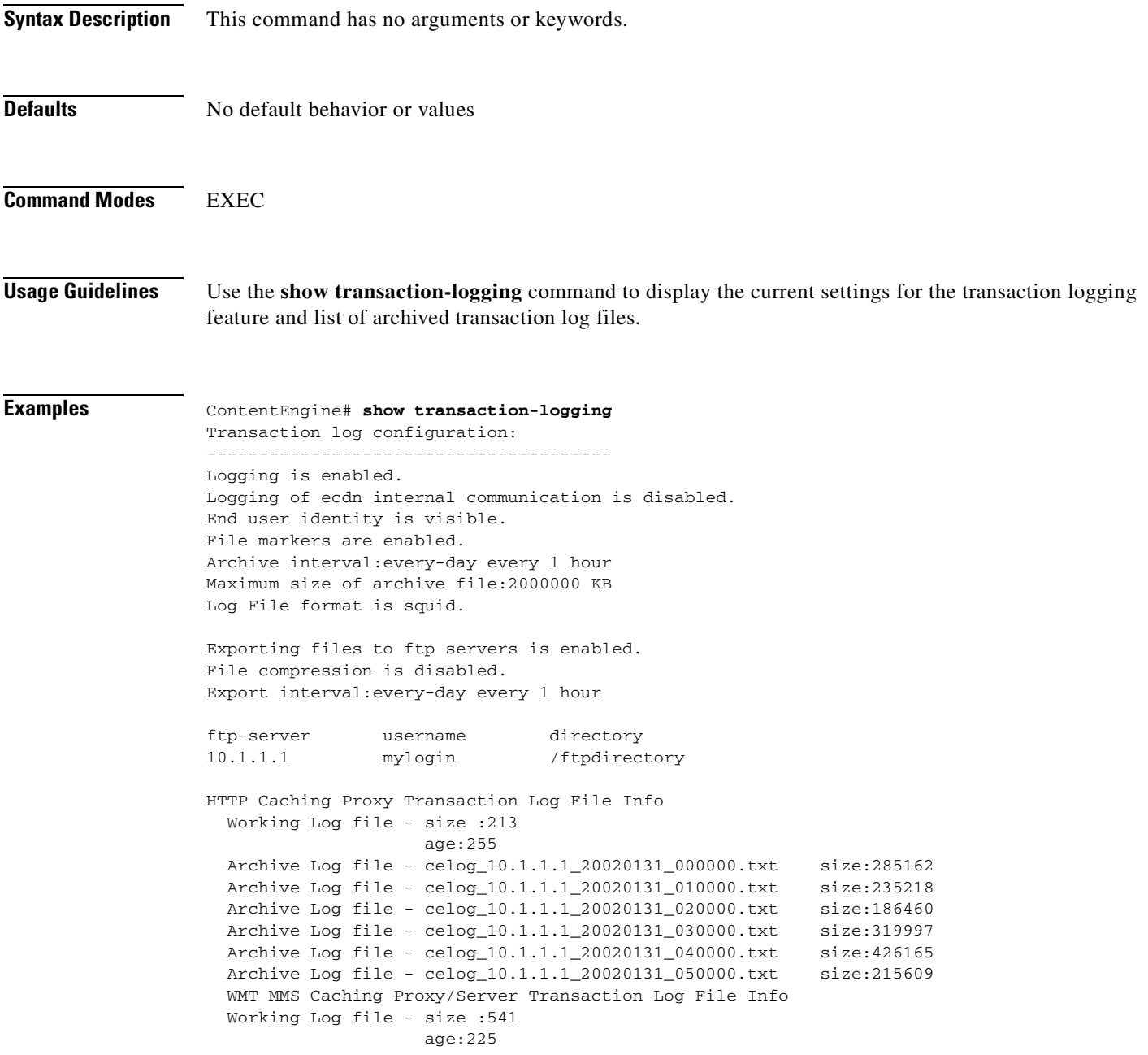

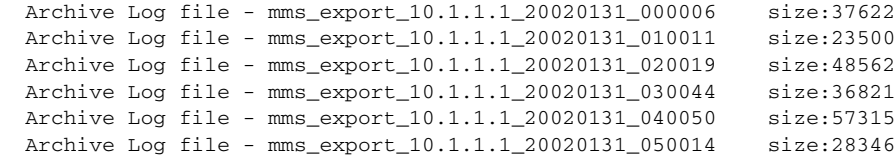

### **Related Commands clear transaction-log**

**show statistics transaction-logs**

**transaction-log force**

**transaction-logs**

T

# **show trusted-hosts**

To display the name of the trusted host, use the **show trusted-hosts** EXEC command.

### **show trusted-hosts**

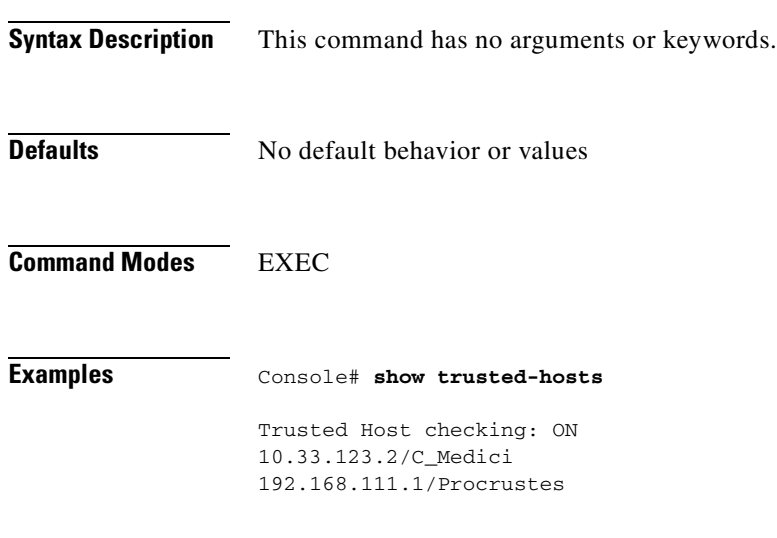

**Related Commands trusted-host**

### **show url-filter**

To display URL filter configuration information, use the **show url-filter** EXEC command.

**show url-filter**

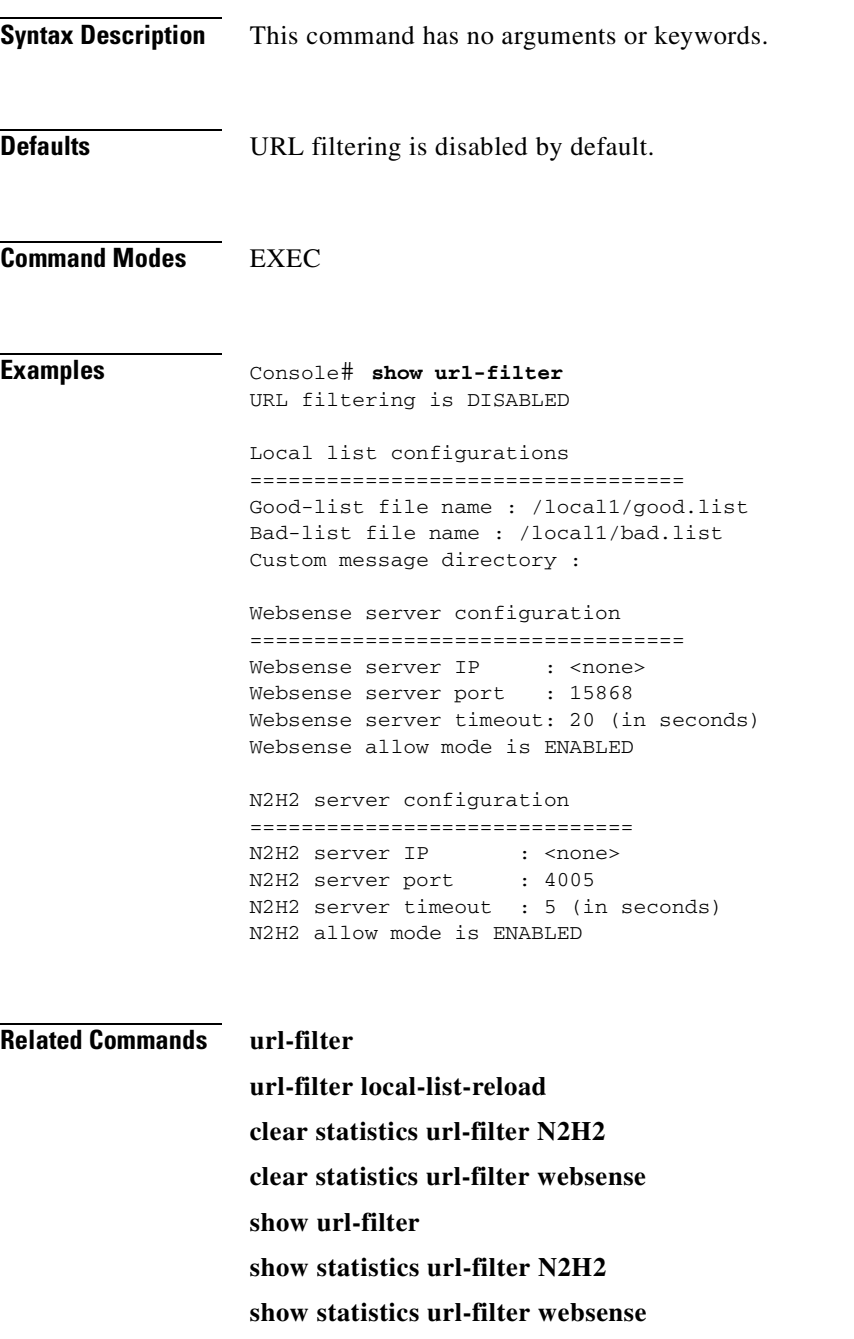

**no url-filter**

**debug url-filter N2H2**

**debug url-filter websense**

### **show user**

To display user information for a particular user, use the **show user** EXEC command.

**show user username** *name*

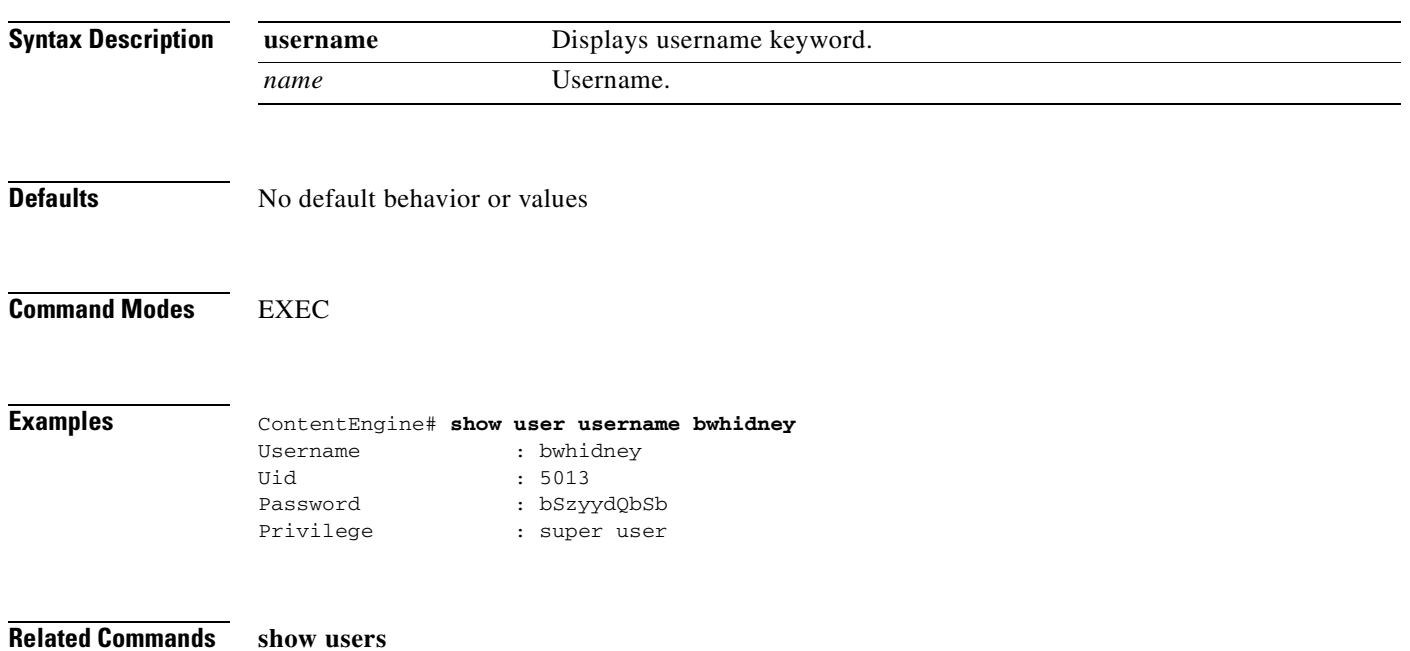

 $\overline{\phantom{a}}$ 

### **show users**

To display users, use the **show users** EXEC command.

**show users** {**administrative** | **request-authenticated**}

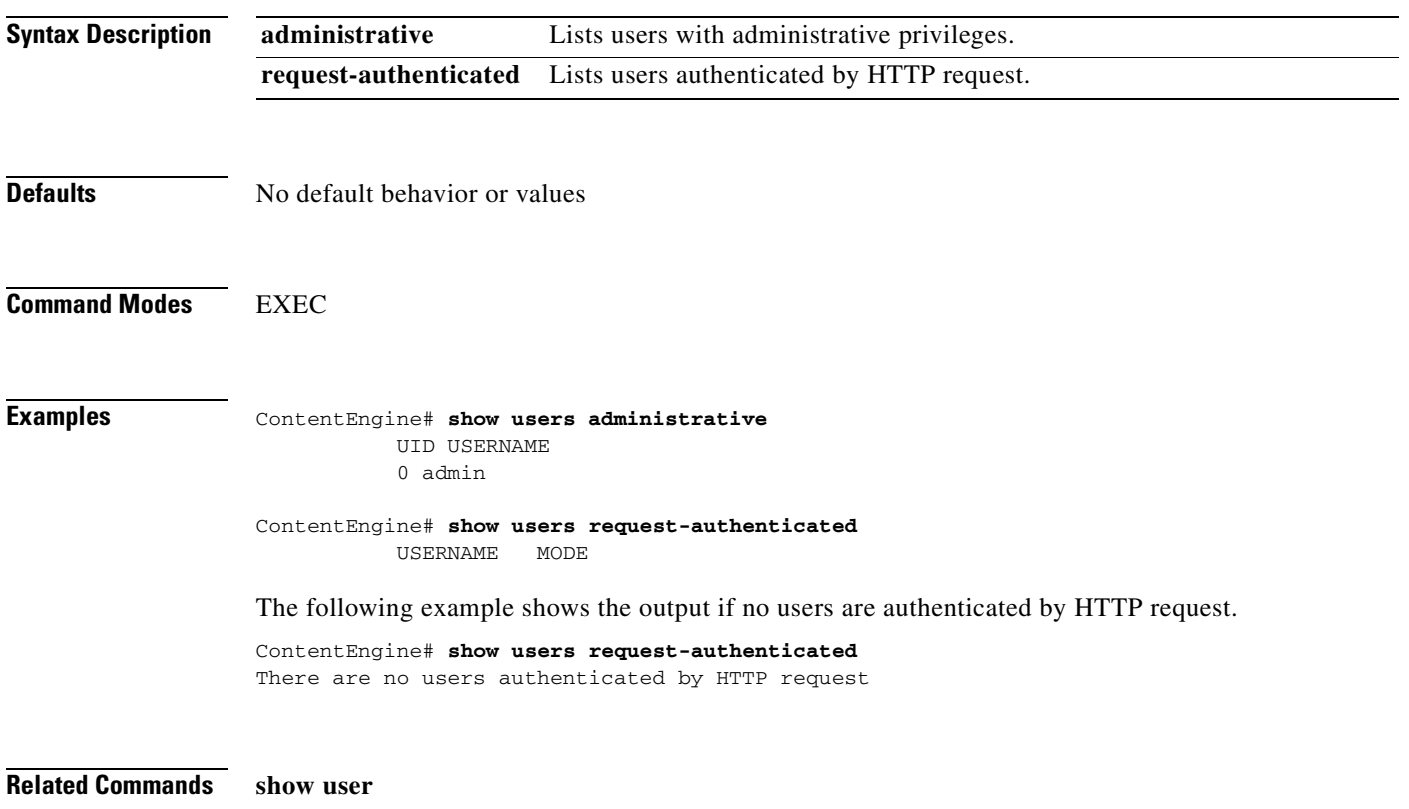

ш

### **show version**

To display version information about your Content Engine software, use the **show version** EXEC command.

### **show version**

**Syntax Description** This command has no arguments or keywords.

**Defaults** No default behavior or values

### **Command Modes** EXEC

**Examples** ContentEngine# **show version** Application and Content Networking Software (ACNS) Copyright (c) 1999-2001 by Cisco Systems, Inc. Application and Content Networking Software Release 4.1.0 (build b14 Jan 3 2002 ) Version: ce507-4.1.0 Compiled 13:10:04 Jan 3 2002 by acme Compile Time Options: PP System was restarted on Sat Jan 5 01:37:41 2002. The system has been up for 22 hours, 55 minutes, 46 seconds.

### **show wccp**

To display WCCP information, use the **show wccp** EXEC command.

**show wccp content-engines**

**show wccp flows** {**custom-web-cache** | **media-cache** | **reverse-proxy** | **web-cache** | **wmt**} [**summary**]

**show wccp gre**

**show wccp modules**

**show wccp port-list**

**show wccp routers**

**show wccp services** [**detail**]

**show wccp slowstart** {**custom-web-cache** | **media-cache** | **reverse-proxy** | **web-cache** | **wmt**}

**show wccp status**

**no show wccp** {**content-engines** | **flows** {**custom-web-cache** | **media-cache** | **reverse-proxy** | **web-cache** | **wmt**} [**summary**] | **gre** | **modules** | **port-list** | **routers** | **services** [**detail**] | **slowstart**  {**custom-web-cache** | **media-cache** | **reverse-proxy** | **web-cache** | **wmt**} | **status**}

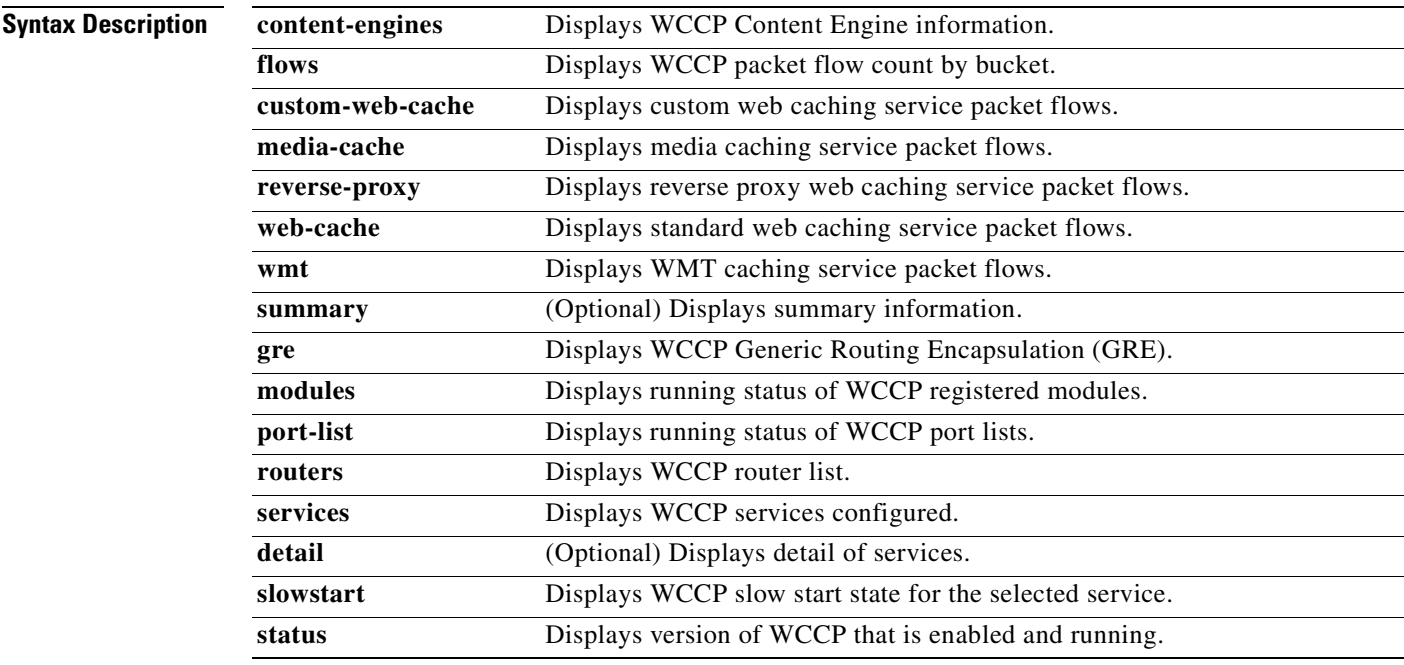

**Defaults** No default behavior or values

### **Command Modes EXEC**

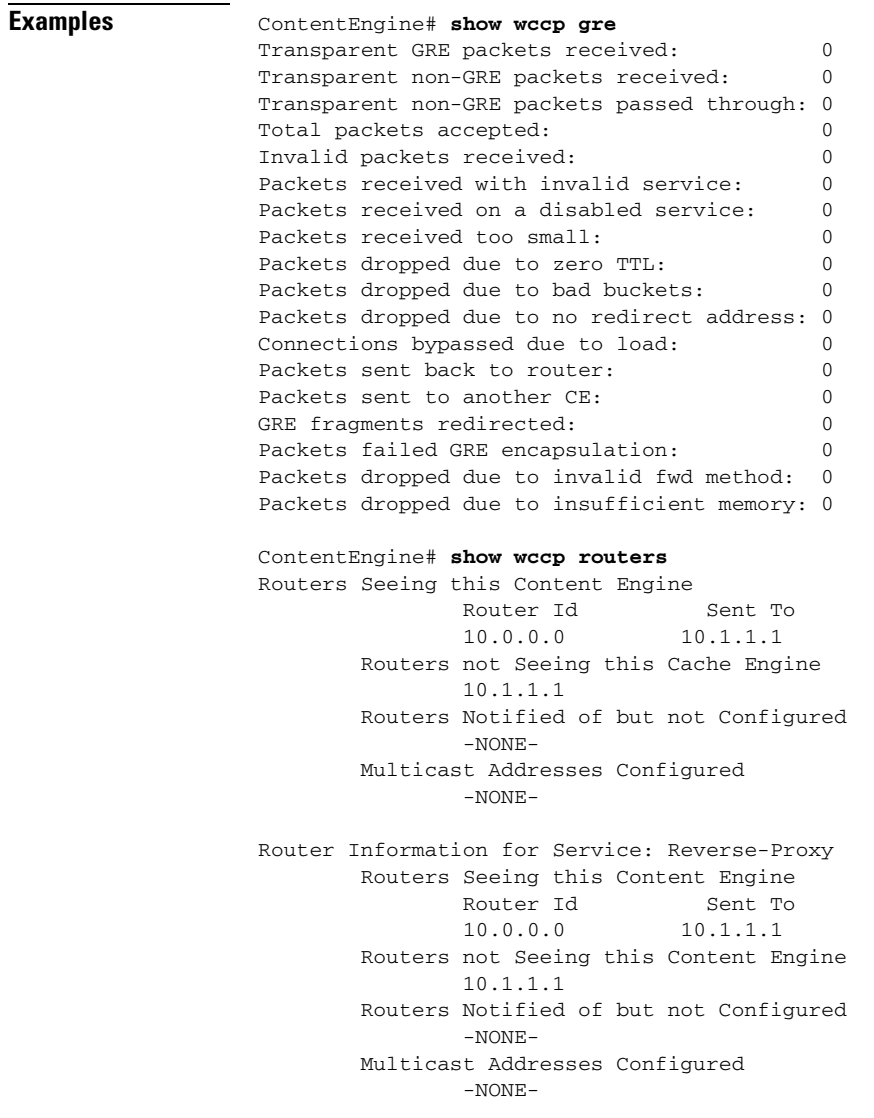

 $\mathbf{r}$ 

### **show wmt**

To display Windows Media Technologies (WMT) configuration and license information, use the **show wmt** EXEC command.

**show wmt** [**license-agreement** | **proxy**]

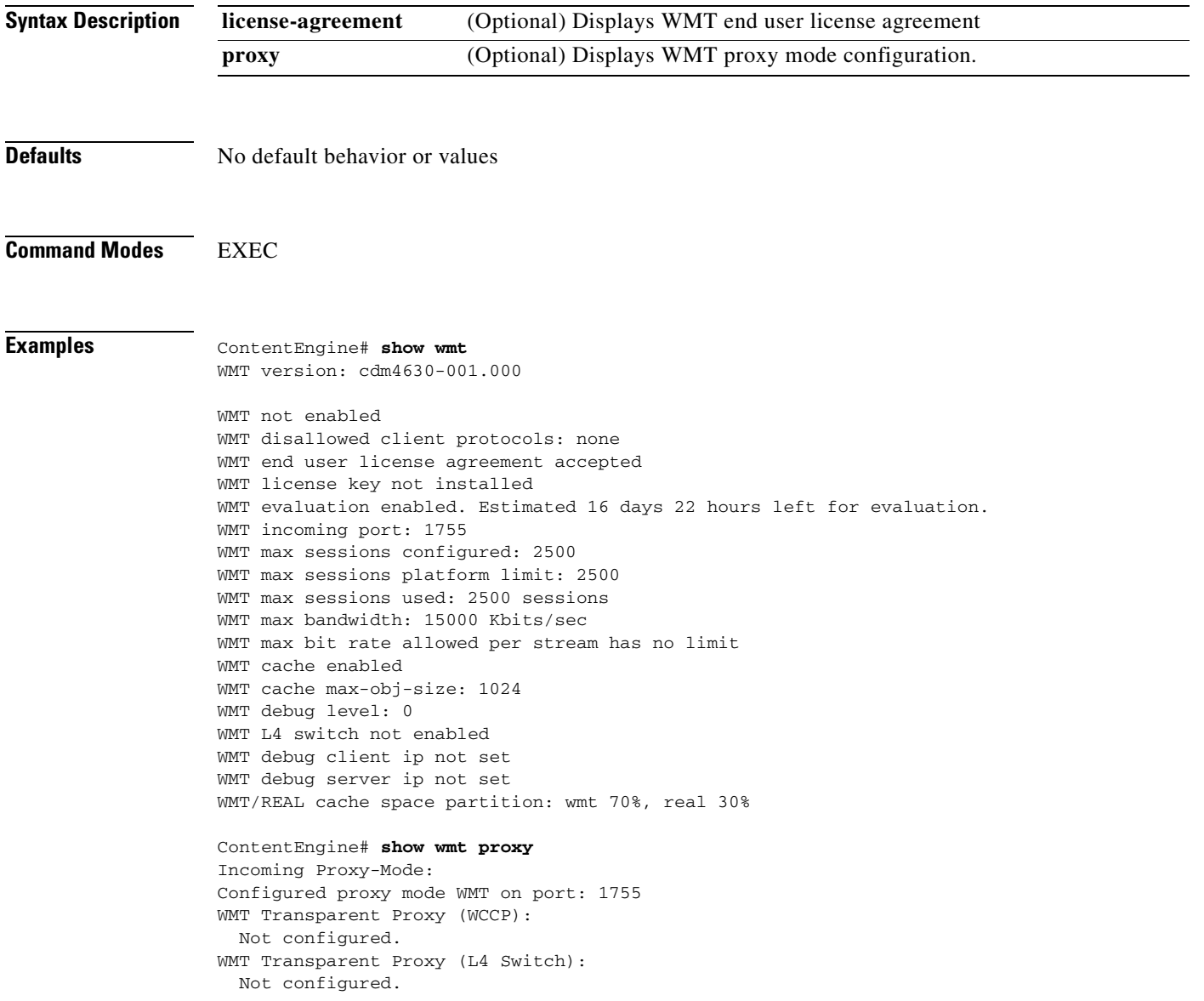
# **shutdown**

To shut down a specific hardware interface, use the **shutdown** interface configuration command. To restore an interface to operation, use the **no** form of this command.

**shutdown**

**no shutdown**

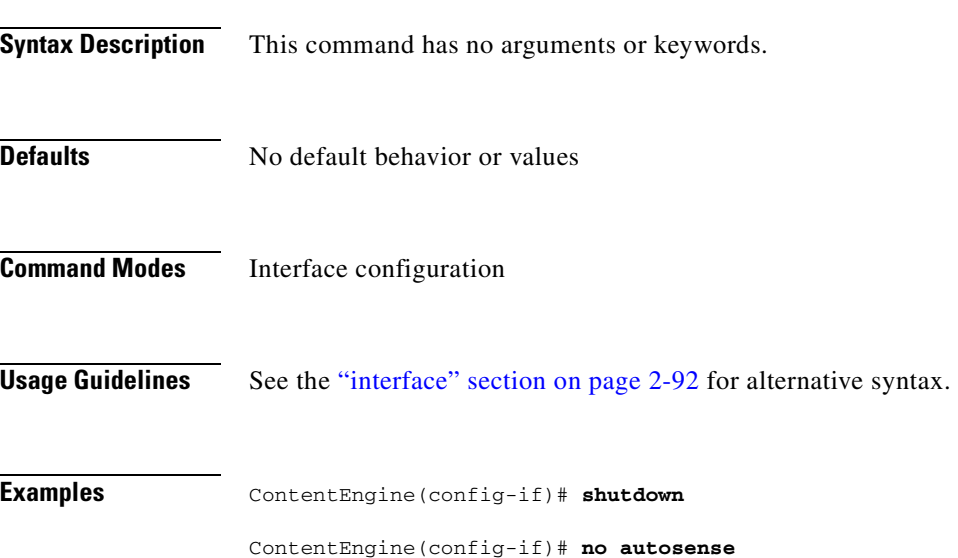

## **snmp-server community**

To enable the SNMP agent and set up the community access string to permit access to the SNMP agent, use the **snmp-server community** global configuration command. Use the **no** form of this command to disable the SNMP agent and to remove the previously configured community string.

**snmp-server community** *string* [**group** | **rw**]

**no snmp-server community** *string* [**group** | **rw**]

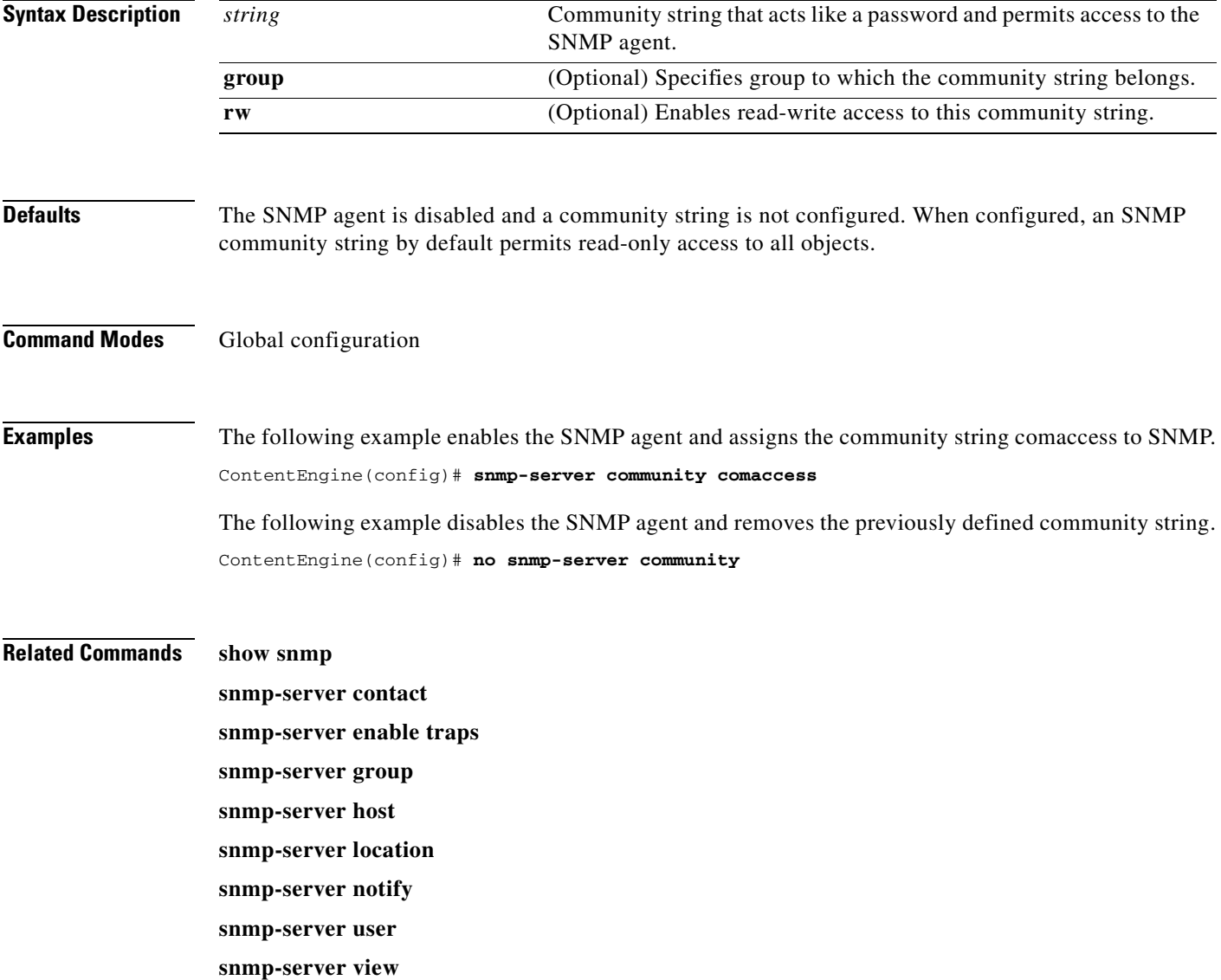

## **snmp-server contact**

To set the system contact (sysContact) string, use the **snmp-server contact** global configuration command. Use the **no** form of this command to remove the system contact information.

**snmp-server contact** *line*

**no snmp-server contact**

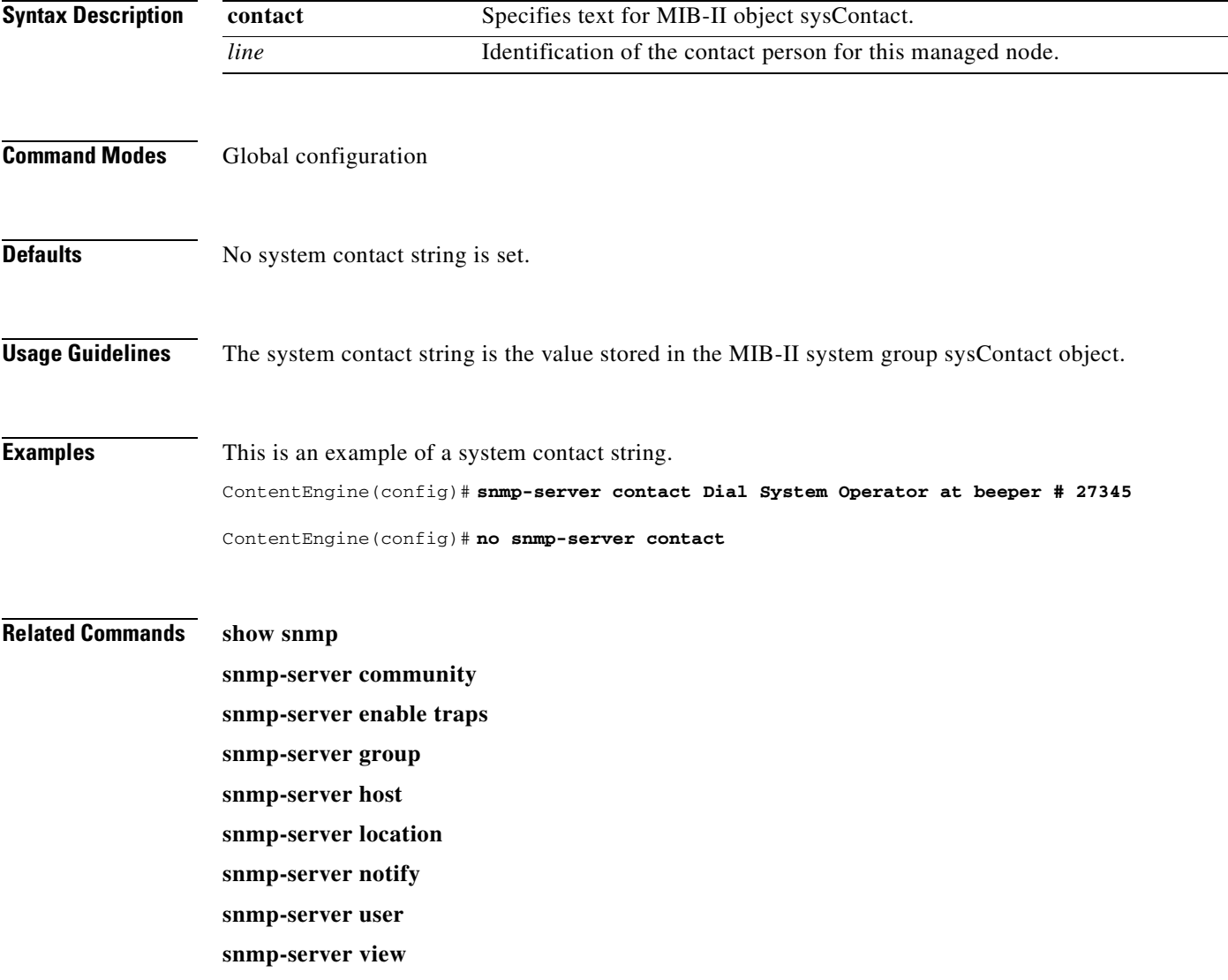

## **snmp-server enable**

To enable the Content Engine to send SNMP traps, use the **snmp-server enable traps** global configuration command. Use the **no** form of this command to disable all SNMP traps or only SNMP authentication traps.

**snmp-server enable traps** [**config** | **content-engine** {**disk-fail** | **disk-read** | **disk-write** | **overload-bypass** | **transaction-log**} | **entity** | **snmp** [**authentication** | **cold-start**]]

**no snmp-server enable traps** [**config** | **content-engine** {**disk-fail** | **disk-read** | **disk-write** | **overload-bypass** | **transaction-log**} | **entity** | **snmp** [**authentication** | **cold-start**]]

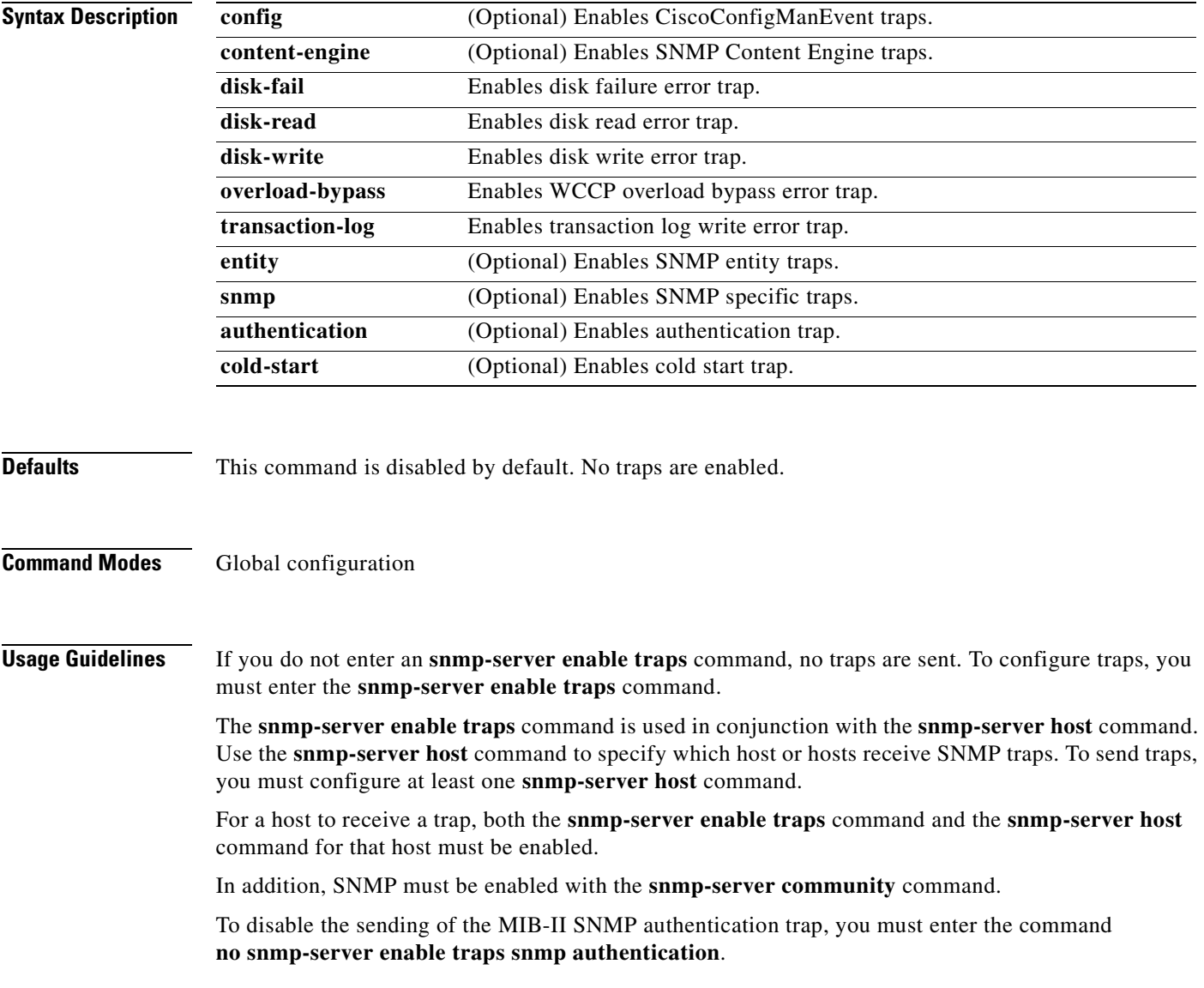

**Examples** The following example enables the Content Engine to send all traps to the host 172.31.2.160 using the community string public.

> ContentEngine(config)# **snmp-server enable traps** ContentEngine(config)# **snmp-server host 172.31.2.160 public**

The following example disables all traps.

ContentEngine(config)# **no snmp-server enable traps**

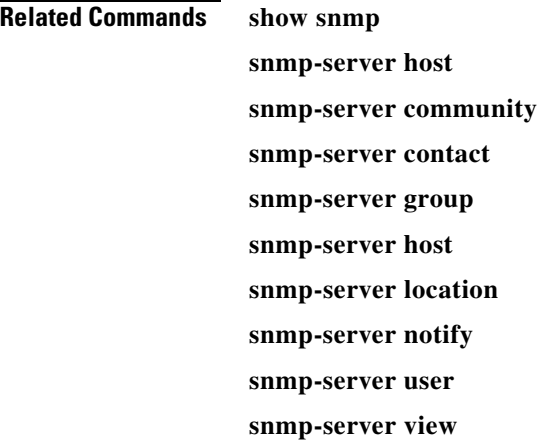

## **snmp-server group**

To define a user security model group, use the **snmp-server group** global configuration command. Use the **no** form of this command to remove the specified group.

- **snmp-server group** *name* {**v1** [**notify** *name* | **read** *name* | **write** *name*] | **v2c** [**notify** *name* | **read** *name* | **write** *name*] | **v3** {**auth** [**notify** *name* | **read** *name* | **write** *name*] | **noauth** [**notify** *name* | **read** *name* | **write** *name*] | **priv** *name* [**notify** *name* | **read** *name* | **write** *name*]}}
- **no snmp-server group** *name* {**v1** [**notify** *name* | **read** *name* | **write** *name*] | **v2c** [**notify** *name* | **read** *name* | **write** *name*] | **v3** {**auth** [**notify** *name* | **read** *name* | **write** *name*] | **noauth** [**notify** *name* | **read** *name* | **write** *name*] | **priv** *name* [**notify** *name* | **read** *name* | **write** *name*]}}

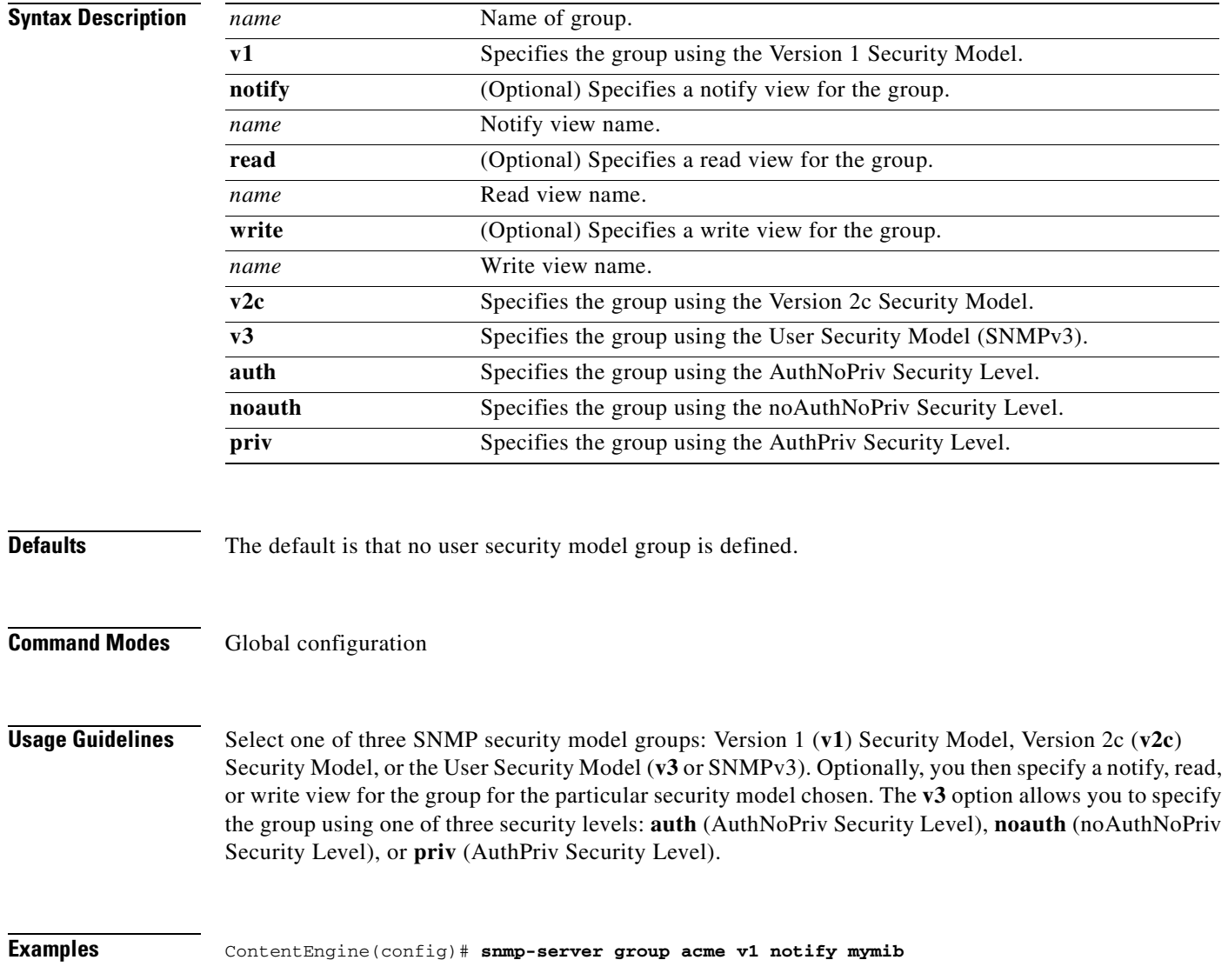

## **Related Commands show snmp**

 $\blacksquare$ 

**snmp-server community**

**snmp-server contact**

**snmp-server enable traps**

**snmp-server host**

**snmp-server location**

**snmp-server notify**

**snmp-server user**

**snmp-server view**

 $\blacksquare$ 

# **snmp-server host**

To specify the recipient of a host SNMP trap operation, use the **snmp-server host** global configuration command. Use the **no** form of this command to remove the specified host.

- **snmp-server host** {*hostname* | *ip-address*} *communitystring username* [**v2c** [**retry** *number* | **timeout** *seconds*] | **v3** {**auth** [**retry** *number* | **timeout** *seconds*] | **noauth** [**retry** *number* | **timeout** *seconds*] | **priv** [**retry** *number* | **timeout** *seconds*]}]
- **no snmp-server host** {*hostname* | *ip-address*} *communitystring username* [**v2c** [**retry** *number* | **timeout** *seconds*] | **v3** {**auth** [**retry** *number* | **timeout** *seconds*] | **noauth** [**retry** *number* | **timeout** *seconds*] | **priv** [**retry** *number* | **timeout** *seconds*]}]

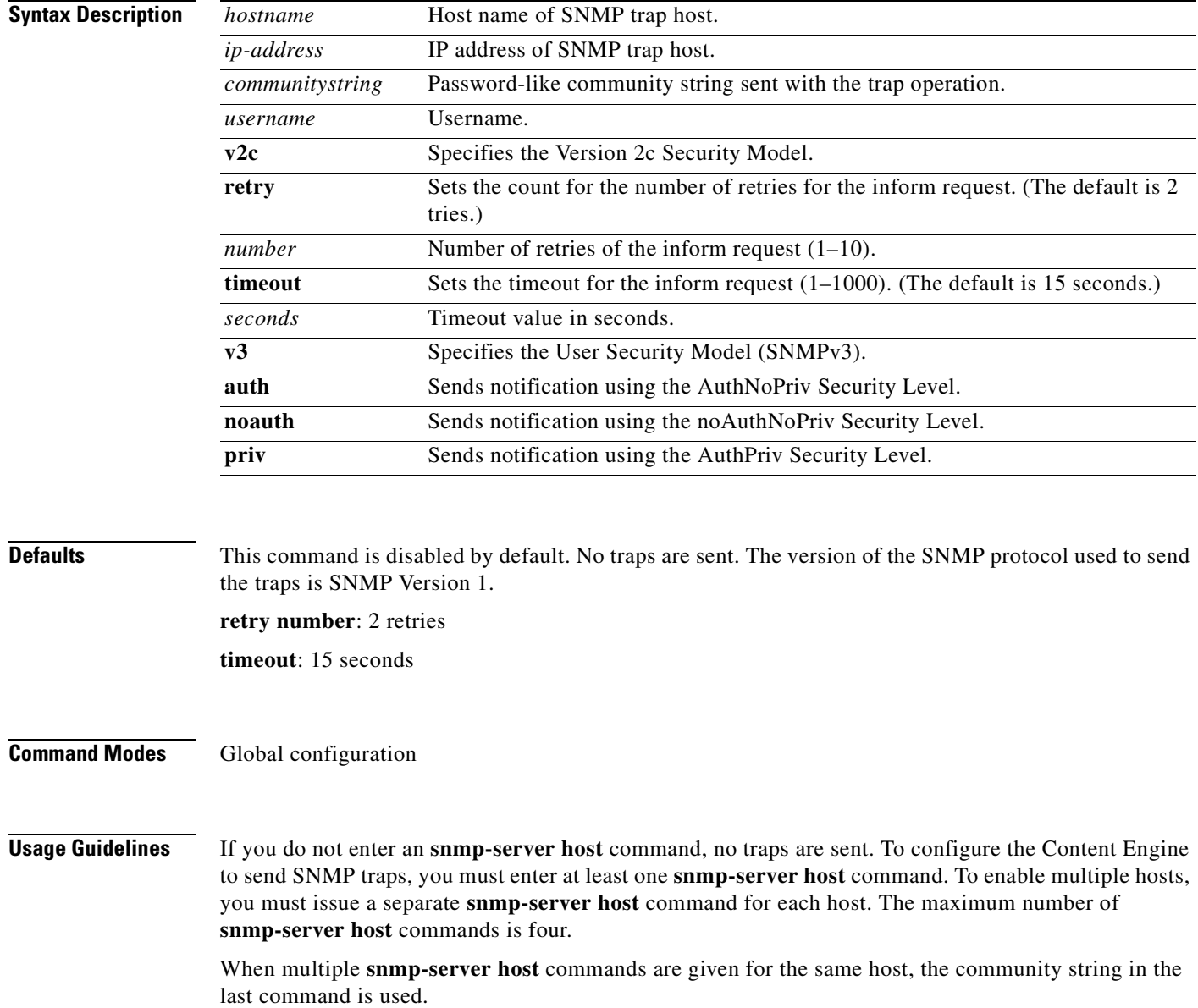

The **snmp-server host** command is used in conjunction with the **snmp-server enable traps** command to enable SNMP traps.

In addition, SNMP must be enabled with the **snmp-server community** command.

## **Examples** The following example sends the SNMP traps defined in RFC 1157 to the host specified by the IP address 172.16.2.160. The community string is comaccess.

ContentEngine(config)# **snmp-server enable traps** ContentEngine(config)# **snmp-server host 172.16.2.160 comaccess**

The following example removes the host 172.16.2.160 from the SNMP trap recipient list. ContentEngine(config)# **no snmp-server host 172.16.2.160**

## **Related Commands show snmp**

**snmp-server community snmp-server contact snmp-server enable traps snmp-server group snmp-server location snmp-server notify snmp-server user snmp-server view**

# **snmp-server location**

To set the SNMP system location string, use the **snmp-server location** global configuration command. Use the **no** form of this command to remove the location string.

**snmp-server location** *line*

**no snmp-server location** *line*

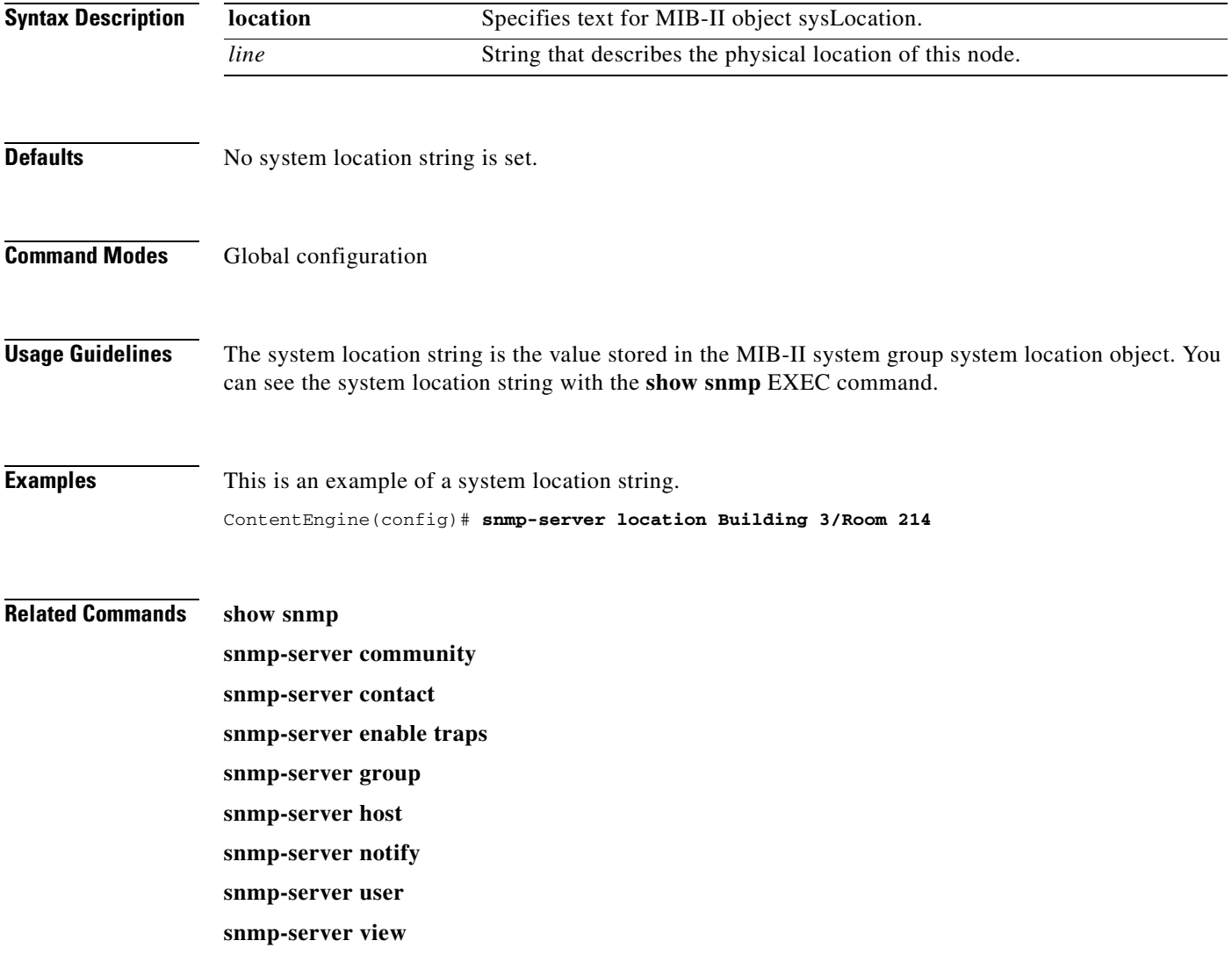

# **snmp-server notify inform**

To configure the SNMP notify inform request, use the **snmp-server notify inform** global configuration command. Use the **no** form of this command to return the setting to the default value.

**snmp-server notify inform**

**no snmp-server notify inform**

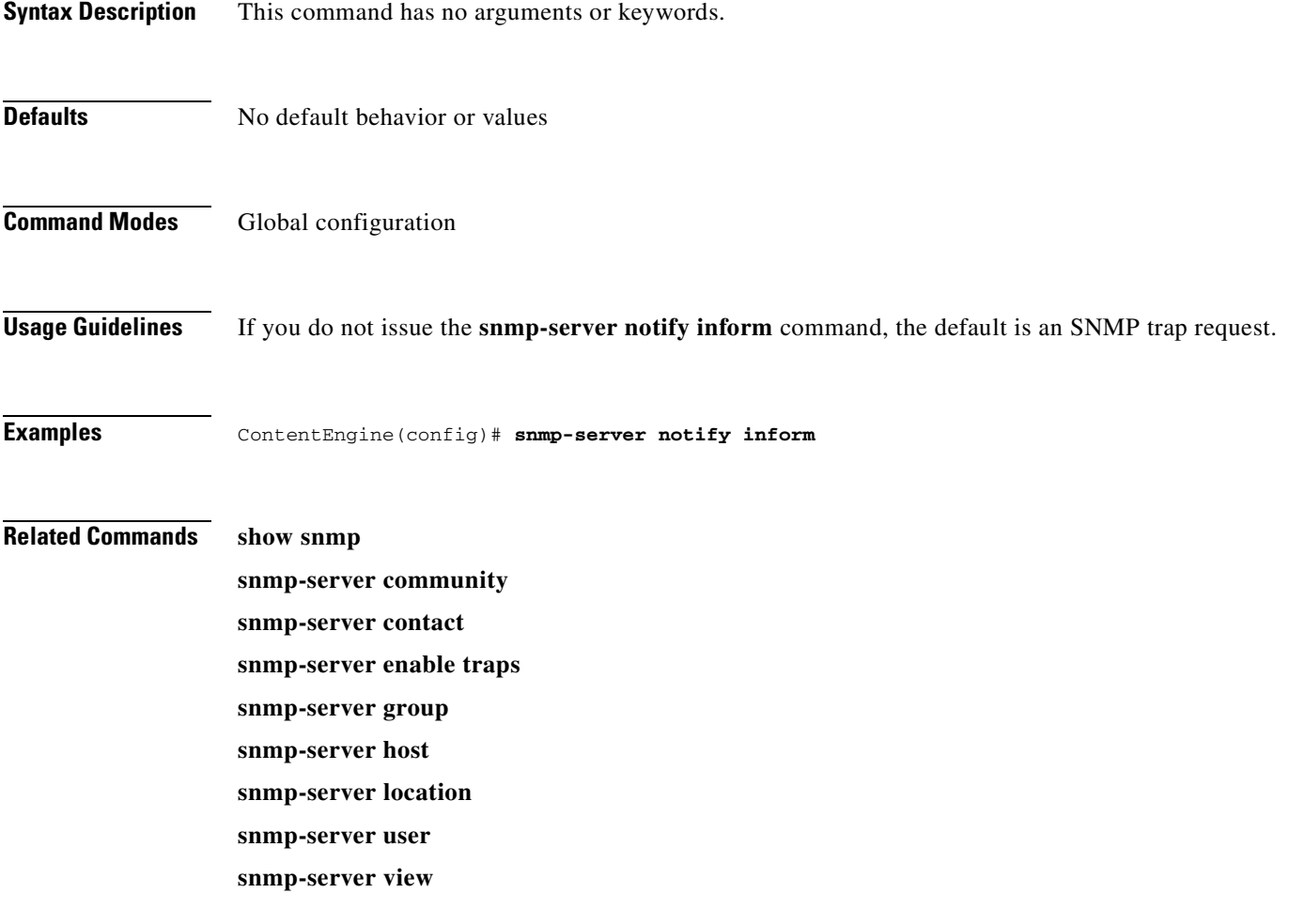

## **snmp-server user**

To define a user who can access the SNMP engine, use the **snmp-server user** global configuration command. Use the **no** form of this command to remove access.

- **snmp-server user** *name group* [**auth** {**md5** *password* [**priv** *password*] | **sha** *password* [**priv** *password*]} | **remote** *octetstring* [**auth** {**md5** *password* [**priv** *password*] | **sha** *password* [**priv** *password*]}]
- **no snmp-server user** *name group* [**auth** {**md5** *password* [**priv** *password*] | **sha** *password* [**priv** *password*]} | **remote** *octetstring* [**auth** {**md5** *password* [**priv** *password*] | **sha** *password* [**priv** *password*]}]

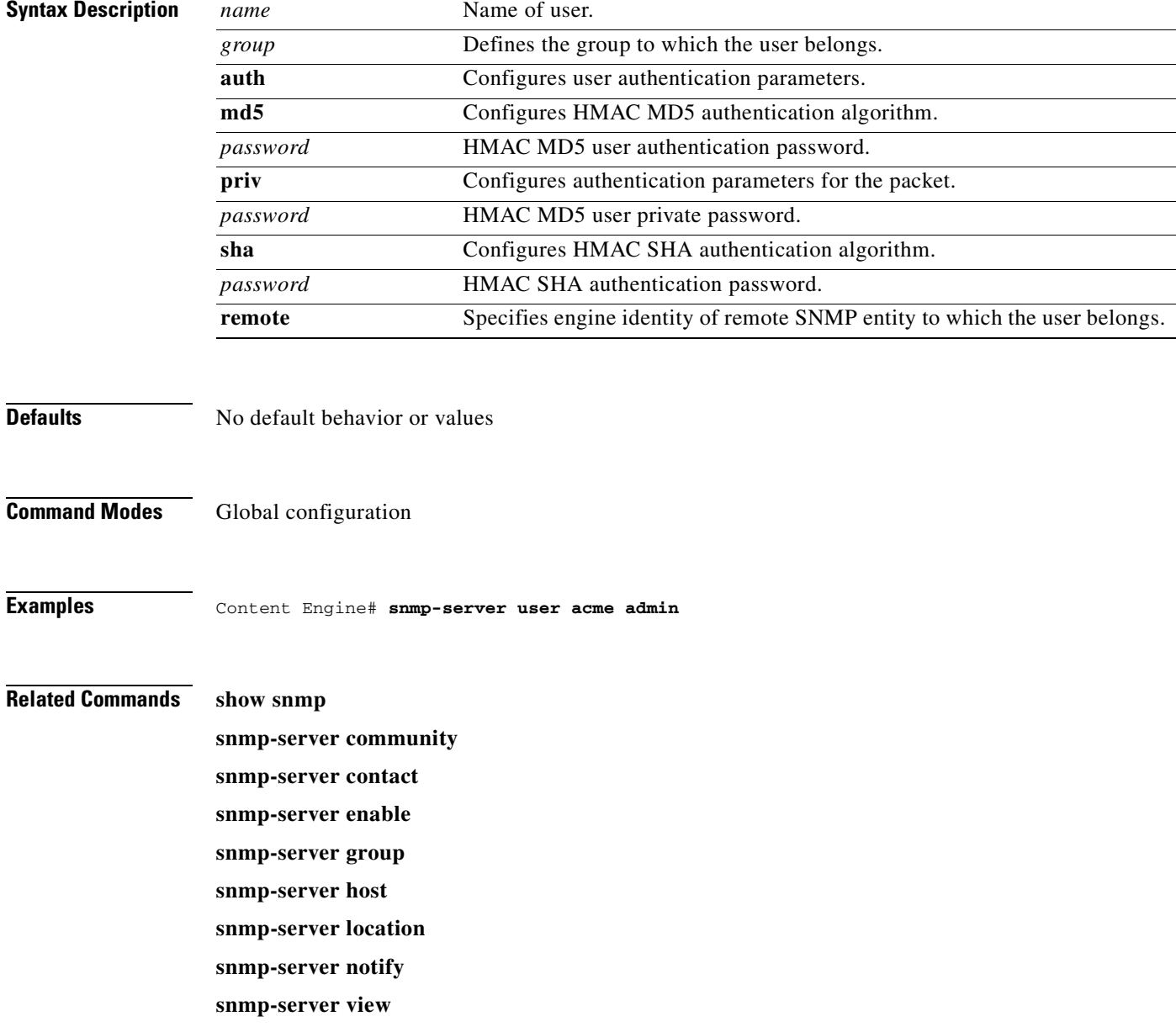

# **snmp-server view**

To define a Version 2 SNMP (SNMPv2) MIB view, use the **snmp-server view** global configuration command. Use the **no** form of this command to undefine the MIB view.

**snmp-server view** *viewname familyname* {**excluded** | **included**}

**no snmp-server view** *viewname familyname* {**excluded** | **included**}

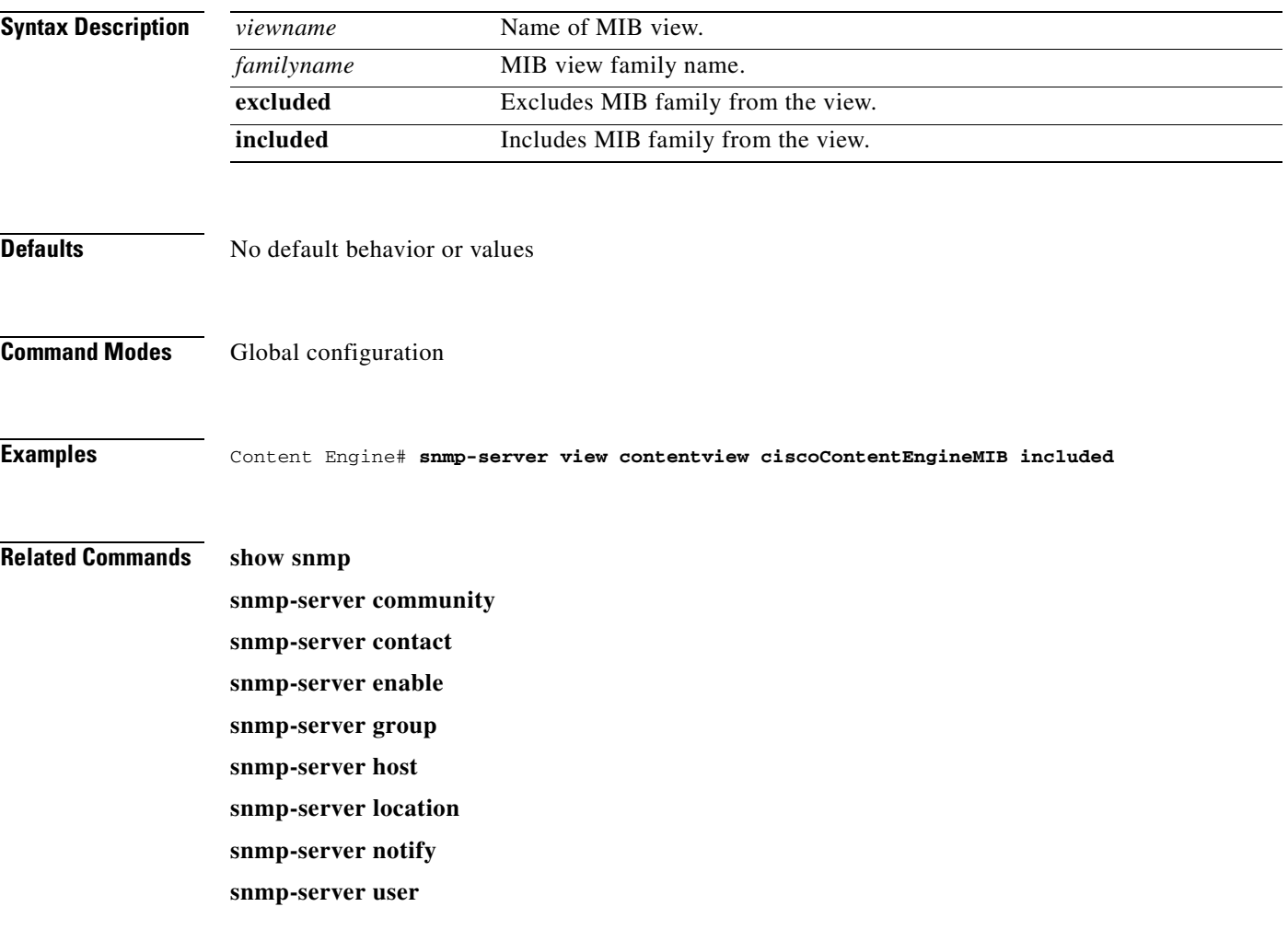

# **ssh-key-generate**

To generate the Secure Shell (SSH) host key, use the **ssh-key-generate** command in EXEC mode.

**ssh-key-generate** [**key-length** *length*]

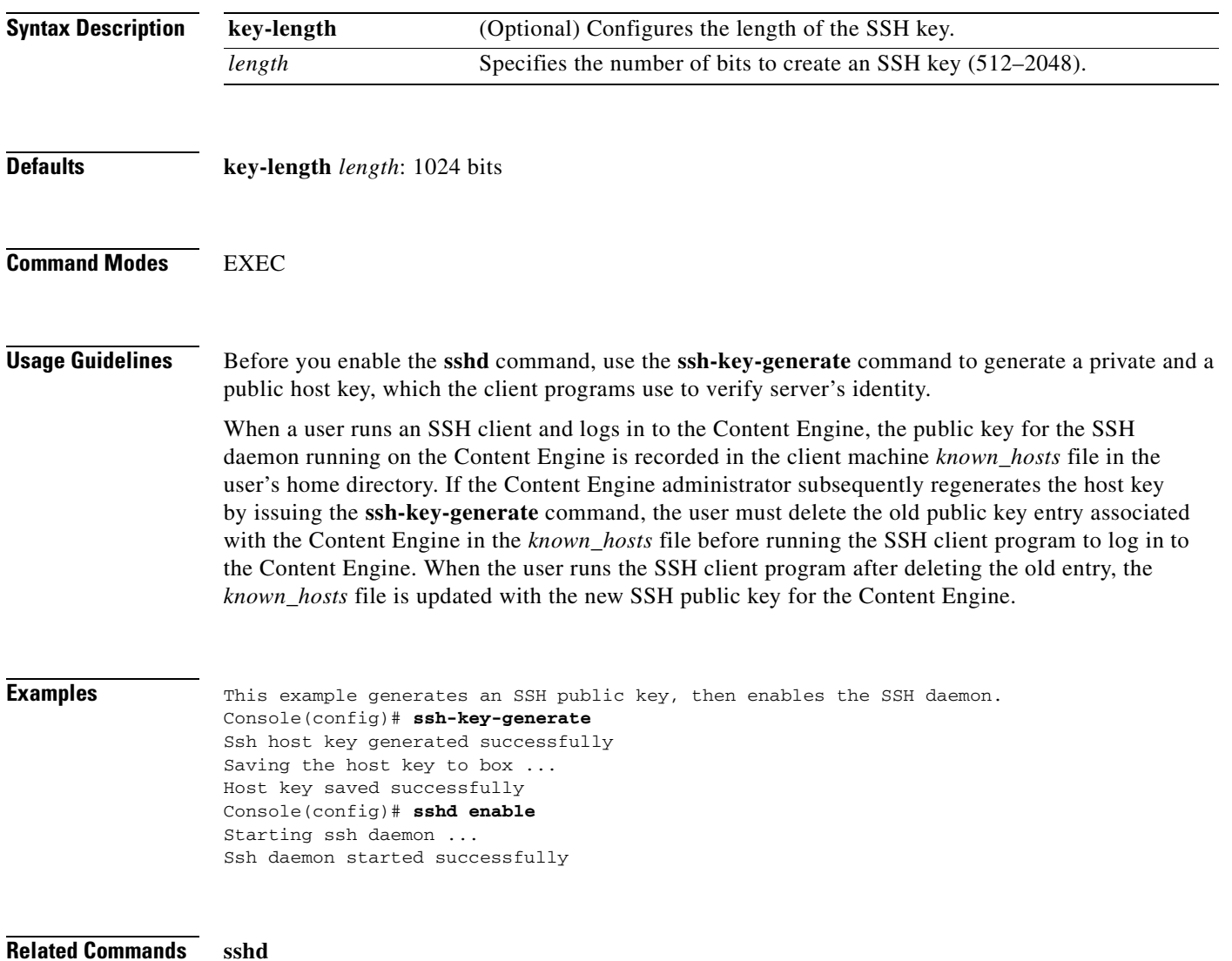

To enable the Secure Shell (SSH) daemon, use the **sshd** command in global configuration mode. Use the **no** form of the command to disable SSH.

**sshd** {**enable** | **password-guesses** *number* | **timeout** *seconds*}

**no sshd** {**enable** | **password-guesses** *number* | **timeout** *seconds*}

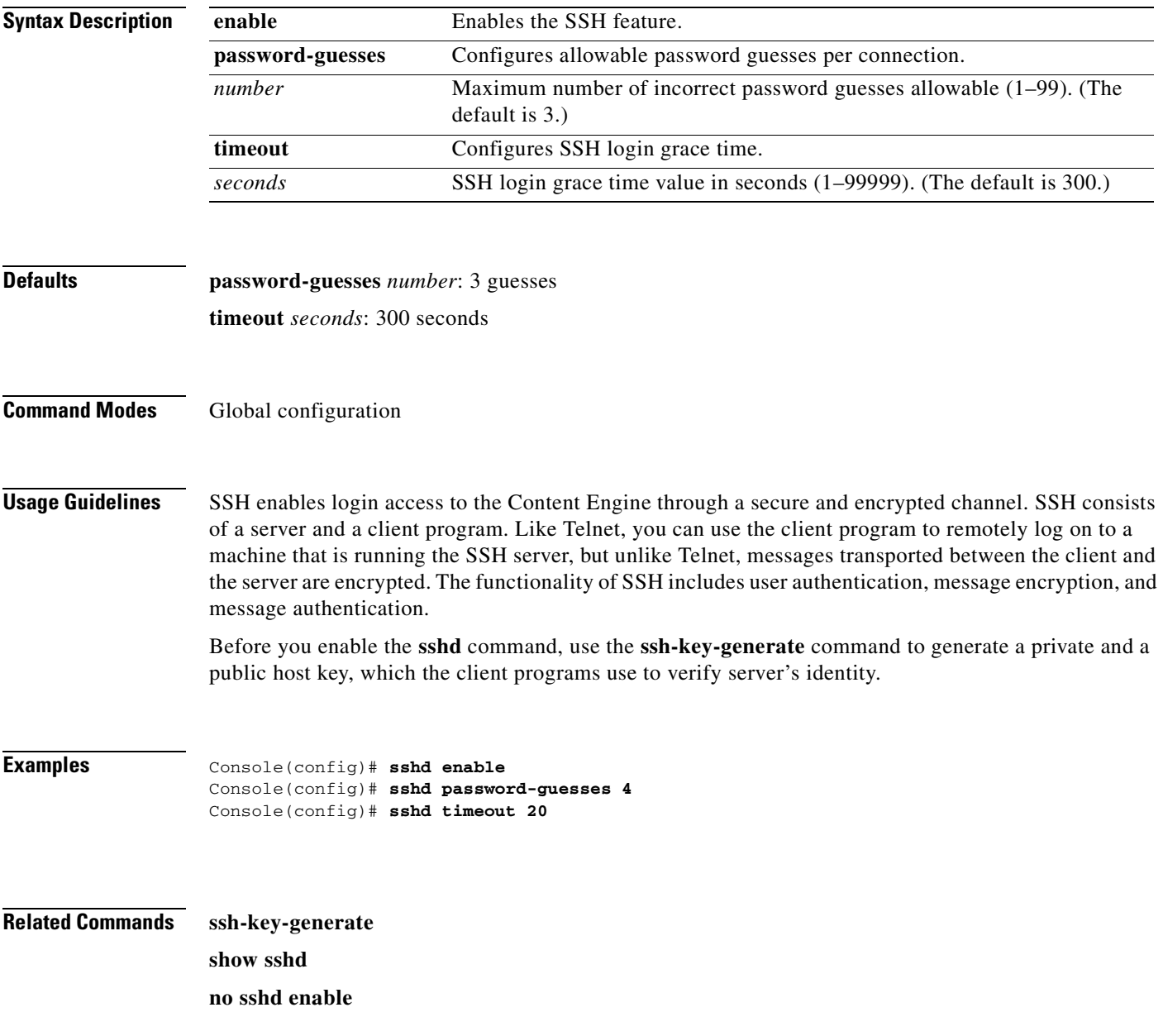

# **standby**

To configure an interface to be a backup for another interface, use the **standby** command in interface configuration mode. Use the **no** form of the command to restore the default configuration of the interface.

**standby** *group\_number* {**errors** *max\_errors* | **ip** *ip-address netmask* | **priority** *priority\_level*}

**no standby** *group\_number* {**errors** *max\_errors* | **ip** *ip-address netmask* | **priority** *priority\_level*}

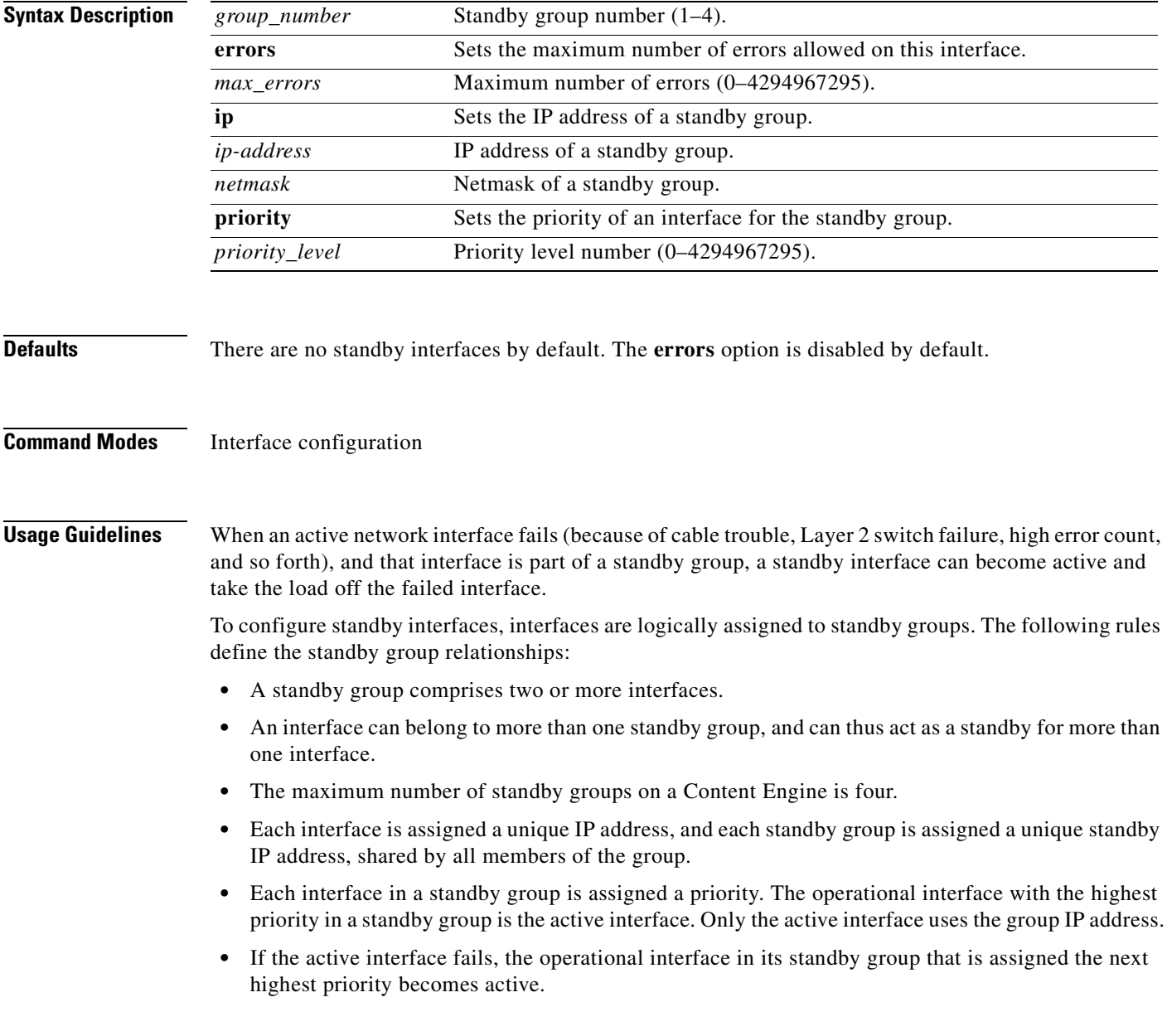

- If all the members of a standby group fail and then one recovers, the ACNS 4.0 software brings up the standby group on the operational interface.
- The priority of an interface in a standby group can be changed at runtime. The member interface that has the highest priority after this change becomes the new active interface (the default action is to preempt the currently active interface if an interface with higher priority exists).

The maximum number of errors allowed on the active interface before the interface is shut down and the standby is brought up is configured with the **errors** option, which is disabled by default.

**Examples** This example configures three interfaces to be part of the same standby group, with interface 3/0 as the active interface.

```
Console(config)# interface fastEthernet 3/0 standby 1 ip 172.16.10.10 255.255.254.0
Console(config)# interface fastEthernet 3/1 standby 1 ip 172.16.10.10 255.255.254.0
Console(config)# interface fastEthernet 3/2 standby 1 ip 172.16.10.10 255.255.254.0
Console(config)# interface fastEthernet 3/0 standby 1 priority 300
Console(config)# interface fastEthernet 3/1 standby 1 priority 200
Console(config)# interface fastEthernet 3/2 standby 1 priority 100
Console(config)# interface fastEthernet 3/0 standby 1 errors 10000
Console(config)# interface fastEthernet 3/1 standby 1 errors 10000
Console(config)# interface fastEthernet 3/2 standby 1 errors 10000
Console# show standby
Standby Group:1 
IP address: 172.16.10.10, netmask: 255.255.254.0
Maximum errors allowed on the active interface: 10000 
         Member interfaces:
               FastEthernet 3/0 priority: 300
               FastEthernet 3/1 priority: 200
               FastEthernet 3/2 priority: 100
```
Active interface: FastEthernet 3/0

**Related Commands show standby**

# **sysfs**

To maintain the system file system, use the **sysfs** command.

**sysfs check** *partition\_name* **sysfs format** *partition\_name* **sysfs mount** *partition\_name* {**local1** | **local2**} **sysfs repair** *partition\_name*

**sysfs sync**

**sysfs unmount** {**local1** | **local2**}

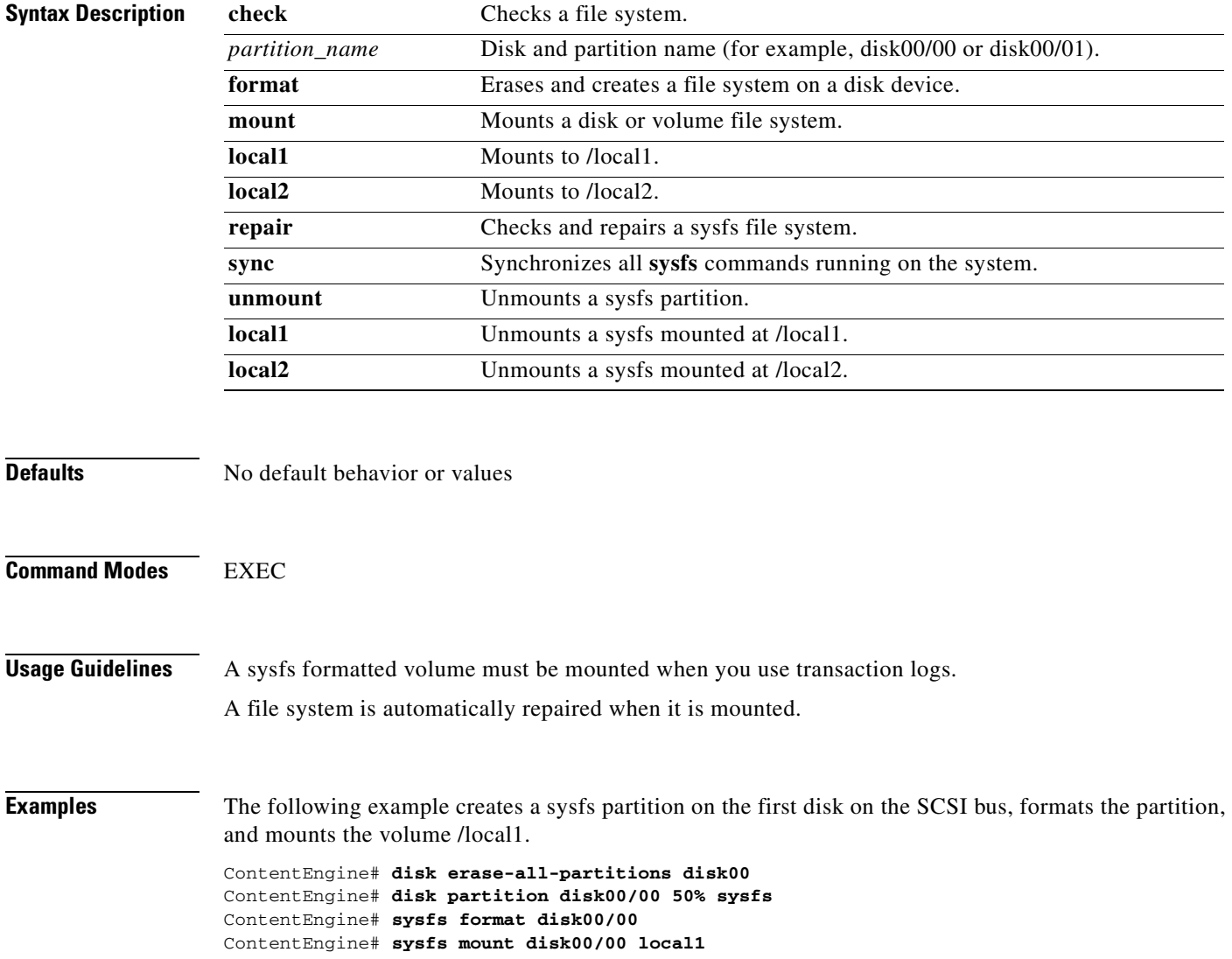

## **tacacs**

To configure TACACS+ server parameters, use the **tacacs** command in global configuration mode. Use the **no** form of the command to disable individual options.

- **tacacs** {**key** *keyword* | **retransmit** *retries* | **server** {*hostname* | *ip-address*} [**primary**] | **timeout** *seconds*}
- **no tacacs** {**key** *keyword* | **retransmit** *retries* | **server** {*hostname* | *ip-address*} [**primary**] | **timeout** *seconds*}

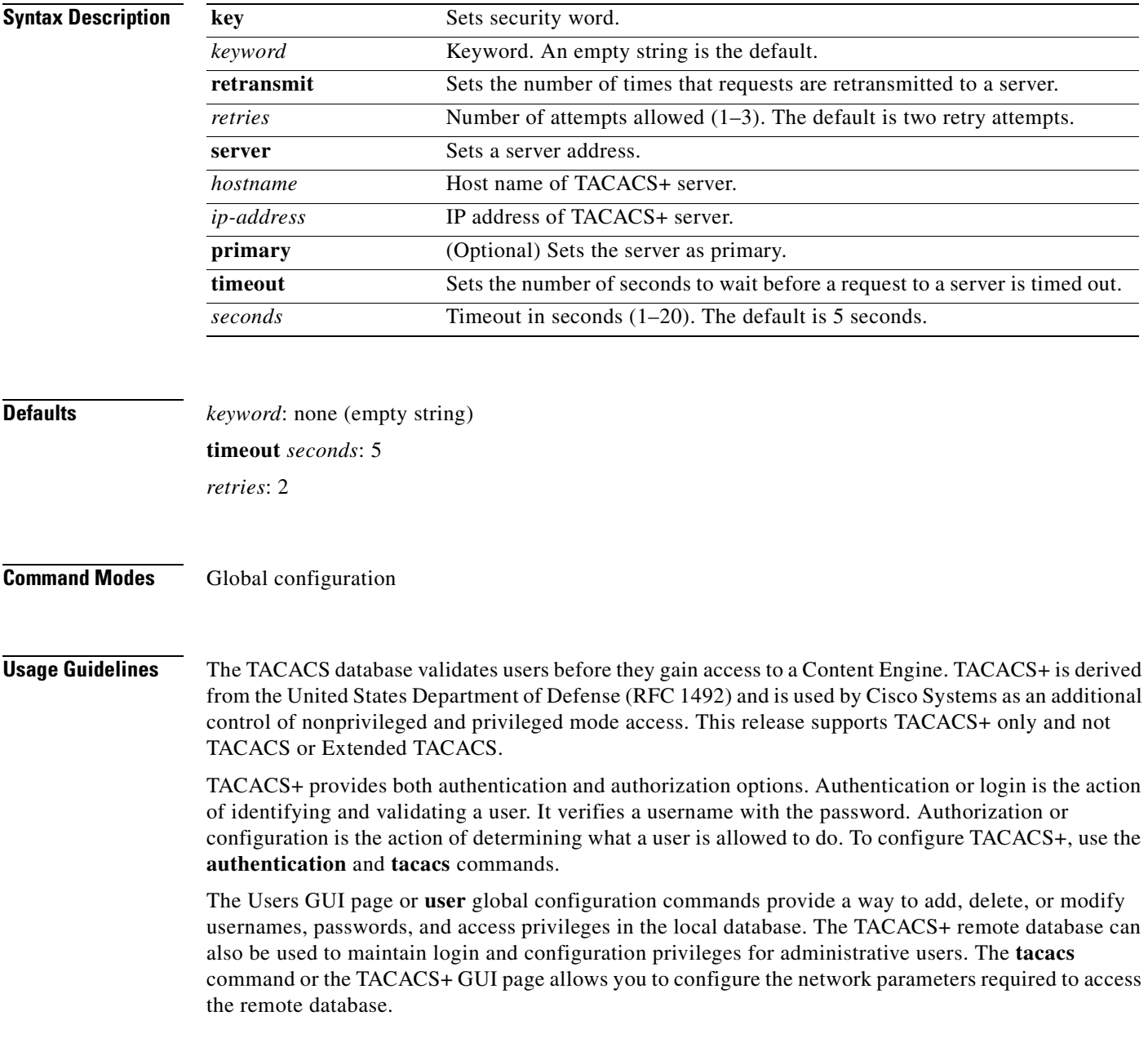

Use the **tacacs key** command specifies the TACACS+ key, used to encrypt the packets transmitted to the server. This key must be the same as the one specified on the server daemon. The maximum number of characters in the key should not exceed 99 printable ASCII characters (except tabs). An empty key string is the default. All leading spaces are ignored; spaces within and at the end of the key string are not ignored. Double quotes are not required even if there are spaces in the key, unless the quotes themselves are part of the key.

Login and configuration privileges can be obtained from both the local database or the TACACS+ remote database. If both databases are enabled, then both databases are queried. If the user data cannot be found in the first database queried, then the second database is tried. When the **primary** keyword is entered for TACACS+ login or configuration authentication, the TACACS+ database is queried first, and the local database is queried second. If the TACACS+ database is not designated as the primary, and both the local and the TACACS+ databases are enabled, the local database is queried first. If both the local and TACACS+ databases are disabled (**no authentication**), the Content Engine verifies that both are disabled and if so, sets the Content Engine to the default state.

One primary and two backup TACACS+ servers can be configured; authentication is attempted on the primary server first, then on the others in the order in which they were configured. The primary server is the first server configured unless another is explicitly specified as primary with the **tacacs server**  *hostname* **primary** command.

The **tacacs timeout** is the number of seconds the Content Engine waits before declaring a timeout on a request to a particular TACACS+ server. The range is from 1 to 20 seconds with 5 seconds as the default. The number of times the Content Engine repeats a retry-timeout cycle before trying the next TACACS+ server is specified by the **tacacs retransmit** command. The default is two retry attempts.

Three unsuccessful login attempts are permitted. TACACS+ logins may appear to take more time than local logins depending on the number of TACACS+ servers and the configured timeout and retry values.

## **Examples** This example configures the key used in encrypting packets. Console(config)# **tacacs key human789**  This example configures the host named spearhead as the primary TACACS+ server. Console(config)# **tacacs server spearhead primary** This example sets the timeout interval for the TACACS+ server. Console(config)# **tacacs timeout 10** This example sets the number of times authentication requests are retried (retransmitted) after a timeout. Console(config)# **tacacs retransmit 3 Related Commands authentication show authentication**

**show statistics authentication show tacacs** 

## **tcp**

To configure Transmission Control Protocol (TCP) parameters, use the **tcp** global configuration command. To disable TCP parameters, use the **no** form of this command.

- **tcp client-mss** *maxsegsize*
- **tcp client-receive-buffer** *kbytes*
- **tcp client-rw-timeout** *seconds*
- **tcp client-satellite**
- **tcp client-send-buffer** *kbytes*
- **tcp cwnd-base** *segments*
- **tcp ecdn enable**
- **tcp increase-xmit-timer-value** *value*
- **tcp init-ss-threshold** *value*
- **tcp keepalive-probe-cnt** *count*
- **tcp keepalive-probe-interval** *seconds*
- **tcp keepalive-timeout** *seconds*
- **tcp server-mss** *maxsegsize*
- **tcp server-receive-buffer** *kbytes*
- **tcp server-rw-timeout** *seconds*
- **tcp server-satellite**
- **tcp server-send-buffer** *kbytes*
- **tcp type-of-service enable**
- **no tcp** {**client-mss** *maxsegsize* | **client-receive-buffer** *kbytes* | **client-rw-timeout** *seconds* | **client-satellite** | **client-send-buffer** *kbytes* | **cwnd-base** *segments* | **ecdn enable** | **increase-xmit-timer-value** *value* | **init-ss-threshold** *value* | **keepalive-probe-cnt** *count* | **keepalive-probe-interval** *seconds* | **keepalive-timeout** *seconds* | **server-mss** *maxsegsize* | **server-receive-buffer** *kbytes* | **server-rw-timeout** *seconds* | **server-satellite** | **server-send-buffer** *kbytes* | **type-of-service enable**}

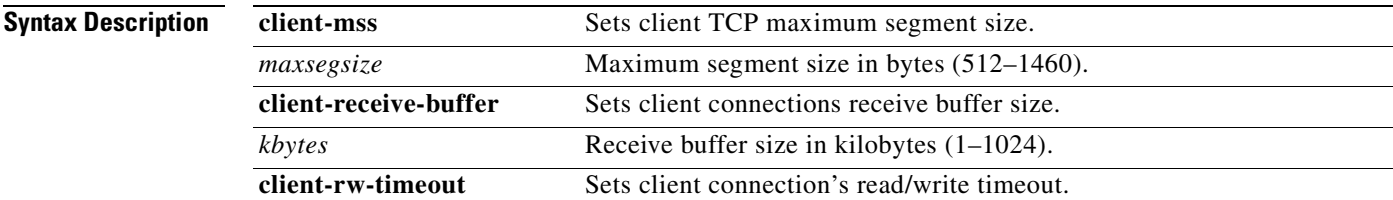

a ka

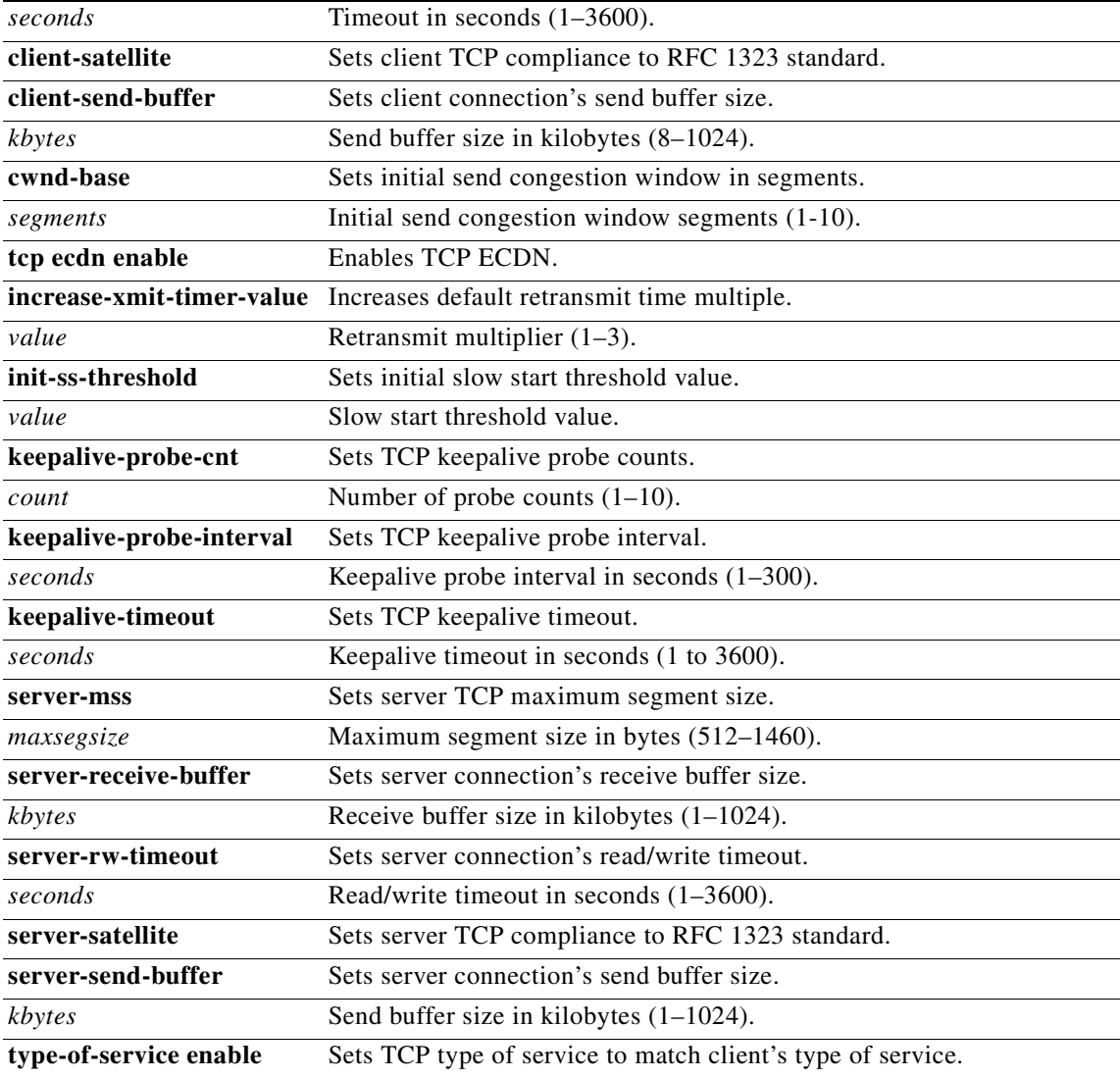

**Defaults tcp server maximum segment size:** 1432 bytes

- **tcp client maximum segment size:** 1432 bytes
- **tcp server-receive-buffer:** 8 kilobytes
- **tcp client-receive-buffer**: 8 kilobytes
- **tcp server-rw-timeout:** 120 seconds
- **tcp client-rw-timeout:** 30 seconds
- **tcp server-send-buffer:** 8 kilobytes
- **tcp client-send-buffer:** 8 kilobytes
- **tcp keepalive-probe-cnt:** 4
- **tcp keepalive-probe-interval:** 75 seconds
- **tcp keepalive-timeout:** 300 seconds

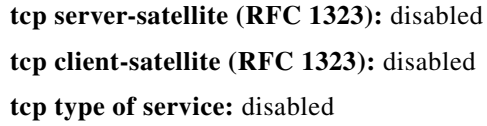

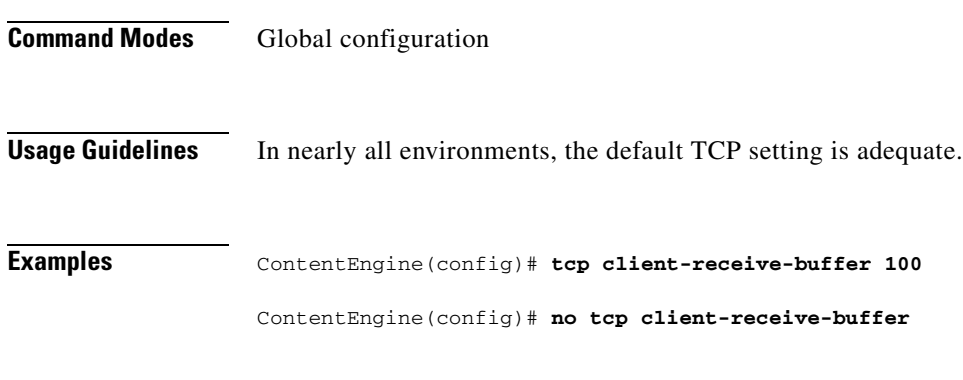

**Related Commands show tcp**

 $\blacksquare$ 

**Defaults** 

# **telnet enable**

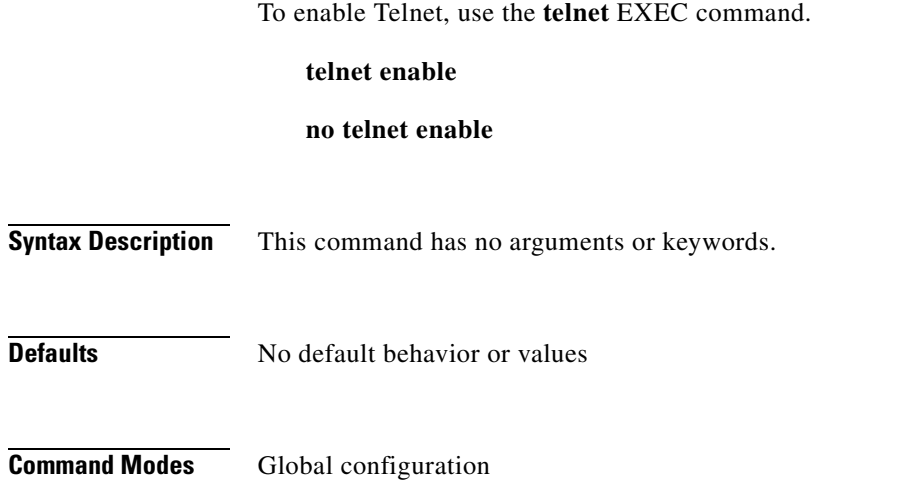

**Usage Guidelines** Use this terminal emulation protocol for remote terminal connection.

**Examples** ContentEngine(config)# **telnet enable**

**Related Commands show telnet**

# **terminal**

To set the number of lines displayed in the console window, or to display the current console debug command output, use the **terminal** EXEC command.

**terminal** {**length** *lines* | **monitor** [**disable**]}

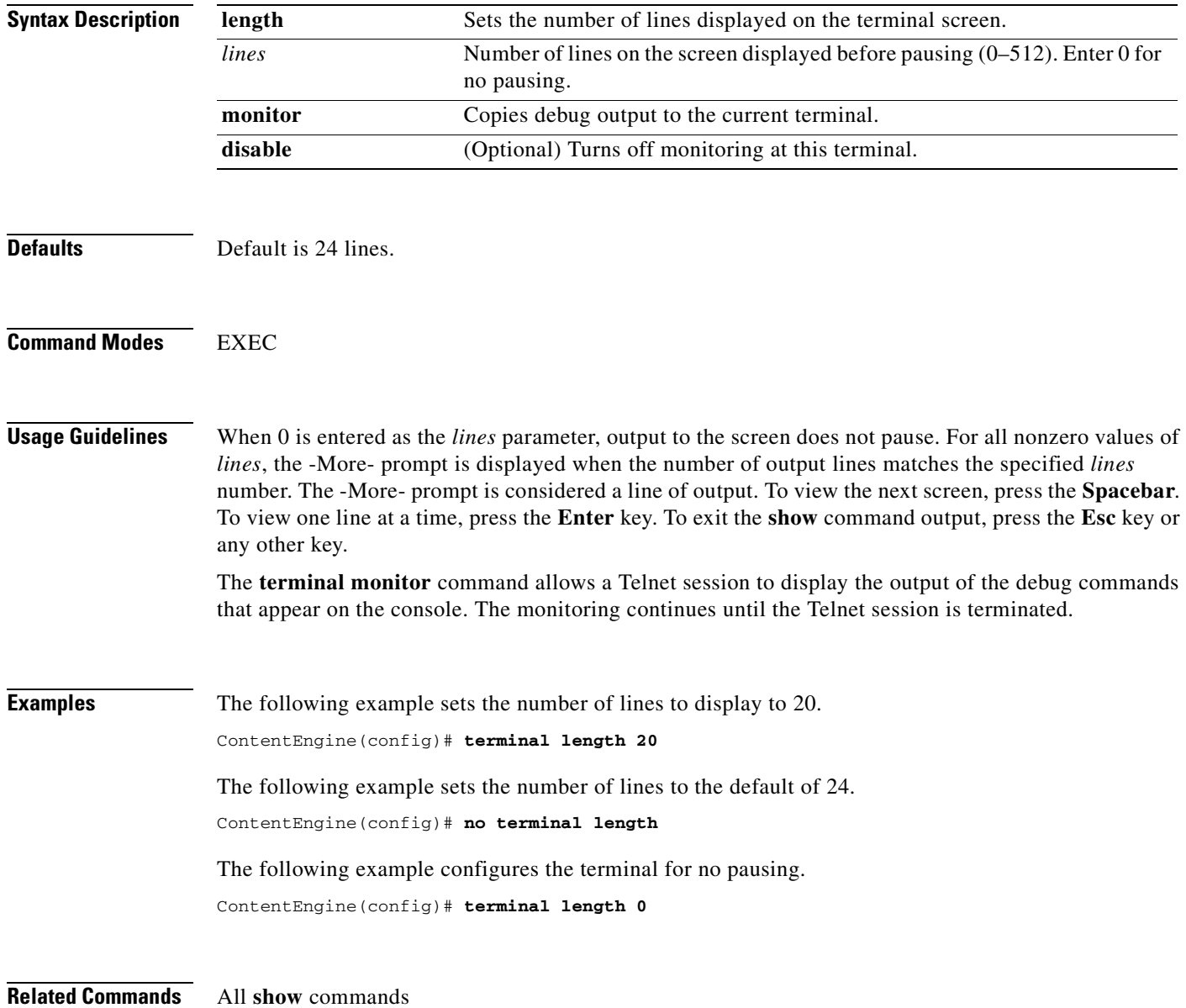

# **tftp-server**

To set the Trivial File Transfer Protocol (TFTP) server directory, use the **tftp-server** global configuration command.

**tftp-server dir** *directory*

**no tftp-server dir** *directory*

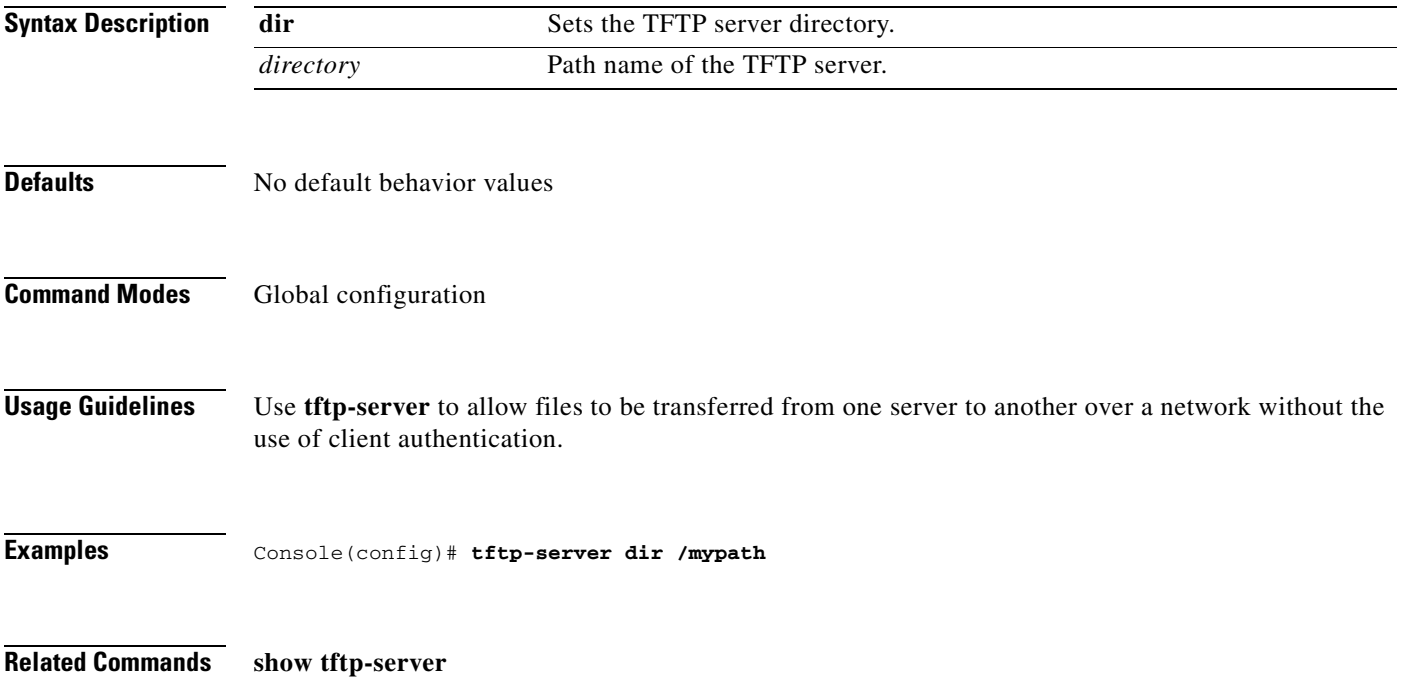

# **transaction-log force**

To force the archive or export of the transaction log, use the **transaction-log force** EXEC command.

**transaction-log force** {**archive** | **export**}

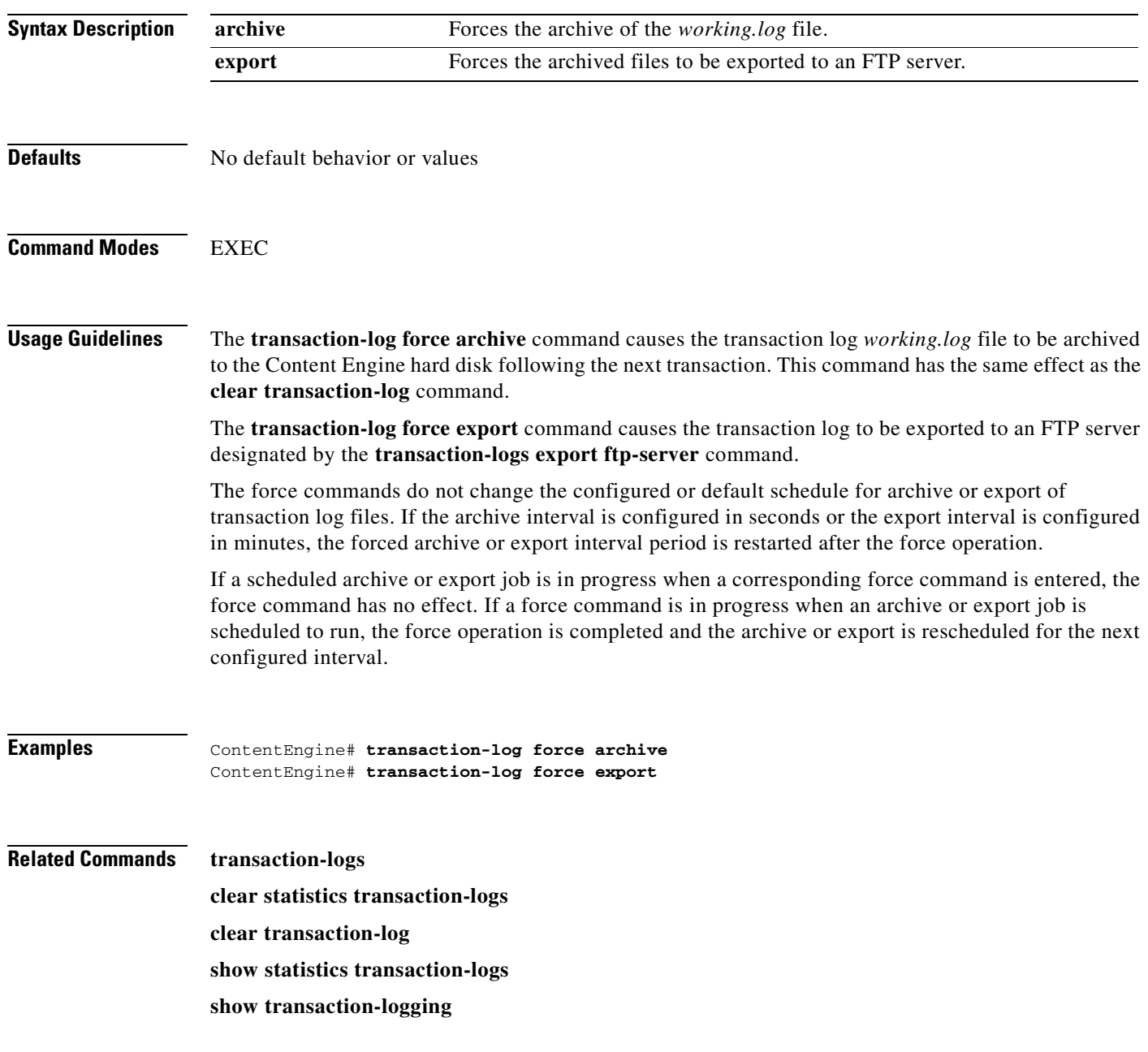

## **transaction-logs**

To enable transaction logs, use the **transaction-logs** command in global configuration mode. To disable transaction logs, use the **no** form of this command.

**transaction-logs archive interval every-day** {**at** *hour:minute* | **every** *hour*}

**transaction-logs archive interval every-hour** {**at** *minute* | **every** *minute*}

**transaction-logs archive interval** *second*

**transaction-logs archive max-file-size** *filesize*

**transaction-logs ecdn enable**

**transaction-logs enable**

**transaction-logs export compress**

**transaction-logs export enable**

**transaction-logs export ftp-server** {*hostname* | *servipaddrs*} *login passw directory*

**transaction-logs export interval every-day** {**at** *hour:minute |* **every** *hour}*

**transaction-logs export interval every-hour** {**at** *minute* | **every** *minute*}

**transaction-logs export interval every-week on** *weekday* [**at** *hour:minute*]

**transaction-logs export interval** *minute*

**transaction-logs file-marker**

**transaction-logs format** {**apache** | **extended-squid** | **squid**}

**transaction-logs sanitize**

**no transaction-logs** {**archive** {**interval** {**every-day** {**at** *time* | **every** *hour*} | **every-hour** {**at** *minute* | **every** *minute*} | *second*}} | **max-file-size** *filesize*} | **ecdn enable** | **enable** | **export** {**compress** | **enable** | **ftp-server** {*hostname* | *servipaddrs*} *login passw directory* | **interval** {**every-hour** {**at** *minute* | **every** *minute*} | **every-day** {**at** *hour:minute* | **every** *hour*} | **every-week on** *weekday* [**at** *hour:minute*] | *minute*}} | **file-marker** | **format** {**apache** | **extended-squid** | **squid**} | **sanitize**

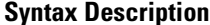

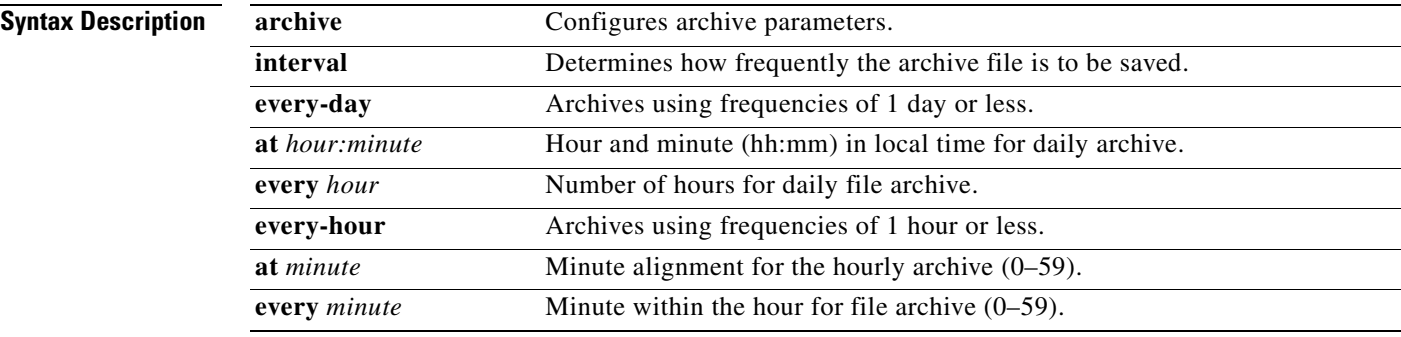

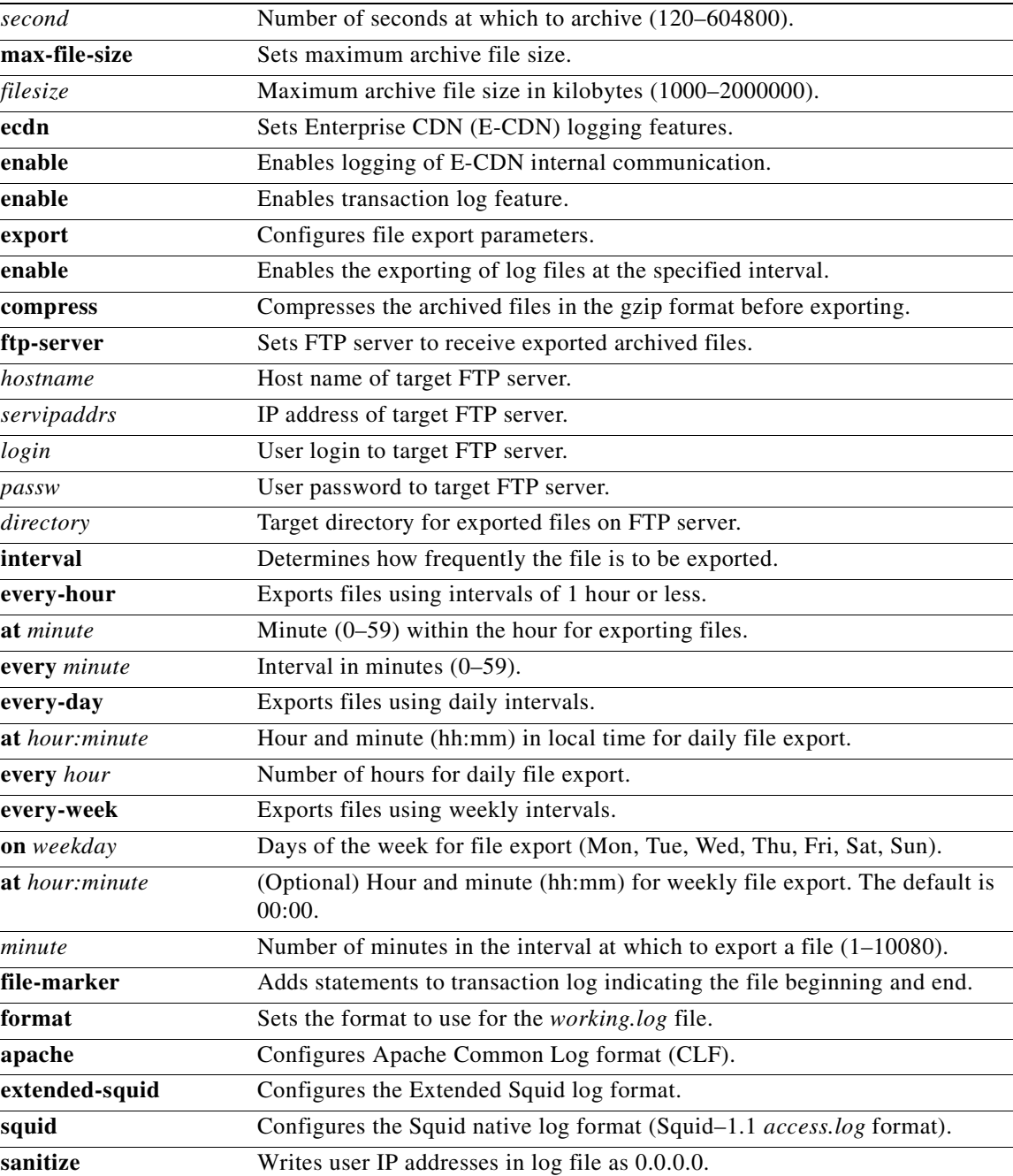

**Defaults archive**: disabled

**ecdn**: disabled, even if transaction logs is enabled **enable**: disabled **export compress**: disabled **export**: disabled **file-marker**: disabled

**sanitize**: disabled **archive interval**: every day, every 1 hour **archive max-file-size**: 2,000,000 kilobytes **export interval**: every day, every 1 hour **format**: Squid native log format

### **Command Modes** Global configuration

**Usage Guidelines** Enable transaction log recording with the **transaction-logs enable** command. The transactions that are logged include HTTP and WMT Microsoft Media Server (MMS) caching proxy server transactions. When enabled, daemons create a *working.log* file in the */local1/logs/* on the sysfs volume for HTTP transactions and a separate *working.log* file in */local1/logs/export* for WMT transactions.

> The **transaction-logs ecdn enable** command enables E-CDN internal communication logging to the transaction log and counts as an HTTP statistic when transaction logging is enabled. E-CDN internal communication logging is not recorded to the transaction log or counted as an HTTP statistic in the default mode, even if transaction logging is enabled. The E-CDN internal communication is typically HTTP POST traffic for CDN topology, CDN routing, device monitoring, and other related activities.

> After an interval specified by the **transaction-logs archive interval** command, the *working.log* file is renamed as an archive file. Only transactions subsequent to the archiving event are recorded in a new *working.log* file. The transaction log archive file-naming conventions are shown in [Table 2-9.](#page-318-0) The Content Engine default archive interval is every day, every 1 hour.

> Use the **transaction-logs archive max-file-size** command to specify the maximum size of an archive file. The *working.log* file is archived when it attains the maximum file size if this size is reached before the configured archive interval time.

> Use the **transaction-logs file-marker** option to mark the beginning and end of archive files. By examining the file markers of an exported archive file, the administrator can determine whether the FTP process transferred the entire file. The file markers are in the form of dummy transaction entries that are written in the configured log format. The following example shows the start and end dummy transactions in the default native Squid log format.

- **•** 970599034.130 0 0.0.0.0 TCP\_MISS/000 0 NONE TRANSLOG\_FILE\_START NONE/- -
- **•** 970599440.130 0 0.0.0.0 TCP\_MISS/000 0 NONE TRANSLOG\_FILE\_END NONE/- -

Use the **format** option to format the log files for either native Squid, Extended Squid formats, or Apache Common Log Format (CLF). The Extended Squid log format uses the RFC 981 field of the Squid log format for the username. The extended Squid format logs the associated username for authentication for each record in the log file, if available, and is used for billing purposes.

Use the **sanitized** option to disguise the IP address of clients in the transaction log file. The default is not sanitized. A sanitized transaction log disguises the network identity of a client by changing the IP address in the transaction logs to 0.0.0.0. The **no** form disables the sanitize feature.

The transaction log archive and export functions are configured with the following commands:

- **•** The **transaction-logs archive interval** global configuration command allows the administrator to specify when the *working.log* file is archived.
- The **transaction-logs export interval** global configuration command allows the administrator to specify when the archived transaction logs are exported.

The following limitations apply:

- When the interval is scheduled in units of hours, the value must divide evenly into 24. For example, the interval can be every 4 hours, but not every 5 hours.
- When the interval is scheduled in units of minutes, the value must divide evenly into 60.
- **•** Only the more common choices of minutes are supported. For example, the interval can be 5 minutes or 10 minutes, but not 6.
- The selection of interval alignment is limited. If an interval is configured for every 4 hours, it will align with midnight. It cannot align with 12:30 or with 7 a.m.
- **•** The feature does not support different intervals within a 24-hour period. For example, it does not support an interval that is hourly during regular business hours, and then every 4 hours during the night.

```
ContentEngine(config)# transaction-logs archive interval every-day
   at Specify the time at which to archive each day 
   every Specify the interval in hours. It will align with midnight 
ContentEngine(config)# transaction-logs archive interval every-day at
<0-23>: Time of day at which to archive (hh:mm) 
ContentEngine(config)# transaction-logs archive interval every-day every
```
<1-24> Interval in hours: {1, 2, 3, 4, 6, 8, 12 or 24}

### **Transaction Log Archive File-Naming Convention**

The archive transaction log file is named as follows for HTTP and WMT caching:

celog\_10.1.118.5\_20001228\_235959.txt

```
mms_export_10.1.118.5_20001228_235959
```
If the **export compress** feature is enabled when the file is exported, then the file extension will be *.gz* as shown in the following example.

```
celog_10.1.118.5_20001228_235959.txt.gz
```
mms\_export\_10.1.118.5\_20001228\_235959.gz

[Table 2-9](#page-318-0) describes the name elements.

### <span id="page-318-0"></span>*Table 2-9 Description of Archive Log Name Elements*

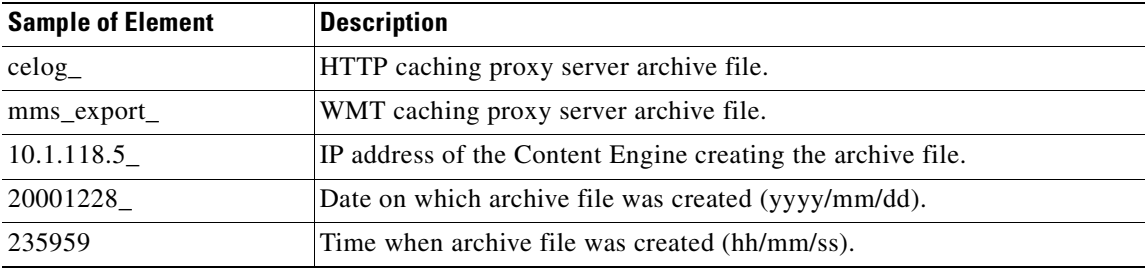

### **Compressing Archive Files**

The **transaction-logs export compress** option compresses an archive into a gzip file format before exporting it. Compressing the archive file uses less disk space on both the Content Engine and the FTP export server. The compressed file uses less bandwidth when transferred. The archive filename of the compressed file has the extension *.gz*.

### **Exporting Transaction Logs to External FTP Servers**

The **transaction-logs export ftp-server** option can support up to four FTP servers. To export transaction logs, you must first enable the feature and configure the FTP server parameters. The following information is required for each target FTP server:

**•** Server IP address or the host name

The Content Engine translates the host name with a DNS lookup and then stores the IP address in the configuration.

- **•** FTP user login and user password
- **•** Path of the directory where transferred files are written

Use a fully qualified path or a relative path for the user login. The user must have write permission to the directory.

Use the **no** form of the **transaction-logs export enable** command to disable the entire transaction-logs feature while retaining the rest of the configuration.

### **Receiving a Permanent Error from the External FTP Server**

A permanent error (Permanent Negative Completion Reply, RFC 959) occurs when the FTP command to the server cannot be accepted, and the action does not take place. Permanent errors can be caused by invalid user logins, invalid user passwords, and attempts to access directories with insufficient permissions.

When an FTP server returns a permanent error to the Content Engine, the export is retried at 10-minute intervals or sooner if the configured export interval is sooner. If the error is a result of a misconfiguration of the **transaction-logs export ftp server** command, then you must reenter the Content Engine parameters to clear the error condition. The **show statistics transaction-logs** command displays the status of logging attempts to export servers.

In the following example, an invalid user login parameter was included in the **transaction-logs export ftp-server** command. The **show statistics transaction-logs** command shows that the Content Engine failed to export archive files.

```
ContentEngine# show statistics transaction-logs
Transaction Log Export Statistics:
```

```
Server:172.16.10.5
      Initial Attempts:1
       Initial Successes:0
      Initial Open Failures:0
       Initial Put Failures:0
      Retry Attempts:0
       Retry Successes:0
       Retry Open Failures:0
       Retry Put Failures:0
       Authentication Failures:1
       Invalid Server Directory Failures:0
```
To correct the misconfiguration, you must reenter the **transaction-logs export ftp-server** parameters.

ContentEngine(config)# **transaction-logs export ftp-server 10.1.1.1 goodlogin pass /ftpdirectory**

The **transaction-logs format** command has three options: **squid**, **extended-squid**, and **apache**. The default format is **squid**.

```
ContentEngine(config)# transaction-logs format
  apache Apache Common Log format
  extended-squid Extended Squid log format
   squid Squid log format
ContentEngine(config)# transaction-logs format apache
ContentEngine(config)# no transaction-logs format
  \langle c \rangleContentEngine(config)# transaction-logs format extended-squid
  <cr>
```
**Examples** In this example, an FTP server is configured.

ContentEngine(config)# **transaction-logs export ftp-server 10.1.1.1 mylogin mypasswd /ftpdirectory**

ContentEngine(config)# **transaction-logs export ftp-server myhostname mylogin mypasswd /ftpdirectory**

To delete an FTP server, use the **no** form of the command.

ContentEngine(config)# **no transaction-logs export ftp-server 10.1.1.1** ContentEngine(config)# **no transaction-logs export ftp-server myhostname** 

Use the **no** form of the command to disable the entire transaction log export feature while retaining the rest of the configuration.

ContentEngine(config)# **no transaction-logs export enable**

To change a username, password, or directory, reenter the entire line.

```
ContentEngine(config)# transaction-logs export ftp-server 10.1.1.1 mynewname mynewpass
/newftpdirectory
```
The **show transaction-logging** command displays information on exported log files.

```
ContentEngine# show transaction-logging
Transaction log configuration:
 ---------------------------------------
Logging is enabled.
Logging of ecdn internal communication is disabled.
End user identity is visible.
File markers are disabled.
Archive interval: every-day every 1 hour.
Maximum size of archive file: 2000000 KB
Exporting files to ftp servers is enabled.
File compression is disabled.
Export interval: every-day every 1 hour.
ftp-server username directory
10.1.1.1 mylogin /ftpdirectory
10.2.2.2 mylogin /ftpdirectory
 Working Log file - size: 103
                    age: 0
```
Note For security reasons, passwords are never displayed.

### **Configuring Intervals Between 1 Hour and 1 Day**

The archive or export interval can be set for once a day with a specific time stamp. It can also be set for hour frequencies that align with midnight. For example, every 4 hours means archiving occurs at 00:00, 04:00, 08:00, 12:00, or 16:00. It is not possible to archive at half-hour intervals such as 00:30, 04:30, or 08:30. The following intervals are acceptable: 1, 2, 3, 4, 6, 8, 12, and 24

```
ContentEngine(config)# transaction-logs archive interval
   <120-604800> Interval time in seconds <120 - 604800 seconds>
   every-day Archive using frequencies of 1 day or less
   every-hour Archive using frequencies of 1 hour or less
   every-week Archive one or more times a week
ContentEngine(config)# transaction-logs archive interval every-day
   at Specify the local time at which to archive each day
   every Specify the interval in hours. It will align with midnight
ContentEngine(config)# transaction-logs archive interval every-day every
   1 Hourly
   12 Every 12 hours
   2 Every 2 hours
   24 Every 24 hours
   3 Every 3 hours
   4 Every 4 hours
   6 Every 6 hours
   8 Every 8 hours
```
This example shows the command to archive every 4 hours aligned with midnight local time (that is, 00:00, 04:00, 08:00, 12:00, 16:00, 20:00).

```
ContentEngine(config)# transaction-logs archive interval every-day every 4
```
This example shows the command to export once a day at midnight local time.

ContentEngine(config)# **transaction-logs export interval every-day every 24**

### **Configuring Intervals of 1 Hour or Less**

The interval can be set for once an hour with a minute alignment. It can also be set for frequencies of less than an hour; these frequencies will align with the top of the hour. That is, every 5 minutes means archiving will occur at 17:00, 17:05, and 17:10.

```
ContentEngine(config)# transaction-logs archive interval every-hour
   at Specify the time at which to archive each day 
  every Specify interval in minutes. It will align with top of the hour 
ContentEngine(config)# transaction-logs archive interval every-hour at
   <0-59> Specify the minute alignment for the hourly archive 
ContentEngine(config)# transaction-logs archive interval every-hour every
   <2-30> Interval in minutes: {2, 5, 10, 15, 20, 30}
```
### **Configuring Export Interval on Specific Days**

The export interval can be set for specific days of the week at a specific time. One or more days can be specified. The default time is midnight.

The administrator must be aware that archived logs are automatically deleted when free disk space is low. It is important to select an export interval that exports files frequently enough so that files are not automatically removed prior to export. The following example shows an export interval of every Monday, Wednesday, Friday, and Saturday at 2:00 a.m.

ContentEngine(config)# **transaction-logs export interval mon wed fri sat at 02:00**

**Related Commands clear transaction-log**

**show transaction-logging show statistics transaction-logs transaction-log force**

 $\overline{\phantom{a}}$ 

# **trusted-host**

To enable trusted host, use the **trusted-host** global configuration command. To disable trusted hosts, use the **no** form of this command.

**trusted-host** {*hostname* | *ip-address* | **domain-lookup**}

**no trusted-host** {**domain-lookup**}

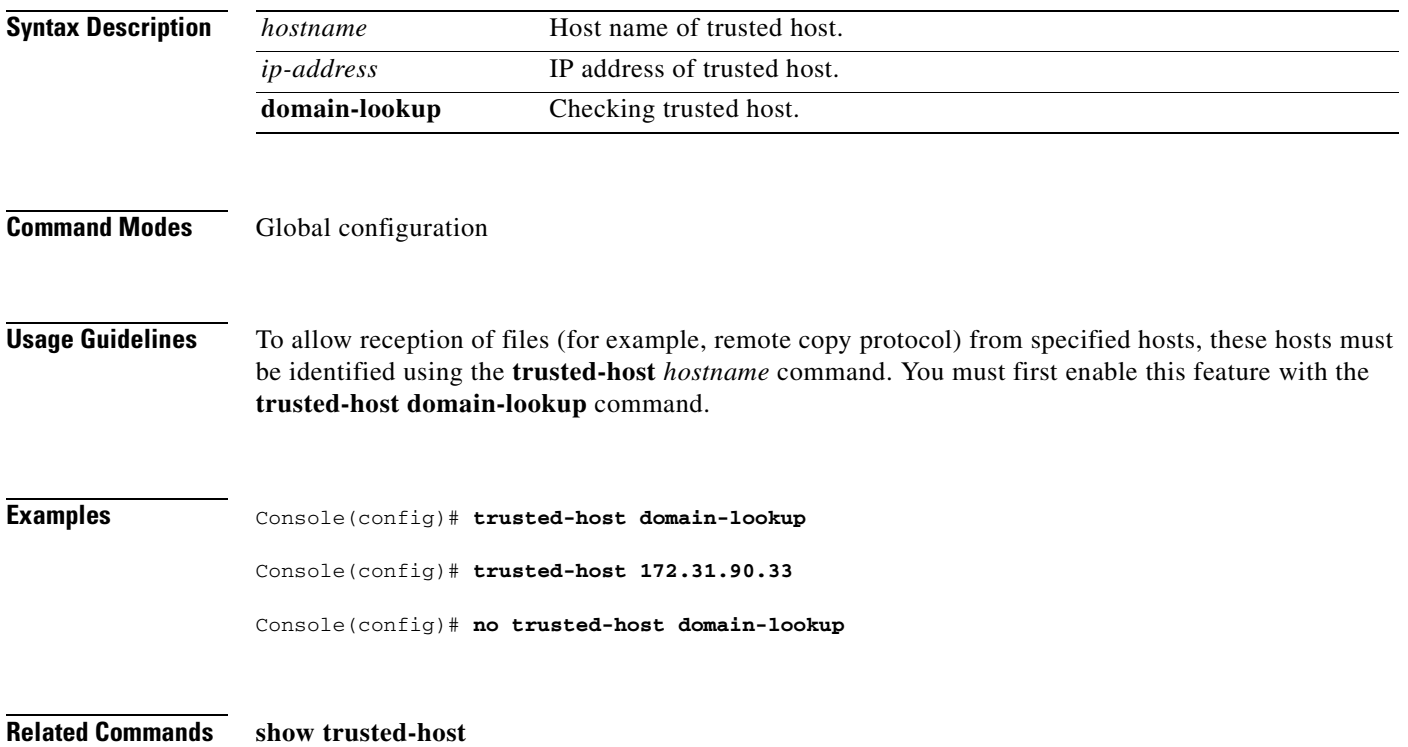
To display a file, use the **type** EXEC command.

**type** *filename*

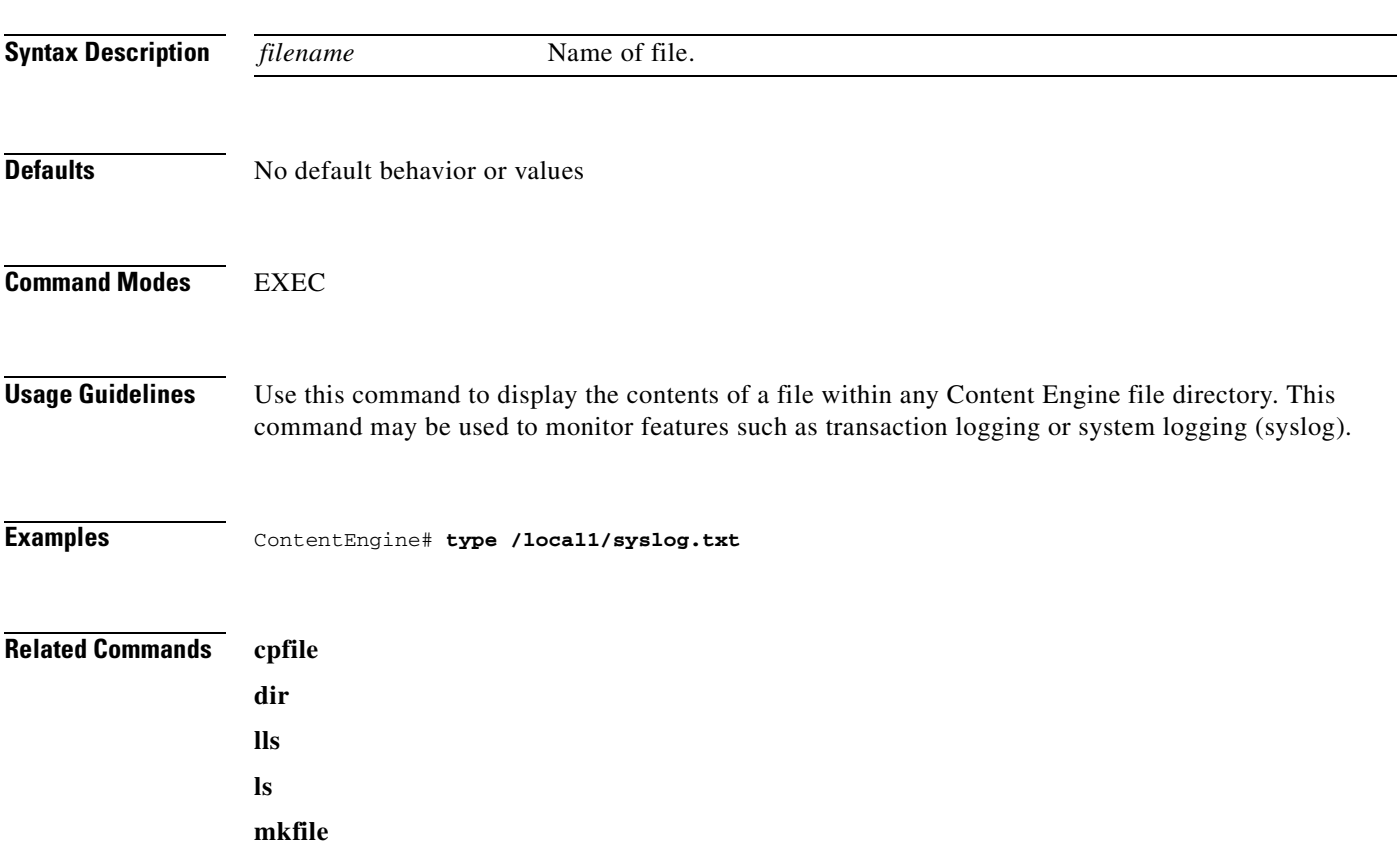

 $\overline{\phantom{a}}$ 

# **type-tail**

To view a specified number of lines of the end of a log file or to view the end of the file continuously as new lines are added to the file, use the **type-tail** command in EXEC mode.

**type-tail** *filename* [*line* | **follow**]

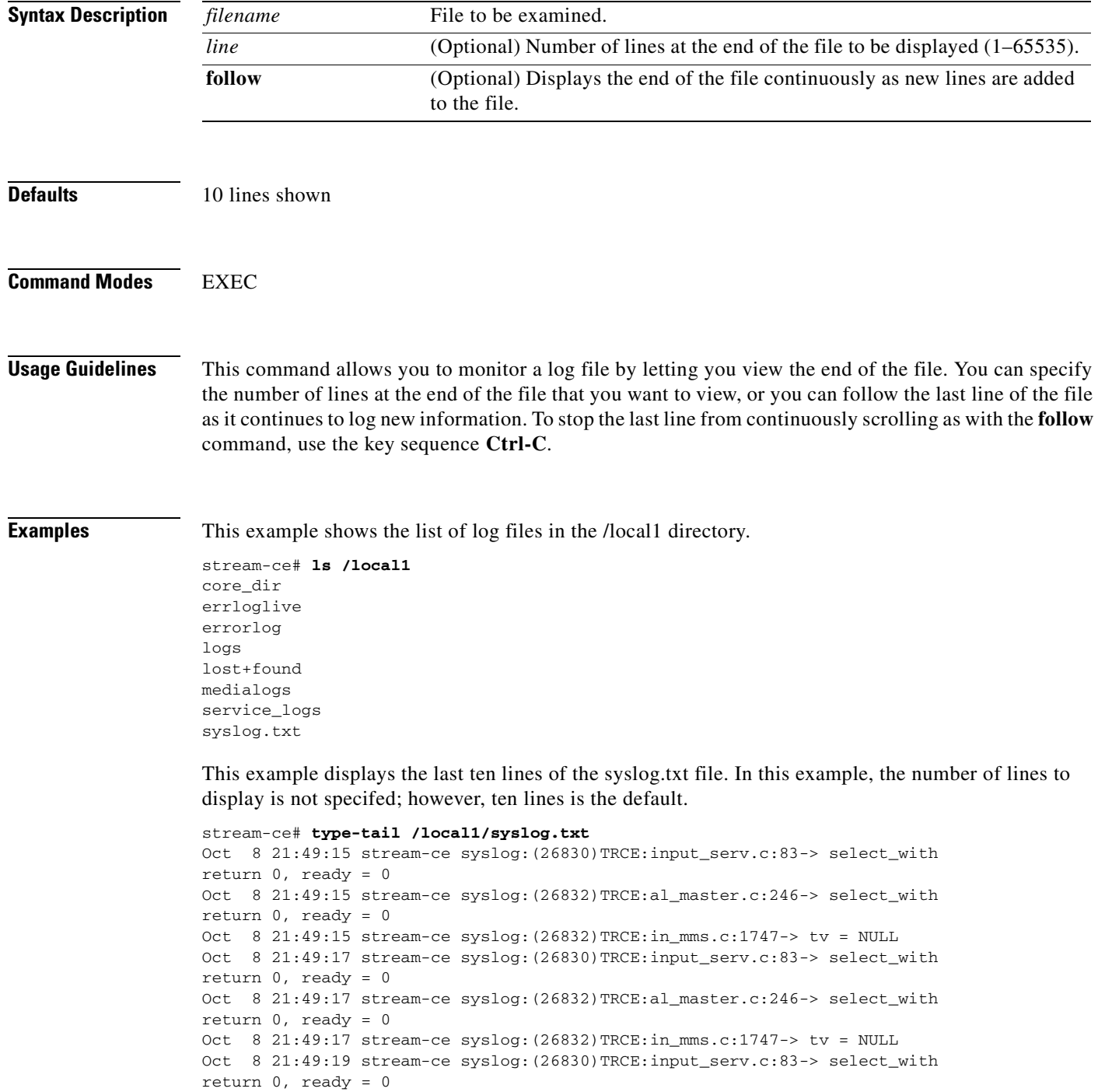

```
Oct 8 21:49:19 stream-ce syslog:(26832)TRCE:al_master.c:246-> select_with
return 0, ready = 0Oct 8 21:49:19 stream-ce syslog:(26832)TRCE:in_mms.c:1747-> tv = NULL
Oct 8 21:49:21 stream-ce syslog:(26830)TRCE:input_serv.c:83-> select_with
return 0, ready = 0
```
This example displays the last 20 lines of the syslog.text file.

```
stream-ce# type-tail /local1/syslog.txt 20
Oct 8 21:49:11 stream-ce syslog:(26832)TRCE:al_master.c:246-> select_with
return 0, ready = 0
Oct 8 21:49:11 stream-ce syslog: (26832)TRCE: in_mms.c: 1747-> tv = NULL
Oct 8 21:49:13 stream-ce syslog:(26830)TRCE:input_serv.c:83-> select_with
return 0, ready = 0
Oct 8 21:49:13 stream-ce syslog:(26832)TRCE:al_master.c:246-> select_with
return 0, ready = 0
Oct 8 21:49:13 stream-ce syslog:(26832)TRCE:in_mms.c:1747-> tv = NULL
Oct 8 21:49:15 stream-ce syslog:(26830)TRCE:input_serv.c:83-> select_with
return 0, ready = 0
Oct 8 21:49:15 stream-ce syslog:(26832)TRCE:al_master.c:246-> select_with
return 0, ready = 0
Oct 8 21:49:15 stream-ce syslog: (26832)TRCE: in_mms.c: 1747-> tv = NULL
Oct 8 21:49:17 stream-ce syslog: (26830)TRCE: input_serv.c: 83-> select_with
return 0, ready = 0
Oct 8 21:49:17 stream-ce syslog: (26832)TRCE: al_master.c: 246-> select_with
return 0, ready = 0
Oct 8 21:49:17 stream-ce syslog: (26832) TRCE: in_mms.c: 1747-> tv = NULL
Oct 8 21:49:19 stream-ce syslog:(26830)TRCE:input_serv.c:83-> select_with
return 0, ready = 0
Oct 8 21:49:19 stream-ce syslog:(26832)TRCE:al_master.c:246-> select_with
return 0, ready = 0
Oct 8 21:49:19 stream-ce syslog: (26832)TRCE: in_mms.c:1747-> tv = NULL
Oct 8 21:49:21 stream-ce syslog:(26830)TRCE:input_serv.c:83-> select_with
return 0, ready = 0Oct 8 21:49:21 stream-ce syslog: (26832)TRCE:al master.c:246-> select with
return 0, ready = 0
Oct 8 21:49:21 stream-ce syslog:(26832)TRCE:in_mms.c:1747-> tv = NULL
Oct 8 21:49:23 stream-ce syslog:(26830)TRCE:input_serv.c:83-> select_with
return 0, ready = 0
Oct 8 21:49:23 stream-ce syslog:(26832)TRCE:al_master.c:246-> select_with
return 0, ready = 0
Oct 8 21:49:23 stream-ce syslog: (26832)TRCE:in_mms.c:1747-> tv = NULL
```
This example follows the file as it grows.

```
stream-ce# type-tail /local1/syslog.txt ?
   <1-65535> The numbers of lines from end
   follow Follow the file as it grows
  \langle c \ranglestream-ce# type-tail /local1/syslog.txt follow
Oct 8 21:49:39 stream-ce syslog: (26832)TRCE:in_mms.c:1747-> tv = NULL
Oct 8 21:49:41 stream-ce syslog:(26830)TRCE:input_serv.c:83-> select_with
return 0, ready = 0
Oct 8 21:49:41 stream-ce syslog:(26832)TRCE:al_master.c:246-> select_with
return 0, ready = 0
Oct 8 21:49:41 stream-ce syslog: (26832)TRCE: in_mms.c:1747-> tv = NULL
Oct 8 21:49:43 stream-ce syslog: (26830)TRCE: input_serv.c:83-> select_with
return 0, ready = 0Oct 8 21:49:43 stream-ce syslog:(26832)TRCE:al_master.c:246-> select_with
return 0, ready = 0
Oct 8 21:49:43 stream-ce syslog:(26832)TRCE:in_mms.c:1747-> tv = NULL
Oct 8 21:49:45 stream-ce syslog:(26830)TRCE:input_serv.c:83-> select_with
return 0, ready = 0
Oct 8 21:49:45 stream-ce syslog:(26832)TRCE:al_master.c:246-> select_with
```
return 0, ready = 0 Oct 8 21:49:45 stream-ce syslog: (26832) TRCE: in\_mms.c:1747-> tv = NULL Oct 8 21:49:47 stream-ce syslog:(26830)TRCE:input\_serv.c:83-> select\_with return 0, ready = 0 Oct 8 21:49:47 stream-ce syslog:(26832)TRCE:al\_master.c:246-> select\_with return 0, ready = 0 Oct 8 21:49:47 stream-ce syslog:(26832)TRCE:in\_mms.c:1747-> tv = NULL Oct 8 21:49:49 stream-ce syslog:(26830)TRCE:input\_serv.c:83-> select\_with return 0, ready = 0 Oct 8 21:49:49 stream-ce syslog:(26832)TRCE:al\_master.c:246-> select\_with return 0, ready = 0 Oct 8 21:49:49 stream-ce syslog: (26832)TRCE:in\_mms.c:1747-> tv = NULL

# **undebug**

To disable debugging functions, use the **undebug** EXEC command. Also see the **debug** EXEC command.

**undebug**

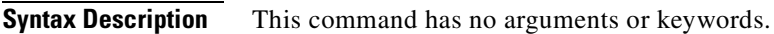

**Command Modes** EXEC

- **Usage Guidelines** It is recommended that **debug** commands be used only at the direction of Cisco Systems technical support personnel.
- **Related Commands debug no debug show debug**

# **url-filter**

To configure URL filtering, use the **url-filter** command in global configuration mode. Use the **no** form of this command to disable selected options.

- **url-filter bad-sites-deny** {**enable** | *filename*}
- **url-filter custom-message** *dirname*
- **url-filter good-sites-allow** {**enable** | *filename*}
- **url-filter N2H2** {**allowmode enable** | **enable** | **server** {*hostname* | *ip-address*} [**port** *portnum* [**timeout** *seconds*]]}
- **url-filter smartfilter enable**
- **url-filter websense** {**allowmode enable** | **enable** | **server** {*hostname* | *ip-address*} [**port** *portnum* [**timeout** *seconds*]]}
- **no url-filter bad-sites-deny** {**enable** | *filename*} | **custom-message** *dirname* | **good-sites-allow** {**enable** | *filename*} | **N2H2** {**allowmode enable** | **enable** | **server** {*hostname* | *ip-address*} [**port** *portnum* [**timeout** *seconds*]]} | **smartfilter enable** | **websense** {**allowmode enable** | **enable** | **server** {*hostname* | *ip-address*} [**port** *portnum* [**timeout** *seconds*]]}

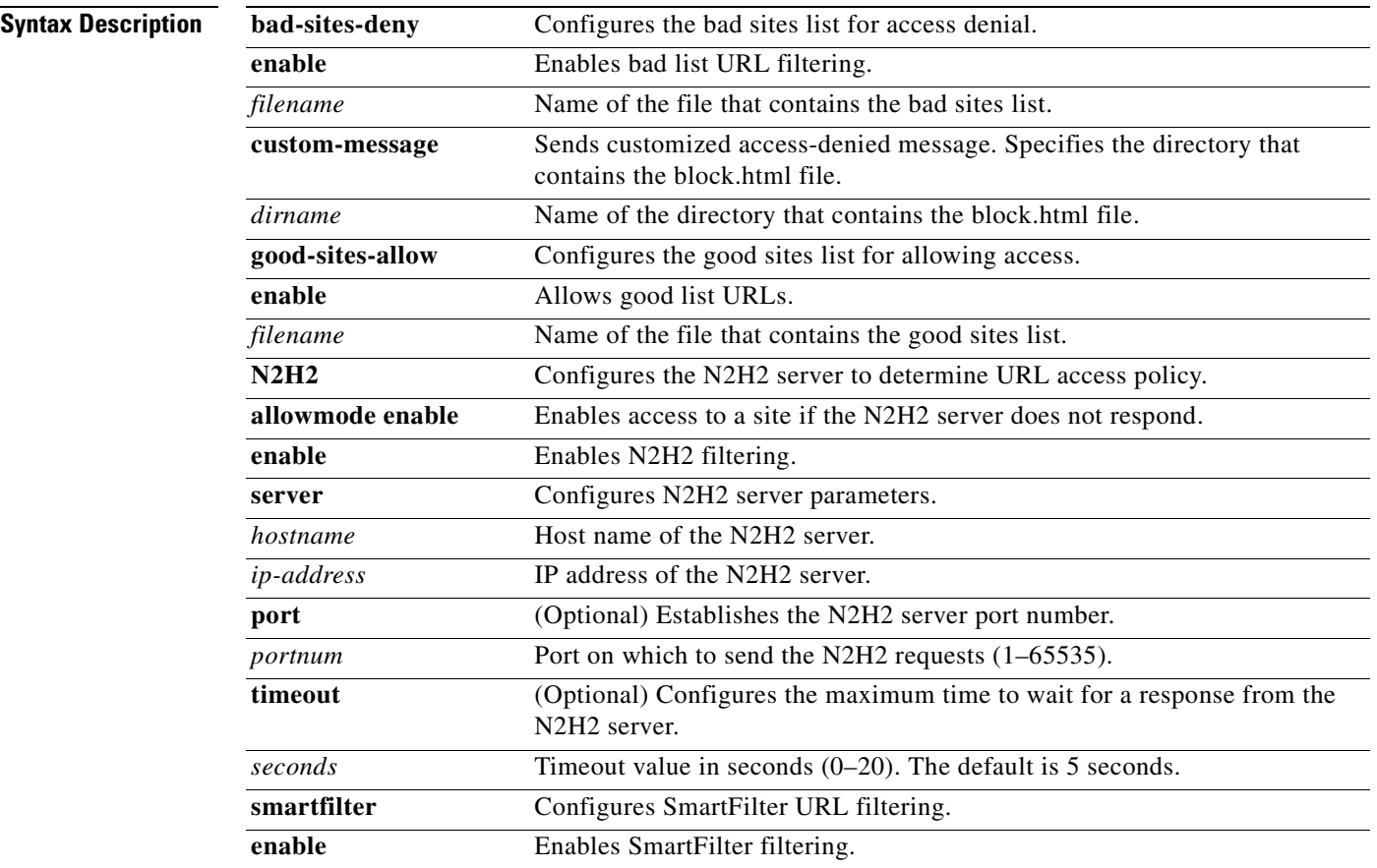

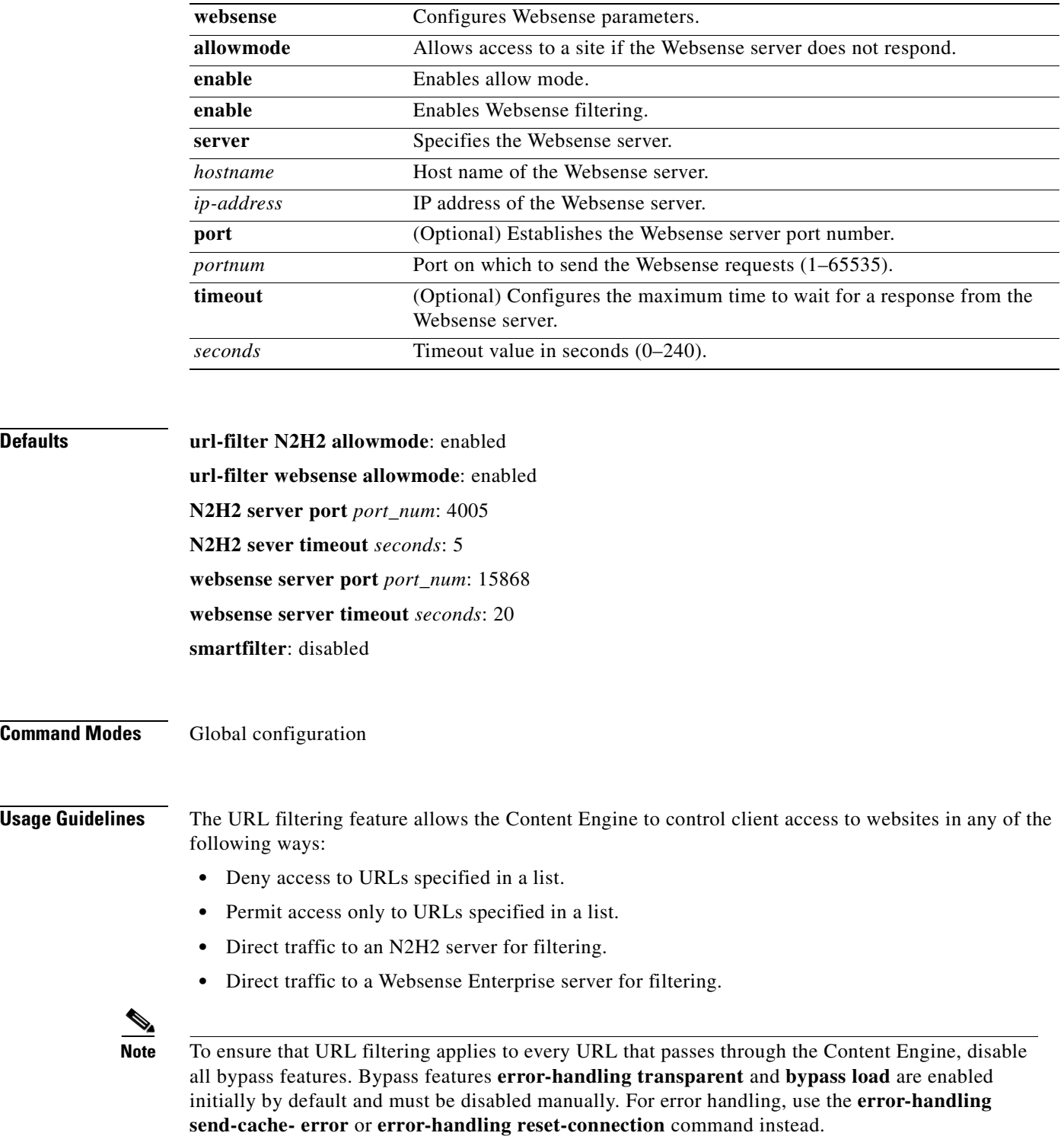

 $\blacksquare$ 

Only one form of URL filtering can be active at any one time. The URL filtering feature existed in Cache software 2.x releases. The URL filtering feature in ACNS 4.x software differs from the URL feature in other releases as follows:

- **•** An **enable** command option now exists for the **good-sites-allow** and **bad-sites-deny** options.
- **•** URL list filenames and customized blocking message directory name are now specified in the command-line interface (CLI).
- **•** The **url-filter local-list-reload** command now dynamically refreshes a local URL list.
- **•** The command **bad-sites-block** has been changed to **bad-sites-deny**.

#### **URL Filtering with URL Lists**

You can configure the Content Engine to deny client requests for URLs that are listed in a badurl.lst file, or configure it to fulfill only requests for URLs in a goodurl.lst file.

Follow these steps to deny requests for specific URLs:

- **Step 1** Create a plain text file named badurl.lst and enter the URLs that you want to block. The list of URLs in the badurl.lst file must be written in the form www.domain.com and delimited with carriage returns.
- **Step 2** Copy the badurl. Ist file to the *l* local1 sysfs directory of the Content Engine.

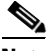

**Note** We recommend creating a separate directory under local1 to hold the bad and good lists. For example, /local1/filtered\_urls.

**Step 3** Use the **url-filter bad-sites-deny** command to point to the bad URL list.

Console(config)# **url-filter bad-sites-deny local/local1/badurl.lst**

**Step 4** Use the **url-filter bad-sites-deny enable** command to actively deny the bad URLs. Console(config)# **url-filter bad-sites-deny enable**

Use the **no** form of this command to disable URL blocking.

Console(config)# **no url-filter bad-sites-deny enable**

Follow these steps to permit specific URLs to the exclusion of all other URLs:

**Step 1** Create a plain text file named goodurl.lst.

In this file, enter the URLs that you want to exclusively allow. The list of URLs in the goodurl.lst file must be written in the form www.domain.com and delimited with carriage returns.

**Step 2** Copy the goodurl.lst file to the /local1 sysfs directory of the Content Engine.

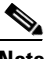

**Note** We recommend creating a separate directory under local1 to hold the bad and good lists. For example, /local1/filtered\_urls.

**Step 3** Use the **url-filter good-sites-allow** command to point to the goodurl.lst file.

Console(config)# **url-filter good-sites-allow local/local1/goodurl.lst**

**Step 4** Use the **url-filter good-sites-allow enable** command to actively permit only the good URLs.

Console(config)# **url-filter good-sites-allow enable**

Use the **no** form of this command to disable the permission of only good URLs.

Console(config)# **no url-filter good-sites-allow enable**

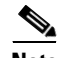

**Note** When you update the badurl.lst or goodurl.lst file, use the **url-filter local-list-reload** EXEC command to recopy the URL list file to the Content Engine.

### **Custom Blocking Messages**

The Content Engine with ACNS 4.x software can be configured to return a customized blocking message to the client. The custom message must be an administrator-created HTML page named block.html. Make sure to copy all embedded graphics associated with the custom message HTML page to the same directory that contains the block.html file. To enable the customized blocking message, use the **url-filter custom-message** command and specify the directory name.

To disable the custom message, use the **no url-filter custom-message** command*.*

The **url-filter custom-message** command can be enabled and disabled without affecting the **good-list** and **bad-list** configuration.

**Note** Do not use local1 or local2 as directories. Create a separate directory under local1 or local2 for holding the custom message file.

In the block.html file, objects (such as .gif, .jpeg, and so on) must be referenced with the string /content/engine/blocking/url, as shown in the example below.

The following is an example of a block.html file:

```
<TITLE>Cisco Content Engine example customized message for url-filtering</TITLE>
\langle n \rangle<H1><CENTER><B><I><BLINK>
<FONT COLOR="#800000">P</FONT>
<FONT COLOR="#FF00FF">R</FONT>
<FONT COLOR="#00FFFF">A</FONT>
<FONT COLOR="#FFFF00">D</FONT>
<FONT COLOR="#800000">E</FONT>
<FONT COLOR="#FF00FF">E</FONT>
<FONT COLOR="#00FFFF">P</FONT>
<FONT COLOR="#FF8040">'</FONT>
<FONT COLOR="#FFFF00">S</FONT>
</RLINK><FONT COLOR ="#0080FF">Blocked Page</FONT>
</I></B></CENTER>
</H1>
<p>
<p>
<IMG src="/content/engine/blocking/url/my.gif">
<sub>2</sub></sub>
This page is blocked by the Content Engine. 
p
```
Г

To disable the **custom-message** option without disabling URL filtering, enter the URL filtering command without the **custom-message** option (for example, **url-filter good-sites-allow**).

#### **RADIUS and URL Filtering**

When both RADIUS authentication and URL filtering are enabled on the Content Engine, users can be configured to bypass URL filtering using the Filter-Id user attribute in the RADIUS server database.

The following is an example of a userFilter-Id attribute entry in the RADIUS server database.

test Password = "test" Service-Type = Framed-User, Filter-Id = "No-Web-Blocking"

The Filter-Id attribute is defined as either No-Web-Blocking or Yes-Web-Blocking. If blocking is not specified, Yes-Web-Blocking is the default RADIUS filter. Yes-Web-Blocking means that the request is subject to URL filtering and No-Web-Blocking means that the request is not subject to URL filtering.

#### **URL Filtering with the N2H2 Server**

To effectively enforce Internet usage policies, Internet access needs to be managed. By combining the N2H2 database with fully managed solutions and plug-ins, N2H2 is able to effectively perform URL filtering. The Content Engine can use an N2H2 Enterprise server as a filtering engine and enforce the filtering policy configured on the N2H2 server. Refer to the *N2H2 Internet Filtering Administrator's Guide* for further information on N2H2 filtering configuration and policies. The following commands are used to configure N2H2 feature on the Content Engine.

The command **url-filter N2H2 server** *ip-address* [**port** *1-65535* [**timeout** *1-20*]] is available at privilege level 0 and configures the Content Engine to query the N2H2 server. The optional port field specifies the port on the N2H2 server to which the Content Engine sends IFP requests. The default port number is 4005. The optional timeout (in seconds) specifies how long the Content Engine waits for an IFP response from the N2H2 server. The default timeout is 5 seconds. If there is an error in the connection, two request retries are attempted before it fails.

This command does not verify whether or not an N2H2 server is accessible at the specified IP address. The configuration can be changed while N2H2 is enabled, and the Content Engine accepts the new configuration during run time.

The **url-filter N2H2 enable** command is available at privilege level 0 and enables N2H2 URL filtering. If the URL filter is already enabled with N2H2 or other filtering schemes, the enable command fails. Even if the server IP address is not configured, the command is accepted, but filtering does not take effect until the N2H2 server is properly configured.

The **url-filter N2H2 allowmode enable** command is available at privilege level 0. Allow mode is a way to handle HTTP requests when N2H2 filtering is enabled and the Content Engine has difficulty communicating with the N2H2 server. When the Content Engine fails to receive responses from the N2H2 server with the **allowmode enable option** set, it allows all traffic to pass through it and proceeds with normal HTTP processing. With the **no url-filter N2H2 allowmode enable command** (disabling the N2H2 allow mode), the Content Engine blocks all HTTP traffic attempts that are routed to it. Allow mode is disabled by default and can be configured with or without enabling N2H2; it is independent of the N2H2 server configuration. The Content Engine can accept the new configuration for allow mode even if N2H2 filtering is already enabled.

To ensure that all traffic is filtered by the N2H2 server with a cluster of Content Engines, make sure to use the **url-filter N2H2 enable** command on each Content Engine in the cluster.

#### **URL Filtering with the Websense Enterprise Server**

The Content Engine can use a Websense Enterprise server as a filtering engine and enforce the filtering policy configured on the Websense server. Refer to the *Websense Administrator's Guide* located at <http://www.websense.com> for further information on Websense configuration instructions and filtering policies.

Before you enable Websense URL filtering on the Content Engine, configure the Websense server IP address or host name and optionally enter the **port** number and maximum **timeout** parameter. The **timeout** option sets the maximum amount of time that the Content Engine will wait for a Websense response. The timeout default is 20 seconds. The **port** option specifies the port number on which the server will intercept requests from the Content Engine (the default port is 15868). Use the **no url-filter websense server** command to disable Websense URL filtering. Enable Websense URL filtering by entering the **url-filter websense enable** command.

The **url-filter websense allowmode enable** command permits the Content Engine to fulfill the client request after a Websense server timeout. The Websense server returns its own blocking message.

To use Websense URL filtering with a cluster of Content Engines, make sure to configure the **url-filter websense server** command on each Content Engine in the cluster to ensure that all traffic is filtered.

#### **URL Filtering with SmartFilter Software**

SmartFilter software provides employee Internet management (EIM) functionality with proxy servers, firewalls, and caching appliances. SmartFilter software filtering capability may be enabled by entering the **url-filter smartfilter enable** command. To disable SmartFilter software filtering, enter **no url-filter smartfilter enable**. To ensure that all traffic is filtered by SmartFilter software with a cluster of Content Engines, make sure to apply the **url-filter smartfilter enable** command on each Content Engine in the cluster. For more information on configuring SmartFilter software, refer to the *SmartFilter for Cisco Content Engine User's Guide, Release 3.0.2*.

**Examples** To block list URLs, enter this command.

Console(config)# **url-filter bad-sites-deny badurl.lst**

To disable URL blocking, use the **no** form of this command.

Console(config)# **no url-filter bad-sites-deny enable** Console(config)# **no url-filter good-sites-allow enable**

To enable a custom message, first specify the directory in which the block.html file is located and then enter the **enable** command.

Console(config)# **url-filter custom-message /local1/url\_dir** Console(config)# **url-filter custom-message enable**

To configure a Content Engine to use N2H2 URL filtering with IP address 172.16.22.10, port 4008, and a 6-second timeout, enter this command.

Console(config)# **url-filter N2H2 server 172.16.22.10 port 4008 timeout 6**

To configure a Content Engine to use Websense URL filtering with IP address 172.16.11.22, port 15900, and a 4-second timeout, enter this command.

Console(config)# **url-filter websense server 172.16.11.22 port 15900 timeout 4**

To enable a Content Engine to use SmartFilter URL filtering, enter this command.

```
Console(config)# url-filter smartfilter enable
starting smartfilter
```
## **Related Commands clear statistics url-filter websense**

**clear statistics url-filter N2H2 debug url-filter websense debug url-filter N2H2 show url-filter show statistics url-filter websense show statistics url-filter N2H2 url-filter local-list-reload**

 $\blacksquare$ 

# **url-filter local-list-reload**

To reload new good site or bad site lists on the Content Engine when the **url-filter** feature is enabled, use the **url-filter local-list-reload** command in EXEC mode.

**url-filter local-list-reload**

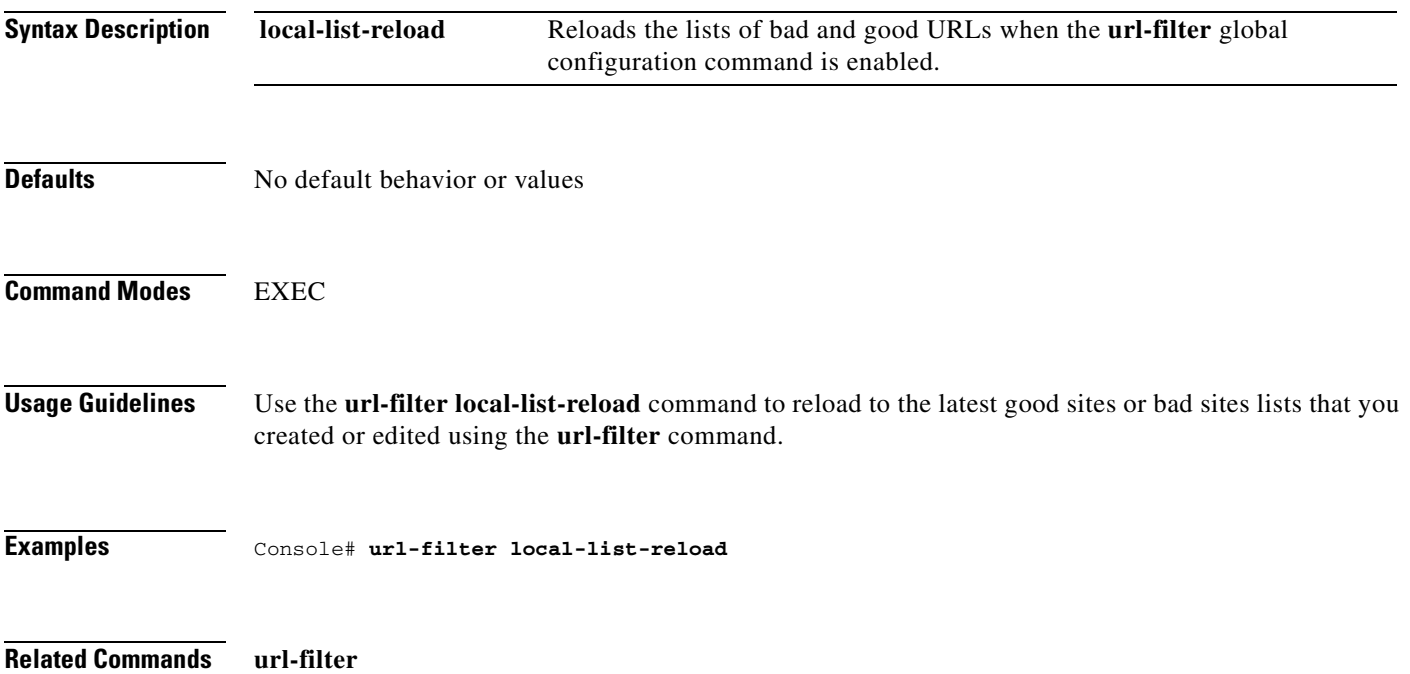

## **username**

To establish username authentication, use the **username** global configuration command.

**username** *name* {**password** {**0** *word* | **1** *word* | *word*} | **privilege** {**0-0** | **15-15** | **200-300**}}

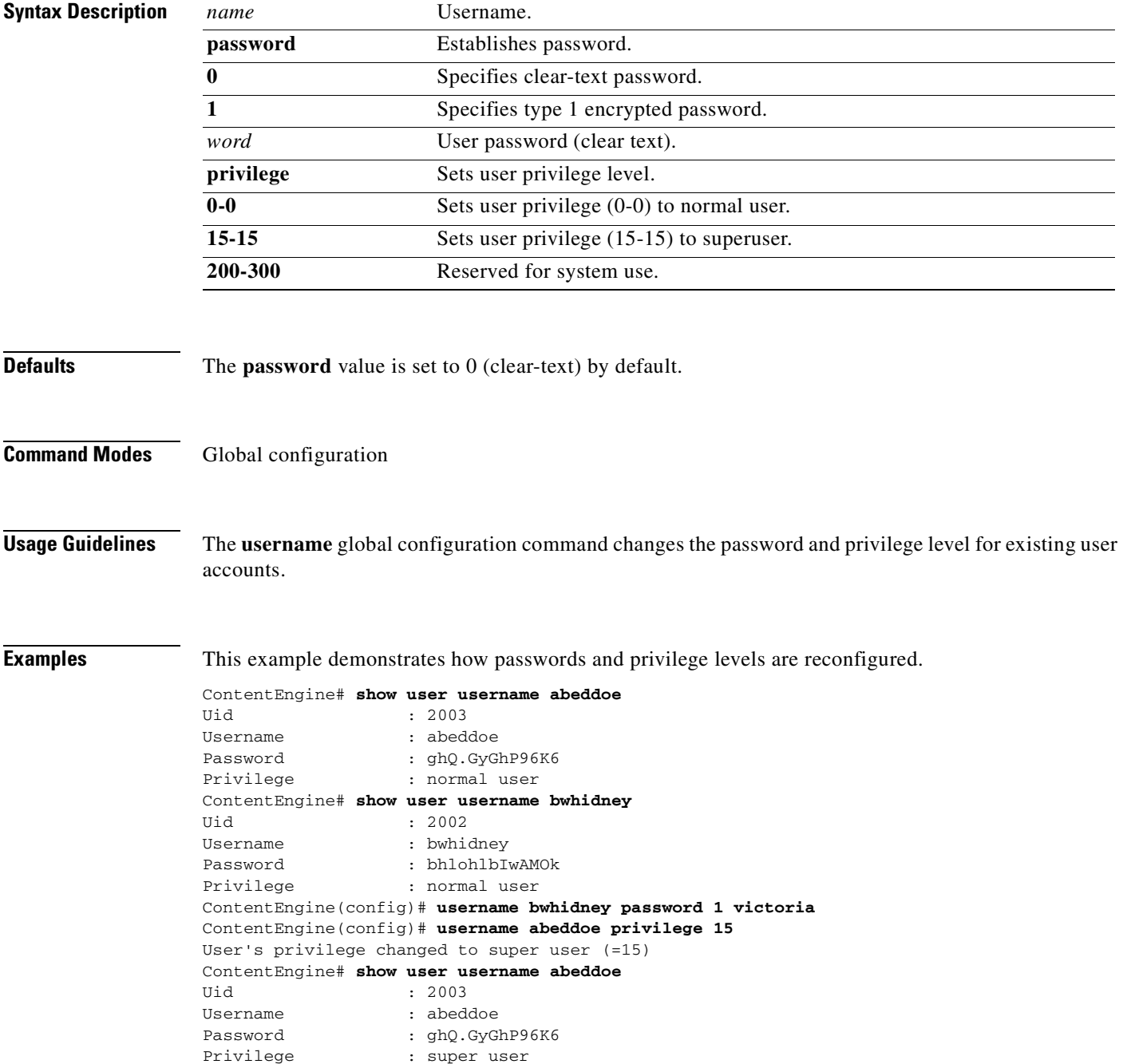

ш

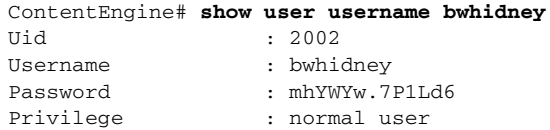

### **Related Commands show user**

## **show users**

**user** 

 $\mathbf{r}$ 

## **wccp custom-web-cache**

To enable the Content Engine to accept redirected HTTP traffic on a port other than 80, use the **wccp custom-web-cache** command. To disable custom web caching, use the **no** form of the command.

- **wccp custom-web-cache** {**router-list-num** *num* **port** *port* [[**hash-destination-ip**] [**hash-destination-port**] [**hash-source-ip**] [**hash-source-port**] [**l2-redirect**] [**password** *key*] [**weight** *percentage*]]}
- **no wccp custom-web-cache** {**router-list-num** *num* **port** *port* [[**hash-destination-ip**] [**hash-destination-port**] [**hash-source-ip**] [**hash-source-port**] [**l2-redirect**] [**password** *key*] [**weight** *percentage*]]}

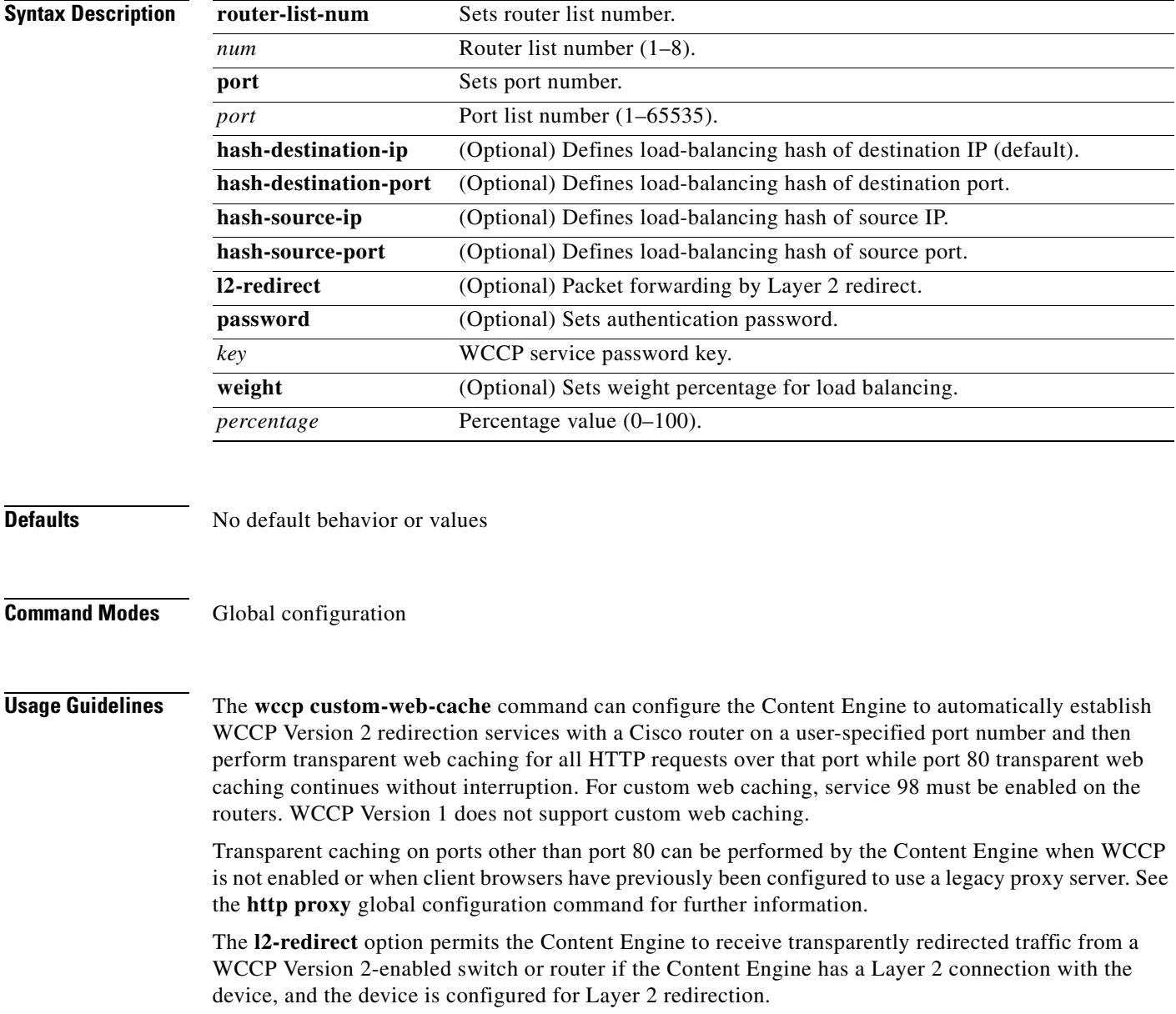

The **weight** parameter represents a percentage of load redirected to the Content Engine cluster (for example, a Content Engine with a weight of 30 receives 30 percent of the total load). If the total of all weight parameters in the Content Engine cluster exceeds 100, the percentage load for each Content Engine is recalculated as the percentage that its weight parameter represents of the combined total.

**Examples** The following example shows the configuration for starting custom web caching on interface 3 of a WCCP Version 2-enabled router.

```
router(config): ip wccp 98
```
[Output not shown]

```
router(config-if): ip interface 3
router(config-if): ip web-cache 98 redirect out
```
[Output not shown]

The following example shows the configuration on the Content Engine.

ContentEngine(config)# **wccp custom-web-cache router-list-num 5 port 82 weight 30 password Allied hash-destination-ip hash-source-port** 

ContentEngine(config)# **no wccp custom-web-cache** 

ContentEngine(config)# **http proxy outgoing ans.allied.com 82 no-local-domain**

```
ContentEngine# show running-config
Building configuration... 
Current configuration: 
! 
.... 
! 
http proxy outgoing 192.168.200.68 82 no-local-domain 
! 
wccp router-list 5 10.1.1.1 
wccp custom-web-cache router-list 5 port 82 weight 30 password Allied hash-destination-ip 
hash-source-port 
wccp home-router 10.1.1.2 
wccp version 2 
! 
end
```
### **Related Commands wccp web-cache**

**http proxy incoming http proxy outgoing**

# **wccp flow-redirect**

To enable WCCP flow redirection, use the **flow-redirect enable** global configuration command. Use the **no** form of the command to disable flow redirection.

**wccp flow-redirect enable** 

**no wccp flow-redirect enable** 

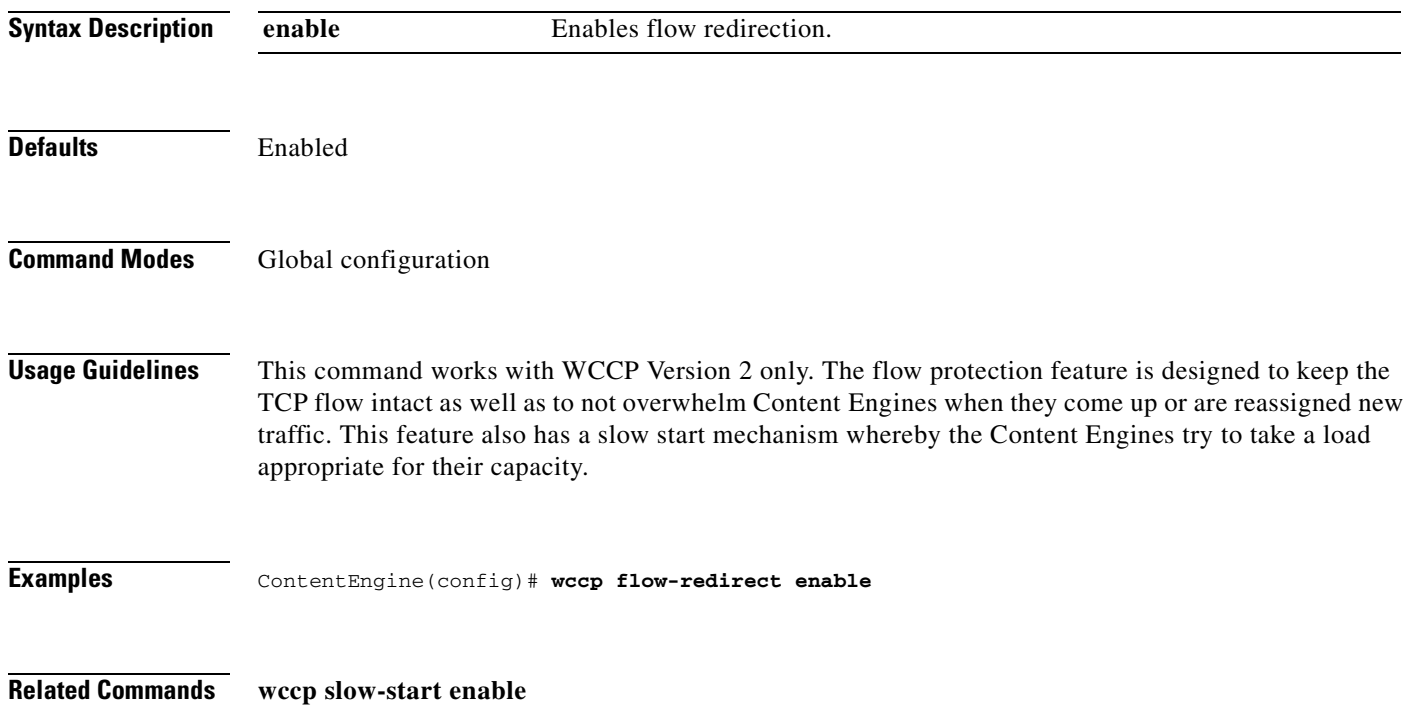

## **wccp home-router**

To configure a WCCP Version 1 router IP address, use the **wccp home-router** global configuration command. To disable this function, use the **no** form of this command.

**wccp home-router** *ip-address*

**no wccp home-router** *ip-address*

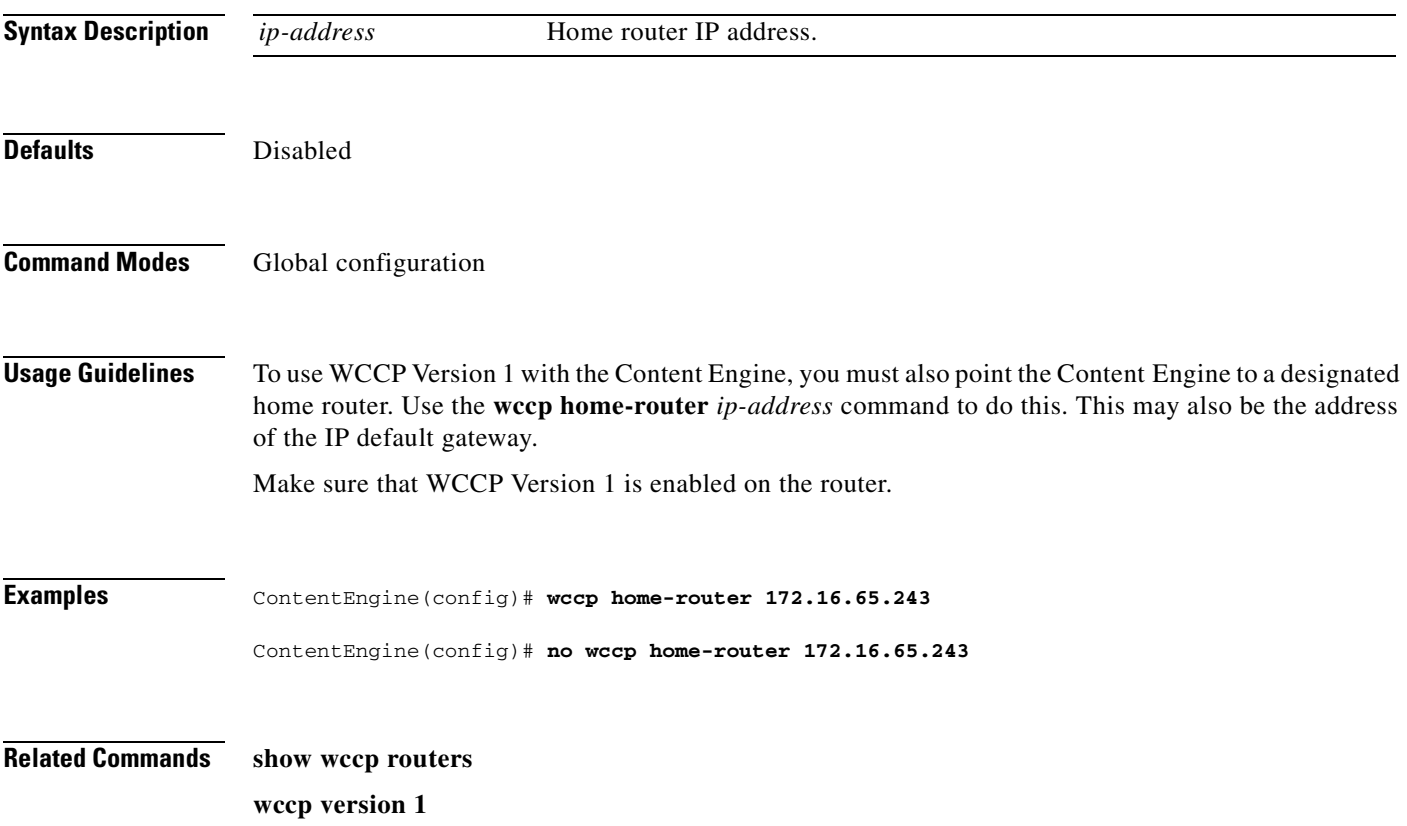

# **wccp media-cache**

To enable the Content Engine to accept redirected RTSP traffic, use the **wccp media-cache** global configuration command. To disable media caching, use the **no** form of the command.

**wccp media-cache** {**router-list-num** *num* [[**l2-redirect**] [**password** *key*] [**weight** *percentage*]]}

**no wccp media-cache** {**router-list-num** *num* [[**l2-redirect**] [**password** *key*] [**weight** *percentage*]]}

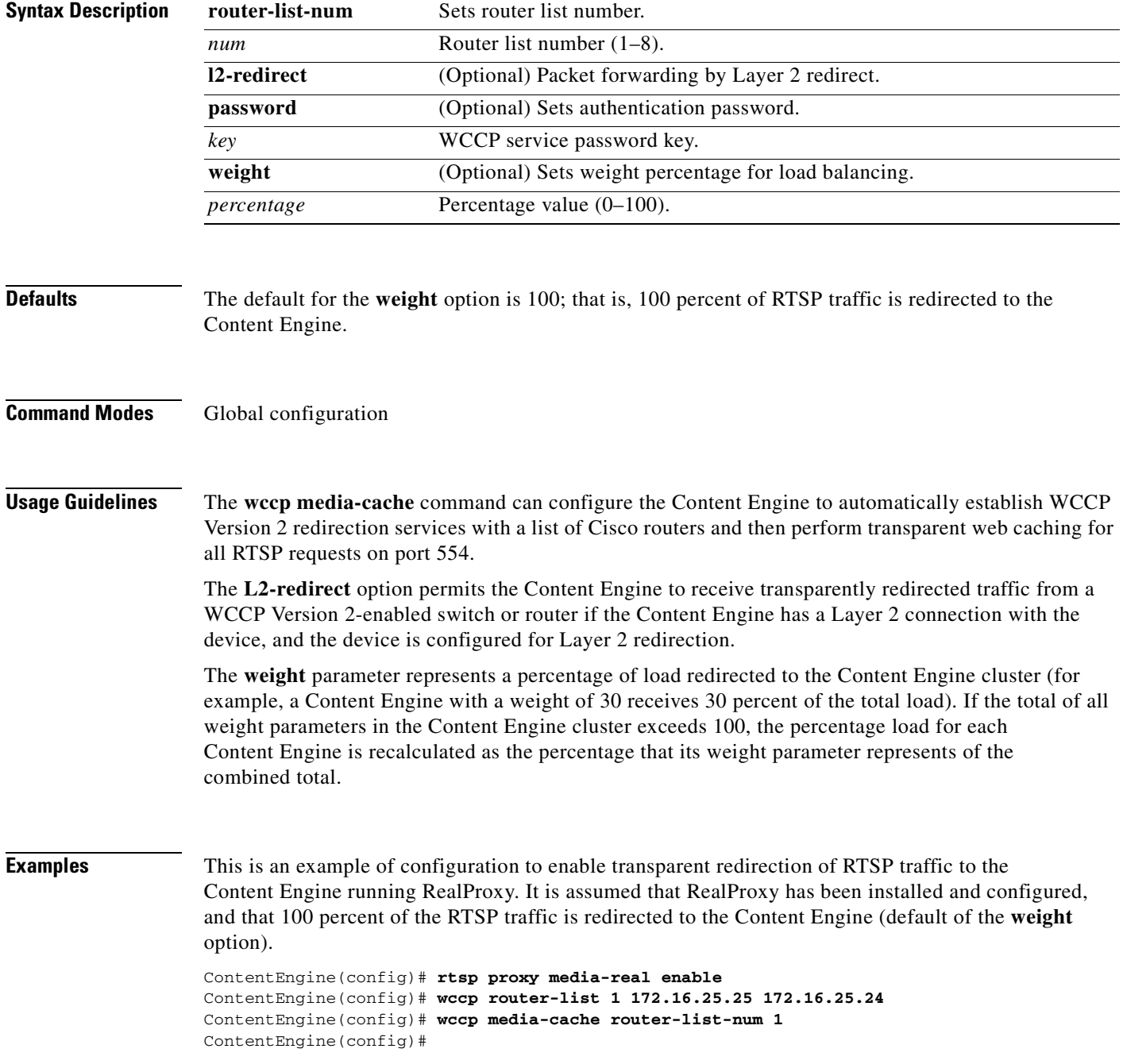

On the router side, Ethernet0 is the outbound interface to the Internet.

router(config)# **ip wccp 80** router(config)# **interface Ethernet 0** router(interface)# **ip wccp 80 redirect out**

**Related Commands wccp web-cache**

**rtsp proxy incoming**

# **wccp port-list**

To associate ports with specific WCCP Version 2 dynamic services, use the **wccp port-list** global configuration command.

**wccp port-list** *listnum portnum*

**no wccp port-list** *listnum portnum*

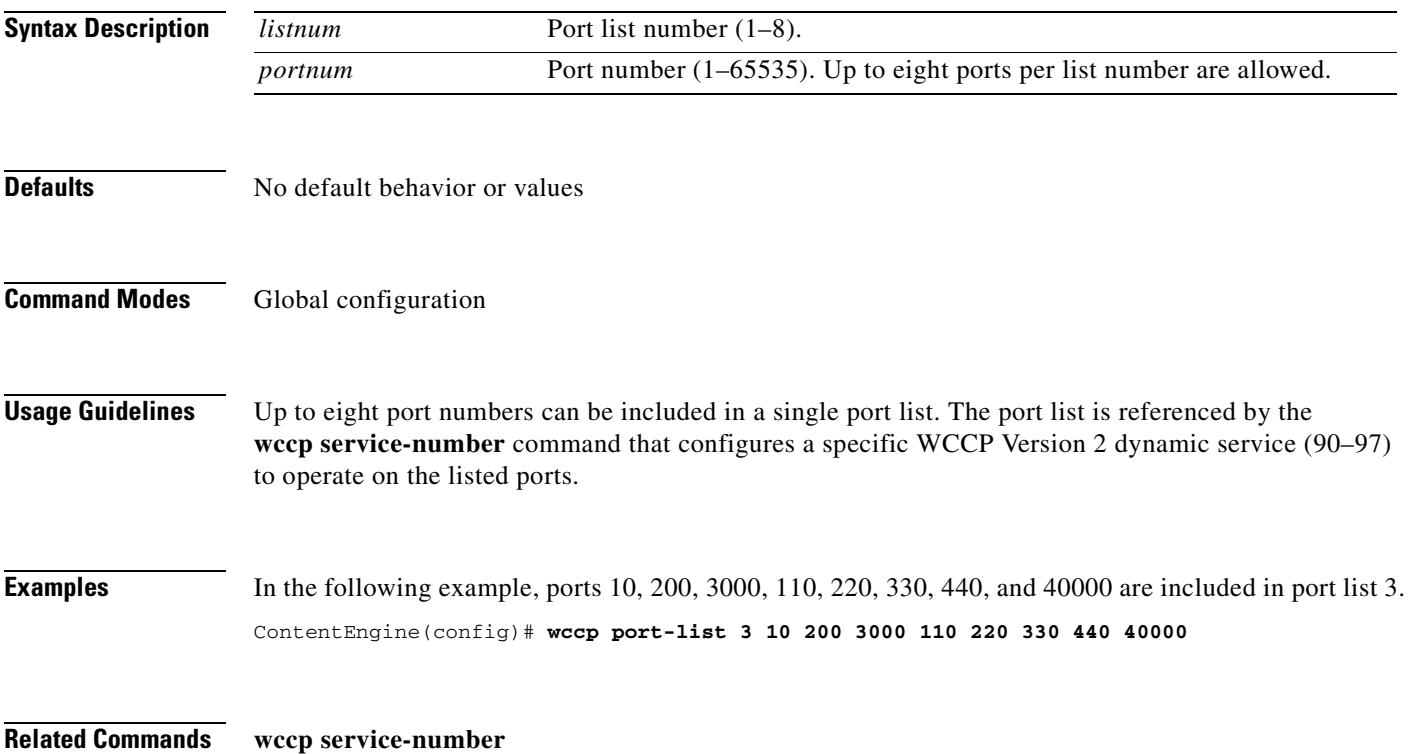

## **wccp reverse-proxy**

To enable WCCP Version 2 reverse proxy service, use the **wccp reverse-proxy** global configuration command. To disable this function, use the **no** form of this command.

**wccp reverse-proxy** {**router-list-num** *num* [[**l2-redirect**] [**password** *key*] [**weight** *percentage*]]}

**no wccp reverse-proxy** {**router-list-num** *num* [[**l2-redirect**] [**password** *key*] [**weight** *percentage*]]}

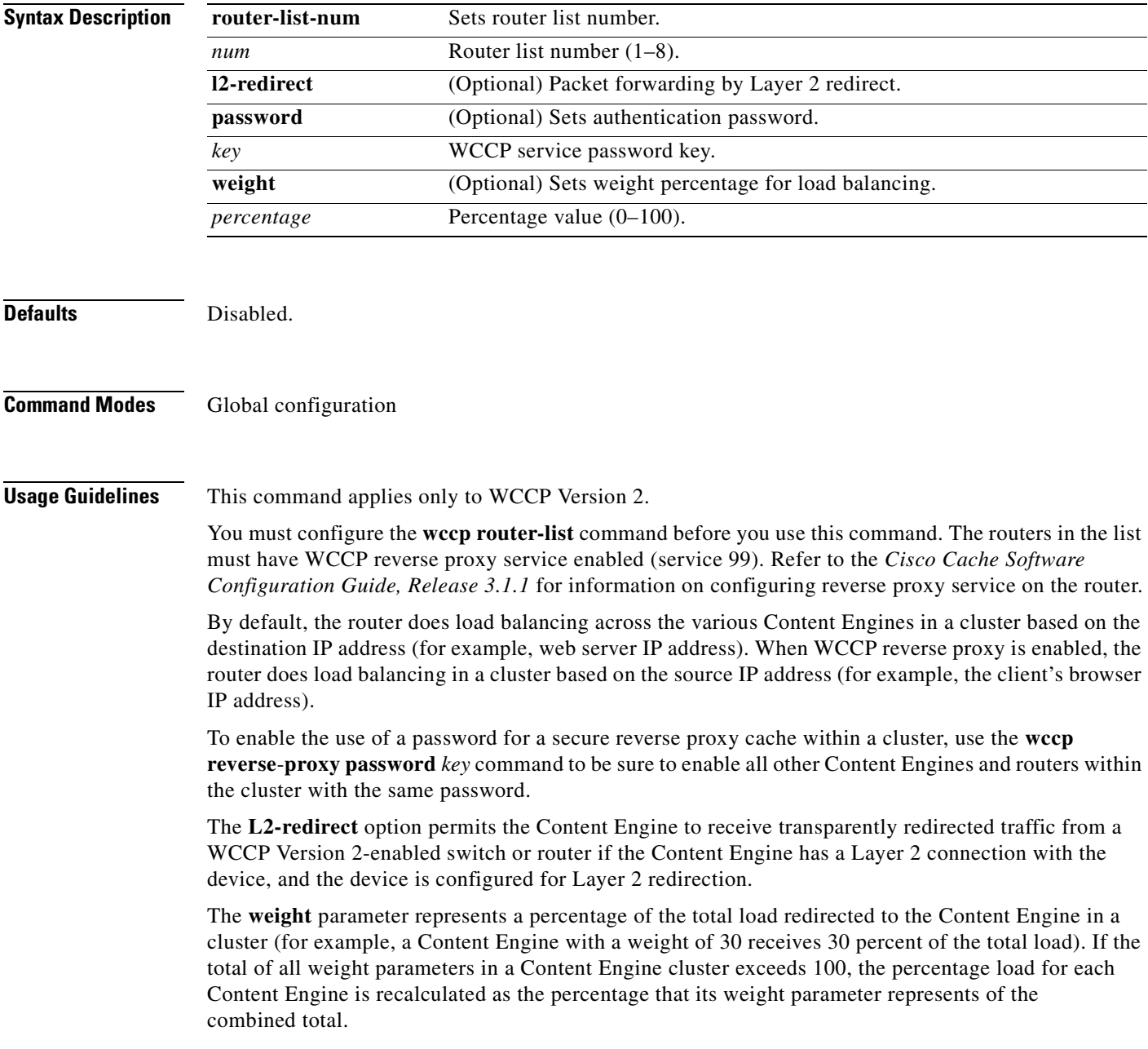

**Examples** ContentEngine(config)# **wccp reverse-proxy router-list-num 8 password** *mysecret* **weight 100** ContentEngine(config)# **no wccp reverse-proxy**

**Related Commands show wccp content-engines show wccp services wccp router-list wccp version 2**

# **wccp router-list**

To configure a router list for WCCP Version 2, use the **wccp router-list** global configuration command. To disable this function, use the **no** form of this command.

**wccp router-list** *number ip-address*

**no wccp router-list** *number ip-address*

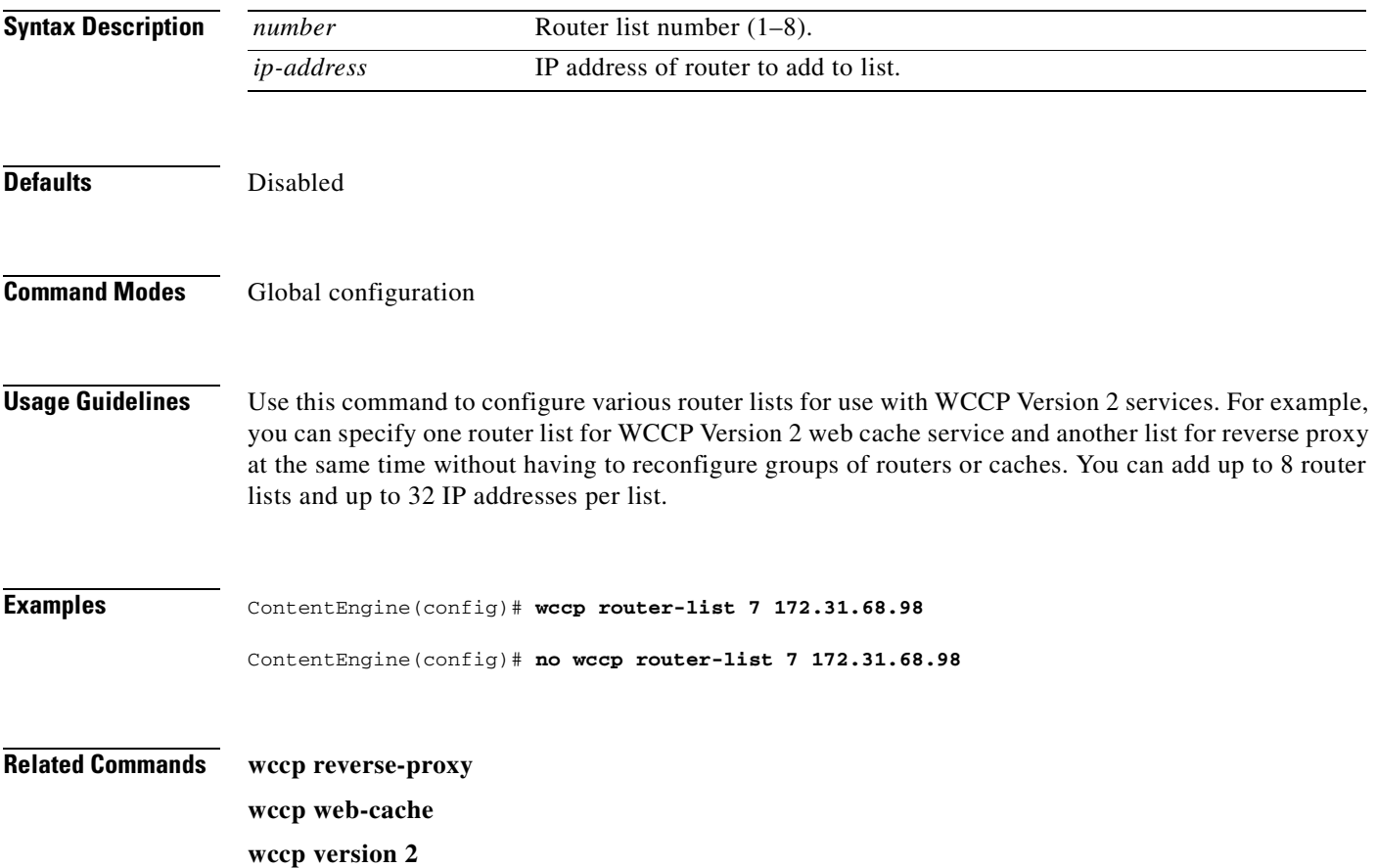

## **wccp service-number**

To enable up to eight dynamic WCCP redirection services on the Content Engine, use the **wccp service-number** global configuration command. The services must also be configured on the router running WCCP Version 2.

**wccp service-number** *servnumber* {**router-list-num** *num* **port** *port* **application** {**cache** | **streaming**} [[**hash-destination-ip**] [**hash-desination-port**] [**hash-source-ip**] [**hash-source-port**] [**l2-redirect**] [**password** *key*] [**weight** *percentage*]]}

**no wccp service-number** *servnumber* {**router-list-num** *num* **port** *port* **application** {**cache** | **streaming**} [[**hash-destination-ip**] [**hash-desination-port**] [**hash-source-ip**] [**hash-source-port**] [**l2-redirect**] [**password** *key*] [**weight** *percentage*]]}

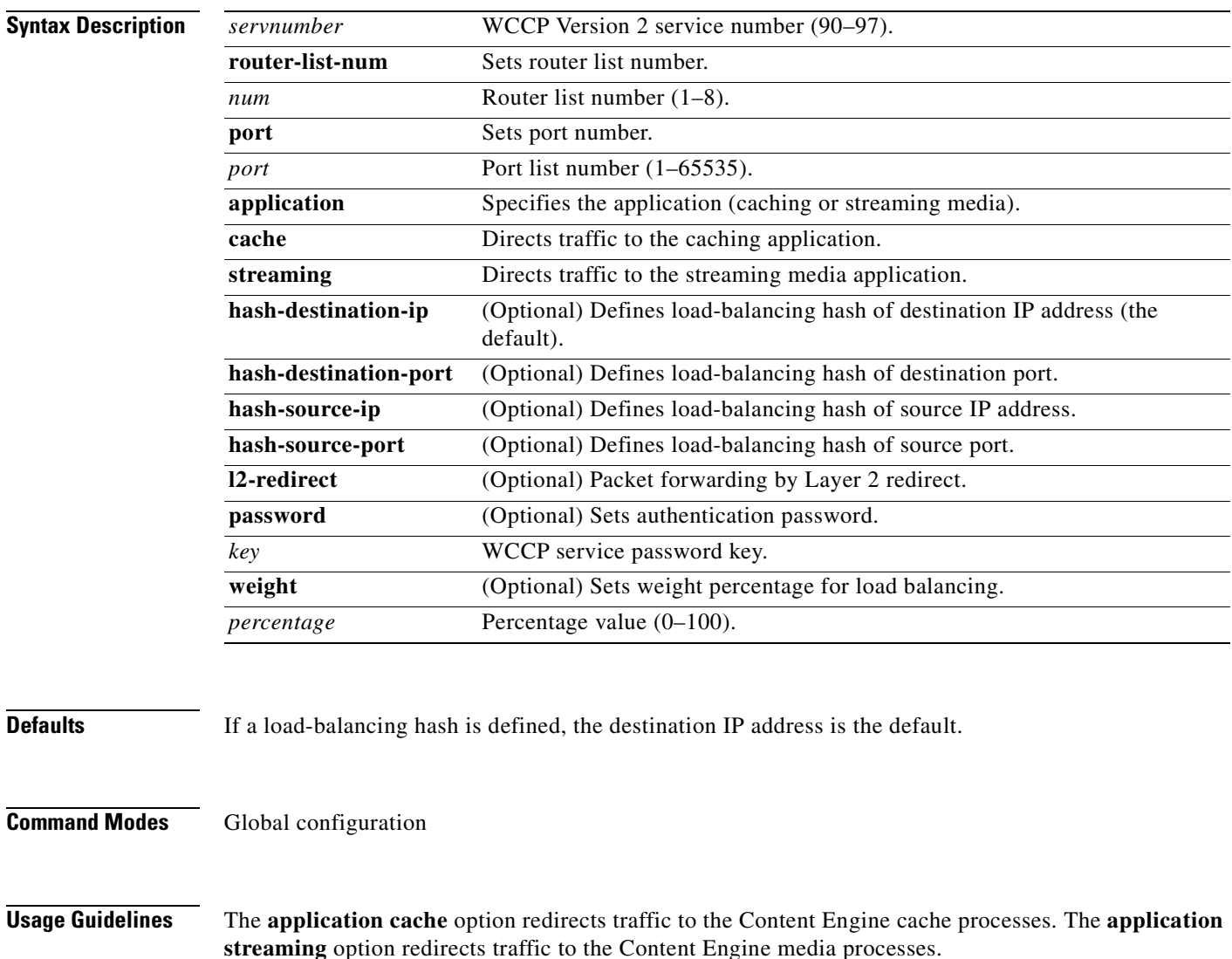

### **Proxy Mode**

The Content Engine supports up to eight incoming ports each for File Transfer Protocol (FTP), HTTPS, and HTTP proxy modes. The RTSP proxy currently permits only one proxy port. The incoming proxy ports can be the same ports that are used by the transparent-mode services. The incoming proxy ports can be changed without stopping any WCCP services running on the Content Engine or on other Content Engines in the farm.

The Content Engine parses requests received on a port to determine the protocol to be serviced. If the Content Engine is not configured to support a received protocol, the proxy server returns an error. For example, if port 8080 is configured to run an HTTP and HTTPS proxy service, an FTP request coming to this port is rejected.

Some TCP ports are reserved for system or network services and should not be used for proxying services in transparent mode or in proxy mode. If more than eight ports are required, the administrator can configure multiple custom WCCP services. Intercepted FTP, HTTP, and HTTPS requests addressed to other proxy servers (received on transparent-mode ports) are serviced according to the **proxy-protocols transparent** command parameters.

### **Transparent Mode**

Transparent and proxy mode requests can be distinguished by comparison of the destination IP address of the request and the IP address of the Content Engine. A nonmatching IP address indicates that the request has been redirected and is therefore transparent. The style of the URL within the request may be proxy-style or server-style (that is, a server-style URL does not include the protocol and host name). In general, transparent requests have a server-style URL, but proxy style ones may also be received, for example, when the Content Engine is intercepting a request destined for a proxy. If a server-style URL is received, only HTTP is supported. If a proxy-style URL is received, all of the protocols enabled on the Content Engine are supported.

The **wccp service-number** command can enable up to eight WCCP redirection services on a Content Engine, provided that the services are also configured on the router. There are eight new dynamic WCCP services (90 to 97).

Each **wccp service-number** command specifies a router list, single port list (containing up to eight ports), application type, hash parameters, password, and weight. With eight custom services using a maximum number of eight ports each, the maximum number of ports that can be specified for transparent redirection is 64.

The legacy custom web cache and reverse proxy services (service numbers 98 and 99) can be configured with only one port each. If only one legacy service is configured, the total maximum number of transparent redirection ports is 57. If both legacy services are configured, the maximum port total is 50.

All ports receiving HTTP that are configured as members of the same WCCP service share the following characteristics:

- **•** They have the same hash parameters as configured with the **wccp service-number** command.
- **•** The service on individual ports cannot be stopped or started individually (WCCP Version 2 restriction).

With Content Engines in a farm, the following restrictions apply:

- All Content Engines that use the same WCCP service are required to configure the same list of ports and the same hash parameters.
- A Content Engine that tries to join the farm with the same WCCP service using a different list of ports or different hash parameters is rejected by the router.
- To change the port list for a particular WCCP service, WCCP service must be stopped on all involved Content Engines and then all must be restarted with the new parameters.

The Content Engine WCCP implementation currently allows global settings that apply to all WCCP services, such as healing parameters, slow start, and others. The multiple service model does not change that, and the settings in question remain global for the whole WCCP system.

#### **Modifying Configurations**

For proxy-mode and transparent-mode commands, issuing a new command replaces the old one. In proxy mode, a **no** command that specifies the protocol and no ports disables the service for that protocol. To add or remove ports in proxy mode, issue a new command that specifies all the ports to be used. Ports can also be removed by a **no** command with a list of ports to remove. A **no** command that specifies only some of the configured ports removes these ports from the list, and the service continues to run on the remaining ports. For example, if HTTPS is received on 8080, 8081, and 82, the **no https proxy incoming 8081** command disables port 8081 but permits the HTTPS proxy service to continue on ports 8080 and 82.

In transparent mode, to add or remove ports for a WCCP service, modify the port list or create a new port list for the WCCP service. In transparent mode, a **no** command that specifies the WCCP service number disables the service.

To use the **l2-redirect** hashing option, the Content Engine must be directly connected at Layer 2 to a switch or router that supports accelerated hardware switching.

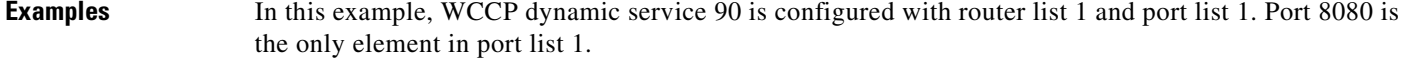

ContentEngine(config)# **wccp 90 router-list-num 1 port-list-number 1 hash-source-ip hash-destination-port** 

ContentEngine(config)# **wccp port-list 1 8080** 

In this example, the Content Engine is configured to accept HTTP and HTTPS proxy requests on ports 81, 8080, and 8081.

ContentEngine(config)# **http proxy incoming 81 8080 8081** ContentEngine(config)# **https proxy incoming 81 8080 8081**

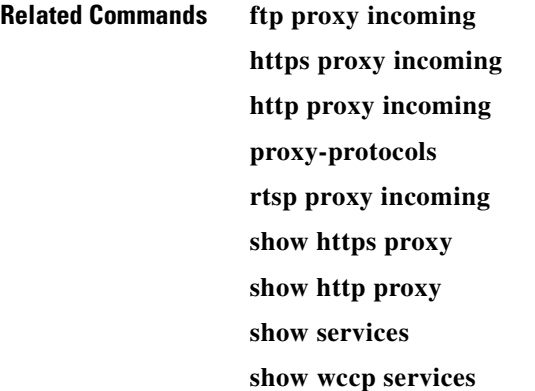

## **wccp shutdown**

To set the maximum time interval after which the Content Engine will perform a clean shutdown, use the **wccp shutdown** global configuration command. To disable the clean shutdown, use the **no** form of the command.

**wccp shutdown max-wait** *seconds*

**no wccp shutdown max-wait**

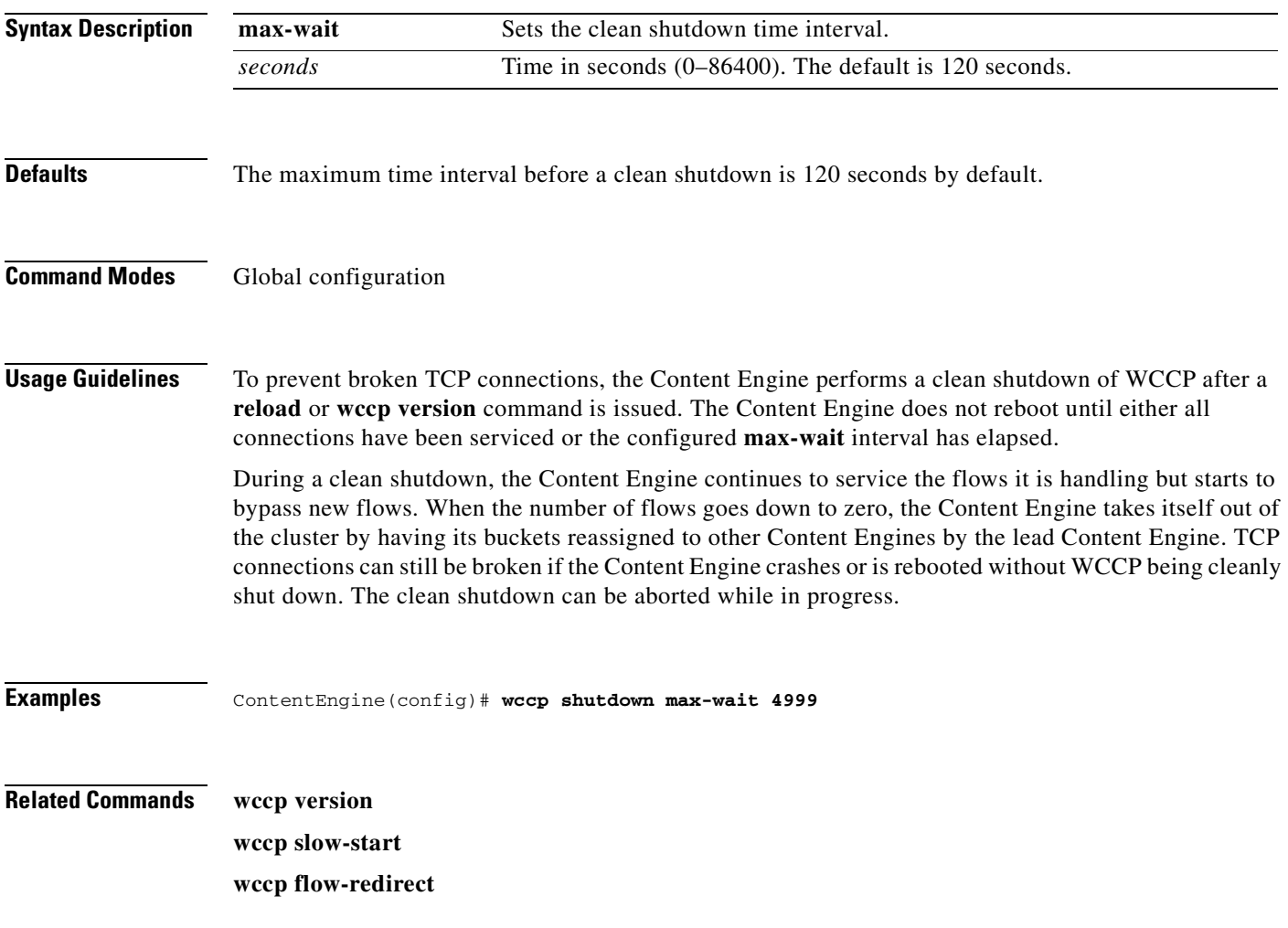

## **wccp slow-start**

To enable the slow start capability of the Cisco Cache software on the Content Engine, use the **wccp slow-start enable** global configuration command. To disable slow start capability, use the **no** form of this command.

**wccp slow-start enable** 

**no wccp slow-start enable**

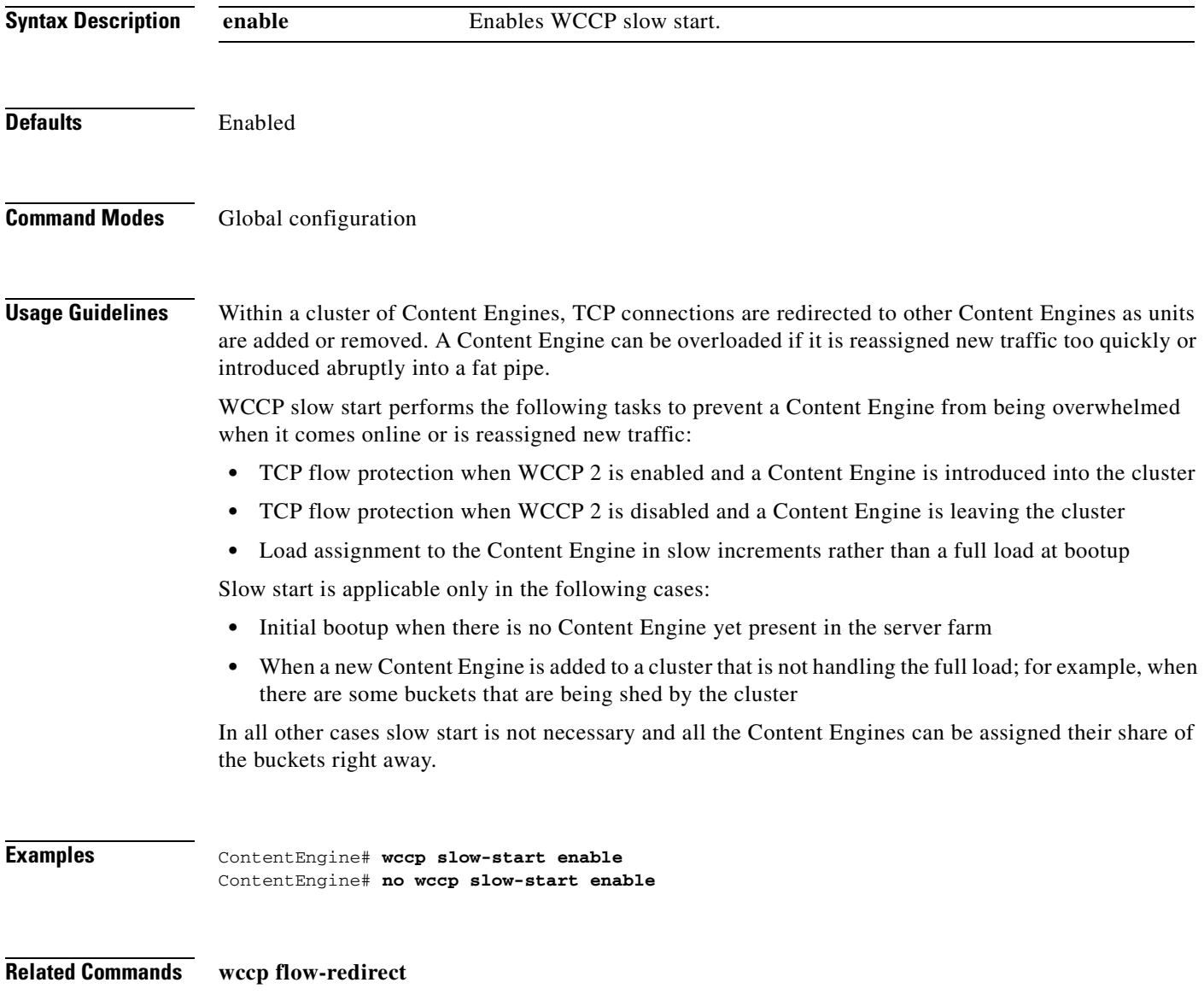

# **wccp version**

To specify the version of WCCP that the Content Engine should use, enter the **wccp version** global configuration command. Use the **no** form of the command to disable the currently running version.

**wccp version** {**1** | **2**}

**no wccp version** {**1** | **2**}

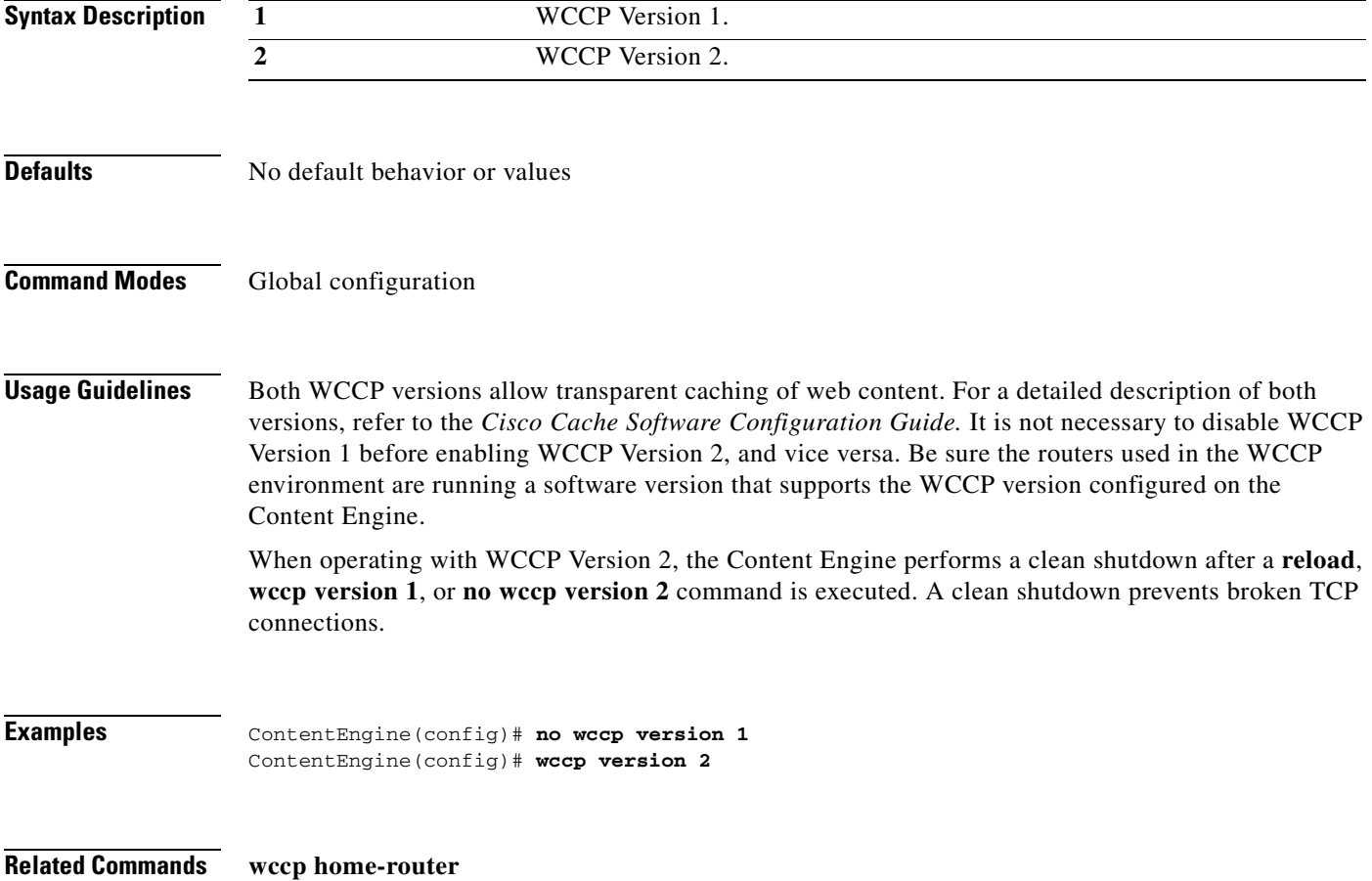

# **wccp web-cache**

To instruct the router to run the web cache service with WCCP Version 2, use the **wccp web-cache** global configuration command. To disable this function, use the **no** form of this command.

**wccp web-cache** {**router-list-num** *num* [[**l2-redirect**] [**password** *key*] [**weight** *percentage*]]}

**no wccp web-cache** {**router-list-num** *num* [[**l2-redirect**] [**password** *key*] [**weight** *percentage*]]}

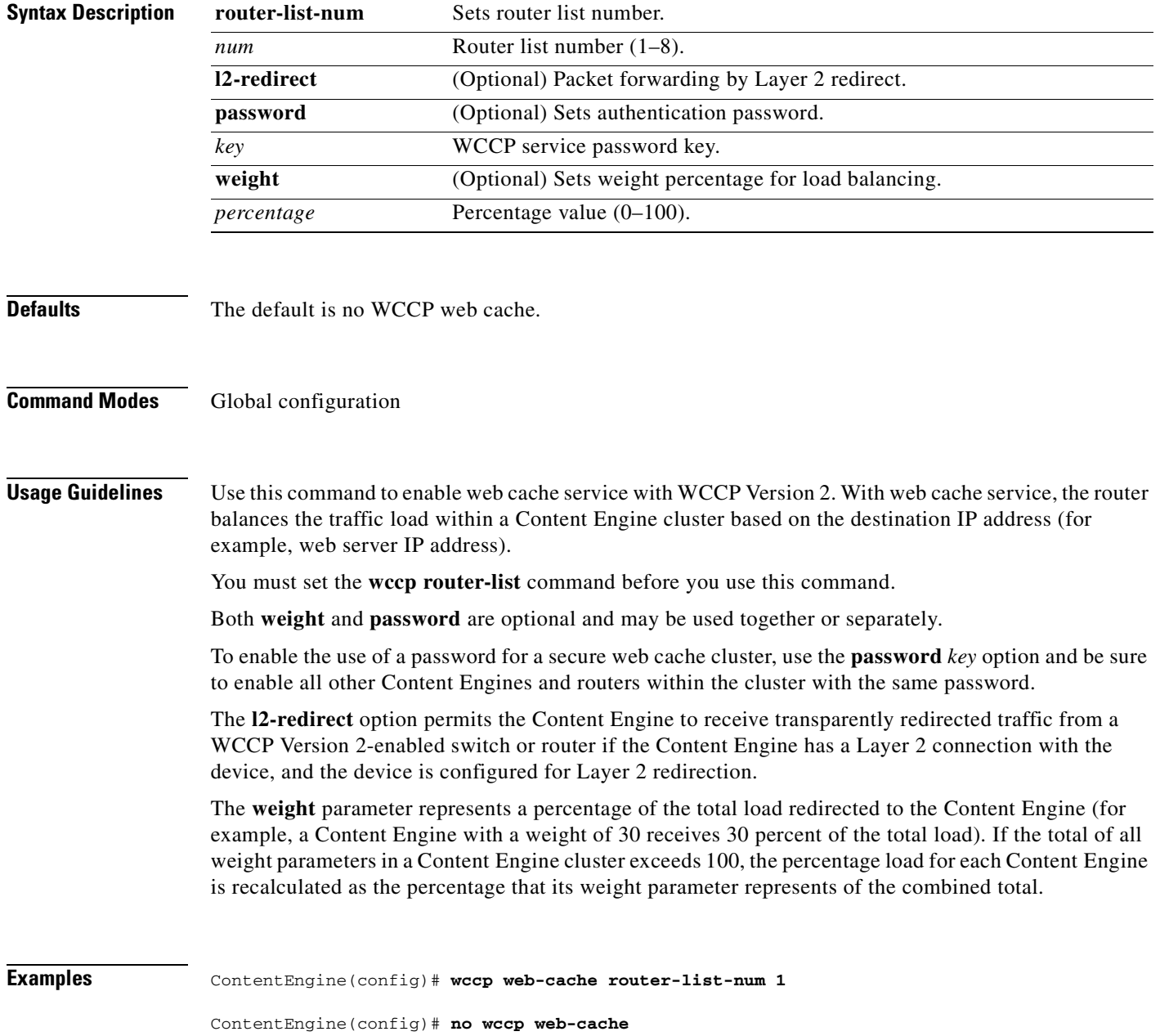

## **Related Commands show wccp content-engines**

**show wccp routers show wccp status wccp version 2**

 $\overline{\phantom{a}}$ 

## **wccp wmt**

To instruct the router to run the web cache service with WCCP Windows Media Technologies (WMT), use the **wccp wmt** global configuration command. To disable this function, use the **no** form of this command.

**wccp wmt** {**router-list-num** *num* [[**l2-redirect**] [**password** *key*] [**weight** *percentage*]]}

**no wccp wmt** {**router-list-num** *num* [[**l2-redirect**] [**password** *key*] [**weight** *percentage*]]}

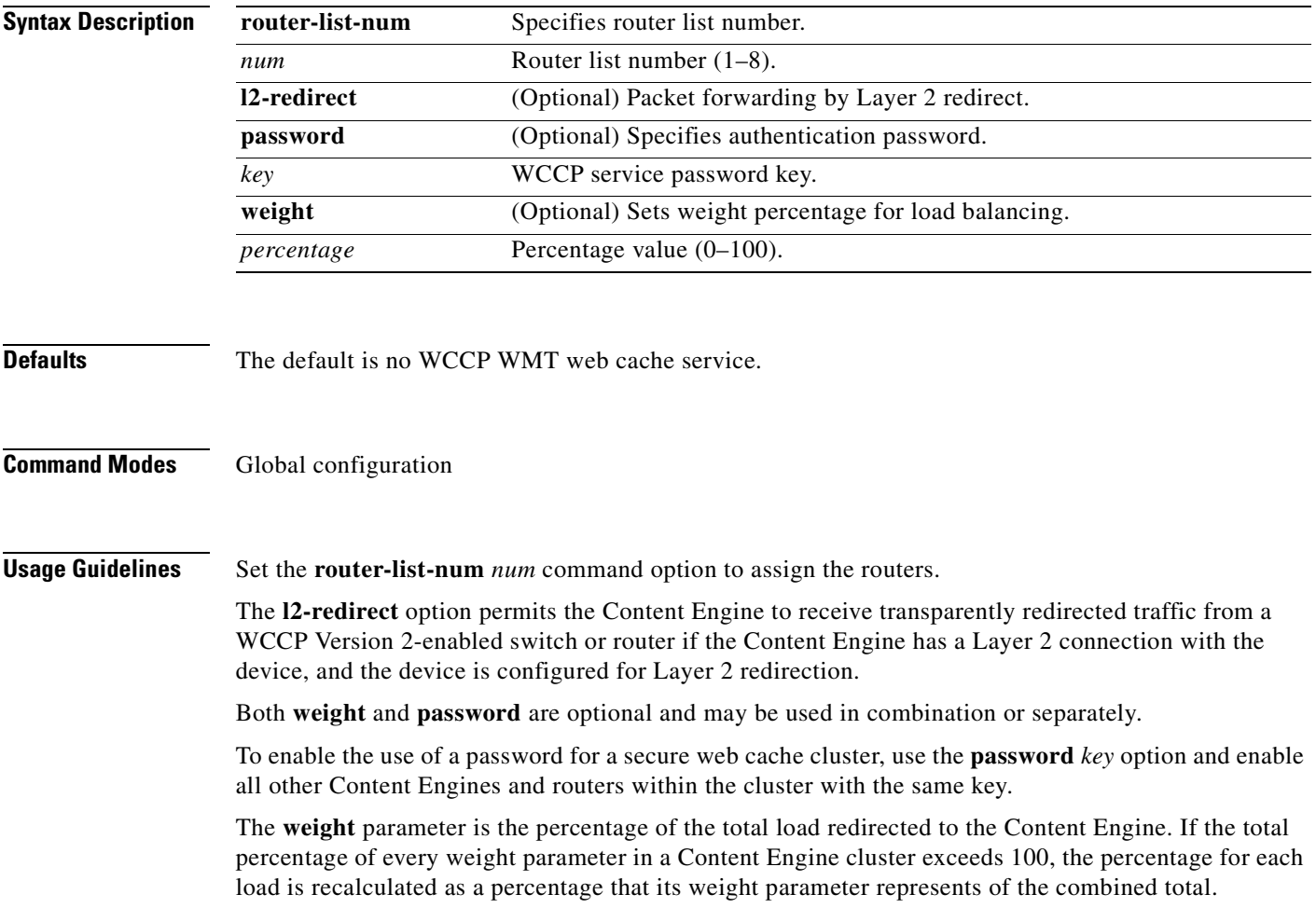

**Examples** In the following examples, the **wccp wmt router-list-num** command sets the router to run the web cache service with assigned router list 2 and sets Layer 2 redirect, authentication password key, and cluster load balancing weight percentages. ContentEngine(config)# **wccp wmt router-list-num 2** ContentEngine(config)# **wccp wmt router-list-num 2 password cisco** ContentEngine(config)# **wccp wmt router-list-num 2 l2-redirect** ContentEngine(config)# **wccp wmt router-list-num 2 weight 45**

**Related Commands show wccp content-engines show wccp routers show wccp status wccp version 2**

# **whoami**

To display the username of the current user, use the **whoami** EXEC command. **whoami Syntax Description** This command has no arguments or keywords. **Defaults** No default behavior or values **Command Modes** EXEC **Usage Guidelines** Use this command to display the username of the current user. **Examples** ContentEngine# **whoami** admin **Related Commands pwd**
### <span id="page-360-1"></span>**wmt**

<span id="page-360-0"></span>To configure Windows Media Technologies (WMT), use the **wmt** command in global configuration mode. Use the **no** form of this command to negate these actions.

**wmt accept-license-agreement**

**wmt broadcast** {**alias-name** *name* **source** *url*}

**wmt cache** {**enable** | **max-obj-size** *size*}

**wmt disallowed-client-protocols** [**HTTP** | **TCP** | **UDP**]

**wmt enable**

**wmt evaluate**

**wmt incoming** *number*

**wmt l4-switch** {**enable**}

**wmt license-key** *key*

**wmt max-bandwidth** *size*

**wmt max-bitrate** *bit\_rate*

**wmt max-current-sessions** *number*

**wmt multicast** {**schedule-start** *name minute hour day month* | **station-configuration** *name dest\_addr dest\_port media\_source* [**play-forever**]}

**no wmt** {**accept-license-agreement** | **broadcast** {**alias-name** *name* **source** *url*} | **cache** {**enable** | **max-obj-size** *size*} | **disallowed-client-protocols** [**HTTP** | **TCP** | **UDP**] | **enable** | **evaluate** | **incoming** *number* | **l4-switch** {**enable**} | **license-key** *key* | **max-bandwidth** *size* | **max-bitrate**  *bit\_rate* | **max-current-sessions** *number* | **multicast** {**schedule-start** *name minute hour day month* | **station-configuration** *name dest\_addr dest\_port media\_source* [**play-forever**]}}

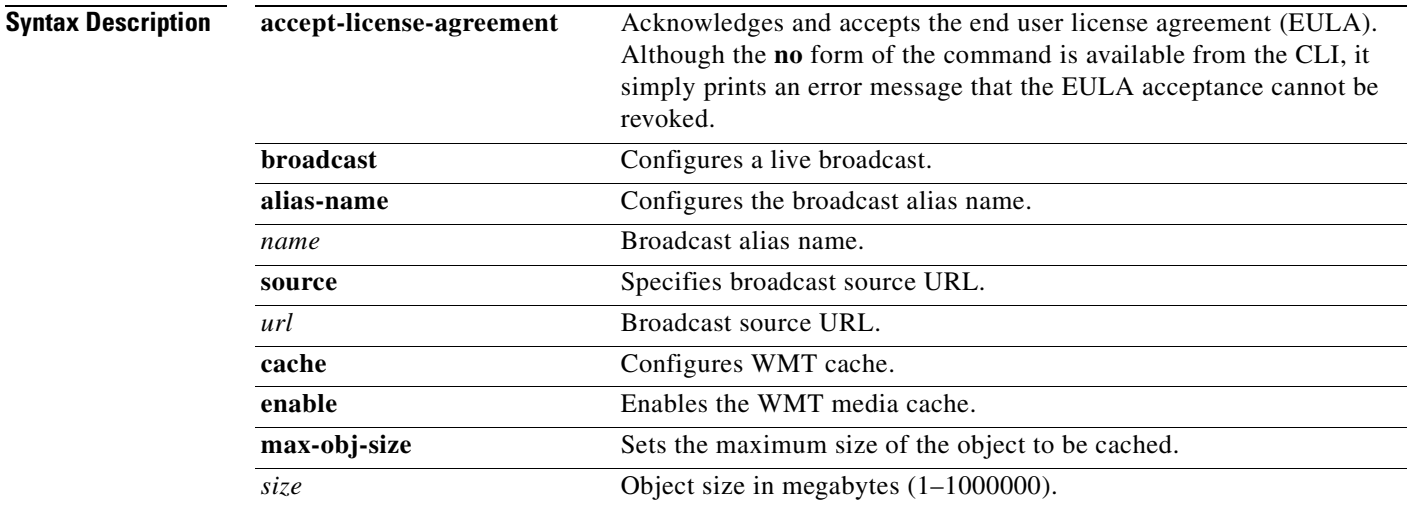

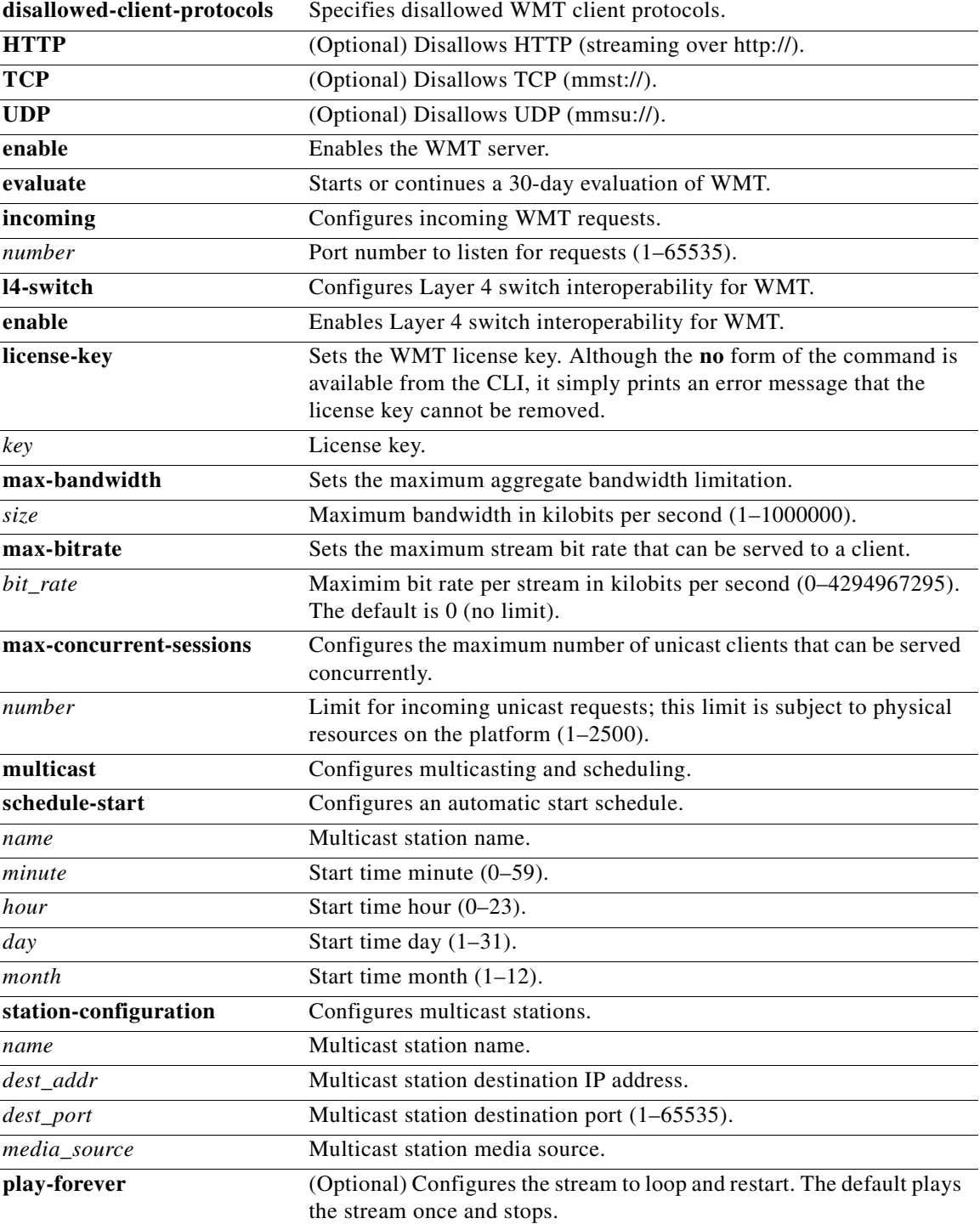

**Defaults accept-license-agreement**: not accepted **wmt enable**: not enabled

**max-bitrate**: 0 (no bit rate limit)

**max-object-size:** 1GB

**multicast station-configuration**: play stream once and then stop.

**Command Modes** Global configuration

#### **Usage Guidelines** Based on the capabilities and the limitations of your network, a Content Engine can receive and deliver WMT streaming content through IP multicast. This multicast feature enables you to distribute streaming media efficiently by allowing different devices on the IP multicast to receive a single stream of media content simultaneously. This can save significant network bandwidth consumption because a single stream is sent to many devices, rather than sending a single stream to a single device one at a time whenever this streaming media is requested.

To distribute streaming media, set up a multicast address in the Content Engine to which different devices, each configured to receive content from the same channel, can subscribe. The delivering device sends content to this multicast address, from which it becomes available to all subscribed receiving devices.

Use the **wmt multicast** {**schedule-start** *name minute hour day month* | **station-configuration** *name dest\_addr dest\_port media\_source* [**play-forever**]} command to enable WMT multicasting on the Content Engine. The **schedule-start** *name minute hour day month* option creates a scheduling option to allow the Content Engine to start a multicast at a specified time. This option only works if you have preconfigured a multicast station.

**Note** You must enable WMT on the Content Engine before you can use the **wmt multicast** command.

When **wmt enable** is invoked while E-CDN is enabled, as shown in the following example, the following message appears.

ContentEngine(config)# **wmt enable**

WMT server can only use up to 100Kbps of bandwidth initially. Please go to ECDN bandwidth page in the CDM GUI to adjust the max bandwidth for WMT server.

ContentEngine# **show wmt** WMT version: ce590-001.000 WMT enabled

WMT end user license agreement accepted WMT license key installed

The **station-configuration** *name dest\_addr dest\_port media\_source* option specifies a multicast station name, IP address, port number, and media source for the multicast station created. One station needs a multicast IP address. You must enter a valid class D IP multicast address in the range 224.0.0.0 through 239.255.255.255, except for the reserved IP ranges based on RFC 1700 and related documents as follows:

- **•** 224.0.0.0 through 224.0.6.255
- **•** 224.0.13.0 through 224.0.13.255
- **•** 224.1.0.0 through 224.2.255.255
- **•** 232.0.0.0 through 232.255.255.255

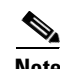

**Note** You must choose a multicast IP address that does not conflict internally within the same multicastenabled network configuration. This multicast IP address is not related to the IP address of the Content Engine.

The allowable multicast port range defined by the *dest\_port* option is 1 through 65535. However, the multicast-enabled network may impose certain restrictions on your choice of port number. Normally, port numbers below 1024 should be avoided, but the Content Engine does not enforce any restrictions.

The *media\_source* option determines the source of the multicast. The source can be any valid WMT URL. For instance, if you can play the URL on your Windows Media player, then you can define this URL as the source of your multicast.

The Content Engine can support the following multicast scenarios:

- <span id="page-363-1"></span>**•** Multicast in and Unicast out
- **•** Multicast in and Multicast out
- **•** Unicast in and Multicast out

#### **Unicast in and Multicast out**

The unicast input can be from a video on demand (VOD) publishing point, a live unicast publishing point, an encoder, or a streaming media source from a local disk. The asf header obtained from the unicast input and a configured multicast-out IP address are used to create the multicast description .nsc file. Clients use this easily accessible file to subscribe and request the multicast.

#### **Enabling WMT Multicasting in the Unicast in and Multicast-out Scenario**

To enable WMT multicasting in this scenario with CLI commands, follow these steps:

<span id="page-363-0"></span>**Step 1** Enable WMT multicasting and configure a multicast station on the Content Engine in global configuration mode with the **wmt multicast station-configuration** command.

ContentEngine(config)# **wmt multicast station-configuration test1 233.33.33.33 6666 mms://sourceIPaddress/source.asf play-forever**

In this example, a station named *test1* that acts as the multicast source file is configured. Its class D IP address is 233.33.33.33 and the multicast port is 3333. The **play-forever** option is used. This option automatically restarts the stream from the beginning once the end of the multicast has been reached.

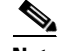

**Note** This source file can be located on any WMT server, including a Windows server, or the Content Engine, assuming that the source device and the requesting clients are on the same subnet. In the case of the Content Engine, pre-positioned media files should be stored in the /local1/wmt\_vod directory. In this scenario, the media source is represented by mms://CEIPaddress/wmt\_vod/sourcefile.nsc.

- **Step 2** Start the multicast from the source file, and use the **wmt** command in EXEC mode. ContentEngine# **wmt multicast-station start test1**
- **Step 3** Open your WMT player and choose **File** > **Open URL**, and enter the following: **http://CEIPaddress/test1.nsc**
- **Step 4** Click **OK**.

The WMT player should connect to the MMS media source specified in [Step 1](#page-363-0).

#### <span id="page-364-1"></span>**Multicast in and Multicast out**

In this multicasting scenario, another description file \*.nsc is created that is accessible through multicast out to clients. The clients use this file to subscribe and request the multicast.

**Note** The initial delivery of the requested file is through unicast out. However, once a single client has access to this file, other clients can join the multicast group and receive the same content.

#### <span id="page-364-2"></span>**Multicast in and Unicast out**

In this scenario a unicast-out publishing point is created to deliver the incoming live stream to requesting clients.

#### **Enabling WMT Multicasting in the Multicast in and Unicast out Scenario**

To enable WMT multicasting in this scenario with CLI commands, following these steps:

<span id="page-364-0"></span>**Step 1** Enable WMT multicasting and configure a broadcasting station on the Content Engine in global configuration mode with the **wmt broadcast** command:

ContentEngine(config)# **wmt broadcast alias-name unicast-station source http://172.16.30.31/station.nsc**

In this step a unicast station with an alias name *unicast-station* is configured with a multicast source station.nsc file.

**Step 2** Open your WMT player and choose **File > Open URL**. Enter the following URL:

#### **mms://CEIPaddress/unicast-station**

Click **OK**. The WMT player should connect to the MMS media source specified in [Step 1.](#page-364-0)

### **Examples** This example shows the commands required to enable the WMT server in ACNS software. All three commands are required. ContentEngine(config)# **wmt license-key WMT\_LICENSE\_KEY\_590**

ContentEngine(config)# **wmt accept-license-agreement**

ContentEngine(config)# **wmt enable**

#### **Related Commands show wmt**

**show wmt license-agreement show running-config show tech-support show statistics wmt**

**show wccp-services show wccp-flows clear statistics wmt proxy clear statistics wmt server clear wmt proxy cache wmt** (EXEC mode)

 $\blacksquare$ 

## <span id="page-366-2"></span>**wmt**

<span id="page-366-1"></span><span id="page-366-0"></span>To start or stop Windows Media Technologies (WMT) multicast stations, use the **wmt** command in EXEC mode.

**wmt** {**multicast-station** {**start** *name* | **stop** *name*} | **test-command**}

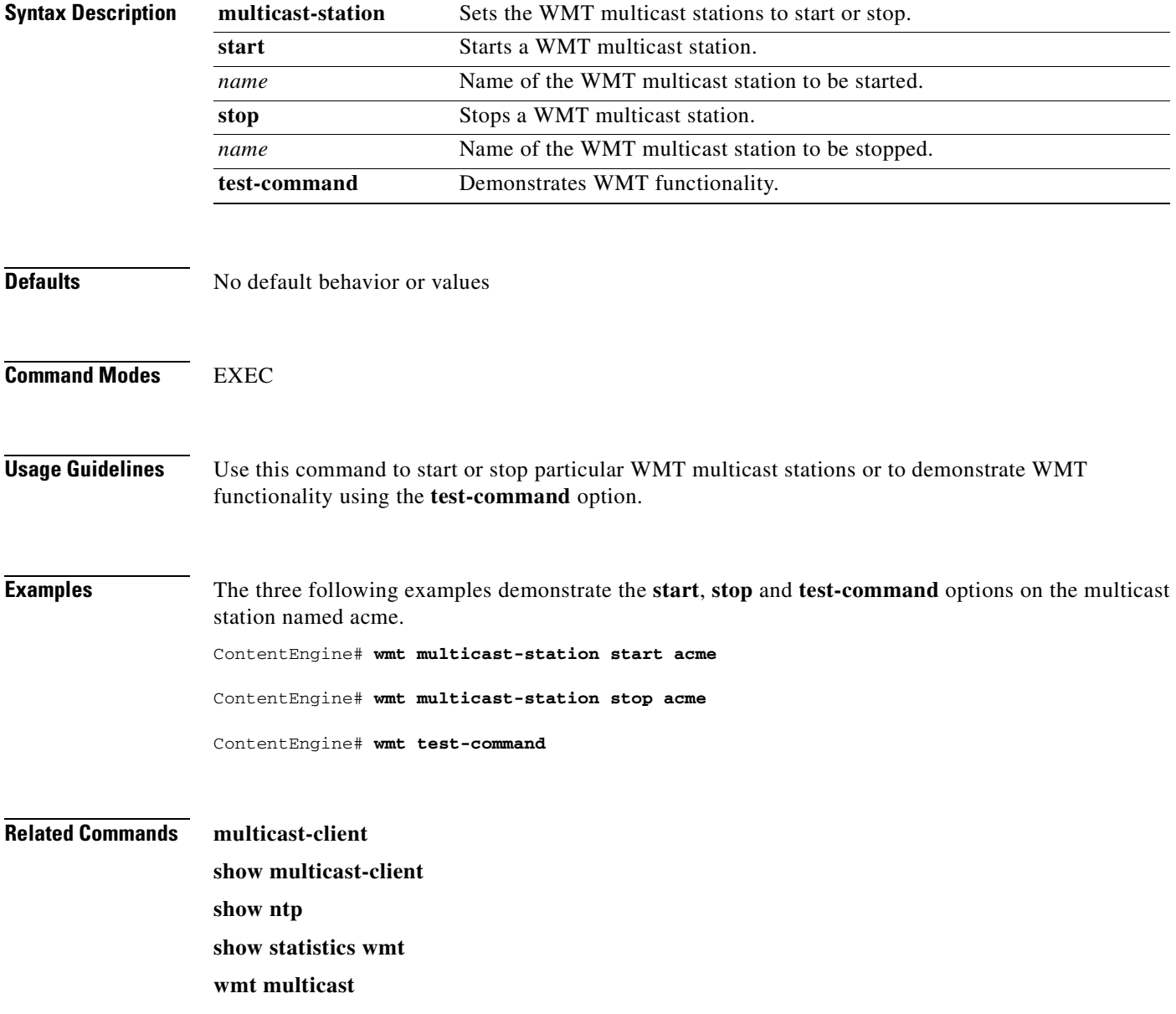

a ka

# <span id="page-367-0"></span>**write**

<span id="page-367-1"></span>To write running configurations to memory or to a terminal session, use the **write** EXEC command.

**write** [**erase** | **memory** | **terminal**]

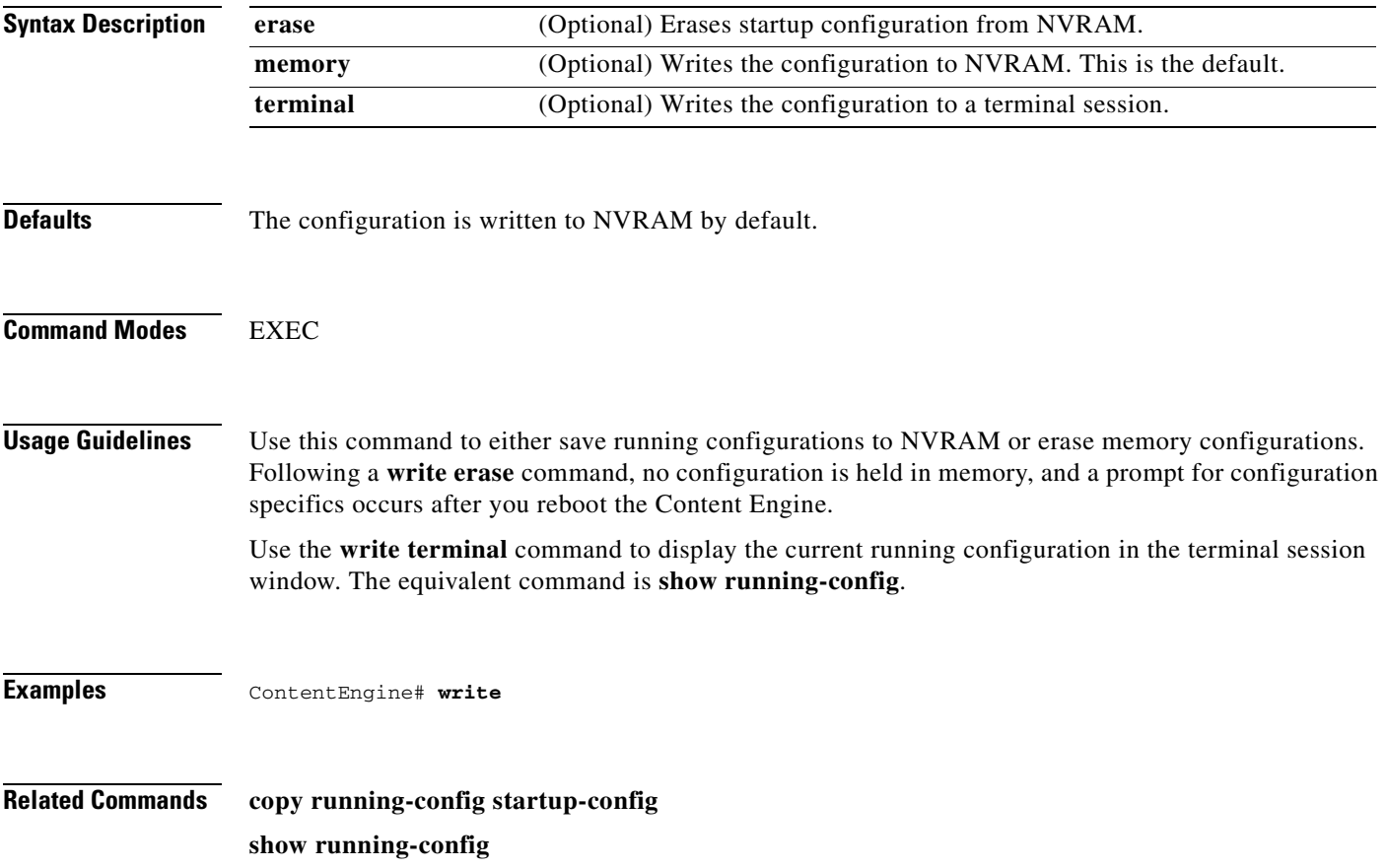

ш

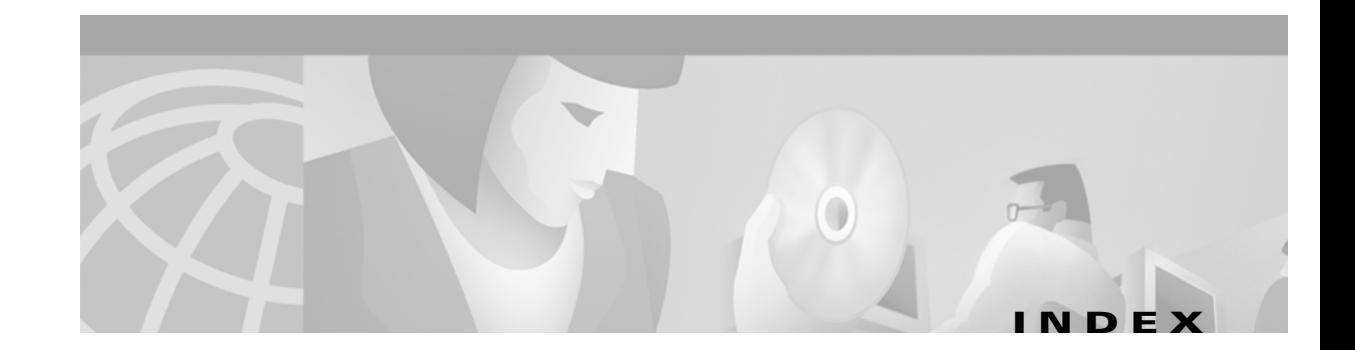

#### **Symbols**

\$ dollar sign metacharacter **[2-154](#page-191-0)** \* wildcard character **[2-130](#page-167-0)** .pac file **[2-128](#page-165-0)**

### **A**

action **[2-151](#page-188-0)** Address Resolution Protocol (ARP) **[2-161](#page-198-0)** archive transaction log file **[2-281](#page-318-0)** asset tag command syntax **[2-2](#page-39-0)** authentication user local **[2-3](#page-40-0)** TACACS+ **[2-3](#page-40-1)** authentication cache **[2-185](#page-222-0)** size adjustments **[2-75](#page-112-0)** authentication command syntax **[2-3](#page-40-2)** authentication traffic bypass **[2-13](#page-50-0)** autosense command syntax **[2-5](#page-42-0)**

### **B**

bandwidth command syntax **[2-6](#page-43-0)** begin scheduled preload operation **[2-126](#page-163-0)** block rule action **[2-152](#page-189-0)** boomerang altered addresses **[2-11](#page-48-0)** content routing **[2-163](#page-200-0)** logging **[2-10](#page-47-0)** memory data **[2-10](#page-47-1)** boomerang command syntax **[2-7](#page-44-0)**

boomerang log-dump command syntax **[2-10](#page-47-2)** boomerang send-packet command syntax **[2-11](#page-48-1)** browser auto-configuration **[2-205](#page-242-0)** bypass and WCCP Version 2 **[2-13](#page-50-1)** bypass command syntax **[2-12](#page-49-0)** bypass static **[2-14](#page-51-0)**

### **C**

cache file system **[2-168](#page-205-0)** monitor and record **[2-36](#page-73-0)** performance impact **[2-39](#page-76-0)** cache command syntax **[2-16](#page-53-0)** cdp command syntax **[2-17](#page-54-0)** cfs command syntax **[2-19](#page-56-0)** changing initial network device configuration settings **[2-95](#page-132-0)** changing the primary interface **[2-127](#page-164-0)** Cisco Discovery Protocol (CDP) **[2-166](#page-203-0)** Cisco Technical Assistance Center (TAC) **[2-235](#page-272-0)** clear command syntax **[2-21](#page-58-0)** clock clear **[2-25](#page-62-0)** display system **[2-170](#page-207-0)** hardware **[2-25](#page-62-1)** save **[2-25](#page-62-2)** set **[2-25](#page-62-3)** set summer daylight saving **[2-26](#page-63-0)** set UTC **[2-27](#page-64-0)** software **[2-25,](#page-62-4) [2-119](#page-156-0)** synchronize **[2-118](#page-155-0)** time zone **[2-26](#page-63-1)**

clock command syntax **[2-25,](#page-62-5) [2-26](#page-63-2)** command modes **[1-2](#page-17-0)** syntax **[1-4](#page-19-0)** command-line processing **[1-1](#page-16-0)** command modes domain configuration **[1-9](#page-24-0)** EXEC **[1-6](#page-21-0)** global configuration **[1-9](#page-24-1)** interface configuration **[1-16](#page-31-0)** configure command syntax **[2-30](#page-67-0)** configuring caching HTTP objects **[2-71](#page-108-0)** Cisco Discovery Protocol **[2-17](#page-54-1)** CISCO-ENTITY-ASSETT-MIB **[2-2](#page-39-1)** Content Engine as a media proxy **[2-142](#page-179-0)** Content Engine IP interface **[2-94](#page-131-0)** Content Engine network name **[2-66](#page-103-0)** Content Engine RTSP proxy redirector **[2-142](#page-179-1)** content fetch and preload **[2-121](#page-158-0)** disk **[2-44](#page-81-0)** DNS cache **[2-46](#page-83-0)** Fast Ethernet or Gigabit Ethernet **[2-92](#page-129-0)** FTP caching **[2-58](#page-95-0)** full-duplex interface **[2-62](#page-99-0)** half-duplex interface **[2-64](#page-101-0)** HTTPS proxy **[2-83](#page-120-0)** Internet Cache Protocol (ICP) **[2-86](#page-123-0)** IP address interface **[2-94](#page-131-1)** Lightweight Directory Access Protocol (LDAP) **[2-98](#page-135-0)** maximum time interval to WCCP shutdown **[2-315](#page-352-0)** multicast client options **[2-112](#page-149-0)** Network Time Protocol (NTP) **[2-118](#page-155-1)** NT LAN Manager (NTLM) parameters **[2-116](#page-153-0)** primary interface **[2-127](#page-164-1)** RADIUS parameters **[2-133](#page-170-0)** RealSubscriber parameters **[2-135](#page-172-0)** router list for WCCP Version 2 **[2-311](#page-348-0)** RTSP proxy **[2-142](#page-179-2)**

rules **[2-147](#page-184-0)** static bypass lists **[2-12](#page-49-1)** static IP routing **[2-97](#page-134-0)** system logging **[2-105](#page-142-0)** TACACS+ server parameters **[2-269](#page-306-0)** TCP/IP FTP **[2-89](#page-126-0)** TCP/IP RCP **[2-89](#page-126-1)** TCP/IP TFTP **[2-89](#page-126-2)** Transmission Control Protocol (TCP) parameters **[2-271](#page-308-0)** Trivial File Transfer Protocol (TFTP) server directory **[2-276](#page-313-0)** URL filtering **[2-292](#page-329-0)** WCCP Version 1 router IP address **[2-305](#page-342-0)** WCCP Version 2 dynamic services **[2-308](#page-345-0)** Windows Media Technology (WMT) **[2-323](#page-360-0)** Coordinated Universal Time (UTC) **[2-25](#page-62-6)** copy a file **[2-35](#page-72-0)** configuration or image data **[2-31](#page-68-0)** copy command syntax **[2-31](#page-68-1)** cpfile command syntax **[2-35](#page-72-1)** CPU or memory processes **[2-202](#page-239-0)** create a directory **[2-110](#page-147-0)** a new file **[2-111](#page-148-0)** swfs and mediafs partitions **[2-142](#page-179-3)** customized blocking message **[2-295](#page-332-0)** custom web cache **[2-302](#page-339-0)**

#### **D**

debug command syntax **[2-36](#page-73-1)** define IP default domain name **[2-97](#page-134-1)** IP default gateway **[2-97](#page-134-2)** SNMP security model group **[2-256](#page-293-0)** SNMP server user **[2-262](#page-299-0)** SNMP Versi[on 2 MIB view](#page-63-1) **[2-263](#page-300-0)** delete

a directory tree **[2-41](#page-78-0)** a file **[2-40](#page-77-0)** directories **[2-41,](#page-78-1) [2-138](#page-175-0)** IP default gateway **[2-97](#page-134-3)** delfile command syntax **[2-40](#page-77-1)** deltree command syntax **[2-41](#page-78-2)** depth parameter **[2-123](#page-160-0)** dir command syntax **[2-42](#page-79-0)** disable command syntax **[2-43](#page-80-0)** custom message **[2-295](#page-332-1)** debugging functions **[2-291](#page-328-0)** TCP/IP FTP **[2-89](#page-126-0)** TCP/IP RCP **[2-89](#page-126-3)** TCP/IP TFTP **[2-89](#page-126-4)** disk command syntax **[2-44](#page-81-1)** display a file **[2-287](#page-324-0)** current user name **[2-322](#page-359-0)** divide WMT and RealProxy cache **[2-109](#page-146-0)** dns-cache command syntax **[2-46](#page-83-1)** DNS cache status **[2-173](#page-210-0)** dnslookup command syntax **[2-47](#page-84-0)** document objectives **[xi](#page-10-0)** domain configuration mode **[1-3](#page-18-0)** domain rule pattern **[2-154](#page-191-1)** downloading proxy automatic configuration file **[2-128](#page-165-1)** DSCP rule action **[2-152](#page-189-1)** dst-ip rule pattern **[2-154](#page-191-2)** dst-port rule pattern **[2-154](#page-191-3)** dynamic traffic bypass **[2-13](#page-50-2)**

### **E**

E-CDN downgrade **[2-48](#page-85-0)** file system **[2-175](#page-212-0)** IP address **[2-49](#page-86-0)** port number **[2-49](#page-86-1)**

state **[2-174](#page-211-0)** ecdn cdm command syntax **[2-49](#page-86-2)** ecdn command syntax **[2-48](#page-85-1)** enable autosense **[2-5](#page-42-1)** boomerang **[2-7](#page-44-1)** browser automatic configuration **[2-129](#page-166-0)** Content Engine to service RealPlayer clients **[2-144](#page-181-0)** DHCP services **[2-127](#page-164-2)** dynamic authentication bypass **[2-12](#page-49-2)** dynamic WCCP redirection services **[2-312](#page-349-0)** error handling **[2-54](#page-91-0)** GUI **[2-63](#page-100-0)** ICP server **[2-87](#page-124-0)** RCP **[2-89](#page-126-3)** Real-Time Streaming Protocol (RTSP) **[2-142](#page-179-4)** rule processing **[2-151](#page-188-1)** slow start capability of Cisco Cache software **[2-316](#page-353-0)** SNMP agent **[2-252](#page-289-0)** SNMP traps **[2-254](#page-291-0)** SSH daemon **[2-265](#page-302-0)** TCP/IP FTP **[2-89](#page-126-0)** TCP/IP RCP **[2-89](#page-126-1)** TCP/IP TFTP **[2-89](#page-126-4)** Telnet services **[2-274](#page-311-0)** transaction logs **[2-278](#page-315-0)** transparent error handling **[2-12](#page-49-3)** transparent redirection of RTSP traffic **[2-143](#page-180-0)** transparent RTSP RealProxy service **[2-143](#page-180-1)** trusted host **[2-286](#page-323-0)** WCCP flow redirection **[2-304](#page-341-0)** WCCP redirected HTTP traffic **[2-302](#page-339-1)** WCCP redirected RTSP traffic **[2-306](#page-343-0)** WCCP Version 2 reverse proxy service **[2-309](#page-346-0)** enable command syntax **[2-50](#page-87-0)** end command syntax **[2-51](#page-88-0)** error-handling command syntax **[2-52](#page-89-0)** errors browser-generated messages **[2-53](#page-90-0)**

incoming proxy server **[2-53](#page-90-1)** RealProxy error codes **[2-106](#page-143-0)** transparent **[2-53](#page-90-2)** WCCP Version 1 **[2-53](#page-90-3)** WCCP Version 2 **[2-53](#page-90-4)** exception debug command syntax **[2-54](#page-91-1)** excluding RADIUS domains **[2-134](#page-171-0)** EXEC command summary **[1-6](#page-21-1)** mode **[1-2](#page-17-1)** exec-timeout command syntax **[2-55](#page-92-0)** exit command syntax **[2-56](#page-93-0)** exit global configuration mode **[2-51](#page-88-1)** exporting transaction logs **[2-282](#page-319-0)** external-ip command syntax **[2-57](#page-94-0)**

### **F**

Flash memory **[2-137,](#page-174-0) [2-177](#page-214-0)** force preload **[2-126](#page-163-1)** force the timeout of a nonresponsive host **[2-120](#page-157-0)** force transparently **[2-130](#page-167-1)** forwarding HTTP, HTTPS, and FTP proxy-style requests **[2-130](#page-167-2)** freshness-factor rule action **[2-152](#page-189-2) FTP** active mode **[2-60](#page-97-0)** caching **[2-178](#page-215-0)** passive mode **[2-60](#page-97-1)** proxy **[2-60](#page-97-2)** ftp command syntax **[2-58](#page-95-1)** fullduplex command syntax **[2-62](#page-99-1)**

### **G**

generate SSH host key **[2-264](#page-301-0)** global configuration commands **[1-9](#page-24-1)** mode **[1-3](#page-18-1)**

global exclusion from proxy forwarding **[2-130](#page-167-3)** graphical user interface **[2-63,](#page-100-1) [2-179](#page-216-0)** Greenwich mean time (GMT) **[2-27](#page-64-1)** gui-server command syntax **[2-63](#page-100-2)**

#### **H**

halfduplex command syntax **[2-64](#page-101-1)** halt and cold restart **[2-137](#page-174-1)** hardware interface status **[2-189](#page-226-0)** hardware status **[2-180](#page-217-0)** header-field rule pattern **[2-154](#page-191-4)** help command syntax **[2-65](#page-102-0)** system **[1-5](#page-20-0)** hierarchical caching **[2-74,](#page-111-0) [2-101](#page-138-0)** hostname command syntax **[2-66](#page-103-1)** host SNMP trap **[2-258](#page-295-0) HTTP** caching parameters **[2-182](#page-219-0)** expiration date **[2-71](#page-108-1)** proxy failover **[2-77](#page-114-0)** http command syntax **[2-67](#page-104-0)** HTTP request authentication considerations **[2-72](#page-109-0)** excluding domains **[2-72](#page-109-1)** https command syntax **[2-83](#page-120-1)** HTTPS proxy status **[2-186](#page-223-0)**

#### **I**

icp command syntax **[2-86](#page-123-1)** inetd command syntax **[2-89](#page-126-5)** install command, changes to **[2-91](#page-128-0)** install command syntax **[2-89,](#page-126-5) [2-91](#page-128-1)** installing software **[2-90,](#page-127-0) [2-91](#page-128-2)** interface backup **[2-266](#page-303-0)**

bandwidth **[2-6](#page-43-1)** command syntax **[2-92](#page-129-1)** identifiers **[2-93](#page-130-0)** interface configuration mode **[1-3](#page-18-2)** Internet Cache Protocol (ICP) **[2-187](#page-224-0)** ip address command, changes to **[2-94](#page-131-2)** ip command syntax **[2-94,](#page-131-3) [2-95](#page-132-1)** IP routing table **[2-190](#page-227-0)**

## **K**

keystroke combinations, CLI **[1-1](#page-16-1)**

### **L**

LDAP authentication **[2-72](#page-109-2)** cache size **[2-102](#page-139-0)** proxy mode **[2-99](#page-136-0)** redundancy **[2-102](#page-139-1)** transparent mode **[2-100](#page-137-0)** Websense URL filtering **[2-101](#page-138-1)** ldap command syntax **[2-98](#page-135-1)** Lightweight Directory Access Protocol (LDAP) **[2-191](#page-228-0)** link beat detected **[2-127](#page-164-3)** list file **[2-123](#page-160-1)** lls command syntax **[2-104](#page-141-0)** local time **[2-27](#page-64-2)** logging command syntax **[2-105](#page-142-1)** ls command syntax **[2-108](#page-145-0)**

#### **M**

maintain mediafs partitions **[2-142](#page-179-5)** system file system **[2-268](#page-305-0)** media file system **[2-194](#page-231-0)** mediafs-division command syntax **[2-109](#page-146-1)** memory blocks and statistics **[2-195](#page-232-0)**

mime-type rule pattern **[2-154](#page-191-5)** mkdir command syntax **[2-110](#page-147-1)** mkfile command syntax **[2-111](#page-148-1)** mode domain configuration **[1-3](#page-18-0)** EXEC **[1-2](#page-17-1)** global configuration **[1-3](#page-18-1)** interface configuration **[1-3](#page-18-2)** multicast client **[2-196](#page-233-0)** multicast-client command syntax **[2-112](#page-149-1)**

#### **N**

N2H2 URL filtering **[2-296](#page-333-0)** negate interface command **[2-113](#page-150-0)** Network Address Translation **[2-57](#page-94-1)** Network Time Protocol (NTP) parameters **[2-198](#page-235-0)** system clock **[2-118](#page-155-2)** no-auth rule action **[2-152](#page-189-3)** no-cache rule action **[2-153](#page-190-0)** no command syntax **[2-113,](#page-150-1) [2-114](#page-151-0)** no-proxy rule action **[2-153](#page-190-1)** NT LAN Manager (NTLM) parameters **[2-197](#page-234-0)** NTLM authentication support **[2-72](#page-109-3)** HTTP request authentication **[2-116](#page-153-1)** ntlm server command syntax **[2-116](#page-153-2)** ntp command syntax **[2-118](#page-155-3)** ntpdate command syntax **[2-119](#page-156-1)** NVRAM **[2-152](#page-189-4)**

#### **O**

offset from UTC **[2-27](#page-64-3)** online help **[2-65](#page-102-1)** outgoing proxy exclude status **[2-206](#page-243-0)** overl[oad bypass](#page-303-0) **[2-14](#page-51-1)**

#### **P**

pattern **[2-152](#page-189-5)** persistent storage of rules **[2-152](#page-189-6)** ping command syntax **[2-120](#page-157-1)** pre-load command syntax **[2-121](#page-158-1)** preload configuration **[2-200](#page-237-0)** pre-load force command syntax **[2-126](#page-163-2)** preload time intervals **[2-123](#page-160-2)** pre-positioned E-CDN media content **[2-175](#page-212-1)** primary-interface command syntax **[2-127](#page-164-4)** privileged level EXEC commands accessing **[2-50](#page-87-1)** disabling **[2-43](#page-80-1)** summary **[1-6](#page-21-2)** proxy-auto-config command syntax **[2-128,](#page-165-2) [2-129](#page-166-1)** proxy automatic configuration file **[2-128](#page-165-3)** proxy failover **[2-77](#page-114-0)** proxy mode **[2-313](#page-350-0)** LDAP authentication **[2-72](#page-109-2)** proxy-protocols command syntax **[2-130](#page-167-4)** pwd command syntax **[2-132](#page-169-0)**

#### **R**

RADIUS **[2-101](#page-138-2)** RADIUS authentication **[2-101,](#page-138-2) [2-133](#page-170-1)** RADIUS server **[2-207](#page-244-0)** radius-server command syntax **[2-133](#page-170-2)** RealProxy log file **[2-106](#page-143-1)** real-subscriber command syntax **[2-135](#page-172-1)** RealSubscriber configuration and license **[2-208](#page-245-0)** Real-Time Streaming Protocol (RTSP) **[2-209](#page-246-0)** reboot Content Engine **[2-137](#page-174-2)** redirected RTSP traffic **[2-142](#page-179-6)** redirect rule action **[2-153](#page-190-2)** refresh rule action **[2-153](#page-190-3)** reload command syntax **[2-137](#page-174-3)** reload site lists **[2-299](#page-336-0)**

remove the IP default domain name **[2-97](#page-134-4)** removing data from Flash memory **[2-140](#page-177-0)** removing disk partitions **[2-140](#page-177-1)** removing user data from disk **[2-140](#page-177-2)** rename a file **[2-139](#page-176-0)** rename command syntax **[2-139](#page-176-1)** reset rule action **[2-153](#page-190-4)** resolve a host or domain name **[2-47](#page-84-1)** restore syntax command **[2-140](#page-177-3)** restore to default condition **[2-140](#page-177-4)** rewrite rule action **[2-153](#page-190-5)** rmdir command syntax **[2-138](#page-175-1)** rotated log file **[2-107](#page-144-0)** rtsp proxy command syntax **[2-142](#page-179-7)** rule action **[2-151](#page-188-2)** rule command syntax **[2-147](#page-184-1)** rule limit **[2-152](#page-189-7)** rule pattern **[2-151](#page-188-3)** rules configuration **[2-210](#page-247-0)** Rules Template **[2-152,](#page-189-8) [2-154](#page-191-6)** order of executing actions **[2-155](#page-192-0)** order of executing patterns **[2-155](#page-192-1)** running configuration **[2-213](#page-250-0)** running web cache service with WCCP Version 2 **[2-318](#page-355-0)** running web cache service with WCCP WMT **[2-320](#page-357-0)**

### **S**

save configuration changes **[1-5](#page-20-1)** save file system contents **[2-137](#page-174-4)** Secure Shell (SSH) status **[2-219](#page-256-0)** selective-cache **[2-153](#page-190-6)** send echo packets (PING) **[2-120](#page-157-2)** server redundancy **[2-73,](#page-110-0) [2-102](#page-139-2)** services **[2-215](#page-252-0)** set clock **[2-26](#page-63-3)** rules **[2-147](#page-184-2)** SNMP community **[2-252](#page-289-1)**

SNMP server contact string **[2-253](#page-290-0)** SNMP system location string **[2-260](#page-297-0)** SNMP system notify string **[2-261](#page-298-0)** show arp command syntax **[2-161](#page-198-1)** show authentication command syntax **[2-162](#page-199-0)** show boomerang command syntax **[2-163](#page-200-1)** show bypass command syntax **[2-164](#page-201-0)** show cdp command syntax **[2-166](#page-203-1)** show cfs command syntax **[2-168](#page-205-1)** show cfs volumes command, changes to **[2-168](#page-205-2)** show clock command syntax **[2-170](#page-207-1)** show command summary **[1-17](#page-32-0)** show debugging **[2-171](#page-208-0)** show debugging command syntax **[2-171](#page-208-0)** show disks command syntax **[2-172](#page-209-0)** show dns-cache command syntax **[2-173](#page-210-1)** show ecdn command syntax **[2-174](#page-211-1)** show ecdnfs volumes command syntax **[2-175](#page-212-2)** show error-handling command syntax **[2-176](#page-213-0)** show flash command syntax **[2-177](#page-214-1)** show ftp command syntax **[2-178](#page-215-1)** show gui-server command syntax **[2-179](#page-216-1)** show hardware command syntax **[2-180](#page-217-1)** show hosts command syntax **[2-181](#page-218-0)** show http command syntax **[2-182](#page-219-1)** show https command syntax **[2-186](#page-223-1)** show icp command syntax **[2-187](#page-224-1)** show inetd command syntax **[2-188](#page-225-0)** show interface command syntax **[2-189](#page-226-1)** show ip routes command syntax **[2-190](#page-227-1)** show logging command syntax **[2-193](#page-230-0)** show mediafs command syntax **[2-194](#page-231-1)** show memory command syntax **[2-195](#page-232-1)** show multicast-client command syntax **[2-196](#page-233-1)** show ntlm command syntax **[2-197](#page-234-1)** show ntp command syntax **[2-198](#page-235-1)** show pre-load command syntax **[2-200](#page-237-1)** show processes command syntax **[2-202](#page-239-1)** show proxy-auto-config command syntax **[2-205,](#page-242-1) [2-206](#page-243-1)**

show proxy-protocols **[2-206](#page-243-1)** show radius-server command syntax **[2-207](#page-244-1)** show real-subscriber command syntax **[2-208](#page-245-1)** show rtsp command syntax **[2-209](#page-246-0)** show rule command syntax **[2-210](#page-247-1)** show running-config command syntax **[2-213](#page-250-1)** show services command syntax **[2-215](#page-252-1)** show snmp **[2-217](#page-254-0)** show ssh command syntax **[2-219](#page-256-1)** show standby command syntax **[2-220](#page-257-0)** show startup-config command syntax **[2-221](#page-258-0)** show statistics command syntax **[2-223](#page-260-0)** show sysfs command syntax **[2-217,](#page-254-0) [2-232](#page-269-0)** show tacacs command syntax **[2-233](#page-270-0)** show tcp command syntax **[2-234](#page-271-0)** show tech-support command syntax **[2-235](#page-272-1)** show telnet command syntax **[2-239](#page-276-0)** show tftp-server command syntax **[2-240](#page-277-0)** show transaction-logging command syntax **[2-241](#page-278-0)** show trusted-host command syntax **[2-243](#page-280-0)** show url-filter command syntax **[2-244](#page-281-0)** show user command syntax **[2-245](#page-282-0)** show users command syntax **[2-246](#page-283-0)** show version command syntax **[2-247](#page-284-0)** show wccp **[2-249](#page-286-0)** show wccp command syntax **[2-248](#page-285-0)** show wmt command syntax **[2-250](#page-287-0)** shutdown command syntax **[2-251](#page-288-0)** shut down hardware interface **[2-251](#page-288-1)** snmp-server community command syntax **[2-252](#page-289-2)** snmp-server contact command syntax **[2-253](#page-290-1)** snmp-server enable traps command syntax **[2-254](#page-291-1)** snmp-server group command syntax **[2-256](#page-293-1)** snmp-server host command syntax **[2-258](#page-295-1)** snmp-server location command syntax **[2-260](#page-297-1)** snmp-server notify command syntax **[2-261](#page-298-1)** snmp-server user command syntax **[2-262](#page-299-1)** snmp-server view command syntax **[2-263](#page-300-1)** specifying a dom[ain name](#page-289-1) **[2-130](#page-167-5)**

specify version of WCCP **[2-317](#page-354-0)** src-ip rule pattern **[2-154](#page-191-7)** sshd command syntax **[2-265](#page-302-1)** ssh-key-generate command syntax **[2-264](#page-301-1)** standby command syntax **[2-266](#page-303-1)** standby interface **[2-220](#page-257-1)** startup configuration **[2-221](#page-258-1)** start WMT multicast stations **[2-329](#page-366-0)** state of debugging option **[2-171](#page-208-1)** statistics **[2-223](#page-260-1)** status of SNMP **[2-217](#page-254-1)** stop a preload **[2-126](#page-163-3)** stop WMT multicast stations **[2-329](#page-366-1)** synchronize the cfs **[2-16](#page-53-1)** sysfs command syntax **[2-268](#page-305-1)** syslog configuring **[2-105](#page-142-2)** priority level mapping to RealProxy error codes **[2-106](#page-143-2)** system file system **[2-232](#page-269-1)** system help **[1-5](#page-20-0)** system message log **[2-193](#page-230-1)**

## **T**

tacacs command syntax **[2-269](#page-306-1)** TCP/IP services **[2-89,](#page-126-6) [2-188](#page-225-1)** tcp command syntax **[2-271](#page-308-1)** TCP configuration **[2-234](#page-271-1)** telnet enable command syntax **[2-274](#page-311-1)** Telnet services **[2-239](#page-276-1)** Telnet session **[1-10,](#page-25-0) [2-55](#page-92-1)** Terminal Access Controller Access Control System (TACACS+) authentication **[2-233](#page-270-1)** terminal command syntax **[2-275](#page-312-0)** terminal length **[2-275,](#page-312-0) [2-276](#page-313-1)** tftp-server command syntax **[2-276,](#page-313-1) [2-277](#page-314-0)** time-stamp evaluation data **[2-140](#page-177-5)** time zone offset **[2-27](#page-64-4)** transaction log **[2-277](#page-314-1)**

transaction-log force **[2-277](#page-314-2)** transaction logging **[2-102](#page-139-3)** after authentication using LDAP **[2-75](#page-112-1)** transaction-logs command syntax **[2-278](#page-315-1)** transparent error reporting **[2-53](#page-90-5)** transparent mode hierarchical caching in **[2-74,](#page-111-1) [2-101](#page-138-3)** LDAP authentication **[2-73,](#page-110-1) [2-100](#page-137-1)** requests **[2-313](#page-350-1)** Trivial File Transfer Protocol (TFTP) server **[2-240](#page-277-1)** trusted host **[2-243](#page-280-1)** trusted-host command syntax **[2-286](#page-323-1)** type command syntax **[2-287](#page-324-1)** type-tail command syntax **[2-288](#page-325-0)**

### **U**

undebug command syntax **[2-291](#page-328-1)** undo a global configuration command **[2-114](#page-151-1)** unmounting a volume **[2-20](#page-57-0)** URL filter **[2-244](#page-281-1)** url-filter command syntax **[2-292](#page-329-1)** url-filter local-list-reload command syntax **[2-299](#page-336-1)** URL list **[2-123](#page-160-3)** url-regex rule pattern **[2-154](#page-191-8)** url-regsub rule pattern **[2-154](#page-191-9)** use-proxy-failover **[2-153](#page-190-7)** use-proxy rule action **[2-153](#page-190-8)** user authentication local **[2-3](#page-40-3)** TACACS+ **[2-3](#page-40-1)** user information **[2-245](#page-282-1)** user level EXEC commands **[1-6](#page-21-3)** username authentication **[2-300](#page-337-0)** username command syntax **[2-300](#page-337-1)** users **[2-246](#page-283-1)** use-server rule action **[2-153](#page-190-9)** UTC **[2-25](#page-62-7)** UTC current time **[2-27](#page-64-5)**

### **V**

version information **[2-247](#page-284-1)** view Content Engine hosts **[2-181](#page-218-1)** view files **[2-42](#page-79-1)** view list of files **[2-108](#page-145-1)** view log file **[2-288](#page-325-1)** view long list of directory names **[2-104](#page-141-1)** view present working directory **[2-132](#page-169-1)**

### **W**

wccp custom-web-cache command syntax **[2-302](#page-339-2)** wccp flow-redirect command syntax **[2-304](#page-341-1)** wccp home-router command syntax **[2-305](#page-342-1)** WCCP information **[2-248](#page-285-1)** wccp media-cache command syntax **[2-306](#page-343-1)** wccp port-list command syntax **[2-308](#page-345-1)** wccp reverse-proxy command syntax **[2-309](#page-346-1)** wccp router-list command syntax **[2-311](#page-348-1)** wccp service-number command syntax **[2-312](#page-349-1)** wccp shutdown command syntax **[2-315](#page-352-1)** wccp slow-start command syntax **[2-316](#page-353-1)** wccp version command syntax **[2-317](#page-354-1)** wccp web-cache command syntax **[2-318](#page-355-1)** wccp wmt command syntax **[2-320](#page-357-1)** Websense URL filtering **[2-297](#page-334-0)** whoami command syntax **[2-322](#page-359-1)** Windows Media Technology (WMT) **[2-250](#page-287-1)** WMT multicasting multicast in and multicast out **[2-327](#page-364-1)** multicast in and unicast out **[2-327](#page-364-2)** unicast in and multicast out **[2-326](#page-363-1)** wmt command syntax **[2-323,](#page-360-1) [2-329](#page-366-2)** write command syntax **[2-330](#page-367-0)** write running configurations to memory **[2-330](#page-367-1)**

**Index**

 $\blacksquare$ 

 $\overline{\phantom{a}}$